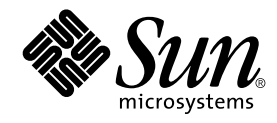

# Installationsguide för Solaris 9

Sun Microsystems, Inc. 4150 Network Circle Santa Clara, CA 95054 U.S.A.

Artikelnummer: 817–2445–10 september 2003

Copyright 2003 Sun Microsystems, Inc. 4150 Network Circle, Santa Clara, CA 95054 U.S.A. Med ensamrätt

Denna produkt och detta dokument skyddas av upphovsrättslagen och distribueras med en licens som reglerar användning, kopiering, distribution<br>och dekompilering. Ingen del av produkten eller dokumentet får mångfaldigas på n

Delar av produkten kan härröra från Berkeley BSD-system, som tillhandahålls på licens av University of California. UNIX är ett registrerat varumärke i USA och övriga länder och tillhandhålls på licens med ensamrätt av X/Open Company, Ltd.

Sun, Sun Microsystems, Sun-logotypen, docs.sun.com, AnswerBook, AnswerBook2, JumpStart, Solaris Web Start, Power Management, Sun ONE<br>Application Server, Solaris Flash, Solaris Live Upgrade, och Solaris är varumärken eller i USA och andra länder. Produkter med SPARC-varumärken bygger på en arkitektur som har utvecklats av Sun Microsystems, Inc.

OPEN LOOK och det grafiska användargränssnittet från Sun™ är utvecklade av Sun Microsystems, Inc. för användare och licenstagare. Sun erkänner betydelsen av Xerox forskning och utveckling av grafiska användargränssnitt för datorindustrin. Sun innehar en licens utan ensamrätt från Xerox för<br>Xerox grafiska användargränssnitt, som också omfattar Suns licenstagare so licensavtal.

Statliga inköp: Kommersiell programvara – Villkor för standardlicens för användare inom den offentliga förvaltningen.

DOKUMENTATIONEN TILLHANDAHALLS "I BEFINTLIGT SKICK". SUN ERKANNER INGA UTTRYCKLIGA ELLER UNDERFORSTADDA<br>VILLKOR, ÅTERGIVANDEN OCH GARANTIER, INKLUSIVE UNDERFÖRSTÅDDA GARANTIER OM SÄLJBARHET, LÄMPLIGHET FÖR ETT<br>VISST ÄNDAMÅ MOTSATSEN.

Copyright 2003 Sun Microsystems, Inc. 4150 Network Circle, Santa Clara, CA 95054 U.S.A. Tous droits réservés.

Ce produit ou document est protégé par un copyright et distribué avec des licences qui en restreignent l'utilisation, la copie, la distribution, et la décompilation. Aucune partie de ce produit ou document ne peut être reproduite sous aucune forme, par quelque moyen que ce soit, sans<br>l'autorisation préalable et écrite de Sun et de ses bailleurs de licence, s'il y en a. L

Des parties de ce produit pourront être dérivées du système Berkeley BSD licenciés par l'Université de Californie. UNIX est une marque déposée aux<br>Etats-Unis et dans d'autres pays et licenciée exclusivement par X/Open Comp

Sun, Sun Microsystems, le logo Sun, docs.sun.com, AnswerBook, AnswerBook2, JumpStart, Solaris Web Start, Power Management, Sun ONE<br>Application Server, Solaris Flash, Solaris Live Upgrade, et Solaris sont des marques de fab des marques déposées de SPARC International, Inc. aux Etats-Unis et dans d'autres pays. Les produits portant les marques SPARC sont basés sur une architecture développée par Sun Microsystems, Inc.

L'interface d'utilisation graphique OPEN LOOK et Sun™a été développée par Sun Microsystems, Inc. pour ses utilisateurs et licenciés. Sun reconnaît<br>les efforts de pionniers de Xerox pour la recherche et le développement du

CETTE PUBLICATION EST FOURNIE "EN L'ETAT" ET AUCUNE GARANTIE, EXPRESSE OU IMPLICITE, N'EST ACCORDEE, Y COMPRIS DES<br>GARANTIES CONCERNANT LA VALEUR MARCHANDE, L'APTITUDE DE LA PUBLICATION A REPONDRE A UNE UTILISATION<br>PARTICU S'APPLIQUERAIT PAS, DANS LA MESURE OU IL SERAIT TENU JURIDIQUEMENT NUL ET NON AVENU.

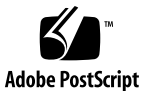

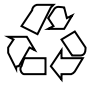

030528@5943

# Innehåll

### **[Inledning 19](#page-18-0)**

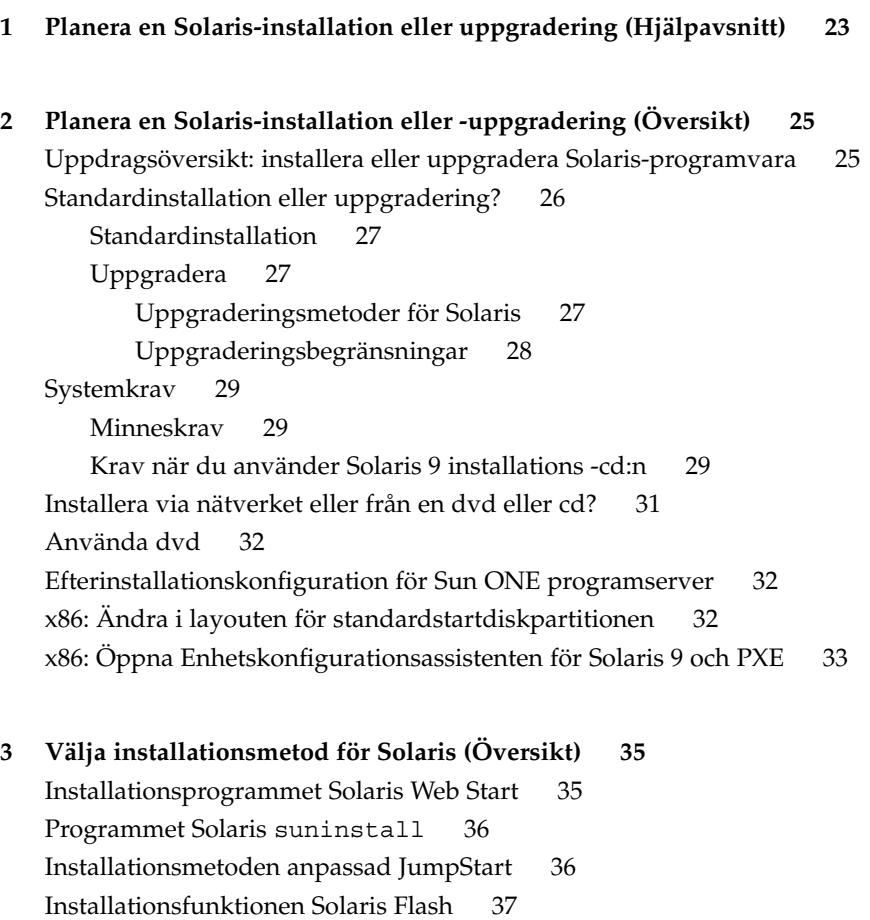

**3**

[Metoden Solaris Live Upgrade 38](#page-37-0) [SPARC: Installationsmetoden Fabriksinställning JumpStart 38](#page-37-0)

### **[4 Förbereda en Solaris-installation eller uppgradering \(Hjälpavsnitt\) 39](#page-38-0)**

- **[5 Riktlinjer för tilldelning av disk- och minnesväxlingsutrymme \(planering\) 41](#page-40-0)** [Tilldela diskutrymme 41](#page-40-0) [Allmän planering av diskutrymme och rekommendationer 41](#page-40-0) [Rekommenderat diskutrymme för programvarugrupper 42](#page-41-0) SPARC: Så [här tilldelar du minnesväxlingsutrymme 43](#page-42-0)
- **[6 Samla information före en installation eller uppgradering 45](#page-44-0)** [Checklista för installation 45](#page-44-0) [Arbetsbeskrivning för installation 46](#page-45-0) [Checklista för uppgradering 51](#page-50-0) [Arbetsbeskrivning för uppgradering 52](#page-51-0)
- **[7 Förkonfigurera systemkonfigurationsinformation \(Steg-för-steg-anvisningar\) 57](#page-56-0)** [Fördelar med att förkonfigurera systemkonfigurationsinformation 57](#page-56-0) [Sätt att förkonfigurera systemkonfigurationsinformation 58](#page-57-0) [Förkonfigurera med](#page-58-0) sysidcfg-filen 59 [Syntax-regler för](#page-59-0) sysidcfg-filen 60 [Nyckelord för](#page-60-0) sysidcfg-filen 61 ▼ Så här skapar du en sysidcfg[-konfigurationsfil 63](#page-62-0) [SPARC: Exempel på](#page-63-0) sysidcfg-fil 64 [x86: Exempel på](#page-63-0) en sysidcfg-fil 64 [Förkonfigurera med namntjänsten 65](#page-64-0) ▼ Så [här förkonfigurerar du språkversionen med NIS 65](#page-64-0) ▼ Så [här förkonfigurerar du språkversionen med NIS+ 67](#page-66-0) [SPARC: Förkonfigurera Power Management-information 68](#page-67-0) **[8 Uppgradera operativmiljön Solaris \(Planering\) 71](#page-70-0)** [Uppgradera \(Översikt\) 71](#page-70-0) [Uppgraderingsmetoder för Solaris 72](#page-71-0) [Använda Solaris Live Upgrade 73](#page-72-0) [Uppgradera med anpassad JumpStart 73](#page-72-0)

[Uppgradera med omtilldelning av diskutrymmet 74](#page-73-0) [Säkerhetskopiera systemen innan du uppgraderar 75](#page-74-0)

- **9 Förbereda installation [över nätverket \(Hjälpavsnitt\) 77](#page-76-0)**
- **10 Förbereda installation [över nätverket \(Översikt\) 79](#page-78-0)**
	- [Planera för en nätverksinstallation, introduktion 79](#page-78-0)

[Servrar som krävs för en nätverksinstallation 79](#page-78-0)

[Använda DHCP som källa för nätverksinstallationsparametrar 81](#page-80-0)

**[11 Förbereda för en dvd-installation från nätverket \(Steg-för-steg-anvisningar\) 83](#page-82-0)**

[Steg-för-steg-anvisningar: Förbereda en installation från nätverket med dvd 83](#page-82-0) [Skapa en installationsserver med dvd 84](#page-83-0)

▼ Så [här skapar du en SPARC-installationsserver med SPARC eller](#page-84-0) [x86-dvd-media 85](#page-84-0)

▼ x86: Så [här skapar du en x86-installationserver med en SPARC- eller](#page-87-0) [x86-dvd 88](#page-87-0)

[Skapa en startserver i ett delnät med en dvd-avbildning 91](#page-90-0)

▼ Så [här skapar du en startserver i ett delnät med en dvd-avbildning 92](#page-91-0)

[Lägga till system som ska installeras från nätverket med en dvd-avbildning 93](#page-92-0)

▼ Så [här lägger du till system som ska installeras via nätverket med](#page-93-0) [add\\_install\\_client](#page-93-0) (dvd) 94

### **[12 Förbereda en installation från nätverket med cd \(Steg-för-steg-anvisningar\) 97](#page-96-0)**

[Steg-för-steg-anvisningar: Förbereda en installation från nätverket med cd 98](#page-97-0) [Skapa en SPARC-installationserver med en cd 99](#page-98-0)

▼ SPARC: Så [här skapar du en SPARC-installationsserver med en](#page-98-0) [SPARC-cd 99](#page-98-0)

[Skapa en x86-installationserver med en cd 103](#page-102-0)

▼ x86: Så [här skapar du en x86-installationserver med x86-cd-skivor 104](#page-103-0)

[Skapa en plattformsoberoende installationsserver för cd-skivor 108](#page-107-0)

▼ Så [här skapar du en x86-installationsserver på](#page-107-0) ett SPARC-system med [x86-cd-skivor 108](#page-107-0)

▼ Så [här skapar du en SPARC-installationsserver på](#page-113-0) ett x86-system med [SPARC-cd-skivor 114](#page-113-0)

[Skapa en startserver i ett delnät med en cd-avbildning 119](#page-118-0)

▼ Så [här skapar du en startserver i ett delnät med en cd-avbildning 120](#page-119-0)

Innehåll **5**

[Lägga till system som ska installeras från nätverket med en cd-avbildning 121](#page-120-0) ▼ Så [här lägger du till system som ska installeras via nätverket med](#page-121-0) [add\\_install\\_client](#page-121-0) (cd-skivor) 122

### **[13 Förbereda en installation från nätverket \(Kommandoreferens\) 127](#page-126-0)**

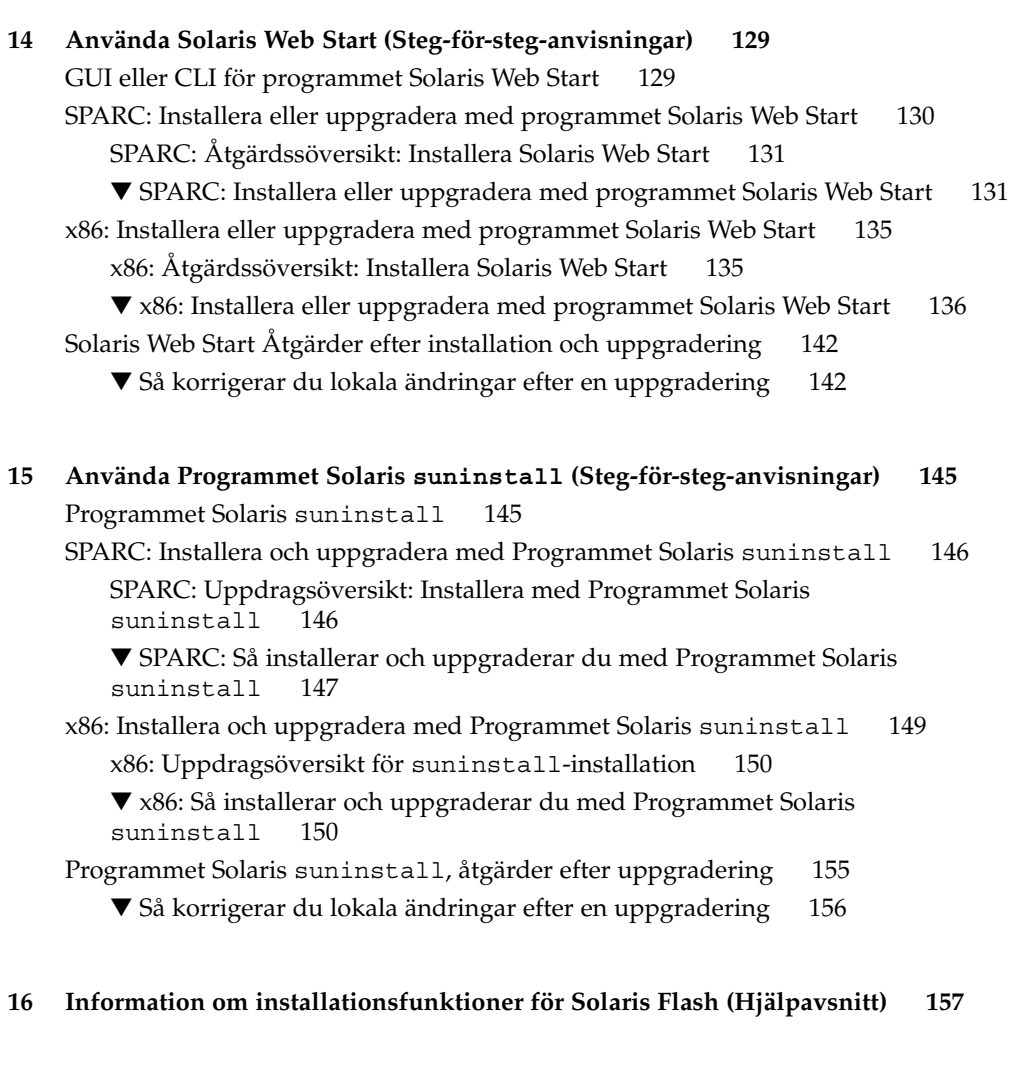

**[17 Solaris Flash \(Översikt och planering\) 159](#page-158-0)** [Introduktion till Solaris Flash 159](#page-158-0)

[Installera klonsystem med en standardinstallation 159](#page-158-0)

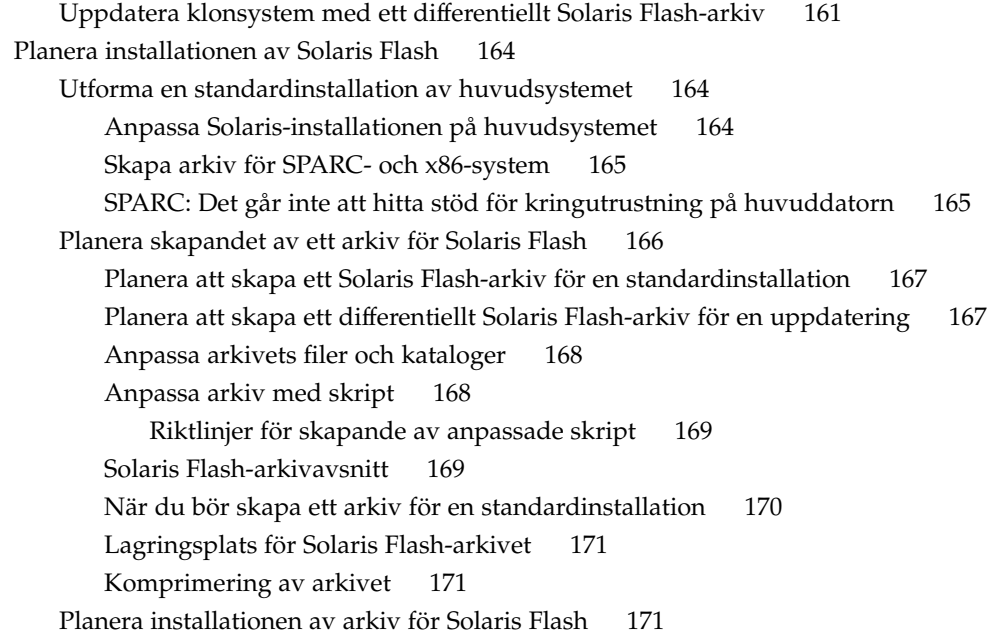

### **[18 Skapa arkiv med Solaris Flash \(Steg-för-steg-anvisningar\) 173](#page-172-0)**

[Uppdragsöversikt: skapa Solaris Flash-arkiv 173](#page-172-0) [Installera huvudsystemet 175](#page-174-0)

▼ Så [här installerar du huvudsystemet för en standardinstallation 175](#page-174-0) [Skapa anpassningsskript 176](#page-175-0)

▼ Så [här skapar du ett förberedande skript 176](#page-175-0)

[Använda ett förberedande skript för att skapa ett användardefinierat](#page-177-0) [avsnitt 178](#page-177-0)

- ▼ Så [här skapar du ett fördistributionsskript 178](#page-177-0)
- ▼ Så [här skapar du ett efterdistributionsskript 179](#page-178-0)
- ▼ Så [här skapar du ett omstartsskript 180](#page-179-0)

[Skapa ett Solaris Flash-arkiv 180](#page-179-0)

▼ Så [här skapar du ett Solaris Flash-arkiv för en standardinstallation 180](#page-179-0) Exempel – [skapa arkiv för en initial installation 181](#page-180-0)

▼ Så [här uppdaterar du en huvudavbildning och skapar ett differentiellt](#page-184-0) [arkiv 185](#page-184-0)

Exempel – [skapa ett differentiellt arkiv 187](#page-186-0)

Innehåll **7**

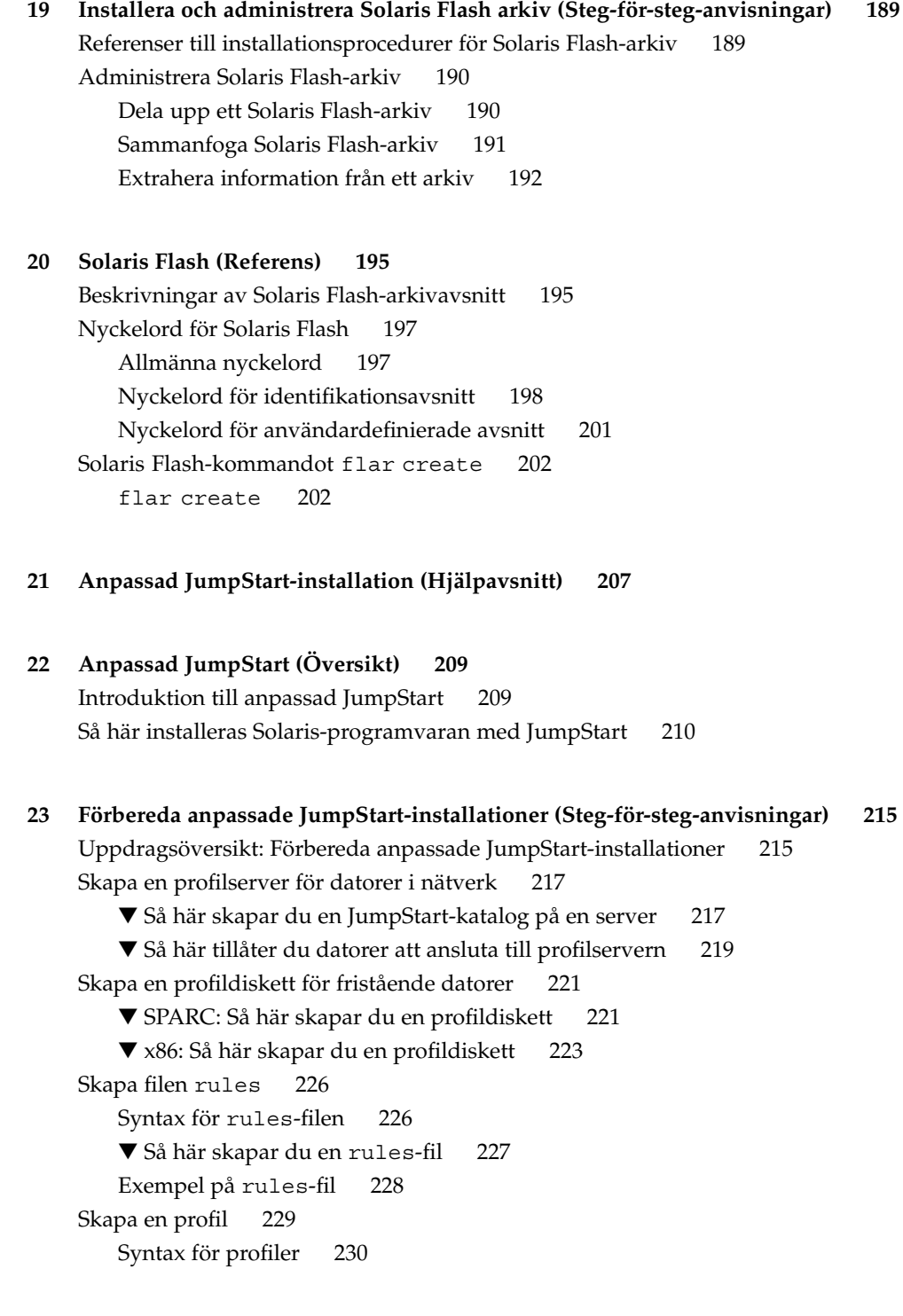

▼ Så [här skapar du en profil 230](#page-229-0)

[Profilexempel 231](#page-230-0)

[Testa en profil 235](#page-234-0)

- ▼ Så [här skapar du en tillfällig Solaris 9-miljö](#page-234-0) för test av profiler 235
- ▼ Så [här testar du en profil 236](#page-235-0)
- Exempel på [profiltest 238](#page-237-0)

[Kontrollera](#page-238-0) filen rules 239

▼ Så [här kontrollerar du](#page-238-0) filen rules 239

### **[24 Använda valfria anpassade JumpStart-funktioner \(Steg-för-steg-anvisningar\) 241](#page-240-0)**

[Skapa startskript 241](#page-240-0)

[Viktig information om startskript 242](#page-241-0)

[Skapa härledda profiler med ett startskript 242](#page-241-0)

[Skapa slutskript 243](#page-242-0)

[Viktig information om slutskript 243](#page-242-0)

▼ Så här lägger du till [filer i ett slutskript 244](#page-243-0)

[Lägga till paket eller korrigeringsfiler med ett slutskript 244](#page-243-0)

[Anpassa rotomgivningen med ett slutskript 246](#page-245-0)

[Ställa in systemets rotlösenord med ett slutskript 247](#page-246-0)

[Installera programvara som har Web Start-installationsprogram med](#page-247-0) [slutskript 248](#page-247-0)

Så [här skapar du en komprimerad konfigurationsfil 249](#page-248-0)

▼ Så [här skapar du en komprimerad konfigurationsfil 249](#page-248-0)

Exempel på [en komprimerad konfigurationsfil 250](#page-249-0)

[Skapa skivminneskonfigurationsfiler 250](#page-249-0)

▼ SPARC: Så [här skapar du en skivminneskonfigurationsfil 250](#page-249-0)

SPARC: Exempel på [en skivminneskonfigurationsfil 251](#page-250-0)

▼ x86: Så [här skapar du en skivminneskonfigurationsfil 252](#page-251-0)

x86: Exempel på [en skivminneskonfigurationsfil 253](#page-252-0)

[Använda ett platsspecifikt installationsprogram 255](#page-254-0)

**[25 Skapa egna nyckelord för regler och kontroll \(Steg-för-steg-anvisningar\) 257](#page-256-0)** [Kontrollnyckelord 257](#page-256-0)

Skapa en custom probes-fil 258

Syntax för filen [custom\\_probes](#page-257-0) 258

[Syntax för funktionsnamn i](#page-258-0) custom\_probes 259

▼ Så här skapar du en [custom\\_probes](#page-258-0)-fil 259

Innehåll **9**

Exempel på custom\_probes[-fil och nyckelord 259](#page-258-0)

Kontrollera [custom\\_probes](#page-259-0)-filen 260

▼ Så [här kontrollerar du](#page-260-0) custom\_probes-filen 261

### **[26 Utföra en anpassad JumpStart-installation \(Steg-för-steg-anvisningar\) 263](#page-262-0)**

[SPARC: Utföra en anpassad JumpStart-installation 263](#page-262-0)

[SPARC: Uppdragsöversikt: Konfigurera en dator för anpassad](#page-262-0) [JumpStart-installation 263](#page-262-0)

▼ Så [här förbereder du en installation av Solaris Flash-arkiv med en anpassad](#page-264-0) [JumpStart-installation 265](#page-264-0)

▼ SPARC: Så [här installerar och uppgraderar du med det anpassade](#page-266-0) [JumpStart-programmet 267](#page-266-0)

[x86: Utföra anpassade JumpStart-installationer 269](#page-268-0)

[x86: Uppdragsöversikt: Konfigurera en dator för anpassad](#page-268-0) [JumpStart-installation 269](#page-268-0)

▼ x86: Så [här installerar och uppgraderar du med det anpassade](#page-269-0) [JumpStart-programmet 270](#page-269-0)

#### **[27 Installera med anpassad JumpStart \(Exempel\) 275](#page-274-0)**

Exempel på [platsinstallation 275](#page-274-0) [Skapa en installationsserver 277](#page-276-0) [x86: Skapa en startserver för marknadsavdelningens datorer 278](#page-277-0) [Skapa en JumpStart-katalog 279](#page-278-0) [Dela JumpStart-katalogen 279](#page-278-0) [SPARC: Skapa profil för teknikgruppen 279](#page-278-0) [x86: Skapa profil för marknadsgruppen 280](#page-279-0) [Uppdatera](#page-279-0) filen rules 280 [Kontrollera](#page-280-0) filen rules 281 [SPARC: Konfigurera teknikerdatorer för nätverksinstallation 281](#page-280-0) [x86: Konfigurera marknadsdatorer för nätverksinstallation 282](#page-281-0) [SPARC: Starta teknikerdatorerna och Installera programvaran för Solaris 9 283](#page-282-0) [x86: Starta marknadsdatorerna och installera programvaran för Solaris 9 283](#page-282-0)

#### **[28 Anpassad JumpStart \(Referens\) 285](#page-284-0)**

[Regelnyckelord och värden 285](#page-284-0) [Profilnyckelord och värden 290](#page-289-0) Snabbtitt på [profilnyckelorden 290](#page-289-0) [Profilnyckelordsbeskrivningar och exempel 291](#page-290-0)

Nyckelordet [archive\\_location](#page-290-0) 291 [NFS-server 292](#page-291-0) [HTTP-server 292](#page-291-0) [FTP-server 293](#page-292-0) [Lokalt band 294](#page-293-0) [Lokal enhet 295](#page-294-0) Lokal [fil 296](#page-295-0) [Profilnyckelordet](#page-295-0) backup\_media 296 [Profilnyckelordet](#page-297-0) boot\_device 298 Profilnyckelordet [bootenv createbe](#page-298-0) 299 [Profilnyckelordet](#page-299-0) client\_arch 300 [Profilnyckelordet](#page-299-0) client\_root 300 [Profilnyckelordet](#page-299-0) client\_swap 300 Så här bestäms storleken på [minnesväxlingsfilen](#page-300-0) 301 Profilnyckelordet cluster [\(Lägga till programvarugrupper\) 301](#page-300-0) Profilnyckelordet cluster [\(lägga till och ta bort kluster\) 302](#page-301-0) [Profilnyckelordet](#page-302-0) dontuse 303 [x86: Profilnyckelordet](#page-302-0) fdisk 303 Profilnyckelordet filesys [\(montera fjärrfilsystem\) 305](#page-304-0) Profilnyckelordet filesys [\(skapa lokala fjärrfilsystem\) 306](#page-305-0) Profilnyckelordet forced\_deployment [\(installera differentiella Solaris](#page-307-0) [Flash-arkiv\) 308](#page-307-0) [Profilnyckelordet](#page-307-0) geo 308 [Profilnyckelordet](#page-308-0) install\_type 309 [Profilnyckelordet](#page-309-0) isa\_bits 310 Profilnyckelordet layout constraint 310 Profilnyckelordet [local\\_customization](#page-311-0) (installera Solaris [Flash-arkiv\) 312](#page-311-0) [Profilnyckelordet](#page-311-0) locale 312 Profilnyckelordet no\_content\_check [\(installera Solaris Flash-arkiv\) 313](#page-312-0) Profilnyckelordet no\_master\_check [\(installera Solaris Flash-arkiv\) 313](#page-312-0) [Profilnyckelordet](#page-312-0) num\_clients 313 [Profilnyckelordet](#page-313-0) package 314 [Profilnyckelordet](#page-313-0) partitioning 314 [Profilnyckelordet](#page-314-0) root\_device 315 Så [här bestäms systemets rotdisk 316](#page-315-0) [Profilnyckelordet](#page-316-0) system\_type 317 [Profilnyckelordet](#page-316-0) usedisk 317

Innehåll **11**

[Miljövariabler för anpassad JumpStart 317](#page-316-0) [Kontrollnyckelord och värden 320](#page-319-0)

### **[29 Solaris Live Upgrade \(Hjälpavsnitt\) 323](#page-322-0)**

**[30 Solaris Live Upgrade \(Översikt\) 325](#page-324-0)** [Introduktion till Solaris Live Upgrade 325](#page-324-0) [Solaris Live Upgrade-proceduren 326](#page-325-0) [Skapa en startmiljö](#page-325-0) 326 [Filsystemtyper 326](#page-325-0) Kopiera [filsystem 327](#page-326-0) [Skapa en startmiljö](#page-329-0) med speglade filsystem 330 [Uppgradera en startmiljö](#page-335-0) 336 [Aktivera en startmiljö](#page-337-0) 338 Återgå [till den ursprungliga startmiljön 340](#page-339-0) [Underhålla en startmiljö](#page-340-0) 341

### **[31 Solaris Live Upgrade \(Planering\) 343](#page-342-0)**

[Krav för Solaris Live Upgrade 343](#page-342-0) [Systemkrav för Solaris Live Upgrade 343](#page-342-0) [Diskutrymmeskrav för Solaris Live Upgrade 344](#page-343-0) [Solaris Live Upgrade-krav om du skapar RAID-1-volymer \(speglar\) 344](#page-343-0) [Hantera paket och korrigeringsfiler med hjälp av Solaris Live Upgrade 345](#page-344-0) [Obligatoriska paket 345](#page-344-0) [Uppgradera ett system med paket och korrigeringsfiler 346](#page-345-0) [Kontrollera korrigeringsnivåer för systemet 347](#page-346-0) Riktlinjer för att skapa [filsystem med kommandot](#page-346-0) lucreate 347 [Riktlinjer för val av skivdelar för](#page-347-0) filsystem 348 [Riktlinjer för val av skivdel för](#page-347-0) rotfilsystemet (/) 348 [Riktlinjer för val av skivdelar för speglade](#page-348-0) filsystem 349 [Allmänna riktlinjer för skapande av speglade](#page-348-0) filsystem 349 [Ange en volym 349](#page-348-0) [Genvägar till att namnge volymer 349](#page-348-0) [Kontrollera status för volymer 350](#page-349-0) [Koppla från volymer och synkronisera om speglar 350](#page-349-0) [Använda kommandon för Solaris volymhanterare 350](#page-349-0) Riktlinjer för val av skivdel för [filsystem för minnesväxling 351](#page-350-0)

[Konfigurera minnesväxling för den nya startmiljön 351](#page-350-0) Skapande av startmiljö [misslyckas om minnesväxling används 352](#page-351-0) [Riktlinjer för val av skivdelar för delbara](#page-351-0) filsystem 352 [Anpassa innehållet i en ny startmiljö](#page-352-0) 353 Synkronisera [filer mellan startmiljöer 353](#page-352-0) Lägga till filer i [/etc/lu/synclist](#page-353-0) 354 [Tvinga fram synkronisering mellan startmiljöer 355](#page-354-0) [Använda Solaris Live Upgrade från ett fjärrsystem 356](#page-355-0)

### **[32 Använda Solaris Live Upgrade för att skapa en startmiljö](#page-356-0) [\(Steg-för-steg-anvisningar\) 357](#page-356-0)**

[Om gränssnitt för Solaris Live Upgrade 357](#page-356-0)

[Använda menyer i Solaris Live Upgrade 358](#page-357-0)

[Uppdragsöversikt: Installera Solaris Live Upgrade och skapa startmiljöer 359](#page-358-0) [Installera Solaris Live Upgrade 359](#page-358-0)

▼ Så [här installerar du Solaris Live Upgrade 359](#page-358-0)

[Starta och stoppa Solaris Live Upgrade \(Teckengränssnitt\) 360](#page-359-0)

▼ Så [här startar du Solaris Live Upgrade-menyer 360](#page-359-0)

▼ Så [här stoppar du Solaris Live Upgrade-menyer 361](#page-360-0)

[Skapa en ny startmiljö](#page-360-0) 361

- ▼ Så [här skapar du en startmiljö](#page-361-0) (Teckengränssnitt) 362
- ▼ Så här skapar du en startmiljö [första gången \(Kommandoradsgränssnitt\) 366](#page-365-0)
- ▼ Så [här skapar du en startmiljö](#page-368-0) och slår ihop filsystem
- [\(Kommandoradsgränssnitt\) 369](#page-368-0)
- ▼ Så [här skapar du en startmiljö](#page-370-0) och delar upp filsystem [\(Kommandoradsgränssnitt\) 371](#page-370-0)
- ▼ Så här skapar du en startmiljö [och konfigurerar om utrymmet för](#page-372-0) [minnesväxling \(Kommandoradsgränssnitt\) 373](#page-372-0)

▼ Så här skapar du en startmiljö [och konfigurerar om utrymmet för](#page-373-0) [minnesväxling med hjälp av en lista \(Kommandoradsgränssnitt\) 374](#page-373-0)

▼ Så [här skapar du en startmiljö](#page-375-0) och kopierar ett delbart filsystem [\(Kommandoradsgränssnitt\) 376](#page-375-0)

▼ Så [här skapar du en startmiljö](#page-377-0) från en annan källa [\(Kommandoradsgränssnitt\) 378](#page-377-0)

▼ Så [här skapar du en tom startmiljö](#page-378-0) för ett Flash-arkiv [\(Kommandoradsgränssnitt\) 379](#page-378-0)

▼ Så [här skapar du en tom startmiljö](#page-380-0) med RAID-1-volymer (speglar) [\(Kommandoradsgränssnitt\) 381](#page-380-0)

▼ Så [här skapar du en startmiljö](#page-385-0) och anpassar innehållet [\(Kommandoradsgränssnitt\) 386](#page-385-0)

Innehåll **13**

#### **[33 Uppgradera med Solaris Live Upgrade \(Steg-för-steg-anvisningar\) 391](#page-390-0)**

[Uppdragsöversikt: Uppgradera en startmiljö](#page-391-0) 392

[Uppgradera en startmiljö](#page-391-0) 392

[Riktlinjer för uppgradering 393](#page-392-0)

[Lägga till och ta bort paket med Solaris Live Upgrade 393](#page-392-0)

▼ Så uppgraderar du en startmiljö [med en operativsystemsavbildning](#page-393-0) [\(Teckengränssnitt\) 394](#page-393-0)

▼ Så uppgraderar du en startmiljö [med en operativsystemsavbildning](#page-394-0) [\(Kommandoradsgränssnitt\) 395](#page-394-0)

▼ Så [uppgraderar du med en operativsystemsavbildning från](#page-394-0) flera cd-skivor [\(Kommandoradsgränssnitt\) 395](#page-394-0)

▼ [Skapa en profil som ska användas av Solaris Live Upgrade 397](#page-396-0)

 $\blacktriangledown$  Testa en profil som ska användas av Solaris Live Upgrade  $400$ 

▼ [Uppgradera med en profil genom att använda Solaris Live Upgrade](#page-401-0) [\(Kommandoradsgränssnitt\) 402](#page-401-0)

[Installera Solaris Flash-arkiv i en startmiljö](#page-402-0) 403

▼ [Installera ett Solaris Flash-arkiv i en startmiljö](#page-402-0) (Teckengränssnitt) 403

▼ Så [här installerar du ett Solaris Flash-arkiv i en startmiljö](#page-404-0) [\(Kommandoradsgränssnitt\) 405](#page-404-0)

▼ [Installera ett Solaris Flash-arkiv med en profiil](#page-405-0) [\(Kommandoradsgränssnitt\) 406](#page-405-0)

▼ [Installera ett Solaris Flash-arkiv med ett profilnyckelord](#page-406-0) [\(Kommandoradsgränssnitt\) 407](#page-406-0)

[Aktivera en startmiljö](#page-407-0) 408

▼ [x86: \(Valfritt\) Uppdatera en startdiskett före aktivering 408](#page-407-0)

▼ Så [här aktiverar du en startmiljö](#page-408-0) (Teckengränssnitt) 409

▼ Så här aktiverar du en startmiljö [\(Kommandoradsgränssnitt\) 410](#page-409-0)

▼ Så [här aktiverar du en startmiljö](#page-410-0) och synkroniserar filer [\(Kommandoradsgränssnitt\) 411](#page-410-0)

Felhantering: Återgå [till de ursprungliga startmiljön \(Kommandoradsgränssnitt\)](#page-411-0) [412](#page-411-0)

▼ Så här gör du för att [återgå även om den nya startmiljön skapats utan](#page-411-0) [problem 412](#page-411-0)

▼ SPARC: Så här gör du för att återgå [från en misslyckad aktivering av](#page-412-0) [startmiljön 413](#page-412-0)

▼ SPARC: Så här [återgår du till den ursprungliga startmiljön med hjälp av en](#page-413-0) [DVD- eller CD-skiva, eller en avbildning för nätverksinstallation 414](#page-413-0)

 $\blacktriangledown$  x86: Så här [återgår du med startmiljöer på](#page-414-0) olika hårddiskar  $\,$  415  $\,$ 

 $\blacktriangledown$  x86: Så här [återgår du med startmiljöer på](#page-414-0) samma hårddisk  $415$ 

### **[34 Underhålla Solaris Live Upgrade-startmiljöer \(Steg-för-steg-anvisningar\) 419](#page-418-0)** [Solaris Live Upgrade-underhåll,](#page-418-0) översikt 419

[Visa status för alla startmiljöer 420](#page-419-0)

- ▼ Så [här visar du status för alla startmiljöer \(Teckengränssnitt\) 421](#page-420-0)
- ▼ Så [här visar du status för alla startmiljöer \(Kommandoradsgränssnitt\) 421](#page-420-0)

[Uppdatera en tidigare konfigurerad startmiljö](#page-421-0) 422

▼ Så [här uppdaterar du en tidigare konfigurerad startmiljö](#page-421-0) [\(Teckengränssnitt\) 422](#page-421-0)

▼ Så [här uppdaterar du en tidigare konfigurerad startmiljö](#page-422-0) [\(Kommandoradsgränssnitt\) 423](#page-422-0)

[Avbryta ett schemalagt skapa-, uppgradera- eller kopiera-jobb 424](#page-423-0)

▼ Så [här avbryter du ett schemalagt skapa-, uppgradera- eller kopiera-jobb](#page-423-0) [\(Teckengränssnitt\) 424](#page-423-0)

▼ Så [här avbryter du ett schemalagt skapa-, uppgradera- eller kopiera-jobb](#page-423-0) [\(Kommandoradsgränssnitt\) 424](#page-423-0)

[Jämföra startmiljöer 425](#page-424-0)

▼ Så [här jämför du startmiljöer \(Teckengränssnitt\) 425](#page-424-0)

▼ Så [här jämför du startmiljöer \(Kommandoradsgränssnitt\) 426](#page-425-0)

[Ta bort en inaktiv startmiljö](#page-425-0) 426

▼ Så [här tar du bort en inaktiv startmiljö](#page-426-0) (Teckengränssnitt) 427

▼ Så [här tar du bort en inaktiv startmiljö](#page-426-0) (Kommandoradsgränssnitt) 427 Visa namnet på [den aktiva startmiljön 427](#page-426-0)

- ▼ Så här visar du namnet på [den aktiva startmiljön \(Teckengränssnitt\) 428](#page-427-0)
- ▼ Så [här visar du namnet på](#page-427-0) den aktiva startmiljön

[\(Kommandoradsgränssnitt\) 428](#page-427-0)

[Byta startmiljönamn 428](#page-427-0)

- ▼ Så här byter du namn på en inaktiv startmiljö [\(Teckengränssnitt\) 429](#page-428-0)
- ▼ Så [här byter du namn på](#page-428-0) en inaktiv startmiljö

[\(Kommandoradsgränssnitt\) 429](#page-428-0)

Lägga till eller ändra en beskrivning som [är associerad med ett startmiljönamn 429](#page-428-0)

▼ Så här lägger du till eller [ändrar en beskrivning för ett startmiljönamn med](#page-429-0) [text 430](#page-429-0)

▼ Så här lägger du till eller [ändrar en beskrivning för ett startmiljönamn med en](#page-429-0) [fil 430](#page-429-0)

▼ Så [här fastställer du ett startmiljönamn från en textbeskrivning 431](#page-430-0)

▼ Så [här fastställer du ett startmiljönamn från en beskrivning i en](#page-430-0) fil 431

▼ Så [här fastställer du en startmiljöbeskrivning från ett namn 431](#page-430-0)

[Visa konfigurationen för en startmiljö](#page-431-0) 432

▼ Så [här visar du konfigurationen för varje inaktiv startmiljö](#page-431-0) (Teckengränssnitt) [432](#page-431-0)

Innehåll **15**

▼ Så här visar du konfigurationen för en startmiljö [\(Kommandoradsgränssnitt\) 433](#page-432-0)

### **[35 Solaris Live Upgrade \(Exempel\) 435](#page-434-0)**

Exempel på [hur du uppgraderar med Solaris Live Upgrade](#page-434-0) [\(Kommandoradsgränssnitt\) 435](#page-434-0)

[Installera Live Upgrade i den aktiva startmiljön 435](#page-434-0)

[Skapa en startmiljö](#page-435-0) 436

[Uppgradera den inaktiva startmiljön 436](#page-435-0)

[Kontrollera att startmiljön](#page-435-0) är startbar 436

[Aktivera den inaktiva startmiljön 437](#page-436-0)

Återgå [till den ursprungliga källstartmiljön 437](#page-436-0)

Exempel på [att koppla bort och uppgradera ena sidan av en spegel 438](#page-437-0)

Exempel på [hur du uppgraderar med Solaris Live Upgrade \(teckenbaserat gränssnitt\)](#page-441-0) [442](#page-441-0)

[Installera Live Upgrade i den aktiva startmiljön 442](#page-441-0)

[Skapa en startmiljö](#page-442-0) 443

[Uppgradera den inaktiva startmiljön 444](#page-443-0)

[Aktivera den inaktiva startmiljön 444](#page-443-0)

### **[36 Solaris Live Upgrade \(Kommandoreferens\) 447](#page-446-0)**

**[A Solaris-programvaror \(Hjälpavsnitt\) 449](#page-448-0)**

### **B Så här [är media organiserade i Solaris 9 \(Referens\) 451](#page-450-0)**

[SPARC: Solaris 9-skivor 451](#page-450-0)

[SPARC: Katalogstruktur för Solaris 9-skivor 453](#page-452-0)

[SPARC: Katalogstruktur för Solaris 9-dvd](#page-452-0) *(SPARC-version)* 453

[SPARC: Katalogstruktur för Solaris 9 installations -cd 455](#page-454-0)

[SPARC: Solaris 9-programvaru-cd](#page-454-0) *(SPARC-version)* CD-katalogstruktur 455

[SPARC: Katalogstruktur på](#page-456-0) Solaris 9-språk-cd *(SPARC-version)* 457

[x86: Solaris 9-skivor 459](#page-458-0)

[x86: Katalogstruktur för Solaris 9-skivor 460](#page-459-0)

[Katalogstruktur för Solaris 9-dvd](#page-459-0) *(x86-version)* 460

[x86: Katalogstruktur för Solaris 9 installations -cd 462](#page-461-0)

x86: Katalogstrukturer på [cd-skivorna för Solaris 9-programvaru-cd](#page-461-0) *[\(x86-version\)](#page-461-0)* 462

[x86: Katalogstrukturer för Solaris 9-språk-cd](#page-463-0) *(x86-version)* 464

#### **[C Plattformsnamn och -grupper \(Referens\) 467](#page-466-0)**

- **[D Värden för språkversioner \(Referens\) 469](#page-468-0)**
- **[E Felsökning \(Steg-för-steg-anvisningar\) 477](#page-476-0)**
	- [Problem med att konfigurera nätverksinstallationer 477](#page-476-0)

[Problem med att starta ett system 478](#page-477-0)

[Starta från media, felmeddelanden 478](#page-477-0)

[Starta från media, allmänna problem 479](#page-478-0)

[Starta från nätverket, felmeddelanden 482](#page-481-0)

[Starta från nätverket, allmänna problem 484](#page-483-0)

[Standardinstallation av Solaris 9-miljön 485](#page-484-0)

▼ x86: Så [här kontrollerar du felaktiga block på](#page-485-0) en IDE-disk 486

[Uppgradera Solaris 9-operativmiljön 488](#page-487-0)

[Uppgradera, felmeddelanden 488](#page-487-0)

[Uppgradera, allmänna problem 489](#page-488-0)

▼ Så [här fortsätter du uppgradera efter en misslyckad uppgradering 490](#page-489-0)

[Systemet hänger sig vid uppgradering med Solaris Live Upgrade som kör Veritas](#page-489-0) [VxVm 490](#page-489-0)

[x86: Servicepartition skapas inte som standard på](#page-491-0) system som saknar en befintlig [servicepartition 492](#page-491-0)

### **[F Fjärrinstallera eller -uppgradera \(Steg-för-steg-anvisningar\) 495](#page-494-0)**

[SPARC: Installera eller uppgradera från en fjärr-dvd/cd-rom med Solaris Web Start](#page-494-0) [495](#page-494-0)

▼ SPARC: Så [här installerar eller uppgraderar du från en fjärr-dvd/cd-rom 496](#page-495-0)

#### **[G Ytterligare krav för SVR4-paketering \(Referens\) 499](#page-498-0)**

[Paketeringskrav,](#page-498-0) översikt 499

Krav för inaktiv startmiljö [för anpassad JumpStart och Solaris Live Upgrade 500](#page-499-0) Skillnader mellan [\\$PKG\\_INSTALL\\_ROOT](#page-500-0) och \$BASEDIR , översikt 501

[Standard för inaktiva startmiljöer för Solaris Live Upgrade 502](#page-501-0)

[Uppgraderingskompatibiltet med anpassad JumpStart 504](#page-503-0)

Innehåll **17**

- **[H Uppgradera till en Solaris-uppdatering \(Steg-för-steg-anvisningar\) 507](#page-506-0)** [Uppgradera till en Solaris-uppdatering 507](#page-506-0)
	- ▼ Så här kör du skriptet [analyze\\_patches](#page-507-0) 508
	- ▼ Så [här granskar du resultatet från Korrigeringsanalyseraren 509](#page-508-0)
- **[I x86: Förbereda start från Enhetskonfigurationsassistenten för Solaris 9 eller](#page-510-0) [nätverket \(Uppdrag\) 511](#page-510-0)**

[x86: Kopiera startprogramvaran till diskett 511](#page-510-0)

▼ x86: Så [här kopierar du startprogramvaran till diskett 512](#page-511-0) [x86: PXE-nätverksstart 513](#page-512-0)

### **[J Uppdateringar i Solaris 9 515](#page-514-0)**

[Solaris 9 9/02 515](#page-514-0) [Solaris 9 12/02 515](#page-514-0) [Solaris 9 4/03 516](#page-515-0) [Solaris 9 8/03 517](#page-516-0)

**[Ordlista 519](#page-518-0)**

**Index 531**

# <span id="page-18-0"></span>Inledning

I *Installationsguide för Solaris 9* beskrivs hur du installerar och uppgraderar operativmiljön Solaris™ 9 på både nätverksanslutna och icke-nätverksanslutna SPARC®- och x86-baserade (Intel-arkitektur) system.

Boken innehåller inga instruktioner för hur du konfigurerar maskinvaror och annan kringutrustning.

**Obs!** Solaris-operativmiljön körs på två typer av maskinvara (eller plattformar) – SPARC och x86. Informationen i det här dokumentet gäller för båda dessa plattformar bortsett från information som ges i en särskild ruta, figur, tabell, som en egen punkt i en lista eller i ett särskilt kapitel, avsnitt, exempel eller kodexempel.

**Obs!** I det här dokumentet refererar termen "x86" till familjen 32-bitars Intel-processorer och kompatibla processorer från AMD.

# Vem riktar sig denna bok till?

Boken riktar till systemadministratörer som är ansvariga för installationen av Solaris-operativmiljön. Boken innehåller information av följande två typer.

- Avancerad Solaris-installationsinformation för företagssystemadministratörer som hanterar flera Solaris-datorer i en nätverksmiljö.
- Grundläggande Solaris-installationsinformation för systemdministratörer som sällan utför Solaris-installationer och uppgraderingar.

# Ytterligare dokumentation

Tabell P–1 listar närliggande information som du behöver när du installerar Solaris-programvaran.

**TABELL P–1** Närliggande information

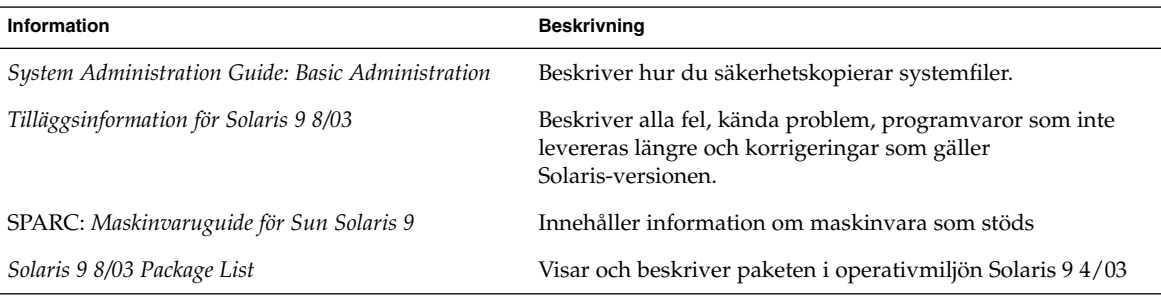

# Läsa Suns onlinedokumentation

På webbplatsen docs.sun.com<sup>SM</sup> hittar du teknisk onlinedokumentation från Sun. Du kan bläddra igenom arkivet på docs.sun.com och söka efter boktitlar och ämnen. URL-adressen är <http://docs.sun.com>.

# Typografiska konventioner

I nedanstående tabell beskrivs vilka ändringar som gjorts i de typografiska konventionerna i den här boken.

**TABELL P–2** Typografiska konventioner

| <b>Teckensnitt eller</b><br>symbol | Innebörd                                                              | <b>Exempel</b>                                      |
|------------------------------------|-----------------------------------------------------------------------|-----------------------------------------------------|
| AaBbCc123                          | Namn på kommandon, filer och<br>kataloger som visas på skärmen.       | Redigera din . login-fil.                           |
|                                    |                                                                       | Du listar alla filer genom att<br>använda 1s -a.    |
|                                    |                                                                       | datornamn%, du har fått<br>e-post.                  |
| AaBbCc123                          | Vad du skriver i jämförelse med vad som<br>visas på skärmen.          | datornamn% su                                       |
|                                    |                                                                       | Lösenord:                                           |
| AaBbCc123                          | Kommandoradens platshållare: ersätt<br>med verkligt namn eller värde. | Om du vill ta bort en fil skriver<br>du rm filnamn. |
| AaBbCc123                          | Boktitlar, nya ord eller termer eller ord<br>som ska framhävas        | Läs kapitel 6 i<br>Användarhandboken.               |
|                                    |                                                                       | Dessa kallas klassalternativ.                       |
|                                    |                                                                       | Du måste vara root för att<br>kunna göra detta.     |

# Ledtext i kommandoexempel

Följande tabell visar standardsystemledtext och superanvändarledtext i C-skalet, Bourne-skalet och Korn-skalet.

**TABELL P–3** Skalledtext

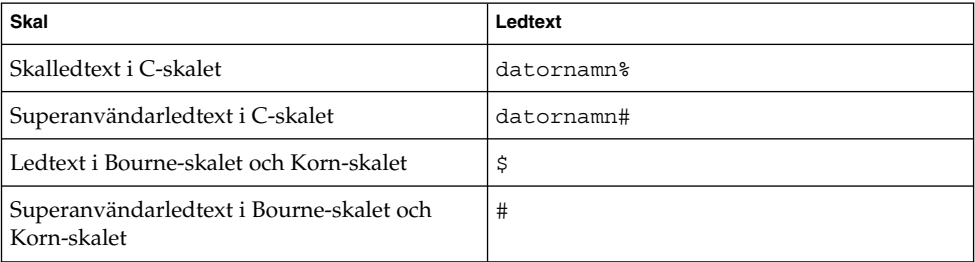

<span id="page-22-0"></span>KAPITEL **1**

# Planera en Solaris-installation eller uppgradering (Hjälpavsnitt)

I det här avsnittet guidas du genom planeringen av en installation eller uppgradering av Solaris-operativmiljön.

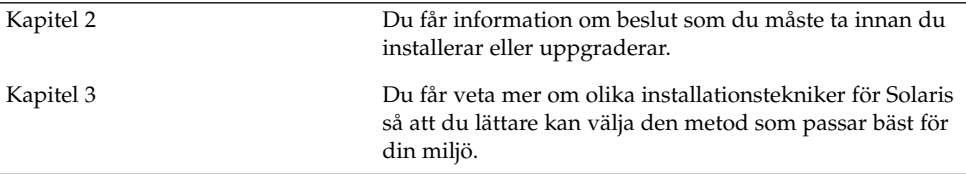

# <span id="page-24-0"></span>Planera en Solaris-installation eller -uppgradering (Översikt)

Det här kapitlet förser dig med information om beslut som du måste ta innan du installerar eller uppgraderar Solaris-operativmiljön. Kapitlet innehåller följande avsnitt:

- "Uppdragsöversikt: installera eller uppgradera Solaris-programvara" på sidan 25
- ["Standardinstallation eller uppgradering?"](#page-25-0) på sidan 26
- ["Systemkrav"](#page-28-0) på sidan 29
- ["Installera via nätverket eller från en dvd eller cd?"](#page-30-0) på sidan 31
- ["Använda dvd"](#page-31-0) på sidan 32
- ["Efterinstallationskonfiguration för Sun ONE programserver"](#page-31-0) på sidan 32
- "x86: [Ändra i layouten för standardstartdiskpartitionen"](#page-31-0) på sidan 32
- "x86: [Öppna Enhetskonfigurationsassistenten för Solaris 9 och PXE](#page-32-0) " på sidan 33

**Obs!** I den här boken används begreppet *skivdel*, något som kan kallas partition i annan Solaris-dokumentation och i en del Solaris-program. För att undvika förvirring skiljer vi i den här boken mellan fdisk-partitioner (som bara stöds i Solaris *x86-versionen*) och delar inom en Solaris fdisk-partition, som kan kallas skivdelar eller partitioner.

# Uppdragsöversikt: installera eller uppgradera Solaris-programvara

Följande är en översikt över de steg som det är nödvändigt att ta för att installera eller uppgradera Solaris-operativmiljön. Använd den här översikten för att identifiera alla beslut som du måste ta för att göra installationen så effektiv som möjligt.

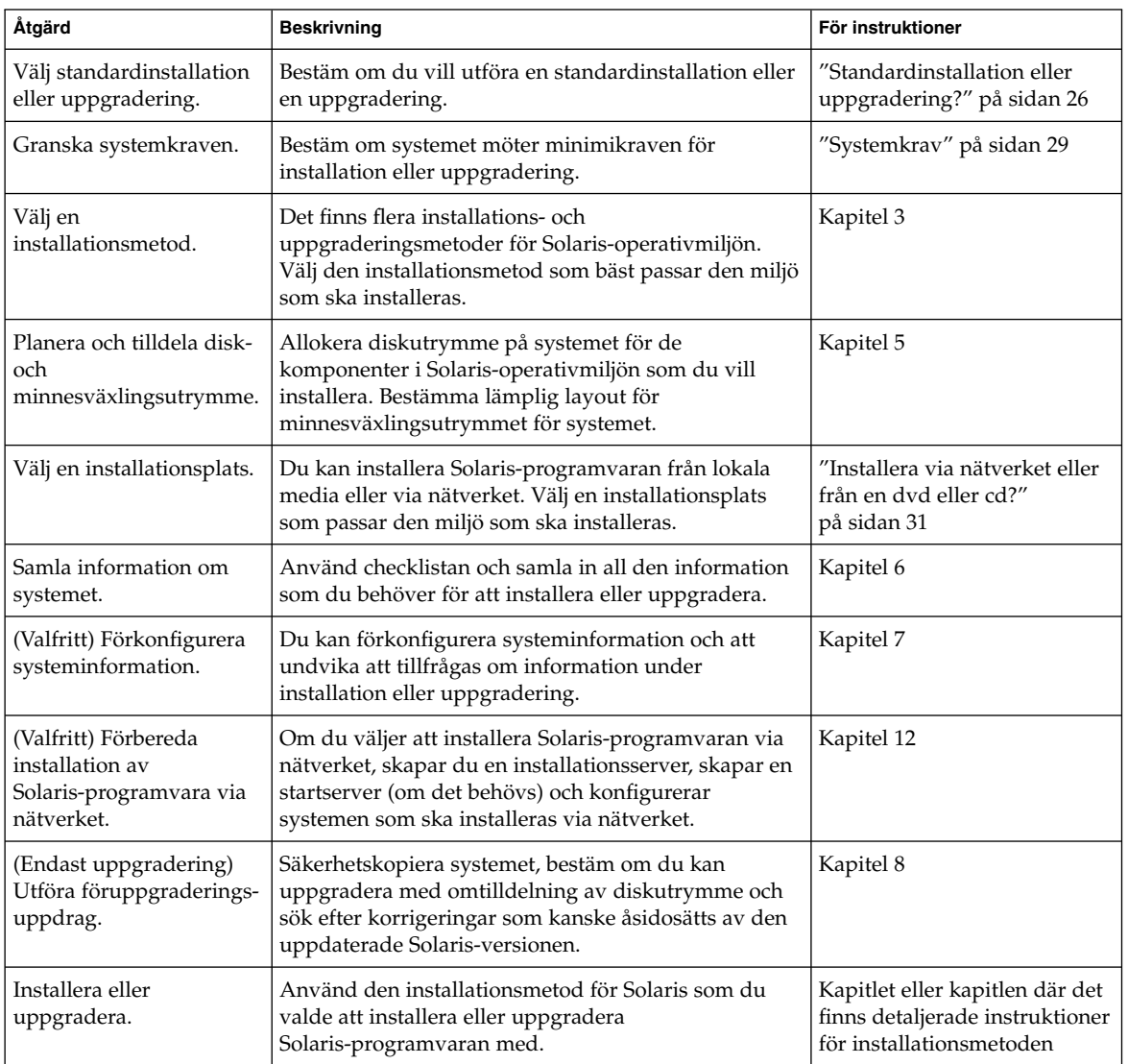

<span id="page-25-0"></span>**TABELL 2–1** Uppdragsöversikt: installera eller uppgradera Solaris-programvara

# Standardinstallation eller uppgradering?

Du kan välja att utföra en standardinstallation eller, om Solaris-operativmiljön redan körs på systemet, uppgradera systemet.

### <span id="page-26-0"></span>Standardinstallation

En standardinstallation skriver över systemdisken med den nya versionen av Solaris-operativmiljön. Om Solaris-miljön inte körs på systemet måste du utföra en standardinstallation.

Om Solaris-operativmiljön redan körs på systemet kan du välja att utföra en standardinstallation. Om du villbevara alla lokala ändringar, måste du säkerhetskopiera ändringarna innan du börjar installera. När installationen är färdig kan du återställa de lokala ändringarna.

Du kan utföra en standardinstallation med alla installationsmetoder för Solaris. Om du vill ha mer information om de olika installationsmetoderna för Solaris, läser du [Kapitel 3.](#page-34-0)

## Uppgradera

En uppgradering sammanfogar den nya versionen av Solaris-operativmiljön med de befintliga filerna på systemets hårddisk. En uppgradering sparar så många som möjligt av de ändringar du har gjort i den föregående versionen av Solaris-operativmiljön.

Du kan uppgradera system som kör Solaris 2.6, Solaris 7, eller Solaris 8. Skriv följande kommando om du vill se vilken Solaris-version som körs på systemet:

\$ **uname -a**

Du kan uppgradera Solaris-operativmiljön med följande installationsmetoder.

**Obs!** Använd kommandot smosservice patch om du vill uppgradera skivlösa klienter. Om du vill ha detaljerad information läser du *System Administration Guide: Basic Administration* eller smosservice(1M).

### Uppgraderingsmetoder för Solaris

**TABELL 2–2** SPARC: Uppgraderingsmetoder för Solaris

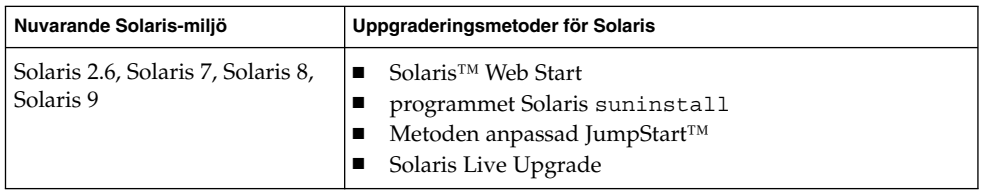

Kapitel 2 • Planera en Solaris-installation eller -uppgradering (Översikt) **27**

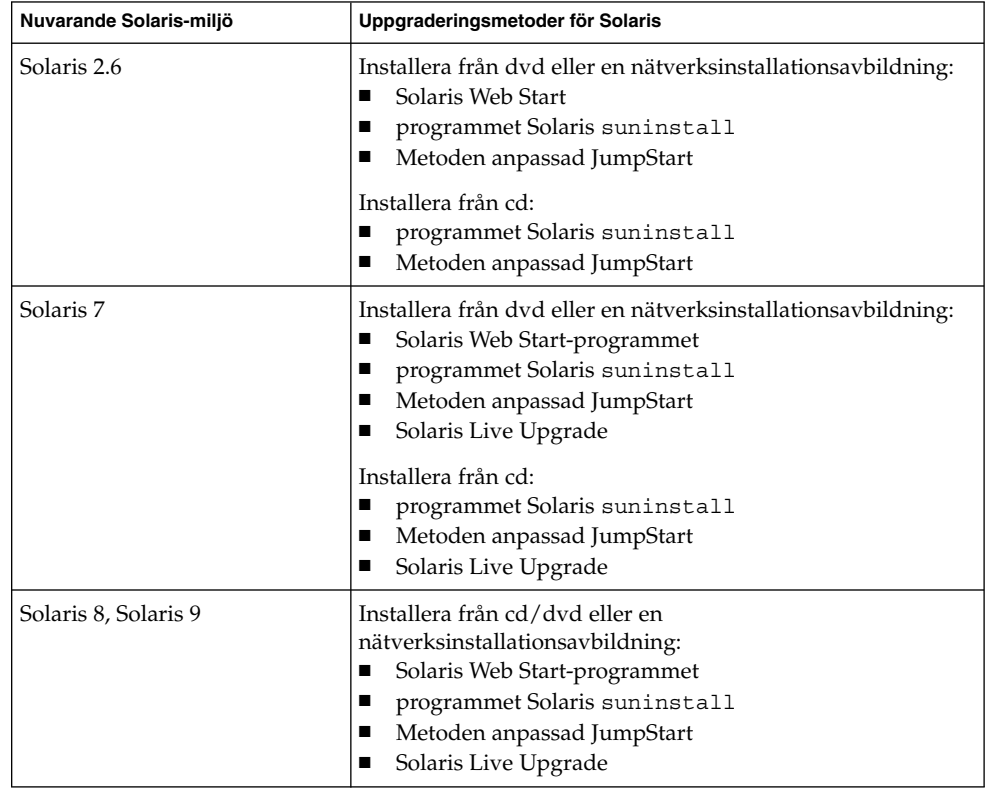

<span id="page-27-0"></span>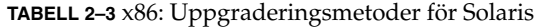

### Uppgraderingsbegränsningar

**Obs!** Information om uppgraderingsbegränsningar när du använder Solaris Live Upgrade finns i ["Krav för Solaris Live Upgrade"](#page-342-0) på sidan 343.

Du kan inte uppgradera systemet till en programvarugrupp som inte är installerad på systemet. Om du exempelvis har installerat Solaris-programvarugruppen Slutanvändare på systemet kan du inte använda uppgraderingsalternativet för att uppgradera till Solaris-programvarugruppen Utvecklare. Under uppgraderingen kan du däremot lägga till programvaror som inte är en del av den aktuella programvarugruppen.

Om du redan kör Solaris 9-operativmiljön och har installerat enskilda korrigeringar, händer följande om du uppgraderar till uppgraderingen för Solaris 9.

■ Alla korrigeringsfiler som medföljde uppgraderingen för Solaris 9 tillämpas på systemet på nytt. Det går inte att ta bort korrigeringarna.

<span id="page-28-0"></span>■ Korrigeringar som installerats på systemet tidigare och som inte är med i uppgraderingen för Solaris 9 tas bort.

Med Korrigeringsanalyseraren kan du avgöra vilka korrigeringar (om några alls) som ska tas bort genom en uppgradering för Solaris 9. Om du vill ha instruktioner för hur du använder Korrigeringsanalyseraren, läser du ["Uppgradera till en](#page-506-0) [Solaris-uppdatering"](#page-506-0) på sidan 507.

## Systemkrav

Kontrollera att ditt system uppfyller kraven för installation eller uppgradering av operativmiljön Solaris.

### Minneskrav

Om du ska installera eller uppgradera till Solaris-operativmiljön bör systemet ha 128 MB minne eller mera.

**Obs!** Vissa valfria installationsfunktioner aktiveras bara när det finns tillräckligt med minne. Om du till exempel installerar från en dvd med otillräckligt med minne använder du installationsprogrammet Solaris Web Starts kommandoradsgränssnitt och inte Solaris Web Starts grafiska gränssnitt.

### Krav när du använder Solaris 9 installations -cd:n

När du installerar eller uppgraderar med Solaris 9 installations -cd:n, finns det speciella krav för SPARC-skivdelar och x86-fdisk-partitioner. När du installerar från en dvd eller en nätverksinstallationsavbildning, är det inte nödvändigt att uppfylla dessa krav.

Kapitel 2 • Planera en Solaris-installation eller -uppgradering (Översikt) **29**

### **TABELL 2–4** Krav för Solaris 9 installations -cd:n

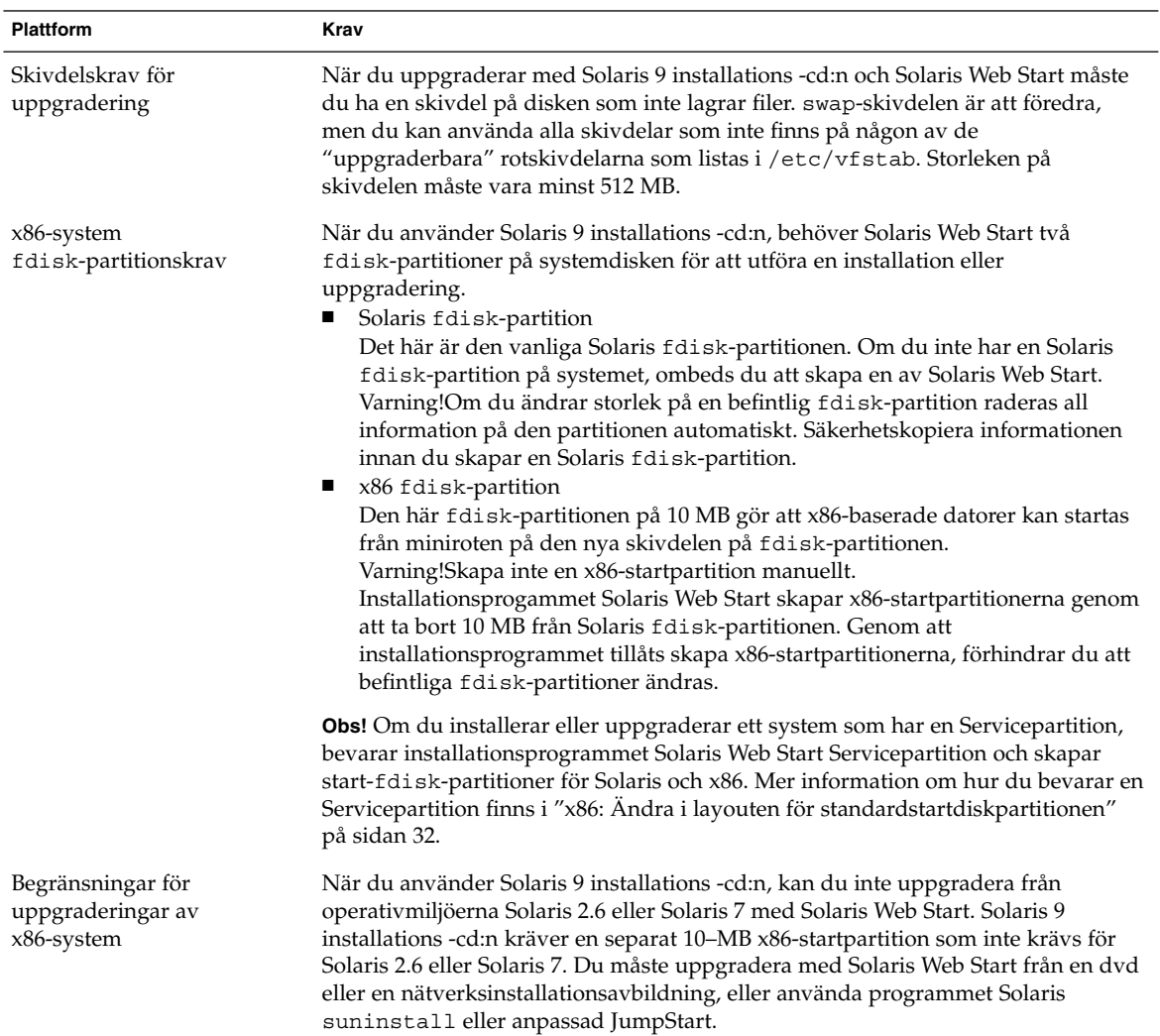

<span id="page-30-0"></span>**TABELL 2–4** Krav för Solaris 9 installations -cd:n *(forts.)*

| <b>Plattform</b>                                     | Krav                                                                                                    |
|------------------------------------------------------|----------------------------------------------------------------------------------------------------|
| x86-systemkrav för LBA<br>(Logical Block Addressing) | Använd inte Solaris 9 installations -cd:n om inte systemet kan startas längs<br>1024–cylindergränsen. Med LBA (Logical Block Addressing) kan datorn starta<br>bortom 1024–cylindergränsen och längs Solaris-skivdelar. Använd Solaris 9<br>installations -cd:n när systemets BIOS- och SCSI-drivrutiner för<br>standardstartdisken stöder LBA. |
|                                                      | Om du vill kontrollera om systemet stöder LBA, skriver du:                                                                                                    |
|                                                      | # prtconf -pv   grep -i lba                                                                                                    |
|                                                      | Om BIOS- och SCSI-drivrutinen för standardstartdisken stöder LBA, visas följande<br>meddelande.                                                                                                    |
|                                                      | lba-access-ok:                                                                                                    |
|                                                      | Om BIOS- och SCSI-drivrutinen för standardstartdisken inte stöder LBA, visas<br>följande meddelande.                                                                                                    |
|                                                      | no-bef-lba-access                                                                                                    |
|                                                      | Om BIOS- och SCSI-drivrutinen för standardstartdisken inte stöder LBA,<br>uppgraderar du med Solaris 9-dvd eller en nätverksinstallationsavbildning.                                                                                                    |

## Installera via nätverket eller från en dvd eller cd?

Solaris-programvaran distribueras på dvd och cd så att du kan installera eller uppgradera system som har tillgång till dvd-rom- eller cd-rom-enheter.

Om du har system som inte har lokal dvd-rom- eller cd-rom-enhet, eller om du installerar flera system och inte vill sätta in skivorna i varje lokal enhet, kan du konfigurera systemen att installera från fjärr-dvd- eller cd-avbildningar.

Du kan utföra en nätverksinstallation med alla installationsmetoder för Solaris. Genom att installera system via nätverket med installationsfunktionen i Solaris Flash eller med en anpassad JumpStart-installation, kan du centralisera och automatisera installationsprocessen i stora företag. Om du vill veta mer om de olika installationsmetoderna, läser du [Kapitel 3.](#page-34-0)

Installation av Solaris-programvaran via nätverket kräver en standardinstallation. Om du vill ha detaljerade instruktioner för hur du förbereder en installation via nätverket, läser du [Kapitel 12.](#page-96-0)

## <span id="page-31-0"></span>Använda dvd

När du använder en dvd-skiva och blir ombedd att starta från ok-prompten, skriver du alltid följande kommando:

ok **boot cdrom**

# Efterinstallationskonfiguration för Sun ONE programserver

Om du använder Sun™ ONE programserver måste du konfigurera servern efter att du installerat Solaris-operativmiljön. Information om hur du konfigurerar programservern finns i *Sun ONE Application Server 7 Standard Edition Getting Started Guide*.

# x86: Ändra i layouten för standardstartdiskpartitionen

I operativmiljön Solaris 9 (*x86-version*) använder installationsprogrammen Solaris Web Start och suninstall en ny layout för standardstartdiskpartitionen för att få plats med Servicepartition. Om systemet innehåller en Servicepartition, kan du behålla den med hjälp av den nya partitionslayouten för standardstartdisken.

**Obs!** Om du installerar operativmiljön Solaris 9 (*x86-version*) på ett system som saknar Servicepartition, skapar inte installationsprogrammet en ny servicepartition som standard. Om du vill skapa en Servicepartition på systemet bör du ta del av dokumentationen för maskinvaran.

Den nya standarden inkluderar följande partitioner:

- Första partitionen Servicepartition (befintlig storlek på systemet)
- Andra partitionen  $x86$ -startpartitionen (ungefär 11 MB)
- Tredje partitionen Solaris-partitionen (det diskutrymme som återstår på startdisken)

<span id="page-32-0"></span>Om du använder standardlayouten markerar du Standard när du i installationsprogrammet ombeds välja en layout för standardstartdisken.

# x86: Öppna Enhetskonfigurationsassistenten för Solaris 9 och PXE

Enhetskonfigurationsassistenten för Solaris är ett program som gör att du kan utföra olika maskinvarukonfigurationer och startuppdrag. Du använder Enhetskonfigurationsassistenten om du vill starta från en dvd, en cd, en nätverksinstallationsavbildning eller en kopia av programvaran på en diskett. Du kommer åt Enhetskonfigurationsassistenten för Solaris på följande sätt:

- Genom att starta från Solaris 9-dvd, Solaris 9 installations -cd:n eller Solaris 9-programvaru-cd 1 (av 2). Systemets BIOS måste stödja start från dvd och cd.
- Genom att starta från en nätverksinstallationsavbildning av Solaris-programvaran med hjälp av PXE. Med PXE kan du starta ett system direkt via nätverket utan att använda startdisketten. Datorn måste ha stöd för PXE. Du aktiverar PXE-användning på systemet genom att använda BIOS inställningssverktyg eller nätverkskortets konfigurationsinställningssverktyg. Information om hur du konfigurerar system för PXE-nätverksstart finns i ["x86: PXE-nätverksstart"](#page-512-0) på [sidan 513.](#page-512-0)
- Genom att starta från en diskett. Du kan kopiera programvaran för enhetskonfigurationsassistenten till en diskett på följande sätt:
	- Kopiera programvaran till en diskett från Solaris 9-dvd *(x86-version)* eller Solaris 9-programvaru-cd 2 (av 2), *x86-version* genom att använda kopieringsproceduren i [Bilaga I.](#page-510-0)
	- Hämta och kopiera programvaran till en diskett via Solaris Developer Connection på [http://soldc.sun.com/support/drivers/dca\\_diskettes](http://soldc.sun.com/support/drivers/dca_diskettes).

Kapitel 2 • Planera en Solaris-installation eller -uppgradering (Översikt) **33**

# <span id="page-34-0"></span>Välja installationsmetod för Solaris (Översikt)

I det här kapitlet beskrivs olika installationstekniker. Det finns flera installations- och uppgraderingsmetoder för Solaris-operativmiljön. Varje installationsteknik har olika funktioner som formats för specifika installationskrav och miljöer. Du väljer den metod som passar din systemmiljö bäst.

- "Installationsprogrammet Solaris Web Start" på sidan 35
- ["Programmet Solaris](#page-35-0) suninstall" på sidan 36
- ["Installationsmetoden anpassad JumpStart"](#page-35-0) på sidan 36
- ["Installationsfunktionen Solaris Flash"](#page-36-0) på sidan 37
- *"*Metoden Solaris Live Upgrade" på sidan 38
- ["SPARC: Installationsmetoden Fabriksinställning JumpStart"](#page-37-0) på sidan 38

## Installationsprogrammet Solaris Web Start

Du kan köra installationsprogrammet Solaris Web Start på Solaris 9-dvd eller Solaris 9 installations -cd med ett grafiskt användargränssnitt (GUI) eller med ett kommandoradsgränssnitt (CLI). I Solaris Web Start guidas du genom steg-för-steg-anvisningar för installation eller uppgradering av Solaris programvara och ytterligare programvara. Du kan installera med standardalternativet eller använda alternativet anpassa och bara installera den programvara som du vill ha.

Om du inte har använt Solaris-operativmiljön eller UNIX<sup>®</sup> tidigare kan du i Solaris Web Start lätt gå fram och tillbaka under installationen och göra nödvändiga förändringar. Installationsuppgifterna är indelade i paneler där du hittar standardvärden som du kan välja.

<span id="page-35-0"></span>Eftersom du uppmanas att ange information i Solaris Web Start är du tvungen att interagera med installationsprogrammet. Därför är den här installationsmetoden kanske inte den effektivaste om du ska installera på eller uppgradera flera system. Om du ska göra gruppinstallationer på ett stort antal system använder du anpassad JumpStart eller installationsfunktionen för Solaris Flash.

Om du vill ha detaljerad information läser du [Kapitel 14.](#page-128-0)

# Programmet Solaris suninstall

programmet Solaris suninstall på Solaris 9-programvaru-cd 1 (av 2)-cd:n körs med ett kommandoradsgränssnitt (CLI). I programmet Solaris suninstall guidas du steg-för-steg genom installationen eller uppgraderingen av Solaris 9-programvaran. Den här installationsmetoden är bra om du inte har tillräckligt mycket minne för att köra ett grafiskt användargränssnitt (GUI) och kör internationella språkversioner.

Med programmet Solaris suninstall installeras endast Solaris-operativmiljön. Programmet känner inte igen program från andra företag eller programvara som kan hämtas via nätverk. Den typen av program installerar du efter att du installerat Solaris-operativmiljön. Du uppmanas också att ange systemkonfigurationsinformation under installationen, därför är suninstall inte den effektivaste installationsmetoden om du ska installera på flera system. Med Solaris Web Start kan du installera program från andra företag. Om du ska göra gruppinstallationer på ett stort antal system använder du anpassad JumpStart eller installationsfunktionen för Solaris Flash.

Om du vill ha detaljerad information läser du [Kapitel 15.](#page-144-0)

## Installationsmetoden anpassad JumpStart

Den anpassade installationsmetoden av JumpStart är ett kommandoradsgränssnitt som du kan använda för automatisk installation eller uppgradering av flera system, utifrån profiler som du skapar. I profilerna definieras specifika krav för programvaruinstallation. Du kan också infoga skalskript om du vill inkludera för- och efterinstallationsuppgifter. Du väljer vilken profil och vilka skript som ska användas för installation och uppgradering. Den anpassade JumpStart-installationsmetoden installerar eller uppgraderar sedan systemet.

Om du är bekant med Solaris-operativmiljön och ska installera på flera system är den anpassade JumpStart-installationsmetoden kanske inte det effektivaste sättet att installera dina system. Om du bara planerar att installera ett fåtal system är den här
installationsmetoden mindre effektiv. Skapandet av en anpassad JumpStart-miljö kan vara tidskrävande. Om du inte är bekant med operativsystemet eller bara ska installera på några system bör du använda du installationsprogrammet Solaris Web Start.

Om du vill ha detaljerad information läser du [Kapitel 23.](#page-214-0)

### Installationsfunktionen Solaris Flash

Med installationsfunktionen Solaris Flash kan du installera många system baserat på konfigurationen som du installerar på huvudsystemet. När du har installerat och konfigurerat huvudsystemet skapar du ett Solaris Flash-arkiv från huvudsystemet. Du kan skapa hur många Solaris Flash-arkiv som helst. Du väljer vilket Solaris Flash-arkiv som ska installeras på vilket system. Med den här installationsmetoden kan du installera många system med samma programvara och konfiguration.

När du använder någon av installationsmetoderna för Solaris och väljer att inte installera ett Solaris Flash-arkiv installeras varje Solaris-paket för sig. Den paketbaserade installationsmetoden är tidskrävande eftersom paketavbildningen måste uppdateras för varje paket. Det går mycket snabbare att installera Solaris Flash-arkiv på systemet än när du installerar varje enskilt Solaris-paket.

Du kan kopiera en standardinstallation av ett Solaris Flash-arkiv med alla installationsmetoder för Solaris. Med installationsmetoderna Solaris Web Start och programmet Solaris suninstall uppmanas du markera det Solaris Flash-arkiv som du vill installera. Om du utför en anpassad JumpStart-installation anger du det Solaris Flash-arkiv som du vill installera i profilfilen. Om du utför en Solaris Live Upgrade anger du vilket Solaris Flash-arkiv som du vill installera i den inaktiva startmiljön.

Om du vill uppdatera ett tidigare installerat klonsystem kan du installera små ändringar med ett differentiellt arkiv. Det differentiella arkivet installerar arkiv som endast innehåller skillnaderna mellan två systemavbildningar. Du kan installera ett differentiellt arkiv genom att använda den anpassade Jumpstart-installationsmetoden eller Solaris Live Upgrade.

Om du har flera olika konfigurationer som du vill installera på systemen behöver du ett Solaris Flash-arkiv för varje system. Solaris Flash-arkiv är stora filer som kräver mycket diskutrymme. Om du har många olika installationskonfigurationer eller om du vill ha friheten att ändra installationskonfiguration bör du använda den anpassade JumpStart-installationsmetoden. Du kan även åstadkomma systemspecifika anpassningar genom att använda ett JumpStart-slutskript eller ett inbäddat efterdistributionsskript för Flash.

Kapitel 3 • Välja installationsmetod för Solaris (Översikt) **37**

En översikt över installationsfunktionen för Solaris Flash inklusive hur du installerar ett arkiv med en standardinstallation eller en uppdatering och hur du använder skript, finns i [Kapitel 17.](#page-158-0)

Detaljerade instruktioner för hur du installerar ett arkiv med anpassad JumpStart finns i "Så [här förbereder du en installation av Solaris Flash-arkiv med en anpassad](#page-264-0) [JumpStart-installation"](#page-264-0) på sidan 265.

### Metoden Solaris Live Upgrade

Om du uppgraderar med Solaris Live Upgrade kan du uppgradera en kopia av startmiljön medan den aktiva startmiljön körs. På så sätt minskas tiden som produktionsmiljön är ur drift. Du kan köra Solaris Live Upgrade med ett grafiskt gränssnitt eller ett kommandoradsgränssnitt. Först skapar du en startmiljökopia. När en kopia av startmiljön har skapats kan du uppgradera startmiljön. Du kan också installera ett Solaris Flash-arkiv eller ett differentiellt arkiv på den inaktiva startmiljön. När du är färdig aktiverar du den inaktiva startmiljön. Vid nästa omstart växlas startmiljöerna och den inaktiva startmiljön blir den aktiva startmiljön. Om ett fel inträffar kan du återställa den ursprungliga startmiljön genom att aktivera den och starta om datorn.

Om du vill ha detaljerad information läser du [Kapitel 29.](#page-322-0)

# SPARC: Installationsmetoden Fabriksinställning JumpStart

Med installationsmetoden JumpStart installeras Solaris-programvaran automatiskt på nya SPARC-system när du sätter in Solaris 9-dvd eller Solaris 9-programvaru-cd 1 (av 2)-cd:n och startar systemet. En standardprofil som baseras på systemets modell och hårddiskstorlek markeras. Profilen bestämmer vilka programvarukomponenter som installeras på systemet. Du uppmanas inte att ange systemkonfigurationsinformation och du kan inte välja vilken programvara som installeras.

En JumpStart-startavbildning som krävs för den här installationsmetoden finns förinstallerad på alla nya SPARC-baserade system. Om du har ett äldre SPARC-baserat system kan du lägga till installationsmetoden JumpStart genom att använda re-preinstall(1M)-kommandot. Du kan inte använda installationsmetoden JumpStart på x86-baserade system.

KAPITEL **4**

# Förbereda en Solaris-installation eller uppgradering (Hjälpavsnitt)

I det här avsnittet får du instruktioner för hur du förbereder en installation eller uppgradering av Solaris-operativmiljön.

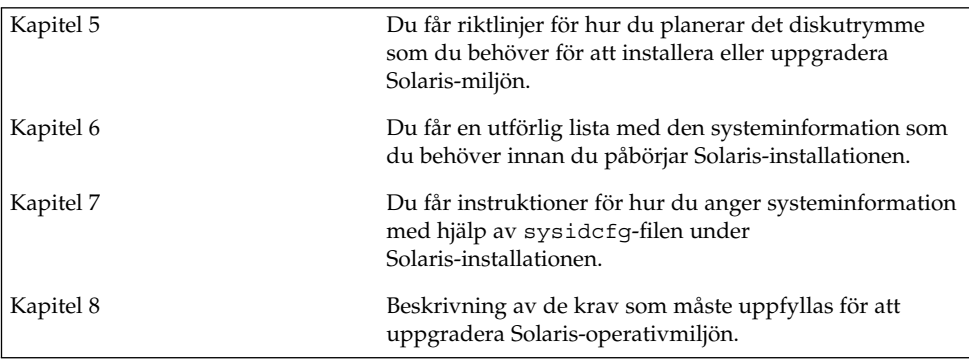

**40** Installationsguide för Solaris 9 • september 2003

 $\overline{a}$ 

# <span id="page-40-0"></span>Riktlinjer för tilldelning av disk- och minnesväxlingsutrymme (planering)

I det här kapitlet beskrivs allmänna riktlinjer för hur du planerar det diskutrymme som du behöver för att installera eller uppgradera Solaris-operativmiljön. Här beskrivs också standardtilldelning av minnesväxlingsutrymme. Kapitlet innehåller följande avsnitt:

- "Tilldela diskutrymme " på sidan 41
- "SPARC: Så [här tilldelar du minnesväxlingsutrymme"](#page-42-0) på sidan 43

### Tilldela diskutrymme

Innan du installerar Solaris 9-programvaran kan du ta reda på om systemet har tillräckligt med diskutrymme genom att utföra en del högnivåplanering. Om du planerar diskutrymmet innan installationen kan du om det behövs lägga till fler diskenheter till systemet innan du installerar Solaris 9-programvaran. Om du uppgraderar bör du ta del av ["Uppgradera med omtilldelning av diskutrymmet"](#page-73-0) på [sidan 74.](#page-73-0)

### Allmän planering av diskutrymme och rekommendationer

Planeringen av diskutrymme är olika för alla. Beakta följande punkter när du planerar diskutrymme:

- Tilldela ytterligare diskutymme för varje språkversion som du tänker installera, till exempel kinesiska, japanska, koreanska.
- Om du tänker använda systemet för utskrifter eller e-post tilldelar du ytterligare diskutrymme i /var-filsystemet.

**41**

- Om du tänker använda minnesutskriftsfunktionen savecore (1M) tilldelar du dubbla mängden fysiskt minne i /var-filsystemet.
- Om en server fungerar som förvaringsplats för hemkataloger för användare på andra system, tilldelar du ytterligare diskutrymme på servern. Hemkataloger placeras som standard i filsystemet /export.
- Tilldela minst 512 MB minnesväxlingsutrymme.
- Tilldela utrymme för den Solaris-programvarugrupp som du vill installera. Det rekommenderade diskutrymmet för varje programvarugrupp hittar du i [Tabell 5–1.](#page-42-0) När du planerar diskutrymme, kom håg att du kan lägga till och ta bort enskilda programvarupaket från den programvarugrupp som du väljer.
- Skapa så få filsystem som möjligt. Som standard skapar installationsmetoderna i Solaris bara rotkatalogen (/) och /swap-katalogen. När du tilldelar utrymme för OS-tjänster skapas också katalogen /export. För varje filsystem som du skapar bör du tilldela 30 procent mer diskutrymme än du behöver för att senare kunna uppgradera till nya versioner av Solaris. Varje ny Solaris-version behöver ungefär 10 procent mer diskutrymme än den tidigare versionen. Genom att tilldela 30 procent mer diskutrymme för varje filsystem kan du göra flera Solaris-uppgradereringar innan du behöver partitionera om systemet.
- Tilldela ytterligare diskutrymme för extra programvaror eller programvaror från andra företag.

Om du använder Solaris Live Upgrade hittar du mer information i ["Diskutrymmeskrav för Solaris Live Upgrade"](#page-343-0) på sidan 344.

### Rekommenderat diskutrymme för programvarugrupper

Solaris-programvarugrupperna är samlingar av Solaris-paket. Varje programvarugrupp innehåller stöd för olika funktioner och maskinvarudrivrutiner. Du markerar den programvarugrupp som ska installeras med utgångspunkt från de funktioner som du vill använda på systemet.

- Programvarugruppen Minimal UNIX-grupp Innehåller den minsta kod som krävs för att starta och köra ett nätverksanslutet Solaris-system.
- Solaris-programvarugruppen Slutanvändare Innehåller den minsta kod som krävs för att starta och köra ett nätverksanslutet Solaris-system och skrivbordsmiljön CDE.
- Solaris-programvarugruppen Utvecklare Innehåller Solaris-programvarugruppen Slutanvändare plus stöd för programvaruutveckling. Det extra stödet för programvaruutveckling innehåller bibliotek, inkluderingsfiler, direkthjälp (man pages) och programmeringsverktyg. Däremot ingår inga kompilatorer.
- Solaris-programvarugruppen Komplett Innehåller Solaris-programvarugruppen Utvecklare och ytterligare programvaror som är nödvändiga för servrar.

<span id="page-42-0"></span>■ Solaris-programvarugruppen Komplett plus OEM Support – Innehåller Solaris-programvarugruppen Komplett samt ytterligare maskinvarudrivrutiner, även drivrutiner för maskinvaror som inte finns på systemet vid tiden för Solaris-installationen.

När du installerar Solaris-programvaran kan du välja att lägga till och ta bort paket från Solaris-programvarugruppen som du valt. Innan du väljer vilka paket som ska läggas till eller tas bort bör du känna till vilka programvaror som är beroende av varandra och hur Solaris-programvara paketeras.

I följande tabell visas Solaris-programvarugrupperna och det rekommenderade diskutrymme som du behöver för att installera varje grupp.

**Obs!** Utrymmesrekommendationerna tar hänsyn till utrymme för minnesväxling.

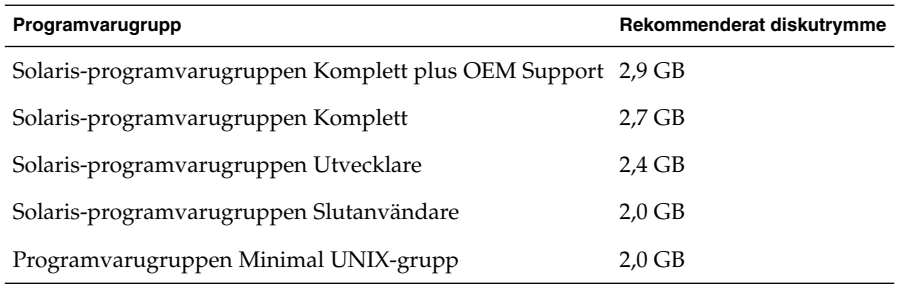

**TABELL 5–1** Rekommenderat diskutrymme för programvarugrupper

## SPARC: Så här tilldelar du minnesväxlingsutrymme

Som standard tilldelar installationsprogrammen för Solaris minnesväxlingsutrymme genom att placera minnesväxlingen så att den startar på den första tillgängliga diskcylindern (oftast cylinder 0 på SPARC-system). Den här placeringen ger maximalt utrymme för rotfilssystemet (/) under standardskivlayouten och möjliggör att rotfilssystemet (/) blir större under en uppgradering. Om du använder installationsprogrammets automatiska layout för skivdelar och undviker att manuellt ändra skivdelens storlek, tilldelar installationsprogrammet för Solaris ett standardväxlingsområde på 512 MB.

Om du tror att du kommer behöva utöka minnesväxlingsområdet i framtiden kan du placera skivdelen så att den startar på en annan diskcylinder på något av följande sätt.

Kapitel 5 • Riktlinjer för tilldelning av disk- och minnesväxlingsutrymme (planering) **43**

- Om du använder Solaris Web Start eller programmet Solaris suninstall kan du anpassa skivlayouten i cylinderläge och manuellt tilldela skivdelen den önskade platsen.
- Om du använder den anpassade JumpStart-installationen för Solaris kan du tilldela skivdelen i profil-filen. Information om profil-filen för anpassad JumpStart för Solaris finns i ["Skapa en profil"](#page-228-0) på sidan 229.

En översikt över minnesväxlingsutrymmet finns i "Configuring Additional Swap Space (Tasks)" in *System Administration Guide: Basic Administration*.

# <span id="page-44-0"></span>Samla information före en installation eller uppgradering

Det här kapitlet innehåller checklistor och arbetsbeskrivningar som stöd för inhämtning av den information som krävs för installation eller uppgradering av datorn.

- "Checklista för installation" på sidan 45
- ["Arbetsbeskrivning för installation"](#page-45-0) på sidan 46
- ["Checklista för uppgradering"](#page-50-0) på sidan 51
- ["Arbetsbeskrivning för uppgradering"](#page-51-0) på sidan 52

### Checklista för installation

Du kan använda följande checklista för att förbereda en installation av Solaris-operativmiljön.

■ Om du vill installera Solaris-programvara på en dator som är ansluten via en tip(1) line-anslutning måste du kontrollera att fönstret är minst 80 kolumner brett och 24 rader långt.

Om du vill bestämma tip-fönstrets mått använder du kommandot stty. Mer information finns i direkthjälpen för stty(1).

- Om datorn finns i ett nätverk ska du kontrollera att datorn har ett nätverkskort.
- Om du installerar med Solaris Web Start-programmet och använder Solaris 9 installations -cd:n ska du läsa ["Krav när du använder Solaris 9 installations -cd:n"](#page-28-0) på [sidan 29.](#page-28-0)
- Kontrollera att det finns tillräckligt med hårddiskutrymme. Mer information finns i [Kapitel 5.](#page-40-0)
- SPARC: När du använder en dvd-skiva och blir ombedd att starta från ok-ledtexten, skriver du alltid följande kommando: **boot cdrom**.

**45**

- <span id="page-45-0"></span>■ Läs *Tilläggsinformation för Solaris 9* och information från leverantören för att kontrollera om den programvara du använder stöds i den nya Solaris-versionen.
- Läs *Maskinvaruguide för Sun Solaris 9* för att kontrollera att maskinvaran du använder stöds.
- Läs den dokumentation som följde med datorn och kontrollera att datorn och enheterna stöds av den nya versionen.

# Arbetsbeskrivning för installation

Använd följande arbetsbeskrivning för inhämtning av information som krävs för installation av Solaris-operativmiljön. Du behöver inte inhämta all information i arbetsbeskrivningen. Den enda information du behöver inhämta är den som krävs för din dator.

**Obs!** Du kan ignorera de skuggade raderna om du installerar på en fristående dator som inte är ansluten till ett nätverk.

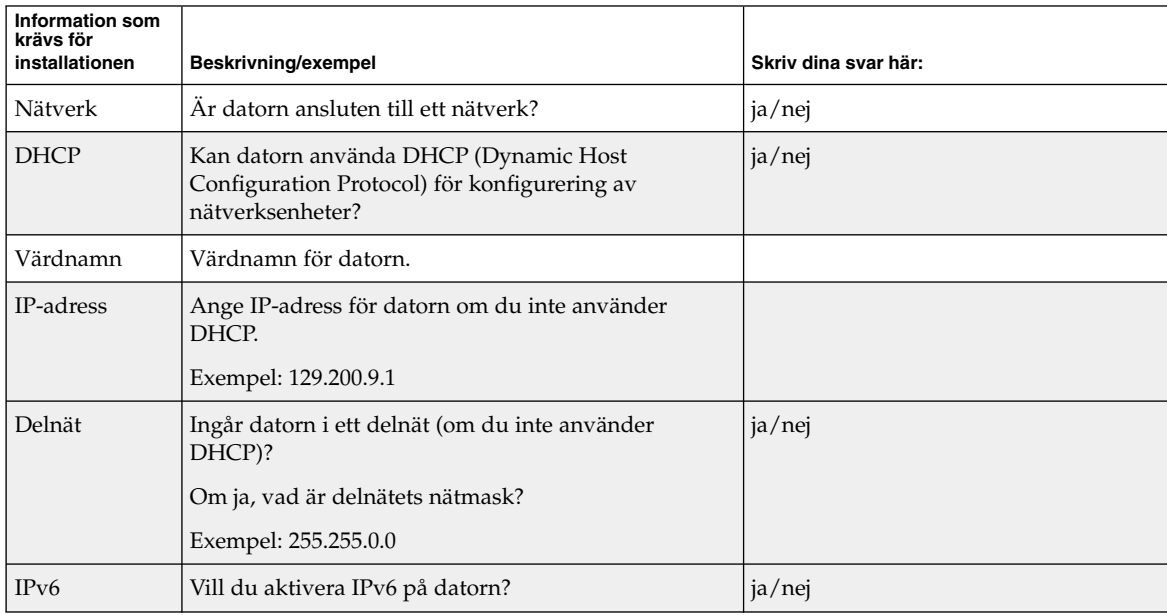

**TABELL 6–1** Arbetsbeskrivning för installation

| Information som<br>krävs för<br>installationen | Beskrivning/exempel                                                                                              | Skriv dina svar här:    |
|------------------------------------------------|----------------------------------------------------------------------------------------------------|-------------------------|
| Kerberos                                       | Vill du konfigurera Kerberos-säkerhet på datorn?                                                                 | ja/nej                  |
|                                                | Om ja ska du inhämta följande information:                                                                       |                         |
|                                                | Standardområde:                                                                                                  |                         |
|                                                | Administrationsserver:                                                                                           |                         |
|                                                | Första KDC:                                                                                                    |                         |
|                                                | (valfritt) Ytterligare KDC:er:                                                                                   |                         |
| Namntjänst                                     | Vilken namntjänst ska användas för datorn?                                                                       | NIS+/NIS/DNS/LDAP/ingen |
| Domännamn                                      | Om en namntjänst används ska du ange namnet på<br>domänen för datorn.                                            |                         |
| NIS+ och NIS                                   | Vill du ange en namnserver eller låta<br>installationsprogrammet söka efter en server?                           | Ange en/Sök en          |
|                                                | Ange följande information om du vill ange en<br>namnserver.                                                      |                         |
|                                                | Serverns värdnamn:                                                                                               |                         |
|                                                | Serverns IP-adress:                                                                                              |                         |
| <b>DNS</b>                                     | Ange IP-adresser för DNS-servern. Du måste ange<br>minst en IP-adress, men du kan ange upp till tre<br>adresser. |                         |
|                                                | Serverns IP-adress(er):                                                                                          |                         |
|                                                | Du kan ange en lista över domäner som ska<br>genomsökas vid DNS-frågor.                                          |                         |
|                                                | Sökdomän:                                                                                                    |                         |
|                                                | Sökdomän:                                                                                                    |                         |
|                                                | Sökdomän:                                                                                                    |                         |
| <b>LDAP</b>                                    | Ange följande information om din LDAP-profil.                                                                    |                         |
|                                                | Profilnamn:                                                                                                    |                         |
|                                                | Profilserver:                                                                                                    |                         |
|                                                | Samla in den här informationen om du anger en<br>proxykreditivnivå i LDAP-profilen.                              |                         |
|                                                | Unikt namn för proxybindning:                                                                                    |                         |
|                                                | Lösenord för proxybindning:                                                                                      |                         |

**TABELL 6–1** Arbetsbeskrivning för installation *(forts.)*

Kapitel 6 • Samla information före en installation eller uppgradering **47**

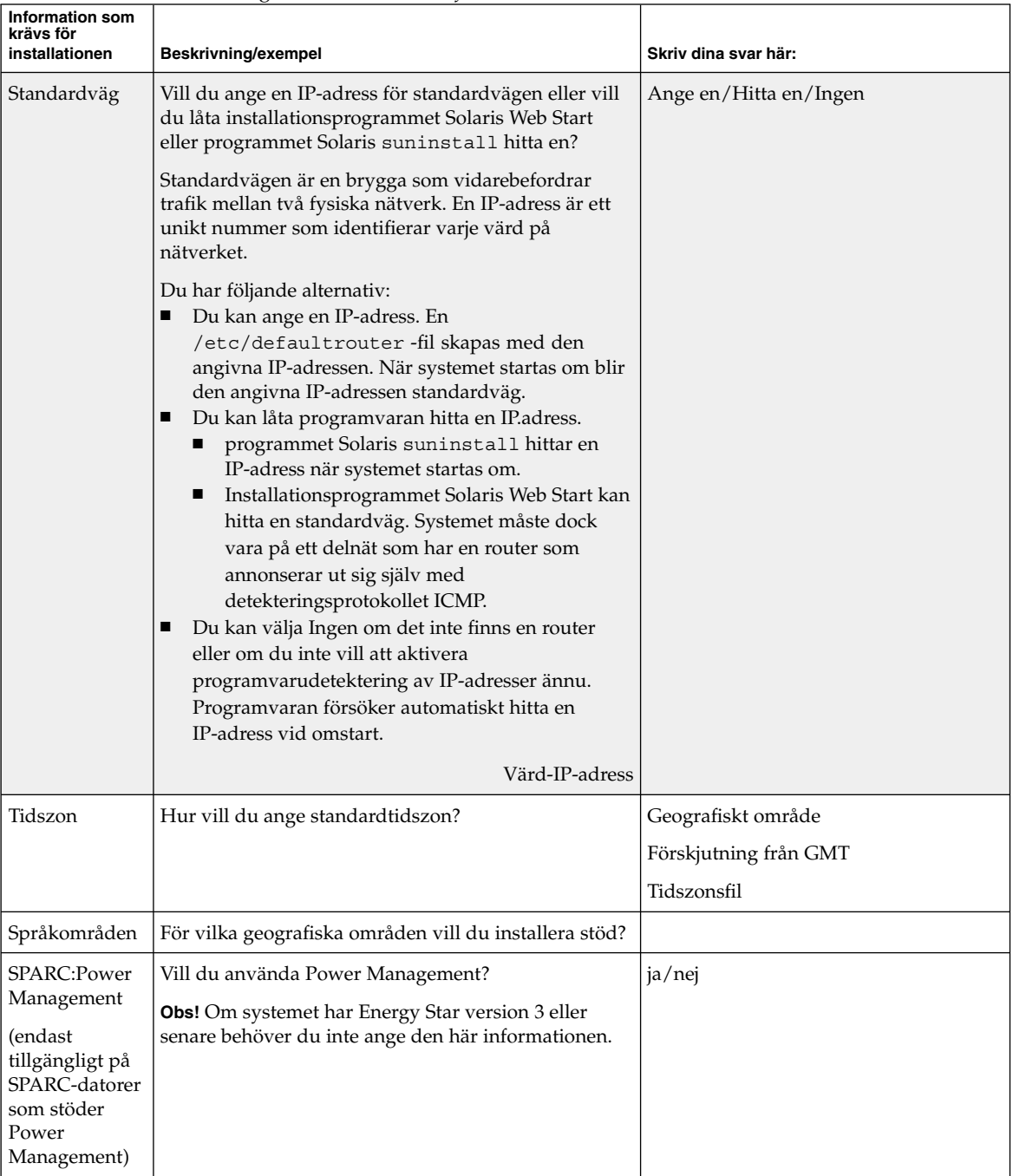

#### **TABELL 6–1** Arbetsbeskrivning för installation *(forts.)*

| <b>Information som</b><br>krävs för<br>installationen | Beskrivning/exempel                                                                                                    | Skriv dina svar här:         |
|-------------------------------------------------------|----------------------------------------------------------------------------------------------------|------------------------------|
| Proxyserver-<br>konfiguration                         | Har du en direktanslutning till Internet eller måste du<br>använda en proxyserver för anslutningen till Internet?                                                                    | Direktanslutning/proxyserver |
| (endast<br>tillgängligt i                             | Ange följande information om du använder en<br>proxyserver.                                                                                                    |                              |
| Solaris Web<br>Start-                                 | Värd:                                                                                                    |                              |
| programmet)                                           | Port:                                                                                                    |                              |
| Automatisk                                            | Ska datorn startas om automatiskt efter                                                                                                    | ja/nej                       |
| omstart eller<br>utmatning av                         | installationen?<br>Ska cd/dvd-skivan matas ut automatiskt efter                                                                                                    | ja/nej                       |
| cd/dvd                                                | installationen av programvaran?                                                                                                    |                              |
|                                                       | Programvarugrupäilken Solaris-programvarugrup vill du installera?                                                                                                    | Fullständig inklusive OEM    |
|                                                       |                                                                                                    | Fullständig                  |
|                                                       |                                                                                                    | Utvecklare                   |
|                                                       |                                                                                                    | Slutanvändare                |
|                                                       |                                                                                                    | Kärna                        |
| Anpassade<br>paket                                    | Vill du lägga till eller ta bort programvarupaket för<br>Solaris-programvarugruppen som installeras?                                                                                 |                              |
|                                                       | Obs! Innan du väljer vilka paket som ska läggas till<br>eller tas bort bör du känna till vilka programvaror<br>som är beroende av varandra och hur<br>Solaris-programvara paketeras. |                              |
| SPARC:<br>64-bitars                                   | Vill du installera stöd för 64-bitarsprogram?                                                                                                    | ja/nej                       |
| Välj hårddiskar                                       | På vilka hårddiskar vill du installera<br>Solaris-programvaran?                                                                                                    |                              |
|                                                       | Exempel: c0t0d0                                                                                                    |                              |

**TABELL 6–1** Arbetsbeskrivning för installation *(forts.)*

| <b>Information som</b><br>krävs för<br>installationen                                                      | <b>Beskrivning/exempel</b>                                                                                                    | Skriv dina svar här: |
|----------------------------------------------------------------------------------------------------|----------------------------------------------------------------------------------------------------|----------------------|
| x86:<br>fdisk-<br>partitionering                                                                           | Vill du skapa, ta bort eller ändra en fdisk-partition för<br>Solaris?<br>Det måste finnas en fdisk-partition för Solaris på alla<br>hårddiskar som väljs för filsystemlayout. Du kan<br>endast välja en x86-startpartition per dator.<br>Om systemet har en Servicepartition, bevarar<br>installationsprogrammet Solaris Web Start<br>Servicepartition som standard. Om du inte vill bevara<br>Servicepartition måste du anpassa<br>fdisk-partitionerna. Mer information om hur du<br>bevarar en Servicepartition finns i "x86: Andra i<br>layouten för standardstartdiskpartitionen"<br>på sidan 32. |                      |
|                                                                                                    | Vill du välja hårddiskar för anpassning av  <br>fdisk-partitioner?                                                                                                    | ja/nej               |
|                                                                                                    | Vill du anpassa fdisk-partitioner?                                                                                                    | ja/nej               |
| Bevara data                                                                                                | Vill du bevara eventuella befintliga data på<br>hårddiskarna där du installerar Solaris-<br>programvaran?                                                                                                    | ja/nej               |
| Autolayout av<br>filsystem                                                                                 | Vill du att installationsprogrammet ska skapa en<br>automatisk layout av filsystemen på hårddiskarna?                                                                                                    | ja/nej               |
|                                                                                                    | Om ja, vilka filsystem ska användas för automatisk<br>layout?                                                                                                    |                      |
|                                                                                                    | Exempel: /, /opt, /var                                                                                                    |                      |
|                                                                                                    | Om nej måste du ange information om<br>filsystemskonfigurationen.                                                                                                    |                      |
| Montera<br>fjärranslutna<br>filsystem<br>(endast<br>tillgängligt i<br>programmet<br>Solaris<br>suninstall) | Krävs åtkomst till programvara i ett annat filsystem<br>för datorn?                                                                                                    | ja/nej               |
|                                                                                                    | Om ja, ange följande information om det fjärranslutna<br>filsystemet.                                                                                                    |                      |
|                                                                                                    | Server:                                                                                                    |                      |
|                                                                                                    | IP-adress:                                                                                                    |                      |
|                                                                                                    | Fjärranslutet filsystem:                                                                                                    |                      |
|                                                                                                    | Lokal monteringspunkt:                                                                                                    |                      |

**TABELL 6–1** Arbetsbeskrivning för installation *(forts.)*

## <span id="page-50-0"></span>Checklista för uppgradering

Du kan använda följande checklista för att förbereda en uppgradering av Solaris-operativmiljön.

Om du vill uppgradera Solaris-programvara på en dator som är ansluten via en tip(1) line-anslutning måste du kontrollera att fönstret är minst 80 kolumner brett och 24 rader långt.

Om du vill bestämma tip-fönstrets mått använder du kommandot stty. Mer information finns i direkthjälpen för stty(1).

- Om datorn finns i ett nätverk ska du kontrollera att datorn har ett nätverkskort.
- Om du använder Solaris Web Start-programmet på Solaris 9 installations -cd:n ska du kontrollera att det finns en 512 MByte stor skivdel på hårddisken. Det finns ytterligare information, bl a om fler krav för x86-datorer, i [Tabell 2–4.](#page-29-0) Du kan ignorera dessa krav om du installerar från en dvd-skiva eller en avbildning.
- Om du använder Solaris Live Upgrade ska du ta reda på resurskraven för att skapa en ny startmiljö och uppgradera den. Mer information finns i [Kapitel 31.](#page-342-0)
- Inaktivera rotspegling om du använder Solaris Live Upgrade med Solaris Volymhanterare. Mer information finns i ["Riktlinjer för val av skivdelar för](#page-347-0) [filsystem"](#page-347-0) på sidan 348.
- Kontrollera att det finns tillräckligt med hårddiskutrymme. Mer information finns i [Kapitel 5.](#page-40-0)
- SPARC: När du använder en dvd-skiva och blir ombedd att starta från ok-ledtexten, skriver du alltid följande kommando: **boot cdrom**.
- Läs *Tilläggsinformation för Solaris 9* och information från leverantören för att kontrollera om den programvara du använder stöds i den nya Solaris-versionen.
- Läs *Maskinvaruguide för Sun Solaris 9* för att kontrollera att maskinvaran du använder stöds.
- Läs den dokumentation som följde med datorn och kontrollera att datorn och enheterna stöds av den nya versionen.
- Kontrollera om dokumentation från leverantören eller andra programvarutillverkare innehåller ytterligare uppgraderingsanvisningar.
- Ta reda på vilka tillgängliga korrigeringsfiler som du kan behöva. Den senaste listan över korrigeringar finns på [http://sunsolve.sun.com.](http://sunsolve.sun.com)
- Kontrollera om det finns Prestoserve-programvara på datorn. Om du påbörjar uppgraderingsproceduren genom att stänga av datorn med kommandot init 0 kan data gå förlorade. Instruktioner om hur du stänger av systemet finns i dokumentationen för Prestoserve.
- x86: Om du använder operativsystemet Linux, används samma identifierare, 0x82, för fdisk-partitionen för Solaris och skivdelen för minnesväxling för Linux. Du kan lösa problemet på något av följande sätt.
- <span id="page-51-0"></span>■ Om du har tillräckligt med minne kan du välja att inte använda någon Linux-skivdel för minnesväxling alls.
- Placera skivdelen för minnesväxling för Linux på en annan enhet.
- Säkerhetskopiera alla Linux-data som du vill behålla, installera Solaris och installera *sedan* om Linux.

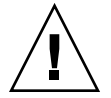

**Varning!** Om du väljer att installera Linux efter installationen av Solaris ska du svara nej när installationsprogrammet för Linux frågar om du vill formatera skivdelen för minnesväxling för Linux (vilken ju är fdisk-partitionen för Solaris).

## Arbetsbeskrivning för uppgradering

Använd följande arbetsbeskrivning för inhämtning av information som krävs för uppgradering av Solaris-operativmiljön. Du behöver inte inhämta all information i arbetsbeskrivningen. Den enda information du behöver inhämta är den som krävs för din dator. Om du uppgraderar via nätverket tillhandahålls informationen av installationsprogrammet enligt den aktuella systemkonfigurationen.

Du kan inte ändra grundläggande information om systemidentifiering, t.ex. värdnamn eller IP-adress. Du kan ombes ange grundläggande systeminformation och i sådana fall måste du ange ursprungsvärden. Uppgraderingen misslyckas om försöker ändra något värde när du använder Solaris Web Start-programmet för uppgradering.

**Obs!** Du kan ignorera de skuggade raderna om du uppgraderar en fristående dator som inte är ansluten till ett nätverk.

**TABELL 6–2** Arbetsbeskrivning för uppgradering

| Information som<br>krävs för<br>installationen | Beskrivning/exempel                                                                                       | Skriv dina svar här: |
|------------------------------------------------|----------------------------------------------------------------------------------------------------|----------------------|
| Nätverk                                        | Är datorn ansluten till ett nätverk?                                                                      | ja/nej               |
| <b>DHCP</b>                                    | Kan datorn använda DHCP (Dynamic Host<br>Configuration Protocol) för konfigurering av<br>nätverksenheter? | ja/nej               |
| Värdnamn                                       | Värdnamn för datorn.                                                                                      |                      |

| Information som<br>krävs för<br>installationen | Beskrivning/exempel                                                                                              | Skriv dina svar här:    |
|------------------------------------------------|----------------------------------------------------------------------------------------------------|-------------------------|
| IP-adress                                      | Ange IP-adress för datorn om du inte använder<br>DHCP.                                                           |                         |
|                                                | Exempel: 129.200.9.1                                                                                             |                         |
| Delnät                                         | Ingår datorn i ett delnät (om du inte använder<br>DHCP)?                                                         | ja/nej                  |
|                                                | Om ja, vad är delnätets nätmask?                                                                                 |                         |
|                                                | Exempel: 255.255.0.0                                                                                             |                         |
| IP <sub>v6</sub>                               | Vill du aktivera IPv6 på datorn?                                                                                 | ja/nej                  |
| Kerberos                                       | Vill du konfigurera Kerberos-säkerhet på datorn?                                                                 | ja/nej                  |
|                                                | Om ja ska du inhämta följande information:                                                                       |                         |
|                                                | Standardområde:                                                                                                  |                         |
|                                                | Administrationsserver:                                                                                           |                         |
|                                                | Första KDC:                                                                                                    |                         |
|                                                | (valfritt) Ytterligare KDC:er:                                                                                   |                         |
| Namntjänst                                     | Vilken namntjänst ska användas för datorn?                                                                       | NIS+/NIS/DNS/LDAP/ingen |
| Domännamn                                      | Om en namntjänst används ska du ange namnet på<br>domänen för datorn.                                            |                         |
| NIS+ och NIS                                   | Vill du ange en namnserver eller låta<br>installationsprogrammet söka efter en server?                           | Ange en/Sök en          |
|                                                | Ange följande information om du vill ange en<br>namnserver.                                                      |                         |
|                                                | Serverns värdnamn:                                                                                               |                         |
|                                                | Serverns IP-adress:                                                                                              |                         |
| <b>DNS</b>                                     | Ange IP-adresser för DNS-servern. Du måste ange<br>minst en IP-adress, men du kan ange upp till tre<br>adresser. |                         |
|                                                | Serverns IP-adress(er):                                                                                          |                         |
|                                                | Du kan ange en lista över domäner som ska<br>genomsökas vid DNS-frågor.                                          |                         |
|                                                | Sökdomän:                                                                                                    |                         |

**TABELL 6–2** Arbetsbeskrivning för uppgradering *(forts.)*

Kapitel 6 • Samla information före en installation eller uppgradering **53**

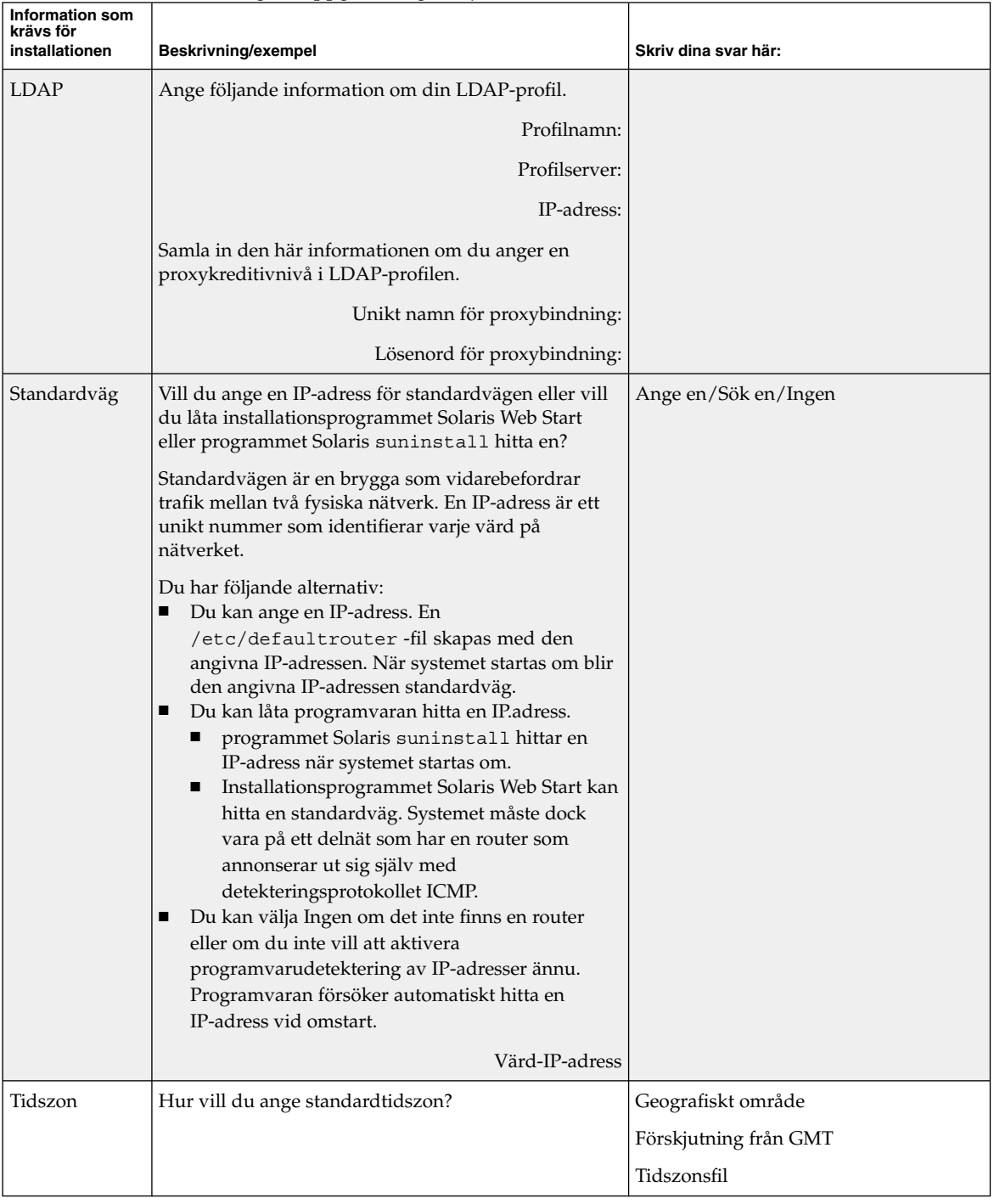

#### **TABELL 6–2** Arbetsbeskrivning för uppgradering *(forts.)*

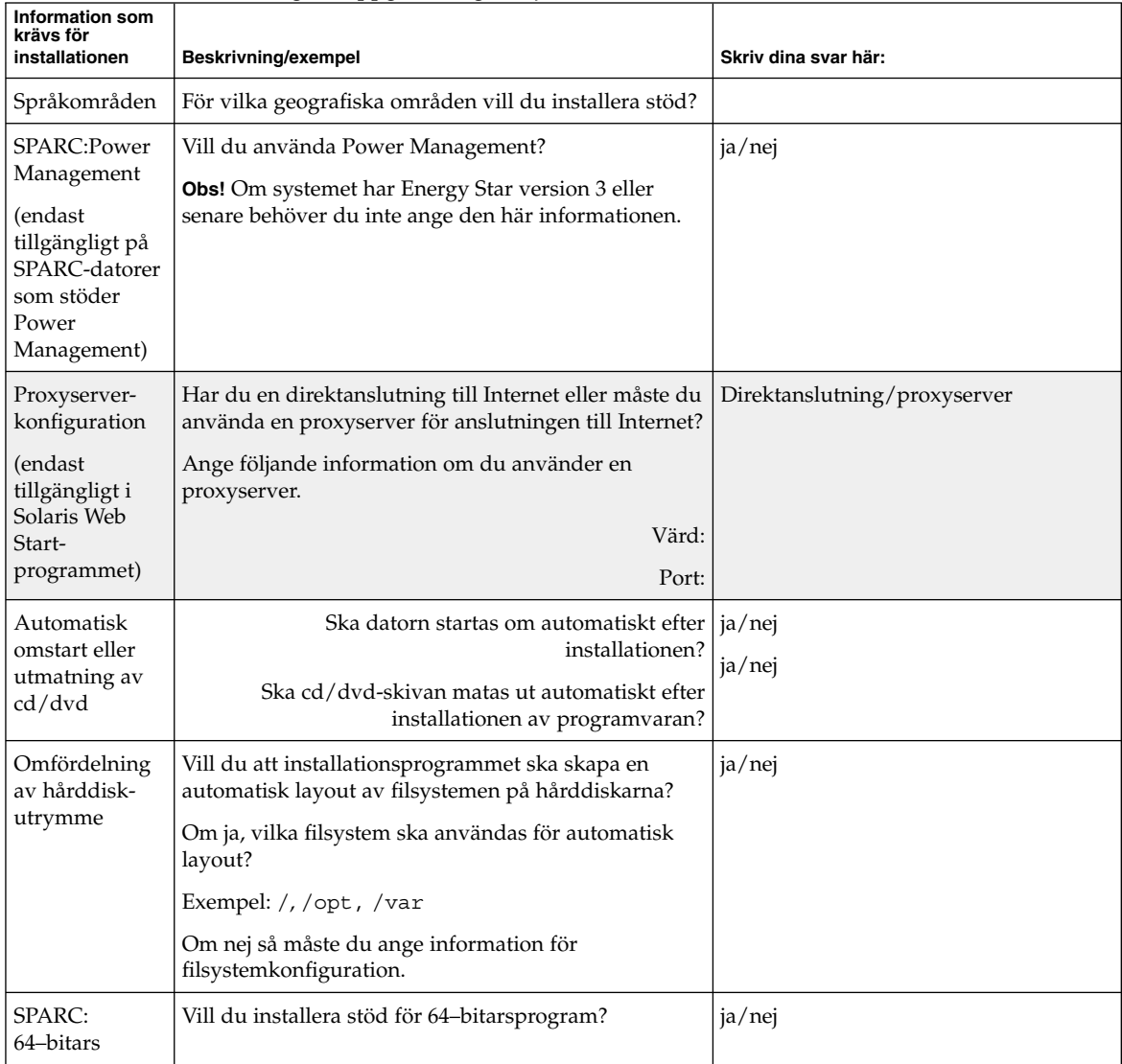

#### **TABELL 6–2** Arbetsbeskrivning för uppgradering *(forts.)*

# <span id="page-56-0"></span>Förkonfigurera systemkonfigurationsinformation (Steg-för-steg-anvisningar)

I det här kapitlet beskrivs hur du förkonfigurerar systeminformation. Genom att förkonfigurera kan du undvika att uppmanas lämna information när du installerar Solaris-operativmiljön. I det här kapitlet beskrivs hur du förkonfigurerar Power Management™-information. Kapitlet innehåller följande avsnitt:

- "Fördelar med att förkonfigurera systemkonfigurationsinformation" på sidan 57
- ["Sätt att förkonfigurera systemkonfigurationsinformation"](#page-57-0) på sidan 58
- ["Förkonfigurera med](#page-58-0) sysidcfg-filen" på sidan 59
- ["Förkonfigurera med namntjänsten"](#page-64-0) på sidan 65
- ["SPARC: Förkonfigurera Power Management-information"](#page-67-0) på sidan 68

### Fördelar med att förkonfigurera systemkonfigurationsinformation

Installationsmetoden kräver konfigurationsinformation om ett system, exempelvis kringutrustning, värdnamn, IP-adress och namntjänst. Innan installationsverktygen ber dig om konfigurationsinformation, letas information i sysidcfg-filen och sedan i namntjänstdatabaserna.

När Solaris Web Start, programmet Solaris suninstall eller anpassad JumpStart hittar förkonfigurerad systeminformation, ombeds du inte ange informationen i installationsprogrammet. Du har till exempel flera system och du vill inte ha en tidszonsfråga varje gång du installerar Solaris 9-progravaran på ett av systemen. Du kan ange tidszon i sysidcfg-filen eller namntjänstdatabaserna. När du installerar Solaris 9-programvaran ombeds du inte att ange en tidszon.

# <span id="page-57-0"></span>Sätt att förkonfigurera systemkonfigurationsinformation

Du kan välja att förkonfigurera systemkonfigurationsinformation på ett av följande sätt. Du kan lägga till systemkonfigurationsinformation till någon av följande:

- En sysidcfg-fil på ett fjärrsystem eller en diskett.
- Namntjänstdatabasen som är tillgänglig på Internet- eller nätverksplatsen.

Använd nedanstående tabell om du vill ta reda på vilken metod du ska använda för att förkonfigurera systemkonfigurationsinformation.

**TABELL 7–1** Metoder för att förkonfigurera systemkonfigurationsinformation

| Förkonfigurerbar systeminformation        | Förkonfigurerbar med<br>sysidcfg-filen? | Förkonfigurerbar med<br>namntjänsten? |
|-------------------------------------------|-----------------------------------------|---------------------------------------|
| Namntjänst                                | Ja                                      | Ja                                    |
| Domännamn                                 | Ja                                      | Nej                                   |
| Namnserver                                | Ja                                      | Nej                                   |
| Nätverksgränssnitt                        | Ja                                      | Nej                                   |
| Värdnamn                                  | Ja <sup>1</sup>                         | Ja                                    |
| IP-adress                                 | Ja <sup>1</sup>                         | Ja                                    |
| Nätmask                                   | Ja                                      | Nej                                   |
| <b>DHCP</b>                               | Ja                                      | Nej                                   |
| IP <sub>v6</sub>                          | Ja                                      | Nej                                   |
| Standardväg                               | Ja                                      | Nej                                   |
| Superanvändarens lösenord                 | Ja                                      | Nej                                   |
| Säkerhetsprincip                          | Ja                                      | Nej                                   |
| Språk (språkversion) som ska användas för | Ja                                      | Ja, om NIS eller NIS +                |
| installationsprogrammet och skrivbordet   |                                         | Nej, om DNS eller LDAP                |
| Terminaltyp                               | Ja                                      | Nej                                   |
| Tidszon                                   | Ja                                      | Ja                                    |
| Datum och tid                             | Ja                                      | Ja                                    |
| Webbproxy <sup>2</sup>                    | Nej                                     | Nej                                   |

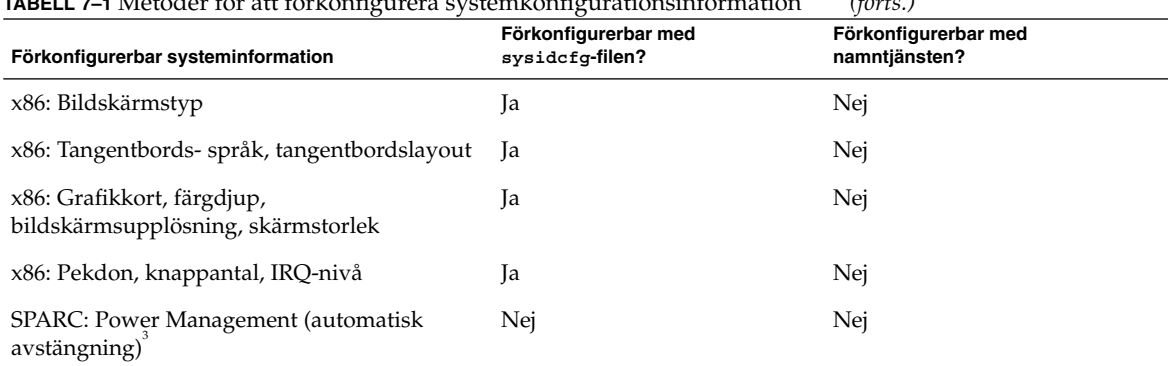

<span id="page-58-0"></span>**TABELL 7–1** Metoder för att förkonfigurera systemkonfigurationsinformation *(forts.)*

- 1. Eftersom den här informationen är systemspecifik, bör du redigera namntjänsten snarare än att skapa olika sysidcfg-filer för varje system.
- 2. Du kan konfigurera den här informationen under en Solaris Web Start-installation, men inte genom filen sysidcfg eller namntjänsten.
- 3. Du kan inte förkonfigurera den här systemkonfigurationsinformationen via sysidcfg-filen eller namntjänsten. ["SPARC: Förkonfigurera Power](#page-67-0) [Management-information"](#page-67-0) på sidan 68 innehåller detaljer.

### Förkonfigurera med sysidcfg-filen

Du kan förkonfigurera ett system genom att ange en uppsättning nyckelord i sysidcfg-filen. Nyckelorden beskrivs i [Tabell 7–2.](#page-60-0)

Du måste skapa en unik sysidcfg-fil för varje system som kräver olika konfigurationsinformation. Du kan förkonfigurera tidszonen på en uppsättning system genom att använda samma sysidcfg-fil om du vill att alla systemen ska tilldelas samma tidszon. Om du däremot vill förkonfigurera olika superanvändarlösenord för var och ett av dessa system, måste du skapa en unik sysidcfg -fil för varje system.

Du kan placera sysidcfg-filen i en av följande.

- NFS-filsystem Om du sätter sysidcfg -filen i ett delat NFS-filsystem, måste du använda -p-alternativet för kommandot add\_install\_client(1M) när du konfigurerar systemet att installera via nätverket. -p-alternativet anger var systemet kan hitta sysidcfg-filen när du installerat Solaris 9-programvaran.
- UFS- eller PCFS-diskett Placera sysidcfg -filen i diskettens rotkatalog (/).

**Obs!** Om du utför en anpassad JumpStart-installation och du vill använda en sysidcfg-fil på en diskett, måste du placera sysidcfg-filen på profildisketten. Om du vill skapa en profildiskett, se ["Skapa en profildiskett för fristående datorer"](#page-220-0) på [sidan 221.](#page-220-0)

Du kan bara placera en sysidcfg-fil i en katalog eller på en diskett. Om du skapar mer än en sysidcfg-fil, måste du placera varje fil i en annan katalog eller på en annan diskett.

### Syntax-regler för sysidcfg-filen

Du kan använda två typer av nyckelord i sysidcfq-filen: oberoende och beroende. Beroende nyckelord är bara garanterat unika inom ett oberoende nyckelord. Ett beroende nyckelord existerar bara när det identifieras med sitt associerade oberoende nyckelord.

I det här exemplet är name\_service det oberoende nyckelordet, medan domain\_name och name\_server är beroende nyckelord:

```
name_service=NIS {domännamn=marquee.central.sun.com
namnserver=connor(129.152.112.3)}
```
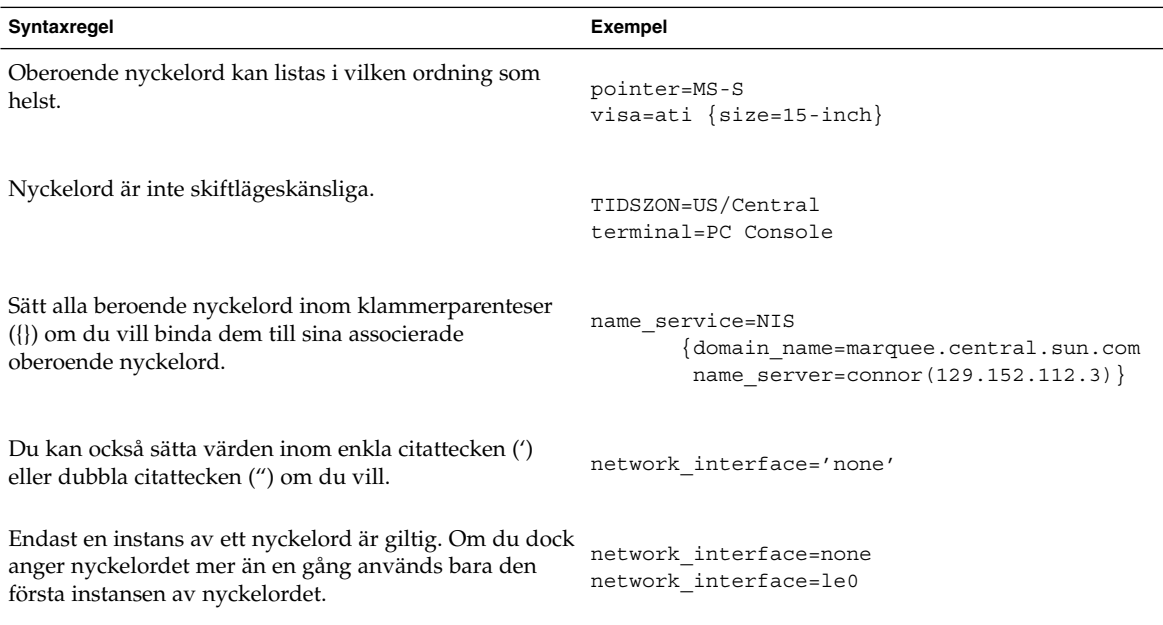

### Nyckelord för sysidcfg-filen

I följande tabell beskrivs nyckelorden som du kan använda i sysidcfg-filen.

#### <span id="page-60-0"></span>**TABELL 7–2** Nyckelord som du kan använda i sysidcfg

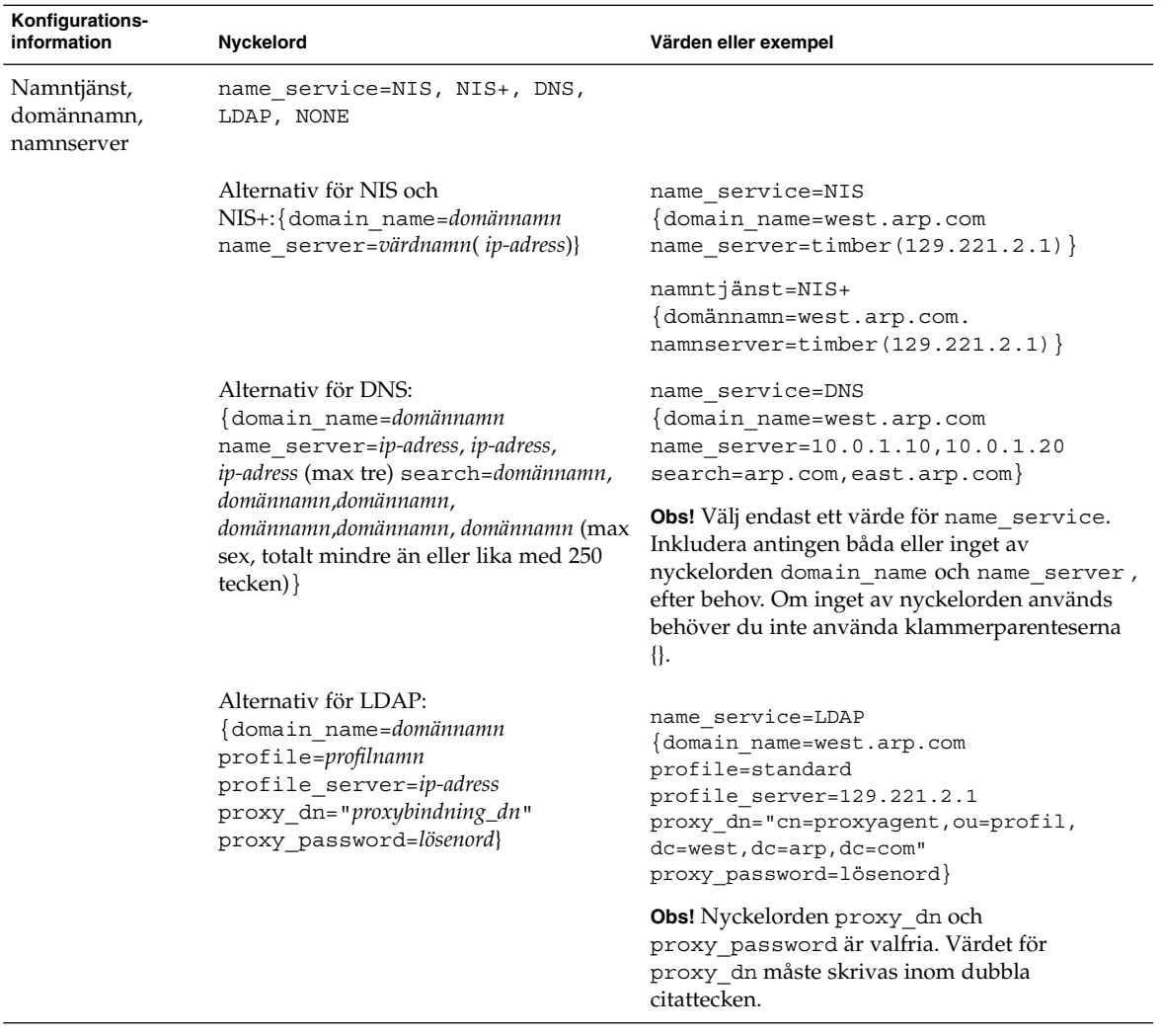

| Konfigurations-<br>information                                        | Nyckelord                                                                                                    | Värden eller exempel                                                                                                    |
|-----------------------------------------------------------------------|----------------------------------------------------------------------------------------------------|----------------------------------------------------------------------------------------------------|
| värdnamn,<br>IP-adress (Internet<br>Protocol), nätmask,<br>DHCP, IPv6 | Nätverksgränssnitt, network interface=NONE, PRIMARY ■<br>eller värde                                                                                                    | NONE stänger av nätverkshantering och<br>PRIMARY är det första, icke-vändslinga-<br>gränssnittet som påträffas på systemet.<br>Ordningen är densamma som med "ifconfig."<br>Om inga gränssnitt finns används det första<br>icke-vändslinga-gränssnittet. Om det inte<br>finns några icke-vändslinga-gränssnitt sätts<br>systemet till NON-NETWORKED.<br><i>värde</i> anger ett gränssnitt som till exempel le0<br>eller hme0. |
|                                                                       | Om DHCP ska användas anger du: {dhcp<br>protocol ipv6=ja_elle_nej}                                                                                                    | network_interface=primary {dhcp<br>protocol ipv6=yes}                                                                                                    |
| följande:<br>ш<br>п<br>hjälp av                                       | Om DHCP <i>inte</i> ska användas anger du:<br>hostname=värdnamn<br>default_route=ip-adress eller NONE<br>ip address=ip-adress<br>netmask=nätmask<br>protocol ipv6=ja_eller_nej}                                                      | network interface=le0 {hostname=feron<br>default_route=129.146.88.1<br>ip_address=129.146.88.210<br>$network=255.255.0.0$ protocol ipv6=no}<br><b>Obs!</b> Välj endast ett värde för                                                                                                    |
|                                                                       | <b>Obs!</b> Om du inte använder DHCP<br>behöver du inte ange<br>protocol_ipv6=yes och<br>default_route. Men observera<br>En JumpStart-installation kräver att<br>protocol_ipv6 anges nu, annars<br>tillfrågas du interaktivt senare. | network interface. Inkludera något, några<br>eller inget av nyckelorden hostname,<br>ip address och netmask. Om du inte<br>använder något av dessa nyckelord utelämnar du<br>klammerparenteserna ({}).                                                                                                    |
|                                                                       | Om default route inte har angetts<br>och det inte går att upptäcka den med<br>routeridentifieringsprotokollet ICMP,<br>ombeds du att välja en väg.                                                                                   |                                                                                                    |
| Superanvändarens<br>lösenord                                          | root password= lösenord_för_rot                                                                                                    | Krypterat från /etc/shadow.                                                                                                    |
| Säkerhetsprincip                                                      | security policy=kerberos, NONE                                                                                                    | security_policy=kerberos                                                                                                    |
|                                                                       | Alternativ för Kerberos:<br>default realm=FQDN<br>admin server=FQDN kdc=FQDN1,<br>FQDN2, FQDN3}                                                                                                    | {default_realm=Yoursite.COM<br>admin server=krbadmin. Yoursite. COM<br>kdc=kdc1.Yoursite.COM,<br>kdc2.Yoursite.COM}                                                                                                    |
|                                                                       | (FQDN är ett fullständigt domännamn)                                                                                                    | <b>Obs!</b> Du kan lista maximalt tre KDC:er (Key<br>Distribution Center), men det krävs bara en.                                                                                                    |

**TABELL 7–2** Nyckelord som du kan använda i sysidcfg *(forts.)*

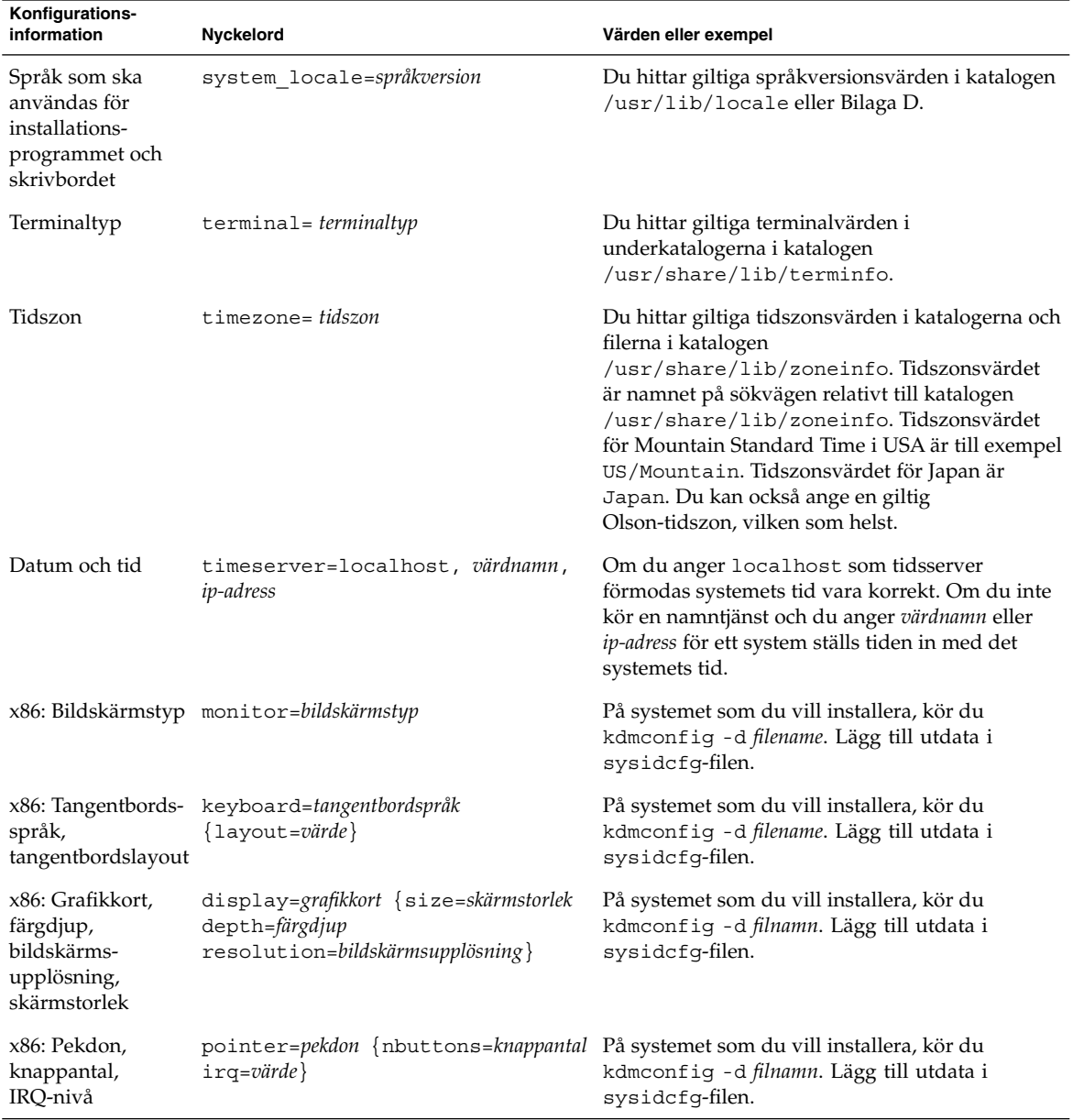

#### **TABELL 7–2** Nyckelord som du kan använda i sysidcfg *(forts.)*

### ▼ Så här skapar du en sysidcfg-konfigurationsfil

#### **1. Skapa en fil som heter sysidcfg i en texthanterare.**

#### **2. Skriv de sysidcfg-nyckelord som du vill ha.**

Kapitel 7 • Förkonfigurera systemkonfigurationsinformation (Steg-för-steg-anvisningar) **63**

#### **3. Spara sysidcfg-filen.**

```
Obs! Om du skapar mer än en sysidcfg-fil, måste du spara var och en i en
separat katalog eller på en separat diskett.
```
#### **4. Gör sysidcfg-filen tillgänglig för klienter genom följande:**

- Ett delat NFS-filsystem. Använd add install client(1M) med alternativet -p för att konfigurera systemet att installera från nätverket.
- Rotkatalogen (/) på en UFS-disketteller PCFS-diskett.

### SPARC: Exempel på sysidcfg-fil

Följande är ett exempel på en sysidcfg-fil för en grupp SPARC-baserade system. Värdnamnen, IP-adresser och nätmask för de här systemen har förkonfigurerats genom att namntjänsten redigerats. Eftersom all systemkonfigurationsinformation har förkonfigurerats i den här filen, kan du utföra en anpassad JumpStart-installation genom att använda en anpassad JumpStart-profil.

```
system_locale=en_US
timezone=US/Central
terminal=sun-cmd
timeserver=localhost
name service=NIS {domain name=marquee.central.sun.com
                  name server=connor(129.152.112.3)}
root_password=m4QPOWNY
network_interface=le0 {hostname=feron
                       default_route=129.146.88.1
                       ip_address=129.146.88.210
                       netmask=255.255.0.0
                       protocol_ipv6=no}
security_policy=kerberos {default_realm=Yoursite.COM
                          admin_server=krbadmin.Yoursite.COM
                          kdc=kdc1.Yoursite.COM,
                          kdc2.Yoursite.COM}
```
### x86: Exempel på en sysidcfg-fil

Följande är ett exempel på en sysidcfg-fil för en grupp x86-baserade system som allihop använder samma typ av tangentbord, grafikkort och pekdon. Enhetsinformationen (keyboard, display och pointer) erhölls genom att köra kommandot kdmconfig(1M) med -d-alternativet. I följande exempel används sysidcfg-filen, en ledtext som ber dig välja ett språk (system\_locale) visas innan installationen kan fortsätta.

```
keyboard=ATKBD {layout=US-English}
display=ati {size=15-inch}
pointer=MS-S
```

```
timezone=US/Central
timeserver=connor
terminal=ibm-pc
name service=NIS {domain name=marquee.central.sun.com
                  name_server=connor(129.152.112.3)}
root_password=URFUni9
```
### Förkonfigurera med namntjänsten

I nedanstående tabell finns en övergripande översikt av de namntjänstdatabaser som du behöver redigera och fylla om du vill förkonfigurera systeminformation.

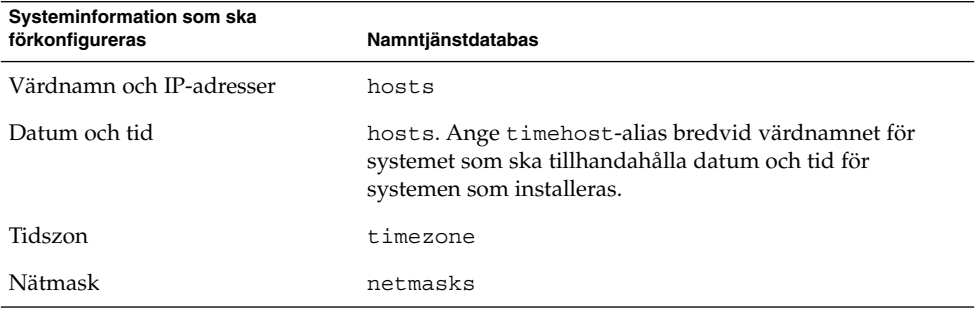

Du kan inte förkonfigurera språkversionen för ett system med namntjänsten DNS eller LDAP. Om du använder namntjänsten NIS eller NIS+, följer du proceduren för respektive namntjänst om du vill förkonfigurera språkversionen för ett system.

- "Så här förkonfigurerar du språkversionen med NIS" på sidan 65
- "Så [här förkonfigurerar du språkversionen med NIS+"](#page-66-0) på sidan 67

### Så här förkonfigurerar du språkversionen med NIS

- **1. Bli superanvändare på namnservern.**
- **2. Ändra /var/yp/Makefile om du vill lägga till språkversionsavbildningen.**
	- **a. Infoga den här skalproceduren efter den sista** *variable* **.time skalproceduren.**

```
locale.time: $(DIR)/locale
          -\mathcal{Q}if [ -f $(DIR)/locale ]; then \
                   sed -e "/^#/d" -e s/#.*$$// $(DIR)/locale \
                     awk '{for (i = 2; i <= NF; i + +) print $i, $0}' \
                    |\n\sin(\theta) - \sin(\theta) - \sin(\theta)| \the (YPDBDIR) / \the (DOM) / locale.by name; \the (
```
Kapitel 7 • Förkonfigurera systemkonfigurationsinformation (Steg-för-steg-anvisningar) **65**

```
touch locale.time; \
       echo "updated locale"; \
       if [ ! $(NOPUSH) ]; then \
                $(YPPUSH) locale.byname; \
                echo "pushed locale"; \
       else \
       : ; \setminusfi \langleelse \
       echo "couldn't find $(DIR)/locale"; \
fi
```
- **b. Sök efter strängen all: och i slutet av listan med variabler infogar du ordet locale.**
	- all: passwd group hosts ethers networks rpc services protocols \ netgroup bootparams aliases publickey netid netmasks c2secure \ timezone auto.master auto.home **locale**
- **c. Framåt slutet av filen, efter den sista posten av sin typ, infogar du strängen locale: locale.time på en ny rad.**

```
passwd: passwd.time
group: group.time
hosts: hosts.time
ethers: ethers.time
networks: networks.time
rpc: rpc.time
services: services.time
protocols: protocols.time
netgroup: netgroup.time
bootparams: bootparams.time
aliases: aliases.time
publickey: publickey.time
netid: netid.time
passwd.adjunct: passwd.adjunct.time
group.adjunct: group.adjunct.time
netmasks: netmasks.time
timezone: timezone.time
auto.master: auto.master.time
auto.home: auto.home.time
locale: locale.time
```
#### **d. Spara filen.**

**3. Skapa filen /etc/locale och gör en post för varje domän eller specifikt system:**

*språkversion domännamn* eller *språkversion systemnamn* <span id="page-66-0"></span>**Obs!** [Bilaga D](#page-468-0) innehåller en lista med giltiga språkversioner.

Följande post anger till exempel att franska är standardspråket som ska användas i domänen worknet.com:

```
fr worknet.com
```
Och följande post anger att belgisk franska är standardspråkversionen som används av ett system med namnet charlie:

```
fr BE charlie
```
**Obs!** Språkversioner finns på Solaris 9-dvd eller Solaris 9-programvaru-cd 1 (av 2).

#### **4. Gör tabellerna:**

#### # **cd /var/yp; make**

System som anges av domän eller individuellt i locale-tabellen har nu konfigurerats att använda standardspråkversionen. Standardspråkversionen som du angav används under installationen och av skrivbordet efter att systemet har startats om.

### Så här förkonfigurerar du språkversionen med NIS+

I följande procedur förutsätts att NIS+-domänen har installerats. Information om hur du konfigurerar NIS+-domänen finns i *System Administration Guide: Naming and Directory Services (DNS, NIS, and LDAP)*.

- **1. Logga in till namnservern som superanvändare eller som användare i administrationsgruppen för NIS+.**
- **2. Skapa locale-tabellen:**

# **nistbladm -D access=og=rmcd,nw=r -c locale\_tbl name=SI,nogw= locale=,nogw= comment=,nogw= locale.org\_dir.'nisdefaults -d'**

**3. Lägg till de poster som behövs i locale.**

# **nistbladm -a name=***name* **locale=***locale* **comment=***comment* **locale.org\_dir.'nisdefaults -d'**

*namn* Antingen domännamnet eller ett specifikt systemnamn som du vill förkonfigurera en standardspråkversion för.

Kapitel 7 • Förkonfigurera systemkonfigurationsinformation (Steg-för-steg-anvisningar) **67**

<span id="page-67-0"></span>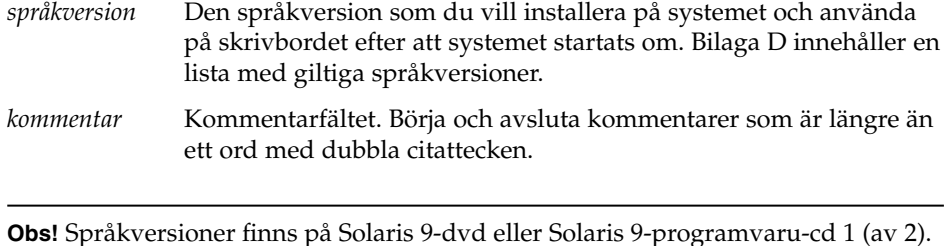

System som anges av domän eller individuellt i locale-tabellen har nu konfigurerats att använda standardspråkversionen. Standardspråkversionen som du angav används under installationen och av skrivbordet efter att systemet har startats om.

## SPARC: Förkonfigurera Power Management-information

Du kan använda *Power Management*-programvaran som finns i Solaris-miljön om du automatiskt vill spara systemets status och stänga av det när det har varit inaktivt i 30 minuter. När du installerar Solaris 9-programvaran på ett system som följer Version 2 av riktlinjerna från EPA's Energy Star, till exempel ett sun4u-system, installeras Power Management-programvaran som standard. Under en Solaris Web Start-installation blir du ombedd att aktivera eller inaktivera Power Management-programvaran. Installationsprogrammet suninstall ber dig aktivera eller inaktivera Power Management-programvaran efter att installationen avslutats och datorn startas om.

**Obs!** Om systemet har Energy Star version 3 eller senare behöver du inte ange den här informationen.

Om du utför interaktiva installationer kan du inte förkonfigurera Power Management-informationen och undvika ledtexten. Om du gör en anpassad JumpStart-installation kan du dock förkonfigurera Power Management-informationen genom att använda ett slutför-skript som skapar en /autoshutdown- eller /noautoshutdown-fil på systemet. När du startar om systemet aktiveras Power Management med /autoshutdown och inaktiveras med /noautoshutdown.

Följande rad i slutför-skriptet aktiverar Power Management och förhindrar att ledtexten visas efter att systemet startats om.

touch /a/autoshutdown

Slutför-skript beskrivs i ["Skapa slutskript"](#page-242-0) på sidan 243.

Kapitel 7 • Förkonfigurera systemkonfigurationsinformation (Steg-för-steg-anvisningar) **69**

# <span id="page-70-0"></span>Uppgradera operativmiljön Solaris (Planering)

I det här kapitlet finns information och instruktioner om uppgifter som du måste utföra innan du uppgraderar Solaris-operativmiljön.

- "Uppgradera (Översikt)" på sidan 71
- ["Använda Solaris Live Upgrade"](#page-72-0) på sidan 73
- ["Uppgradera med anpassad JumpStart"](#page-72-0) på sidan 73
- ["Uppgradera med omtilldelning av diskutrymmet"](#page-73-0) på sidan 74
- ["Säkerhetskopiera systemen innan du uppgraderar"](#page-74-0) på sidan 75

# Uppgradera (Översikt)

En uppgradering sammanfogar den nya versionen av Solaris-operativmiljön med de befintliga filerna på systemets hårddisk. En uppgradering sparar så många som möjligt av de ändringar du har gjort i den föregående versionen av Solaris-operativmiljön.

Du kan uppgradera system som kör Solaris 2.6, Solaris 7, eller Solaris 8. Skriv följande kommando om du vill se vilken Solaris-version som körs på systemet:

\$ **uname -a**

Du kan uppgradera Solaris-operativmiljön med följande installationsmetoder.

**Obs!** Använd kommandot smosservice patch om du vill uppgradera skivlösa klienter. Om du vill ha detaljerad information läser du *System Administration Guide: Basic Administration* eller smosservice(1M).

Om du redan kör Solaris 9-operativmiljön och har installerat enskilda korrigeringar, händer följande om du uppgraderar till uppgraderingen för Solaris 9.

- Alla korrigeringsfiler som medföljde uppgraderingen för Solaris 9 tillämpas på systemet på nytt. Det går inte att ta bort korrigeringarna.
- Korrigeringar som installerats på systemet tidigare och som inte är med i uppgraderingen för Solaris 9 tas bort.

Med Korrigeringsanalyseraren kan du avgöra vilka korrigeringar (om några alls) som ska tas bort genom en uppgradering för Solaris 9. Om du vill ha instruktioner för hur du använder Korrigeringsanalyseraren, läser du ["Uppgradera till en](#page-506-0) [Solaris-uppdatering"](#page-506-0) på sidan 507.

### Uppgraderingsmetoder för Solaris

**TABELL 8–1** SPARC: Uppgraderingsmetoder för Solaris

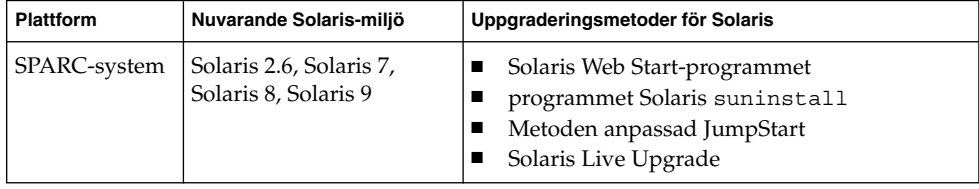

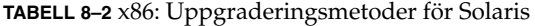

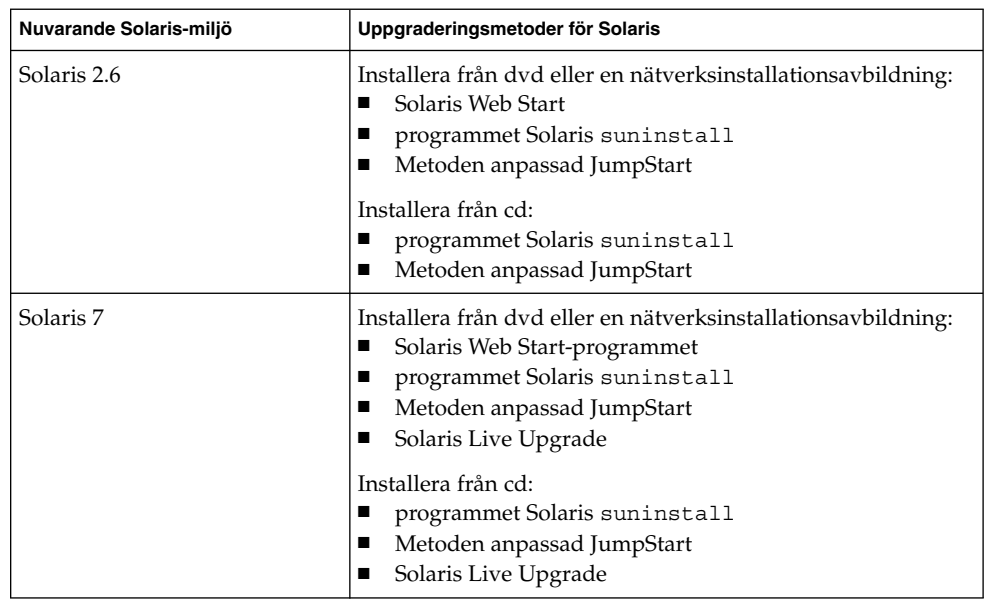
| Nuvarande Solaris-miljö | Uppgraderingsmetoder för Solaris                                                                                                    |
|-------------------------|----------------------------------------------------------------------------------------------------|
| Solaris 8, Solaris 9    | Installera från cd/dvd eller en<br>nätverksinstallationsavbildning:<br>■ Solaris Web Start-programmet<br>programmet Solaris suninstall<br>п<br>Metoden anpassad JumpStart<br>Solaris Live Upgrade |

**TABELL 8–2** x86: Uppgraderingsmetoder för Solaris *(forts.)*

**Obs!** Information om uppgraderingsbegränsningar när du använder Solaris Live Upgrade finns i ["Krav för Solaris Live Upgrade"](#page-342-0) på sidan 343.

Du kan inte uppgradera ditt system till en programvarugrupp som inte finns installerad i systemet. Om du exempelvis har installerat Solaris-programvarugruppen Slutanvändare på systemet kan du inte använda uppgraderingsalternativet för att uppgradera till Solaris-programvarugruppen Utvecklare. Under uppgraderingen kan du däremot lägga till programvaror som inte är en del av den aktuella programvarugruppen.

## Använda Solaris Live Upgrade

Med Solaris Live Upgrade kan du uppgradera på en inaktiv operativmiljö, vilket minskar tiden som systemet är ur drift.

Information om hur du planerar för och använder Solaris Live Upgrade hittar du i [Kapitel 29.](#page-322-0)

# Uppgradera med anpassad JumpStart

Du kan använda installationsmetoden anpassad JumpStart om du vill uppgradera. I profilen för anpassad JumpStart anger du install\_type upgrade.

Innan du uppgraderar måste du testa profilen för anpassad JumpStart mot systemets diskkonfiguration och den installerade programvaran. Använd kommandot pfinstall - D på det system som du uppgraderar för att testa profilen. Du kan inte testa en uppgraderingsprofil med en diskkonfigurationsfil. Information om hur du testar ett uppgraderingsalternativ finns i ["Testa en profil"](#page-234-0) på sidan 235.

Kapitel 8 • Uppgradera operativmiljön Solaris (Planering) **73**

Du kan använda JumpStart för att uppgradera ett klonsystem med ett differentiellt Solaris Flash-arkiv. För en översikt av Solaris Flash-arkiv, se [Kapitel 17.](#page-158-0)

# Uppgradera med omtilldelning av diskutrymmet

Du kan använda uppgraderingsalternativet i installationsmetoden Solaris Web Start, programmet Solaris suninstall och det anpassade JumpStart-programmet för att omfördela diskutrymme. Du kan tilldela om diskutrymme om de aktuella filsystemen inte har tillräckligt mycket utrymme för uppgraderingen. Filsystem kan behöver mer utrymme för uppgraderingen av följande skäl:

- Den nya versionen av den Solaris-programvarugrupp som för tillfället är installerad på systemet innehåller ny programvara. Ett nytt program, som ingår i en programvarugrupp, markeras automatiskt för installation under uppgraderingen.
- Storleken på befintliga program i systemet har ökat i den nya versionen.

Funktionen för automatisk layout försöker omfördela diskutrymmet för att filsystemets nya utrymmeskrav ska tillgodoses. Först försöker funktionen omfördela utrymmet, baserat på en uppsättning standardbegränsningar. Om detta inte går måste du ändra begränsningarna för filsystemen.

**Obs!** Funktionen för automatisk layout kan inte göra filsystem större. Auto-layout omfördelar diskutrymme genom att säkerhetskopiera de system som behöver ändras, ompartitionerar hårddiskarana efter filsystemändringarna, och återställer de säkerhetskopierade filerna innan uppgraderingen utförs.

- Om du använder programmet Solaris Web Start, och funktionen för automatisk layout inte kan fastställa hur diskutrymmet ska omfördelas, måste du använda programmet Solaris suninstall eller det anpassade JumpStart-programmet för att utföra uppgraderingen.
- Om du använder programmet Solaris suninstall och det inte går att bestämma hur diskutrymmet ska omtilldelas med auto-layout, måste du ange filsystemen som kan flyttas eller ändras och köra auto-layout igen.
- Om du uppgraderar med den anpassade JumpStart-metoden och skapar en uppgraderingsprofil bör du beakta diskutrymmet. Om det aktuella filsystemet inte har tillräckligt mycket diskutrymme för uppgraderingen kan du använda nyckelorden backup\_media och layout\_constraint för att omfördela diskutrymme. Om du vill ha exempel på hur du använder nyckelorden backup\_media och layout\_constraint i en profil läser du [Exempel 23–5.](#page-231-0)

#### **74** Installationsguide för Solaris 9 • september 2003

# Säkerhetskopiera systemen innan du uppgraderar

Säkerhetskopiera de befintliga filsystemen innan du uppgraderar Solaris-operativmiljön. Om du kopierar filsystemen till flyttbara media, till exempel band, kan du försäkra dig mot dataförlust, skada och fel i allmänhet. Om du vill ha detaljerad information om hur du säkerhetskopierar systemet läser du *System Administration Guide: Basic Administration*.

Installationsguide för Solaris 9 • september 2003

# Förbereda installation över nätverket (Hjälpavsnitt)

I det här avsnittet finns instruktioner för hur du konfigurerar system för Solaris-installationer över nätverket i stället för från dvd eller cd.

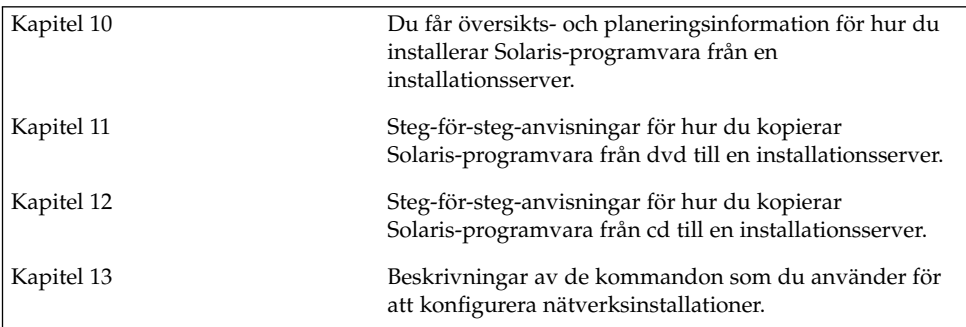

Installationsguide för Solaris 9 • september 2003

# <span id="page-78-0"></span>Förbereda installation över nätverket (Översikt)

Det här kapitlet är en introduktion till hur du konfigurerar nätverket och systemen inför en nätverksinstallation av Solaris-programvaran i stället för från dvd eller cd.

## Planera för en nätverksinstallation, introduktion

I det här avsnittet får du information som du behöver innan du kan göra en nätverksinstallation. Med en nätverksinstallation kan du installera Solaris-programvaran från ett system, installationsservern, som har tillgång till skivavbildningarna för Solaris 9. Du kopierar innehållet på Solaris 9-dvd/cd:n till installationsserverns hårddisk. Sedan kan du installera Solaris-programvaran från nätverket med någon av installationsmetoderna för Solaris.

### Servrar som krävs för en nätverksinstallation

Om du vill installera Solaris-operativmiljön via nätverket måste följande servrar finnas i nätverket.

- **Installationsserver** Ett nätverksanslutet system som innehåller skivavbildningarna för Solaris 9 som du kan använda om du vill installera Solaris 9 på ett annat system i nätverket. Du skapar en installationsserver genom att kopiera avbildningarna från följande media:
	- Solaris 9-dvd
	- Cd-skivorna Solaris 9-programvaru-cd 1 (av 2) och Solaris 9-programvaru-cd 2 (av 2)

**79**

När du har kopierat avbildningen från cd-skivorna Solaris 9-programvaru-cd 1 (av 2) och Solaris 9-programvaru-cd 2 (av 2), kan du kopiera avbildningarna från Solaris 9 installations -cd:n och Solaris 9-språk-cd också, om det behövs för att uppfylla installationskraven.

Du kan ställa in en enskild installationsserver att tillhandahålla avbildningar för olika Solaris-versioner och flera plattformar genom att kopiera avbildningarna till installationsserverns hårddisk. En enskild installationsserver kan exempelvis innehålla skivavbildningarna för SPARC- och x86-versionerna.

Om du vill ha mer information om hur du skapar en installationsserver, läser du följande avsnitt.

- "Så [här skapar du en SPARC-installationsserver med SPARC eller](#page-84-0) [x86-dvd-media"](#page-84-0) på sidan 85
- "x86: Så [här skapar du en x86-installationserver med en SPARC- eller x86-dvd"](#page-87-0) på [sidan 88](#page-87-0)
- "SPARC: Så [här skapar du en SPARC-installationsserver med en SPARC-cd"](#page-98-0) på [sidan 99](#page-98-0)
- ["Skapa en plattformsoberoende installationsserver för cd-skivor"](#page-107-0) på sidan 108
- **Startserver –** Ett serversystem som förser klientsystem på samma nätverksdelnät med den startinformation som behövs för att installera operativmiljön. En startserver och en installationsserver brukar vara samma system. Om du inte använder DHCP och systemet som Solaris 9-programvaran ska installeras på finns på ett annat delnät än installationsservern, krävs en startserver på det delnätet.

En enskild startserver kan tillhandahålla Solaris 9-startprogramvara för flera versioner, inklusive Solaris 9-startprogramvaran för olika plattformar. En SPARC-startserver kan till exempel tillhandahålla Solaris 8- och Solaris 9-startprogramvara för SPARC-baserade system. Samma SPARC-startserver kan även tillhandahålla Solaris 9-startprogramvara för x86-baserade system.

**Obs!** När du använder DHCP behöver du inte skapa en separat startserver. Mer information finns i ["Använda DHCP som källa för](#page-80-0) [nätverksinstallationsparametrar"](#page-80-0) på sidan 81.

Om du vill ha mer information om hur du skapar en startserver, läser du följande avsnitt.

- ["Skapa en startserver i ett delnät med en dvd-avbildning"](#page-90-0) på sidan 91
- ["Skapa en startserver i ett delnät med en cd-avbildning"](#page-118-0) på sidan 119
- **(Valfritt) Namnserver –** Ett system som hanterar distribuerade nätverksdatabaser, exempelvis DNS, NIS, NIS+ och LDAP, som innehåller information om systemen i nätverket.

Information om hur skapar en namnserver finns i *System Administration Guide: Naming and Directory Services (DNS, NIS, and LDAP)*.

<span id="page-80-0"></span>**Obs!** Installationsservern och namnservern kan vara samma system eller olika system.

Figur 10–1 illustrerar de servrar som oftast används för nätverksinstallation.

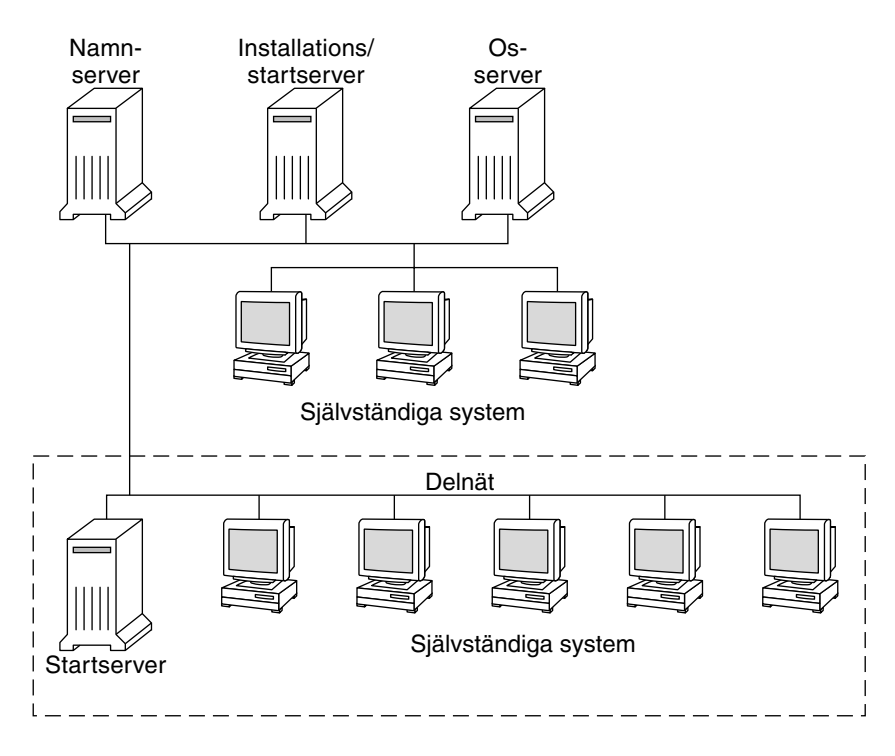

**FIGUR 10–1** Nätverksinstallationservrar

### Använda DHCP som källa för nätverksinstallationsparametrar

DHCP (Dynamic Host Configuration Protocol) tillhandhåller de nätverksparametrar som behövs för installation. När du använder DHCP behöver du inte skapa en separat startserver. När du har skapat installationsservern kan du lägga till klienter i nätverket med kommandot add\_install\_client och alternativet -d. Med -d-alternativet kan du konfigurera klientsystem för Solaris-installationer via nätverket med DHCP.

Om du vill ha mer information om DHCP-alternativen för installationsparametrar, läser du "Supporting Solaris Network Installation with the DHCP Service (Task Map)" in *System Administration Guide: IP Services*.

**82** Installationsguide för Solaris 9 • september 2003

 $\overline{a}$ 

# <span id="page-82-0"></span>Förbereda för en dvd-installation från nätverket (Steg-för-steg-anvisningar)

I det här kapitlet beskrivs hur du använder dvd för att ange att nätverket och systemet ska installera Solaris-programvaran från nätverket. Med nätverksinstallationer kan du installera Solaris-programvara från ett system som har tillgång till skivavbildningar av Solaris 9 (installationsserver) till andra system i nätverket. Du kopierar innehållet på Solaris 9-dvd:n till installationsserverns hårddisk. Sedan kan du installera Solaris-programvaran från nätverket med någon av installationsmetoderna för Solaris. Det här kapitlet innehåller följande avsnitt:

- "Steg-för-steg-anvisningar: Förbereda en installation från nätverket med dvd" på sidan 83
- ["Skapa en installationsserver med dvd"](#page-83-0) på sidan 84
- ["Skapa en startserver i ett delnät med en dvd-avbildning"](#page-90-0) på sidan 91
- ["Lägga till system som ska installeras från nätverket med en dvd-avbildning"](#page-92-0) på [sidan 93](#page-92-0)

# Steg-för-steg-anvisningar: Förbereda en installation från nätverket med dvd

**TABELL 11–1** Uppdragsöversikt: Installera en installationserver med dvd

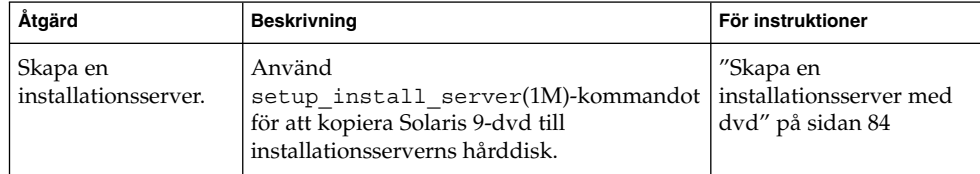

| xx.<br>Åtgärd                                             | <b>Beskrivning</b>                                                                                                    | För instruktioner                                                                                    |
|-----------------------------------------------------------|----------------------------------------------------------------------------------------------------|----------------------------------------------------------------------------------------------------|
| (Valfritt) Skapa<br>startservrar.                         | Om du vill installera system från nätverket,<br>och dessa system inte finns i samma delnät<br>som installationsservern, måste du skapa en<br>startserver i delnätet för att starta systemen.<br>Använd kommandot<br>setup_install_server med alternativet<br>-b om du vill installera en startserver. Om<br>du använder DHCP (Dynamic Host<br>Configuration Protocol) behövs ingen<br>startserver. | "Skapa en startserver i<br>ett delnät med en<br>dvd-avbildning"<br>på sidan 91                       |
| Lägg till system som<br>ska installeras via<br>nätverket. | Använd kommandot<br>add install clientförattkonfigurera<br>alla system som du vill installera från<br>nätverket. Alla system som du vill installera<br>måste kunna hitta installationsservern,<br>startservern (vid behov) och<br>konfigurationsinformationen i nätverket.                                                                                                    | "Lägga till system som<br>ska installeras från<br>nätverket med en<br>dvd-avbildning"<br>på sidan 93 |

<span id="page-83-0"></span>**TABELL 11–1** Uppdragsöversikt: Installera en installationserver med dvd *(forts.)*

# Skapa en installationsserver med dvd

Installationsservern innehåller den installationsavbildning som behövs för att installera system från nätverket. Du måste skapa en installationsserver om du ska installera Solaris-programvaran på ett system via nätverket. Det är inte alltid nödvändigt att installera en startserver.

- Om du använder DHCP för att ange installationsparametrar eller om installationsservern och klienten finns i samma delnät behöver du inte en startserver.
- Om installationsservern och klienten inte finns i samma delnät, och du inte använder DHCP, måste du skapa separata startservrar för alla delnät. Du kan skapa en installationsserver för varje delnät; installationsservrar kräver dock mer hårddiskutrymme.

**84** Installationsguide för Solaris 9 • september 2003

<span id="page-84-0"></span>**Obs!** Om du vill använda Solaris dvd-media för att ställa i ordning en installationsserver på ett system som kör operativmiljön Solaris 2.6 eller 7, måste du först installera en av följande korrigeringsfiler.

- Operativmiljön Solaris 2.6 *SPARC-versionen* korrigeringsfils-id 107618-03
- Operativmiljön Solaris 2.6 *Intel-versionen* korrigeringsfils-id 107619-03
- Operativmiljön Solaris 7 *SPARC-versionen* korrigeringsfils-id 107259-03
- Operativmiljön Solaris 7 *Intel-versionen* korrigeringsfils-id 107260-03

### Så här skapar du en SPARC-installationsserver med SPARC eller x86-dvd-media

**Obs!** SPARC: Du kan inte använda system med SunOS-versioner som är äldre än Solaris 2.3.

**Obs!** I anvisningarna förutsätts det att Solaris Volymhanterare körs på datorn. Om du inte använder Volymhanteraren för att hantera disketter och dvd/cd-skivor kan du läsa mer om hur du hanterar flyttbara lagringsmedier utan Volymhanteraren i *System Administration Guide: Basic Administration*.

**1. Bli superanvändare på det SPARC-system som ska bli installationsserver.**

Systemet måste ha en dvd-rom-enhet och vara en del av nätverket och namntjänsten. Om du använder en namntjänst måste systemet redan ingå i en tjänst sedan tidigare, till exempel NIS, NIS+, DNS eller LDAP. Om du inte använder en namntjänst måste du distribuera information om systemet genom följa nätverksplatsens principer.

- **2. Sätt in Solaris 9-dvd i SPARC -systemets dvd-enhet.**
- **3. Skapa en katalog som ska innehålla dvd-avbildningen.**

# **mkdir -p** *sökv\_till\_instkat*

- **4. Byt till Tools-katalogen på den monterade skivan.**
	- Om det gäller SPARC-dvd-media, skriver du:

# **cd /cdrom/cdrom0/s0/Solaris\_9/Tools**

■ Om det gäller x86-dvd-media skriver du:

Kapitel 11 • Förbereda för en dvd-installation från nätverket (Steg-för-steg-anvisningar) **85**

```
# cd /cdrom/cdrom0/Solaris_9/Tools
```
<span id="page-85-0"></span>I det tidigare exemplet är **cdrom0** sökvägen till enheten som innehåller Solaris-miljöns dvd-media.

**5. Kopiera dvd-avbildningen på enheten till installationsserverns hårddisk.**

```
# ./setup_install_server sökv_till_instkat
```
*sökv\_till\_instkat* Anger katalogen dit dvd-avbildningen ska kopieras

**Obs!** Kommandot setup\_install\_server anger om det finns tillräckligt mycket ledigt diskutrymme för Solaris 9-programvaru-cd-avbildningarna. Kontrollera mängden tillgängligt diskutrymme med kommandot df -kl.

### **6. Bestäm om du vill att installationsservern ska vara tillgänglig för montering.**

- Om du använder DHCP eller om installationsservern är i samma delnät som systemet som ska installeras, behöver du inte skapa en startserver. Gå vidare till [Steg 10.](#page-86-0)
- Om installationsservern inte är på samma delnät som systemet som ska installeras och du inte använder DHCP, fullgör du följande steg.

### **7. Kontrollera att sökvägen till installationsserverns avbildning delas korrekt.**

# **share | grep** *sökv\_till\_instkat*

*sökv\_till\_instkat* Anger sökvägen till installationsavbildningen där dvd-avbildningen kopierades

- Om sökvägen till installationsserverns katalog visas och alternativet anon=0 visas bland alternativen fortsätter du till [Steg 10.](#page-86-0)
- Om sökvägen till installationsserverns katalog inte visas, eller anon=0 inte visas i alternativen, fortsätter du.
- **8. Gör installationsservern tillgänglig för startservern genom att lägga till den här posten i filen /etc/dfs/dfstab.**

share -F nfs -o ro,anon=0 -d "installationsserverkatalog" *sökv\_till\_instkat*

**9. Kontrollera att sökvägen till katalogen på installationsservern är korrekt delad.**

# **ps -ef | grep nfsd**

■ Om nfsd-bakgrundsprogrammet inte är igång startar du det.

# **/etc/init.d/nfs.server start**

- Omnfsd-bakgrundsprogrammet är igång delar du installationsservern.
	- # **shareall**

<span id="page-86-0"></span>**10. Byt katalog till rotkatalogen (/).**

# **cd /**

- **11. Mata ut Solaris 9-dvd.**
- **12. Bestäm om du vill du vill korrigera filerna i miniroten (/***sökv\_till\_instkat***/Solaris\_9/Tools/Boot ) på nätverksinstallationsavbildningen som skapades med setup\_install\_server. Du kan behöva korrigera filer om du har problem med någon startavbildning.**
	- Om svaret är nej, fortsätter du.
	- Annars korrigerar du filerna i miniroten med kommandot patchadd -C.

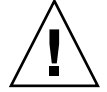

**Varning!** Använd inte kommandot patchadd -C om du inte har läst instruktionerna i korrigeringsfilens README-fil eller har kontaktat din lokala Sun-support.

### **13. Bestäm om du vill skapa en startserver.**

- Om du använder DHCP, eller om installationsservern finns i samma delnät som det system som ska installeras, behöver du inte skapa någon startserver. Fortsätt till ["Lägga till system som ska installeras från nätverket med en](#page-92-0) [dvd-avbildning"](#page-92-0) på sidan 93.
- Om du *inte* använder DHCP, och installationsservern och klienten finns i olika delnät, måste du skapa en startserver. Fortsätt till ["Skapa en startserver i ett](#page-90-0) [delnät med en dvd-avbildning"](#page-90-0) på sidan 91.

**EXEMPEL 11–1** SPARC: Skapa en SPARC-instllationsserver med en SPARC-dvd

I följande exempel visas hur du skapar en installationsserver genom att kopiera Solaris 9-dvd till installationsserverns /export/home/s9dvdsparc-katalog:

```
# mkdir -p /export/home/s9dvdsparc
```

```
# cd /cdrom/cdrom0/s0/Solaris_9/Tools
```

```
# ./setup_install_server /export/home/s9dvdsparc
```
Om du behöver en separat startserver lägger du till de här stegen:

Lägg till följande sökväg i filen /etc/dfs/dfstab:

share -F nfs -o ro,anon=0 -d "installationsserverkatalog" /export/home/s9dvdsparc

Kontrollera om nfsd-bakgrundsprogrammet nfsd körs. Om nfsdbakgrundsprogrammet inte körs, startar du det och delar ut det.

# **ps -ef | grep nfsd** # **/etc/init.d/nfs.server start**

Kapitel 11 • Förbereda för en dvd-installation från nätverket (Steg-för-steg-anvisningar) **87**

<span id="page-87-0"></span>**EXEMPEL 11–1** SPARC: Skapa en SPARC-instllationsserver med en SPARC-dvd *(forts.)*

```
# shareall
# cd /
```
**EXEMPEL 11–2** x86: Skapa en SPARC-installationserver med en x86-dvd

I följande exempel illustreras hur du skapar en installationsserver genom att kopiera Solaris 9-dvd till installationsserverns /export/home/s9dvdx86-katalog:

```
# mkdir -p /export/home/s9dvdx86
# cd /cdrom/cdrom0/Solaris_9/Tools
# ./setup_install_server /export/home/s9dvdx86
```
Lägg till följande sökväg i filen /etc/dfs/dfstab:

share -F nfs -o ro,anon=0 -d "installationsserverkatalog" /export/home/s9dvdx86

Kontrollera om nfsd-bakgrundsprogrammet nfsd körs. Om nfsdbakgrundsprogrammet inte körs, startar du det och delar ut det.

```
# ps -ef | grep nfsd
# /etc/init.d/nfs.server start
# shareall
# cd /
```
### ▼ x86: Så här skapar du en x86-installationserver med en SPARC- eller x86-dvd

**Obs!** I anvisningarna förutsätts det att Solaris Volymhanterare körs på datorn. Om du inte använder Volymhanteraren för att hantera disketter och dvd/cd-skivor kan du läsa mer om hur du hanterar flyttbara lagringsmedier utan Volymhanteraren i *System Administration Guide: Basic Administration*.

**1. Bli superanvändare på x86-systemet som ska bli installationsserver.**

Systemet måste ha en dvd-rom-enhet och vara en del av nätverket och namntjänsten. Om du använder en namntjänst måste systemet dessutom finnas i NIS-, DNS-, LDAP eller NIS+-namntjänsten. Om du inte använder en namntjänst måste du distribuera information om systemet genom följa nätverksplatsens principer.

- **2. Sätt in Solaris 9-dvd i systemets dvd-rom-enhet.**
- **3. Skapa en katalog som ska innehålla startavbildningen.**

# **mkdir -p** *sökv\_till\_instkat*

*sökv\_till\_instkat* Anger katalogen dit dvd-avbildningen ska kopieras

### **4. Byt till Tools-katalogen på den monterade skivan.**

■ Om det gäller x86-dvd-media skriver du:

# **cd /cdrom/cdrom0/s2/Solaris\_9/Tools**

■ Om det gäller SPARC-dvd-media, skriver du:

# **cd /cdrom/cdrom0/Solaris\_9/Tools**

I det tidigare exemplet är **cdrom0** sökvägen till enheten som innehåller Solaris-miljöns dvd-media.

### **5. Kopiera skivan i enheten till installationsserverns hårddisk med kommandot setup\_install\_server:**

# **./setup\_install\_server** *sökv\_till\_instkat*

*sökv\_till\_instkat* Anger katalogen dit dvd-avbildningen ska kopieras

**Obs!** Kommandot setup\_install\_server anger om det finns tillräckligt mycket ledigt diskutrymme för Solaris 9-programvaru-cd-avbildningarna. Kontrollera mängden tillgängligt diskutrymme med kommandot df -kl.

#### **6. Bestäm om du vill att installationsservern ska vara tillgänglig för montering.**

- Om du använder DHCP eller om installationsservern är i samma delnät som systemet som ska installeras, behöver du inte skapa en startserver. Gå vidare till [Steg 10.](#page-86-0)
- Om installationsservern inte är på samma delnät som systemet som ska installeras och du inte använder DHCP, fullgör du följande steg.
- **7. Kontrollera att sökvägen till installationsserverns avbildning delas korrekt.**
	- # **share | grep** *sökv\_till\_instkat*

*sökv\_till\_instkat* Anger installationsavbildningen där dvd-avbildningen kopierades

- Om sökvägen till installationsserverns katalog visas och alternativet anon=0 visas bland alternativen fortsätter du till [Steg 10.](#page-89-0)
- Om sökvägen till installationsserverns katalog inte visas, eller anon=0 inte visas i alternativen, fortsätter du.
- **8. Gör installationsservern tillgänglig för startservern genom att lägga till den här posten i filen /etc/dfs/dfstab.**

share -F nfs -o ro,anon=0 -d "installationsserverkatalog" *sökv\_till\_instkat*

Kapitel 11 • Förbereda för en dvd-installation från nätverket (Steg-för-steg-anvisningar) **89**

<span id="page-89-0"></span>**9. Kontrollera att sökvägen till katalogen på installationsservern är korrekt delad.**

# **ps -ef | grep nfsd**

- Om nfsd-bakgrundsprogrammet inte är igång startar du det.
	- # **/etc/init.d/nfs.server start**
- Omnfsd-bakgrundsprogrammet är igång delar du installationsservern.

# **shareall**

### **10. Byt katalog till rotkatalogen (/).**

# **cd /**

- **11. Mata ut Solaris 9-dvd.**
- **12. Bestäm om du vill korrigera filerna i miniroten (Solaris\_9/Tools/Boot) på nätverksinstallationsavbildningen som skapades med setup\_install\_server.**
	- Om svaret är nej, fortsätter du.
	- Annars korrigerar du filerna i miniroten med kommandot patchadd -C.

### **13. Bestäm om du vill skapa en startserver.**

- Om du använder DHCP eller om installationsservern är i samma delnät som systemet som ska installeras, behöver du inte skapa en startserver. Se ["Lägga till](#page-92-0) [system som ska installeras från nätverket med en dvd-avbildning"](#page-92-0) på sidan 93.
- Om du inte använder DHCP och installationsservern inte är på samma delnät som systemet som ska installeras, måste du skapa en startserver. Om du vill ha mer information om hur du skapar en startserver, läser du ["Skapa en startserver](#page-90-0) [i ett delnät med en dvd-avbildning"](#page-90-0) på sidan 91.

**EXEMPEL 11–3** x86: Skapa en x86-installationserver med en x86-dvd

I följande exempel illustreras hur du skapar en x86-installationsserver genom att kopiera Solaris 9-dvd *(x86-version)* till installationsserverns /export/home/s9dvdx86-katalog:

```
# mkdir -p /export/home/s9dvdx86
# cd /cdrom/cdrom0/s2/Solaris_9/Tools
# ./setup_install_server /export/home/s9dvdx86
```
Lägg till följande sökväg i filen /etc/dfs/dfstab:

share -F nfs -o ro,anon=0 -d "installationsserverkatalog" /export/home/s9dvdx86

Kontrollera om nfsd-bakgrundsprogrammet nfsd körs. Om nfsdbakgrundsprogrammet inte körs, startar du det och delar ut det.

# **ps -ef | grep nfsd** # **/etc/init.d/nfs.server start**

**90** Installationsguide för Solaris 9 • september 2003

<span id="page-90-0"></span>**EXEMPEL 11–3** x86: Skapa en x86-installationserver med en x86-dvd *(forts.)*

```
# shareall
# cd /
```
**EXEMPEL 11–4** Skapa en x86-installationserver med en x86-dvd

I följande exempel illustreras hur du skapar en x86-installationsserver genom att kopiera Solaris 9-dvd *(x86-version)* till installationsserverns /export/home/s9dvdsparc-katalog:

```
# mkdir -p /export/home/s9dvdscparc
# cd /cdrom/cdrom0/Solaris_9/Tools
# ./setup_install_server /export/home/s9dvdsparc
```
Lägg till följande sökväg i filen /etc/dfs/dfstab:

share -F nfs -o ro,anon=0 -d "installationsserverkatalog" /export/home/s9dvdsparc

Kontrollera om nfsd-bakgrundsprogrammet nfsd körs. Om nfsdbakgrundsprogrammet inte körs, startar du det och delar ut det.

```
# ps -ef | grep nfsd
# /etc/init.d/nfs.server start
# shareall
# cd /
```
## Skapa en startserver i ett delnät med en dvd-avbildning

Du måste skapa en installationsserver om du ska installera Solaris-programvaran på ett system via nätverket. Det är inte alltid du behöver konfigurera en startserver. En startserver innehåller tillräckligt mycket av startprogramvaran för att kunna starta system via nätverket. Installationsservern slutför sedan installationen av Solaris-programvaran.

- Om du använder DHCP för att ange installationsparametrar, eller om installationsservern och klienten finns i samma delnät, behöver du ingen separat startserver. Gå vidare till ["Lägga till system som ska installeras från nätverket med](#page-92-0) [en dvd-avbildning"](#page-92-0) på sidan 93.
- Om installationsservern och klienten inte finns i samma delnät, och du inte använder DHCP, måste du skapa separata startservrar för alla delnät. Du kan skapa en installationsserver för varje delnät; installationsservrar kräver dock mer hårddiskutrymme.

Kapitel 11 • Förbereda för en dvd-installation från nätverket (Steg-för-steg-anvisningar) **91**

### Så här skapar du en startserver i ett delnät med en dvd-avbildning

**1. Logga in och bli superanvändare på systemet som du tänker göra till startserver för delnätet.**

Systemet måste ha åtkomst till en fjärrdiskavbildning av Solaris 9, vilket normalt innebär installationsservern. Om du använder en namntjänst måste systemet också ingå i en namntjänst. Om du inte använder en namntjänst måste du distribuera information om systemet genom följa nätverksplatsens principer.

### **2. Montera Solaris 9-dvd från installationsservern.**

# **mount -F nfs -o ro** *servernamn***:***sökväg* **/mnt** *servernamn*: *sökväg* Installationsserverns namn och absolut

sökväg till diskavbildningen

### **3. Skapa en katalog för startavbildningen.**

# **mkdir -p** *sökväg\_till\_startkatalogen*

*sökväg\_till\_startkatalogen* Anger katalogen dit startprogramvaran ska kopieras

### **4. Byt till Tools-katalogen på avbildningen för Solaris 9-dvd:**

# **cd /mnt/Solaris\_9/Tools**

### **5. Kopiera startprogramvaran till startservern.**

# **./setup\_install\_server -b** *sökväg\_till\_startkatalogen*

-b Anger att systemet ska konfigureras som startserver

*sökväg\_till\_startkatalogen* Anger katalogen dit startprogramvaran ska kopieras

**Obs!** Kommandot setup\_install\_server visar om det finns tillräckligt med diskutrymme för avbildningarna. Kontrollera mängden tillgängligt diskutrymme med kommandot df -kl.

### **6. Byt katalog till rotkatalogen (/).**

# **cd /**

**7. Demontera installationsavbildningen.**

# **umount /mnt**

Du är nu färdig att konfigurera systemen som ska installeras via nätverket. Se ["Lägga till system som ska installeras från nätverket med en dvd-avbildning"](#page-92-0) på [sidan 93.](#page-92-0)

<span id="page-92-0"></span>**EXEMPEL 11–5** Skapa en startserver i ett delnät (dvd)

Följande exempel visar hur du skapar en startserver i ett delnät. De här kommandona kopierar startprogrammet från Solaris 9-dvd-avbildningen till /export/home/s9dvdsparc på den lokala disken på en startserver som heter crystal.

```
# mount -F nfs -o ro crystal:/export/home/s9dvdsparc /mnt
# mkdir -p /export/home/s9dvdsparc
# cd /mnt/Solaris_9/Tools
# ./setup_install_server -b /export/home/s9dvdsparc
# cd /
# umount /mnt
```
# Lägga till system som ska installeras från nätverket med en dvd-avbildning

När du har skapat en installationsserver och, om nödvändigt, en startserver, måste du konfigurera varje system som du vill installera via nätverket. Alla system som du vill installera måste hitta följande:

- Installationsserver
- Starta servern om det behövs
- Filen sysidcfg om du förkonfigurerar systeminformation med en sysidcfg-fil.
- Namnserver om du förkonfigurerar systeminformation med en namntjänst
- Profilen i JumpStart-katalogen på profilservern om du använder installationsmetoden anpassad JumpStart

Använd följande add\_install\_client-procedur för att konfigurera installationsservrar och klienter. Se även exempelprocedurer för följande:

- Om du använder DHCP för att ange installationsparametrar går du till [Exempel](#page-94-0) [11–6.](#page-94-0)
- Om installationsservern och klienten finns i samma delnät går du till [Exempel](#page-95-0) [11–7.](#page-95-0)
- Om installationsservern och klienten inte finns i samma delnät och om du inte använder DHCP går du till [Exempel 11–8.](#page-95-0)

Mer information om fler alternativ som du kan använda med det här kommandot finns i add\_install\_client(1M).

### ▼ Så här lägger du till system som ska installeras via nätverket med add\_install\_client (dvd)

Om du har en startserver, kontrollerar du att du har delat ut installationsserverns installationsavbildning och startat lämpliga bakgrundprogram. Se "Skapa en SPARC-installationsserver med SPARC- eller x86-dvd-media" [Steg 6.](#page-85-0)

- **1. Logga in som superanvändare på installationsservern eller startservern.**
- **2. Om du använder NIS-, NIS+-, DNS- eller LDAP-namntjänster kontrollerar du att följande information om systemet som ska installeras har lagts till i namntjänsten.**
	- Värdnamn
	- IP-adress
	- Ethernet-adress

Information om namntjänster finns i *System Administration Guide: Naming and Directory Services (DNS, NIS, and LDAP)*.

### **3. Byt till Tools-katalogen på avbildningen för Solaris 9-dvd:**

# **cd /***sökv\_till\_instkat***/Solaris\_9/Tools**

*sökv\_till\_instkat* Anger sökvägen till Tools-katalogen

#### **4. Konfigurera klientsystemet så att det kan installeras från nätverket.**

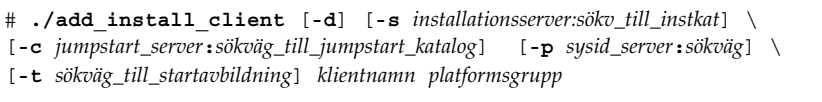

-d Anger att klienten ska använda DHCP för att erhålla parametrar för nätverksinstallation.

> Om det gäller x86-klienter använder du det här alternativet för att starta system från nätverket med PXE-nätverksstart.

-s *installationsserver:sökv\_till\_instkat* Anger namnet på och sökvägen till installationsservern.

- *installationsserver* är värdnamnet på installationsservern
- *sökv\_till\_instkat* är den absoluta sökvägen till dvd-avbildningen för Solaris 9

-c *jumpstartserver*:*sökväg\_till\_jumpstartkat* Anger en JumpStart-katalog för

anpassade JumpStart-installationer.

<span id="page-94-0"></span>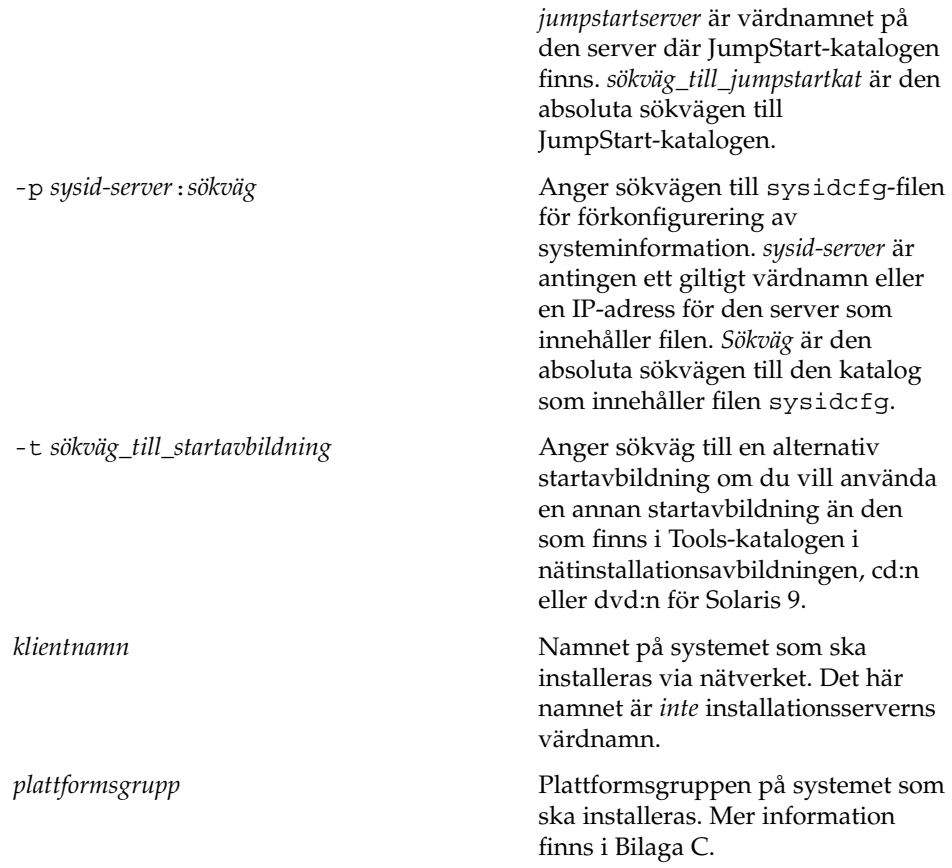

**EXEMPEL 11–6** SPARC: Så här lägger du till enSPARC -installationsklinet på en SPARC -installationsserver när du använder DHCP (dvd)

Följande exempel visar hur du lägger till en installationsklient när du använder DHCP för att ange installationsparametrar i nätverket. Installationsklienten heter basil och är ett Ultra™ 5-system. Filsystemets

/export/home/s9dvdsparc/Solaris\_9/Tools innehåller add\_install\_client-kommandot.

Ytterligare information om hur du anger installationsparametrar för nätverksinstallationer med DHCP finns i "Supporting Solaris Network Installation with the DHCP Service (Task Map)" in *System Administration Guide: IP Services*.

*sparc\_installationsserver*# **cd /export/home/s9dvdsparc/Solaris\_9/Tools** *sparc\_installationsserver*# **./add\_install\_client -d basil sun4u**

Kapitel 11 • Förbereda för en dvd-installation från nätverket (Steg-för-steg-anvisningar) **95**

<span id="page-95-0"></span>**EXEMPEL 11–7** Lägga till en installationsklient som finns i samma delnät som dess server (dvd)

Följande exempel visar hur du lägger till en installationsklient som finns i samma delnät som installationsservern. Installationsklienten heter basil och är ett Ultra™ 5-system. Filsystemet /export/home/s9dvdsparc/ innehåller kommandot add\_install\_client.

*installationsserver*# **cd /export/home/s9dvdsparc/Solaris\_9/Tools** *installationsserver*# **./add\_install\_client basil sun4u**

**EXEMPEL 11–8** Lägga till en installationsklient i en startserver (dvd)

Följande exempel visar hur du lägger till en installationsklient till en startserver. Installationsklienten heter rose och är ett Ultra™ 5-system. Kör kommandot på startservern. Du använder alternativet - s för att ange en installationsserver som heter rosemary och innehåller en Solaris 9-dvd *(SPARC-version)*-avbildning i /export/home/s9dvdsparc.

```
startserver# cd /export/home/s9dvdsparc/Solaris_9/Tools
startserver# ./add_install_client -s rosemary:/export/home/s9dvdsparc rose sun4u
```
**EXEMPEL 11–9** x86: Lägga till en x86-installationsklient på en x86-installationsserver när du använder DHCP (dvd)

I följande exempel visas hur du lägger till en x86-installationsklient till en installationsserver när du använder DHCP för att ange installationsparametrar i nätverket. Du använder -d-alternativet om du vill ange att DHCP-protokollet ska användas vid konfiguration av klienter. Om du tänker använda PXE-nätverksstart måste du använda DHCP-protokollet. DHCP-klassnamnet SUNW.i86pc visar att det här kommandot gäller alla startklienter för Solaris x86-nätverk, inte bara en klient. Alternativet -s används för att ange att klienterna ska installeras från installationsservern som heter rosemary. Den här servern innehåller en Solaris 9-dvd *(x86-version)*-avbildning i /export/boot/s9dvdx86.

Ytterligare information om hur du anger installationsparametrar för nätverksinstallationer med DHCP finns i "Supporting Solaris Network Installation with the DHCP Service (Task Map)" in *System Administration Guide: IP Services*.

*x86-installationsserver*# **cd /export/boot/s9dvdx86/Solaris\_9/Tools** *x86-installationsserver*# **./add\_install\_client -d -s rosemary:/export/home/s9dvdx86 \ SUNW.i86pc i86pc**

# <span id="page-96-0"></span>Förbereda en installation från nätverket med cd (Steg-för-steg-anvisningar)

I det här kapitlet beskrivs hur du använder cd:n för att konfigurera nätverket och systemen för installation av Solaris-programvaran från nätverket. Med nätverksinstallationer kan du installera Solaris-programvara från ett system som har tillgång till skivavbildningar av Solaris 9 (installationsserver) till andra system i nätverket. Du kopierar innehållet på cd:n till installationsserverns hårddisk. Sedan kan du installera Solaris-programvaran från nätverket med någon av installationsmetoderna för Solaris. Det här kapitlet innehåller följande avsnitt:

- ["Steg-för-steg-anvisningar: Förbereda en installation från nätverket med cd"](#page-97-0) på [sidan 98](#page-97-0)
- ["Skapa en SPARC-installationserver med en cd"](#page-98-0) på sidan 99
- ["Skapa en x86-installationserver med en cd"](#page-102-0) på sidan 103
- ["Skapa en plattformsoberoende installationsserver för cd-skivor"](#page-107-0) på sidan 108
- ["Skapa en startserver i ett delnät med en cd-avbildning"](#page-118-0) på sidan 119
- ["Lägga till system som ska installeras från nätverket med en cd-avbildning"](#page-120-0) på [sidan 121](#page-120-0)

# <span id="page-97-0"></span>Steg-för-steg-anvisningar: Förbereda en installation från nätverket med cd

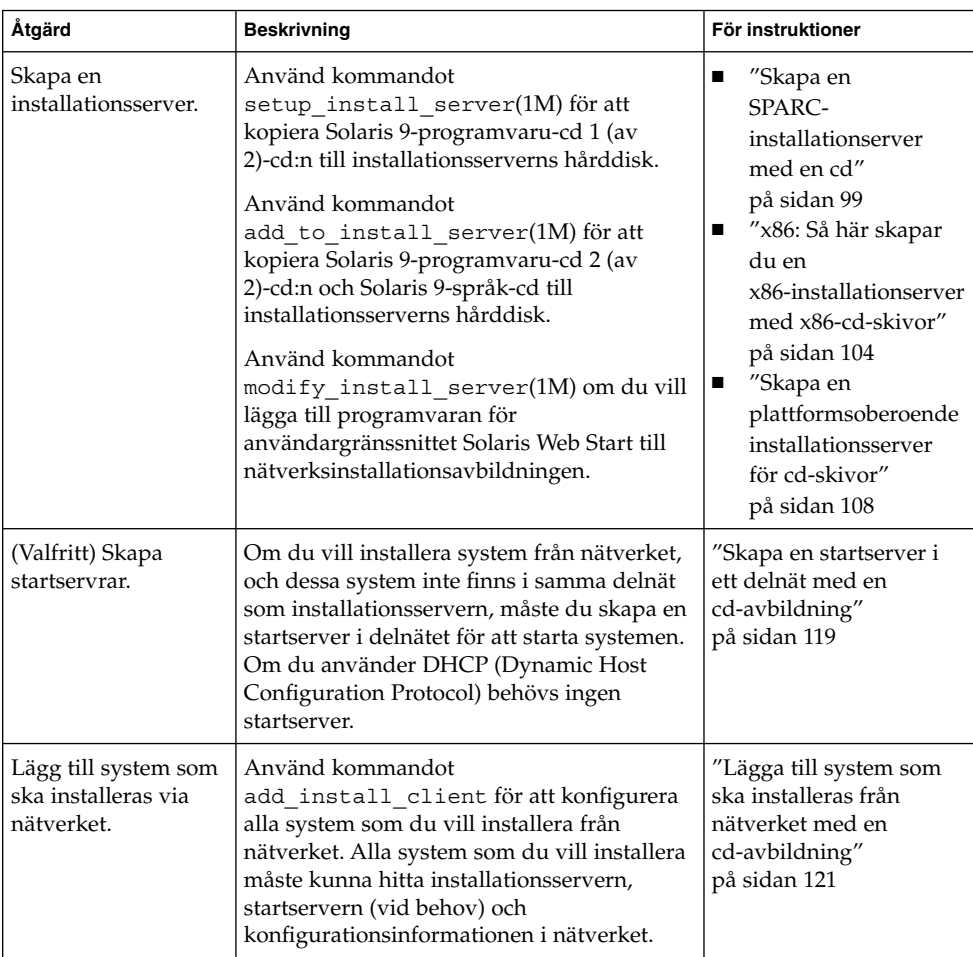

**TABELL 12–1** Steg-för-steg-anvisningar: Konfigurera en installationsserver med cd

**98** Installationsguide för Solaris 9 • september 2003

## <span id="page-98-0"></span>Skapa en SPARC-installationserver med en cd

Installationsservern innehåller den installationsavbildning som behövs för att installera system från nätverket. Du måste skapa en installationsserver om du ska installera Solaris-programvaran på ett system via nätverket. Det är inte alltid som du måste konfigurera en separat startserver.

- Om du använder DHCP för att ange installationsparametrar, eller om installationsservern och klienten finns i samma delnät, behöver du ingen separat startserver.
- Om installationsservern och klienten inte finns i samma delnät, och du inte använder DHCP, måste du skapa separata startservrar för alla delnät. Du kan skapa en installationsserver för varje delnät, installationsservrar kräver dock mer hårddiskutrymme.

### SPARC: Så här skapar du en SPARCinstallationsserver med en SPARC-cd

Med den här proceduren skapar du en SPARC-installationserver med en SPARC-cd.

Om du vill skapa en installationsserver genom att använda media för en annan plattform än installationsservern, till exempel ett SPARC-system med en x86-cd, läser du ["Skapa en plattformsoberoende installationsserver för cd-skivor"](#page-107-0) på sidan 108.

**Obs!** I anvisningarna förutsätts det att Solaris Volymhanterare körs på datorn. Om du inte använder Volymhanteraren för att hantera disketter och dvd/cd-skivor kan du läsa mer om hur du hanterar flyttbara lagringsmedier utan Volymhanteraren i *System Administration Guide: Basic Administration*.

### **1. Bli superanvändare på det system som ska bli installationsserver.**

Systemet måste ha en cd-rom-enhet och vara en del av nätverket och namntjänsten. Om du använder en namntjänst måste systemet redan finnas i en namntjänst, till exempel NIS, NIS+, DNS eller LDAP. Om du inte använder en namntjänst måste du distribuera information om systemet genom följa nätverksplatsens principer.

- **2. Sätt in Solaris 9-programvaru-cd 1 (av 2) i systemets cd-rom-enhet.**
- **3. Skapa en katalog för cd-avbildningen.**

# **mkdir -p** *sökv\_till\_instkat*

Kapitel 12 • Förbereda en installation från nätverket med cd (Steg-för-steg-anvisningar) **99**

*sökv\_till\_instkat* Anger katalogen dit cd-avbildningen ska kopieras

**4. Byt till Tools-katalogen på den monterade skivan.**

# **cd /cdrom/cdrom0/s0/Solaris\_9/Tools**

I det tidigare exemplet är **cdrom0** sökvägen till enheten som innehåller Solaris-miljöns cd-media.

#### **5. Kopiera bilden på enheten till installationsserverns hårddisk.**

# **./setup\_install\_server** *sökv\_till\_instkat*

*sökv\_till\_instkat* Anger katalogen dit cd-avbildningen ska kopieras

**Obs!** Kommandot setup\_install\_server anger om det finns tillräckligt mycket ledigt diskutrymme för Solaris 9-programvaru-cd-avbildningarna. Kontrollera mängden tillgängligt diskutrymme med kommandot df -kl.

### **6. Bestäm om du vill att installationsservern ska vara tillgänglig för montering.**

- Om du använder DHCP eller om installationsservern är i samma delnät som systemet som ska installeras, behöver du inte skapa en startserver. Fortsätt till [Steg 10.](#page-100-0)
- Om installationsservern inte är på samma delnät som systemet som ska installeras och du inte använder DHCP, gör du så här.

### **7. Kontrollera att sökvägen till installationsserverns installationsavbildning är korrekt delad.**

# **share | grep** *sökv\_till\_instkat*

*sökv\_till\_instkat* Anger sökväg till startserverns installationsavbildning

- Om sökvägen till installationsserverns katalog visas, och anon=0 visas i alternativen, fortsätter du till [Steg 10.](#page-100-0)
- Om sökvägen till installationsserverns katalog inte visas, eller anon=0 inte visas i alternativen, fortsätter du.
- **8. Gör installationsservern tillgänglig för startservern genom att lägga till den här posten i filen /etc/dfs/dfstab.**

share -F nfs -o ro,anon=0 -d "installationsserverkatalog" *sökv\_till\_instkat*

*sökv\_till\_instkat* Anger sökväg till startserverns installationsavbildning

- **9. Kontrollera att sökvägen till katalogen på installationsservern är korrekt delad.**
	- # **ps -ef | grep nfsd**
	- Om nfsd-bakgrundsprogrammet inte är igång startar du det.

# **/etc/init.d/nfs.server start**

<span id="page-100-0"></span>■ Omnfsd-bakgrundsprogrammet är igång delar du installationsservern.

# **shareall**

**10. Byt katalog till rotkatalogen (/).**

# **cd /**

**11. Mata ut Solaris 9-programvaru-cd 1 (av 2).**

**12. Sätt in Solaris 9-programvaru-cd 2 (av 2) i systemets cd-rom-enhet.**

### **13. Byt till Tools-katalogen på den monterade cd-skivan.**

# **cd /cdrom/cdrom0/Solaris\_9/Tools**

**14. Kopiera cd:n i enheten till installationsserverns hårddisk.**

# **./add\_to\_install\_server** *sökv\_till\_instkat*

*sökv\_till\_instkat* Anger katalogen dit cd-avbildningen ska kopieras

### **15. Byt katalog till rotkatalogen (/).**

# **cd /**

**16. Mata ut Solaris 9-programvaru-cd 2 (av 2).**

**17. Sätt in Solaris 9-språk-cd i systemets cd-rom-enhet.**

### **18. Byt till Tools-katalogen på den monterade cd-skivan.**

# **cd /cdrom/cdrom0/Tools**

### **19. Kopiera cd:n i enheten till installationsserverns hårddisk.**

```
# ./add_to_install_server sökv_till_instkat
```
*sökv\_till\_instkat* Anger katalogen dit cd-avbildningen ska kopieras

**20. Byt katalog till rotkatalogen (/).**

# **cd /**

- **21. Bestäm om du vill att användare ska kunna starta ett system med installationsmetoden Solaris Web Start och installera Solaris 9-programvaran via nätverket.**
	- Om du inte vill göra det matar du ut Solaris 9-språk-cd och fortsätter till [Steg 25.](#page-101-0)
	- Om det är ja, mata ut Solaris 9-språk-cd och fortsätt.

### **22. Sätt in Solaris 9 installations -cd:n i systemets cd-rom-enhet.**

Kapitel 12 • Förbereda en installation från nätverket med cd (Steg-för-steg-anvisningar) **101**

<span id="page-101-0"></span>**23. Byt till katalogen som innehåller modify\_install\_server på den monterade cd-skivan.**

# **cd /cdrom/cdrom0/s0**

**24. Kopiera Solaris Web Start-gränssnittet till installationsservern.**

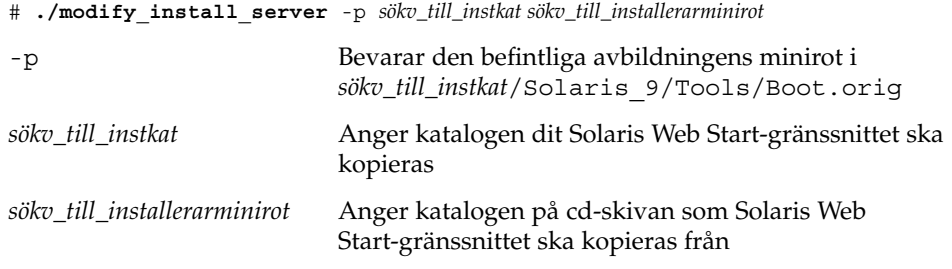

- **25. Bestäm om du vill du vill korrigera filerna i miniroten (/***sökv\_till\_instkat***/Solaris\_9/Tools/Boot ) på nätverksinstallationsavbildningen som skapades med setup\_install\_server. Du kan behöva korrigera filer om du har problem med någon startavbildning.**
	- Om svaret är nej, fortsätter du.
	- Annars korrigerar du filerna i miniroten med kommandot patchadd -C.

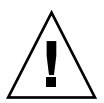

**Varning!** Använd inte kommandot patchadd -C om du inte har läst instruktionerna i korrigeringsfilens README-fil eller har kontaktat din lokala Sun-support.

### **26. Bestäm om du vill skapa en startserver.**

- Om du använder DHCP, eller om installationsservern finns i samma delnät som det system som ska installeras, behöver du inte skapa någon startserver. Fortsätt till ["Lägga till system som ska installeras från nätverket med en cd-avbildning"](#page-120-0) på [sidan 121.](#page-120-0)
- Om du *inte* använder DHCP, och installationsservern och klienten finns i olika delnät, måste du skapa en startserver. Fortsätt till ["Skapa en startserver i ett](#page-118-0) [delnät med en cd-avbildning"](#page-118-0) på sidan 119.

**EXEMPEL 12–1** SPARC: Skapa en SPARC-installationsserver med en SPARC-cd

I följande exempel illustreras hur du skapar en installationsserver genom att kopiera följande cd-skivor till installationsserverns /export/home/s9cdsparc -katalog:

- Solaris 9-programvaru-cd 1 (av 2), *SPARC-version*
- Solaris 9-programvaru-cd 2 (av 2), *SPARC-version*
- Solaris 9-språk-cd *(SPARC-version)*

<span id="page-102-0"></span>**EXEMPEL 12–1** SPARC: Skapa en SPARC-installationsserver med en SPARC-cd *(forts.)*

```
# mkdir -p /export/home/s9cdsparc
```
# **cd /cdrom/cdrom0/s0/Solaris\_9/Tools**

- # **./setup\_install\_server /export/home/s9cdsparc**
- Om du har en separat startserver gär du även följande:
	- 1. Lägg till följande sökväg i filen /etc/dfs/dfstab:

```
share -F nfs -o ro,anon=0 -d "installationsserverkatalog" \
/export/home/s9cdsparc
```
2. Kontrollera om nfsd-bakgrundsprogrammet nfsd körs. Om nfsd-bakgrundsprogrammet nfsd inte körs, startar du det och delar ut det.

```
# ps -ef | grep nfsd
# /etc/init.d/nfs.server start
# shareall
```
- 3. Fortsätt med följande steg.
- Om du inte behöver en startserver eller har utfört stegen för en separat startserver, fortsätter du.

```
# cd /
# cd /cdrom/cdrom0/Solaris_9/Tools
# ./add_to_install_server /export/home/s9cdsparc
# cd /
# cd /cdrom/cdrom0//Tools
# ./add_to_install_server /export/home/s9cdsparc
# cd /
# cd /cdrom/cdrom0/s0
# ./modify_install_server -p /export/home/s9cdsparc /cdrom/cdrom0/s0
```
I det här exemplet sätts varje cd in och monteras automatiskt före varje kommando. Efter varje kommando tas cd-skivan ut.

## Skapa en x86-installationserver med en cd

Installationsservern innehåller den installationsavbildning som behövs för att installera system från nätverket. Du måste skapa en installationsserver om du ska installera Solaris-programvaran på ett system via nätverket. Det är inte alltid som du måste konfigurera en separat startserver.

Kapitel 12 • Förbereda en installation från nätverket med cd (Steg-för-steg-anvisningar) **103**

- <span id="page-103-0"></span>■ Om du använder DHCP för att ange installationsparametrar, eller om installationsservern och klienten finns i samma delnät, behöver du ingen separat startserver.
- Om installationsservern och klienten inte finns i samma delnät, och du inte använder DHCP, måste du skapa separata startservrar för alla delnät. Du kan skapa en installationsserver för varje delnät, installationsservrar kräver dock mer hårddiskutrymme.

### x86: Så här skapar du en x86-installationserver med x86-cd-skivor

Med den här proceduren skapar du en x86-installationserver med en x86-cd.

Om du vill skapa en installationsserver genom att använda media för en annan plattform än installationsservern, till exempel ett x86-system med en SPARC-cd, läser du ["Skapa en plattformsoberoende installationsserver för cd-skivor"](#page-107-0) på sidan 108.

**Obs!** I anvisningarna förutsätts det att Solaris Volymhanterare körs på datorn. Om du inte använder Volymhanteraren för att hantera disketter och dvd/cd-skivor kan du läsa mer om hur du hanterar flyttbara lagringsmedier utan Volymhanteraren i *System Administration Guide: Basic Administration*.

### **1. Bli superanvändare på det system som ska bli installationsserver.**

Systemet måste ha en cd-rom-enhet och vara en del av nätverket och namntjänsten. Om du använder en namntjänst måste systemet redan finnas i en namntjänst, till exempel NIS, NIS+, DNS eller LDAP. Om du inte använder en namntjänst måste du distribuera information om systemet genom följa nätverksplatsens principer.

- **2. Sätt in Solaris 9-programvaru-cd 1 (av 2) i systemets cd-rom-enhet.**
- **3. Skapa en katalog för cd-avbildningen.**

# **mkdir -p** *sökv\_till\_instkat*

*sökv\_till\_instkat* Anger katalogen dit cd-avbildningen ska kopieras

### **4. Byt till Tools-katalogen på den monterade skivan.**

#### # **cd /cdrom/cdrom0/s2/Solaris\_9/Tools**

I det tidigare exemplet är **cdrom0** sökvägen till enheten som innehåller Solaris-miljöns cd-media.

### **5. Kopiera bilden på enheten till installationsserverns hårddisk.**

# **./setup\_install\_server** *sökv\_till\_instkat*

*sökv\_till\_instkat* Anger katalogen dit cd-avbildningen ska kopieras

**Obs!** Kommandot setup\_install\_server anger om det finns tillräckligt mycket ledigt diskutrymme för Solaris 9-programvaru-cd-avbildningarna. Kontrollera mängden tillgängligt diskutrymme med kommandot df -kl.

- **6. Bestäm om du vill att installationsservern ska vara tillgänglig för montering.**
	- Om du använder DHCP eller om installationsservern är i samma delnät som systemet som ska installeras, behöver du inte skapa en startserver. Fortsätt till Steg 10.
	- Om installationsservern inte är på samma delnät som systemet som ska installeras och du inte använder DHCP, gör du så här.
- **7. Kontrollera att sökvägen till installationsserverns installationsavbildning är korrekt delad.**
	- # **share | grep** *sökv\_till\_instkat*

*sökv\_till\_instkat* Anger sökväg till startserverns installationsavbildning

- Om sökvägen till installationsserverns katalog visas och alternativet anon=0 visas bland alternativen fortsätter du till Steg 10.
- Om sökvägen till installationsserverns katalog inte visas, eller anon=0 inte visas i alternativen, fortsätter du.
- **8. Gör installationsservern tillgänglig för startservern genom att lägga till den här posten i filen /etc/dfs/dfstab.**

share -F nfs -o ro,anon=0 -d "installationsserverkatalog" *sökv\_till\_instkat*

*sökv\_till\_instkat* Anger sökväg till startserverns installationsavbildning

- **9. Kontrollera att sökvägen till katalogen på installationsservern är korrekt delad.**
	- # **ps -ef | grep nfsd**
	- Om nfsd-bakgrundsprogrammet inte är igång startar du det.

# **/etc/init.d/nfs.server start**

■ Omnfsd-bakgrundsprogrammet är igång delar du installationsservern.

# **shareall**

**10. Byt katalog till rotkatalogen (/).**

# **cd /**

**11. Mata ut Solaris 9-programvaru-cd 1 (av 2).**

Kapitel 12 • Förbereda en installation från nätverket med cd (Steg-för-steg-anvisningar) **105**

- **12. Sätt in Solaris 9-programvaru-cd 2 (av 2) i systemets cd-rom-enhet.**
- **13. Byt till Tools-katalogen på den monterade cd-skivan.**
	- # **cd /cdrom/cdrom0/Solaris\_9/Tools**
- **14. Kopiera cd:n i enheten till installationsserverns hårddisk.**

# **./add\_to\_install\_server** *sökv\_till\_instkat*

*sökv\_till\_instkat* Anger katalogen dit cd-avbildningen ska kopieras

### **15. Byt katalog till rotkatalogen (/).**

# **cd /**

- **16. Mata ut Solaris 9-programvaru-cd 2 (av 2).**
- **17. Sätt in Solaris 9-språk-cd i systemets cd-rom-enhet.**
- **18. Byt till Tools-katalogen på den monterade cd-skivan.**

# **cd /cdrom/cdrom0/Tools**

**19. Kopiera cd:n i enheten till installationsserverns hårddisk.**

```
# ./add_to_install_server sökv_till_instkat
```
*sökv\_till\_instkat* Anger katalogen dit cd-avbildningen ska kopieras

**20. Byt katalog till rotkatalogen (/).**

# **cd /**

- **21. Bestäm om du vill att användare ska kunna starta ett system med installationsmetoden Solaris Web Start och installera Solaris 9-programvaran via nätverket.**
	- Om du inte vill göra det matar du ut Solaris 9-språk-cd och fortsätter till [Steg 25.](#page-106-0)
	- Om det är ja, mata ut Solaris 9-språk-cd och fortsätt.
- **22. Sätt in Solaris 9 installations -cd:n i systemets cd-rom-enhet.**
- **23. Byt till katalogen som innehåller modify\_install\_server på den monterade cd-skivan.**

# **cd /cdrom/cdrom0/s2**

### **24. Kopiera Solaris Web Start-gränssnittet till installationsservern.**

```
# ./modify_install_server -p sökv_till_instkat sökv_till_installerarminirot
```
-p Bevarar den befintliga avbildningens minirot i *sökv\_till\_instkat*/Solaris\_9/Tools/Boot.orig

<span id="page-106-0"></span>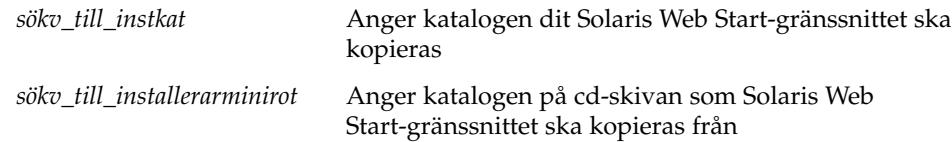

- **25. Bestäm om du vill du vill korrigera filerna i miniroten (/***sökv\_till\_instkat***/Solaris\_9/Tools/Boot ) på nätverksinstallationsavbildningen som skapades med setup\_install\_server. Du kan behöva korrigera filer om du har problem med någon startavbildning.**
	- Om svaret är nej, fortsätter du.
	- Annars korrigerar du filerna i miniroten med kommandot patchadd -C.

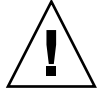

**Varning!** Använd inte kommandot patchadd -C om du inte har läst instruktionerna i korrigeringsfilens README-fil eller har kontaktat din lokala Sun-support.

### **26. Bestäm om du vill skapa en startserver.**

- Om du använder DHCP, eller om installationsservern finns i samma delnät som det system som ska installeras, behöver du inte skapa någon startserver. Fortsätt till ["Lägga till system som ska installeras från nätverket med en cd-avbildning"](#page-120-0) på [sidan 121.](#page-120-0)
- Om du *inte* använder DHCP, och installationsservern och klienten finns i olika delnät, måste du skapa en startserver. Fortsätt till ["Skapa en startserver i ett](#page-118-0) [delnät med en cd-avbildning"](#page-118-0) på sidan 119.

**EXEMPEL 12–2** x86: Skapa en x86-installationserver med x86-cd-skivor

I följande exempel illustreras hur du skapar en installationsserver genom att kopiera följande cd-skivor till installationsserverns /export/home/s9cdx86 -katalog:

- Solaris 9-programvaru-cd 1 (av 2), *x86-version*
- Solaris 9-programvaru-cd 2 (av 2), *x86-version*
- Solaris 9-språk-cd *(x86-version)*

```
# mkdir -p /export/home/s9cdx86
```
- # **cd /cdrom/cdrom0/s2/Solaris\_9/Tools**
- # **./setup\_install\_server /export/home/s9cdx86**
- Om du har en separat startserver gär du även följande:
	- 1. Lägg till följande sökväg i filen /etc/dfs/dfstab:

```
share -F nfs -o ro,anon=0 -d "installationsserverkatalog" \
/export/home/s9cdx86
```
Kapitel 12 • Förbereda en installation från nätverket med cd (Steg-för-steg-anvisningar) **107**

<span id="page-107-0"></span>**EXEMPEL 12–2** x86: Skapa en x86-installationserver med x86-cd-skivor *(forts.)*

- 2. Kontrollera om nfsd-bakgrundsprogrammet nfsd körs. Om nfsd-bakgrundsprogrammet inte körs, startar du det och delar ut det.
	- # **ps -ef | grep nfsd** # **/etc/init.d/nfs.server start** # **shareall**
- 3. Fortsätt med följande steg.
- Om du inte behöver en startserver eller har utfört stegen för en separat startserver, fortsätter du.

```
# cd /
# cd /cdrom/cdrom0/Solaris_9/Tools
# ./add_to_install_server /export/home/s9cdx86
# cd /
# cd /cdrom/cdrom0//Tools
# ./add_to_install_server /export/home/s9cdx86
# cd /
# cd /cdrom/cdrom0/s2
# ./modify_install_server -p /export/home/s9cdsparc /cdrom/cdrom0/s2
```
I det här exemplet sätts varje cd in och monteras automatiskt före varje kommando. Efter varje kommando tas cd-skivan ut.

## Skapa en plattformsoberoende installationsserver för cd-skivor

Om du behöver använda en cd för en annan plattform än den på installationsservern, kan inte installationsservern läsa cd:n. Du behöver ett fjärrsystem för att läsa cd-skivan. Om du till exempel konfigurerar en SPARC-installationsserver och behöver använda cd-skivor för x86-plattformen, behöver du ett fjärr-x86-system för att läsa cd-skivorna.

▼ Så här skapar du en x86-installationsserver på ett SPARC-system med x86-cd-skivor

Använd den här proceduren om du vill skapa en x86-installationsserver på ett SPARC-system med x86-cd-skivor. Det här behöver du:

■ Ett SPARC-system
- Ett x86-system med en cd-rom-enhet
- En uppsättning cd-skivor för fjärr-x86-systemet
	- Solaris 9-programvaru-cd 1 (av 2), *x86-version*
	- Solaris 9-programvaru-cd 2 (av 2), *x86-version*
	- Solaris 9-språk-cd *(x86-version)*
	- Solaris 9 installations-cd *(x86-version)*

**Obs!** I anvisningarna förutsätts det att Solaris Volymhanterare körs på datorn. Om du inte använder Volymhanteraren för att hantera disketter och dvd/cd-skivor kan du läsa mer om hur du hanterar flyttbara lagringsmedier utan Volymhanteraren i *System Administration Guide: Basic Administration*.

I den här proceduren är *SPARC-system* det SPARC-system som ska bli installationsserver och *fjärr-x86-system* är fjärr-x86-systemet som ska användas för x86-cd-skivorna.

### **1. Bli superanvändare på fjärr-x86-systemet.**

Systemet måste ha en cd-rom-enhet och vara en del av nätverket och namntjänsten. Om du använder en namntjänst måste systemet dessutom finnas i NIS-, DNS-, LDAP eller NIS+-namntjänsten. Om du inte använder en namntjänst måste du distribuera information om systemet genom följa nätverksplatsens principer.

- **2. Sätt in Solaris 9-programvaru-cd 1 (av 2),** *x86-version* **i fjärr-x86-systemets cd-rom-enhet.**
- **3. Lägg till följande poster i filen /etc/dfs/dfstab på fjärr-x86-systemet.**

```
share -F nfs -o ro,anon=0 /cdrom/cdrom0/s0
share -F nfs -o ro,anon=0 /cdrom/cdrom0/s2
```
**4. Starta NFS-bakgrundsprogrammet på fjärr-x86-systemet.**

*fjärr-x86-system*# **/etc/init.d/nfs.server start**

**5. Kontrollera att cd:n på fjärr-x86-systemet är tillgänglig för andra system med delningskommandot.**

*fjärr-x86-system*# **share**

- /cdrom/sol\_9\_x86/s0 ro,anon=0 " "
- /cdrom/sol\_9\_x86s2 ro,anon=0 " "

I tidigare exempelutdata refererar sol\_9\_x86 till operativmiljön Solaris 9 (*x86-version*). Textsträngen är olika för varje version av Solaris-miljön.

- **6. Bli superanvändare på SPARC-systemet som ska bli x86-installationsserver.**
- **7. På SPARC-systemet får du åtkomst till x86-cd:n genom att skapa två kataloger för de lämpliga monteringspunkterna, en för miniroten och en för produkten.**

*SPARC-system*# **mkdir** *katalognamn\_s0 SPARC-system*# **mkdir** *katalognamn\_s2 katalognamn\_s0* Namnet på katalogen som ska innehålla miniroten från skivdel 0 *katalognamn\_s2* Namnet på katalogen som ska innehålla produkten från skivdel 2

### **8. Kontrollera att cd:n är korrekt exporterad på fjärr-x86-systemet.**

```
SPARC-system# showmount -e fjärr-x86-system
exportlista för fjärr-x86-system:
/cdrom/sol_9_x86/s0 (alla)
/cdrom/sol_9_x86/s2 (alla)
```
### **9. Montera avbildningen för fjärr-x86-cd:n på SPARC-systemet.**

*SPARC-system*# **mount** *fjärr-x86-systemnamn*:**/cdrom/sol\_9\_x86/s0** *katalognamn\_s0*

```
SPARC-system# mount fjärr-x86-systemnamn:/cdrom/sol_9_x86/s2 katalognamn_s2
```
### **10. Byt till Tools-katalogen på den monterade skivan på SPARC-systemet.**

*SPARC-system*# **cd /***katalognamn\_s2***/Solaris\_9/Tools**

**11. På SPARC-systemet kopierar du skivan i enheten till installationsserverns hårddisk, i katalogen som du skapat med kommandot setup\_install\_server :**

*SPARC-system*# **./setup\_install\_server -t** *katalognamn\_s0 sökv\_till\_instkat*

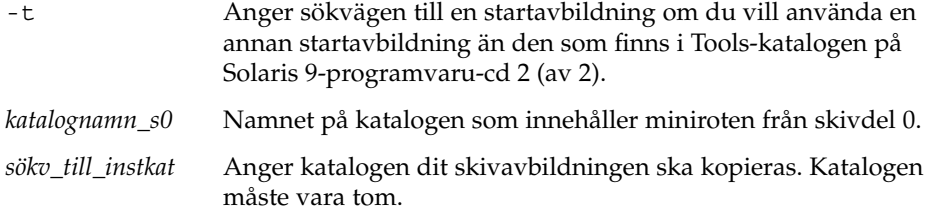

**Obs!** Kommandot setup\_install\_server anger om det finns tillräckligt mycket ledigt diskutrymme för Solaris 9-programvaru-cd-avbildningarna. Kontrollera mängden tillgängligt diskutrymme med kommandot df -kl.

### **12. Byt till toppkatalogen på SPARC-systemet.**

*SPARC-system*# **cd /**

### **13. Avmontera båda katalogerna på SPARC-systemet.**

*SPARC-system*# **unmount** *katalognamn\_s0*

*SPARC-system*# **unmount** *katalognamn\_s2*

**14. Häv delningen av båda cd-rom-skivdelarna på x86-systemet.**

*fjärr-x86-system*# **unshare /cdrom/sol\_9x86/s0**

*fjärr-x86-system*# **unshare /cdrom/sol\_9x86/s2**

- **15. Mata ut Solaris 9-programvaru-cd 1 (av 2),** *x86-version* **på x86-systemet.**
- **16. Sätt in Solaris 9-programvaru-cd 2 (av 2),** *x86-version* **i SPARC-systemets cd-rom-enhet.**
- **17. Byt till Tools-katalogen på den monterade cd-skivan på SPARC-systemet.**

*SPARC-system*# **cd /cdrom/cdrom0/Solaris\_9/Tools**

**18. På SPARC-systemet kopierar du cd:n till installationsserverns hårddisk:**

*SPARC-system*# **./add\_to\_install\_server** *sökv\_till\_instkat*

*sökv\_till\_instkat* Anger katalogen dit cd-avbildningen ska kopieras

- **19. Mata ut Solaris 9-programvaru-cd 2 (av 2),** *x86-version***.**
- **20. Sätt in Solaris 9-språk-cd** *(x86-version)* **i SPARC-systemets cd-rom-enhet och montera cd:n.**
- **21. Byt till Tools-katalogen på den monterade cd-skivan på SPARC-systemet.**

*SPARC-system*# **cd /cdrom/cdrom0/Tools**

**22. På SPARC-systemet kopierar du cd:n till installationsserverns hårddisk:**

*SPARC-system*# **./add\_to\_install\_server** *sökv\_till\_instkat*

*sökv\_till\_instkat* Anger katalogen dit cd-avbildningen ska kopieras

- **23. Bestäm om du vill att användare ska kunna starta ett system med installationsmetoden Solaris Web Start och installera Solaris 9-programvaran via nätverket.**
	- Om svaret är nej matar du ut Solaris 9-språk-cd *(x86-version)* och fortsätter till [Steg 31.](#page-111-0)
	- Om det är ja, mata ut Solaris 9-språk-cd *(x86-version)* och fortsätt.
- **24. Sätt in Solaris 9 installations-cd** *(x86-version)* **i fjärr-x86-systemets cd-rom-enhet.**

**25. Lägg till följande post i filen /etc/dfs/dfstab på fjärr-x86-systemet.**

**share -F nfs -o ro,anon=0 /cdrom/cdrom0/s0 share -F nfs -o ro,anon=0 /cdrom/cdrom0/s2**

<span id="page-111-0"></span>**26. Starta NFS-bakgrundsprogrammet på fjärr-x86-systemet.**

*fjärr-x86-system*# **/etc/init.d/nfs.server start**

### **27. På fjärr-x86-systemet verifierar du att cd:n är tillgänglig på andra system:**

*fjärr-x86-system*# **share**

/cdrom/multi\_sol\_9\_x86/s0 ro,anon=0 " " /cdrom/multi\_sol\_9\_x86/s2 ro,anon=0 " "

### **28. Montera skivdelarna på cd:n på SPARC-systemet.**

```
SPARC-system# mount fjärr-x86-systemnamn:/cdrom/multi_sol_9_x86/s0 katalognamn_s0
SPARC-system# mount fjärr-x86-systemnamn:/cdrom/multi_sol_9_x86/s2 katalognamn_s2
```
### **29. På SPARC-systemet byter du till katalogen som innehåller modify\_install\_server på den monterade cd-skivan:**

*SPARC-system*# **cd** *katalognamn\_s2*

#### **30. Kopiera Solaris Web Start-gränssnittet till installationsservern.**

*SPARC-system*# **./modify\_install\_server -p** *sökväg\_till\_installationskatalogen katalognamn\_s0*

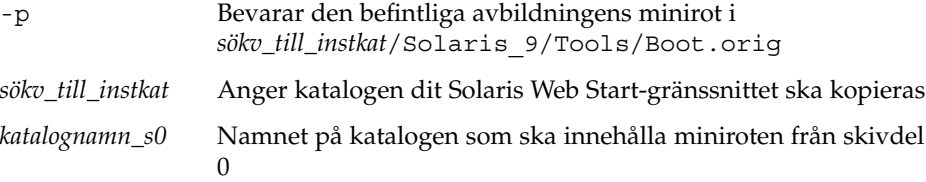

- **31. Bestäm om du vill korrigera filerna i miniroten (Solaris\_9/Tools/Boot) på nätverksinstallationsavbildningen som skapades med setup\_install\_server.**
	- Om du inte vill fortsätter du till nästa steg.
	- Annars korrigerar du filerna i miniroten med kommandot patchadd -C.

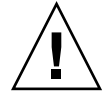

**Varning!** Använd inte kommandot patchadd -C om du inte har läst instruktionerna i korrigeringsfilens README-fil eller har kontaktat din lokala Sun-support.

### **32. Bestäm om du behöver skapa en startserver.**

■ Om du använder DHCP eller om installationsservern är i samma delnät som systemet som ska installeras, behöver du inte skapa en startserver. Se ["Lägga till](#page-120-0) [system som ska installeras från nätverket med en cd-avbildning"](#page-120-0) på sidan 121.

■ Om du inte använder DHCP och installationsservern inte är på samma delnät som systemet som ska installeras, måste du skapa en startserver. Om du vill ha mer information om hur du skapar en startserver, läser du "Så [här skapar du en](#page-119-0) [startserver i ett delnät med en cd-avbildning"](#page-119-0) på sidan 120.

**EXEMPEL 12–3** Skapa en x86-installationsserver på ett SPARC-system med x86-cd-skivor

I följande exempel illustreras hur du skapar en x86-installationsserver på ett SPARC-system som kallas rosemary. Följande x86-cd-skivor kopieras från ett fjärr-x86-system som kallas tadpole till SPARC-installationsserverns katalog /export/home/s9cdx86.

- Solaris 9-programvaru-cd 1 (av 2), *x86-version*
- Solaris 9-programvaru-cd 2 (av 2), *x86-version*
- Solaris 9-språk-cd *(x86-version)*
- Solaris 9 flerspråkig installations-cd *x86-version*

På fjärr-x86-systemet:

*tadpole (fjärr-x86-system)*# **share -F nfs -o ro,anon=0 /cdrom/cdrom0/s0** *tadpole (fjärr-x86-system)*# **share -F nfs -o ro,anon=0 /cdrom/cdrom0/s2** *tadpole (fjärr-x86-system)*# **/etc/init.d/nfs.server start**

### På SPARC-systemet:

```
rosemary (SPARC-system)# mkdir /x86S0
rosemary (SPARC-system)# mkdir /x86S2
rosemary (SPARC-system)# mount tadpole:/cdrom/sol_9_x86/s0 /x86S0
rosemary (SPARC-system)# mount tadpole:/cdrom/sol_9_x86/s0 /x86S2
rosemary (SPARC-system)# cd /x86S2/Solaris_9/Tools
rosemary (SPARC-system)# ./setup_install_server -t /x86S0 /export/home/s9cdx86
rosemary (SPARC-system)# cd /
rosemary (SPARC-system)# unmount /x86S0
rosemary (SPARC-system)# unmount /x86S2
```
*tadpole (fjärr-x86-system)* **unshare /cdrom/cdrom0/s0** *tadpole (fjärr-x86-system)* **unshare /cdrom/cdrom0/s2**

*rosemary (SPARC-system)*# **cd /cdrom/cdrom0/Solaris\_9/Tools** *rosemary (SPARC-system)*# **./add\_to\_install\_server /export/home/s9cdx86** *rosemary (SPARC-system)*# **cd /cdrom/cdrom0/Tools** *rosemary (SPARC-system)*# **./add\_to\_install\_server /export/home/s9cdx86**

#### På fjärr-x86-systemet:

*tadpole (fjärr-x86-system)*# **share -F nfs -o ro,anon=0 /cdrom/cdrom0/s0** *tadpole (fjärr-x86-system)*# **share -F nfs -o ro,anon=0 /cdrom/cdrom0/s2** *tadpole (fjärr-x86-system)*# **/etc/init.d/nfs.server start**

#### På SPARC-systemet:

*rosemary (SPARC-system)*# **mount remote\_x86\_system\_name:/cdrom/sol\_9\_x86 /x86S0** *rosemary (SPARC-system)*# **mount remote\_x86\_system\_name:/cdrom/sol\_9\_x86 /x86S2** *rosemary (SPARC-system)*# **cd /x86S2**

**EXEMPEL 12–3** Skapa en x86-installationsserver på ett SPARC-system med x86-cd-skivor *(forts.)*

*rosemary (SPARC-system)*# **./modify\_install\_server -p /export/home/s9cdx86 /x86S0**

I det här exemplet sätts varje cd in och monteras automatiskt före varje kommando. Efter varje kommando tas cd-skivan ut.

### Så här skapar du en SPARC-installationsserver på ett x86-system med SPARC-cd-skivor

Använd den här proceduren om du vill skapa en SPARC-installationsserver på ett x86-system med SPARC-cd-skivor. Det här behöver du:

- Ett x86-system
- Ett SPARC-system med en cd-rom-enhet
- En uppsättning cd-skivor för fjärr-SPARC-systemet
	- Solaris 9-programvaru-cd 1 (av 2), *SPARC-version*
	- Solaris 9-programvaru-cd 2 (av 2), *SPARC-version*
	- Solaris 9-språk-cd *(SPARC-version)*
	- Solaris 9 installations-cd *(SPARC-version)*

**Obs!** I anvisningarna förutsätts det att Solaris Volymhanterare körs på datorn. Om du inte använder Volymhanteraren för att hantera disketter och dvd/cd-skivor kan du läsa mer om hur du hanterar flyttbara lagringsmedier utan Volymhanteraren i *System Administration Guide: Basic Administration*.

I den här proceduren är *x86-system* det x86-system som ska bli installationsserver och *fjärr-SPARC-system* är fjärr-SPARC-systemet som ska användas för cd-skivorna.

**1. Bli superanvändare på fjärr-SPARC-systemet.**

Systemet måste ha en cd-rom-enhet och vara en del av nätverket och namntjänsten. Om du använder en namntjänst måste systemet dessutom finnas i NIS-, DNS-, LDAP eller NIS+-namntjänsten. Om du inte använder en namntjänst måste du distribuera information om systemet genom följa nätverksplatsens principer.

- **2. På fjärr-SPARC-systemet sätter du in Solaris 9-programvaru-cd 1 (av 2),** *SPARC-version* **i systemets cd-enhet.**
- **3. Lägg till följande poster i filen /etc/dfs/dfstab på fjärr-SPARC-systemet.**

```
share -F nfs -o ro,anon=0 /cdrom/cdrom0/s0
share -F nfs -o ro,anon=0 /cdrom/cdrom0/s1
```
**4. Starta NFS-bakgrundsprogrammet på fjärr-SPARC-systemet.**

*fjärr-SPARC-system*# **/etc/init.d/nfs.server start**

**5. Kontrollera att cd:n på fjärr-SPARC-systemet är tillgänglig för andra system med delningskommandot.**

*fjärr-SPARC-system*# **share**

- /cdrom/cdrom0/s0 ro, anon=0 " "
- /cdrom/cdrom0/s1 ro,anon=0 " "
- **6. Bli superanvändare på SPARC-systemet som ska bli x86-installationsserver.**
- **7. På SPARC-systemet får du åtkomst till x86-cd:n genom att skapa två kataloger för de lämpliga monteringspunkterna, en för miniroten och en för produkten.**

*x86-system*# **mkdir** *katalognamn\_s0 x86-system*# **mkdir** *katalognamn\_s1 katalognamn\_s0* Namnet på katalogen som ska innehålla produkten från skivdel  $\Omega$ *katalognamn\_s1* Namnet på katalogen som ska innehålla miniroten från skivdel 1

**8. Kontrollera att cd:n är korrekt exporterad på fjärr-x86-systemet.**

```
x86-system# showmount -e fjärr-SPARC-system
exportlista för fjärr-SPARC-system:
/cdrom/sol_9_sparc/s0 (alla)
/cdrom/sol_9_sparc/s2 (alla)
```
### **9. Montera avbildningen för fjärr-x86-cd:n på SPARC-systemet.**

*x86-system*# **mount** *fjärr-SPARC-system\_namn*:**/cdrom/cdrom0/s0** *katalognamn\_s0 x86-system*# **mount** *fjärr-SPARC-system\_namn*:**/cdrom/cdrom0/s1** *katalognamn\_s1*

### **10. Byt till Tools-katalogen på den monterade skivan på x86-systemet.**

*x86-system*# **cd /***katalognamn\_s0***/Solaris\_9/Tools**

**11. På x86-systemet kopierar du skivan i enheten till installationsserverns hårddisk, i katalogen som du skapat med kommandot setup\_install\_server :**

*x86-system*# **./setup\_install\_server -t** *katalognamn\_s1 sökv\_till\_instkat*

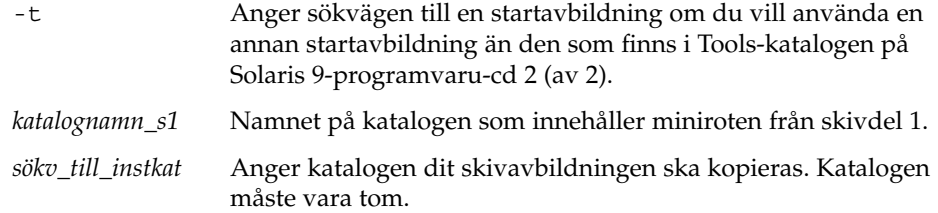

**Obs!** Kommandot setup\_install\_server anger om det finns tillräckligt mycket ledigt diskutrymme för Solaris 9-programvaru-cd-avbildningarna. Kontrollera mängden tillgängligt diskutrymme med kommandot df -kl.

### **12. Byt till toppkatalogen på x86-systemet.**

*x86-system*# **cd /**

**13. Avmontera båda katalogerna på x86-systemet.**

*x86-system*# **unmount** *katalognamn\_s0*

*x86-system*# **unmount** *katalognamn\_s1*

**14. Häv delningen av båda cd-rom-skivdelarna på SPARC-systemet.**

*fjärr-SPARC-system*# **unshare /cdrom/cdrom0/s0**

*fjärr-SPARC-system*# **unshare /cdrom/cdrom0/s2**

- **15. Mata ut Solaris 9-programvaru-cd 1 (av 2),** *x86-version* **på SPARC-systemet.**
- **16. Sätt in Solaris 9-programvaru-cd 2 (av 2),** *SPARC-version* **i x86-systemets cd-rom-enhet.**
- **17. Byt till Tools-katalogen på den monterade cd-skivan på x86-systemet.**

*x86-system*# **cd /cdrom/cdrom0/Solaris\_9/Tools**

**18. På x86-systemet kopierar du cd:n till installationsserverns hårddisk:**

*x86-system*# **./add\_to\_install\_server** *sökv\_till\_instkat*

*sökv\_till\_instkat* Anger katalogen dit cd-avbildningen ska kopieras

- **19. Mata ut Solaris 9-programvaru-cd 2 (av 2),** *SPARC-version***.**
- **20. Sätt in Solaris 9-språk-cd** *(SPARC-version)* **i x86-systemets cd-rom-enhet och montera cd:n.**
- **21. Byt till Tools-katalogen på den monterade cd-skivan på x86-systemet.**

*x86-system*# **cd /cdrom/cdrom0/Tools**

**22. På x86-systemet kopierar du cd:n till installationsserverns hårddisk:**

*x86-system*# **./add\_to\_install\_server** *sökv\_till\_instkat*

*sökv\_till\_instkat* Anger katalogen dit cd-avbildningen ska kopieras

- **23. Bestäm om du vill att användare ska kunna starta ett system med installationsmetoden Solaris Web Start och installera Solaris 9-programvaran via nätverket.**
	- Om svaret är nej matar du ut Solaris 9-språk-cd *(SPARC-version)* och fortsätter till Steg 31.
	- Om ja, mata ut Solaris 9-språk-cd *(SPARC-version)* och fortsätt.
- **24. Sätt in Solaris 9 installations-cd** *(SPARC-version)* **i fjärr-SPARC-systemets cd-rom-enhet.**
- **25. Lägg till följande post i filen /etc/dfs/dfstab på fjärr-SPARC-systemet.**

```
share -F nfs -o ro,anon=0 /cdrom/cdrom0/s0
share -F nfs -o ro,anon=0 /cdrom/cdrom0/s1
```
**26. Starta NFS-bakgrundsprogrammet på fjärr-SPARC-systemet.**

*fjärr-SPARC-system*# **/etc/init.d/nfs.server start**

**27. På fjärr-SPARC-systemet verifierar du att cd:n är tillgänglig på andra system:**

*fjärr-SPARC-system*# **share** /cdrom/multi sol 9 x86/s0 ro,anon=0 " " /cdrom/multi sol 9 x86/s1 ro,anon=0 " "

I tidigare exempelutdata refererar multi\_sol\_9\_x86 till operativmiljön Solaris 9 (*x86-version*). Textsträngen är olika för varje version av Solaris-miljön.

#### **28. Montera skivdelarna på cd:n på x86-systemet.**

*x86-system*# **mount** *fjärr-SPARC-systemnamn*:**/cdrom/cdrom0/s0** *katalognamn\_s0 x86-system*# **mount** *fjärr-SPARC-systemnamn*:**/cdrom/cdrom0/s1** *katalognamn\_s1*

### **29. På x86-systemet byter du till katalogen som innehåller modify\_install\_server på den monterade cd-skivan:**

*x86-system*# **cd** *katalognamn\_s0*

### **30. Kopiera Solaris Web Start-gränssnittet till installationsservern.**

*x86-system*# **./modify\_install\_server -p** *sökv\_till\_ instkat katalognamn\_s1*

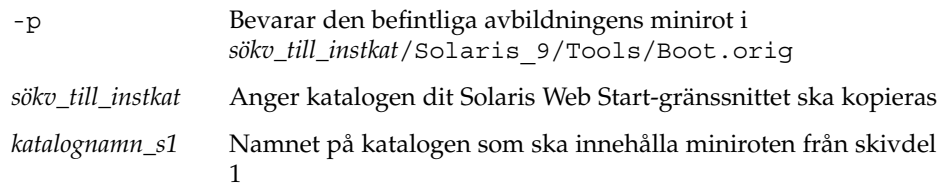

**31. Bestäm om du vill korrigera filerna i miniroten (Solaris\_9/Tools/Boot) på nätverksinstallationsavbildningen som skapades med setup\_install\_server.**

- Om du inte vill fortsätter du till nästa steg.
- Annars korrigerar du filerna i miniroten med kommandot patchadd -C.

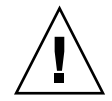

**Varning!** Använd inte patchadd -C om du inte har läst instruktionerna i korrigeringsfilens README-fil eller har kontaktat din lokala Sun-support.

### **32. Bestäm om du behöver skapa en startserver.**

- Om du använder DHCP eller om installationsservern är i samma delnät som systemet som ska installeras, behöver du inte skapa en startserver. Se ["Lägga till](#page-120-0) [system som ska installeras från nätverket med en cd-avbildning"](#page-120-0) på sidan 121.
- Om du inte använder DHCP och installationsservern inte är på samma delnät som systemet som ska installeras, måste du skapa en startserver. Om du vill ha mer information om hur du skapar en startserver, läser du "Så [här skapar du en](#page-119-0) [startserver i ett delnät med en cd-avbildning"](#page-119-0) på sidan 120.

**EXEMPEL 12–4** Skapa en SPARC-installationsserver på ett x86-system med SPARC-cd-skivor

I följande exempel illustreras hur du skapar en SPARC-installationsserver på ett x86-system som kallas richards. Följande SPARC-cd-skivor kopieras från ett fjärr-SPARC-system som kallas simpson till x86-installationsserverns katalog /export/home/s9cdsparc.

- Solaris 9-programvaru-cd 1 (av 2), *SPARC-version*
- Solaris 9-programvaru-cd 2 (av 2), *SPARC-version*
- Solaris 9-språk-cd *(SPARC-version)*
- Solaris 9 installations-cd *(SPARC-version)*

På fjärr-SPARC-systemet:

*simpson (fjärr-SPARC-system)*# **share -F nfs -o ro,anon=0 /cdrom/cdrom0/s0** *simpson (fjärr-SPARC-system)*# **share -F nfs -o ro,anon=0 /cdrom/cdrom0/s1** *simpson (fjärr-SPARC-system)*# **/etc/init.d/nfs.server start**

På x86-systemet:

```
richards (x86-system)# mkdir /sparcS0
richards (x86-system)# mkdir /sparcS1
richards (x86-system)# mount simpson:/cdrom/cdrom0/s0 /sparcS0
richards (x86-system)# mount simpson:/cdrom/cdrom0/s1 /sparcS1
richards (x86-system)# cd /sparcS0/Solaris_9/Tools
richards (x86-system)# ./setup_install_server -t /sparcS0 /export/home/s9cdsparc
richards (x86-system)# cd /
richards (x86-system)# unmount /sparcS0
richards (x86-system)# unmount /sparcS1
```
På fjärr-SPARC-systemet:

**118** Installationsguide för Solaris 9 • september 2003

**EXEMPEL 12–4** Skapa en SPARC-installationsserver på ett x86-system med SPARC-cd-skivor *(forts.)*

*simpson (fjärr-SPARC-system)* **unshare /cdrom/cdrom0/s0** *simpson (fjärr-SPARC-system)* **unshare /cdrom/cdrom0/s1**

### På x86-systemet:

*richards (x86-system)*# **cd /cdrom/cdrom0/Solaris\_9/Tools** *richards (x86-system)*# **./add\_to\_install\_server /export/home/s9cdsparc** *richards (x86-system)*# **cd /cdrom/cdrom0/Tools** *richards (x86-system)*# **./add\_to\_install\_server /export/home/s9cdsparc**

#### På fjärr-SPARC-systemet:

*simpson (fjärr-SPARC-system)*# **share -F nfs -o ro,anon=0 /cdrom/cdrom0/s0** *simpson (fjärr-SPARC-system)*# **share -F nfs -o ro,anon=0 /cdrom/cdrom0/s1** *simpson (fjärr-SPARC-system)*# **/etc/init.d/nfs.server start**

#### På x86-systemet:

*richards (x86-system)*# **mount** *remote\_SPARC\_system\_name***:/cdrom/cdrom0 /sparcS0** *richards (x86-system)*# **mount** *remote\_SPARC\_system\_name***:/cdrom/cdrom0 /sparcS1** *richards (x86-system)*# **cd /sparcS0** *richards (x86-system)*# **./modify\_install\_server -p /export/home/s9cdsparc /sparcS1**

> I det här exemplet sätts varje cd in och monteras automatiskt före varje kommando. Efter varje kommando tas cd-skivan ut.

# Skapa en startserver i ett delnät med en cd-avbildning

Du måste skapa en installationsserver om du ska installera Solaris-programvaran på ett system via nätverket. Det är inte alltid du behöver konfigurera en startserver. En startserver innehåller tillräckligt mycket av startprogramvaran för att kunna starta system via nätverket. Installationsservern slutför sedan installationen av Solaris-programvaran.

- Om du använder DHCP för att ange installationsparametrar eller om installationsservern och klienten finns i samma delnät behöver du inte en startserver. Fortsätt till ["Lägga till system som ska installeras från nätverket med](#page-120-0) [en cd-avbildning"](#page-120-0) på sidan 121.
- Om installationsservern och klienten inte finns i samma delnät, och du inte använder DHCP, måste du skapa separata startservrar för alla delnät. Du kan skapa en installationsserver för varje delnät, installationsservrar kräver dock mer

<span id="page-119-0"></span>hårddiskutrymme.

### Så här skapar du en startserver i ett delnät med en cd-avbildning

**1. Logga in och bli superanvändare på systemet som du tänker göra till startserver för delnätet.**

Systemet måste ha en lokal cd-rom-enhet eller tillgång till Solaris 9-fjärrdiskavbildningarna, som vanligtvis finns på installationsservern. Om du använder en namntjänst bör systemet finnas i namntjänsten. Om du inte använder en namntjänst måste du distribuera information om systemet genom följa nätverksplatsens principer.

**2. Montera avbildningen av Solaris 9-programvaru-cd 1 (av 2) från installationsservern.**

# **mount -F nfs -o ro** *servernamn***:***sökväg* **/mnt** *servernamn*: *sökväg* Installationsserverns namn och absolut sökväg till diskavbildningen

### **3. Skapa en katalog för startavbildningen.**

# **mkdir -p** *sökväg\_till\_startkatalogen*

*sökväg\_till\_startkatalogen* Anger katalogen dit startprogramvaran ska kopieras

**4. Byt till Tools-katalogen på avbildningen för Solaris 9-programvaru-cd 1 (av 2).**

# **cd /mnt/Solaris\_9/Tools**

### **5. Kopiera startprogramvaran till startservern.**

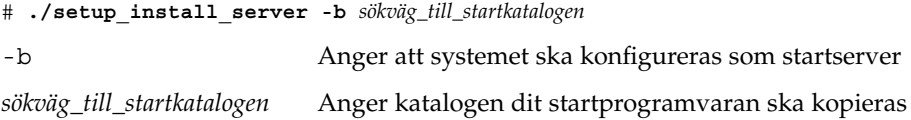

**Obs!** Kommandot setup\_install\_server visar om det finns tillräckligt med diskutrymme för avbildningarna. Kontrollera mängden tillgängligt diskutrymme med kommandot df -kl.

### **6. Byt katalog till rotkatalogen (/).**

# **cd /**

### <span id="page-120-0"></span>**7. Demontera installationsavbildningen.**

```
# umount /mnt
```
Du är nu färdig att konfigurera systemen som ska installeras via nätverket. Se "Lägga till system som ska installeras från nätverket med en cd-avbildning" på sidan 121.

**EXEMPEL 12–5** Skapa en startserver på ett delnät med en cd

Följande exempel visar hur du skapar en startserver i ett delnät. Med de här kommandona kopierar du start-programvara från Solaris 9-programvaru-cd 1 (av 2), *SPARC-version*-avbildningen till /export/install/boot på systemets lokala disk.

```
# mount -F nfs -o ro crystal:/export/install/boot /mnt
# mkdir -p /export/install/boot
# cd /mnt/Solaris_9/Tools
# ./setup_install_server -b /export/install/boot
# cd /
# umount /mnt
```
I det här exemplet sätts cd-skivan in och monteras automatiskt före kommandot. Efter kommandot tas cd-skivan ut.

# Lägga till system som ska installeras från nätverket med en cd-avbildning

När du har skapat en installationsserver och, om nödvändigt, en startserver, måste du konfigurera varje system som du vill installera via nätverket. Alla system som du vill installera måste hitta följande:

- En installationsserver
- En startserver, vid behov
- Filen sysidcfg, om du förkonfigurerar systeminformation med en sysidcfg-fil
- En namnserver, om du förkonfigurerar systeminformation med en namntjänst
- Profilen i JumpStart-katalogen på profilservern om du använder installationsmetoden anpassad JumpStart

Använd följande add\_install\_client-procedur för att konfigurera installationsservrar och klienter. Se även exempelprocedurer för följande:

- Om du använder DHCP för att konfigurera installationsparametrar läser du [Exempel 12–6.](#page-122-0)
- Om installationsservern och klienten finns i samma delnät läser du [Exempel 12–7.](#page-123-0)

■ Om installationsservern och klienten inte finns i samma delnät, och du inte använder DHCP, läser du [Exempel 12–8.](#page-123-0)

Mer information om fler alternativ som du kan använda med det här kommandot finns i add\_install\_client(1M).

### Så här lägger du till system som ska installeras via nätverket med add\_install\_client (cd-skivor)

Om du har en startserver kontrollerar du att du har delat installationsserverns installationsavbildning. Proceduren Skapa en installationsserver [Steg 6](#page-99-0) innehåller mer information.

- **1. Logga in som superanvändare på installationsservern eller startservern.**
- **2. Om du använder någon av namntjänsterna NIS, NIS+, DNS eller LDAP kontrollerar du att följande information om det system som ska installeras har lagts till i namntjänsten:**
	- Värdnamn
	- **IP-adress**
	- Ethernet-adress

Information om namntjänster finns i *System Administration Guide: Naming and Directory Services (DNS, NIS, and LDAP)*.

**3. Byt till Tools-katalogen på avbildningen för Solaris 9-cd:n på installationsservern:**

# **cd /***sökv\_till\_instkat***/Solaris\_9/Tools**

*sökv\_till\_instkat* Anger sökvägen till Tools-katalogen

### **4. Konfigurera klientsystemet så att det kan installeras från nätverket.**

```
# ./add_install_client [-d] [-s installationsserver:sökv_till_instkat] \
[-c jumpstartserver:sökväg_till_jumpserver] [-p server:sökväg] \
  [-t sökväg_till_startavbildning] klientens_namn plattformsgrupp
-d Anger att klienten ska använda DHCP
                                          för att erhålla parametrar för
                                          nätverksinstallation.
                                          Om det gäller x86-klienter använder du
                                          det här alternativet för att starta system
                                          från nätverket med PXE-nätverksstart.
-s installationsserver:sökv_till_instkat Anger namnet på och sökvägen till
                                          installationsservern.
```
<span id="page-122-0"></span>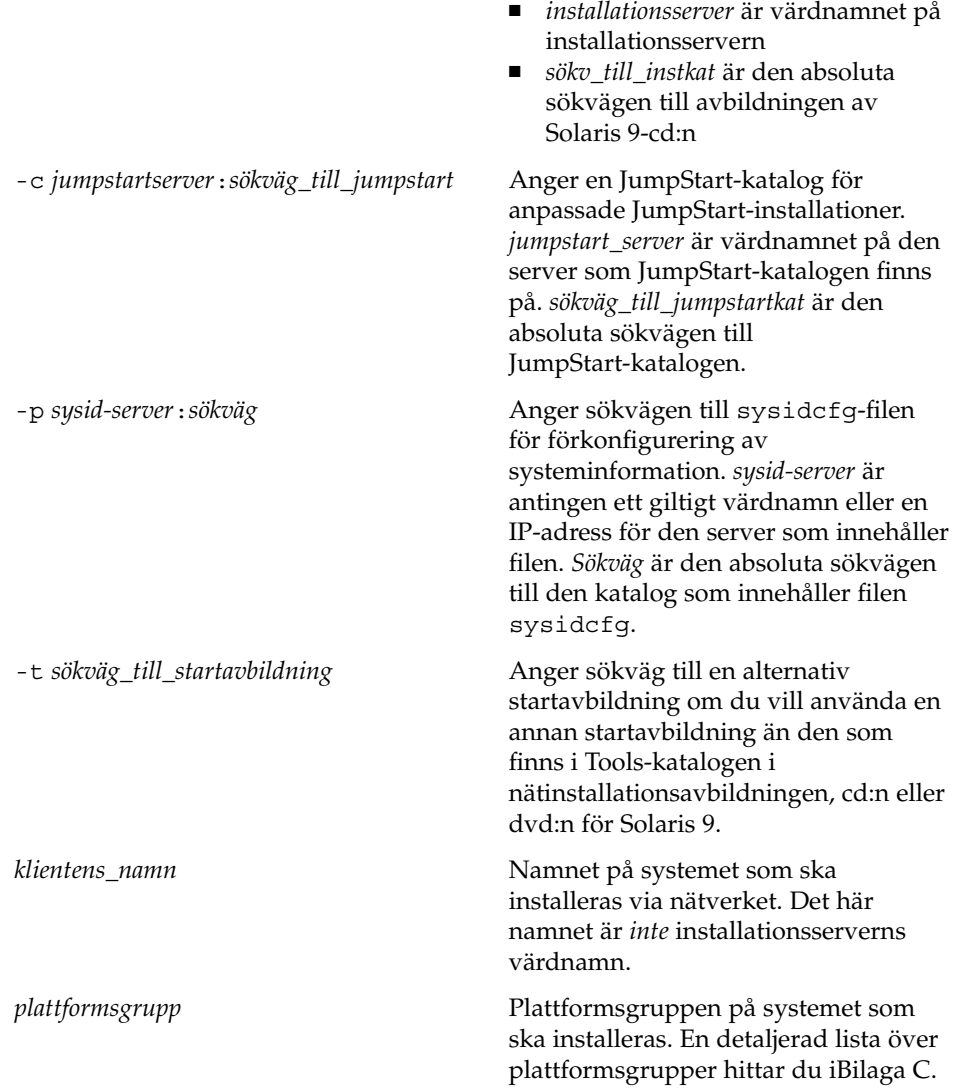

**EXEMPEL 12–6** SPARC: Så här lägger du till enSPARC-installationsklient på en SPARC-installationsserver när du använder DHCP (cd-skivor)

Följande exempel visar hur du lägger till en installationsklient när du använder DHCP för att konfigurera installationsparametrar i nätverket. Installationsklienten heter basil och är ett Ultra™ 5-system. Filsystemet

/export/home/s9cdsparc/Solaris\_9/Tools innehåller kommandot add\_install\_client.

<span id="page-123-0"></span>**EXEMPEL 12–6** SPARC: Så här lägger du till enSPARC-installationsklient på en SPARC-installationsserver när du använder DHCP (cd-skivor) *(forts.)*

Ytterligare information om hur du anger installationsparametrar för nätverksinstallationer med DHCP finns i "Supporting Solaris Network Installation with the DHCP Service (Task Map)" in *System Administration Guide: IP Services*.

*sparc\_installationsserver*# **cd /export/home/s9cdsparc/Solaris\_9/Tools** *sparc\_installationsserver*# **./add\_install\_client -d basil sun4u**

**EXEMPEL 12–7** Lägga till en installationsklient som finns i samma delnät som dess server (cd)

Följande exempel visar hur du lägger till en installationsklient som finns i samma delnät som installationsservern. Installationsklienten heter basil och är ett Ultra™ 5-system. Filsystemet /export/home/s9cdsparc/Solaris\_9/Tools innehåller kommandot add\_install\_client.

*installationsserver*# **cd /export/home/s9cdsparc/Solaris\_9/Tools** *installationsserver*# **./add\_install\_client basil sun4u**

**EXEMPEL 12–8** Lägga till en installationsklient i en startserver (cd)

Följande exempel visar hur du lägger till en installationsklient för en startserver. Installationsklienten heter rose och är ett Ultra™ 5-system. Kör kommandot på startservern. Du använder alternativet - s för att ange den installationsserver som heter rosemary och innehåller en cd-avbildning av Solaris 9 i /export/home/s9cdsparc .

*startserver*# **cd /export/home/s9cdsparc/Solaris\_9/Tools** *startserver*# **./add\_install\_client -s rosemary:/export/home/s9cdsparc rose sun4u**

> **EXEMPEL 12–9** x86: Lägga till en x86-installationsklient på en x86-installationsserver när du använder DHCP (cd-skivor)

Följande exempel illustrerar hur du lägger till en x86-installationsklient till en installationsserver när du använder DHCP för att ange installationsparametrar på nätverket. Du använder -d-alternativet om du vill ange att DHCP-protokollet ska användas vid konfiguration av klienter. Om du tänker använda PXE-nätverksstart måste du använda DHCP-protokollet. DHCP-klassnamnet SUNW.i86pc visar att det här kommandot gäller alla startklienter för Solaris x86-nätverk, inte bara en klient. Alternativet -s används för att ange att klienterna ska installeras från installationsservern som heter rosemary. Den här servern innehåller en Solaris 9-programvaru-cd 1 (av 2), *x86-version*-avbildning i katalogen /export/home/s9cdx86:

Ytterligare information om hur du anger installationsparametrar för nätverksinstallationer med DHCP finns i "Supporting Solaris Network Installation with the DHCP Service (Task Map)" in *System Administration Guide: IP Services*.

**EXEMPEL 12–9** x86: Lägga till en x86-installationsklient på en x86-installationsserver när du använder DHCP (cd-skivor) *(forts.)*

*installationsserver*# **cd /export/boot/Solaris\_9/Tools** *installationsserver*# **./add\_install\_client -d -s rosemary:/export/home/s9cdx86 SUNW.\ i86pc i86pc**

**126** Installationsguide för Solaris 9 • september 2003

<sup>-</sup>

## KAPITEL **13**

# Förbereda en installation från nätverket (Kommandoreferens)

I det här kapitlet beskrivs de kommandon som används för att konfigurera nätverksinstallationer.

**TABELL 13–1** Kommandon för nätverksinstallationer

| Kommando                                | <b>Plattform</b> | <b>Beskrivning</b>                                                                                                    |
|-----------------------------------------|------------------|----------------------------------------------------------------------------------------------------|
| add install client                      | Alla             | Ett kommando som lägger till<br>nätverksinstallationsinformation om ett system i en<br>installationsserver eller startserver från nätverket.<br>Direkthjälpen (man page) för add_install_client(1M)<br>innehåller mer information.                                                                                                    |
| setup install server                    | Alla             | Ett skript som kopierar Solaris 9-dvd- och -cd-skivor till en<br>installationsservers lokala disk eller som kopierar<br>startprogramvaran till en startserver. Mer information finns i<br>direkthjälpen (man page) för setup_install_server(1M).                                                                                                    |
| (Endast cd)<br>add_to_install_server    | Alla             | Ett skript som kopierar ytterligare paket i ett produktträd på<br>cd-skivorna till den lokala disken på en befintlig<br>installationsserver. Direkthjälpen (man page) för<br>add_to_install_server(1M) innehåller mer information.                                                                                                    |
| (Endast cd)<br>modify to install server | Alla             | Ett skript som lägger till användargränssnittsprogramvaran<br>Solaris Web Start till avbildningar av Solaris 9-cd:n på en<br>befintlig installationsserver eller startserver. Med skriptet kan<br>du använda Solaris Web Start-programmet om du vill starta<br>ett system och installera Solaris 9-programvaran via<br>nätverket. Direkthjälpen för modify install server(1M)<br>innehåller mer information. Ett system med 64 Mbytes<br>RAM-minne eller mindre har inte tillräckligt med minne för<br>att installera en dator genom att använda programmet Solaris<br>Web Start. |

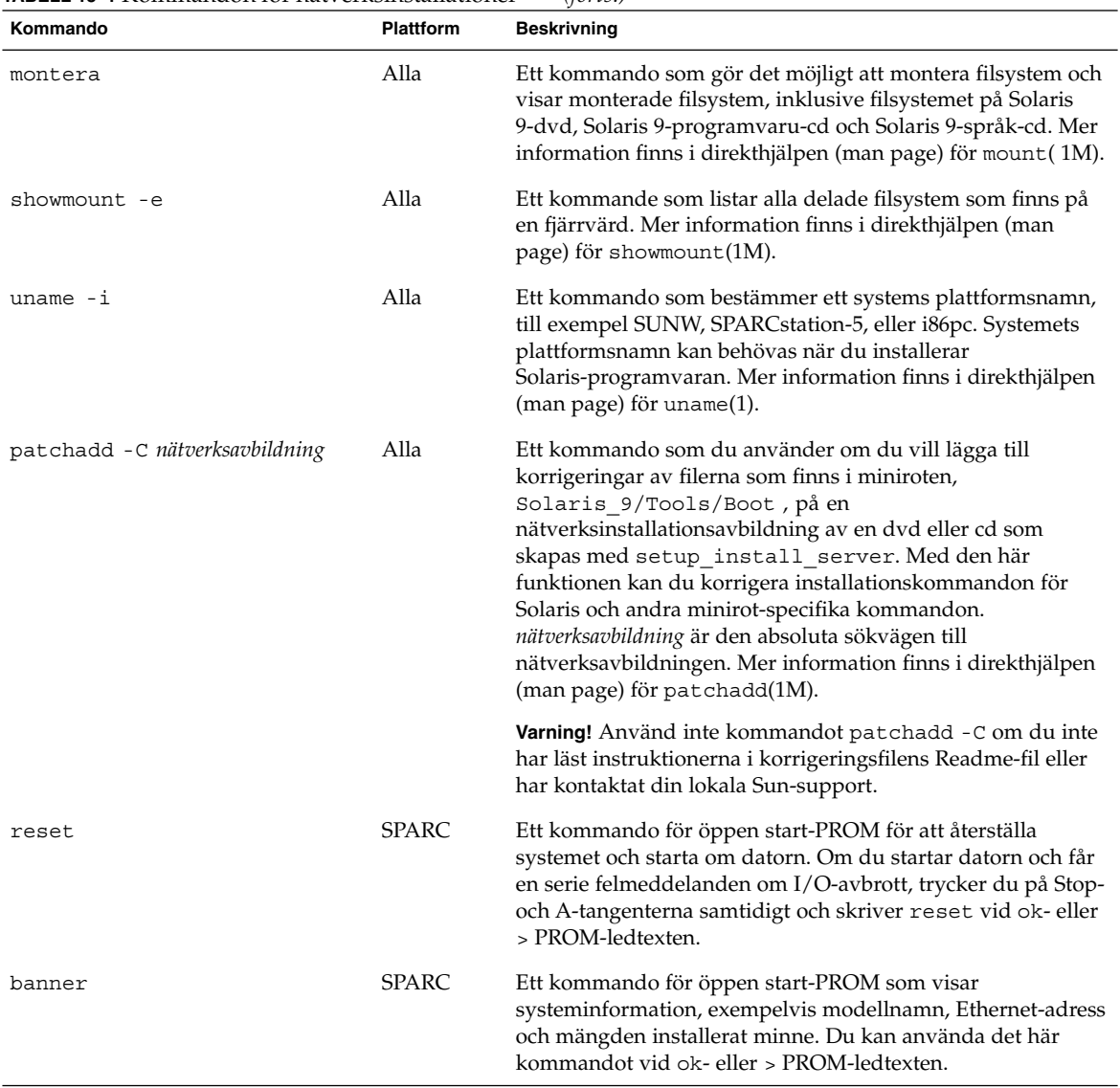

### **TABELL 13–1** Kommandon för nätverksinstallationer *(forts.)*

# Använda Solaris Web Start (Steg-för-steg-anvisningar)

I det här kapitlet förklaras hur du använder programmet Solaris Web Start på Solaris 9-dvd:n eller Solaris 9 installations -cd:n om du vill installera eller uppgradera Solaris-programvara.

**Obs!** Om du vill installera operativsystemet Solaris på en dator eller i en domän som inte har en direktansluten dvd-rom- eller cd-rom-enhet, kan du använda en dvd-romeller cd-rom-enhet på en annan dator. Om du vill ha detaljerad information läser du [Bilaga F.](#page-494-0)

Det här kapitlet innehåller följande avsnitt.

- "GUI eller CLI för programmet Solaris Web Start" på sidan 129
- ["SPARC: Installera eller uppgradera med programmet Solaris Web Start"](#page-129-0) på [sidan 130](#page-129-0)
- ["x86: Installera eller uppgradera med programmet Solaris Web Start"](#page-134-0) på sidan 135
- "Solaris Web Start [Åtgärder efter installation och uppgradering"](#page-141-0) på sidan 142

# GUI eller CLI för programmet Solaris Web Start

Du kan köra Solaris Web Start-programmet med ett grafiskt användargränssnitt (GUI) eller med ett kommandoradsgränssnitt (CLI). När det gäller x86-system är Enhetskonfigurationsassistenten inkluderad i Solaris Web Start-programmet.

■ GUI – Kräver en lokal eller fjärransluten DVD-ROM- eller CD-ROM-enhet eller en nätverksanslutning, bildskärmskort, tangentbord, bildskärm och tillräckligt med ledigt minne.

<span id="page-129-0"></span>■ CLI – Kräver en lokal eller fjärransluten dvd-rom- eller cd-rom-enhet eller en nätverksanslutning, tangentbord och en bildskärm. Du kan köra CLI för Solaris Web Start-installationen med tip-kommandot. Mer information hittar du i direkthjälpen (man pages), tip(1).

Om programmet Solaris Web Start identifierar ett bildskärmskort för systemet visas automatiskt det grafiska användargränssnittet (GUI). Om programmet Solaris Web Start inte identifierar ett bildskärmskort visas automatiskt CLI. Innehåll och instruktioner är i princip samma för GUI och CLI.

# SPARC: Installera eller uppgradera med programmet Solaris Web Start

Du kan installera eller uppgradera operativsystemet Solaris med programmet Solaris Web Start som finns på Solaris 9-dvd *(SPARC-version)* eller Solaris 9 installations-cd *(SPARC-version)*.

**Obs!** Om du installerar från cd:n Solaris 9 installations hittar du information om särskilda krav på ["Krav när du använder Solaris 9 installations -cd:n"](#page-28-0) på sidan 29.

Se till att du har följande för installationen:

- Solaris 9-dvd *(SPARC-version)* för en dvd-installation
- För en cd-installation:
	- Solaris 9 installations-cd *(SPARC-version)*
	- Solaris 9-programvaru-cd 1 (av 2), *SPARC-version*.
	- Solaris 9-programvaru-cd 2 (av 2), *SPARC-version* Installationsprogrammet frågar efter den här cd-skivan om den behövs.
	- Solaris 9-språk-cd *(SPARC-version)* Installationsprogrammet frågar efter den här cd-skivan om det krävs stöd för språk för särskilda geografiska områden.

### SPARC: Åtgärdssöversikt: Installera Solaris Web Start

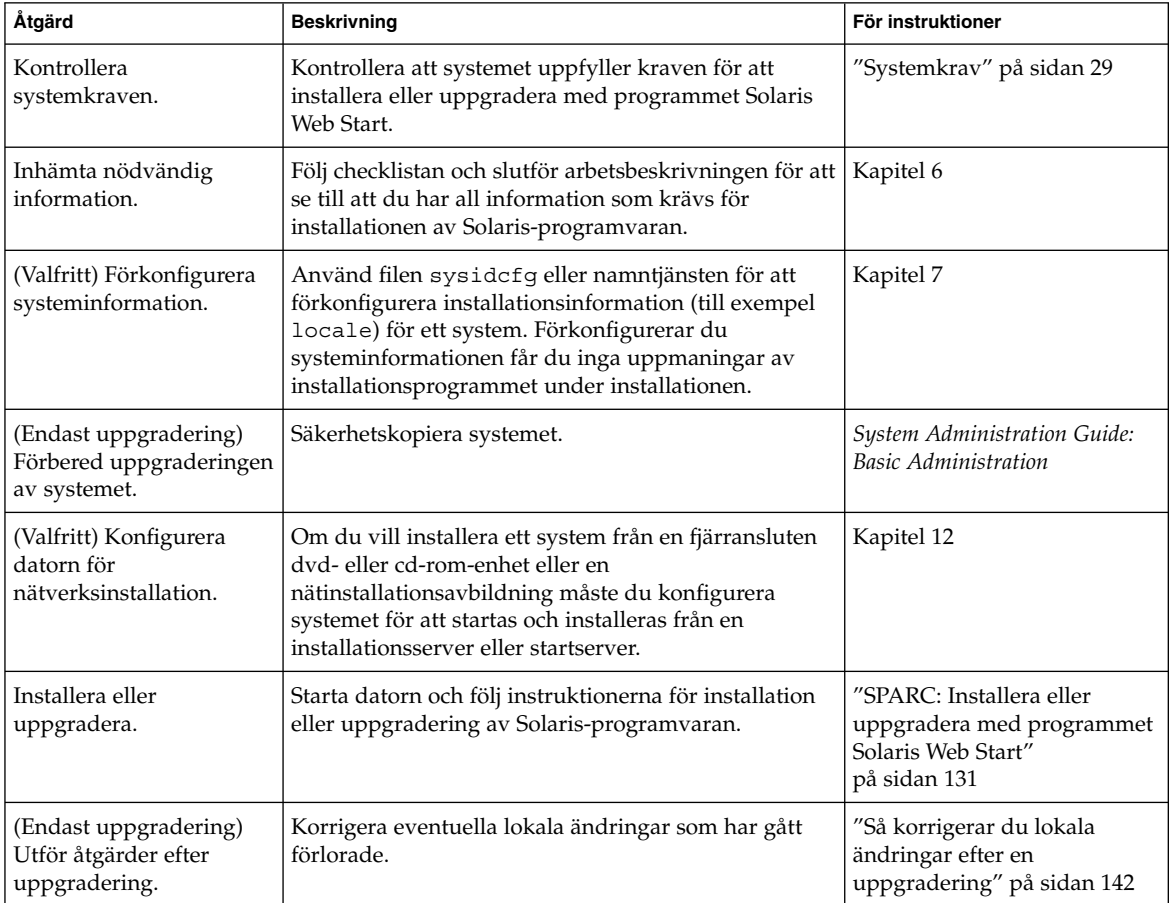

**TABELL 14–1** Åtgärdsöversikt över installationen av Solaris Web Start

## SPARC: Installera eller uppgradera med programmet Solaris Web Start

- **1. Bestäm om du vill installera programvaran från en dvd-rom- eller cd-rom-enhet eller från en nätavbildning.**
	- Om du använder en dvd-rom- eller cd-rom -enhet sätter du in Solaris 9-dvd *(SPARC-version)* eller Solaris 9 installations-cd *(SPARC-version)*.

■ Om du använder en nätinstallationsavbildning ändrar du katalogerna till platsen för installationsmediet. Känner du inte till platsen kontaktar du nätverksadministratören. Mer information om hur du installerar från nätverket finns i [Kapitel 11](#page-82-0) eller [Kapitel 12.](#page-96-0)

### **2. Starta systemet.**

- Om datorn är ny ska du slå på den.
- Stäng av systemet om du vill installera eller uppgradera ett befintligt system.
	- Om du vill starta från en cd eller dvd skriver du följande kommando.

ok **boot cdrom [- nowin]**

■ Om du vil starta från en installationsserver på ett nätverk skriver du följande kommando.

ok **boot net [- nowin]**

nowin Anger att Solaris Web Start ska köras i CLI-läge. Solaris Web Start-installation startar.

### **3. Svara på frågorna om systemkonfiguration om du ombes göra det.**

- Om du förkonfigurerade all systemkonfigurationsinformation uppmanas du inte av programmet Solaris Web Start att ange konfigurationsinformation.
- Om du inte har förkonfigurerat någon systeminformation kan du använda ["Arbetsbeskrivning för installation"](#page-45-0) på sidan 46 eller ["Arbetsbeskrivning för](#page-51-0) [uppgradering"](#page-51-0) på sidan 52 för hjälp med att svara på frågorna om konfigurationen.

Om du använder GUI visas dialogrutan Solaris Web Start Installationskiosk och Välkommen till Solaris när du har bekräftat systemkonfigurationsinformationen. Om ditt system inte har tillräckligt med minnesutrymme visas inte Installationskiosken.

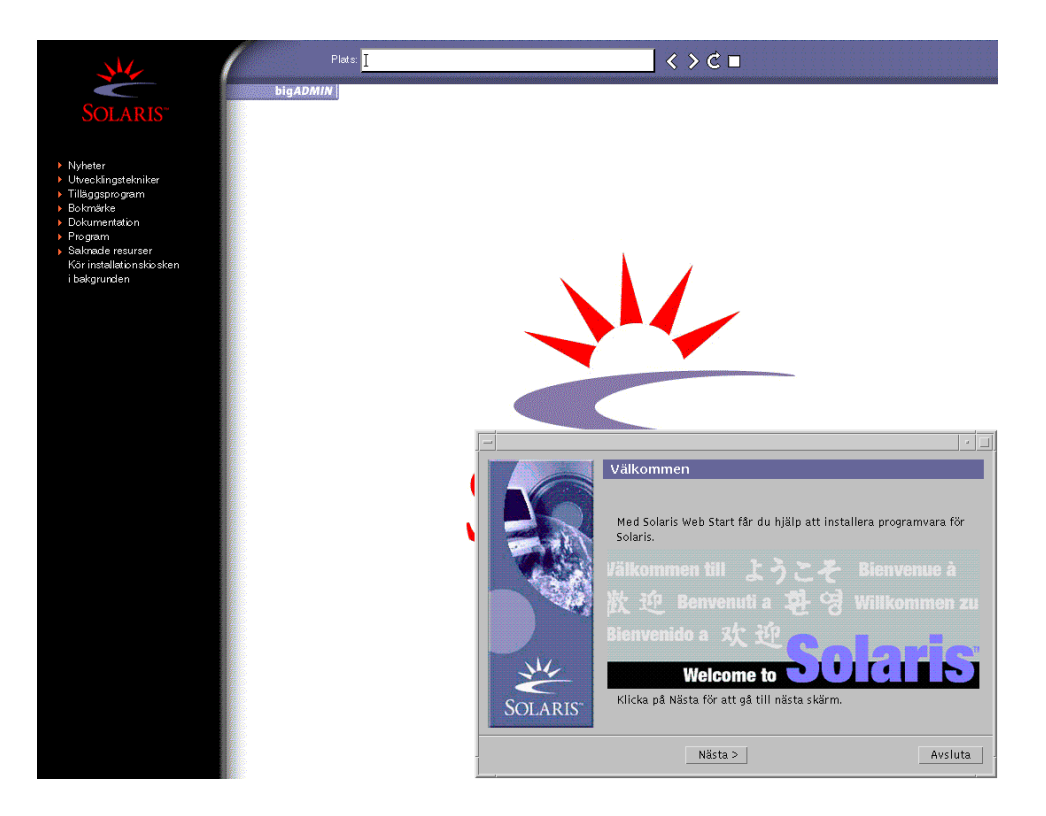

**FIGUR 14–1** Solaris Web Start Installationskiosk-meny

Du kan klicka vilken länk som helst i menyn.

**Obs!** I vissa situationer kan kiosken dölja en dialogruta. Om du vill visa en dold dialogruta klickar du på Skicka installationskiosken till bakgrunden på Installationskiosk-menyn.

Skärmen för installationsfrågor visas.

**4. Bestäm om du vill starta om systemet automatiskt och om du vill mata ut disken automatiskt. Klicka på Nästa.**

Skärmen Ange media visas.

- **5. Ange det media som du använder för installationen:**
	- Om du installerar ett Solaris Flash-arkiv, fortsätt.
	- Om du *inte* installerar ett Solaris Flash-arkiv fortsätter du till [Steg 6.](#page-133-0)
	- **a. Fyll i den information som du ombeds lämna.**

Kapitel 14 • Använda Solaris Web Start (Steg-för-steg-anvisningar) **133**

<span id="page-133-0"></span>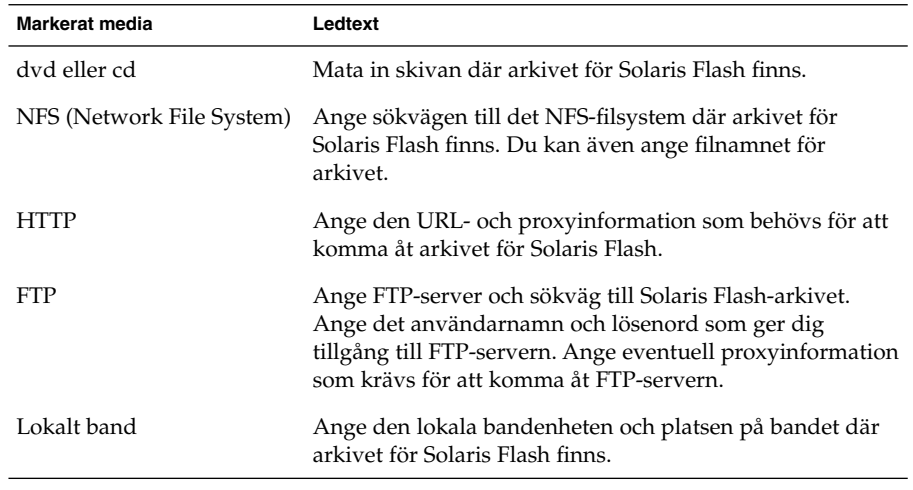

Om du valde att installera ett arkiv från en dvd, cd eller en NFS-server visas panelen Markera Flash-arkiv.

- **b. Om arkivet finns på en skiva eller NFS-server markerar du ett eller flera Solaris Flash-arkiv som du vill installera på panelen Markera Flash-arkiv.**
- **c. Bekräfta de markerade arkiven på panelen Flash Arkiv Summering och klicka på Nästa.**
- **d. På panelen Ytterligare Flash-arkiv kan du installera ytterligare Solaris Flash-arkiv genom att ange mediet där det andra arkivet finns. Om du inte vill installera ytterligare arkiv markerar du Inga och fortsätter installationen genom att klicka på Nästa. Fortsätt till Steg 7.**
- **6. Bestäm om du vill utföra en standardinstallation eller en uppgradering.**

Programmet Solaris Web Start avgör om systemet kan uppgraderas. Du måste ha ett befintligt Solaris rotfilssystem (/). Om du uppgraderar genom att använda Solaris 9 installations , måste du ha en skivdel på 512–MByte. Programmet Solaris Web Start fastställer nödvändiga villkor och uppgraderar sedan systemet.

**7. Installera Solaris-programvaran med hjälp av anvisningarna på skärmen. Om du INTE installerar ett Solaris Flash-arkiv kan du också installera ytterligare programvara.**

När programmet Solaris Web Start slutför installationen av Solaris-programvaran startas systemet om automatiskt eller så uppmanas du att starta om manuellt.

När installationen är färdig sparas installationsloggar i en fil. Installationsloggarna finns i följande kataloger:

- /var/sadm/system/logs
- /var/sadm/install/logs

<span id="page-134-0"></span>**8. Om du uppgraderar Solaris-programvaran kanske du måste korrigera en del lokala ändringar som inte har behållits. Om du vill ha detaljerad information läser du "Så korrigerar du lokala [ändringar efter en uppgradering"](#page-141-0) på sidan 142.**

# x86: Installera eller uppgradera med programmet Solaris Web Start

Du kan installera operativsystemet Solaris på x86-systemet genom att använda programmet Solaris Web Start på Solaris 9-dvd eller Solaris 9 installations -cd:n.

**Obs!** Om du installerar från cd:n Solaris 9 installations hittar du information om särskilda krav på ["Krav när du använder Solaris 9 installations -cd:n"](#page-28-0) på sidan 29.

Se till att du har följande media:

- Om du installerar från en dvd använder du Solaris 9-dvd *(x86-version)*
- Om du installerar från en dvd använder du följande:
	- Solaris 9 installations-cd *(x86-version)*
	- Solaris 9-programvaru-cd 1 (av 2), *x86-version*
	- Solaris 9-programvaru-cd 2 (av 2), *x86-version* Du uppmanas att sätta in den här cd:n om det krävs.
	- Solaris 9-språk-cd *(x86-version)* Du uppmanas att sätta in den här cd:n om du behöver installera språkstöd för särskilda geografiska områden.

### x86: Åtgärdssöversikt: Installera Solaris Web Start

**TABELL 14–2** x86: Åtgärdsöversikt över installationen av Solaris Web Start

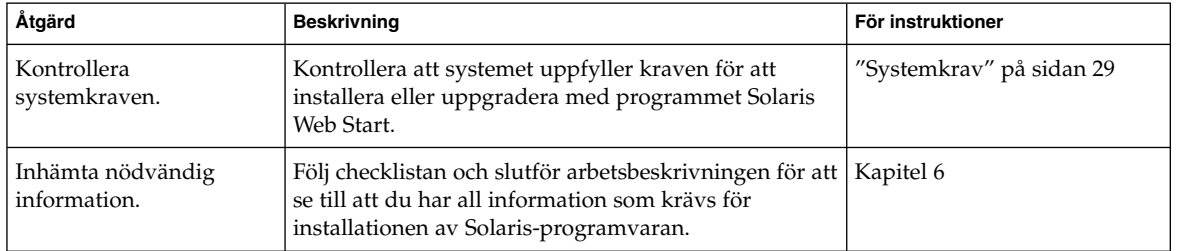

Kapitel 14 • Använda Solaris Web Start (Steg-för-steg-anvisningar) **135**

| Åtgärd                                                           | <b>Beskrivning</b>                                                                                                    | För instruktioner                                                                         |
|------------------------------------------------------------------|----------------------------------------------------------------------------------------------------|-------------------------------------------------------------------------------------------|
| (Endast uppgradering)<br>Förbered uppgraderingen<br>av systemet. | Säkerhetskopiera systemet.                                                                                                    | System Administration Guide:<br><b>Basic Administration</b>                               |
| (Valfritt) Konfigurera<br>datorn för<br>nätverksinstallation.    | Om du vill installera ett system från en fjärransluten<br>Solaris 9-dyd (x86-version) eller Solaris<br>9-programvaru-cd (x86-version) eller en<br>nätinstallationsavbildning måste du konfigurera<br>systemet för att startas och installeras från en<br>installationsserver eller startserver. | Kapitel 12                                                                                |
| Installera eller<br>uppgradera.                                  | Starta datorn och följ instruktionerna för installation<br>eller uppgradering av Solaris-programvaran.                                                                                                    | "x86: Installera eller<br>uppgradera med programmet<br>Solaris Web Start"<br>på sidan 136 |
| (Endast uppgradering)<br>Utför åtgärder efter<br>uppgraderingen. | Korrigera eventuella lokala ändringar som har gått<br>förlorade.                                                                                                    | "Så korrigerar du lokala<br>ändringar efter en<br>uppgradering" på sidan 142              |

**TABELL 14–2** x86: Åtgärdsöversikt över installationen av Solaris Web Start *(forts.)*

### ▼ x86: Installera eller uppgradera med programmet Solaris Web Start

### **1. Bestäm om du vill installera programvaran från en dvd-rom- eller cd-rom-enhet eller från en nätinstallationsavbildning.**

- Om du använder en dvd-rom- eller cd-rom -enhet sätter du in Solaris 9-dvd *(x86-version)* eller Solaris 9 installations-cd *(x86-version)*.
- Om du använder en nätinstallationsavbildning ändrar du katalogerna till platsen för installationsmediet. Du kanske måste ta kontakt med systemadministratören för att få reda på var avbildningen finns. Mer information om hur du installerar från nätverket finns i [Kapitel 11](#page-82-0) eller [Kapitel 12.](#page-96-0)

### **2. Bestäm hur datorn ska startas.**

- Om du startar från Solaris 9-dvd- eller Solaris 9 installations -skivan ska du sätta i skivan. Datorns BIOS måste ha stöd för start från DVD eller CD.
- Om du startar från nätverket ska du använda PXE-nätverksstart (Pre-boot Execution Environment). Datorn måste ha stöd för PXE. Aktivera PXE-stödet med hjälp av verktyget för BIOS-inställning eller verktyget för konfigurering av nätverkskortet.
- Om du startar från en diskett sätter du in Disketten Enhetskonfigurationsassistenten för Solaris 9 *x86-version* i systemets diskettenhet.

**Obs!** Du kan kopiera programvaran för enhetskonfigurationsassistenten till en diskett på följande sätt:

- Kopiera programvaran till en diskett från Solaris 9-dvd *(x86-version)* eller Solaris 9-programvaru-cd 2 (av 2), *x86-version* genom att använda kopieringsproceduren i [Bilaga I.](#page-510-0)
- Hämta och kopiera programvaran till en diskett via Solaris Developer Connection på [soldc.sun.com/support/drivers/dca\\_diskettes](http://soldc.sun.com/support/drivers/dca_diskettes).
- **3. Starta datorn genom att stänga av den och sedan slå av och på den.** Ett minnestest utförs liksom maskinvaruidentifiering. Skärmen uppdateras.
- **4. När Enhetskonfigurationsassistenten för Solaris visas trycker du på F2 (fortsätt).** Skärmbilden för bussuppräkning visas med meddelandet:

Avgör busstyper och inhämtar data för maskninvarukonfiguration ...

Skärmbilden för enhetssökning visas. Systemenheterna genomsöks. När sökningen är klar visas skärmbilden för identifierade enheter.

- **5. Bestäm om du måste ändra något.**
	- Tryck på F2 för att fortsätta utan att ändra något.
	- Välj ändringar och tryck på F4.

Laddningsskärmen visas med meddelanden om drivrutiner som laddas för att starta systemet. Efter några sekunder visas skärmen Starta Solaris.

**6. På skärmen Starta Solaris väljer du DVD, CD, Nät eller Disk och trycker på F2 (fortsätt).**

Programmet Solaris Web Start kontrollerar om standardstartdisken uppfyller kraven för att installera eller uppgradera systemet.

**Obs!** Om du installerar från cd:n Solaris 9 installations måste flera krav uppfyllas. Om inte dessa krav uppfylls kan du använda programmet Solaris Web Start från dvd:n, en nätinstallationsavbildning, eller programmet Solaris suninstall eller en anpassad JumpStart för installationen. Kraven är följande:

- BIOS- och SCSI-drivrutinen för standardstartdisken måste stödja LBA (Logical Block Addressing).
- Om standardstartdisken inte har en Solaris fdisk-partition uppmanas du att skapa en partition. Du tillfrågas om du vill köra fdisk och skapa en Solaris fdisk-partition. Om du svarar Ja startas fdisk-gränssnittet och du kan lägga till en Solaris fdisk-partition manuellt på disken. Svarar du Nej avslutas installationsprogrammet.
- Om standardstartdisken inte har en x86-startpartition skapar programmet Solaris Web Start en partition från en del av Solaris fdisk-partitionen. Alla data på Solaris fdisk-partitionen förstörs. Du kan inte skapa den här partitionen manuellt. Om du svarar Ja på frågan om att formatera disken skapas partitionen från Solaris fdisk-partitionen. Om du svarar Nej måste du välja en annan installationsmetod.
- Om du vill bevara en befintlig servicepartition på systemet, väljer du Standard när du i programmet Solaris Web Start frågas om du vill anpassa fdisk-partitionen på standardstartdisken.
- Senare i installationen kan du skapa, ändra eller ta bort partitioner från formateringspaneler. När Solaris fdisk-partitionen och x86-startpartitionen har skapats låses disken så att du inte kan ändra disken. Om du har flera diskar kan du ändra dessa diskar från fdisk-panelerna.

Programmet Solaris Web Start identifierar varje krav för standardstartdisken och uppmanar dig att ange konfigurationsinformation som inte hittades.

- **7. Svara på frågorna om systemkonfiguration om du ombes göra det.**
	- Om du förkonfigurerade all systemkonfigurationsinformation fortsätter du till Steg 8.
	- Om du inte har förkonfigurerat någon systeminformation kan du använda ["Arbetsbeskrivning för installation"](#page-45-0) på sidan 46 eller ["Arbetsbeskrivning för](#page-51-0) [uppgradering"](#page-51-0) på sidan 52 för hjälp med att svara på frågorna om konfigurationen.

Efter en liten stund visas skärmbilden för installationsprogrammet för Solaris.

- **8. Tryck på F2 (fortsätt) i installationsskärmen.** Introduktionsskärmbilden för kdmconfig visas.
- **9. Bestäm om det finns tillräckligt med ledigt minne för att kunna köra användargränssnittet (GUI).**
- Tryck på F2 (fortsätt) om det finns tillräckligt med ledigt minne för att visa användargränssnittet (GUI).
- Tryck på F4\_Bypass om det inte finns tillräckligt med ledigt minne och för att visa CLI.

Skärmbilden för visning och redigering av systemkonfiguration för kdmconfig visas.

Om kdmconfig-verktyget inte kan identifiera bildskärmskortets drivrutin väljer verktyget 640x480 VGA-drivrutinen. GUI för Solaris Web Start kan inte visas med 640x480 VGA-drivrutinen. Detta resulterar i att CLI för Solaris Web Start visas. Om du vill använda GUI för Solaris Web Start använder du kdmconfig-verktyget för att välja rätt bildskärmskortsdrivrutin för systemet.

- **10. (Valfritt) Undersök konfigurationsinformationen på kdmconfig – Visa och redigera konfiguration för fönstersystem och gör de ändringar du behöver.**
- **11. När du är färdig väljer du Inga ändringar behövs – Testa/spara, avsluta och tryck på F2 (fortsätt).**

Skärmbilden för test av systemkonfiguration för kdmconfig visas.

### **12. Tryck på F2 (fortsätt).**

Skärmbilden uppdateras och skärmbilden för testning av palett och mönster för kdmconfig visas.

### **13. Flytta pekaren och kontrollera om färgerna på paletten visas korrekt.**

- Klicka på Nej om färgerna inte visas korrekt. Om det är möjligt tryck på valfri tangent på tangenbordet och vänta tills kdmconfig avslutar skärmen kdmconfig konfiguration och test för fönstersystem automatiskt. Upprepa Steg 10 till Steg 13 tills färgerna visas korrekt och du kan flytta pekaren som förväntat.
- Klicka på Ja om färgerna visas korrekt.

Dialogrutan Solaris Web Start Installationskiosk och Välkommen till Solaris visas. Om ditt system inte har tillräckligt med minnesutrymme visas inte Installationskiosken.

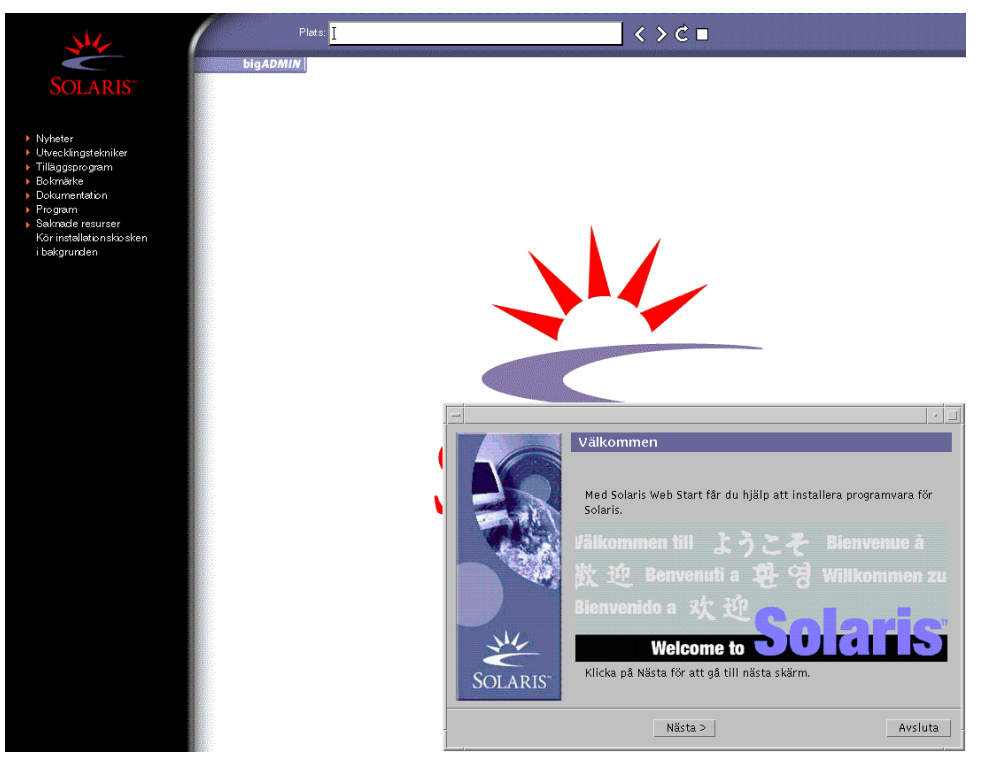

**FIGUR 14–2** Solaris Web Start Installationskiosk-meny

Du kan klicka vilken länk som helst i menyn.

**Obs!** I vissa situationer kan kiosken dölja en dialogruta. Om du vill visa en dold dialogruta klickar du på Skicka installationskiosken till bakgrunden på Installationskiosk-menyn.

**14. Om du uppmanas anger du resterande konfigurationsinformation.**

Skärmen för installationsfrågor visas.

**15. Bestäm om du vill starta om systemet automatiskt och om du vill mata ut disken automatiskt. Klicka på Nästa.**

**Obs!** Om du använder PXE-nätverksstart väljer du manuell omstart. Se till att datorn inte startas från nätverket vid omstarten. Om du behöver inaktivera nätverksstart använder du datorns konfigurationsverktyg för BIOS eller verktyget för nätverkskortet under omstarten.

Skärmen Ange media visas.

### **16. Ange det media som du använder för installationen:**

- Om du installerar ett Solaris Flash-arkiv, fortsätt.
- Om du *inte* installerar ett Solaris Flash-arkiv fortsätter du till [Steg 17.](#page-141-0)

### **a. Fyll i den information som du ombeds lämna.**

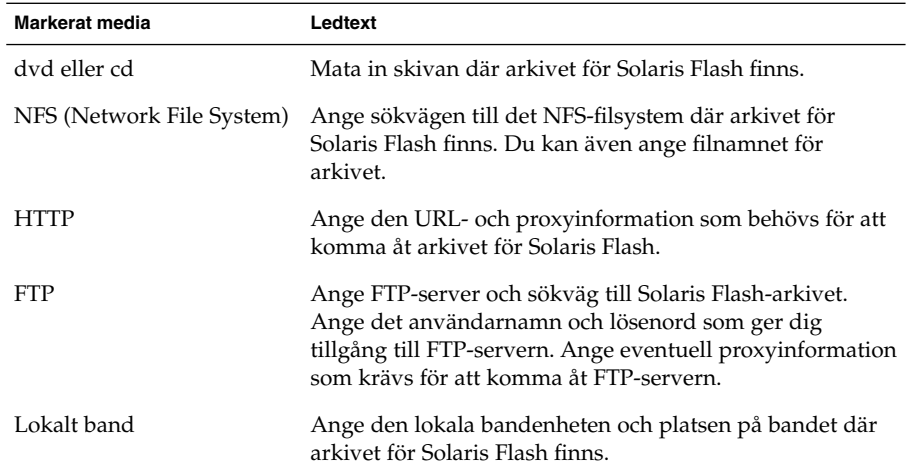

Om du valde att installera ett arkiv från en dvd, cd eller en NFS-server visas panelen Markera Flash-arkiv.

- **b. Om arkivet finns på en skiva eller NFS-server markerar du ett eller flera Solaris Flash-arkiv som du vill installera på panelen Markera Flash-arkiv.**
- **c. Bekräfta de markerade arkiven på panelen Flash Arkiv Summering och klicka på Nästa.**
- **d. På panelen Ytterligare Flash-arkiv kan du installera ytterligare Solaris Flash-arkiv genom att ange mediet där det andra arkivet finns. Om du inte vill installera ytterligare arkiv markerar du Inga och fortsätter installationen genom att klicka på Nästa. Slutför installationen.**

När installationsprogrammet för Solaris Web Start slutför installationen av Solaris-programvaran startas systemet om automatiskt eller så uppmanas du att starta om manuellt.

När installationen är klar sparas installationsloggarna i en fil. Installationsloggarna finns i följande kataloger:

- /var/sadm/system/logs
- /var/sadm/install/logs

### <span id="page-141-0"></span>**17. Bestäm om du vill utföra en standardinstallation eller en uppgradering.**

Programmet Solaris Web Start avgör om systemet kan uppgraderas. Du måste ha ett befintligt Solaris rotfilssystem (/). Om du uppgraderar genom att använda Solaris 9 installations , måste du ha en skivdel på 512–MByte. Programmet Solaris Web Start fastställer nödvändiga villkor och uppgraderar sedan systemet.

**Obs!** Om du återställde Servicepartition på systemet innan du startade installationen är det inte säkert att du kan uppgradera Solaris-miljön.

### **18. Följ instruktionerna på skärmen för att installera Solaris-program och ytterligare program på systemet.**

När installationsprogrammet för Solaris Web Start slutför installationen av Solaris-programvaran startas systemet om automatiskt eller så uppmanas du att starta om manuellt.

När installationen är klar sparas installationsloggarna i en fil. Installationsloggarna finns i följande kataloger:

- /var/sadm/system/logs
- /var/sadm/install/logs
- **19. Om du uppgraderar Solaris-programvaran kanske du måste korrigera en del lokala ändringar som inte har behållits. Om du vill ha detaljerad information läser du "Så korrigerar du lokala ändringar efter en uppgradering" på sidan 142.**

# Solaris Web Start Åtgärder efter installation och uppgradering

När du har installerat eller uppgraderat operativsystemet Solaris kan du behöva utföra dessa åtgärder.

### ▼ Så korrigerar du lokala ändringar efter en uppgradering

När du uppgraderar så slår programmet Solaris Web Start ihop lokala programvaruändringar i det befintliga systemet med den nya Solaris-programvaran. I en del fall går det dock inte att slå ihop programvaran. När uppgraderingen är klar kanske du måste korrigera en del lokala ändringar som inte har behållits.

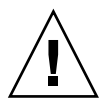

**Varning!** Datorn kanske inte går att starta om du inte korrigerar de lokala ändringar som inte bevarades.

**1. Granska innehållet i följande fil och avgör om du behöver korrigera lokala ändringar som programmet Solaris Web Start inte kunde spara.**

/a/var/sadm/system/data/upgrade\_cleanup

- **2. Korrigera alla lokala ändringar som inte har uppgraderats.**
- **3. Starta om datorn.**
	- # **reboot**

Installationsguide för Solaris 9 • september 2003
KAPITEL **15**

# Använda Programmet Solaris suninstall (Steg-för-steganvisningar)

Det här kapitlet beskriver hur du använder programmet Solaris suninstall på Solaris 9-programvaru-cd 1 (av 2) för installation eller uppgradering av Solaris.

- "Programmet Solaris suninstall " på sidan 145
- ["SPARC: Installera och uppgradera med Programmet Solaris](#page-145-0) suninstall" på [sidan 146](#page-145-0)
- ["x86: Installera och uppgradera med Programmet Solaris](#page-148-0) suninstall" på [sidan 149](#page-148-0)
- "Programmet Solaris suninstall, [åtgärder efter uppgradering"](#page-154-0) på sidan 155

# Programmet Solaris suninstall

Du kan köra programmet Solaris suninstall med ett kommandoradsgränssnitt (CLI). När det gäller x86-system är Enhetskonfigurationsassistenten inkluderad i programmet Solaris suninstall. För programmet Solaris suninstall krävs en lokal eller fjärransluten cd-rom-enhet, eller en lokal anslutning eller nätverksanslutning, samt tangentbord och bildskärm. Du kan köra programmet Solaris suninstall med kommandot tip. Du hittar mer information i direkthjälpen för tip(1).

**Obs!** Du kan navigera i texten genom att använda Control+Uför att gå upp en sida och Control+Dför att gå ned en sida.

# <span id="page-145-0"></span>SPARC: Installera och uppgradera med Programmet Solaris suninstall

Du kan antingen installera eller uppgradera Solaris-operativmiljön på SPARC -systemet genom att använda programmet Solaris suninstall på Solaris 9-programvaru-cd 1 (av 2)-skivan. Du kan inte installera ytterligare programvara med programmet Solaris suninstall.

Kontrollera att du har följande cd-skivor:

- Solaris 9-programvaru-cd 1 (av 2), *SPARC-version*.
- Solaris 9-programvaru-cd 2 (av 2), *SPARC-version* Installationsprogrammet frågar efter den här cd-skivan om den behövs.
- Solaris 9-språk-cd *(SPARC-version)* Installationsprogrammet frågar efter den här cd-skivan om det krävs stöd för språk för särskilda geografiska områden.

## SPARC: Uppdragsöversikt: Installera med Programmet Solaris suninstall

**TABELL 15–1** SPARC: Uppdragsöversikt: Installera med Programmet Solaris suninstall

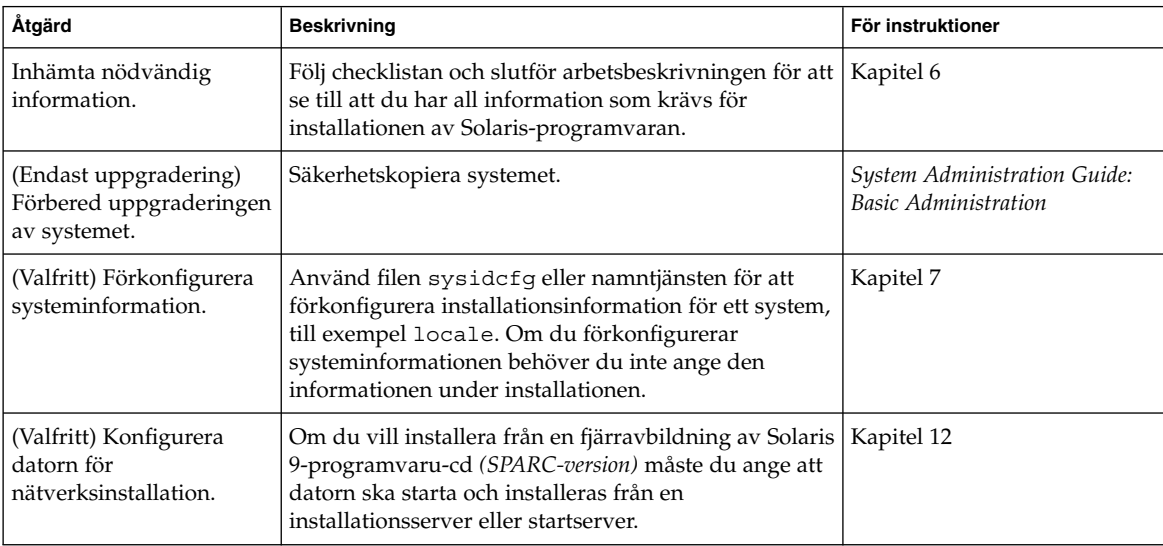

**146** Installationsguide för Solaris 9 • september 2003

| Åtgärd                                                           | <b>Beskrivning</b>                                                                                     | För instruktioner                                                                                         |
|------------------------------------------------------------------|----------------------------------------------------------------------------------------------------|----------------------------------------------------------------------------------------------------|
| Installera eller<br>uppgradera.                                  | Starta datorn och följ instruktionerna för installation<br>eller uppgradering av Solaris-programvaran. | "SPARC: Så installerar och<br>uppgraderar du med<br><b>Programmet Solaris</b><br>suninstall" på sidan 147 |
| (Endast uppgradering)<br>Utför åtgärder efter<br>uppgraderingen. | Korrigera eventuella lokala ändringar som har gått<br>förlorade.                                       | "Programmet Solaris<br>suninstall, åtgärder efter<br>uppgradering" på sidan 155                           |

**TABELL 15–1** SPARC: Uppdragsöversikt: Installera med Programmet Solaris suninstall *(forts.)*

## SPARC: Så installerar och uppgraderar du med Programmet Solaris suninstall

#### **1. Bestäm om programvaran ska installeras från cd-rom-enheten eller en nätverksavbildning.**

- Om du använder en cd-rom-enhet ska du sätta i Solaris 9-programvaru-cd 1 (av 2), *SPARC-version*
- Om du använder en nätverksavbildning går du till den katalog som innehåller avbildningen, enligt följande exempel. Du kanske måste ta kontakt med systemadministratören för att få reda på var avbildningen finns. Följande kommando är ett exempel.

% **cd /net/install-svr/export/s9/sparc**

#### **2. Starta systemet.**

- Om datorn är ny ska du slå på den.
- Stäng av systemet om du vill installera eller uppgradera ett befintligt system.
	- Om du vill starta från en cd skriver du följande kommando.

ok **boot cdrom**

■ Om du vil starta från en installationsserver på ett nätverk skriver du följande kommando.

ok **boot net**

programmet Solaris suninstall startas.

#### **3. Svara på frågorna om systemkonfiguration om du ombes göra det.**

Om du har förkonfigurerat all information för systemkonfiguration frågar inte programmet Solaris suninstall efter konfigurationsinformation.

Om du inte har förkonfigurerat någon systeminformation kan du använda ["Arbetsbeskrivning för installation"](#page-45-0) på sidan 46 eller ["Arbetsbeskrivning för](#page-51-0) [uppgradering"](#page-51-0) på sidan 52 för hjälp med att svara på frågorna om konfigurationen.

Kapitel 15 • Använda Programmet Solaris suninstall (Steg-för-steg-anvisningar) **147**

- **4. Följ instruktionerna på skärmen för att installera Solaris-programvaran på datorn.**
	- Slutför installationen om du *inte* installerar ett Solaris Flash-arkiv. Om du uppgraderar eller behöver installera ytterligare programvara fortsätter du till [Steg 5.](#page-148-0)

När programmet Solaris suninstall har installerat klart Solaris-programvara startar systemet om automatikt eller ber dig starta om manuellt.

När installationen är klar sparas installationsloggarna i en fil. Installationsloggarna finns i följande kataloger:

- /var/sadm/system/logs
- /var/sadm/install/logs
- Om du installerar ett Solaris Flash-arkiv, fortsätt.
- **a. Markera arkivet för Solaris Flash plats på skärmen Hämtningsalternativ för Flash Arkiv.**

programmet Solaris suninstall ber dig fortsätta beroende på vilket media som du markerade.

**b. Fyll i den information som du ombeds lämna.**

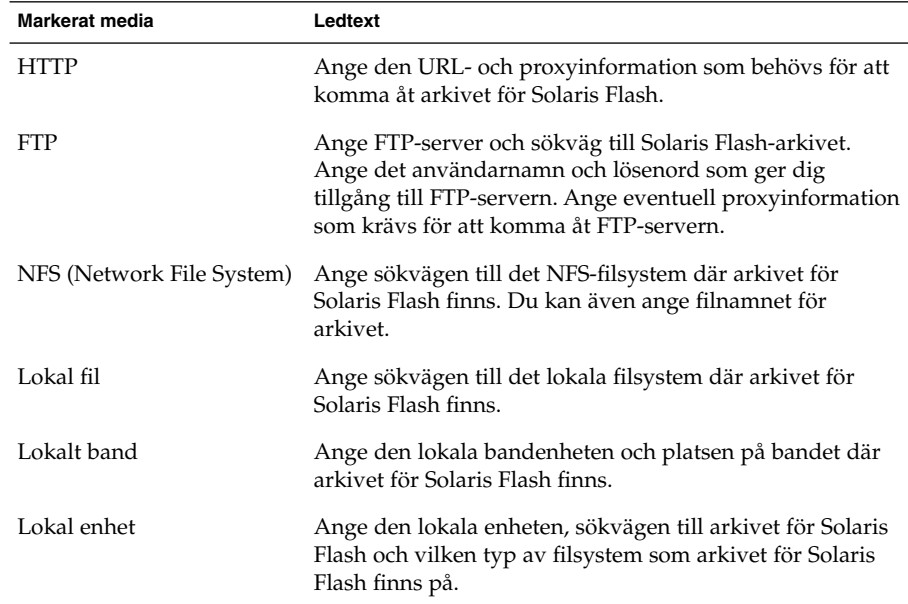

**c. Du kan installera ytterligare ett Solaris Flash-arkiv genom att välja Nytt på skärmen Välja Flash-arkiv. Om du inte vill installera ytterligare arkiv klickar du på Fortsätt för att slutföra installationen.**

<span id="page-148-0"></span>När programmet Solaris suninstall har körts klart startas datorn om automatiskt eller så ombes du starta om datorn manuellt.

När installationen är klar sparas installationsloggarna i en fil. Installationsloggarna finns i följande kataloger:

- /var/sadm/system/logs
- /var/sadm/install/logs
- **5. Om du uppgraderar Solaris-programvaran kanske du måste korrigera en del lokala ändringar som inte har behållits. Om du vill ha detaljerad information läser du "Programmet Solaris suninstall, [åtgärder efter uppgradering"](#page-154-0) på [sidan 155.](#page-154-0)**
- **6. (Valfritt) Information om hur du installerar ytterligare programvara finns i** *System Administration Guide: Basic Administration***.**

# x86: Installera och uppgradera med Programmet Solaris suninstall

Du kan antingen installera eller uppgradera Solaris-operativmiljön på en x86-dator genom att använda programmet Solaris suninstall på Solaris 9-programvaru-cd 1 (av 2)-skivan. Du kan inte installera ytterligare programvara med programmet Solaris suninstall.

Kontrollera att du har följande cd-skivor:

- Solaris 9-programvaru-cd 1 (av 2), *x86-version*.
- Solaris 9-programvaru-cd 2 (av 2), *x86-version* Du uppmanas att sätta in den här cd:n om det krävs.
- Solaris 9-språk-cd (*x86-version*) Du uppmanas att sätta in den här cd:n om du behöver installera språkstöd för särskilda geografiska områden.

## x86: Uppdragsöversikt för suninstallinstallation

#### **TABELL 15–2** x86: Uppdragsöversikt för en interaktiv Installation

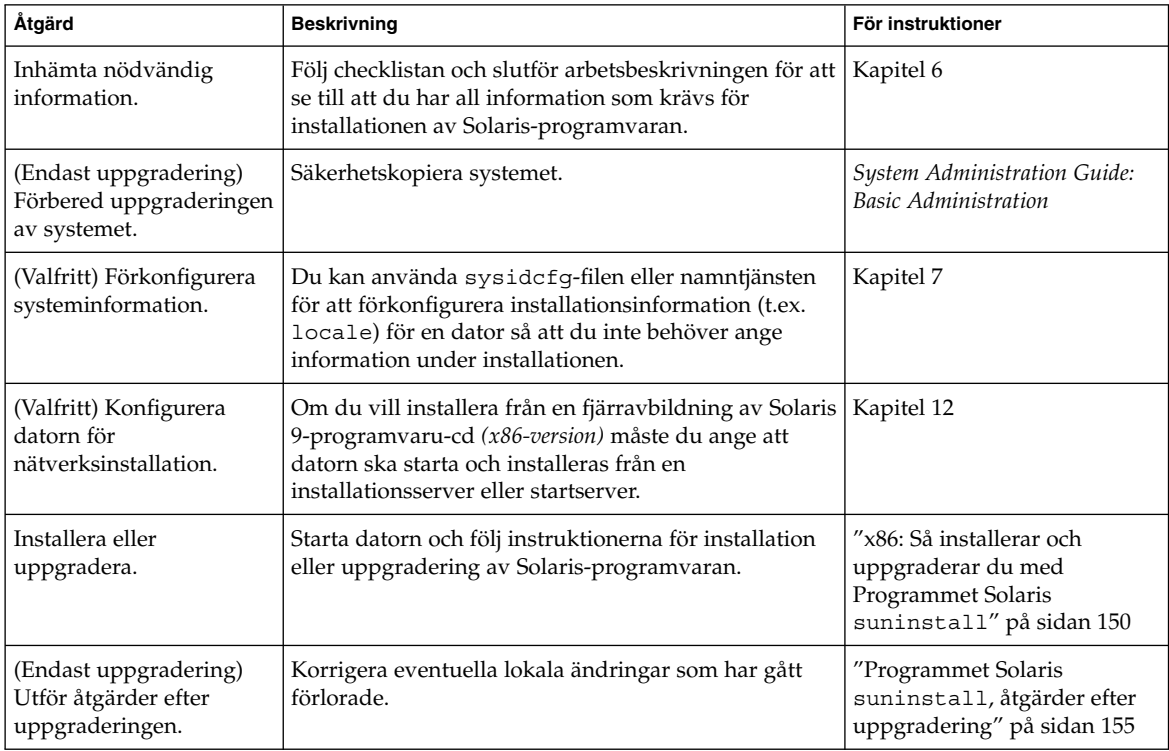

## ▼ x86: Så installerar och uppgraderar du med Programmet Solaris suninstall

- **1. Bestäm om programvaran ska installeras från cd-rom-enheten eller en nätverksavbildning.**
	- Om du använder en CD-ROM-enhet ska du sätta i Solaris 9-programvaru-cd 1 (av 2), *x86-version*
	- Om du använder en nätverksavbildning går du till katalogen med avbildningen. Du kanske måste ta kontakt med systemadministratören för att få reda på var avbildningen finns. Följande kommando är ett exempel.
		- % **cd /net/install-svr/export/s9/x86**
- **2. Bestäm hur datorn ska startas.**
- Om du ska starta från Solaris 9 installations -cd:n ska du sätta i cd-skivan i cd-rom-enheten. Datorns BIOS måste ha stöd för start från cd.
- Om du startar från nätverket ska du använda PXE-nätverksstart (Pre-boot Execution Environment). Datorn måste ha stöd för PXE. Aktivera PXE-stödet med hjälp av verktyget för BIOS-inställning eller verktyget för konfigurering av nätverkskortet.
- Om du startar från en diskett ska du sätta i Disketten Enhetskonfigurationsassistenten för Solaris 9 *x86-version* i datorns diskettenhet.

**x86 endast –** Du kan kopiera programvaran för enhetskonfigurationsassistenten till en diskett på följande sätt:

- Kopiera programvaran till en diskett från Solaris 9-dvd *(x86-version)* eller Solaris 9-programvaru-cd 2 (av 2), *x86-version* på följande sätt: [Bilaga I.](#page-510-0)
- Hämta och kopiera programvaran till en diskett via Solaris Developer Connection på [soldc.sun.com/support/drivers/dca\\_diskettes.](http://soldc.sun.com/support/drivers/dca_diskettes)
- **3. Starta datorn genom att stänga av den och sedan slå av och på den.**

Ett minnestest utförs liksom maskinvaruidentifiering. Skärmen uppdateras.

■ Om du använder Solaris 9-programvaru-cd 1 (av 2), *x86-version*- och Solaris 9-programvaru-cd 2 (av 2), *x86-version*-skivorna visas följande meddelande.

SunOS - x86-version Primärt delsystem för start, 2.0

Sedan visas information som liknar nedanstående text.

SunOS sekundär start, version 3.00

Startsystem för Solaris x86-version

Konfigurationsassistenten körs ...

■ Om du använder en PXE-nätverksstart visas följande meddelande.

Solaris nätverksstart ...

Sedan visas information som liknar följande.

SunOS sekundär start, version 3.00

Startsystem för Solaris x86-version

Konfigurationsassistenten körs ...

■ Om du använder Disketten Enhetskonfigurationsassistenten för Solaris 9 *x86-version* visas följande.

Kapitel 15 • Använda Programmet Solaris suninstall (Steg-för-steg-anvisningar) **151**

Solaris startsektor version 1

Sedan visas information som liknar nedanstående text.

Solaris för x86 - FCS DCB version 1.242

läser /solaris/boot.bin

Skärmen uppdateras och information som liknar följande text visas.

SunOS sekundär start, version 3.00

Startsystem för Solaris x86-version

Konfigurationsassistenten körs ...

**4. När skärmbilden för Solaris Enhetskonfigurationsassistenten visas trycker du på F2 för att fortsätta.**

Skärmbilden för bussuppräkning visas med meddelandet:

Avgör busstyper och inhämtar data för maskninvarukonfiguration ... Skärmbilden för enhetssökning visas. Systemenheterna genomsöks. När sökningen

är klar visas skärmbilden för identifierade enheter.

#### **5. Bestäm om du måste ändra något.**

- Tryck på F2 för att fortsätta utan att ändra något.
- Välj ändringar och tryck på F4.

Skärmbilden för inläsning visas med meddelanden om drivrutiner som läses in för start av datorn. Efter ett par sekunder visas skärmbilden för start av Solaris.

#### **6. På skärmbilden för start av Solaris väljer du CD, Nätverk eller Hårddisk och trycker på F2 (fortsätt).**

programmet Solaris suninstall kontrollerar om standardstartdisken uppfyller kraven för en installation eller uppgradering.

**Obs!** Om du vill bevara en befintlig servicepartition på systemet, väljer du lämpligt alternativ på skärmbilden Skapa en Solaris fdisk-partition. Mer information om hur du bevarar en Servicepartition finns i "x86: [Ändra i layouten för](#page-31-0) [standardstartdiskpartitionen"](#page-31-0) på sidan 32.

Om du återställde servicepartitionen på systemet innan du startade installationen är det inte säkert att du kan uppgradera Solaris-miljön.

- **7. Svara på frågorna om systemkonfiguration om du ombes göra det.**
	- Om du har förkonfigurerat konfigurationsinformationen kan du fortsätta till Steg 8.
	- Om du inte har förkonfigurerat någon systeminformation kan du använda ["Arbetsbeskrivning för installation"](#page-45-0) på sidan 46 eller ["Arbetsbeskrivning för](#page-51-0) [uppgradering"](#page-51-0) på sidan 52 för hjälp med att svara på frågorna om konfigurationen.

Efter en liten stund visas skärmbilden för installationsprogrammet för Solaris.

#### **8. Tryck på F2 (fortsätt).**

Introduktionsskärmbilden för kdmconfig visas.

#### **9. Tryck på F2 (fortsätt).**

Skärmbilden för visning och redigering av systemkonfiguration för kdmconfig visas.

- **10. (Valfritt) Granska konfigurationsinformationen på skärmbilden och gör valfria ändringar.**
- **11. När du är klar väljer du alternativet för inga ändringar – testa/spara och avsluta, och trycker på F2 (fortsätt).**

Skärmbilden för test av systemkonfiguration för kdmconfig visas.

#### **12. Tryck på F2 (fortsätt).**

Skärmbilden uppdateras och skärmbilden för testning av palett och mönster för kdmconfig visas.

#### **13. Flytta pekaren och kontrollera om färgerna på paletten visas korrekt.**

- Om färgerna inte visas som de ska klickar du på Nej. Om det går trycker du på valfri tangent på tangentbordet eller väntar tills testskärmbilden för systemkonfiguration för kdmconfig stängs automatiskt. Upprepa Steg 10 till Steg 13 tills färgerna visas korrekt och du kan flytta pekaren utan problem.
- Om färgerna visas korrekt klickar du på Ja.

programmet Solaris suninstall startas.

#### **14. Svara på fler frågor om systemkonfiguration om du ombes göra det.**

- Om du har förkonfigurerat all information för systemkonfiguration frågar inte programmet Solaris suninstall efter konfigurationsinformation.
- Om du inte har förkonfigurerat någon systeminformation kan du använda ["Arbetsbeskrivning för installation"](#page-45-0) på sidan 46 eller ["Arbetsbeskrivning för](#page-51-0) [uppgradering"](#page-51-0) på sidan 52 för hjälp med att svara på frågorna om konfigurationen.

#### **15. Bestäm om datorn ska startas om automatiskt eller skivan ska matas ut.**

Kapitel 15 • Använda Programmet Solaris suninstall (Steg-för-steg-anvisningar) **153**

**Obs!** Om använder PXE-nätverksstart väljer du manuell omstart. Se till att datorn inte startas från nätverket vid omstarten. Om du behöver inaktivera nätverksstart använder du datorns konfigurationsverktyg för BIOS eller verktyget för nätverkskortet under omstarten.

#### **16. Följ instruktionerna på särmbilden för att installera Solaris-programvara på systemet.**

■ Slutför installationen om du *inte* installerar ett Solaris Flash-arkiv. Om du uppgraderar eller behöver installera ytterligare programvara fortsätter du till [Steg 17.](#page-154-0)

När programmet Solaris suninstall har körts klart startas datorn om automatiskt eller så ombes du starta om datorn manuellt.

När installationen är klar sparas installationsloggarna i en fil. Installationsloggarna finns i följande kataloger:

- /var/sadm/system/logs
- /var/sadm/install/logs
- Om du installerar ett Solaris Flash-arkiv, fortsätt.
- **a. Markera arkivet för Solaris Flash plats på skärmen Hämtningsalternativ för Flash Arkiv.**

programmet Solaris suninstall ber dig fortsätta beroende på vilket media som du markerade.

#### **b. Fyll i den information som du ombeds lämna.**

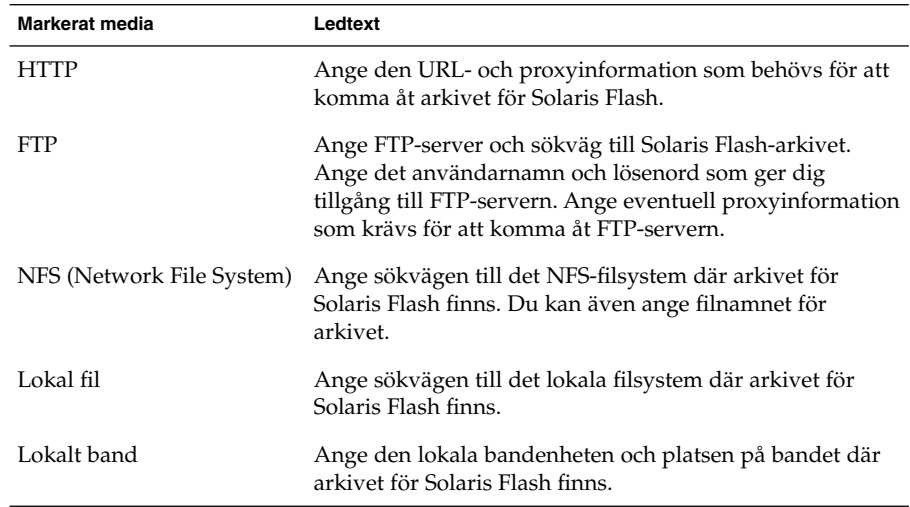

<span id="page-154-0"></span>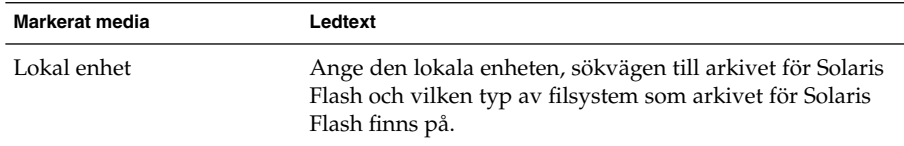

**c. Du kan installera ytterligare ett Solaris Flash-arkiv genom att välja Nytt på skärmen Välja Flash-arkiv. Om du inte vill installera ytterligare arkiv klickar du på Fortsätt för att slutföra installationen.**

När programmet Solaris suninstall har körts klart startas datorn om automatiskt eller så ombes du starta om datorn manuellt.

När installationen är klar sparas installationsloggarna i en fil. Installationsloggarna finns i följande kataloger:

- /var/sadm/system/logs
- /var/sadm/install/logs
- **17. Om du uppgraderar Solaris-programvaran kanske du måste korrigera en del lokala ändringar som inte har behållits. Om du vill ha detaljerad information läser du "Programmet Solaris suninstall, åtgärder efter uppgradering" på sidan 155.**
- **18. (Valfritt) Information om hur du installerar ytterligare programvara finns i** *System Administration Guide: Basic Administration***.**

# Programmet Solaris suninstall, åtgärder efter uppgradering

När du uppgraderar slår programmet Solaris suninstall ihop lokala programvaruändringar med den nya Solaris-programvaran. I en del fall går det dock inte att slå ihop programvaran. När uppgraderingen är klar kanske du måste korrigera en del lokala ändringar som inte har behållits.

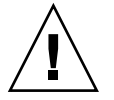

**Varning!** Datorn kanske inte går att starta om du inte korrigerar de lokala ändringar som inte bevarades.

## ▼ Så korrigerar du lokala ändringar efter en uppgradering

**1. Läs informationen i följande för att avgöra om du behöver korrigera lokala ändringar som inte kunde bevaras.**

/a/var/sadm/system/data/upgrade\_cleanup

- **2. Korrigera alla lokala ändringar som inte har uppgraderats.**
- **3. Starta om datorn.**
	- # **reboot**

# Information om installationsfunktioner för Solaris Flash (Hjälpavsnitt)

I detta avsnitt finns instruktioner för hur du skapar arkiv för Solaris Flash och använder arkiven för att installera Solaris-operativmiljön på flera system.

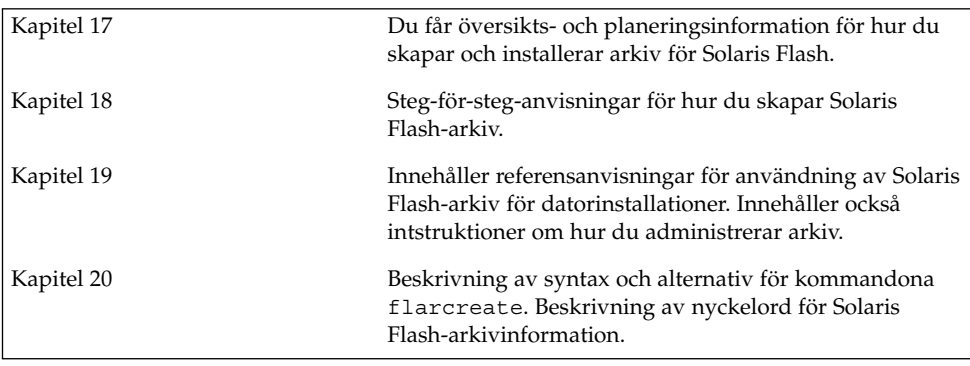

**158** Installationsguide för Solaris 9 • september 2003

 $\overline{a}$ 

# <span id="page-158-0"></span>Solaris Flash (Översikt och planering)

Detta kapitel är en introduktion till installationsfunktionen för Solaris Flash. Information som är nödvändig för planering av en Solaris Flash-installation i din miljö finns också i detta kapitel.

- "Introduktion till Solaris Flash" på sidan 159
- *["Planera installationen av Solaris Flash"](#page-163-0)* på sidan 164

# Introduktion till Solaris Flash

Solaris Flash-installationsfunktionen gör det möjligt att använda en enstaka referensinstallation av Solaris-operativmiljön på ett system som kallats huvudsystem. Du kan sedan replikera installationen på ett antal system. Dessa kallas klonsystem. Du kan kopiera klonsystem med en Solaris Flash-standardinstallation som skriver över alla filer på systemet eller med en Solaris Flash-uppdatering som bara inkluderar skillnaderna mellan två systemavbildningar. En differentiell uppdatering ändrar bara de filer som angetts och kan bara göras på system som innehåller programvara som motsvarar den gamla huvudavbildningen.

## Installera klonsystem med en standardinstallation

Du kan installera ett huvudsystem med ett Solaris Flash-arkiv för en standardinstallation genom att använda en av installationsmetoderna Solaris Web Start, programmet Solaris suninstall, anpassad JumpStart eller Solaris Live Upgrade. Alla filer skrivs över. Solaris Flash-installationen är en process i fem delar.

1. Installera huvudsystemet. Välj ett system och installera Solaris-operativmiljön och annan programvara med någon av de tillgängliga installationsmetoderna.

- 2. (Valfritt) Förbered anpassningsskript om du vill konfigurera om eller anpassa klonsystemet före eller efter installationen.
- 3. Skapa arkivet för Solaris Flash Solaris Flash-arkivet innehåller en kopia av alla filer på huvudsystemet, om du inte uteslutit några oviktiga filer.
- 4. Installera arkivet för Solaris Flash på klonsystem. Huvudsystemet och klonsystemen måste ha samma kärnarkitektur.

När du installerar arkiv för Solaris Flash på ett system, kopieras alla filer i arkivet till systemet. Det nyinstallerade systemet har samma installationskonfiguration som det ursprungliga huvudsystemet och kallas därför ett klonsystem. Du kan utföra viss anpassning genom att använda skript.

5. (Valfritt) Spara en kopia av huvudavbildningen. Om du planerar att skapa ett differentiellt arkiv måste huvudavbildningen vara tillgänglig och identisk med avbildningen som installerats på klonsystemen.

Steg-för-steg-anvisningar finns i ["Installera huvudsystemet"](#page-174-0) på sidan 175.

Figur 17–1 visar en klonsystemsinstallation med en standardinstallation. Alla filer skrivs över.

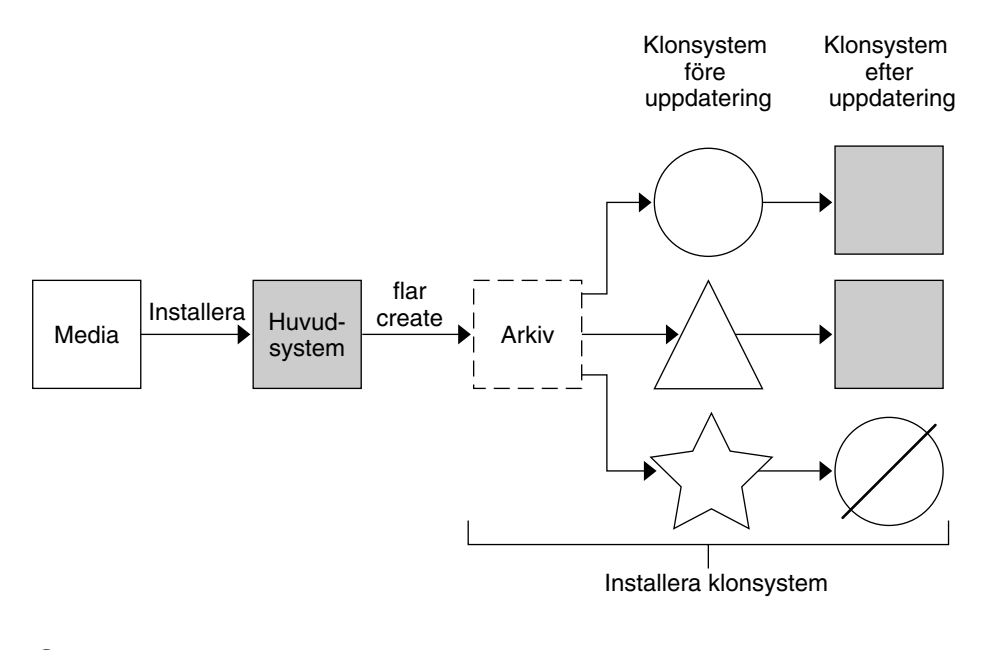

- Ett system med operativmiljö  $( )$
- $\wedge$ Ett system utan operativmiljö
- ☆ Ett system med annan arkitektur
- Ø Uppdatering misslyckas

**FIGUR 17–1** Solaris Flash-standardinstallation

## Uppdatera klonsystem med ett differentiellt Solaris Flash-arkiv

Om du har ett klonsystem som du vill uppdatera kan du skapa ett differentiellt arkiv som bara innehåller skillnaderna mellan två avbildningar, den oförändrade huvudavbildningen och en uppdaterad huvudavbildning. När du uppdaterar ett klonsystem med ett differentiellt arkiv ändras bara de filer som finns i arkivet. Du kan välja att installera ett differentiellt Solaris Flash-arkiv genom att använda antingen installationsmetoden anpassad JumpStart eller Solaris Live Upgrade. En uppdatering är en process i fem delar.

1. Förbered huvudsystemet med ändringarna. Innan du gör några ändringar bör huvudsystemet köra en kopia av det ursprungliga arkivet.

Kapitel 17 • Solaris Flash (Översikt och planering) **161**

**Obs!** Om huvudsystemet inte kör en kopia av det ursprungliga arkivet kan skillnaderna mellan de två systemavbildningarna resultera i ett stort differentiellt arkiv. Som en följd därav kan installationen av det differentiella arkivet ta lång tid. Använd i så fall en standardinstallation med ett helt arkiv.

- 2. (Valfritt) Förbered anpassningsskript om du vill konfigurera om eller anpassa klonsystemet före eller efter installationen.
- 3. Montera katalogen med en kopia av den sparade, oförändrade huvudavbildningen. Den här andra avbildningen ska användas för en jämförelse mellan de två systemavbildningarna. Använd följande metoder för att få åtkomst till avbildningen:
	- Montera från en Solaris Live Upgrade-startmiljö
	- Montera från ett klonsystem över NFS
	- Återställ från en säkerhetskopia genom att använda kommandot ufsrestore.
- 4. Skapa det differentiella arkivet med alternativet -A för kommandot flar create.
- 5. Installera det differentiella arkivet på klonsystem med anpassad JumpStart. Du kan även använda Solaris Live Upgrade om du vill installera det differentiella arkivet i en inaktiv startmiljö.

Figur 17–2 visar hur ett differentiellt arkiv skapas och installeras. En huvudavbildning uppdateras med några anpassningar. Anpassningarna kan vara enkla, till exempel att lägga till, konfigurera om eller ta bort några filer, eller komplicerade som exempelvis att sprida korrigeringsfiler. Den uppdaterade huvudavbildningen jämförs med den oförändrade huvudavbildningen. Det differentiella arkivet består av skillnaderna mellan de två avbildningarna. Arkivet kan användas för uppdateringar av andra klonsystem som använder den oförändrade huvudavbildningen. Om klonsystemen redan har ändrats eller om de inte kör den oförändrade huvudavbildningen, misslyckas uppdateringen. Om du måste göra många ändringar på klonsystemen kan du när som helst göra en standardinstallation.

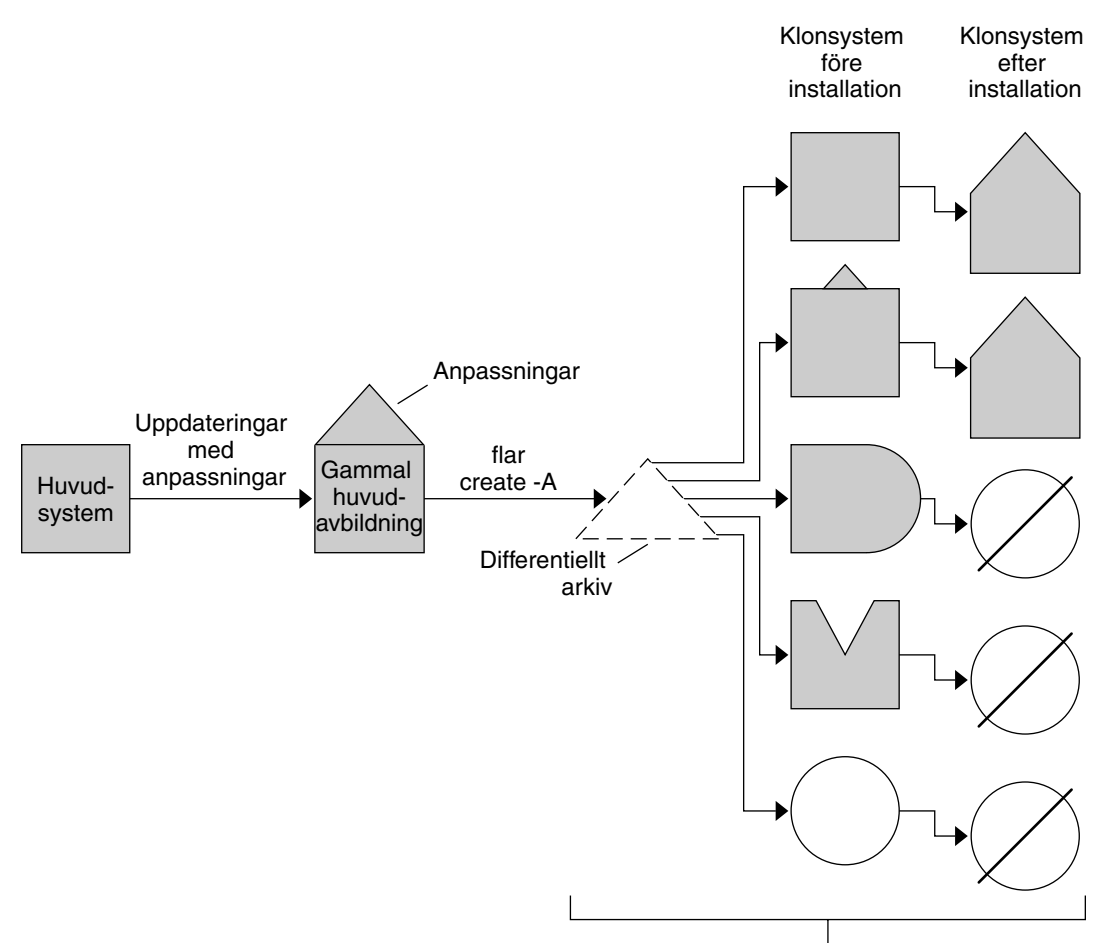

Installera klonsystem med anpassningar och validera huvud- och klonsystemsavbildningar

- Identisk med huvudsystem ٦
- Identisk med huvudsystem men innehåller små ändringar
- Identisk med huvudsystem men innehåller tillagda filer  $\big)$
- $\mathbb{M}$ Identisk med huvudsystem men några filer saknas
- $\bigcirc$ Skapad från annat huvudsystem eller installerad separat
- Ø Uppdatering misslyckas

**FIGUR 17–2** Solaris Flash-uppdatering

Kapitel 17 • Solaris Flash (Översikt och planering) **163**

# <span id="page-163-0"></span>Planera installationen av Solaris Flash

Innan du skapar och installerar ett arkiv för Solaris Flash måste du bestämma dig för hur du vill installera Solaris-operativmiljön på dina system. Första gången du installerar ett system måste du installera med ett fullständigt arkiv, dvs göra en standardinstallation. När systemet har installerats med ett arkiv kan det uppdateras med ett differentiellt arkiv. Det differentiella arkivet installerar endast skillnaderna mellan två arkiv.

## Utforma en standardinstallation av huvudsystemet

Den första uppgiften i installationsprocessen för Solaris Flash är att installera ett system, huvudsystemet, med den konfiguration som du vill att varje klonsystem ska ha. Du kan använda alla installationsmetoder för Solaris om du vill installera ett arkiv på huvudsystemet. Du kan installera delar av eller hela Solaris-operativmiljön. När du har slutfört installationen kan du lägga till eller ta bort program eller ändra konfigurationsfiler.

Huvudsystemet och klonsystemen måste ha samma kärnarkitekturer. Om du vill installera kloner med en sun4u-arkitektur kan du till exempel bara använda ett arkiv som har skapats från ett huvudsystem som har en sun4u-arkitektur.

Du måste installera huvudsystemet med exakt den konfiguration som du vill ha på varje klonsystem. Vad du bestämmer dig för när du utformar installationen av huvudsystemet beror på följande:

- Vilka program som du tänker installera på klonsystemen
- Vilken kringutrustning som är ansluten till huvudsystemet och klonsystemen
- Huvudsystemets och klonsystemens arkitektur

Sedan kan programvaran på systemet anpassas. Se ["Anpassa arkivets](#page-167-0) filer och [kataloger"](#page-167-0) på sidan 168. Dessutom kan huvudsystemet ändras och ställas i ordning för en uppdatering av ett klonsystem. Se ["Planera skapandet av ett arkiv för Solaris](#page-165-0) Flash" på [sidan 166.](#page-165-0)

### Anpassa Solaris-installationen på huvudsystemet

När du har installerat Solaris-operativmiljön på huvudsystemet kan du lägga till eller ta bort program och ändra systemkonfigurationsinformation.

Ta bort programvara. Du kan ta bort program som du inte vill installera på klonsystemen. Använd produktregistret om du vill se en lista över de program som är installerade på huvudsystemet. Om du vill ha detaljerad information läser du *System Administration Guide: Basic Administration*.

- Lägg till programvara. Du kan installera programvara som finns med i Solaris-versionen. Du kan även lägga till programvaror som inte medföljer som en del av operativmiljön Solaris. Alla program som du installerar på huvudsystemet inkluderas i arkivet för Solaris Flash och installeras på klonsystemen.
- Ändra konfigurationsfiler. Du kan ändra konfigurationsfiler på huvudsystemet. Du kan till exempel ändra filen /etc/inet/inetd.conf så att den begränsar bakgrundsprogrammen som systemet kör. Alla anpassningar som du gör sparas som en del av arkivet för Solaris Flash och installeras på klonsystemen.

Ytterligare anpassning kan göras när arkivet skapas. Du kan till exempel exkludera stora datafiler som du inte vill ha i arkivet. En översikt finns i ["Anpassa arkivets](#page-167-0) filer [och kataloger"](#page-167-0) på sidan 168.

Om du vill uppdatera ett klonsystem kan du skapa ett differentiellt arkiv, se ["Planera](#page-165-0) [skapandet av ett arkiv för Solaris Flash"](#page-165-0) på sidan 166.

### Skapa arkiv för SPARC- och x86-system

Om du vill installera Solaris på både SPARC- och x86-system med installationsmetoden Solaris Flash, måste du skapa separata arkiv för Solaris Flash för varje plattform. Installera SPARC-system med arkivet för Solaris Flash som skapats från SPARC-huvudsystem. Installera x86-system med arkivet för Solaris Flash som skapats från x86-huvudsystem.

### SPARC: Det går inte att hitta stöd för kringutrustning på huvuddatorn

Välj drivrutiner att installera på huvudsystemet beroende på vilken typ av kringutrustning som har anslutits till både huvud- och klonsystemet och vilken programvarugrupp som är installerad. Om klonsystemens kringutrustning skiljer sig från huvudsystemets måste du installera rätt drivrutiner på huvudsystemet innan du skapar arkivet.

**Obs!** När du installerar Solaris-programvaran installeras vissa maskinvaruspecifika drivrutiner endast om den maskinvara som de stöder finns på systemet.

Om du installerar huvudsystemet med kärn-, slutanvändar-, utvecklar- eller hela programvarugruppen stöder det bara kringutrustning som är kopplad till huvudsystemet vid installationstillfället. Du kan installera stöd för kringutrustning på huvudsystemet även om den inte är ansluten till huvudsystemet genom att installera huvudsystemet med programvarugruppen Komplett plus OEM. Alla drivrutiner installeras oavsett vilken maskinvara som är ansluten till systemet. Du kan också välja att installera paket som stöder den kringutrustning som du behöver.

Kapitel 17 • Solaris Flash (Översikt och planering) **165**

<span id="page-165-0"></span>Om du installerar någon annan programvarugrupp än Komplett plus OEM på huvudsystemet, kanske du inte har alla drivrutiner som du behöver för att göra korrekta installationer av klonsystemen. Om du till exempel installerar programvarugruppen Komplett på ett huvudsystem som har ett GX CG6-bildskärmsminne, installeras bara drivrutinen för GX CG6-bildskärmsminnet. Detta innebär givetvis inga problem om alla klonsystem som du vill installera har GX CG6-bildskärmsminnen eller inga bildskärmsminnen alls.

Om du däremot vill installera arkivet på klonsystem som har andra bildskärmsminnen installerade, exempelvis Elite 3D, installeras inget stöd för det bildskärmsminnet på klonsystemen. Därför måste du skapa ett arkiv som innehåller stöd för alla bildskärmsminnen. Detta gör du genom att installera programvarugruppen Komplett plus OEM eller installera drivrutinerna för de bildskärmsminnen som du vill ha genom att lägga till lämpliga drivrutinspaket i huvudsystemet.

Du kan installera stöd för kringutrustning på klonsystemen som skiljer sig från den utrustning som finns på huvudsystemet på ett av följande sätt.

Installation av programvarugruppen Komplett plus OEM – programvarugruppen Komplett plus OEM är den största tillgängliga programvarugruppen. Den innehåller alla paket som finns i operativmiljön Solaris. Om du installerar den här gruppen på huvudsystemet, inkluderas alla drivrutiner som medföljer Solaris-versionen. Solaris Flash-arkiv som skapas från ett huvudsystem med denna installation fungerar på alla klonsystem med kringutrustning som stöds av den installerade versionen av Solaris-operativmiljön.

Om du installerar huvudsystemet med programvarugruppen Komplett plus OEM garanteras kompatibilitet med andra utrustningskonfigurationer. En fullständig installation av programvargruppen Komplett plus OEM kräver dock mer än 1 GB diskutrymme. Klonsystemen kanske inte har tillräckligt med diskutrymme för denna installation.

Installera utvalda paket – När du installerar huvudsystemet kan du välja att bara installera paket som du anser nödvändiga för huvudsystemet och klonsystemen. Genom att markera specifika paket kan du installera stöd för den kringutrustning som du vet finns på huvudsystemet eller klonsystemen.

## Planera skapandet av ett arkiv för Solaris Flash

Du kan skapa ett arkiv från huvudsystemet eller skapa ett differentiellt arkiv från två systemavbildningar. Det differentiella arkivet installerar endast skillnaderna mellan de två avbildningarna.

## <span id="page-166-0"></span>Planera att skapa ett Solaris Flash-arkiv för en standardinstallation

När du har installerat huvudsystemet är nästa uppgift i Solaris Flashinstallationsprocessen att skapa ett Solaris Flash-arkiv. Filer på huvudsystemet kopieras till ett arkiv för Solaris Flash tillsammans med viss identifikationsinformation. Du kan skapa arkiv för Solaris Flash medan huvudsystemet körs i fleranvändar- eller enanvändarläge. Du kan också skapa arkiv för Solaris Flash när du startat från:

- Solaris 9-dvd
- Solaris 9-programvaru-cd 1 (av 2)
- En avbildning av Solaris 9-programvaru-cd eller Solaris 9-språk-cd

### Planera att skapa ett differentiellt Solaris Flash-arkiv för en uppdatering

Om du har ett klonsystem som du vill uppdatera kan du skapa ett differentiellt arkiv som bara innehåller skillnaderna mellan två avbildningar, den oförändrade huvudavbildningen och en uppdaterad huvudavbildning. En avbildning kan vara systemet som kör den ursprungliga programvaran som var installerad på klonen, annars behöver du få åtkomst till en kopia av den oförändrade huvudavbildningen. Den här avbildningen ska uppdateras med de ändringar som du vill installera. Du använder en annan avbildning för jämförelsen. Det differentiella arkivet består av skillnaderna mellan de här två avbildningarna. Du kan installera ett differentiellt arkiv med installationsmetoden anpassad JumpStart. Du kan även använda Solaris Live Upgrade om du vill installera ett differentiellt arkiv i en inaktiv startmiljö. När du uppdaterar ett klonsystem med ett differentiellt arkiv ändras bara de filer som finns i arkivet på klonsystemet. Du kan använda skript om du vill anpassa arkivet före eller efter installationen, något som är speciellt användbart när det gäller omkonfiguration.

Du bör spara en oförändrad huvudavbildning efter standardinstallationen så att det går att komma åt den med en av följande metoder.

- En Solaris Live Upgrade-startmiljö, monterad på en katalog som använder kommandot lumount. En beskrivning av en Solaris Live Upgrade-startmiljö finns i [Kapitel 30.](#page-324-0)
- Ett klonsystem som är monterat över NFS med root-behörigheter.
- En säkerhetskopia av systemet som kan återställas med kommandot ufsdump.

Steg-för-steg-anvisningar finns i "Så [här uppdaterar du en huvudavbildning och](#page-184-0) [skapar ett differentiellt arkiv"](#page-184-0) på sidan 185.

## <span id="page-167-0"></span>Anpassa arkivets filer och kataloger

När du skapar ett Solaris Flash-arkiv kan vissa filer och kataloger som ska kopieras från huvudsystemet exkluderas. Om du har exkluderat en katalog kan du även återställa specifika filer eller underkataloger i den katalogen. Du kan till exempel skapa ett arkiv som exkluderar alla filer och kataloger i /a/aa/bb/c. Innehållet i underkatalogen bb kan inkluderas. Det enda innehållet skulle då vara underkatalogen bb.

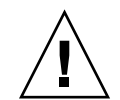

**Varning!** Använd filexkluderingsalternativen för flar create med försiktighet. Om du exkluderar vissa kataloger kan andra kataloger som du inte är medveten om lämnas kvar i arkivet, exempelvis systemkonfigurationsfiler. Systemet kan då bli inkonsekvent och installationen skulle inte fungera. Det bästa är om du exkluderar kataloger och filer när det gäller data som lätt kan tas bort utan att systemet störs, till exempel stora datafiler.

I följande tabell listas de kommandoalternativ för flar create som kan användas för att exkludera filer och kataloger och återställa filer och underkataloger.

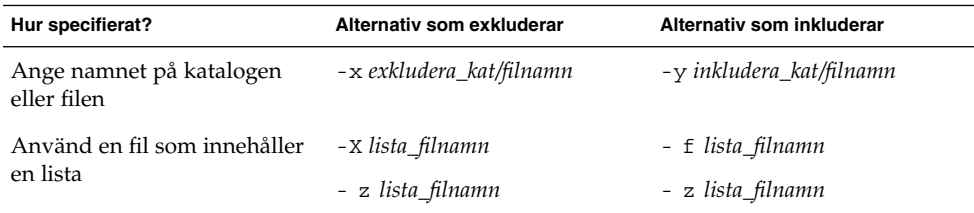

Beskrivningar av de här alternativen finns i [Tabell 20–7.](#page-201-0)

Exempel på anpassning av arkiv finns i "Exempel – [skapa arkiv för en initial](#page-180-0) [installation"](#page-180-0) på sidan 181.

## Anpassa arkiv med skript

När programvaran är installerad på huvudsystemet kan du köra speciella skript under skapande, installation, efterinstallation och första omstart. Med de här skripten kan du utföra följande:

Konfigurera program på klonsystem. Om det gäller vissa okomplicerade konfigurationer kan du använda ett anpassat JumpStart-skript. Om det gäller mera komplicerade konfigurationer kan speciell konfigurationsfilsbehandling vara nödvändig på huvudsystemet, alternativt före eller efter installationen på klonsystemet.

- <span id="page-168-0"></span>■ Skydda lokala anpassningar på klonsystem. Lokala förinstallations- och efterinstallationsskript kan finnas på klonen och hindra att lokala anpassningar skrivs över av Solaris Flash-programmet.
- Identifiera ej klonbara, värdberoende data som gör att du kan göra arkivet oberoende av värden. Värdoberoende aktiveras genom att du ändrar den här typen av data eller tar bort dem från arkivet. En loggfil är ett exempel på värdberoende data.
- Kontrollera programvaruintegriteten i arkivet när det skapas.
- Kontrollera installationen på klonsystemet.

#### *Riktlinjer för skapande av anpassade skript*

När du skapar ett skript som inte är ett omstartsskript bör du följa de här riktlinjerna om du vill försäkra dig om att skriptet inte skadar operativmiljön eller stör systemet på något annat sätt. Riktlinjerna möjliggör användning av Solaris Live Upgrade, som skapar en ny startmiljö för installation av operativmiljön. Den nya startmiljön kan installeras med ett arkiv medan systemet körs.

**Obs!** De här riktlinjerna gäller inte omstartsskript som tillåts köra bakgrundsprogram eller göra andra typer av förändringar i rotfilsystemet (/).

- Skript får inte påverka systemet som körs för tillfället. Operativmiljön som körs för tillfället kankse inte är den som körs när Solaris Flash-arkivet installeras.
- Skript får inte starta eller stoppa bakgrundsprocesser.
- Skript får inte vara beroende av utdata från kommandon, till exempel ps, truss eller uname, som är beroende av operativmiljön. De här kommandona rapporterar information om systemet som körs för tillfället.
- Skript får inte skicka signaler eller på annat sätt påverka pågående processer.
- Skript kan använda standard-UNIX-kommandon som möjliggör skalskript, till exempel expr, cp och ls.

En översikt över Solaris Live Upgrade finns i [Kapitel 30.](#page-324-0)

#### Solaris Flash-arkivavsnitt

Solaris Flash-arkiv innehåller följande avsnitt. Vissa avsnitt kan du använda för att identifiera och anpassa arkivet och visa information om installationen. Längre beskrivningar av varje avsnitt finns i [Kapitel 20.](#page-194-0)

#### **TABELL 17–1** Flash-arkivavsnitt

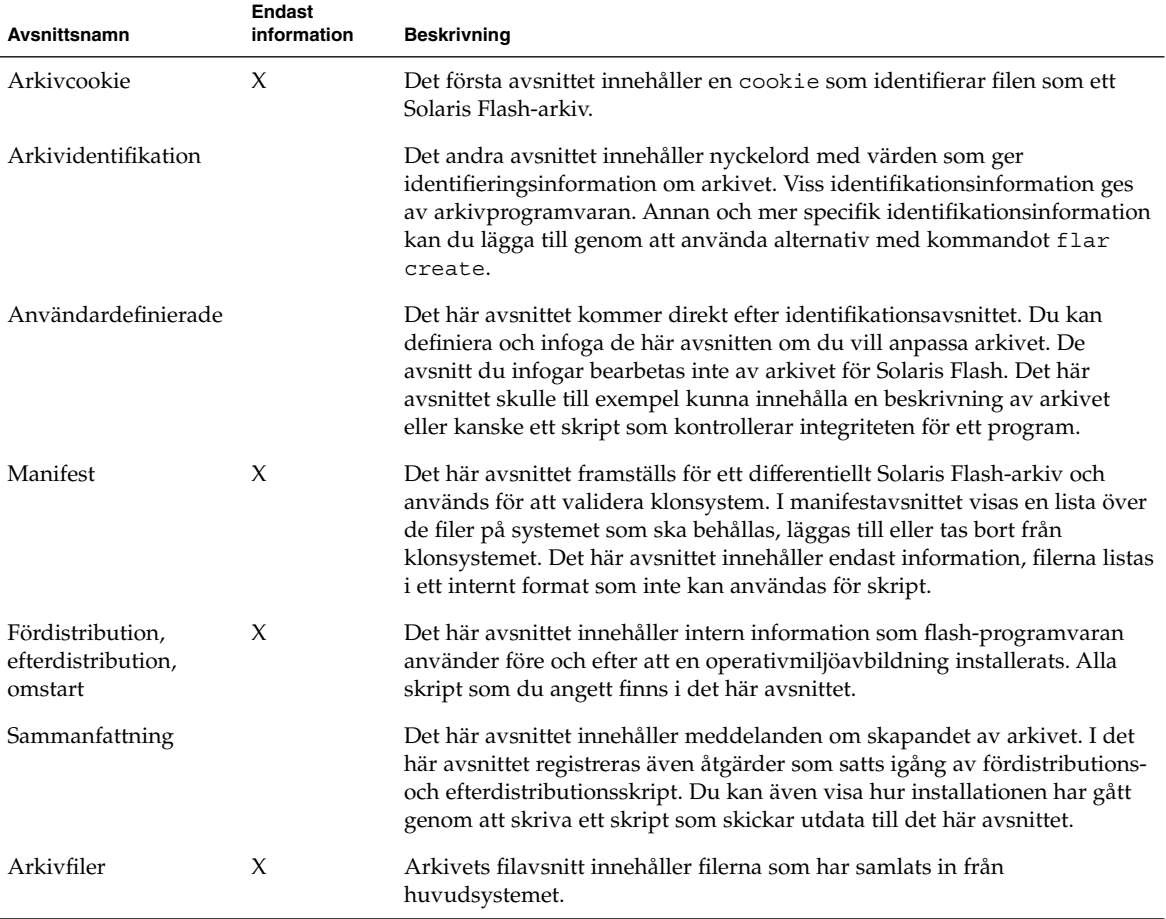

### När du bör skapa ett arkiv för en standardinstallation

Skapa arkivet när systemet är så statiskt som möjligt.

Skapa arkivet efter att programvara installerats på huvudsystemet och innan den har konfigurerats. Volymhanteraren i Solaris lagrar till exempel meta-information utanför filsystemet. Om du har en inkapslad och speglad startdisk kan du inte skapa arkivet. Eftersom skapandeprocessen av arkivet inte försöker komma åt meta-information utanför filsystemet måste arkivet skapas före konfigurationen.

### Lagringsplats för Solaris Flash-arkivet

När du har skapat arkivet för Solaris Flash kan du spara det på huvudsystemets hårddisk eller på ett band. När du har sparat arkivet kan du kopiera det till vilket filsystem eller media som du vill.

- NFS-server (Network File System)
- HTTP-server
- FTP-server
- Band
- cd, dvd
- Diskett
- Lokal enhet på ett klonsystem som du vill installera

### Komprimering av arkivet

När du skapar arkivet för Solaris Flash kan du ange att arkivet ska sparas som komprimerad fil genom att använda verktyget compress(1). Ett arkiv som komprimeras kräver mindre diskutrymme och belastar nätverket mindre när du installerar arkivet över ett nätverk.

## Planera installationen av arkiv för Solaris Flash

Det sista steget i installationsprocessen för Solaris Flash är att installera arkiv för Solaris Flash på klonsystem.

Använd någon av installationsmetoderna för Solaris när du installerar arkiv för Solaris Flash på klonsystem.

Med programmet Solaris Web Start på Solaris 9 dvd:n eller installations-cd:n för Solaris 9 kan du installera arkiv för Solaris Flash som har sparats på:

- Skiva (dvd eller cd)
- NFS-server
- HTTP-server
- FTP-server
- Lokalt band

Installationsinstruktioner hittar du i ["SPARC: Installera eller uppgradera med](#page-129-0) [programmet Solaris Web Start"](#page-129-0) på sidan 130 eller ["x86: Installera eller uppgradera](#page-134-0) [med programmet Solaris Web Start"](#page-134-0) på sidan 135.

Med programmet Solaris suninstall på Solaris 9-programvaru-cd 1 (av 2) kan du installera arkiv för Solaris Flash som har sparats på:

- NFS-server
- HTTP-server

Kapitel 17 • Solaris Flash (Översikt och planering) **171**

- FTP-server
- Lokal fil
- Lokalt band
- Lokal enhet, inklusive cd

Installationsinstruktioner hittar du i ["SPARC: Installera och uppgradera med](#page-145-0) [Programmet Solaris](#page-145-0) suninstall" på sidan 146 eller ["x86: Installera och uppgradera](#page-148-0) [med Programmet Solaris](#page-148-0) suninstall" på sidan 149.

Med den anpassade JumpStart-installationen kan du installera arkiv för Solaris Flash som har sparats på:

- NFS-server
- HTTP-server
- FTP-server
- Lokalt band
- Lokal enhet, inklusive dvd eller cd
- Lokal fil

Installationsinstruktioner hittar du i "Så [här förbereder du en installation av Solaris](#page-264-0) [Flash-arkiv med en anpassad JumpStart-installation"](#page-264-0) på sidan 265.

Med Solaris Live Upgrade kan du installera arkiv för Solaris Flash som har sparats på:

- HTTP-server
- FTP-server
- NFS-server
- Lokal fil
- Lokalt band
- Lokal enhet, inklusive dvd eller cd

Installationsinstruktioner hittar du i ["Installera Solaris Flash-arkiv i en startmiljö"](#page-402-0) på [sidan 403.](#page-402-0)

# <span id="page-172-0"></span>Skapa arkiv med Solaris Flash (Steg-för-steg-anvisningar)

I detta kapitel beskrivs hur arkiv för Solaris Flash skapas. I procedurerna ingår att installera ett huvudsystem och sedan skapa ett Solaris Flash-arkiv från huvudsystemet. Om du har installerat ett arkiv på ett klonsystem kan du också skapa ett differentiellt arkiv. När det differentiella arkivet skapas jämförs två avbildningar:den oförändrade huvudavbildningen och en uppdaterad avbildning. Det differentiella arkivet installerar endast skillnaderna mellan de två avbildningarna. Dessutom finns det procedurer för att skapa skript om du vill konfigurera om arkivet eller anpassa det på andra sätt.

- "Uppdragsöversikt: skapa Solaris Flash-arkiv " på sidan 173
- ["Installera huvudsystemet"](#page-174-0) på sidan 175
- ["Skapa anpassningsskript"](#page-175-0) på sidan 176
- ["Skapa ett Solaris Flash-arkiv"](#page-179-0) på sidan 180

# Uppdragsöversikt: skapa Solaris Flash-arkiv

**TABELL 18–1** Uppdragsöversikt: Skapa Solaris Flash-arkiv för en standardinstallation

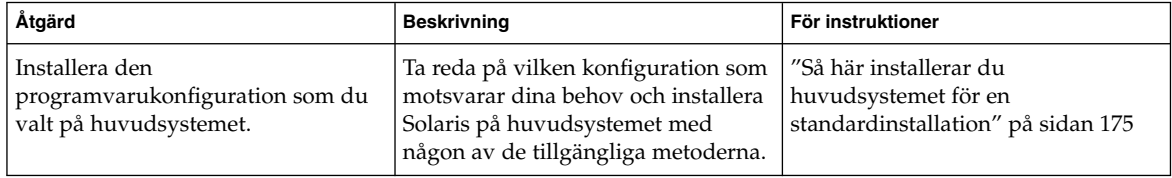

| Åtgärd                               | <b>Beskrivning</b>                                                                                                    | För instruktioner                                                                         |
|--------------------------------------|----------------------------------------------------------------------------------------------------|-------------------------------------------------------------------------------------------|
| (Valfritt) Skapa anpassningsskript   | Bestäm om du behöver skapa skript<br>som gör följande:<br>Anpassar eller konfigurerar om<br>arkivet<br>Skyddar lokala ändringar på<br>klonsystemet | "Skapa anpassningsskript"<br>på sidan 176                                                 |
| Skapa arkivet för Solaris Flash      | Använd kommandot flar create<br>om du vill skapa ett arkiv.                                                                                        | "Så här skapar du ett Solaris<br>Flash-arkiv för en<br>standardinstallation" på sidan 180 |
| (Valfritt) Spara en kopia av arkivet | Behåll en kopia av arkivet för<br>framtida jämförelser vid<br>uppdatering av ett klonsystem med<br>ett differentiellt arkiv                        | "Så här skapar du ett Solaris<br>Flash-arkiv för en<br>standardinstallation" på sidan 180 |

**TABELL 18–1** Uppdragsöversikt: Skapa Solaris Flash-arkiv för en standardinstallation *(forts.)*

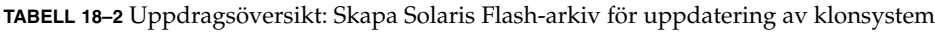

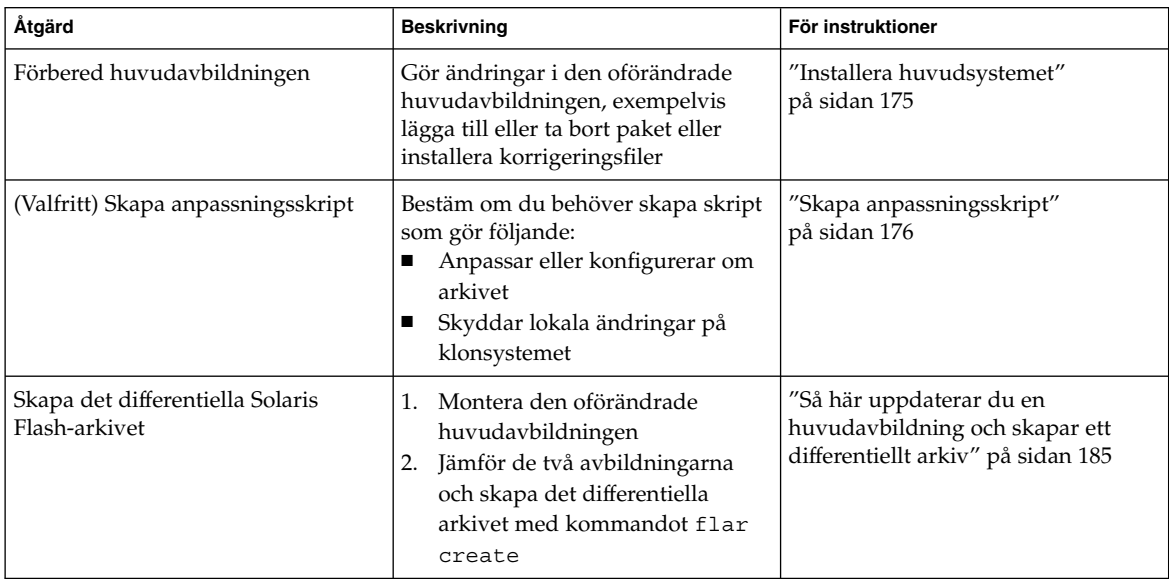

# <span id="page-174-0"></span>Installera huvudsystemet

Du installerar huvudsystemet med den programvarukonfiguration som du vill att de andra datorerna ska ha. Du kan installera klonsystemen med en standardinstallation som skriver över alla filer på systemet eller med en uppdatering som endast innehåller skillnaderna mellan två avbildningar. Om det gäller en standardinstallation av Solaris-miljön på huvudsystemet kan du använda en av installationsmetoderna för Solaris.

Om du har installerat ett arkiv på klonsystemet tidigare, kan du uppdatera systemet med ändringarna genom att använda ett differentiellt arkiv. Ändringarna görs på den ursprungliga avbildningen, exempelvis installera korrigeringsfiler eller lägga till och ta bort paket. Det differentiella arkivet skriver endast över de filer som anges i arkivet. Information om hur du uppdaterar den ursprungliga huvudavbildningen och skapar ett differentiellt arkiv, hittar du i "Så [här uppdaterar du en huvudavbildning och](#page-184-0) [skapar ett differentiellt arkiv"](#page-184-0) på sidan 185.

## Så här installerar du huvudsystemet för en standardinstallation

- **1. Identifiera den systemkonfiguration som du vill installera.**
- **2. Installera Solaris-miljön på huvudsystemet genom att använda någon av installationsmetoderna. Redogörelser för de olika installationsmetoderna hittar du i [Kapitel 3.](#page-34-0)**
- **3. Anpassa Solaris-installationen på något av följande sätt:**
	- Ta bort programvara.
	- Lägg till programvara.
	- Ändra konfigurationsfiler.
	- Lägg till stöd för kringutrustning på klonsystemet.

Du kan skapa anpassade skript eller använda kommandot flar create om du vill skapa arkivet.

- Information om hur du skapar anpassade skript finns i ["Skapa](#page-175-0) [anpassningsskript"](#page-175-0) på sidan 176.
- Information om hur du skapar arkivet finns i ["Skapa ett Solaris Flash-arkiv"](#page-179-0) på [sidan 180.](#page-179-0)

# <span id="page-175-0"></span>Skapa anpassningsskript

Med skript kan du anpassa arkivet. Använd skript i följande syften:

- Med ett förberedande skript kan du validera arkivet när det skapas och förbereda det för anpassning senare, speciellt differentiella arkiv. Med det här skriptet kan du även skapa ett användardefinierat avsnitt i arkivet.
- Med ett fördistributionsskript kan du validera arkivet under installationen och förbereda det för anpassning senare.
- Med ett efterdistributionsskript kan du konfigurera om en ny systemavbildning på ett klonsystem.
- Med ett omstartsskript kan du göra en slutlig omkonfiguration efter att systemet startats om.

Riktlinjer för hur du skapar skript finns i ["Riktlinjer för skapande av anpassade](#page-168-0) skript" på [sidan 169.](#page-168-0)

## Så här skapar du ett förberedande skript

Det här skriptet körs medan arkivet skapas. De här skriptet har flera användningsområden.

- Validerar programvarans innehåll och dess integritet. Om integriteten bryts misslyckas skapandet av arkivet på grund av skriptet.
- Förbereder produkter för senare anpassning på klonsystemet.
- Registrerar andra installationsskript dynamiskt medan arkivet skapas.
- Lägger till ett meddelande i sammanfattningsfilen för flash-skapandet. Meddelandet måste vara kort och endast tala om att skript startades och avslutades samt resultaten. Du kan visa resultaten i sammanfattningsavsnittet.
- **1. Skapa det förberedande skriptet. Följ riktlinjerna som beskrivs i ["Riktlinjer för](#page-168-0) [skapande av anpassade skript"](#page-168-0) på sidan 169.**
- **2. Lagra skriptet i katalogen /etc/flash/precreation.**

**EXEMPEL 18–1** Utdrag från ett förberedande skript

Följande exempel är utdrag från ett förberedande skript.

Om du vill logga starttiden i sammanfattningsavsnittet använder du följande exempel:

echo "MyApp precreation script started">> \$FLASHDIR/summary

**EXEMPEL 18–1** Utdrag från ett förberedande skript *(forts.)*

■ Om du vill kontrollera programvarans integritet använder du kommandot flcheck. Det här kommandot kan inte användas på kommandoraden. Kommandots syntax är:

flcheck *programvarans komponentfiler och kataloger* ...| -

Om du till exempel vill validera filer och kataloger använder du följande exempel:

flcheck *programvarans komponentfiler och kataloger* If Not in selection - refuse creation

echo "Myapp Integrity Damage">>\$FLASHDIR/summary

Eller om du vill behålla nya filer och kataloger som är oväntade och inte skadar skapandet av arkivet, använder du följande exempel:

```
flcheck programvarans komponentfiler och kataloger
If Not in selection include by force
flinclude programvarukomponent
```
- Om du vill registrera distributionsskript och data använder du följande exempel:
	- Kopiera skriptet till följande katalog:

cp *fördistributionsskript* /etc/flash/predeployment

■ Om du vill registrera ett skript dynamiskt när arkivet skapas kopierar du skriptet till följande katalog.

cp *fördistributionsskript* \$FLASHDIR/predeployment

■ Om du vill se programspecifika data i ett användardefinierat avsnitt, använder du följande exempel:

cp *anpassat avsnitt* \$FLASHDIR/custom\_sections/MyApp

■ Om du vill logga hur installationen lyckats i sammanfattningsavsnittet, använder du följande exempel:

```
echo "product one flash preparation started.">>$FLASH_DIR/summary
...
echo "product one flash preparation finished successfully">>$FlASH_DIR/summary
```
#### **EXEMPEL 18–2** Förberedande skript

```
#!/bin/sh
echo "Test precreation script started">> $FLASH_DIR/summary
cat /opt/TestApp/critical_file_list | flcheck -
if [ $? != 0 ]; then
   echo "Test precreation script failure">> $FLASH DIR/summary
   exit 1
fi
echo "Test precreation script started">> $FLASH_DIR/summary
/opt/TestApplication/license_cloning
    $FLASH_DIR/predeployment/.TestApplicationLicenceTransfer \
```
Kapitel 18 • Skapa arkiv med Solaris Flash (Steg-för-steg-anvisningar) **177**

```
EXEMPEL 18–2 Förberedande skript (forts.)
```

```
$FLASH_DIR/custom_sections/TestApplicationLicenceCounter
echo "Test precreation script finished">> $FLASH_DIR/summary
ext{p}
```
## Använda ett förberedande skript för att skapa ett användardefinierat avsnitt

Med ett förberedande skript kan du skapa ett användardefinierat avsnitt i arkivet som ger specifik programinformation. Det här avsnittet är avsett för underhåll av arkivet. Skriptet måste placeras i katalogen \$FLASH\_DIR/sections. Solaris Flash-arkivet bearbetar inte ett användardefinierat avsnitt. Det här avsnittet skulle till exempel kunna innehålla en beskrivning av arkivet eller kanske ett skript som kontrollerar integriteten för ett program.

Ett användardefinierat avsnitt kräver följande format.

- Måste vara radorienterade
- Måste avslutas med nyradstecken (ASCII 0x0a)
- Enskilda rader kan ha obegränsad längd
- Koda binära data med base64 eller en liknande algoritm

## Så här skapar du ett fördistributionsskript

Det här skriptet körs innan arkivet installeras. Om skriptet är till för att validera arkivet lagras det i arkivet. Om skriptet är till för att bevara lokala konfigurationer på klonsystemet lagras det på klonsystemet. Skriptet kan också användas för att analysera och samla in lokala data som behövs för senare anpassning. Du kan till exempel spara klient-specifik information innan den skrivs över av filer som ska extraheras. Du kan sedan använda den här information i det sista steget efter extraheringen.

- **1. Skapa fördistributionsskriptet. Följ riktlinjerna som beskrivs i ["Riktlinjer för](#page-168-0) [skapande av anpassade skript"](#page-168-0) på sidan 169.**
- **2. Lagra skriptet i någon av följande kataloger:**
	- Om det gäller validering av arkiv, lagrar du skriptet i katalogen /etc/flash/predeployment.
	- Om du hänvisar med ett förberedande skript, lagrar du skriptet i katalogen \$FLASH\_DIR/preinstall.
	- Om du bevarar konfigurationer på klonsystem, anger du sökvägen till skriptet som lagras på klonsystemet med nyckelordet local\_customization i JumpStart-profilen.

#### **EXEMPEL 18–3** Fördistributionsskript

```
#!/bin/sh
$FLASH_DIR/TestApplication/check_hardware
if [ $? != 0 ]; then
   echo Unsupported hardware
   exit 1
f_i$FLASH_DIR/TestApplication/check_licence_key
if [ $? != 0 ]; then
   echo No license for this host
   exit 1
fi
$FLASH_DIR/TestApplication/deploy_license_key \
   $FLASH_DIR/TestApplication/.TestApplicationLicenceTransfer
$FLASH_DIR/TestApplication/save_data_files $FLASH_DIR/flash
```
exit 0

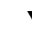

## Så här skapar du ett efterdistributionsskript

Det här skriptet körs efter installationen och förvaras i arkivet eller lagras i en lokal katalog på klonsystemet. Med ett efterdistributionsskript kan du konfigurera om en ny systemavbildning på ett klonsystem. Om skriptet lagras i arkivet påverkar ändringarna alla klonsystem. Om skriptet lagras i en lokal katalog på klonsystemet påverkar ändringarna bara det klonsystemet. Till exempel kan klient-specifik information som sparas av ett fördistributionsskript användas för den klonade miljön och slutföra installationen.

Efterdistributionsskript kan också användas för att rensa filer efter att arkivet installerats. Exempelvis kan loggfiler som till exempel filerna i /var/adm rensas ut.

**Obs!** Det är inte alla loggfiler som du behöver använda skript för att rensa. Loggfiler i /var/tmp kan du utesluta när du skapar arkivet.

**1. Skapa efterrdistributionsskriptet. Följ riktlinjerna som beskrivs i ["Riktlinjer för](#page-168-0) [skapande av anpassade skript"](#page-168-0) på sidan 169.**

#### **2. Lagra skriptet i någon av följande kataloger:**

- Om du vill att alla klonsystem ska påverkas lagrar du skriptet i katalogen /etc/flash/postdeployment.
- Om du bara vill påverka ett lokalt klonsystem, anger du sökvägen till skriptet som lagras på klonsystemet med nyckelordet local\_customization i JumpStart-profilen.

#### <span id="page-179-0"></span>**EXEMPEL 18–4** Efterdistributionsskript

```
#!/bin/sh
$FLASH_DIR/TestApplication/clone_reconfiguration
$FLASH_DIR/TestApplication/restore_data $FLASH_DIR/flash
```
## Så här skapar du ett omstartsskript

Det här skriptet förvaras i arkivet och körs efter att systemet har startats om. Skriptet utför den sista konfigurationen efter att systemet har konfigurerats om.

När du har installerat Solaris Flash-arkivet på ett klonsystem tas vissa värdspecifika filer bort och skapas på nytt för klondatorn. Installationsprogrammet använder kommandot sys-unconfig(1M) och sysidtool(1M)-programmen för att ta bort och skapa om de värdspecifika nätverkskonfigurationsfilerna. De filer som omskapas om inkluderar filer som /etc/hosts, /etc/defaultrouter och /etc/defaultdomain. Du kan använda omstartsskriptet för all slutlig omkonfiguration.

- **1. Skapa omstartsskriptet.**
- **2. Lagra skriptet i katalogen /etc/flash/reboot.**

**EXEMPEL 18–5** Skapa ett omstartsskript

```
#!/bin/sh
$FLASH_DIR/TestApplication/finalize_license
```
## Skapa ett Solaris Flash-arkiv

Du kan skapa ett arkiv med en standardinstallation som skriver över alla filer på klonsystemet, eller så kan du skapa ett differentiellt arkiv som bara skriver över de ändringar som angetts. En översikt över differentiella arkiv finns i ["Planera att skapa](#page-166-0) [ett differentiellt Solaris Flash-arkiv för en uppdatering"](#page-166-0) på sidan 167.

## Så här skapar du ett Solaris Flash-arkiv för en standardinstallation

När du installerat huvudsystemet skapar du ett arkiv för Solaris Flash som du använder för installation på andra system.

#### **1. Starta huvudsystemet och kör så få processer som är möjligt.**
Om det är möjligt så kör systemet i enanvändarläge. Om det inte är möjligt så stänger du alla program som du vill arkivera, samt alla program som kräver mycket systemresurser.

Du kan skapa ett arkiv med Solaris Flash samtidigt som huvudsystemet körs i fleranvändarläge, enanvändarläge eller när systemet har startats från någon av följande:

- Solaris 9-dvd.
- Solaris 9-programvaru-cd 1 (av 2)
- En avbildningsfil av Solaris 9-programvaru-cd. Om du använder cd-skivor kan avbildningsfilen även inkludera Solaris 9-språk-cd om så behövs.

#### **2. Använd kommandot flar create om du vill skapa ett arkiv.**

# **flar create -n** *namn alternativ sökväg/filnamn*

- *namn* Namnet du vill ge arkivet. *Namnet* som du anger är värdet på nyckelordet content\_name.
- *alternativ* En beskrivning av alternativen finns i "[flar create](#page-201-0)" på sidan 202.
- *sökväg* Sökvägen pekar på katalogen där du vill spara arkivfilen. Om du inte anger någon sökväg sparar flar create arkivfilen i den aktuella katalogen.

*filnamn* Namnet på arkivfilen.

- Om arkivet skapas returnerar kommandot flar create slutkoden 0.
- Om arkivet inte går att skapa returnerar kommandot flar create en slutkod som inte är noll.
- **3. Gör en kopia av arkivet och spara det. Kopian kan användas för framtida uppdateringar av klonsystem med ett differentiellt arkiv.**

#### Exempel – skapa arkiv för en initial installation

Filsystem kan kopieras exakt eller anpassas genom att vissa filer eller kataloger exkluderas. Du kan uppnå samma resultat genom att använda olika alternativ. Använd de alternativ som passar din miljö bäst.

Filsystemen i följande exempel är kraftigt förenklade för att göra det enklare. I stället för att använda systemnamn som till exempel /var, /usr eller /opt är filstrukturen för huvudsystemet i de här exemplen följande:

```
/aaa/bbb/ccc/ddd
/aaa/bbb/fff
/aaa/eee
/ggg
```
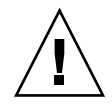

**Varning!** Använd filexkluderingsalternativen flar create med försiktighet. Om du exkluderar vissa kataloger kan andra kataloger som du inte är medveten om lämnas kvar i arkivet, exempelvis systemkonfigurationsfiler. Systemet kan då bli inkonsekvent och installationen skulle inte fungera. Det bästa är om du exkluderar kataloger och filer när det gäller data som lätt kan tas bort utan att systemet störs, till exempel stora datafiler.

#### **EXEMPEL 18–6** Skapa ett exakt duplicerat arkiv

I det här exemplet heter arkivet archive1. Det kopieras exakt från huvudsystemet och komprimeras sedan. Arkivet är en exakt kopia av huvudsystemet och lagras i archive1.flar .

```
# flar create -n archive1 -c archive1.flar
```
Om du vill kontrollera arkivets filstruktur skriver du så här:

```
# flar info -l archive1.flar
aaa
aaa/bbb
aaa/bbb/ccc
aaa/bbb/ccc/ddd
aaa/bbb/fff
aaa/eee
aaa/eee
ggg
```
**EXEMPEL 18–7** Skapa ett arkiv och exkludera och inkludera filer och kataloger

I det här exemplet heter arkivet archive2. Det kopieras från huvudsystemet, men är inte en exakt kopia. Innehållet under katalogen /aaa har exkluderats, men innehållet i /aaa/bbb/ccc finns kvar.

```
# flar create -n archive2 -x /aaa -y /aaa/bbb/ccc archive2.flar
```
Om du vill kontrollera arkivets filstruktur skriver du så här: De uteslutna kataloger som innehåller kopierade filer visas, men bara de filer som återställdes innehåller data.

```
# flar info -l aaa
aaa
aaa/bbb/ccc
aaa/bbb/ccc/ddd
aaa/bbb
ggg
```
**EXEMPEL 18–8** Skapa ett arkiv som exkluderar och inkluderar filer och kataloger genom att använda listor

I det här exemplet heter arkivet archive5. Det kopieras från huvudsystemet, men är inte en exakt kopia.

exclude-filen innehåller följande lista:

/aaa

include-filen innehåller följande lista:

```
/aaa/bbb/ccc
```
Innehållet under katalogen /aaa har exkluderats, men innehållet i /aaa/bbb/ccc finns kvar.

# **flar create -n archive5 -X exclude -f include archive5.flar**

Om du vill kontrollera arkivets filstruktur skriver du så här: De uteslutna kataloger som innehåller kopierade filer visas, men bara de filer som återställdes innehåller data.

```
# flar info -l archive5.flar
aaa
aaa/bbb/ccc
aaa/bbb/ccc/ddd
aaa/bbb
ggg
```
**EXEMPEL 18–9** Skapa ett arkiv som exkluderar filer och kataloger genom att använda en lista och återställa en katalog

Du kan kombinera alternativen  $-x$ ,  $-y$ ,  $-x$  och  $-f$ . I det här exemplet är alternativen -X och -y kombinerade. Arkivet får namnet archive5. Det kopieras från huvudsystemet, men är inte en exakt kopia.

exclude-filen innehåller följande lista:

/aaa

-y-alternativet återställer katalogen /ccc. Arkivet tas fram med följande kommando:

```
# flar create -n archive5 -X exclude -y /ccc archive5.flar
```
Om du vill kontrollera arkivets filstruktur skriver du så här: De uteslutna kataloger som innehåller kopierade filer visas, men bara de filer som återställdes innehåller data.

```
# flar info -l archive5.flar
aaa
aaa/bbb
aaa/bbb/ccc
aaa/bbb/ccc/ddd
ggg
```
Kapitel 18 • Skapa arkiv med Solaris Flash (Steg-för-steg-anvisningar) **183**

<span id="page-183-0"></span>**EXEMPEL 18–10** Skapa ett arkiv som exkluderar och inkluderar filer och kataloger genom att använda en lista med -z-alternativet

I det här exemplet heter arkivet archive3. Det kopieras från huvudsystemet, men är inte en exakt kopia. De filer och kataloger som ska markeras finns i filen filter1. I filerna markeras vilka filer som ska exkluderas eller inkluderas genom att katalogerna markeras med minus- och plustecken. I det här exemplet utesluts katalogen /aaa med ett minustecken och underkatalogen /aaa/bbb/ccc återställs med ett plustecken. Filen filter1 innehåller följande lista:

- /aaa + /aaa/bbb/ccc

Arkivet tas fram med följande kommando:

#### # **flar create -n archive3 -z filter1 archive3.flar**

Om du vill kontrollera arkivets filstruktur skriver du följande kommando: De uteslutna kataloger som innehåller kopierade filer visas, men bara de filer som återställdes innehåller data.

```
# flar info -l archive3.flar
aaa
aaa/bbb
aaa/bbb/ccc
aaa/bbb/ccc/ddd
ggg
```
**EXEMPEL 18–11** Skapa ett arkiv från en alternativ startmiljö

I det här exemplet heter arkivet archive4. Det kopieras exakt från huvudsystemet och komprimeras sedan. Arkivet är en exakt kopia av huvudsystemet och lagras i archive4.flar . -R-alternativet används för att skapa arkivet från ett annat katalogträd.

# **flar create -n archive4 -c -R /x/yy/zz archive4.flar**

**EXEMPEL 18–12** Skapa ett arkiv och lägga till nyckelord som beskriver arkivet

I det här exemplet heter arkivet archive3. Det här arkivet kopieras exakt från huvudsystemet och komprimeras sedan. Med alternativ lägger du till beskrivningar i arkivets identifieringsavsnitt vilket hjälper dig att identifiera arkivet senare. Mer information om nyckelord, deras värden och format, finns i ["Nyckelord för Solaris](#page-196-0) Flash" på [sidan 197.](#page-196-0)

```
# flar create -n archive3 -i 20000131221409 -m pumbaa \
-e "Solaris 8 Print Server" -a "Mighty Matt" -U "Internal Finance" \
-T server archive3.flar
```
När du har skapat arkivet får du åtkomst till identifieringsavsnittet som innehåller den detaljerade informationen. Här följer ett exempel på ett identifieringsavsnitt.

**EXEMPEL 18–12** Skapa ett arkiv och lägga till nyckelord som beskriver arkivet *(forts.)*

```
section begin=identification
    files archived method=cpio
    files_compressed_method=compress
    files_archived_size=259323342
    files_unarchived_size=591238111
    creation_date=20000131221409
    creation_master=pumbaa
    content_name=Finance Print Server
    content_type=server
    content_description=Solaris 8 Print Server
    content_author=Mighty Matt
    content architectures=sun4u, sun4m
    creation_node=pumbaa
    creation_hardware_class=sun4u
    creation_platform=SUNW,Sun-Fire
    creation_processor=sparc
    creation_release=5.9
    creation_os_name=SunOS
    creation_os_version=s81_49
    x-department=Internal Finance
```
### Så här uppdaterar du en huvudavbildning och skapar ett differentiellt arkiv

Innan du skapar ett differentiellt arkiv måste du jämföra två avbildningar:en oförändrad huvudavbildning och en uppdaterad huvudavbildning. Den ena avbildningen är den oförändrade huvudavbildningen som har behållits oförändrad. Den här avbildningen har lagrats och måste kommas åt. Den andra avbildningen är den oförändrade huvudavbildningen som uppdaterats med mindre ändringar. Rotfilsystemet (/) är standardfilsystemet för den nya avbildningen, men du kan komma åt den även om den har lagrats någon annanstans. När du har de två avbildningarna kan du skapa ett differentiellt arkiv som innehåller endast skillnaderna mellan de två avbildningarna. Det differentiella arkivet kan sedan installeras på kloner som tidigare installerats med den oförändrade huvudavbildningen.

**1. Förbered huvudsystemet med ändringarna. Innan du gör några ändringar bör huvudsystemet köra en kopia av det ursprungliga arkivet.**

**Obs!** En kopia av den oförändrade huvudavbildningen måste sparas utan ändringar och finnas tillgänglig att montera senare.

**2. Uppdatera den oförändrade huvudavbildningen med någon av följande ändringar:**

Kapitel 18 • Skapa arkiv med Solaris Flash (Steg-för-steg-anvisningar) **185**

- Ta bort paket.
- Lägga till paket eller korrigeringsfiler.
- Ändra konfigurationsfiler.
- Lägg till stöd för kringutrustning på klonsystemet.

#### **3. (Valfritt) Skapa anpassade skript. Se ["Skapa anpassningsskript"](#page-175-0) på sidan 176.**

#### **4. Leverera den oförändrade huvudavbildningen i en monteringspunkt.**

■ Om den oförändrade huvudavbildningen lagras i en inaktiv startmiljö, hämtar du den med kommandot lumount.

```
# lumount startmiljönamn monteringspunkt
startmiljönamn Anger namnet på den startmiljö där den oförändrade
                 huvudavbildningen lagras
```
*monteringspunkt* Anger ett rotfilsystem (/) där avbildningen lagras

I följande exempel har den inaktiva startmiljön namnet unchanged\_master1. Monteringspunkten är katalogen /a på huvudsystemet.

```
# lumount unchanged_master1 /a
```
- Om avbildningen lagras på en klon, monterar du klonen med NFS.
	- a. Dela klonens rotfilsystem (/) på huvudsystemet och ge huvudsystemet root-behörigheter på klonsystemet.

```
# share -F nfs -o rw,root=huvudsystem "/"
```
*huvudsystem* är namnet på huvudsystemet.

b. Montera klonen på huvudsystemet.

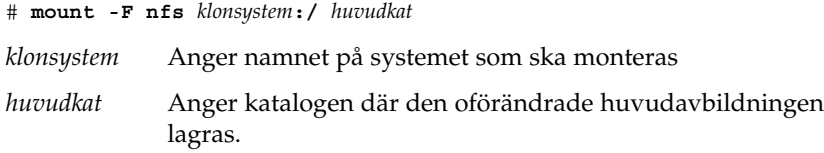

■ Om du sparade avbildningen med kommandot ufsdump, hämtar du en kopia med kommandot ufsrestore. Information om hur du använder de här kommandona finns i "UFS Backup and Restore Commands (Reference)" in *System Administration Guide: Basic Administration*.

#### **5. Skapa det differentiella arkivet.**

# **flar create -n** *arkivnamn* **-A** *oför\_huvudavbild\_kat***\** *alternativ sökväg/filnamn*

*arkivnamn* Anger det namn som du vill ge arkivet. *arkivnamn* som du anger är värdet på nyckelordet content\_name. Namnet listas i arkivets identifieringsavsnitt.

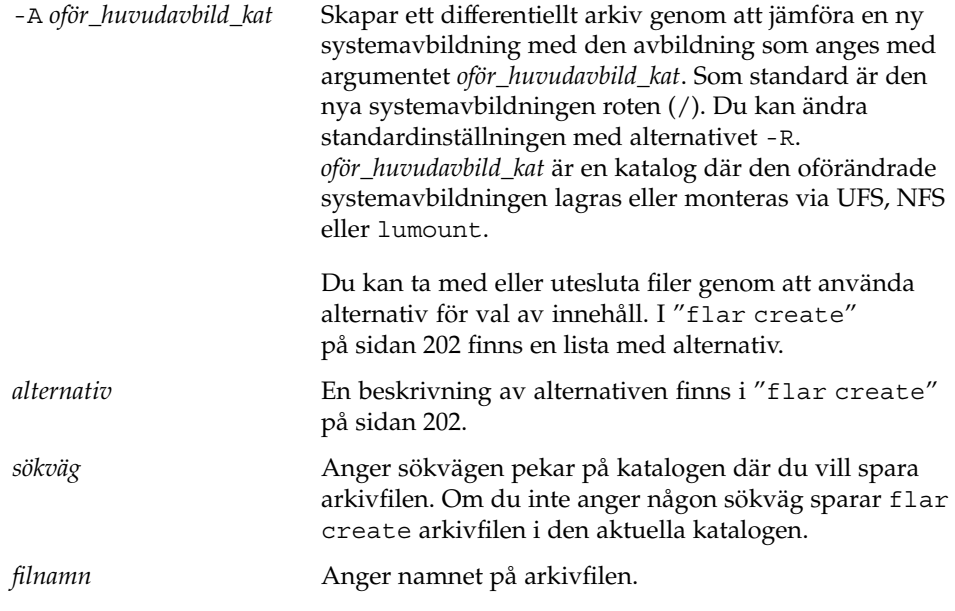

- Om det differentiella arkivet skapas returnerar kommandot flar create slutkoden 0.
- Om det differentiella arkivet inte skapas returnerar kommandot flar create en slutkod som inte är 0.

Information om hur du installerar ett arkiv finns i ["Referenser till](#page-188-0) [installationsprocedurer för Solaris Flash-arkiv](#page-188-0) " på sidan 189.

### Exempel – skapa ett differentiellt arkiv

**EXEMPEL 18–13** Skapa ett differentiellt arkiv med den nya huvudavbildningen på huvudsystemet

I det här exemplet har katalogen för den oförändrade huvudavbildningen namnet unchanged\_master1. Den nya huvudavbildningen som innehåller ändringarna är rotkatalogen (/). Den nya huvudavbildningen jämförs med den oförändrade huvudavbildningen och det differentiella arkiv som blir resultatet komprimeras. Det differentiella arkivet lagras i filen diffarchive1.flar. Arkivet innehåller filer som ska tas bort, ändras eller läggas till vid installationen.

```
# flar create -n diffarchive1 -A /a/unchanged_master1 -c diffarchive1.flar
```
**EXEMPEL 18–14** Skapa ett differentiellt arkiv med avbildningarna som lagras i en inaktiv startmiljö

I det här exemplet lagras den oförändrade huvudavbildningen, unchanged\_master1, i en inaktiv startmiljö och åtkomst sker genom att startmiljön monteras. Den nya huvudavbildningen är rotkatalogen (/). Den nya huvudavbildningen jämförs med den oförändrade huvudavbildningen och det differentiella arkiv som blir resultatet komprimeras. Arkivet lagras i diffarchive4.flar. Arkivet innehåller filer som ska tas bort, ändras eller läggas till vid installationen.

# **lumount unchanged\_master1 /a** # **flar create -n diffarchive4 -A /a -c diffarchive4.flar**

**188** Installationsguide för Solaris 9 • september 2003

# <span id="page-188-0"></span>Installera och administrera Solaris Flash arkiv (Steg-för-steg-anvisningar)

I det här kapitlet finns referenser till installationsprocedurer för Solaris Flash-arkiv på klonsystem och procedurer för arkivadministration.

- "Referenser till installationsprocedurer för Solaris Flash-arkiv " på sidan 189
- ["Administrera Solaris Flash-arkiv"](#page-189-0) på sidan 190

## Referenser till installationsprocedurer för Solaris Flash-arkiv

Du kan använda någon av installationsmetoderna för Solaris om du vill installera Solaris Flash-arkiv för en standardinstallation. Du måste använda anpassad JumpStart om du vill installera ett differentiellt Solaris Flash-arkiv.

- Om det gäller en standardinstallation för att installera ett Solaris Flash-arkiv hänvisas du till följande referenser:
	- Solaris Live Upgrade, se ["Installera Solaris Flash-arkiv i en startmiljö"](#page-402-0) på [sidan 403.](#page-402-0)
	- Solaris Web Start-programmet, se ["SPARC: Installera eller uppgradera med](#page-129-0) [programmet Solaris Web Start"](#page-129-0) på sidan 130 eller ["x86: Installera eller](#page-134-0) [uppgradera med programmet Solaris Web Start"](#page-134-0) på sidan 135.
	- programmet Solaris suninstall, se ["SPARC: Installera och uppgradera med](#page-145-0) [Programmet Solaris](#page-145-0) suninstall" på sidan 146 eller ["x86: Installera och](#page-148-0) [uppgradera med Programmet Solaris](#page-148-0) suninstall" på sidan 149.
	- Installationsprogrammet anpassad JumpStart, se ["Skapa en profil"](#page-228-0) på sidan 229 och "Så [här förbereder du en installation av Solaris Flash-arkiv med en](#page-264-0) [anpassad JumpStart-installation"](#page-264-0) på sidan 265.
- Om det gäller en uppdatering med ett differentiellt Solaris Flash-arkiv hänvisas du till följande referenser:

**189**

- <span id="page-189-0"></span>■ Installationsprogrammet anpassad JumpStart, se ["Skapa en profil"](#page-228-0) på sidan 229 och "Så [här förbereder du en installation av Solaris Flash-arkiv med en](#page-264-0) [anpassad JumpStart-installation"](#page-264-0) på sidan 265.
- Solaris Live Upgrade, se ["Installera ett Solaris Flash-arkiv med en profiil](#page-405-0) [\(Kommandoradsgränssnitt\)"](#page-405-0) på sidan 406.

## Administrera Solaris Flash-arkiv

Med kommandot flar kan du administrera arkiv. Du kan dela upp ett arkiv i avsnitt. De här avsnitten kan ändras, läggas till, tas bort och sedan bli sammanfogade i ett arkiv. Du kan också få information om arkivet.

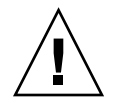

**Varning!** Ändra inte arkivets filavsnitt. Du kan skada arkivets integritet.

### Dela upp ett Solaris Flash-arkiv

Du kan dela upp ett arkiv i avsnitt så att du kan ändra en del avsnitt, lägga till nya och ta bort avsnitt. När du har ändrat avsnitten måste du sammanfoga dem för att skapa ett nytt arkiv. Du kan till exempel vilja lägga till ett användardefinierat avsnitt eller ändra identifieringsavsnittet för arkiv. Ändra inte arkivets filavsnitt. Du kan skada arkivets integritet.

Kommandot flar split delar upp ett Solaris Flash-arkiv i avsnitt. Kommandot flar kopierar varje avsnitt i separata filer i den aktuella eller angivna katalogen. Filerna namnges efter avsnitten. Arkivets cookie sparas exempelvis i en fil med namnet cookie. Du kan ange att kommandot flar split bara ska spara ett avsnitt. Kommandots syntax är:

flar split[-d *kat*] [-u *avsnitt*] [-f arkiv] [-S *avsnitt*] [-t [-p *posn*] [- b *blockstorlek*]] *filnamn*

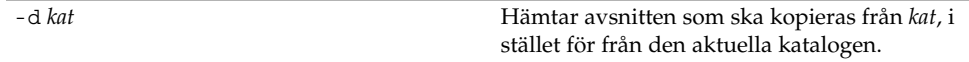

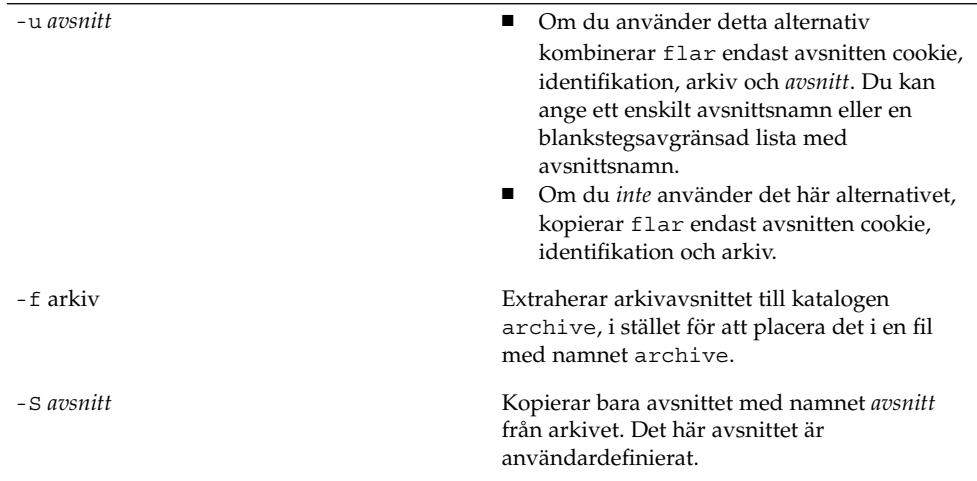

#### **EXEMPEL 19–1** Dela upp ett arkiv

I följande exempel delas archive1.flar upp i tre filer:

- cookie Den första raden i arkivet som identifierar arkivformatsversionen. Ändra inte den här identifieraren.
- identification En kopia av arkivets identifikationsavsnitt med alla nyckelordsvärdepar.
- archive Själva cpio-arkivet. Den här filen kan komprimeras.
- # **flar split archive1.flar**

När arkivet har delats upp kan du ändra identifieringsavsnittet för arkiv eller lägga till ett användardefinierat avsnitt. Avsnitten kan sedan sammanfogas om du vill återskapa arkivet.

### Sammanfoga Solaris Flash-arkiv

När du har delat upp ett arkiv i avsnitt kan du kombinera dem för att skapa ett nytt arkiv.

Med kommandot flar combine skapar du Solaris Flash-arkiv med enskilda avsnitt. Varje avsnitt förmodas vara i separata filer, med namn efter avsnittsnamnen. Åtminstone de här tre filerna måste finnas.

- Arkivets cookie-avsnitt (cookie)
- Arkivets identifieringsavsnitt (identification)
- Arkivets filavsnitt (archive)

Kom ihåg följande punkter när du kombinerar avsnitt:

Kapitel 19 • Installera och administrera Solaris Flash arkiv (Steg-för-steg-anvisningar) **191**

- Om archive är en katalog använder kommandot flar cpio för att arkivera katalogen innan den inkluderas i det kombinerade arkivet.
- Om arkivets identifikationsavsnitt anger att arkivet ska komprimeras, komprimerar flar innehållet i det nyss kombinerade arkivet.
- Ingen validering utförs på något avsnitt. Inga fält i arkivets identifikationsavsnitt valideras eller uppdateras.

flar combine [-d *kat*] [-u *avsnitt*] [-t [-p *posn*] [- b *blockstorlek*]] *filnamn*

-d *kat* Hämtar avsnitten som ska kombineras från *kat*, i stället för från den aktuella katalogen.

-u *avsnitt*

- Om du använder detta alternativ kombinerar flar endast avsnitten cookie, identifikation, arkiv och *avsnitt*. Du kan ange ett enskilt avsnittsnamn eller en blankstegsavgränsad lista med avsnittsnamn.
- Om du *inte* använder det här alternativet, kopierar flar endast avsnitten cookie, identifikation och arkiv.

**EXEMPEL 19–2** Sammanfoga Solaris Flash-arkiv

I det här exemplet kombineras ett cookie-avsnitt för arkiv, ett identifieringsavsnitt för arkiv och ett filavsnitt för arkiv till ett komplett arkiv. Arkivet kallas newarchive.flar.

```
# flar combine newarchive.flar
```
**EXEMPEL 19–3** Sammanfoga Solaris Flash-arkiv och lägga till ett användardefinierat avsnitt

I det här exemplet kombineras ett cookie-avsnitt för arkiv, ett identifieringsavsnitt för arkiv, ett filavsnitt för arkiv och ett användardefinierat avsnitt till ett komplett arkiv. Arkivet kallas newarchive.flar. Innehållet i det användardefinierade avsnittet finns i filen som heter user-defined, som finns i den aktuella katalogen.

```
# flar combine -u user_defined newarchive.flar
```
### Extrahera information från ett arkiv

Använd kommandot flar info om du vill hämta information om arkiv som du redan har skapat. Kommandots syntax är:

flar info [-l] [-k *nyckelord*] [-t [-p *posn*] [-b *blockstorlek*]] *filnamn*

-k *nyckelord* Retunerar bara värdet av nyckelordet *nyckelord*.

-l Listar alla filer i arkivavsnittet.

**EXEMPEL 19–4** Sär här listar du filer i ett arkivavsnitt

I det här exemplet kontrolleras filstrukturen för arkivet som heter archive3.flar.

# **flar info -l archive3.flar** aaa aaa/bbb aaa/bbb/ccc aaa/bbb/ccc/ddd

aaa/eee

Kapitel 19 • Installera och administrera Solaris Flash arkiv (Steg-för-steg-anvisningar) **193**

**194** Installationsguide för Solaris 9 • september 2003

<sup>-</sup>

## Solaris Flash (Referens)

I det här kapitlet beskrivs Solaris Flash-avsnitt, nyckelord och nyckelordsvärden. Dessutom beskrivs alternativen för kommandot flar create.

- "Beskrivningar av Solaris Flash-arkivavsnitt" på sidan 195
- ["Nyckelord för Solaris Flash"](#page-196-0) på sidan 197
- ["Solaris Flash-kommandot](#page-201-0) flar create " på sidan 202

## Beskrivningar av Solaris Flash-arkivavsnitt

Varje Solaris Flash-arkiv grupperas i avsnitt. En del avsnitt genereras av Solaris Flash-programvaran utan att du behöver göra nånting. En del avsnitt kräver att du anger information andra låter dig göra det. I följande tabell beskrivs varje avsnitt.

**TABELL 20–1** Flash-arkivavsnitt

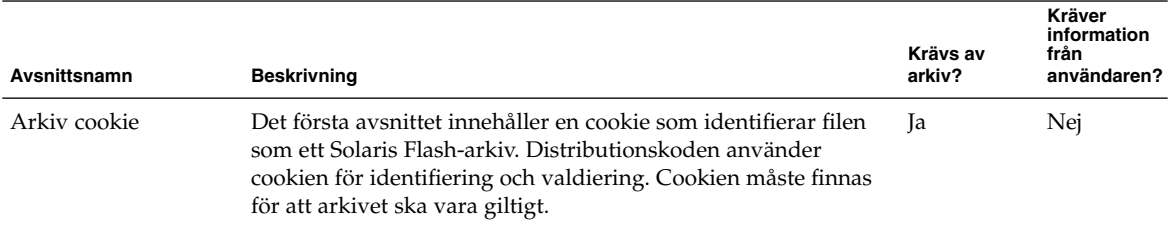

#### **TABELL 20–1** Flash-arkivavsnitt *(forts.)*

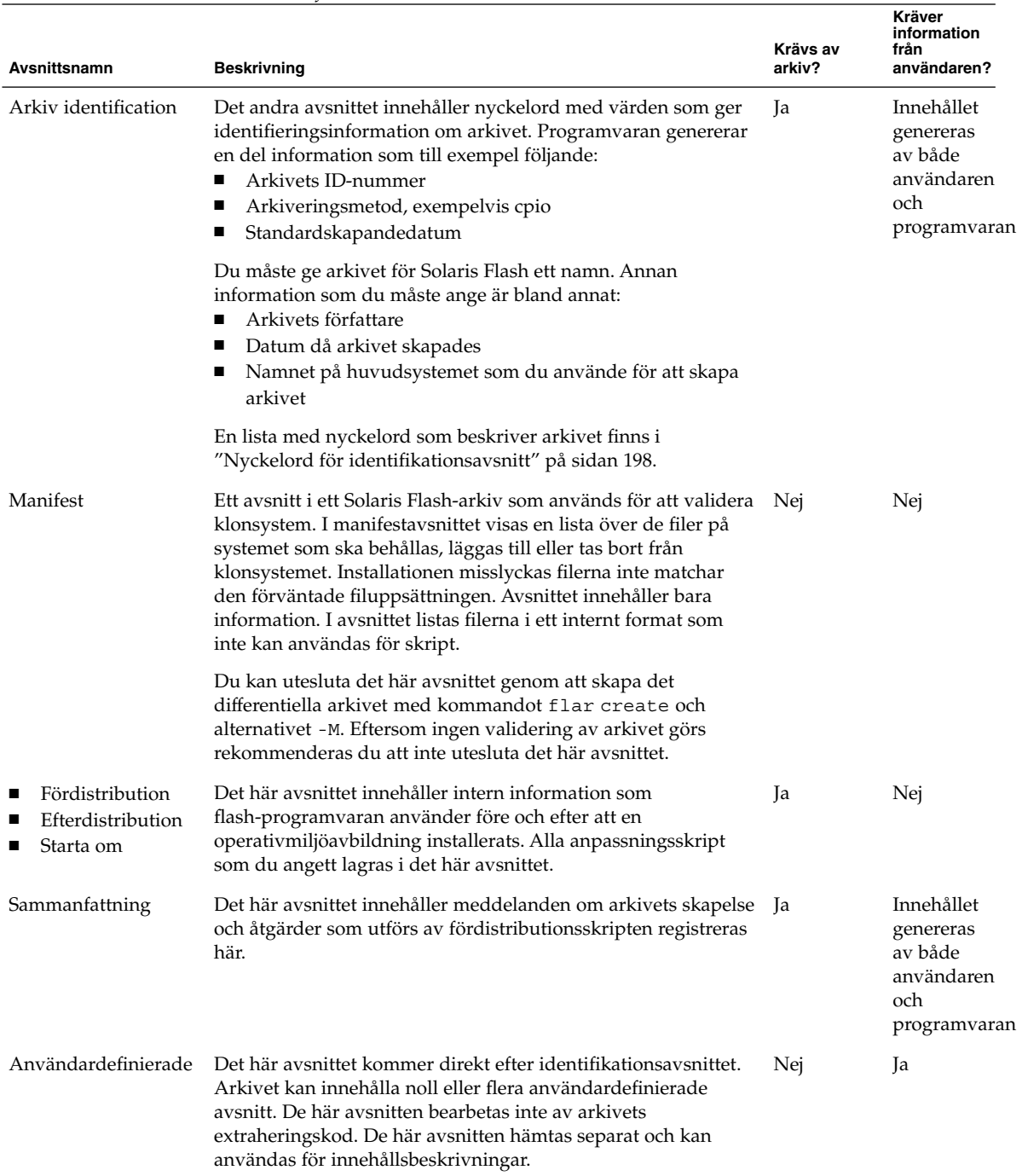

**196** Installationsguide för Solaris 9 • september 2003

#### <span id="page-196-0"></span>**TABELL 20–1** Flash-arkivavsnitt *(forts.)*

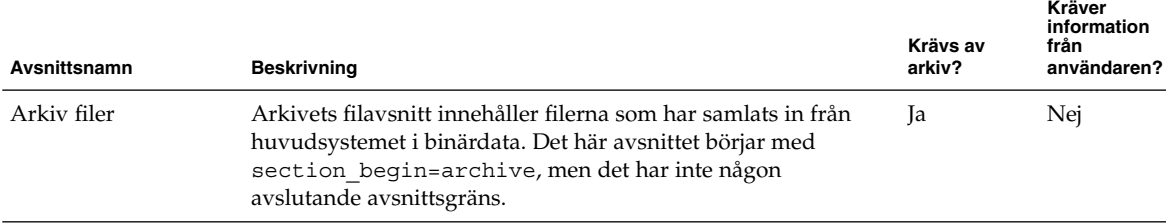

## Nyckelord för Solaris Flash

Solaris Flash-nyckelord är som JumpStart-nyckelord. De definierar installationselement. Varje nyckelord är ett kommando som styr en aspekt av hur Solaris Flash installerar programvaran på ett klonsystem.

Använd följande riktlinjer för formatering av nyckelord och värden:

- Nyckelord och värden separeras av ett enkelt likhetstecken och med endast ett par per rad.
- Nyckelorden är inte skiftlägeskänsliga.
- Varje rad kan vara hur lång som helst.

### Allmänna nyckelord

Varje Solaris Flash-arkivavsnitt definieras av nyckelorden section\_begin och section end. Arkivets filavsnitt innehåller nyckelordet section begin, men med ett annat värde. Användardefinierade arkivavsnitt avgränsas med nyckelorden section\_begin och section\_end med värden som passar för respektive avsnitt. I följande tabell beskrivs värdena för nyckelorden section\_begin och section\_end.

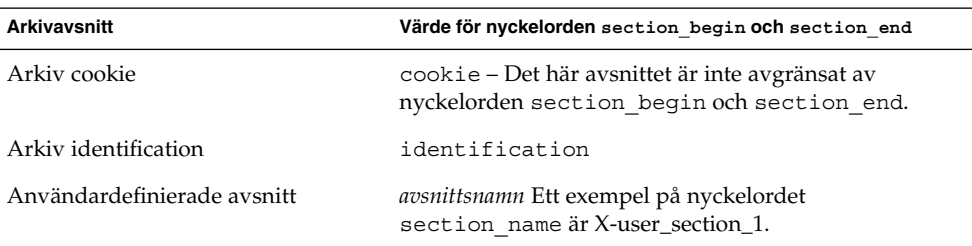

**TABELL 20–2** Värden för nyckelorden section\_begin och section\_end

Kapitel 20 • Solaris Flash (Referens) **197**

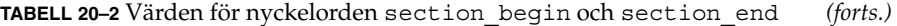

<span id="page-197-0"></span>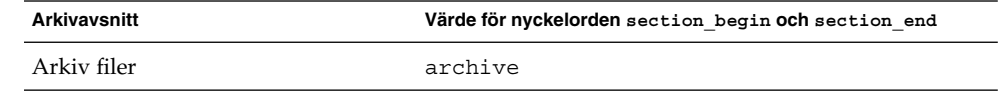

### Nyckelord för identifikationsavsnitt

I följande tabeller beskrivs nyckelorden som används i arkivets identifikationsavsnitt och de värden som används för att definiera dem.

För varje avsnitt används nyckelorden i Tabell 20–3 som avgränsare.

**TABELL 20–3** Nyckelord för identifikationsavsnitt: allmänna nyckelord

| Nyckelord                    | Värdedefinitioner                                                                                                    | Värde | Nödvändig |
|------------------------------|----------------------------------------------------------------------------------------------------|-------|-----------|
| section begin<br>section end | De här nyckelorden används för att avgränsa avsnitt i<br>arkivet och är inte begränsade till<br>identifikationsavsnittet. Beskrivningar av de här<br>nyckelorden finns i "Allmänna nyckelord" på sidan 197. | Text  | 1a        |

Följande nyckelord, som används i arkivets identifikationsavsnitt, beskriver innehållet i arkivets filavsnitt.

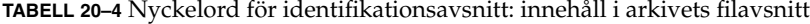

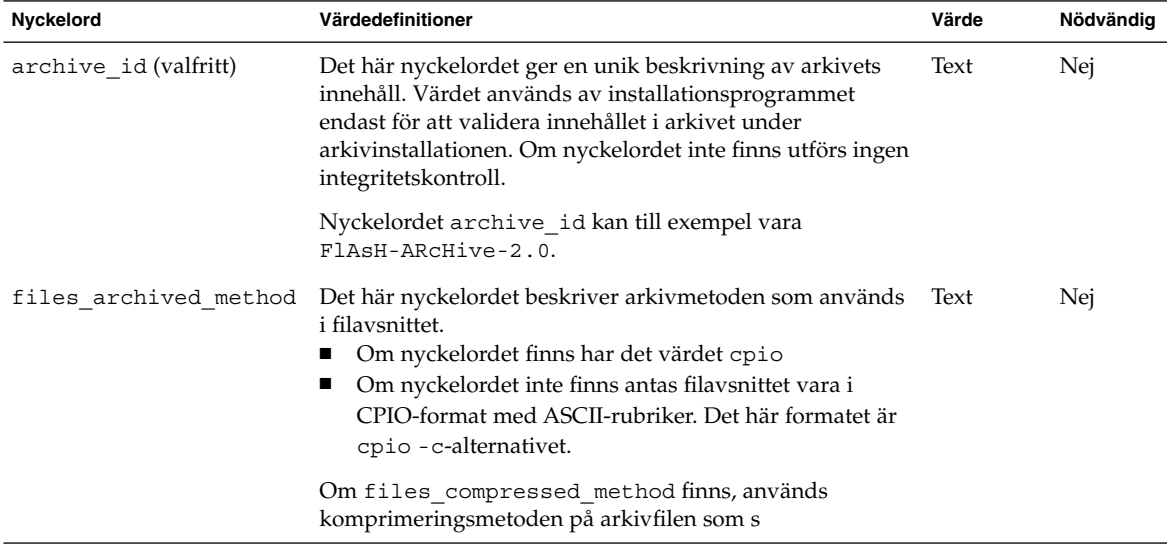

| Nyckelord             | Värdedefinitioner                                                                                                    | Värde    | Nödvändig |
|-----------------------|----------------------------------------------------------------------------------------------------|----------|-----------|
| files archived size   | Det här nyckelordsvärdet är storleken på arkivets filavsnitt Numerisk<br><i>i</i> byte.                                                                                                    |          | Nej       |
| files_compress_method | Det här nyckelordet beskriver komprimeringsalgoritmen<br>som används i filavsnittet.<br>Om nyckelordet finns kan det ha ett av följande<br>värden:<br>none – Arkivets filavsnitt är inte komprimerat<br>compress – Filavsnittet har komprimerats med<br>kommandot compress<br>Om nyckelordet inte finns antas filavsnittet inte vara<br>komprimerat. | Text     | Nej       |
|                       | Den komprimeringsmetod som indikeras av det här<br>nyckelordet används för arkivfilen som skapades av den<br>arkivmetod som indikerades av nyckelordet<br>files archived method.                                                                                                    |          |           |
| files unarchived size | Det här nyckelordet definierar den kumulativa storleken i<br>byte för det extraherade arkivet. Värdet används för<br>storlekskontroll av filsystemet.                                                                                                    | Numerisk | Nej       |

**TABELL 20–4** Nyckelord för identifikationsavsnitt: innehåll i arkivets filavsnitt *(forts.)*

Följande nyckelord ger beskrivande information om hela arkivet. De här nyckelorden används oftast för att hjälpa dig vid arkivval och arkivhantering. De här nyckelorden är valfria och används för att hjälpa dig att skilja mellan enskilda arkiv. Du inkluderar de här nyckelorden genom att använda kommandot flar create. Exempel finns i [Exempel 18–12.](#page-183-0)

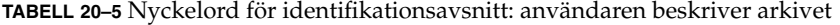

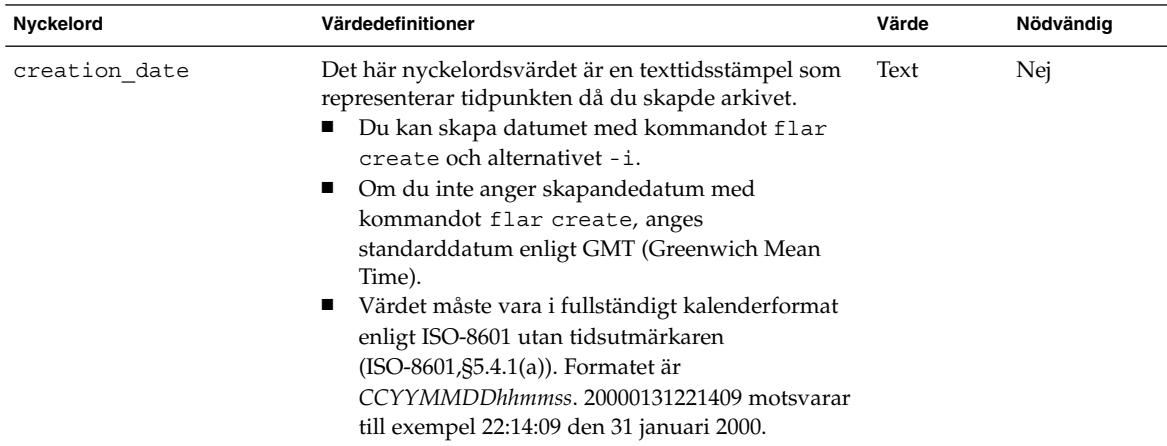

Kapitel 20 • Solaris Flash (Referens) **199**

| Nyckelord             | <b>INDELL 20-9</b> TYYCKEROLU TOT RUEHIHMALIOHSAVSHIIL. AHVAHUALEH DESKITVET ALKIVET<br>Värdedefinitioner                                                                                                    | 10113.7<br>Värde | Nödvändig |
|-----------------------|----------------------------------------------------------------------------------------------------|------------------|-----------|
| creation master       | Det här nyckelordsvärdet är namnet på<br>huvudsystemet som du använde för att skapa<br>arkivet. Du kan skapa det här värdet genom att<br>använda flar create -m-alternativet. Om du inte<br>anger ett värde, tas värdet från kommandot uname<br>-n.                                                                                                    | Text             | Nej       |
| content_name          | Det här nyckelordet identifierar arkivet. Värdet<br>genereras från flar create -n-alternativet.<br>Använd de här riktlinjerna när du skapar det här<br>värdet:<br>Det beskrivande namnet får vara högst 256<br>п<br>tecken långt.<br>Beskrivningen bör innehålla funktionen och syftet<br>ш<br>med arkivet.                                                                                                    | Text             | Ja        |
| content_type          | Det här nyckelordsvärdet anger en kategori för<br>arkivet. Du genererar det här värdet genom att<br>använda flar create -T-alternativet.                                                                                                    | Text             | Nej       |
| content description   | Det här nyckelordsvärdet beskriver arkivets innehåll.<br>Värdet för detta nyckelord får vara hur långt som<br>helst. Du skapar det här värdet genom att använda<br>flar create -E-alternativet.                                                                                                    | Text             | Nej       |
| content author        | Det här nyckelordet identifierar den som skapat<br>arkivet. Du skapar det här värdet genom att använda<br>flar create - a-alternativet. Ange till exempel<br>skaparens fullständiga namn eller e-postadress.                                                                                                    | Text             | Nej       |
| content architectures | Det här nyckelordet är en komma-avgränsad lista<br>över de kärnarkitekturer som stöds av arkivet. Du<br>kan använda flar create ?-alternativet om du vill<br>skapa det här värdet.<br>Om nyckelordet finns validerar<br>ш<br>installationsprogrammet klonsystemets<br>kärnarkitektur mot listan över arkitekturer som<br>stöds av arkivet. Installationen misslyckas om<br>arkivet inte stöder klondatorns kärnarkitektur.<br>Om nyckelordet inte finns validerar inte<br>ш<br>installationsprogrammet klonsystemets<br>arkitektur. | Textlista        | Nej       |

**TABELL 20–5** Nyckelord för identifikationsavsnitt: användaren beskriver arkivet *(forts.)*

Följande nyckelord beskriver också hela arkivet. Som standard fylls värdena i med kommandot uname när flash-arkivet skapas. Om du skapar ett flash-arkiv där rotkatalogen inte är /, infogar arkivprogramvaran strängen UNKNOWN som värde för nyckelorden. Undantagen är nyckelorden creation\_node, creation\_release och creation\_os\_name.

- För creation node använder programvaran innehållet i filen nodename.
- För creation release och creation os name försöker programvaran använda innehållet i katalogen root /var/sadm/system/admin/INST\_RELEASE. Om programmet inte kan läsa filen tilldelas värdet UNKNOWN.

Oavsett källa kan du inte åsidosätta värdena för de här nyckelorden.

**TABELL 20–6** Nyckelord för identifikationsavsnitt: programvaran beskriver arkivet

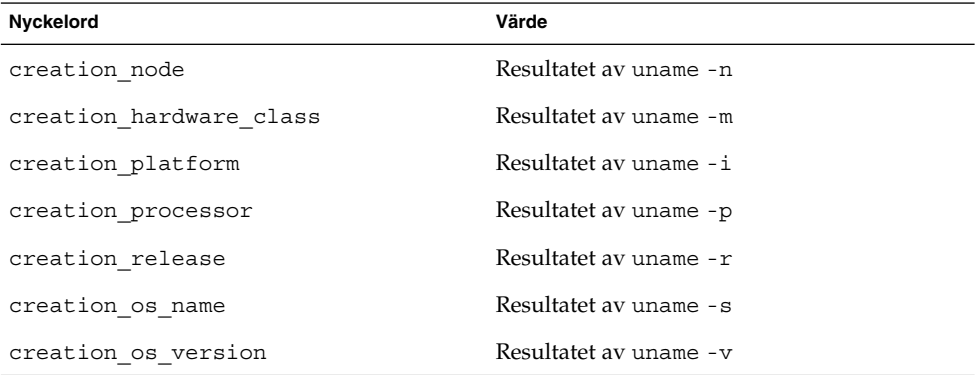

### Nyckelord för användardefinierade avsnitt

Du kan själv definiera andra nyckelord utöver de nyckelord som definieras av arkivet för Solaris Flash. Arkivet för Solaris Flash ignorerar användardefinierade nyckelord, men du kan ange skript eller program som bearbetar identifikationsavsnittet och använder användardefinierade nyckelord. Använd följande format när du skapar användardefinierade nyckelord:

- Börja nyckelordets namn med ett X.
- Du kan skapa nyckelordet med alla tecken utom radmatningar, likhetstecken och null-tecken.
- Bland de namnkonventioner som föreslås för användardefinierade nyckelord finns bland annat den understrecksavgränsade beskrivande metod som används för fördefinierade nyckelord. En annan rekommenderad konvention är en federerad konvention liknande den som används för Java-paket.

X-department är till exempel ett giltigt namn på ett användardefinierat nyckelord.

Exempel på hur du inkluderar användardefinierade nyckelord i identifikationsavsnittet genom att använda alternativ finns i [Exempel 18–12.](#page-183-0)

Kapitel 20 • Solaris Flash (Referens) **201**

## <span id="page-201-0"></span>Solaris Flash-kommandot flar create

Kommandot flar create används för att skapa ett Solaris Flash-arkiv.

### flar create

Använd flar create-kommandot för att skapa ett arkiv för Solaris Flash från en huvuddator. Du kan använda detta kommando när huvuddatorn körs i fleranvändareller enanvändarläge. Du kan även använda flar create när huvuddatorn startas från Solaris 9-dvd- eller Solaris 9-programvaru-cd 1 (av 2)-skivan eller från en avbildning av Solaris 9-programvaru-cd- eller Solaris 9-språk-cd-skivan. Huvuddatorn måste vara i ett så stabilt läge som möjligt när du skapar ett arkiv för Solaris Flash. Kommandots syntax är:

flar create -n *arkivnamn* [-R *rot*] [-A *oför\_huvudavbild\_kat*] [-S] [-M] [-H] [-I] [-c] [-x *uteslut\_kat/filnamn*] [-y *inkludera\_kat/filnamn*] [-z *lista\_filnamn*] [-X *lista\_filnamn*] [-t [-p *posn*] [-b *blockstorlek*] [-i *datum*] [-m *huvud* ] [-u *avsnitt* ... [-d *kat*]] [-f [*lista\_filnamn*| -] [-F]] [-U *nyckel=värde* ...] [-a *författare*] [-e *beskr*|-E *beskr\_fil*] [-T *typ*] *sökväg/filnamn*

I den här kommandoraden är *sökväg* katalogen som du vill spara arkivet i. *filnamn* är namnet på arkivfilen. Om du inte anger någon sökväg sparar flar create arkivfilen i den aktuella katalogen.

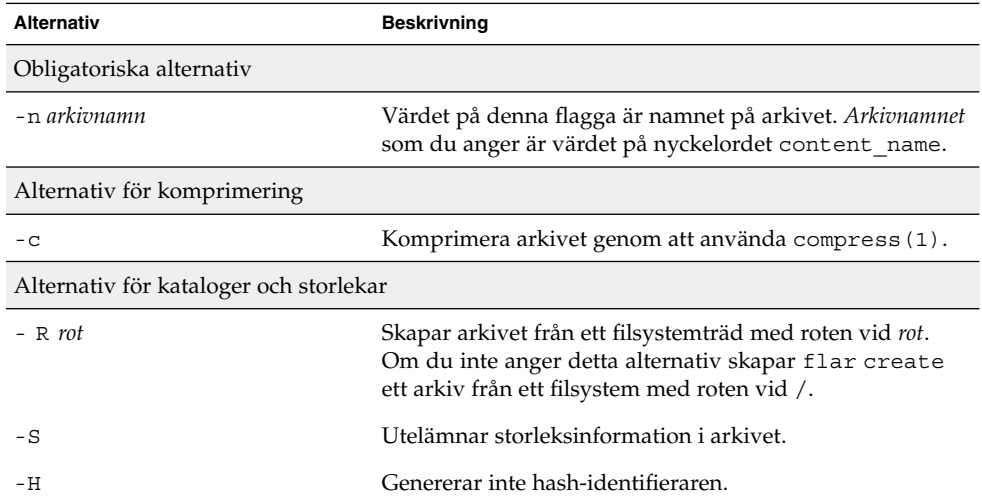

**TABELL 20–7** Kommandoradsalternativ för flar create

**202** Installationsguide för Solaris 9 • september 2003

| <b>Alternativ</b>                                 | <b>Beskrivning</b>                                                                                                    |
|---------------------------------------------------|----------------------------------------------------------------------------------------------------|
| Alternativ när du skapar ett differentiellt arkiv |                                                                                                    |
| -A oför_huvudavbild_kat                           | Skapa ett differentiellt arkiv genom att jämföra en ny<br>systemavbildning med den avbildning som anges med<br>argumentet oför_huvudavbild_kat. Som standard är den nya<br>systemavbildningen roten (/). Du kan ändra<br>standardinställningen med alternativet - R.<br>oför_huvudavbild_kat är en katalog där den oförändrade<br>huvudavbildningen lagras eller monteras via UFS, NFS<br>eller lumount.                                                                                                    |
|                                                   | Du kan ändra effekterna av filurvalet för ett differentiellt<br>arkiv genom att använda alternativen för innehållsurval<br>som beskrivs i nästa avsnitt i tabellen.                                                                                                    |
| – M                                               | Utesluter manifestfilen. När du använder det här<br>alternativet valideras inte det differentiella arkivet. När du<br>skapar ett differentiellt arkiv skapar flar create en<br>lång lista med filer i systemet som är oförändrade,<br>ändrade och filer som ska tas bort från arkivet. Den här<br>listan lagras i arkivets manifestavsnitt. När det<br>differentiella arkivet distribueras använder programvaran<br>den här listan för en filkontroll som görs för att kontrollera<br>klonsystemets integritet. Om du använder det här<br>alternativet undviker du en sådan kontroll vilket sparar<br>utrymme som används av manifestavsnittet i ett<br>differentiell arkiv. Du får väga vikten av att spara tid och<br>diskutrymme mot förlusten av en integritetskontroll vid<br>installationen. Eftersom ingen validering görs bör du<br>undvika det här alternativet. |
| Alternativ för innehållsmarkering                 |                                                                                                    |
|                                                   | Varning! Använd filexkluderingsalternativen för flar create med försiktighet. Om du                                                                                                    |

**TABELL 20–7** Kommandoradsalternativ för flar create *(forts.)*

exkluderar vissa kataloger kan andra kataloger som du inte är medveten om lämnas kvar i arkivet, exempelvis systemkonfigurationsfiler. Systemet kan då bli inkonsekvent och installationen skulle inte fungera. Det bästa är om du exkluderar kataloger och filer när det gäller data som lätt kan tas bort utan att systemet störs, till exempel stora datafiler.

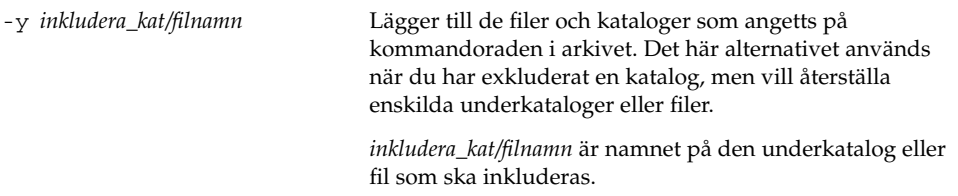

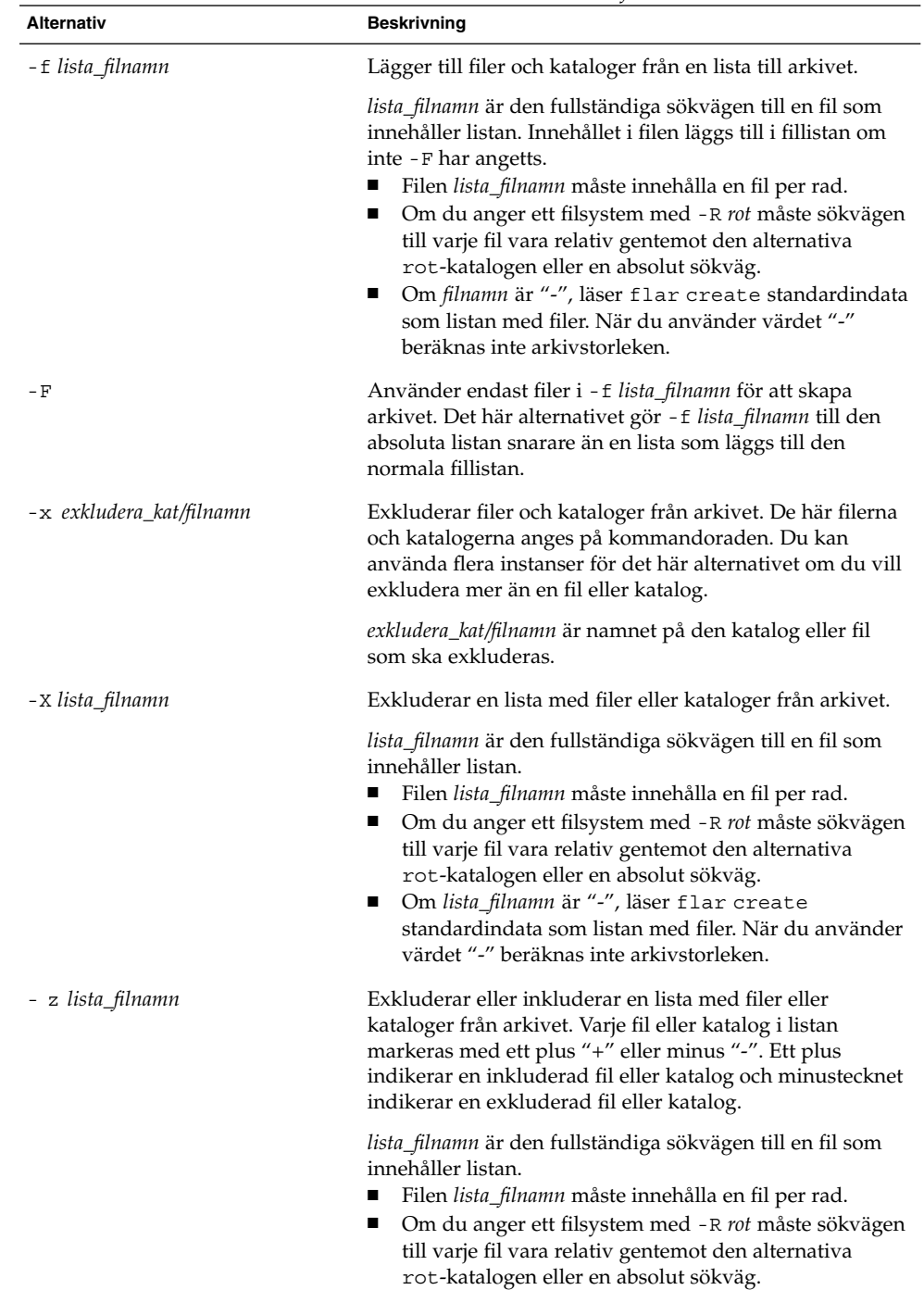

**TABELL 20–7** Kommandoradsalternativ för flar create *(forts.)*

| <b>Alternativ</b>                    | <b>Beskrivning</b>                                                                                                    |  |  |
|--------------------------------------|----------------------------------------------------------------------------------------------------|--|--|
| - 1                                  | Asidosätt integritetskontroll. För att förhindra dig från att<br>utesluta viktiga systemfiler från ett arkiv körs en<br>integritetskontroll automatiskt av flar create. Den<br>här kontrollen undersöker alla filer som är registrerade i<br>ett systempaketsdatabas och stoppar skapandet av arkivet<br>om någon av dem har uteslutits. Om du använder det här<br>alternativet åsidosätts den här integritetskontrollen. Du<br>bör därför undvika att använda alternativet - I. |  |  |
|                                      | Alternativ som används för användardefinierade avsnitt                                                                                                    |  |  |
| -u avsnitt                           | Inkluderar <i>avsnitt</i> som ett användardefinierat avsnitt. Om<br>du vill inkludera mer än ett användardefinierat avsnitt<br>måste avsnitt vara en blankstegsavgränsad lista med<br>avsnittsnamn.                                                                                                    |  |  |
| -d kat                               | Hämtar den avsnittsfil som angetts med -u från kat.                                                                                                    |  |  |
| Alternativ som används för bandarkiv |                                                                                                    |  |  |
| – t                                  | Skapar ett arkiv på en bandenhet. Argumentet filnamn är<br>namnet på bandenheten.                                                                                                    |  |  |
| -p plac                              | Används bara med -t-alternativet. Anger platsen på<br>bandet där flar create ska spara arkivet. Om du inte<br>använder detta alternativ placerar flar create arkivet<br>på den aktuella platsen på bandet.                                                                                                    |  |  |
| -b blockstorlek                      | Anger blockstorleken som flar create använder när<br>det skapar arkivet. Om du inte anger någon blockstorlek<br>använder flar create standardblockstorleken 64 kB.                                                                                                    |  |  |
| Alternativ för arkividentifiering    |                                                                                                    |  |  |
|                                      | De här nyckelorden och värdena uppträder i arkivets identifikationsavsnitt.                                                                                                    |  |  |
| -∪ nyckel=värde                      | Inkluderar användardefinierade nyckelord och värden i<br>arkivets identifikationsavsnitt.                                                                                                    |  |  |
| -i datum                             | Använder datum som värde för nyckelordet<br>creation date. Om du inte anger något datum<br>använder flar create aktuell systemtid och datum.                                                                                                    |  |  |
| -m huvudenhet                        | Använder huvud som namnet på huvudsystemet som du<br>skapade arkivet på. huvud är värdet för nyckelordet<br>creation master. Om du inte anger en huvudenhet<br>använder flar create datornamnet som gavs av uname<br>-n.                                                                                                    |  |  |
| -e beskr                             | Använder beskr för värdet på nyckelordet<br>content_description. Du kan inte använda detta<br>alternativ när du använder - E-alternativet.                                                                                                    |  |  |

**TABELL 20–7** Kommandoradsalternativ för flar create *(forts.)*

Kapitel 20 • Solaris Flash (Referens) **205**

| <b>Alternativ</b> | <b>Beskrivning</b>                                                                                                    |
|-------------------|----------------------------------------------------------------------------------------------------|
| - E beskr_fil     | Hämtar värdet för nyckelordet content description<br>från filen beskr_fil. Du kan inte använda detta aletrnativ<br>när du använder -e-alternativet.                                                                                                  |
| -a skapare        | Använder skapare som skaparnamn i arkivets<br>identifikationsavsnitt. författare är värdet för nyckelordet<br>content author. Om du inte anger en författare<br>exkluderar flar create nyckelordet content author<br>i arkividentifieringsavsnittet. |
| $-T$ typ          | Använder typ som värdet för nyckelordet<br>content_type. typ är användardefinierad. Om du inte<br>anger en typ inkluderar flar create inte nyckelordet<br>content type.                                                                              |

**TABELL 20–7** Kommandoradsalternativ för flar create *(forts.)*

# Anpassad JumpStart-installation (Hjälpavsnitt)

I det här avsnittet finns instruktioner för hur du skapar, förbereder och utför anpassade JumpStart-installationer.

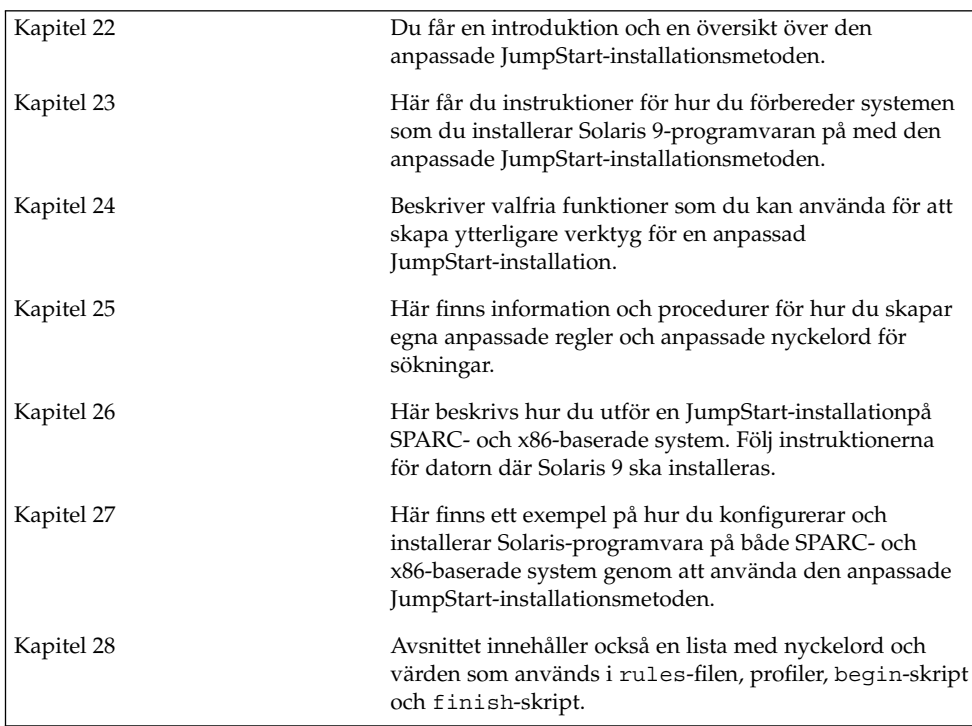

**207**

**208** Installationsguide för Solaris 9 • september 2003

 $\overline{a}$ 

# <span id="page-208-0"></span>Anpassad JumpStart (Översikt)

I det här kapitlet får du en översikt och en introduktion till den anpassade JumpStart-installationsprocessen.

- "Introduktion till anpassad JumpStart" på sidan 209
- "Så [här installeras Solaris-programvaran med JumpStart"](#page-209-0) på sidan 210

## Introduktion till anpassad JumpStart

Den anpassade installationsmetoden av JumpStart är ett kommandoradsgränssnitt som du kan använda för automatisk installation eller uppgradering av flera system, utifrån profiler som du skapar. I profilerna definieras specifika krav för programvaruinstallation. Du kan också infoga skalskript om du vill inkludera för- och efterinstallationsuppgifter. Du väljer vilken profil och vilka skript som ska användas för installation och uppgradering. Med den anppassade JumpStartinstallationsmetoden installeras eller uppgraderas systemet, baserat på den profil och de skript som du väljer. Du kan också ange konfigurationsinformation i en sysidcfg-fil och göra den anpassade JumpStart-installation helt obevakad.

Den anpassade JumpStart-processen kan beskrivas i ett enkelt exempel. I det här scenariot ska systemet konfigureras med följande parametrar:

- Solaris ska installeras på 100 nya system.
- 70 av de 100 systemen är SPARC-system som tillhör utvecklingsgruppen och måste installeras som fristående system med Solaris-operativmiljöns programvarugrupp för utvecklare.
- De återstående 30 systemen är x86-baserade och tillhör marknadsföringsgruppen. De ska installeras som fristående system med Solaris-operativmiljöns programvarugrupp för slutanvändare.

<span id="page-209-0"></span>Först måste systemadministratören skapa en rules-fil (regelfil) och en profil för varje grupp av system. rules-filen är en textfil som innehåller en regel för varje grupp av system eller enskilda system som Solaris-programvaran ska installeras på. Varje regel särskiljer en datorgrupp som är baserad på ett eller flera systemattribut. Reglerna länkar också ihop varje grupp till en profil.

En profil är en textfil som anger hur Solaris-programvaran ska installeras på varje dator i gruppen. Både rules-filen och profilen måste finnas i JumpStart-katalogen.

I det här exempelscenariot skapar systemadministratören en rules-fil som innehåller två olika regler, en för utvecklingsgruppen och en annan för marknadsföringsgruppen. Systemets nätverksnummer används för varje regel för att hålla isär utvecklingsgruppen och marknadsföringsgruppen.

Varje regel innehåller dessutom en länk till en passande profil. I regeln för utvecklingsgruppen läggs till exempel en länk till profilen eng\_profile, som skapats för utvecklingsgruppen. I regeln för marknadsföringsgruppen läggs en länk till profilen market\_profile, som skapats för marknadsföringsgruppen.

Du kan spara rules-filen och profilerna på en diskett eller en server.

- Du behöver en profildiskett om du vill utföra anpassade JumpStart-installationer på ej nätverksanslutna, fristående system.
- Du använder en profilserver om du vill utföra anpassade JumpStart-installationer på nätverksanslutna system som har tillgång till en server.

När du har skapat rules-filen och profilerna, validerar du filerna med check-skriptet. Om check-skriptet fungerar skapas filen rules.ok. Filen rules.ok är en genererad version av rules-filen som används av JumpStart då Solaris-programvaran installeras.

## Så här installeras Solaris-programvaran med JumpStart

När du validerat rules-filen och profilerna kan du börja den anpassade JumpStart-installationen. Filen rules.ok avläses i JumpStart-programmet. Sedan söker JumpStart efter den första regel med definierade systemattribut som matchar systemet som Solaris-programvaran installeras på. Om en matchning inträffar installeras Solaris-programvaran på systemet med profilen som angetts i regeln.

[Figur 22–1](#page-210-0) visar hur en anpassad JumpStart-installation fungerar på ett fristående, ej nätverksanslutet system. Systemadministratören initierar den anpassade JumpStart-installationen på Peters system. JumpStart öppnar regelfilen på disketten i systemets diskettenhet. JumpStart matchar regel 2 till systemet. I regel 2 anges att <span id="page-210-0"></span>Peters profil ska användas då Solaris-programvaran installeras med JumpStart. Peters profil läses av JumpStart och Solaris-programvaran installeras, utifrån de instruktioner som systemadministratören angav i Peters profil.

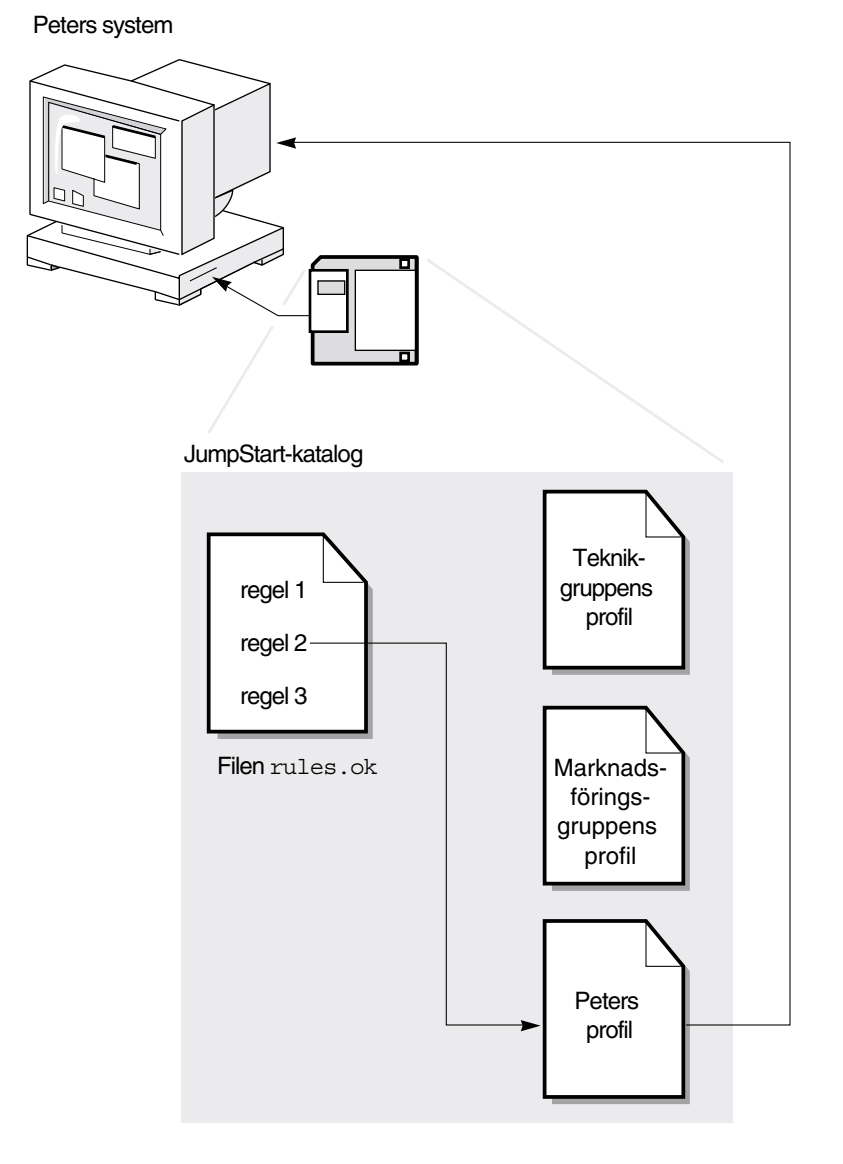

**FIGUR 22–1** Så här fungerar en anpassad JumpStart-installation: exempel för ej nätverksanslutna system

Kapitel 22 • Anpassad JumpStart (Översikt) **211**

[Figur 22–1](#page-210-0) visar hur en anpassad JumpStart-installation fungerar med mer än ett system i nätverket. Systemadministratören skapade olika profiler och sparade profilerna på en enda server. Systemadministratören initierar den anpassade JumpStart-installationen på ett av utvecklingssystemen. JumpStart öppnar regelfilerna i katalogen JumpStart/ på servern. Utvecklingssystemet matchas till regel 1. I regel 1 anges att teknikgruppens profil ska användas då Solaris-programvaran installeras med JumpStart. Teknikgruppens profil avläses i JumpStart och Solaris-programvaran installeras baserat på de instruktioner som systemadministratören angett i teknikgruppens profil.

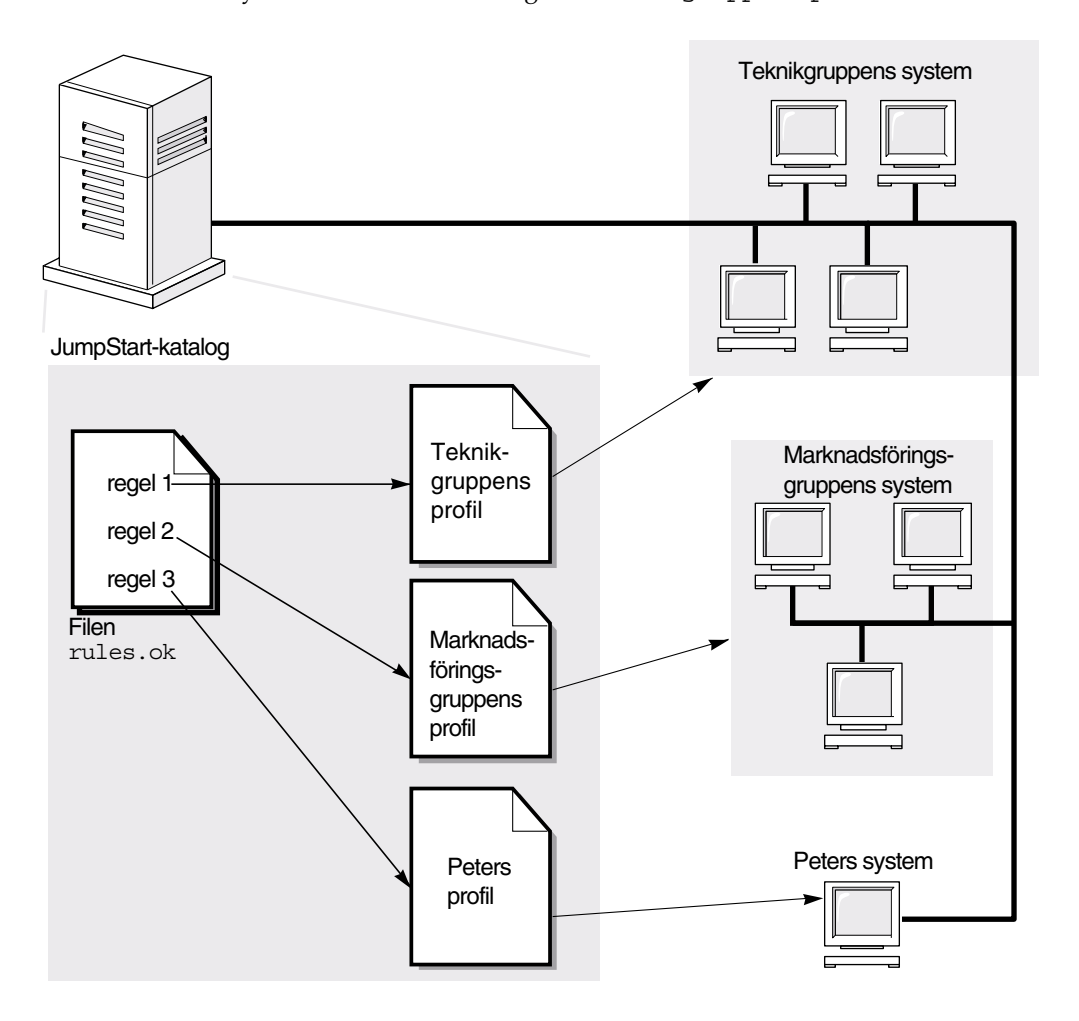

**FIGUR 22–2** Så här fungerar en anpassad JumpStart-installation: exempel för nätverksanslutna system

Figur 22–3 beskriver i vilken ordning som sökningen efter anpassade JumpStart-filer görs i JumpStart.

**212** Installationsguide för Solaris 9 • september 2003

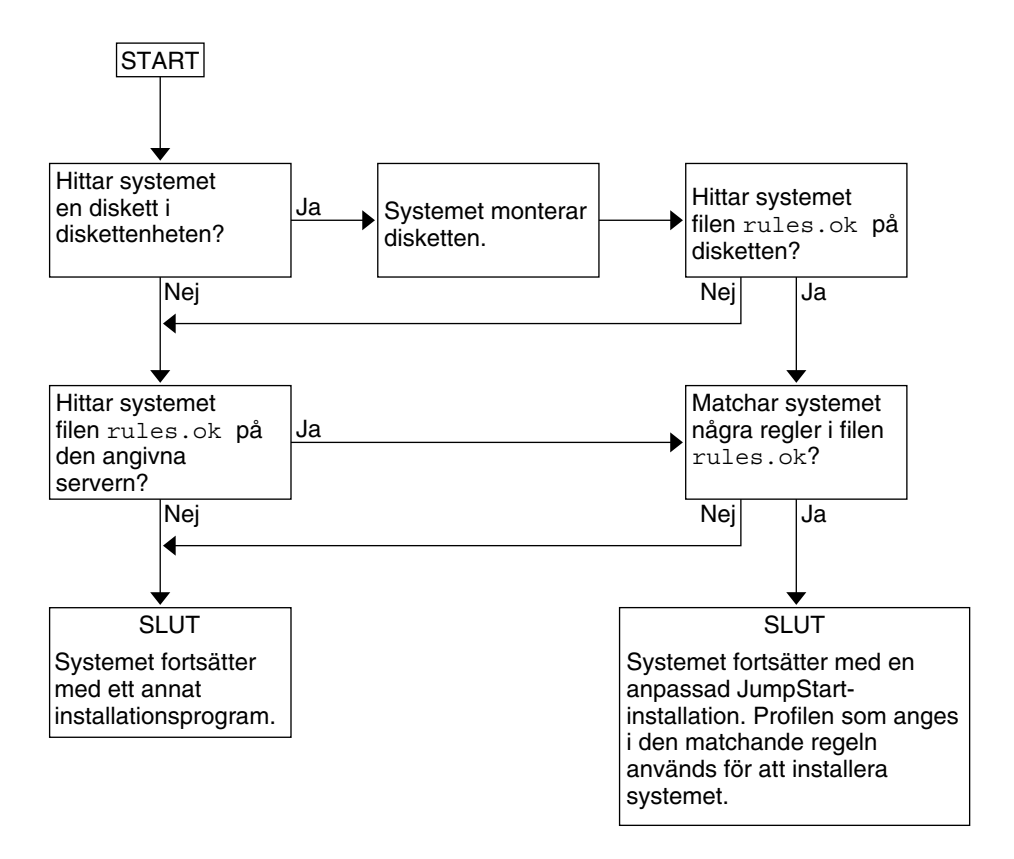

**FIGUR 22–3** Vad händer under en anpassad JumpStart-installation?

Installationsguide för Solaris 9 • september 2003

# <span id="page-214-0"></span>Förbereda anpassade JumpStart-installationer (Steg-för-steg-anvisningar)

Det här kapitlet innehåller stegvisa instruktioner för förberedelse av datorer för installation av Solaris 9-programvaran med hjälp av den anpassade JumpStart-installationsmetoden.

- "Uppdragsöversikt: Förbereda anpassade JumpStart-installationer" på sidan 215
- ["Skapa en profilserver för datorer i nätverk"](#page-216-0) på sidan 217
- ["Skapa en profildiskett för fristående datorer"](#page-220-0) på sidan 221
- "Skapa filen rules" på [sidan 226](#page-225-0)
- ["Skapa en profil"](#page-228-0) på sidan 229
- ["Testa en profil"](#page-234-0) på sidan 235
- ["Kontrollera](#page-238-0) filen rules" på sidan 239

## Uppdragsöversikt: Förbereda anpassade JumpStart-installationer

**TABELL 23–1** Uppdragsöversikt: Förbereda anpassade JumpStart-installationer

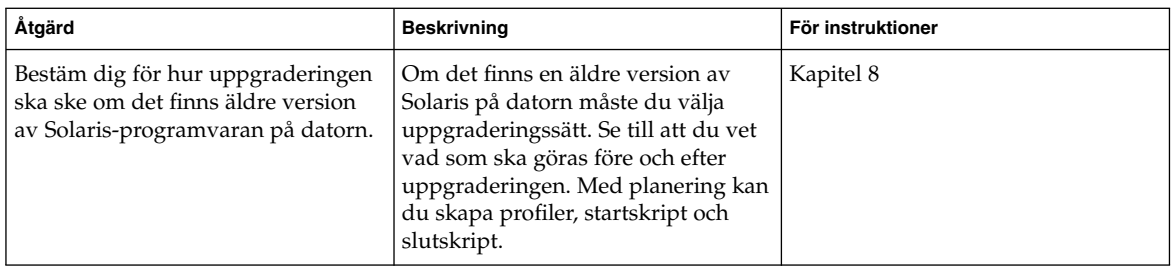

| Åtgärd                          | <b>Beskrivning</b>                                                                                                    | För instruktioner                                               |
|---------------------------------|----------------------------------------------------------------------------------------------------|-----------------------------------------------------------------|
| Skapa en JumpStart-katalog      | På en server<br>Om du vill utföra anpassade<br>JumpStart-installationer på datorer<br>som är anslutna i nätverk måste du<br>skapa en profilserver. Profilservern<br>innehåller en JumpStart-katalog för<br>de anpassade JumpStart-filerna.                                                                                                    | "Skapa en profilserver för datorer i<br>nätverk" på sidan 217   |
|                                 | På en diskett<br>Om du vill utföra anpassade<br>JumpStart-installationer på datorer<br>som inte är anslutna i nätverk måste<br>du skapa en profildiskett. En<br>profildiskett innehåller de anpassade<br>JumpStart-filerna.                                                                                                    | "Skapa en profildiskett för<br>fristående datorer" på sidan 221 |
| Lägg till regler i rules-filen  | När du har bestämt hur<br>datorgrupperna eller de enstaka<br>datorerna ska installeras ska du<br>skapa en regel för varje grupp som<br>du vill installera. Varje regel<br>särskiljer en grupp enligt ett eller<br>flera systemattribut. Regeln länkar<br>varje grupp till en profil.                                                                                                    | "Skapa filen rules" på sidan 226                                |
| Skapa en profil för varje regel | En profil är en textfil som anger hur<br>Solaris-programvaran ska<br>installeras, t.ex. vilken<br>programvarugrupp som ska<br>installeras på datorn. Varje regel<br>anger en profil för hur<br>Solaris-programvaran ska installeras<br>på datorn när regeln matchar.<br>Vanligen skapar du en egen profil<br>för varje regel. Du kan dock<br>använda samma profil i fler än en<br>regel. | "Skapa en profil" på sidan 229                                  |
| (valfritt) Testa profiler       | När du har skapat en profil kan du<br>använda kommandot<br>pfinstall(1M) för att testa den<br>innan du använder den för<br>installation eller uppgradering.                                                                                                    | "Testa en profil" på sidan 235                                  |

**TABELL 23–1** Uppdragsöversikt: Förbereda anpassade JumpStart-installationer *(forts.)*
| Åtgärd                  | <b>Beskrivning</b>                                                                                                    | För instruktioner         |
|-------------------------|----------------------------------------------------------------------------------------------------|---------------------------|
| Kontrollera rules-filen | Filen rules.ok är en genererad<br>version av rules-filen som används   på sidan 239<br>i JumpStart-programmet för att<br>matcha datorn mot en profil. Du<br>måste använda check-skriptet för<br>att kontrollera rules-filen. | "Kontrollera filen rules" |

<span id="page-216-0"></span>**TABELL 23–1** Uppdragsöversikt: Förbereda anpassade JumpStart-installationer *(forts.)*

## Skapa en profilserver för datorer i nätverk

När du konfigurerar JumpStart-installationer för datorer i nätverket ska du skapa en JumpStart-katalog på servern. JumpStart-katalogen innehåller alla viktiga anpassade JumpStart-filer, t.ex. rules-filen, rules.ok-filen och profiler. Du måste spara JumpStart-katalogen i rotkatalogen ( /) på profilservern.

Servern som inehåller en JumpStart-katalog kallas för profilserver. En profilserver kan vara samma dator som en installationsserver eller en startserver alternativt en annan server. Med en profilserver kan du tillhandahålla anpassade JumpStart-filer för olika plattformar. En x86-server kan t.ex. användas för att tillhandahålla anpassade JumpStart-filer för både SPARC- och x86-system.

**Obs!** När du har skapat en profilserver ska du ge datorerna åtkomst till servern. Mer information finns i "Så [här tillåter du datorer att ansluta till profilservern"](#page-218-0) på [sidan 219.](#page-218-0)

### Så här skapar du en JumpStart-katalog på en server

**Obs!** I anvisningarna förutsätts det att *Solaris Volymhanterare* körs på datorn. Om du inte använder Solaris Volymhanterare för hantering av hårddiskar kan du läsa *System Administration Guide: Basic Administration* där det finns information om hantering av flyttbara medier utan Solaris Volymhanterare.

#### **1. Logga in som superanvändare på servern där du vill skapa JumpStart-katalogen.**

Kapitel 23 • Förbereda anpassade JumpStart-installationer (Steg-för-steg-anvisningar) **217**

#### **2. Skapa JumpStart-katalogen på valfri plats på servern.**

# **mkdir -m 755** *sökväg\_för\_jumpstartkat*

I kommandot är *sökväg\_för\_jumpstartkat* den absoluta sökvägen för JumpStart-katalogen.

Med följande kommando skapas t.ex. en katalog som kallas jumpstart i rotkatalogen (/) och behörigheten anges till 755:

# **mkdir -m 755 /jumpstart**

**3. Lägg till följande post i /etc/dfs/dfstab-filen.**

**share -F nfs -o ro,anon=0** *sökväg\_för\_jumpstartkatalog* Med följande post skapas t.ex. katalogen /jumpstart:

**share -F nfs -o ro,anon=0 /jumpstart**

- **4. Skriv shareall och tryck på Retur.**
- **5. Bestäm dig för om du vill kopiera exempel på anpassade JumpStart-filer till JumpStart-katalogen.**
	- Om du inte vill göra det kan du gå till [Steg 8.](#page-218-0)
	- Om du vill det kan du använda följande tabell som beslutsunderlag för nästa steg.

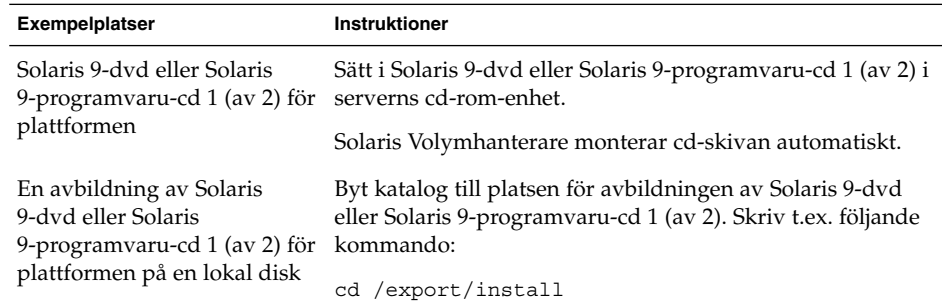

**6. Kopiera de anpassade exempelfilerna för JumpStart till JumpStart-katalogen på profilservern.**

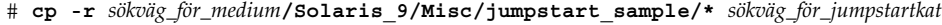

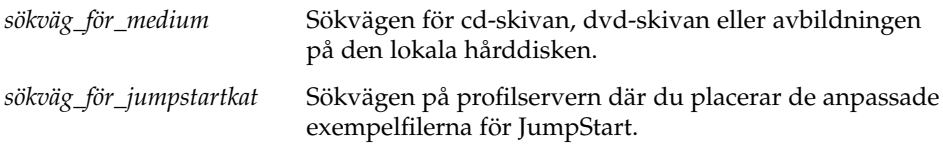

Med följande kommando kopieras till exempel jumpstart\_sample -katalogen till katalogen /jumpstart på profilservern:

<span id="page-218-0"></span>■ För SPARC-datorer:

**cp -r /cdrom/cdrom0/s0/Solaris\_9/Misc/jumpstart\_sample/\* /jumpstart**

■ För x86-datorer:

**cp -r /cdrom/cdrom0/s2/Solaris\_9/Misc/jumpstart\_sample/\* /jumpstart**

- **7. Uppdatera exempelfilerna för JumpStart så att de fungerar i den aktuella miljön.**
- **8. Kontrollera att root är ägare till JumpStart-katalogen och att behörigheten är 755.**

#### **9. Tillåt datorerna i nätverket att ansluta till profilservern.** Instruktioner finns i "Så här tillåter du datorer att ansluta till profilservern" på sidan 219.

### Så här tillåter du datorer att ansluta till profilservern

När du skapar en profilserver måste du kontrollera att systemen har tillgång till JumpStart-katalogen på profilservern under en anpassad JumpStart-installation. Du kan säkerställa åtkomsten på något av följande sätt:

- add install client-kommandot Varje gång du använder ett system för en nätverksinstallation bör du använda alternativet -c med kommandot add\_install\_client. Om du vill ha detaljerad information läser du ["Lägga till](#page-120-0) [system som ska installeras från nätverket med en cd-avbildning"](#page-120-0) på sidan 121.
- Kommandot boot Ange platsen för JumpStart-katalogen på profilservern när du startar datorn. Du måste komprimera de anpassade konfigurationsfilerna för JumpStart i en fil. Spara sedan den komprimerade konfigurationsfilen på en NFS-server, en HTTP-server eller på ett medium för lokal åtkomst. Om du vill ha detaljerad information läser du "Så [här skapar du en komprimerad](#page-248-0) [konfigurationsfil"](#page-248-0) på sidan 249.

När du startar datorn för att påbörja den anpassade JumpStart-installationen ska du ange platsen för den komprimerade filen. Mer information för SPARC-system finns i [Steg 5](#page-266-0) i "SPARC: Så [här installerar och uppgraderar du med det anpassade](#page-266-0) [JumpStart-programmet"](#page-266-0) på sidan 267. Information för x86-system finns i [Steg 8](#page-270-0) i "x86: Så [här installerar och uppgraderar du med det anpassade](#page-269-0) [JumpStart-programmet"](#page-269-0) på sidan 270.

■ Filen /etc/bootparams – Använd ett jokertecken i filen /etc/bootparams. Följ instruktionerna nedan för att lägga till ett jokertecken i filen etc/bootparams.

**Obs!** Följande procedur är inte nödvändig om du sparar JumpStart-katalogen på en diskett eller om du anger sökvägen till profilservern när du startar systemet.

Följande procedur är endast nödvändig om det finns information för nätverksinstallation i filen /etc/bootparams. Du kan även lagra information för nätverksinstallation på någon av följande platser:

- Namntjänstdatabasen Om du lagrar information för nätverksinstallation i bootparams-databasen för namntjänsten måste du uppdatera bootparams med posten som visas i Steg 3.
- DHCP-server Om du lagrar information om nätverksinstallation på en DHCP-server ska du använda kommandot boot för att ange att det anpassade JumpStart-programmet ska använda en DHCP-server. Instruktioner för SPARC-datorer finns i [Steg 5](#page-266-0) i "SPARC: Så [här installerar och uppgraderar du med](#page-266-0) [det anpassade JumpStart-programmet"](#page-266-0) på sidan 267 och för x86-datorer i [Steg 8](#page-270-0) i "x86: Så [här installerar och uppgraderar du med det anpassade](#page-269-0) [JumpStart-programmet"](#page-269-0) på sidan 270.
- **1. Logga in som superanvändare på installations- eller startservern.**
- **2. Använd en textredigerare för att öppna /etc/bootparams.**
- **3. Lägg till följande post.**
	- **\* install\_config=***server: sökväg\_för\_jumpstartkat*
	- Ett jokertecken som anger att alla datorer har åtkomst.

*server* Värdnamnet för profilservern där JumpStart-katalogen finns.

*sökväg\_för\_jumpstartkat* Den absoluta sökvägen för JumpStart-katalogen.

Följande post ger t.ex. alla datorer åtkomst till /jumpstart-katalogen på profilservern sherlock:

\* install\_config=sherlock:/jumpstart

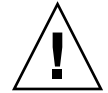

**Varning!** När du använder den här proceduren kan följande felmeddelande visas när en installationsklient startas:

```
VARNING! getfile: RPC misslyckades: fel 5: (RPC-timeout.)
```
["Starta från nätverket, felmeddelanden"](#page-481-0) på sidan 482 innehåller information om felmeddelandet.

<span id="page-220-0"></span>Nu kan alla datorer ansluta till profilservern.

## Skapa en profildiskett för fristående datorer

En diskett med en JumpStart-katalog kallas för en profildiskett. En dator som inte är ansluten till nätverket har inte tillgång till någon profilserver. Därför måste du skapa en JumpStart-katalog på en diskett om datorn inte är nätverksansluten. Datorn som du skapar profildisketten på måste ha en diskettenhet.

JumpStart-katalogen innehåller alla viktiga anpassade JumpStart-filer, t.ex. rules-filen, rules.ok-filen och profiler. Du måste spara JumpStart-katalogen i profildiskettens rotkatalog (/).

### SPARC: Så här skapar du en profildiskett

**Obs!** I anvisningarna förutsätts det att Solaris Volymhanterare körs på datorn. Om du inte använder Solaris Volymhanterare för hantering av disketter, cd- och dvd-skivor kan du läsa *System Administration Guide: Basic Administration* för instruktioner och information om hantering av flyttbara medier utan Solaris Volymhanterare.

- **1. Logga in som superanvändare på en SPARC-dator med en diskettenhet.**
- **2. Sätt i en tom diskett eller en diskett som kan skrivas över i diskettenheten.**
- **3. Montera disketten.**
	- # **volcheck**
- **4. Kontrollera om disketten har ett UNIX-filsystem (UFS).**

Kontrollera om en post som liknar följande finns i filen /etc/mnttab på datorn:

/vol/dev/diskette0/scrap /floppy/scrap ufs suid,rw,largefiles,dev=1740008 927147040

- Om posten finns går du till [Steg 7.](#page-221-0)
- Om posten inte finns fortsätter du med nästa steg.
- **5. Formatera disketten.**

Kapitel 23 • Förbereda anpassade JumpStart-installationer (Steg-för-steg-anvisningar) **221**

<span id="page-221-0"></span>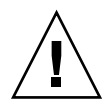

**Varning!** Vid formatering tas alla data bort från disketten.

```
# fdformat -U
```
**6. Skapa ett UFS-filsystem på disketten.**

```
# newfs /vol/dev/aliases/floppy0
```
- **7. Bestäm dig för om du vill kopiera exempel på anpassade JumpStart-filer till JumpStart-katalogen.**
	- Om du inte vill det går du till [Steg 10.](#page-222-0)
	- Om du vill det kan du använda följande tabell som beslutsunderlag för nästa steg.

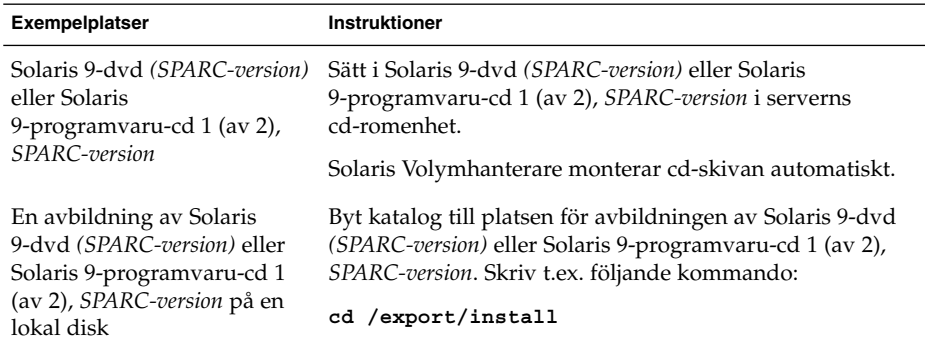

#### **8. Kopiera exempelfilerna för anpassad JumpStart till JumpStart-katalogen på profildisketten.**

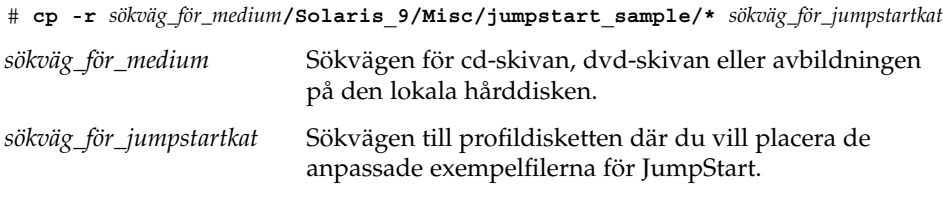

**Obs!** Du måste placera alla installationsfiler för JumpStart i diskettens rotkatalog (/).

<span id="page-222-0"></span>Följande kommando kopierar t.ex. innehållet i jumpstart\_sample på Solaris 9-programvaru-cd 1 (av 2), *SPARC-version* till rotkatalogen ( /) på en profildiskett som heter scrap:

**cp -r /cdrom/sol\_9\_sparc/s0/Solaris\_9/Misc/jumpstart\_sample/\* /floppy/scrap**

- **9. Uppdatera exempelfilerna för JumpStart på profildisketten så att filerna fungerar i den aktuella miljön.**
- **10. Kontrollera att root är ägare till JumpStart-katalogen och att behörigheten är 755.**
- **11. Mata ut disketten.**

# **eject floppy**

Du har skapat en profildiskett. Nu kan du uppdatera rules-filen och skapa profiler på profildisketten för anpassade JumpStart-installationer. Fortsätt genom att gå till "Skapa filen rules" på [sidan 226.](#page-225-0)

▼ x86: Så här skapar du en profildiskett

**Obs!** I anvisningarna förutsätts det att Solaris Volymhanterare körs på datorn. Om du inte använder Solaris Volymhanterare för hantering av disketter, cd- och dvd-skivor kan du läsa *System Administration Guide: Basic Administration* för instruktioner och information om hantering av flyttbara medier utan Solaris Volymhanterare.

- **1. Logga in som superanvändare på en x86-dator med en diskettenhet.**
- **2. Sätt i disketten Solaris 9 Device Configuration Assistant x86.version i diskettenheten (vanligen enhet A:). Använd den här disketten som profildiskett.**

**x86 endast –** Du kommer åt programvaran på startdisketten genom att hämta och kopiera programvara till en diskett från Solaris Developer Connection på [http://soldc.sun.com/support/drivers/dcs\\_diskettes](http://soldc.sun.com/support/drivers/dca_diskettes) .

#### **3. Montera disketten.**

# **volcheck**

**4. Kopiera avbildningen av Enhetskonfigurationsassistenten för Solaris 9 till datorns hårddisk.**

# **dd if=/vol/dev/aliases/floppy0 of=***startavbildning*

Kapitel 23 • Förbereda anpassade JumpStart-installationer (Steg-för-steg-anvisningar) **223**

I kommandot är *startavbildning* namnet på filen som du vill kopiera avbildningen av Enhetskonfigurationsassistenten för Solaris 9 till. Du kan ange en absolut sökväg.

Med följande kommando kopieras t.ex. startdisketten till en fil som heter start\_spara:

**dd if=/vol/dev/aliases/floppy0 of=start\_spara**

- **5. Mata ut disketten genom att klicka på Mata ut skivan i filhanterarfönstret eller genom att skriva eject floppy på kommandoraden.**
- **6. Klicka på OK i dialogrutan för Hanteraren för flyttbara media.**
- **7. Mata ut disketten Solaris 9 Device Configuration Assistant x86-version manuellt.**
- **8. Sätt i en tom diskett eller en diskett som kan skrivas över i diskettenheten.**
- **9. Montera disketten.**
	- # **volcheck**
- **10. Formatera disketten.**

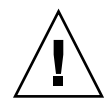

**Varning!** Vid formatering tas alla data bort från disketten.

- # **fdformat -d -U**
- **11. Kopiera avbildningen av Enhetskonfigurationsassistenten för Solaris 9 från datorns hårddisk till den formaterade disketten.**
	- # **dd if=***startavbildning* **of=/vol/dev/aliases/floppy0**

I kommandot är *startavbildning* namnet på filen som du vill kopiera avbildningen av Enhetskonfigurationsassistenten för Solaris 9 till. Du kan ange en absolut sökväg.

- **12. Bestäm dig för om du vill kopiera exempel på anpassade JumpStart-filer till JumpStart-katalogen.**
	- Om du inte vill det går du till [Steg 15.](#page-224-0)
	- Om du vill det kan du använda följande tabell som beslutsunderlag för nästa steg.

<span id="page-224-0"></span>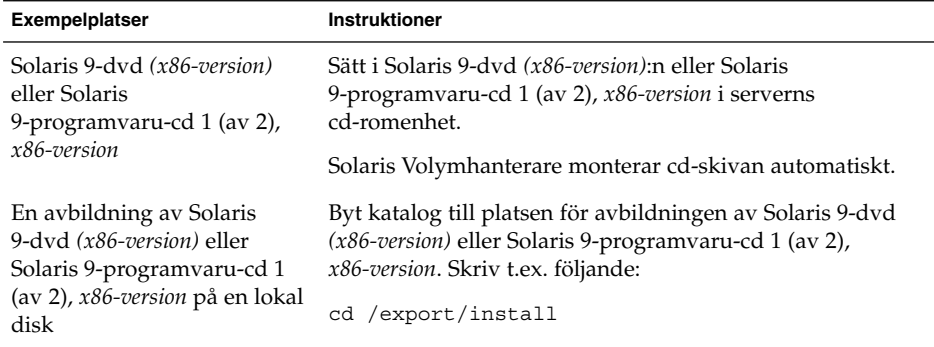

**13. Kopiera de anpassade exempelfilerna för JumpStart till JumpStart-katalogen på profildisketten.**

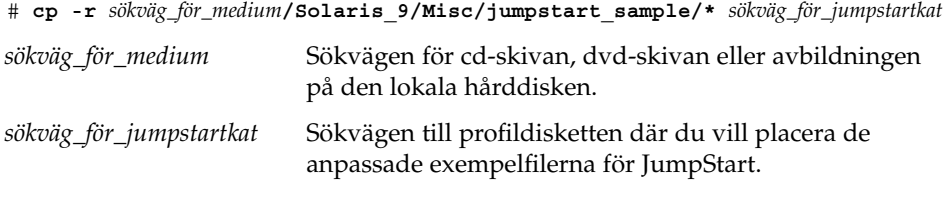

**Obs!** Du måste placera alla anpassade installationsfiler för JumpStart i rotkatalogen (/) på profildisketten.

Med följande kommando kopieras t.ex. innehållet i jumpstart\_sample på Solaris 9-programvaru-cd 1 (av 2), *x86-version* till rotkatalogen (/) på en profildiskett som heter scrap:

**cp -r /cdrom/sol\_9\_x86/s2/Solaris\_9/Misc/jumpstart\_sample/\* /floppy/scrap**

- **14. Uppdatera exempelfilerna för JumpStart på profildisketten så att filerna fungerar i den aktuella miljön.**
- **15. Kontrollera att root är ägare till JumpStart-katalogen och att behörigheten är 755.**
- **16. Mata ut disketten genom att klicka på Mata ut skivan i filhanterarfönstret eller genom att skriva eject floppy på kommandoraden.**
- **17. Klicka på OK i dialogrutan för Hanteraren för flyttbara media.**
- **18. Mata ut disketten manuellt.**

<span id="page-225-0"></span>Du har skapat en profildiskett. Nu kan du uppdatera rules-filen och skapa profiler på profildisketten för anpassade JumpStart-installationer. Fortsätt genom att gå till "Skapa filen rules" på sidan 226.

## Skapa filen rules

Rules-filen är en textfil som innehåller en regel per grupp av datorer som du vill installera Solaris på. Varje regel särskiljer en datorgrupp som är baserad på ett eller flera systemattribut. Reglerna länkar även varje grupp till en profil. En profil är en textfil som anger hur Solaris-programvaran ska installeras på varje dator i gruppen. Följande regel anger t.ex. att JumpStart-programmet ska använda informationen i profilen basic\_prof för installation på datorer i gruppen sun4u.

karch sun4u - basic\_prof -

Rules-filen används för att skapa rules.ok-fil, som krävs för anpassade JumpStart-installationer.

**Obs!** Om du konfigurerar JumpStart-katalogen enligt instruktionerna i ["Skapa en](#page-220-0) [profildiskett för fristående datorer"](#page-220-0) på sidan 221 och ["Skapa en profilserver för](#page-216-0) [datorer i nätverk"](#page-216-0) på sidan 217, finns redan ett exempel på en rules-fil i JumpStart-katalogen. Exemplet på rules-filen innehåller dokumentation och några exempelregler. Om du använder exemplet på rules-filen ska du se till att kommentera bort de exempelregler som du inte vill använda.

### Syntax för rules-filen

Rules-filen måste ha följande attribut:

- Filen måste tilldelas namnet rules.
- Filen måste innehålla minst en regel.

Rules-filen får inte innehålla något av följande:

■ Kommenterad text.

Text som kommer efter symbolen # behandlas som kommenterad text av JumpStart. Om en rad börjar med tecknet # hanteras hela raden som en kommentar.

- En eller flera tomma rader.
- En eller flera flerradiga regler.

Om du vill fortsätta en regel på en ny rad anger du ett bakåtvänt snedstreck (\) precis innan du trycker på Retur.

### Så här skapar du en rules-fil

- **1. Använd en textredigerare för att skapa en fil med namnet rules. Eller så kan du öppna exemplet på rules-filen i JumpStart-katalogen som du skapade.**
- **2. Lägg till en regel i rules-filen för varje grupp av datorer som du vill installera Solaris-programvaran på.**

Det finns en lista över nyckelord och värden för rules-filen i ["Regelnyckelord och](#page-284-0) värden" på [sidan 285.](#page-284-0)

Följande syntax gäller för regler i rules-filer:

[!]*regelnyckelord regelvärde* [&& [!]*regelnyckelord regelvärde*] ... *start profil slut*

#### **TABELL 23–2** Syntaxelement i regler

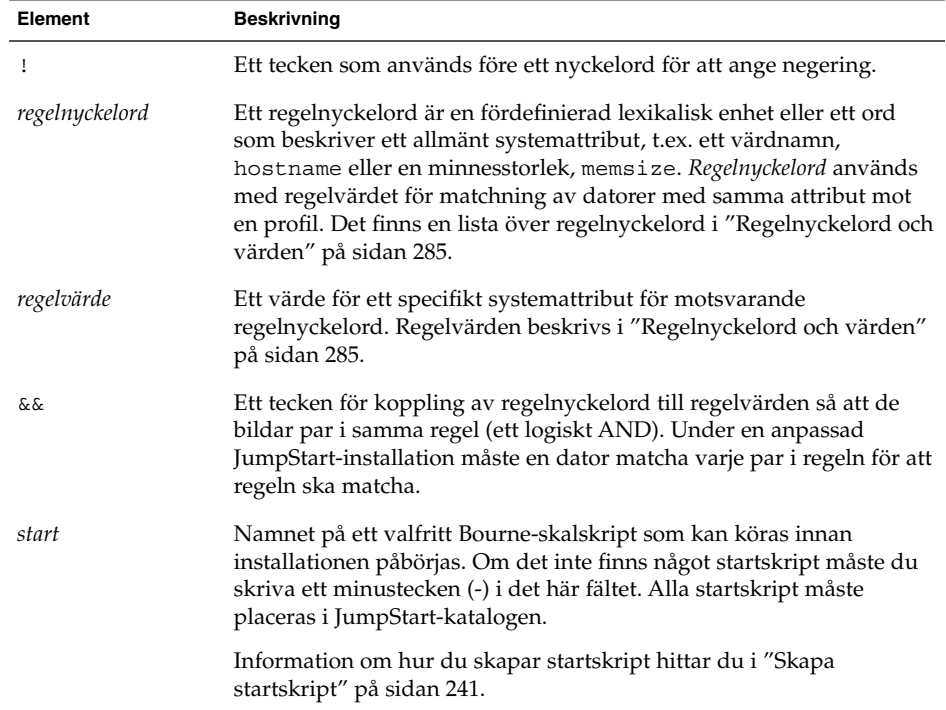

#### **TABELL 23–2** Syntaxelement i regler *(forts.)*

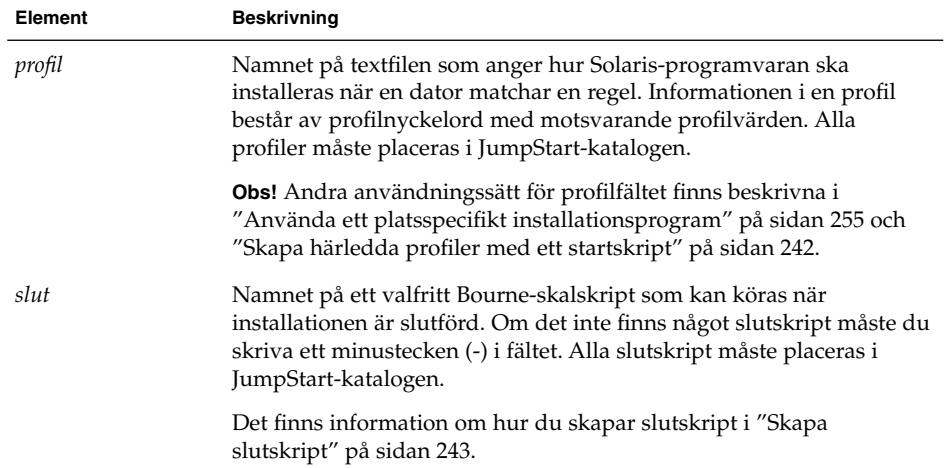

Varje regel måste minst innehålla följande:

- Ett nyckelord, ett värde och en motsvarande profil.
- Ett minustecken (-) i *start* och *slut*-fälten om inga start- eller slutskript har angetts.
- **3. Spara rules-filen i JumpStart-katalogen.**
- **4. Kontrollera att root äger filen rules och att behörigheten är angiven till 644.**

### Exempel på rules-fil

I följande exempel visas flera exempelregler i en rules-fil. Varje rad innehåller ett regelnyckelord och ett giltigt värde för nyckelordet. JumpStart-programmet läser rules-filen uppifrån och ned.

När JumpStart-programmet matchar ett regelnyckelord och ett regelvärde mot en känd dator installeras Solaris-programvaran som anges av profilen i profilfältet.

#### **EXEMPEL 23–1** rules-fil

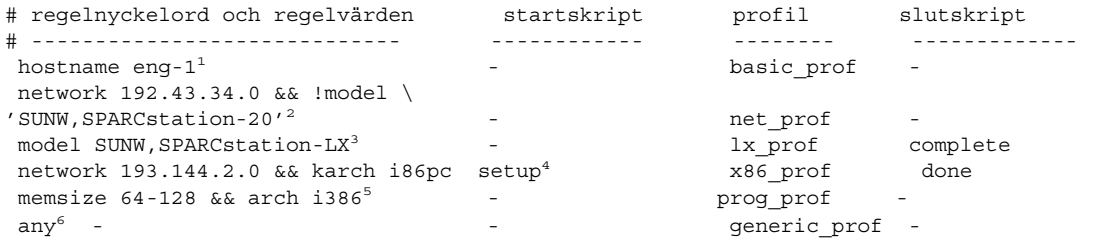

**228** Installationsguide för Solaris 9 • september 2003

#### **EXEMPEL 23–1** rules-fil *(forts.)*

- 1. Regeln matchar om datorns värdnamn är eng-1 . Profilen basic\_prof används för installation av Solaris-programvaran på datorn som matchar regeln.
- 2. Regeln matchar om datorn finns i delnätet 192.43.34.0 och om den *inte* är en SPARCstation™ 20 (SUNW,SPARCstation-20). Profilen net\_prof används för installation av Solaris-programvaran på datorer som matchar regeln. Regeln är även ett exempel på en regel med radbyte, enligt definitionen i ["Syntax för](#page-225-0) rules-filen" på [sidan 226.](#page-225-0)
- 3. Regeln matchar om datorn är en SPARCstation LX. Profilen lx\_prof och slutskriptet complete används för att installera Solaris-programvaran på datorer som matchar regeln.
- 4. Regeln matchar om systemet finns på delnät 193.144.2.0 och är ett x86-baserat system. Startskriptet setup, x86\_prof-profilen och done-slutskriptet, används för att installera Solaris-programvaran på datorer som matchar regeln.
- 5. Regeln matchar om datorn har mellan 16 och 32 Mbyte minne och det är en x86-dator. Profilen prog\_prof används för installation av Solaris-programvaran på datorer som matchar regeln.
- 6. Regeln matchar alla datorer som inte har matchat någon av föregående regler. Profilen generic\_prof används för installation av Solaris-programvaran på datorer som matchar regeln. Om regeln any används ska den anges sist i rules-filen.

## Skapa en profil

En profil är en textfil som anger hur Solaris-programvaran ska installeras på en dator. Profiler används för att definiera delar av en installation, t.ex. vilken programvarugrupp som ska installeras. Varje regel anger en profil som i sin tur anger hur installationen ska ske på en dator. Du kan skapa olika profiler för en regel eller så kan du använda samma profil i fler än en regel.

En profil består av ett eller flera profilnyckelord med tillhörande värden. Varje profilnyckelord är ett kommando som styr en del av JumpStart-installationen av Solaris-programvara på en dator. Följande profilnyckelord och profilvärde anger t.ex. att JumpStart-programmet ska installera ett serversystem:

system\_type server

**Obs!** Om du har skapat JumpStart-katalogen enligt instruktionerna i ["Skapa en](#page-216-0) [profilserver för datorer i nätverk"](#page-216-0) på sidan 217 eller ["Skapa en profildiskett för](#page-220-0) [fristående datorer"](#page-220-0) på sidan 221 finns det redan exempelprofiler i JumpStart-katalogen.

### Syntax för profiler

En profil måste innehålla följande:

- Profilnyckelordet install\_type som första port.
- Ett nyckelord per rad.
- Nyckelordet root\_device om datorerna som ska uppgraderas med hjälp av profilen innehåller fler än ett rotfilsystem ( /) som kan uppgraderas.

En profil kan innehålla följande:

■ Kommenterad text.

All text på en rad efter tecknet # hanteras som kommenterad text i JumpStart. Om en rad börjar med tecknet # hanteras hela raden som en kommentar.

En eller flera tomma rader.

### Så här skapar du en profil

**1. Skapa en fil i en textredigerare. Ge filen ett beskrivande namn. Eller så kan du öppna en exempelprofil i JumpStart-katalogen som du skapade.**

**Obs!** Se till att namnet på profilen säger något om hur den ska användas för installationen av Solaris-programvara på en dator. Du kan t.ex. döpa profilerna till grundinstall, eng\_profil och användarprofil.

#### **2. Lägg till nyckelord och värden i profilen.**

Det finns en lista över profilnyckelord och värden i ["Profilnyckelord och värden"](#page-289-0) på [sidan 290.](#page-289-0)

**Obs!** Nyckelord och värden för profiler är skiftlägeskänsliga.

#### **3. Spara profilen i JumpStart-katalogen.**

- **4. Kontrollera att root äger profilen och att behörigheten är angiven till 644.**
- **5. Testa profilen (valfritt).**

["Testa en profil"](#page-234-0) på sidan 235 innehåller information om testning av profiler.

### Profilexempel

Följande exempelprofiler visar hur du kan använda olika nyckelord och värden för att styra installationen av Solaris-programvara på en dator. ["Profilnyckelord och värden"](#page-289-0) på [sidan 290](#page-289-0) innehåller en beskrivning av nyckelord och värden för profiler.

**EXEMPEL 23–2** Montera fjärrfilsystem och lägga till och ta bort paket

```
# profilnyckelord profilvärden
# ----------------- -----------------
 install type initial install<sup>1</sup>
 system type standalone<sup>2</sup>
 partitioning default<sup>3</sup>
 filesys any 512 swap # ange strl. på /swap
 cluster SUNWCprog<sup>4</sup>
 package SUNWman delete5
 cluster SUNWCacc
```
- 1. Nyckelordet install\_type krävs i varje profil.
- 2. Nyckelordet system\_type anger att datorn ska installeras som självständigt system.
- 3. Skivdelarna för filsystemet installeras enligt värdet default. Storleken på swap (utrymmet för minnesväxling) är 512 Mbyte och installeras på alla hårddiskar, enligt värdet any.
- 4. Solaris-programvarugruppen Utvecklare, SUNWCprog , installeras på datorn.
- 5. Om standard-direkthjälpen (man pages) monteras från nätverkets filserver, s\_ref, installeras direkthjälpspaketen inte på systemet. Paketen som innehåller verktygen för systemredovisning har markerats för installation på systemet.

**EXEMPEL 23–3** Ange var filsystemen ska installeras

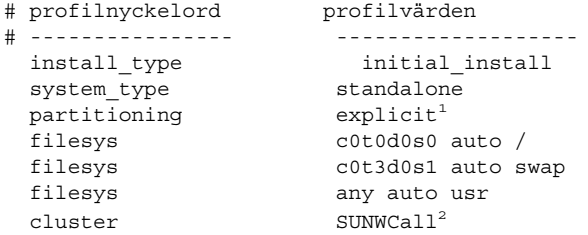

1. Skivdelarna för filsystemet styrs av nyckelorden för filesys med värdet explicit. Storleken på roten (/) baseras på vald programvara enligt värdet auto och installeras på c0t0d0s0. Storleken på utrymmet för minnesväxling (swap) är

Kapitel 23 • Förbereda anpassade JumpStart-installationer (Steg-för-steg-anvisningar) **231**

**EXEMPEL 23–3** Ange var filsystemen ska installeras *(forts.)*

angiven till nödvändig storlek och det installeras på c0t3d0s1. usr baseras på vald programvara och installationsprogrammet avgör var usr installeras, enligt värdet any.

2. Solaris-programvarugruppen Komplett, SUNWCprog , installeras på datorn.

**EXEMPEL 23–4** x86: Använda nyckelordet fdisk

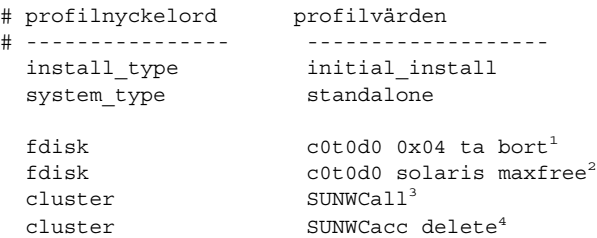

- 1. Alla fdisk-partitioner av typen DOSOS16 (04 hexadecimal) tas bort från hårddisken c0t0d0.
- 2. En fdisk-partition för Solaris skapas på det största sammanhängande lediga utrymmet på hårddisken c0t0d0.
- 3. Programvarugruppen Hela distributionen, SUNWCall , installeras på datorn.
- 4. Verktygen för systembokföring, SUNWCacc, installeras inte på datorn.

**EXEMPEL 23–5** Omfördela hårddiskutrymme för uppgradering

```
# profilnyckelorden profilvärden
# ---------------- -------------------
  install type upgrade<sup>1</sup>
  root device c0t3d0s2<sup>2</sup>
  backup media remote filesystem timber:/export/scratch<sup>3</sup>
  layout constraint c0t3d0s2 changeable 100<sup>4</sup>
  layout constraint c0t3d0s4 changeable
  layout constraint c0t3d0s5 movable
  package SUNWbcp delete<sup>5</sup>
  \mathsf{package} SUNWxwman \mathsf{add}^\mathsf{6}cluster SUNWCacc add
 \begin{array}{ccc}\n\text{local} & \text{delta} \\
\end{array}
```
- 1. Med profilen uppgraderas datorn genom omfördelning av hårddiskutrymme. I det här exemplet måste hårddiskutrymmet omfördelas eftersom det inte finns tillräckligt med plats för uppgraderingen i filsystemen.
- 2. Rotfilsystemet på c0t3d0s2 uppgraderas.
- 3. Ett fjärrsystem som heter timber används för säkerhetskopiering av data under omfördelningen av hårddiskutrymmet. Fler nyckelord för säkerhetskopieringsmedia finns i ["Profilnyckelordet](#page-295-0) backup\_media" på sidan 296.
- 4. Nyckelorden layout\_constraint anger att följande kan utföras med autolayout vid omfördelningen av hårddiskutrymme för uppgraderingen.

**EXEMPEL 23–5** Omfördela hårddiskutrymme för uppgradering *(forts.)*

- Ändra skivelarna 2 och 4. Skivdelarna kan flyttas till en annan plats och storleken kan ändras.
- Flytta skivdel 5. Skivdelen kan flyttas till en annan plats och storleken kan ändras.
- 5. Paketet för binärkompatibilitet, SUNWbcp, installeras inte på datorn efter uppgraderingen.
- 6. Koden ser till att direkthjälpen (man pages) för X Window System och systemredovisningsverktygen ska installeras om de inte redan är installerade på systemet. Alla paket som redan finns på systemet uppgraderas automatiskt.
- 7. De tyska språkpaketen installeras på datorn.

**EXEMPEL 23–6** Hämta Solaris Flash-arkiv från en HTTP-server

I det här exemplet visar profilen att anpassad JumpStart hämtar Solaris Flash-arkivet från en HTTP-server.

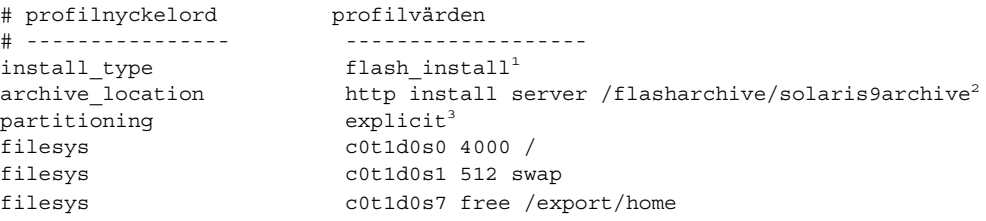

- 1. Profilen installerar ett Solaris Flash-arkiv på klonsystemet. Alla filer skrivs över som vid en standardinstallation.
- 2. Solaris Flash-arkivet hämtas från en HTTP-server.
- 3. Skivdelarna för filsystemet styrs av nyckelorden för filesys med värdet explicit. Rotens storlek (/) baseras på den programvara som markerats och är installerad på c0t1d0s0. Storleken på utrymmet för minnesväxling (swap) är angiven till nödvändig storlek och det installeras på c0t1d0s1. /export/home baseras på den programvara som markerats och är installerad på c0t1d0s7.

**EXEMPEL 23–7** Hämta ett differentiellt Solaris Flash-arkiv från en NFS-server

I det här exemplet visar profilen att anpassad JumpStart hämtar Solaris Flash-arkivet från en NFS-server. Nyckelordet flash\_update indikerar att det här är ett differentiellt arkiv. Ett differentiellt arkiv installerar endast skillnaderna mellan två avbildningar.

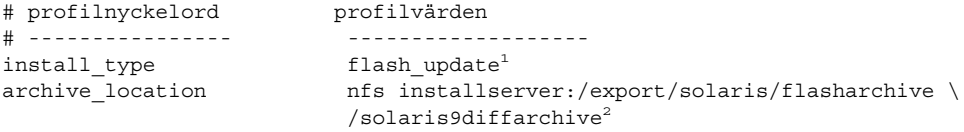

Kapitel 23 • Förbereda anpassade JumpStart-installationer (Steg-för-steg-anvisningar) **233**

no master check<sup>3</sup>

- 1. Profilen installerar ett differentiellt Solaris Flash-arkiv på klonsystemet. Endast filer som anges i arkivet installeras.
- 2. Solaris Flash-arkivet hämtas från en NFS-server.
- 3. Ingen kontroll görs för att se om det finns en giltig systemavbildning på klonsystemet. En giltig systemavbildning måste byggas från det ursprungliga huvudsystemet.

**EXEMPEL 23–8** Skapa en inaktiv startmiljö

I följande exempel indikerar profilen att JumpStart skapar en tom inaktiv startmiljö. Du kan fylla startmiljön senare med ett Solaris Flash-arkiv.

```
# profilnyckelord profilvärden
# ---------------- -------------------
                    initial install
 system_type standalone
 partitioning explicit<sup>1</sup>
 filesys c0t0d0s0 auto /
 filesys c0t3d0s1 auto swap
 filesys any auto usr
 cluster SUNWCall<sup>2</sup>
 bootenv createbe bename second BE \setminus^3filesystem /:/dev/dsk/c0t1d0s0:ufs \
 filesystem -:/dev/dsk/c0t1d0s0:swap \
 filesystem /export:shared:ufs
```
- 1. Skivdelarna för filsystemet styrs av nyckelorden för filesys med värdet explicit. Storleken på roten (/) baseras på vald programvara enligt värdet auto och installeras på c0t0d0s0. Storleken på utrymmet för minnesväxling (swap) är angiven till nödvändig storlek och det installeras på c0t3d0s1. usr baseras på vald programvara och installationsprogrammet avgör var usr installeras, enligt värdet any.
- 2. Solaris-programvarugruppen Komplett, SUNWCprog , installeras på datorn.
- 3. En tom inaktiv startmiljö har installerats på disken c0t1d0. Filsystem för rot (/), minnesväxling och /export har skapats, men de är tomma. Den här andra startmiljön kan du installera senare med ett Solaris Flash-arkiv. Den nya startmiljön kan sedan aktiveras och bli operativmiljön.

Nyckelordsvärden och bakgrund till hur du använder det här nyckelordet finns i följande referenser:

- Beskrivningar av nyckelordsvärden finns i ["Profilnyckelord och värden"](#page-289-0) på [sidan 290.](#page-289-0)
- Bakgrund till hur du använder Solaris Live Upgrade för att skapa, uppgradera och aktivera inaktiva startmiljöer finns i [Kapitel 30.](#page-324-0)
- Bakgrund till hur du använder ett Solaris Flash-arkiv finns i [Kapitel 17.](#page-158-0)

## <span id="page-234-0"></span>Testa en profil

När du har skapat en profil kan du använda kommandot pfinstall( 1M) för att testa den. Testa profilen innan du använder den för installation eller uppgradering. Det är extra viktigt att testa profiler när du använder uppgraderingsprofiler som omfördelar hårddiskutrymme.

Du kan snabbt se om profilen fungerar som den ska genom att granska utdata från kommandot pfinstall. Du kan t.ex. använda profilen för att avgöra om det finns tillräckligt med hårddiskutrymme för en uppgradering till en ny Solaris-version innan du utför själva uppgraderingen.

Med kommandot pfinstall kan du testa en profil mot följande:

- Datorns hårddiskkonfiguration där pfinstall körs.
- Andra hårddiskonfigurationer. Du använder en konfigurationsfil som motsvarar strukturen för en hårddisk, t.ex. antal byte per sektor, flaggor och skivdelar. Hur du skapar filer för hårddiskkonfigurering beskrivs i ["Skapa](#page-249-0) [skivminneskonfigurationsfiler"](#page-249-0) på sidan 250 och "x86: Så [här skapar du en](#page-251-0) [skivminneskonfigurationsfil"](#page-251-0) på sidan 252 .

**Obs!** Det går inte att använda en konfigurationsfil för hårddiskar för att testa en profil för uppgradering. Du måste testa profilen mot datorns faktiska hårddiskonfiguration och mot programvaran som finns på datorn.

### Så här skapar du en tillfällig Solaris 9-miljö för test av profiler

Om du vill testa en profil för en viss Solaris-version ska du för att få ett tillförlitligt resultat testa den i Solaris-miljön för versionen. Om du t.ex. vill testa en profil för Solaris 9 ska du köra kommandot pfinstall på en dator som kör Solaris 9.

Om något av följande gäller måste du skapa en tillfällig installationsmiljö för profiltestning:

- Du vill testa en uppgraderingsprofil för Solaris 9 på en dator som kör en äldre version av Solaris-programvaran.
- Du har ännu ingen dator med Solaris 9 för test av olika installationsprofiler för Solaris 9.
- **1. Starta en dator från en avbildning av något av följande:**
	- Solaris 9-dvd *(SPARC-version)*

Kapitel 23 • Förbereda anpassade JumpStart-installationer (Steg-för-steg-anvisningar) **235**

- <span id="page-235-0"></span>■ Solaris 9-dvd *(x86-version)*
- Solaris 9-programvaru-cd 1 (av 2), *SPARC-version*
- Solaris 9-programvaru-cd 1 (av 2), *x86-version*

**Obs!** Om du vill testa en uppgraderingsprofil ska du starta datorn som du uppgraderar.

**2. Svara på identifieringsfrågorna.**

#### **3. Avsluta installationsprogrammet.**

■ Om du använder Solaris 9-dvd, skriver du ! vid följande ledtext:

Solaris Web Start hjälper dig genom installationen av Solaris-programmet. Om du vill fortsätta trycker du på RETUR> {"!" avslutar}

- Om du använder Solaris 9-programvaru-cd 1 (av 2), markerar du programmet Solaris suninstall som programmet som ska installera Solaris 9 operativmiljön På den första skärmbilden som visas väljer du Avsluta.
- **4. Kör kommandot pfinstall från skalet. För detaljer om hur du använder pfinstall-kommandot, se [Steg 7](#page-236-0) i "Så här testar du en profil" på sidan 236.**

### ▼ Så här testar du en profil

- **1. Välj en testdator från samma plattform, SPARC eller x86, som profil skapades.** Om du testar en uppgraderingssprofil måste du testa profilen på datorn som ska uppgraderas.
- **2. Använd följande tabell som beslutsunderlag för nästa steg.**

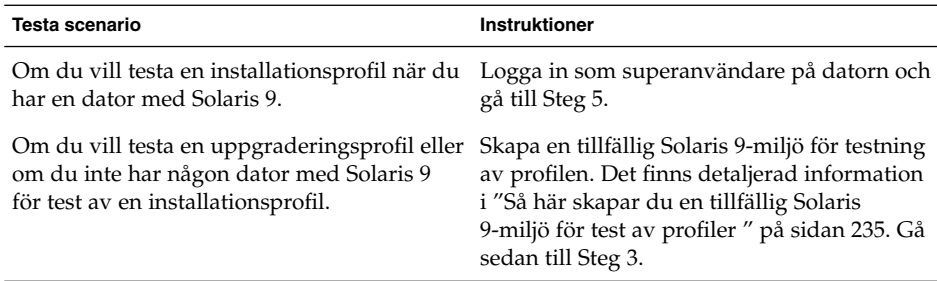

#### **3. Skapa en tillfällig monteringspunkt.**

- # **mkdir /tmp/mnt**
- **4. Montera katalogen som innehåller profilerna du vill testa.**

<span id="page-236-0"></span>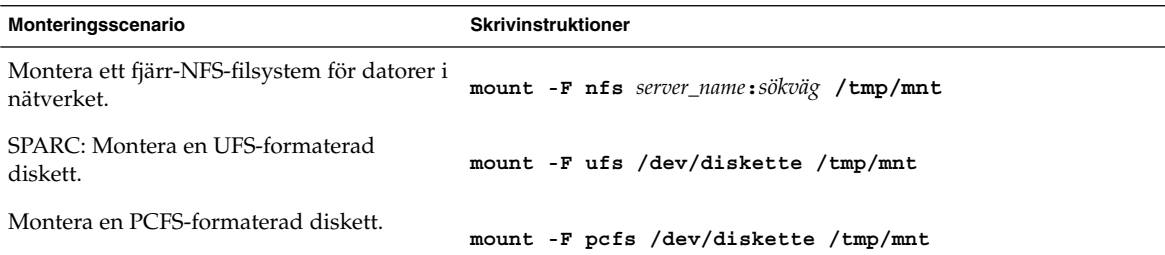

- **5. Om du vill testa profilen med en viss minnesstorlek anger du önskad storlek för SYS\_MEMSIZE.**
	- # **SYS\_MEMSIZE=***minnesstorlek*
	- # **export SYS\_MEMSIZE**
- **6. Monterade du en katalog i [Steg 4?](#page-235-0)**
	- Om ja byter du till /tmp/mnt.
		- # **cd /tmp/mnt**
	- Om nej byter du till katalogen där profilen finns, vanligen JumpStart-katalogen. # **cd** *sökväg\_för\_jumpstartkat*
- **7. Testa profilen med kommandot pfinstall( 1M).**
	- # **/usr/sbin/install.d/pfinstall** -D:- d *diskkonfigurationsfil*[**-c** *sökväg*] *profil*

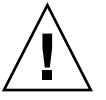

**Varning!** Du *måste* ange något av alternativen -d eller -D. Om du inte anger något av alternativen använder pfinstall profilen för installation av Solaris 9-programvaran. Alla data på datorn skrivs över.

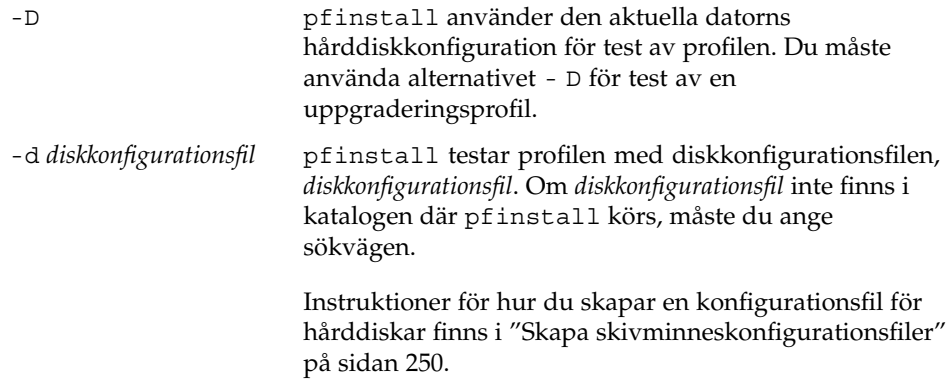

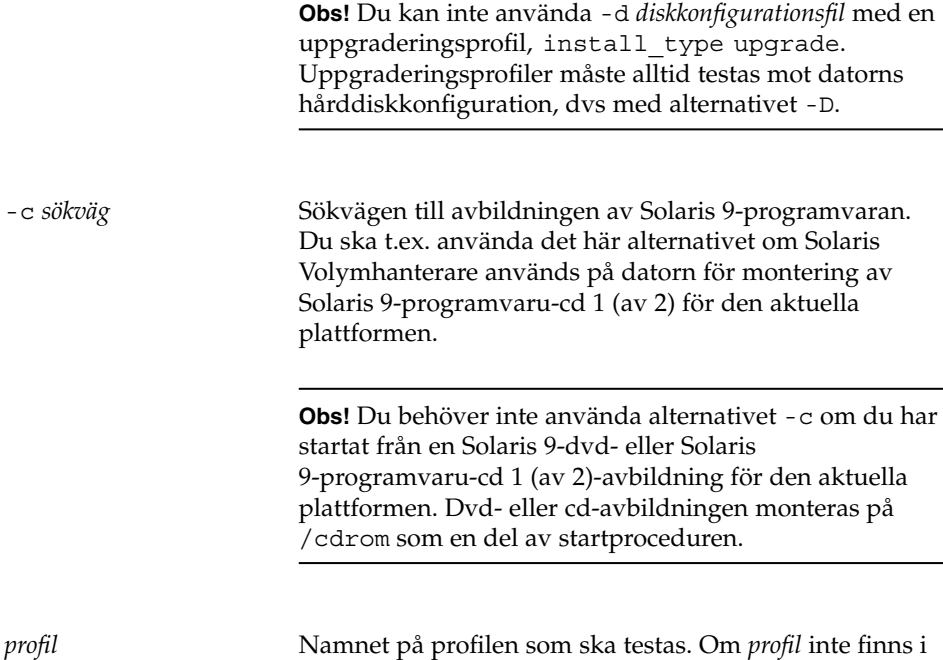

katalogen där pfinstall körs måste du ange sökvägen

### Exempel på profiltest

I följande exempel visas hur kommandot pfinstall används för test av profilen basic\_prof. Profilen testas mot hårddiskkonfigurationen på en dator där Solaris 9-programvaran är installerad. Profilen basic\_prof finns i katalogen /jumpstart och sökvägen till Solaris 9-programvaru-cd 1 (av 2), *SPARC-version*- eller Solaris 9-programvaru-cd 1 (av 2), *x86-version*-avbildningen anges eftersom Solaris Volymhanterare används.

för profilen.

**EXEMPEL 23–9** Profiltest med en Solaris 9-dator

#### # **cd /jumpstart**

# **/usr/sbin/install.d/pfinstall -D -c /cdrom/***sökvägsnamn* **basic\_prof**

I följande exempel visas hur du använder pfinstall för test av profilen basic\_prof på en Solaris 9-dator. Testet utförs mot diskkonfigurationsfilen 535\_test. I testet kontrolleras om det finns 64 Mbyte minne. I det här exemplet används en Solaris 9-programvaru-cd 1 (av 2), *SPARC-version*- eller Solaris 9-programvaru-cd 1 (av 2), *x86-version*-avbildning i katalogen /export/install. **EXEMPEL 23–10** Profiltest med en diskkonfigurationsfil

```
# SYS_MEMSIZE=64
```

```
# export SYS_MEMSIZE
```

```
# /usr/sbin/install.d/pfinstall -d 535_test -c /export/install basic_prof
```
## Kontrollera filen rules

Innan du kan använda en profil och en rules-fil, måste du köra kommandot check-skript för att kontrollera att filen är konfigurerad på rätt sätt. Om alla regler och profiler är rätt konfigurerade skapas filen rules.ok. Filen krävs för matchning av datorer mot profiler i den anpassade JumpStart-installationsprogramvaran.

Tabell 23–3 beskriver funktionen hos check-skriptet.

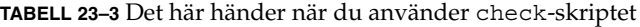

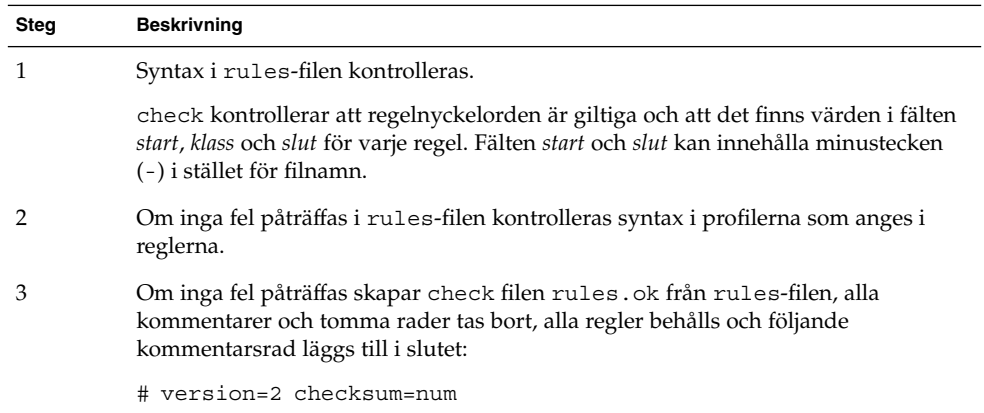

### Så här kontrollerar du filen rules

**1. Kontrollera att check-skriptet finns i JumpStart-katalogen.**

**Obs!** check-skriptet finns i katalogen Solaris\_9/Misc/jumpstart\_sample på Solaris 9-dvd eller Solaris 9-programvaru-cd 1 (av 2)-cd:n.

#### **2. Gå till JumpStart-katalogen.**

#### **3. Kör check-skriptet för att kontrollera rules-filen:**

Kapitel 23 • Förbereda anpassade JumpStart-installationer (Steg-för-steg-anvisningar) **239**

#### \$ **./check** [**-p** *sökväg* **-r** *filnamn*]

-p *sökväg* Kontrollerar filen rules genom att använda check-skriptet från Solaris 9-avbildningen för plattformen, i stället för check-skriptet på datorn. *sökväg* är avbildningen på en lokal disk eller en monterad Solaris 9-dvd eller Solaris 9-programvaru-cd 1 (av 2).

> Använd det här alternativet för att köra den senaste versionen av check om ditt system kör en tidigare version av Solaris.

-r *filnamn* Anger en annan rules-fil än den som har namnet rules. Med det här alternativet kan du testa en regels giltighet innan du integrerar regeln i rules-filen.

När check-skriptet körs rapporteras giltighetskontrollen för rules-filen och alla profiler. Om inga fel påträffas rapporterar skriptet följande: Den anpassade JumpStart-konfigurationen är OK.

#### **4. Kontrollera att root äger filen rules och att behörigheten är angiven till 644.**

När du har kontrollerat rules-filen kan du läsa mer om valfria JumpStart-funktioner i [Kapitel 24.](#page-240-0) Du kan läsa mer om hur du utför anpassade JumpStart-installationer i [Kapitel 26.](#page-262-0)

# <span id="page-240-0"></span>Använda valfria anpassade JumpStart-funktioner (Steg-för-steg-anvisningar)

I det här kapitlet beskrivs de valfria funktioner som är tillgängliga för att skapa ytterligare JumpStart-installationsverktyg.

- "Skapa startskript" på sidan 241
- ["Skapa slutskript"](#page-242-0) på sidan 243
- "Så [här skapar du en komprimerad konfigurationsfil"](#page-248-0) på sidan 249
- ["Skapa skivminneskonfigurationsfiler"](#page-249-0) på sidan 250
- ["Använda ett platsspecifikt installationsprogram"](#page-254-0) på sidan 255

**Obs!** Instruktionerna i det här kapitlet gäller både SPARC- och x86-servrar, som används för att tillhandahålla anpassade JumpStart-filer, så kallade profilservrar. En profilserver kan lagra anpassade JumpStart-filer för olika plattformar. En SPARC-server kan exempelvis tillhandahålla anpassade JumpStart-filer både för SPARC- och x86-system.

## Skapa startskript

Ett startskript är ett användardefinierat skript i skalet Bourne som anges i filen rules. Ett startskript utför uppgifter innan Solaris installeras på ett system. Det går bara att använda startskript om du använder en anpassad JumpStart-funktion för att installera Solaris.

Startskript kan användas för att utföra följande uppgifter:

- Skapa härledda profiler
- Säkerhetskopiera filer före en uppgradering

### <span id="page-241-0"></span>Viktig information om startskript

- Ange inget i skriptet som kan hindra att filsystem monteras på /a under en standardinstallation eller uppgradering. Om programmet JumpStart inte kan montera filsystemen på /a inträffar ett fel och installationen misslyckas.
- Under installationen placeras utdata från startskriptet i /tmp/begin.log. Efter att installationen är färdig omdirigeras loggfilen till /var/sadm/system/logs/begin.log.
- Kontrollera att skriptet ägs av root och att behörigheterna har värdet 644.
- Startskripten får innehålla anpassade JumpStart-omgivningsvariabler. En lista över omgivningsvariabler finns i ["Miljövariabler för anpassad JumpStart"](#page-316-0) på sidan 317.
- Spara startskripten i katalogen JumpStart.

### Skapa härledda profiler med ett startskript

En härledd profil är en profil som skapas dynamiskt av ett startskript under en anpassad JumpStart-installation. Härledda profiler är nödvändiga om det inte går att se till att filen rules innehåller information som matchar specifika system mot en profil. Du kanske behöver använda härledda profiler för identiska systemmodeller med olika maskinvarukomponenter, till exempel system med olika bildskärmsminnen.

Så här anger du en regel att använda en härledd profil:

- Ange profilfältet till ett likhetstecken (=) i stället för en profil.
- Ange ett startskript i startfältet som skapar en härledd profil som är avhängigt systemet där du tänker installera Solaris.

Om ett system motsvarar en regel där profilfältet innehåller lika med (=), skapar startskriptet den härledda profilen som används för att installera Solaris på systemet.

Här nedan följer ett exempel på ett startskript som skapar samma härledda profil varje gång. Du kan skriva startskript för att skapa olika härledda profiler som beror på hur reglerna utvärderas.

**EXEMPEL 24–1** Ett startskript som skapar en härledd profil

```
#!/bin/sh
echo "install_type initial_install"> ${SI_PROFILE}<br>echo "system_type standalone">> ${SI_PROFILE}
                           standalone">> ${SI_PROFILE}
echo "partitioning default">> ${SI_PROFILE}<br>echo "cluster SUNWCprog">> ${SI_PROFILE}
echo "cluster SUNWCprog">> ${SI_PROFILE}
echo "package           SUNWman      delete">> ${SI_PROFILE}
echo "package SUNWolman delete">> ${SI_PROFILE}
echo "package SUNWxwman delete">> ${SI_PROFILE}
```
I exemplet måste startskriptet använda miljövariabeln SI\_PROFILE för namnet på den härledda profilen, som anges till /tmp/install.input som standard.

<span id="page-242-0"></span>**Obs!** Om ett startskript används för att skapa en härledd profil måste du se till att skriptet inte innehåller några fel. Härledda profiler kontrolleras inte av check-skriptet, eftersom de inte skapas förrän startskriptet körs.

## Skapa slutskript

Ett slutskript är ett användardefinierat skript i skalet Bourne som anges i filen rules. Slutskript utför uppgifter när Solaris har installerats på ett system men innan det startas om. Det går bara att använda slutskript om du använder en anpassad JumpStart-funktion för att installera Solaris.

Du kan bland annat utföra följande uppgifter med ett slutskript:

- Lägga till filer
- Lägga till individuella paket eller korrigeringsfiler förutom de som installeras i en viss programvarugrupp
- Anpassa rotmiljön
- Ställa in systemets rotlösenord
- Installera extra programvara

### Viktig information om slutskript

- programmet Solaris suninstall monterar systemets filsystem på /a. Filsystemen förblir monterade på /a tills systemet startas om. Du kan använda slutskriptet för att lägga till, ändra eller ta bort filer från den nyss installerade filsystemhierarkin genom att modifiera filsystemen för respektive /a.
- Under installationen placeras utdata från slutskriptet i /tmp/finish.log. Efter att installationen är färdig omdirigeras loggfilen till /var/sadm/system/logs/finish.log.
- Kontrollera att slutskriptet ägs av root och att behörigheterna har värdet 644.
- Slutskripten får innehålla anpassade JumpStart-omgivningsvariabler. En lista över omgivningsvariabler finns i ["Miljövariabler för anpassad JumpStart"](#page-316-0) på sidan 317.
- Spara slutskripten i katalogen JumpStart.

### ▼ Så här lägger du till filer i ett slutskript

Genom att använda ett slutskript kan du lägga till filer från JumpStart-katalogen i ett redan installerat system. Det är möjligt på grund av att katalogen JumpStart monteras i katalogen som anges i variabeln SI\_CONFIG\_DIR. Katalogens standardvärde är /tmp/install\_config.

**Obs!** Du kan även ersätta filer genom att kopiera filer från katalogen JumpStart och skriva över de befintliga filerna i det installerade systemet.

- **1. Kopiera alla filer som du lägger till i det installerade systemet till JumpStart-katalogen.**
- **2. Infoga följande rad i slutskriptet för alla filer som du vill ska kopieras till den nyinstallerade filsystemhierarkin:**

cp \${SI\_CONFIG\_DIR}/*filnamn* /a/*sökväg*

Anta exempelvis att du har tillgång till specialprogrammet plats\_prog som har tagits fram för att alla på platsen ska kunna använda det. Om du kopierar plats\_prog till katalogen JumpStart kopieras plats\_prog till systemkatalogen /usr/bin med hjälp av följande rad i slutskriptet:

cp \${SI CONFIG DIR}/plats prog /a/usr/bin

### Lägga till paket eller korrigeringsfiler med ett slutskript

Du kan skriva ett slutskript som automatiskt lägger till paket eller korrigeringsfiler när Solaris har installerats på ett system. Installationen går snabbare om du lägger till paket i ett slutskript, och du ser dessutom till att platsens olika system är konsekvent utformade beträffande paket och korrigeringsfiler.

Om du använder kommandona pkgadd( 1M) eller patchadd( 1M) i slutskript ska du ange /a som rotsökväg i alternativet - R.

- Exempel 24–2 visar ett exempel på ett slutskript som lägger till paket.
- [Exempel 24–3](#page-244-0) visar ett exempel på ett slutskript som lägger till korrigeringsfiler.

**EXEMPEL 24–2** Lägga till paket med ett slutskript

```
#!/bin/sh
BASE=/a
MNT=/a/mnt
ADMIN_FILE=/a/tmp/admin
```
**244** Installationsguide för Solaris 9 • september 2003

```
EXEMPEL 24–2 Lägga till paket med ett slutskript (forts.)
```

```
mkdir ${MNT}
mount -f nfs sherlock:/export/package ${MNT}1
cat>${ADMIN_FILE} <<DONT_ASK2
mail=root
instance=overwrite
partial=nocheck
runlevel=nocheck
idepend=nocheck
rdepend=nocheck
space=ask
setuid=nocheck
conflict=nocheck
action=nocheck
basedir=default
DONT_ASK
/usr/sbin/pkgadd -a ${ADMIN_FILE} -d ${MNT} -R ${BASE} SUNWxyz<sup>3</sup>
umount ${MNT}
rmdir ${MNT}
```
- 1. Monterar en katalog på en server där paketet som ska installeras lagras.
- 2. Skapar den temporära paketadministrationsfilen admin för att förhindra att kommandot pkgadd( 1M) utför kontroller eller ställer frågor när ett paket installeras. Använd den temporära paketadministrationsfilen om du vill lägga till paket automatiskt.
- 3. Lägger till paketet genom att använda alternativet -a, som anger paketadministrationsfilen, samt alternativet -R, som anger rotsökvägen.

**EXEMPEL 24–3** Lägga till korrigeringsfiler med ett slutskript

```
#!/bin/sh
########
#
# ALTERNATIV SOM ANVÄNDARE KAN KONFIGURERA
#
########
# Sökvägen till korrigeringsfilerna som ska läggas till i systemet när det är installerat.
# Operativsystemsversionen (5.x) och arkitekturen ('mach') läggs till i
# roten. Det innebär att /foo på ett 2.6 SPARC-system blir /foo/5.6/sparc
LUPATCHHOST=ins3525-svr
LUPATCHPATHROOT=/export/solaris/patchdb
#########
#
# EFTER DEN HÄR PUNKTEN FINNS INGA ANVÄNDARJÄNSTDELAR
#
#########
```

```
BASEDIR=/a
```

```
# Ta reda på versionerna för käll- och måloperativsystemen
echo Determining OS revisions...
SRCREV='uname -r'
echo Source $SRCREV
LUPATCHPATH=$LUPATCHPATHROOT/$SRCREV/'mach'
#
# Lägg till korrigeringsfilerna som behövs
#
echo Adding OS patches
mount $LUPATCHHOST:$LUPATCHPATH /mnt>/dev/null 2>&1
if [ $? = 0 ] ; then
   for patch in 'cat /mnt/*Recommended/patch_order' ; do
        (cd /mnt/*Recommended/$patch ; echo yes | patchadd -u -d -R $BASEDIR .)
   done
   cd /tmp
```
**Obs!** Tidigare användes kommandot chroot( 1M) tillsammans med kommandona pkgadd och patchadd i slutskriptsmiljön. I sällsynta fall går det inte att använda alternativet -R med vissa paket eller korrigeringsfiler. Du måste skapa slaskfilen /etc/mnttab i rotsökvägen /a innan du kör kommandot chroot.

Lägg till följande rad i slutskriptet för att skapa slaskfilen /etc/mnttab:

cp /etc/mnttab /a/etc/mnttab

umount /mnt

echo "No patches found"

else

if

### Anpassa rotomgivningen med ett slutskript

Du kan även anpassa filer som redan har installerats på ett system med slutskript. Slutskriptet i Exempel 24–4, till exempel, anpassar rotomgivningen genom att lägga till information i filen .cshrc i rotkatalogen (/).

**EXEMPEL 24–4** Anpassa rotomgivningen med ett slutskript

```
#!/bin/sh
#
# Anpassa rotomgivningen
#
echo "***anpassar /.cshrc"
test -f a/.cshrc || {
```
**246** Installationsguide för Solaris 9 • september 2003

**EXEMPEL 24–3** Lägga till korrigeringsfiler med ett slutskript *(forts.)*

```
EXEMPEL 24–4 Anpassa rotomgivningen med ett slutskript (forts.)
```

```
cat>> a/.cshrc <<EOF
set history=100 savehist=200 filec ignoreeof prompt="\$user@'uname -n'> "
alias cp cp -i
alias mv mv -i
alias rm rm -i
alias ls ls -FC
alias h history
alias c clear
unset autologout
EOF
}
```
### Ställa in systemets rotlösenord med ett slutskript

När Solaris har installerats på ett system startas det om. Innan startprocessen har körts färdigt uppmanas användaren att ange rotlösenordet. Systemet kan inte avsluta startprocessen förrän någon anger ett lösenord.

Ett slutskript med namnet set\_root\_pw ligger i katalogen auto\_install\_sample. Slutskriptet visar hur du ställer in rotlösenordet automatiskt. set\_root\_pw visas i Exempel 24–5.

**EXEMPEL 24–5** Så här ställer du in systemets rotlösenord med ett slutskript

```
#!/bin/sh
    #
    # @(#)set_root_pw 1.4 93/12/23 SMI
    #
    # Det här är ett exempel på ett skript i Bourne-skalet som körs efter installationen.
    # Det ställer in systemets rotlösenord till vad som definieras i PASSWD.
    # Det krypterade lösenordet hämtas från en befintlig rotlösenordspost
    # i /etc/shadow på en dator som är igång.
    echo "ställer in lösenordet för rot"
    # ställ in rotlösenordet
PASSWD=dKO5IBkSF42lw
    #skapa en temporär indatafil1
cp /a/etc/shadow /a/etc/shadow.orig<sup>2</sup>
    mv /a/etc/shadow /a/etc/shadow.orig
    nawk -F: '{
       if ($1 = "root")<sup>3</sup>
         printf"%s:%s:%s:%s:%s:%s:%s:%s:%s\n",$1,passwd,$3,$4,$5,$6,$7,$8,$9
     else
               printf"%s:%s:%s:%s:%s:%s:%s:%s:%s\n",$1,$2,$3,$4,$5,$6,$7,$8,$9
     }' passwd="$PASSWD" /a/etc/shadow.orig> /a/etc/shadow
#ta bort den temporära filen
rm -f /a/etc/shadow.orig4
```

```
# ange flaggan, så att sysidroot inte ber om rotlösenordet
sed -e 's/0 # root/1 # root/' ${SI_SYS_STATE}> /tmp/state.$$5
mv /tmp/state.$$ ${SI_SYS_STATE}
```
- 1. Ställer in variabeln PASSWD till ett krypterat rotlösenord, som hämtas från en befintlig post i ett systems /etc/shadow-fil.
- 2. Skapar en temporär indatafil av /a/etc/shadow.
- 3. Ändrar rotposten i filen /etc/shadow för det nyinstallerade systemet med \$PASSWD som lösenordsfält.
- 4. Tar bort den temporära filen /a/etc/shadow.
- 5. Ändrar posten från 0 till 1 i statusfilen, så att användaren inte behöver ange rotlösenordet. Statusfilen går att komma åt via variabeln SI\_SYS\_STATE , som för närvarande har värdet /a/etc/.sysIDtool.state. Hänvisa alltid till den här filen med hjälp av \$SI\_SYS\_STATE, om du vill undvika problem med dina skript om värdet skulle råka ändras. Kommandot sed som visas här innehåller ett tabulatortecken efter 0 och efter 1.

**Obs!** Om du anger systemets rotlösenord med ett slutskript kan användarna försöka ta reda på det med hjälp av det krypterade lösenordet i slutskriptet. Se till att du är skyddad mot användare som kan tänkas försöka ta reda på rotlösenordet.

### Installera programvara som har Web Start-installationsprogram med slutskript

Du kan använda slutskript för att installera ytterligare programvara när Solaris har installerats. Vissa program installeras av Solaris Web Start, som ber dig mata in information under installationen. Om du vill att installationen ska skötas automatiskt kan du köra Solaris Web Start med alternativen -nodisplay eller -noconsole.

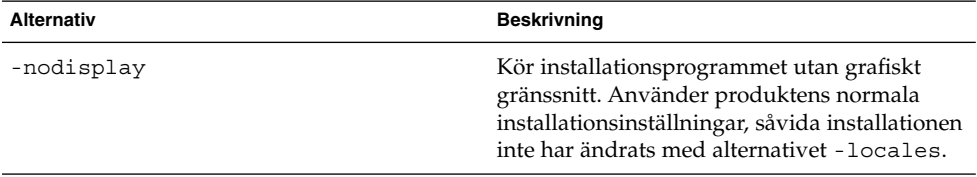

**TABELL 24–1** Alternativ för Solaris Web Start

<span id="page-248-0"></span>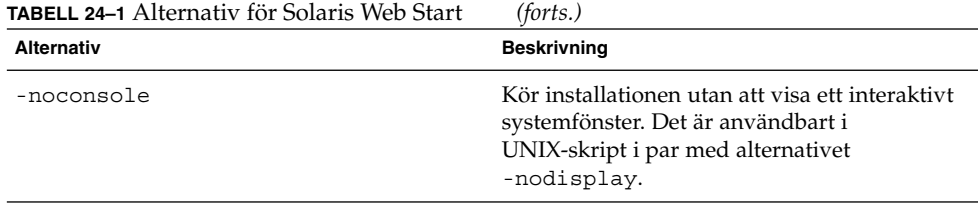

Mer information finns i direkthjälpen (man) till installer (1M).

## Så här skapar du en komprimerad konfigurationsfil

I stället för att använda kommandot add\_install\_client för att ange var de anpassade JumpStart-konfigurationsfilerna ligger, kan du ange var filerna ligger när systemet startas. Du kan emellertid bara ange namnet på en fil när du utfärdar kommandot boot. Därför måste du komprimera alla anpassade JumpStartkonfigurationsfiler i en fil. Konfigurationsfilen kan komprimeras i något av följande format:

- tar
- Komprimerad tar
- zip
- bzip tar

### Så här skapar du en komprimerad konfigurationsfil

- **1. Flytta till katalogen JumpStart på profilservern.**
	- # **cd** *sökväg\_till\_jumpstartkat*
- **2. Komprimera de anpassade JumpStart-konfigurationsfilerna till en fil med ett komprimeringsverktyg.**

**Obs!** Den komprimerade konfigurationsfilen får inte innehålla relativa sökvägar. De anpassade JumpStart-konfigurationsfilerna måste ligga i samma katalog som den komprimerade filen.

Den komprimerade konfigurationsfilen måste innehålla följande filer:

Kapitel 24 • Använda valfria anpassade JumpStart-funktioner (Steg-för-steg-anvisningar) **249**

- <span id="page-249-0"></span>■ Profil
- rules
- rules.ok

Du kan även låta filen sysidcfg ingå i den komprimerade konfigurationsfilen.

**3. Spara den komprimerade konfigurationsfilen på en NFS-server, en HTTP-server eller ett lokalt skivminne.**

### Exempel på en komprimerad konfigurationsfil

Exemplet här nedan visar hur man använder kommandot tar för att skapa den komprimerade konfigurationsfilen config.tar. De anpassade JumpStartkonfigurationsfilerna ligger i katalogen /jumpstart.

**EXEMPEL 24–6** Så här skapar du en komprimerad konfigurationsfil

```
# cd /jumpstart
# tar -cvf config.tar *
a profile 1K
a rules 1K
a rules.ok 1K
a sysidcfg 1K
```
## Skapa skivminneskonfigurationsfiler

Det här avsnittet beskriver hur det går till att skapa konfigurationsfiler för enstaka eller flera skivminnen. Skivminneskonfigurationsfiler gör det möjligt att använda pfinstall (1M) från ett enskilt system för att prova profiler med avseende på olika diskkonfigurationer.

### ▼ SPARC: Så här skapar du en skivminneskonfigurationsfil

- **1. Leta reda på ett SPARC-system med ett skivminne som du vill testa.**
- **2. Logga in som superanvändare.**
- **3. Skapa en konfigurationsfil för ett skivminne genom att styra om utdata från kommandot prtvtoc(1M) till en fil.**

# **prtvtoc /dev/rdsk/***enhetsnamn***>***skivminneskonfigurationsfil*

/dev/rdsk/*enhetsnamn* Enhetsnamnet på systemets skivminne. *enhetsnamn* måste anges i formatet c*w*t*x*d*y*s2 eller c*x*d*y*s2.

*skivminneskonfigurationsfil* Namnet på skivminneskonfigurationsfilen.

- **4. Fundera över huruvida du testar installationen av Solaris på flera skivminnen.**
	- Avbryt om svaret är nej. Då är du klar.
	- Om svaret är ja måste du sammanlänka konfigurationsfilerna för de enskilda skivminnena och spara resultatet i en ny fil.

# **cat** *skivminnesfil\_1 skivminnesfil\_2***>***flera\_skivminneskonfigurationer*

Den nya filen är konfigurationsfilen för skivminnena, som i följande exempel:

# **cat 104\_disk2 104\_disk3 104\_disk5>multi\_disk\_test**

- **5. Undersök huruvida målnumren i skivminnesenhetsnamnen är unika i konfigurationsfilen som du skapade för skivminnena i föregående steg.**
	- Avbryt om svaret är ja. Då är du klar.
	- Om svaret är nej öppnar du filen i en texteditor och ser till att målnumren i skivminnenas enhetsnamn är unika.

Anta att enhetsnamnen för olika skivminnen innehåller samma målnummer, t0, som i exemplet här nedan:

- \* /dev/rdsk/c0**t0**d0s2 partition map
- ... \* /dev/rdsk/c0**t0**d0s2 partition map

Ändra då det andra målnumret till t2, på det här viset:

- \* /dev/rdsk/c0**t0**d0s2 partition map
- ... \* /dev/rdsk/c0**t2**d0s2 partition map
- SPARC: Exempel på en

# skivminneskonfigurationsfil

Följande exempel visar hur man skapar en konfigurationsfil – 104 test – för ett 104 MB stort skivminne på ett SPARC-system.

**EXEMPEL 24–7** SPARC: Så här skapar du en skivminneskonfigurationsfil

Styr om utmatningen från kommandot prtvtoc till konfigurationsfilen 104\_test för ett skivminne:

# **prtvtoc /dev/rdsk/c0t3d0s2>104\_test**

Innehållet i filen 104\_test ser ut ungefär så här:

Kapitel 24 • Använda valfria anpassade JumpStart-funktioner (Steg-för-steg-anvisningar) **251**

```
* /dev/rdsk/c0t3d0s2 partition map
*
* Dimensions:
   512 bytes/sector
* 72 sectors/track
    14 tracks/cylinder
  1008 sectors/cylinder
  2038 cylinders* 2036 accessible cylinders
* Flags:
 1: unmountable
* 10: read-only
*
* First Sector Last
* Partition Tag Flags Sector Count Sector Mount Directory
     1 2 00 0 164304 164303 /
     2 5 00 0 2052288 2052287
     3 0 00 164304 823536 987839 /disk2/b298
     5 0 00 987840 614880 1602719 /install/298/sparc/work
     7 0 00 1602720 449568 2052287 /space
```
Du har nu skapat skivminneskonfigurationsfiler för ett SPARC-system. ["Testa en](#page-234-0) profil" på [sidan 235](#page-234-0) innehåller information om hur man använder skivminneskonfigurationsfiler för att testa profiler.

### ▼ x86: Så här skapar du en skivminneskonfigurationsfil

- **1. Leta reda på ett x86-system med ett skivminne som du vill testa.**
- **2. Logga in som superanvändare.**
- **3. Skapa en del av konfigurationsfilen för skivminnet genom att spara utdata från kommandot fdisk(1M) i en fil.**
	- # **fdisk -R -W** *skivminneskonfigurationsfil* **-h /dev/rdsk/***enhetsnamn*

*skivminneskonfigurationsfil* Namnet på en skivminneskonfigurationsfil.

/dev/rdsk/*enhetsnamn* Enhetsnamnet på kommandot fdisk:s representation av hela skivminnet. *enhetsnamn* måste vara på formen c*w*t*x* d*y*p0 eller c *x*d*y*p0.

**4. Lägg till utdata från kommandot prtvtoc( 1M) till skivminneskonfigurationsfilen:**

# **prtvtoc /dev/rdsk/***enhetsnamn* **>>***skivminneskonfiguration*
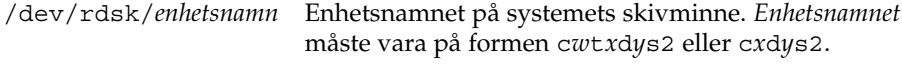

*skivminneskonfiguration* Namnet på skivminneskonfigurationsfilen

- **5. Fundera över huruvida du testar installationen av Solaris på flera skivminnen.**
	- Avbryt om svaret är nej. Då är du klar.
	- Om svaret är ja måste du sammanlänka konfigurationsfilerna för de enskilda skivminnena och spara resultatet i en ny fil.

# **cat** *skivminnesfil\_1 skivminnesfil\_2***>***flera\_skivminneskonfigurationer*

Den nya filen är konfigurationsfilen för skivminnena, som i följande exempel:

# **cat 104\_disk2 104\_disk3 104\_disk5>multi\_disk\_test**

- **6. Undersök huruvida målnumren i skivminnesenhetsnamnen är unika i konfigurationsfilen som du skapade för skivminnena i föregående steg.**
	- Avbryt om svaret är ja. Då är du klar.
	- Om svaret är nej öppnar du filen i en texteditor och ser till att målnumren är unika.

Säg att enhetsnamnen för olika skivminnen exempelvis innehåller samma målnummer, t0, som i exemplet här nedan:

- \* /dev/rdsk/c0**t0**d0s2 partition map
- ...

...

\* /dev/rdsk/c0**t0**d0s2 partition map

Ändra då det andra målnumret till t2, på det här viset:

- \* /dev/rdsk/c0**t0**d0s2 partition map
- \* /dev/rdsk/c0**t2**d0s2 partition map

### x86: Exempel på en skivminneskonfigurationsfil

I följande exempel visas hur du skapar en konfigurationsfil – 500\_test – för ett 500 MB stort skivminne på ett x86-system.

**EXEMPEL 24–8** x86: Så här skapar du en skivminneskonfigurationsfil

Först sparar du utdata från kommandot fdisk i en fil med namnet 500\_test:

```
# fdisk -R -W 500_test -h /dev/rdsk/c0t0d0p0
```
Filen 500\_test ser ut så här:

\* /dev/rdsk/c0t0d0p0 default fdisk table

\* Dimensions:

\* 512 bytes/sector \* 94 sectors/track \* 15 tracks/cylinder \* 1455 cylinders \* HBA Dimensions: 512 bytes/sector 94 sectors/track \* 15 tracks/cylinder \* 1455 cylinders \* systid: \* 1: DOSOS12 \* 2: PCIXOS 4: DOSOS16 \* 5: EXTDOS

#### **EXEMPEL 24–8** x86: Så här skapar du en skivminneskonfigurationsfil *(forts.)*

```
Filen 500_test är nu en komplett skivminneskonfigurationsfil:
```
Därefter sparar du utdata från kommandot prtvtoc i en fil med namnet 500\_test:

\* Id Act Bhead Bsect Bcyl Ehead Esect Ecyl Rsect Numsect 130 128 44 3 0 46 30 1001 1410 2050140

# **prtvtoc /dev/rdsk/c0t0d0s2>>500\_test**

\* /dev/rdsk/c0t0d0p0 default fdisk table

\* Dimensions:

\* 6: DOSBIG \* 86: DOSDATA \* 98: OTHEROS \* 99: UNIXOS \* 130: SUNIXOS

- 512 bytes/sector
- 94 sectors/track
- 15 tracks/cylinder
- 1455 cylinders
- \* HBA Dimensions:
- \* 512 bytes/sector
- 94 sectors/track
- 15 tracks/cylinder
- 1455 cylinders
- \*

\*

\*

\*

\*

\* systid:

- 1: DOSOS12
- \* 2: PCIXOS
- \* 4: DOSOS16<br>\* 5: EXTDOS
- $EXTDOS$
- \* 6: DOSBIG
- \* 86: DOSDATA
- \* 98: OTHEROS

**254** Installationsguide för Solaris 9 • september 2003

```
* 99: UNIXOS
* 130: SUNIXOS
*
* Id Act Bhead Bsect Bcyl Ehead Esec Ecyl Rsect Numsect
130 128 44 3 0 46 30 1001 1410 2050140
* /dev/rdsk/c0t0d0s2 partition map
*
* Dimensions:
* 512 bytes/sector
* 94 sectors/track
* 15 tracks/cylinder
* 1110 sectors/cylinder
* 1454 cylinders
    1452 accessible cylinders
*
* Flags:
  1: unmountable
* 10: read-only
                        First Sector Last
* Partition Tag Flags Sector Count Sector Mount Directory
       2 5 01 1410 2045910 2047319
       7 6 00 4230 2043090 2047319 /space
       8 1 01 0 1410 1409
      \begin{array}{cccccccc} 7 & 6 & 00 & 4230 & 2043090 & 2047319 \\ 8 & 1 & 01 & 0 & 1410 & 1409 \\ 9 & 9 & 01 & 1410 & 2820 & 422987 \end{array}
```
Du har nu skapat skivminneskonfigurationsfiler för ett x86-system. ["Testa en profil"](#page-234-0) på [sidan 235](#page-234-0) innehåller information om hur man använder skivminneskonfigurationsfiler för att testa profiler.

## Använda ett platsspecifikt installationsprogram

Du kan även använda start- och slutskript för att skapa ett eget program för att installera Solaris.

Om du anger ett minustecken (-) i profilfältet kontrollerar start- och slutskript på vilket sätt Solaris installeras på ett system i stället för profilen och programmet Solaris suninstall.

Om den följande regeln matchar ett system installerar startskriptet x install.beg och slutskriptet x\_install.fin Solaris på systemet klaver:

hostname klaver x\_install.beg - x\_install.fin

Kapitel 24 • Använda valfria anpassade JumpStart-funktioner (Steg-för-steg-anvisningar) **255**

Installationsguide för Solaris 9 • september 2003

# <span id="page-256-0"></span>Skapa egna nyckelord för regler och kontroll (Steg-för-steg-anvisningar)

I det här kapitlet beskrivs hur du skapar egna nyckelord för regler och kontroll.

- "Kontrollnyckelord" på sidan 257
- "Skapa en [custom\\_probes](#page-257-0)-fil" på sidan 258
- "Kontrollera [custom\\_probes](#page-259-0)-filen" på sidan 260

## Kontrollnyckelord

Kontrollnyckelord förhåller sig till regelnyckelord enligt följande: Ett regelnyckelord är en fördefinierad lexikalisk enhet eller ett ord som beskriver ett allmänt systemattribut, till exempel ett värdnamn, hostname eller en minnesstorlek, memsize. Du kan använda regelnyckelord med associerade värden för att matcha en dator med samma attribut mot en profil. Matchningen av attributen för en dator anger hur Solaris-programvaran ska installeras på varje dator i gruppen.

Miljövariabler för anpassad JumpStart, vilka används i start- och slutskript, anges på begäran. Exempelvis finns information om vilket operativsystem som redan är installerat på datorn endast tillgängligt i SI\_INSTALLED när regelnyckelordet installed används.

I en del fall kanske du måste hämta samma information i ett start- eller slutskript för att göra något annat än att matcha en dator och köra en en profil. Då kan du använda kontrollnyckelord. Kontrollnyckelord extraherar attributinformation och gör att du inte behöver ange ett matchande villkor och köra en profil.

Det finns en lista över kontrollnyckelord och värden i ["Kontrollnyckelord och värden"](#page-319-0) på [sidan 320.](#page-319-0)

## <span id="page-257-0"></span>Skapa en custom\_probes-fil

Om regel- och kontrollnyckelorden som beskrivs i ["Regelnyckelord och värden"](#page-284-0) på [sidan 285](#page-284-0) och ["Kontrollnyckelord och värden"](#page-319-0) på sidan 320 inte är tillräckligt exakta för dina behov kan du ange egna nyckelord genom att skapa en custom\_probes-fil.

Filen custom\_probes är ett Bourne-skalskript som innehåller två typer av funktioner. Du måste spara filen custom\_probes i samma JumpStart-katalog som du sparade filen rules i. Du kan ange följande två funktionstyper i filen custom\_probes:

- Probe Hämtar önskad information eller utför det faktiska arbetet och anger en motsvarande SI\_-miljövariabel som du definierar. Kontrollfunktioner blir till kontrollnyckelord.
- Comparison Anropar motsvarande kontrollfunktion, jämför kontrollfunktionens utdata och returnerar 0 om nyckelordet matchar eller 1 om det inte matchar. Jämförelsefunktioner blir till regelnyckelord.

### Syntax för filen custom\_probes

Filen custom\_probes kan innehålla valfria giltiga kommandon, variabler eller algoritmer för Bourne-skal.

**Obs!** Du kan ange kontroll- och jämförelsefunktioner som kräver ett enda argument i filen custom\_probes. När du använder motsvarande eget kontrollnyckelord i filen rules tolkas argumentet efter nyckelordet (som \$1).

När du använder motsvarande eget regelnyckelord i filen rules tolkas argumentet som att det börjar efter nyckelordet och slutar före nästa && eller startskript, beroende på vilket som kommer först.

Följande krav gäller för filen custom\_probes:

- Ha namnet custom\_probes
- Ha root som ägare
- Vara körbar och ha behörighet angiven till 755
- Innehålla minst en kontrollfunktion och en motsvarande jämförelsefunktion

För att få en läsbar och klar struktur bör du ange alla kontrollfunktioner först, längst upp i filen, följt av alla jämförelsefunktioner.

### Syntax för funktionsnamn i custom\_probes

Namnet på en kontrollfunktion måste börja med probe\_. Namnet på en jämförelsefunktion måste börja med cmp\_.

Funktioner som börjar med probe\_ anger nya kontrollnyckelord. Funktionen probe\_tcx anger t.ex. det nya kontrollnyckelordet tcx. Funktioner som börjar med cmp\_ anger nya regelnyckelord. Funktionen cmp\_tcx anger t.ex. det nya regelnyckelordet tcx.

### Så här skapar du en custom probes-fil

- **1. Använd en textredigerare för att skapa en textfil för ett Bourne-skalskript. Döp filen till custom\_probes.**
- **2. I textfilen custom\_probes anger du egna kontroll- och jämförelsefunktioner.**

**Obs!** Du kan ange kontroll- och jämförelsefunktioner som kräver argument i filen custom\_probes. När du använder motsvarande egna kontrollnyckelord i filen rules tolkas argumenten efter nyckelordet i en följd (som \$1, \$2 osv).

När du använder motsvarande eget regelnyckelord i filen rules tolkas argumenten i en följd efter nyckelordet och att de slutar före nästa && eller startskript, beroende på vilket som kommer först.

- **3. Spara filen custom\_probes i JumpStart-katalogen tillsammans med rules-filen.**
- **4. Kontrollera att root äger filen rules och att behörigheten är angiven till 644.**

### Exempel på custom\_probes-fil och nyckelord

Det finns fler exempel på kontroll- och jämförelsefunktioner i följande kataloger:

- /usr/sbin/install.d/chkprobe på en dator med Solaris-programvaran installerad
- /Solaris 9/Tools/Boot/usr/sbin/install.d/chkprobe på Solaris 9-dvd eller Solaris 9-programvaru-cd 1 (av 2)

Följande custom\_probes-fil innehåller en kontroll- och jämförelsefunktion som används för att kontrollera om det finns ett TCX-grafikkort.

**EXEMPEL 25–1** custom\_probes-fil

#!/bin/sh #

Kapitel 25 • Skapa egna nyckelord för regler och kontroll (Steg-för-steg-anvisningar) **259**

```
EXEMPEL 25–1 custom_probes-fil (forts.)
# custom_probe-skript för kontroll om det finns ett TCX-grafikkort.
#
#
# PROBE FUNCTIONS
#
probe_tcx() {
 SI_TCX='modinfo | grep tcx | nawk '{print $6}''
 export SI_TCX
}
#
# COMPARISON FUNCTIONS
#
cmp text() {
 probe_tcx
  if [ "X$\{SI~TCX\}" = "X$\{1\}" ]; then
    return 0
  else
     return 1
 fi
}
```
Följande rules-fil visar hur kontrollnyckelordet tcx i föregående exempel används. Om TCX-grafikkort påträffas i en dator körs profile\_tcx. I annat fall körs profile.

**Obs!** Ange alltid kontrollnyckelord vid eller nära rules-filens början så att nyckelorden läses och körs före andra regelnyckelord som kan vara beroende av kontrollnyckelorden.

**EXEMPEL 25–2** Eget kontrollnyckelord som används i en rules-fil

```
probe tcx
tcx tcx - profile tcx
any any - profile
```
## Kontrollera custom\_probes-filen

Innan du kan använda en profil, rules- och custom\_probes-fil, måste du köra check-skriptet för att kontrollera att filen är konfigurerad på rätt sätt. Om alla profiler, regler och kontroll- och jämförelsefunktioner är korrekta, skapas filerna rules.ok och custom\_probes.ok. [Tabell 25–1](#page-260-0) beskriver funktionen hos check-skript.

| <b>Steg</b> | <b>Beskrivning</b>                                                                                                    |
|-------------|----------------------------------------------------------------------------------------------------|
|             | check söker efter en custom probes -fil.                                                                                                    |
|             | Om filen finns skapar check-kommandot filen custom probes. ok från filen<br>custom probes, tar bort alla kommentarer och tomma rader och behåller alla<br>Bourne-skalkommandon, variabler och algoritmer. Sedan lägger<br>check-kommandot till följande kommentarsrad i slutet: |
|             | # version=2 checksum=num                                                                                                    |

<span id="page-260-0"></span>**TABELL 25–1** Det här händer när du använder check-skriptet

### Så här kontrollerar du custom probes-filen

### **1. Kontrollera att check-skriptet finns i JumpStart-katalogen.**

**Obs!** check-skriptet finns i katalogen Solaris\_9/Misc/jumpstart\_sample på Solaris 9-dvd eller Solaris 9-programvaru-cd 1 (av 2)-cd:n.

#### **2. Gå till JumpStart-katalogen.**

#### **3. Kör check-skriptet för att kontrollera rules- och custom\_probes-filerna.**

- \$ **./check** [**-p** *sökväg* **-r** *filnamn*]
- -p *sökväg* Kontrollerar filen custom\_probes genom att använda check-skriptet från Solaris 9-avbildningen för plattformen, i stället för check-skriptet på datorn. *Sökvägen* är avbildningen på en lokal disk eller en monterad Solaris 9-dvd eller Solaris 9-programvaru-cd 1 (av 2).

Använd det här alternativet för att köra den senaste versionen av check om ditt system kör en tidigare version av Solaris.

-r *filnamn* Anger ett annat filnamn än det som finns i custom\_probes. Du kan använda alternativet - r för att testa giltigheten för en uppsättning funktioner innan de integreras i filen custom\_probes.

När check-skriptet körs rapporterar det korrektheten av regler och custom\_probes-filer och varje profil. Om inga fel påträffas rapporterar skriptet följande: "Den anpassade JumpStart-konfigurationen är ok" och filerna rules.ok och custom\_probes.ok skapas i JumpStart-katalogen.

#### **4. Kontrollera om filen custom\_probes.ok går att köra.**

- Om den går att köra går du till [Steg 5.](#page-261-0)
- Om den inte går att köra skriver du följande kommando:

Kapitel 25 • Skapa egna nyckelord för regler och kontroll (Steg-för-steg-anvisningar) **261**

# **chmod +x custom\_probes**

<span id="page-261-0"></span>**5. Kontrollera att root äger filen custom\_probes.ok och att behörigheten är angiven till 755.**

**262** Installationsguide för Solaris 9 • september 2003

# Utföra en anpassad JumpStart-installation (Steg-för-steg-anvisningar)

I det här kapitlet beskrivs hur du utför en anpassad JumpStart-installation på SPARCoch x86-baserade system. Utför instruktionerna på datorn där Solaris 9 ska installeras.

- "SPARC: Så [här installerar och uppgraderar du med det anpassade](#page-266-0) [JumpStart-programmet"](#page-266-0) på sidan 267
- "x86: Så [här installerar och uppgraderar du med det anpassade](#page-269-0) [JumpStart-programmet"](#page-269-0) på sidan 270

## SPARC: Utföra en anpassad JumpStart-installation

### SPARC: Uppdragsöversikt: Konfigurera en dator för anpassad JumpStart-installation

Under en anpassad JumpStart-installation försöker programmet JumpStart att matcha den dator som håller på att installeras med reglerna i filen rules.ok. Reglerna läses i turordning från början till slut. En matchning inträffar när datorn matchar alla systemattribut i regeln. När systemet matchar en regel avslutas läsningen av filen rules.ok och installationen påbörjas enligt regelprofilen.

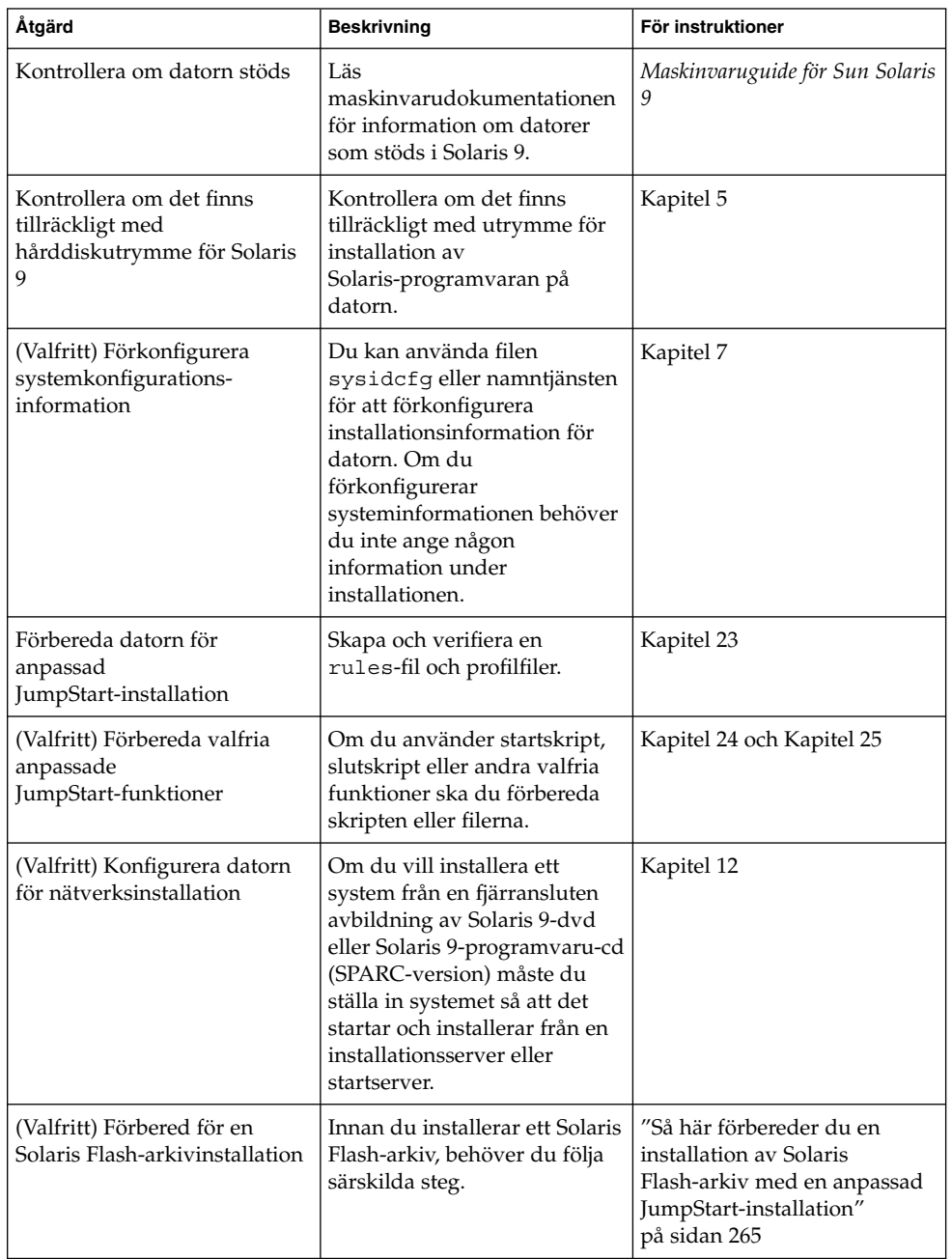

**TABELL 26–1** Uppdragsöversikt: Konfigurera en dator för anpassad JumpStart-installation

| Åtgärd                      | <b>Beskrivning</b>                                                       | För instruktioner                                                                                              |
|-----------------------------|--------------------------------------------------------------------------|----------------------------------------------------------------------------------------------------|
| Installera eller uppgradera | Starta datorn för att påbörja<br>installationen eller<br>uppgraderingen. | "SPARC: Så här installerar och<br>uppgraderar du med det<br>anpassade<br>JumpStart-programmet"<br>på sidan 267 |

<span id="page-264-0"></span>**TABELL 26–1** Uppdragsöversikt: Konfigurera en dator för anpassad JumpStartinstallation *(forts.)*

### Så här förbereder du en installation av Solaris Flash-arkiv med en anpassad JumpStart-installation

Du kan installera ett helt arkiv för en standardinstallation eller ett differentiellt arkiv för en uppdatering. Du kan använda installationsmetoderna anpassad JumpStart eller Solaris Live Upgrade om du vill installera ett arkiv i en inaktiv startmiljö.

- I [Kapitel 17](#page-158-0) hittar du en översikt över fullständiga respektive differentiella arkiv.
- Information om procedurer för att installera ett arkiv i en inaktiv startmiljö genom att använda Solaris Live Upgrade finns i ["Installera ett Solaris Flash-arkiv med en](#page-405-0) [profiil \(Kommandoradsgränssnitt\)"](#page-405-0) på sidan 406.

### **1. Skapa rules-filen för anpassad JumpStart på installationsservern.**

Om du vill ha mer information om hur du skapar anpassade JumpStart-filer, läser du [Kapitel 23.](#page-214-0)

#### **2. Skapa profilfilen för anpassad JumpStart på installationsservern.**

För exempel på Solaris Flash-arkivprofiler, se ["Profilexempel"](#page-230-0) på sidan 231.

Följande nyckelord i den befintliga listan med nyckelord för anpassad JumpStart i [Tabell 28–2](#page-289-0) är de enda som är giltiga när du installerar ett arkiv för Solaris Flash:

| Nyckelord                                                         | Standardinstallation Differentiellt arkiv |   |
|-------------------------------------------------------------------|-------------------------------------------|---|
| (obligatoriskt)<br>archive location                               | X                                         | X |
| fdisk (gäller endast x86)                                         | $\boldsymbol{\chi}$                       | X |
| filesys                                                           | X                                         |   |
| <b>Obs!</b> Du kan inte ge<br>nyckelordet filesys värdet<br>auto. |                                           |   |

**TABELL 26–2** Solaris Flash-arkivnyckelord

Kapitel 26 • Utföra en anpassad JumpStart-installation (Steg-för-steg-anvisningar) **265**

| Nyckelord                       | Standardinstallation Differentiellt arkiv |   |
|---------------------------------|-------------------------------------------|---|
| forced deployment               |                                           | X |
| (obligatoriskt)<br>Install type | X                                         | X |
| local customization             | X                                         | X |
| no content check                |                                           | X |
| no master check                 |                                           | X |
| root device                     | Х                                         | X |

**TABELL 26–2** Solaris Flash-arkivnyckelord *(forts.)*

### **a. Ange värdet för nyckelordet install\_type till en av följande typer:**

- Om du vill genomföra en installation med differentiella arkiv anger du värdet till flash\_install
- Om du vill genomföra en installation av differentiella arkiv anger du värdet till flash\_update

### **b. Lägg till sökvägen till arkivet för Solaris Flash genom att använda nyckelordet archive\_location.**

Om du vill veta mer om nyckelordet archive\_location läser du "Nyckelordet [archive\\_location](#page-290-0)" på sidan 291.

#### **c. Ange filsystemskonfigurationen.**

Arkivextraheringsprocessen för Solaris Flash stöder inte auto-layout av partitioner.

**d. (Valfritt) Om du vill installera ytterligare ett Solaris Flash-arkiv på det klonade systemet lägger du till en archive\_location-rad för varje arkiv som du vill installera.**

### **3. Lägg till klienterna som du installerar med arkivet för Solaris Flash på installationsservern.**

Om du vill ha detaljerad information läser du ["Lägga till system som ska](#page-92-0) [installeras från nätverket med en dvd-avbildning"](#page-92-0) på sidan 93 eller ["Lägga till](#page-120-0) [system som ska installeras från nätverket med en cd-avbildning"](#page-120-0) på sidan 121.

**4. Genomför den anpassade JumpStart-installationen på de klonade systemen.** Om du vill ha detaljerad information läser du "SPARC: Så [här installerar och](#page-266-0) [uppgraderar du med det anpassade JumpStart-programmet"](#page-266-0) på sidan 267.

### <span id="page-266-0"></span>SPARC: Så här installerar och uppgraderar du med det anpassade JumpStart-programmet

- **1. Om datorn ingår i ett nätverk ska du kontrollera att det finns en Ethernet-kontakt eller ett liknande nätverkskort anslutet till datorn.**
- **2. Om du installerar på en dator som är ansluten via en tip(1) line-anslutning, ska du se till att fönstret är minst 80 kolumner brett och 24 rader långt.**

Du kan visa tip-fönstrets mått med kommandot stty(1).

- **3. Om du använder dvd- eller cd-romenheten på datorn för att installera Solaris 9, ska du sätta i Solaris 9-dvd** *(SPARC-version)* **eller Solaris 9-programvaru-cd 1 (av 2),** *SPARC-version* **i enheten.**
- **4. Om du använder en profildiskett ska du sätta i disketten i datorns diskettenhet.**

#### **5. Starta systemet.**

- Om datorn är ny, slår du på den.
- Om du vill installera eller uppgradera ett befintligt system, stänger du av datorn. Skriv följande kommando vid ok-ledtexten:

ok **boot cdrom:net - install** [*url***:ask**] [**dhcp**] [**nowin**]

cdrom Anger start från cd eller dvd.

Om du har en dator med ett äldre EEPROM ska du ersätta cdrom med sd(0,6,2) för att starta från datorns cd- eller dvd-romenhet.

- net Anger start från en installationsserver i nätverket.
- *url* Anger platsen för de anpassade JumpStart-filerna. Du kan ange en URL för filer som finns på följande platser:
	- Lokal hårddisk

file://*jumpstartkat\_sökväg/komprimerad\_konfigfil*

■ NFS-server

nfs://*servernamn:IP-adress/jumpstartkat\_sökväg/komprimerad\_konfigfil*

■ HTTP-server

http://*servernamn:IP-adress/jumpstartkat\_sökväg/ komprimerad\_konfigfil&proxyinfo*

Om du har placerat en sysidcfg-fil i den komprimerade konfigurationsfilen måste du ange IP-adress för servern där filen finns, som i följande exempel:

http://131.141.2.32/jumpstart/config.tar

Kapitel 26 • Utföra en anpassad JumpStart-installation (Steg-för-steg-anvisningar) **267**

Om du har sparat den komprimerade konfigurationsfilen på en HTTP-server bakom en brandvägg måste du använda en proxyangivelse under starten. Du behöver inte ange IP-adress för servern där filen finns. Du måste ange en IP-adress för proxyservern, som i följande exempel:

http://www.shadow.com/jumpstart/ config.tar&proxy=131.141.6.151

ask Anger att installationsprogrammet ska be dig skriva platsen för den komprimerade konfigurationsfilen efter att datorn har startas och ansluts till nätverket.

> Om du förbigår frågan genom att trycka på Retur, konfigureras nätverksparametrarna interaktivt via installationsprogrammet. Sedan ombeds du ange platsen för den komprimerade konfigurationsfilen. Om du ignorerar frågan genom att trycka på Retur, körs programmet Solaris suninstall.

dhcp Anger att en DHCP-server ska användas för att hämta information om nätverksinstallationen som behövs för att starta datorn.

> Om du inte anger en DHCP-server används filen /etc/bootparams eller namntjänstdatabasen bootparams.

nowin Anger att X-programmet inte ska köras. Du behöver inte använda X-programmet för att utföra en anpassad installation med JumpStart. Därför förkortar du installationstiden genom att använda nowin-alternativet.

**SPARC endast –** Maskinvara och systemkomponenter kontrolleras ochSPARC-datorn startas om. Starten tar flera minuter.

- **6. Om du inte har förkonfigurerat systeminformation i filen sysidcfg ska du svara på frågorna om systemkonfiguration.**
- **7. Installera programvaran med hjälp av anvisningarna på skärmen.** När JumpStart-installationen av Solaris-programvaran är klar startas datorn om automatiskt.

När installationen är klar sparas installationsloggarna i en fil. Installationsloggarna finns i följande kataloger:

- /var/sadm/system/logs
- /var/sadm/install/logs

## x86: Utföra anpassade JumpStart-installationer

### x86: Uppdragsöversikt: Konfigurera en dator för anpassad JumpStart-installation

Under en anpassad JumpStart-installation försöker programmet JumpStart att matcha den dator som håller på att installeras med reglerna i filen rules.ok. JumpStart-programmet läser reglerna i turordning. En matchning inträffar när systemet som installeras matchar alla systemattribut i regeln. När systemet matchar en regel avslutas läsningen av filen rules.ok och installationen påbörjas enligt regelprofilen.

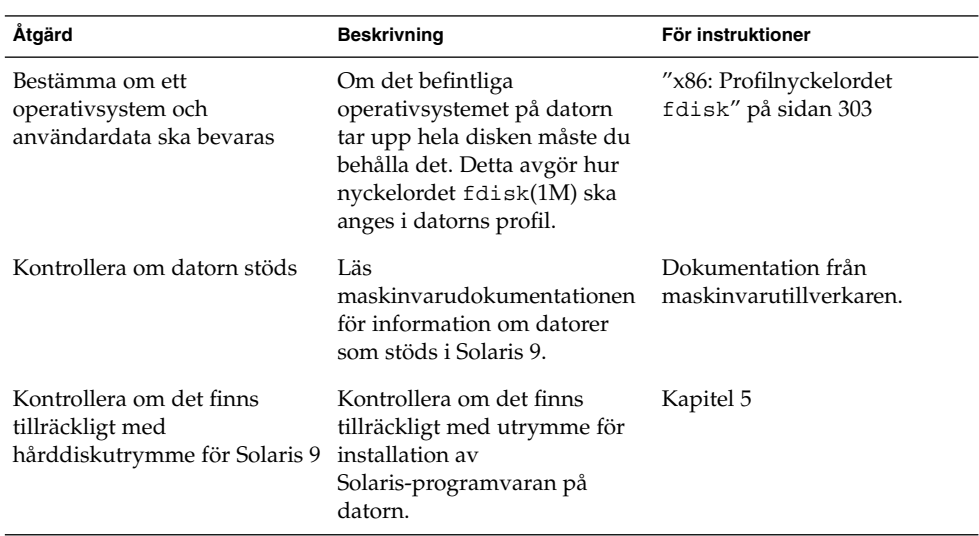

**TABELL 26–3** x86: Uppdragsöversikt: Konfigurera en dator för anpassad JumpStart-installation

| Åtgärd                                                             | <b>Beskrivning</b>                                                                                                    | För instruktioner                                                                                            |  |
|--------------------------------------------------------------------|----------------------------------------------------------------------------------------------------|----------------------------------------------------------------------------------------------------|--|
| (valfritt) Förkonfigurera<br>information om<br>systemkonfiguration | Du kan använda filen<br>sysidcfg eller namntjänsten<br>för att förkonfigurera<br>installationsinformation för<br>datorn. Om du<br>förkonfigurerar<br>systeminformationen behöver<br>du inte ange någon<br>information under<br>installationen.       | Kapitel 7                                                                                                    |  |
| Förbereda datorn för<br>anpassad<br>JumpStart-installation         | Skapa och verifiera en<br>rules-fil och profilfiler.                                                                                                    | Kapitel 23                                                                                                   |  |
| (Valfritt) Förbereda valfria<br>anpassade<br>JumpStart-funktioner  | Om du använder<br>startskript, slutskript<br>eller andra valfria funktioner<br>ska du förbereda skripten eller<br>filerna.                                                                                                    | Kapitel 24 och Kapitel 25                                                                                    |  |
| (Valfritt) Konfigurera datorn<br>för nätverksinstallation          | Om du vill installera från en<br>fjärravbildning av Solaris<br>9-dvd (x86-version) eller<br>Solaris 9-programvaru-cd<br>(x86-version) måste du ange att<br>datorn ska starta och<br>installeras från en<br>installationsserver eller<br>startserver. | Kapitel 12                                                                                                   |  |
| Installera eller uppgradera                                        | Starta datorn för att påbörja<br>installationen eller<br>uppgraderingen.                                                                                                    | "x86: Så här installerar och<br>uppgraderar du med det<br>anpassade<br>JumpStart-programmet"<br>på sidan 270 |  |

<span id="page-269-0"></span>**TABELL 26–3** x86: Uppdragsöversikt: Konfigurera en dator för anpassad JumpStart-installation *(forts.)*

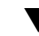

### ▼ x86: Så här installerar och uppgraderar du med det anpassade JumpStart-programmet

- **1. Om datorn ingår i ett nätverk ska du kontrollera att det finns en Ethernet-kontakt eller ett liknande nätverkskort anslutet till datorn.**
- **2. Om du vill installera på en dator som är ansluten via en tip(1) line-anslutning ska du kontrollera att fönstret är minst 80 kolumner brett och 24 rader långt.** Du kan visa tip-fönstrets mått med kommandot stty(1).

**3. Om du använder en profildiskett ska du sätta i disketten i datorns diskettenhet.**

**Obs!** Förutom profilinformation innehåller profildisketten en kopia av Enhetskonfigurationsassistenten för Solaris 9 . Om du använder PXE-nätverksstart måste du konfigurera datorn så att den startas från nätverket och inte från disketten.

- **4. Om du använder dvd- eller cd-romenheten på datorn för att installera Solaris 9, ska du sätta i Solaris 9-dvd** *(x86-version)* **eller Solaris 9-programvaru-cd 1 (av 2),** *x86-version* **i enheten.**
- **5. Bestäm hur datorn ska startas.**
	- Om du startar från Solaris 9-dvd eller Solaris 9 installations ska du sätta i skivan. Datorns BIOS måste ha stöd för start från DVD eller CD.
	- Om du startar från nätverket ska du använda PXE-nätverksstart (Pre-boot Execution Environment). Datorn måste ha stöd för PXE. Aktivera PXE-stödet med hjälp av verktyget för BIOS-inställning eller verktyget för konfigurering av nätverkskortet.
	- Om du startar från en diskett ska du använda profildisketten som du använde i Steg 3 eller sätta i disketten Enhetskofigurationsassistenten för Solaris 9 i datorns diskettenhet.

**x86 endast –** Du kan kopiera programvaran för enhetskonfigurationsassistenten till en diskett på följande sätt:

- Kopiera programvaran till en diskett från Solaris 9-dvd *(x86-version)* eller Solaris 9-programvaru-cd 2 (av 2), *x86-version* genom att använda kopieringsproceduren i [Bilaga I.](#page-510-0)
- Hämta och kopiera programvaran till en diskett via Solaris Developer Connection på

[http://soldc.sun.com/support/drivers/dca\\_diskettes](http://soldc.sun.com/support/drivers/dca_diskettes).

- **6. Om datorn är avstängd ska du slå på den. Om datorn är på ska du starta om den.** Datorenheterna identifieras av Enhetskonfigurationsassistenten.
- **7. Välj enheten som datorn ska startas från på Solarisstart-skärmbilden. Välj dvd, cd, nätverk eller hårddisk.**
- **8. Gör något av följande vid ledtexten:**
	- Välj installationstyp:

```
1 Solaris Interactive
2 Anpassad JumpStart
```
Kapitel 26 • Utföra en anpassad JumpStart-installation (Steg-för-steg-anvisningar) **271**

Skriv önskad siffra och tryck på <Retur>.

Om du skriver något annat eller väntar i 30 sekunder påbörjas en interaktiv installation.

Gör något av följande för att välja den anpassade JumpStart-metoden:

**Obs!** Om du inte skriver 2 eller inte skriver ett startkommando inom 30 sekunder startas programmet Solaris suninstall. Du kan stanna timern genom att trycka på valfri tangent på kommandoraden.

- Skriv 2 och tryck på Retur.
- Skriv följande kommando för att ange platsen för de anpassade JumpStart-konfigurationsfilerna:

**b install** [*url***:ask**] [**dhcp**] [**nowin**]

- *url* Anger platsen för de anpassade JumpStart-filerna. Du kan ange en URL för filer som finns på följande platser:
	- Lokal hårddisk

file://*jumpstartkat\_sökväg/komprimerad\_konfigfil*

NFS-server

nfs://*servernamn:IP-adress/jumpstartkat\_sökväg/komprimerad\_konfigfil*

■ HTTP-server

http://*servernamn:IP-adress/jumpstartkat\_sökväg/ komprimerad\_konfigfil&proxyinfo*

Om du har placerat en sysidcfg-fil i den komprimerade konfigurationsfilen måste du ange IP-adress för servern där filen finns, som i följande exempel:

http://131.141.2.32/jumpstart/config.tar

Om du har sparat den komprimerade konfigurationsfilen på en HTTP-server bakom en brandvägg måste du använda en proxyangivelse under starten. Du behöver inte ange IP-adress för servern där filen finns. Du måste ange en IP-adress för proxyservern, som i följande exempel:

```
http://www.shadow.com/jumpstart/
config.tar&proxy=131.141.6.151
```
ask Anger att installationsprogrammet ska be dig skriva platsen för den komprimerade konfigurationsfilen efter att datorn startats och anslutits till nätverket.

Om du förbigår frågan genom att trycka på Retur, konfigureras nätverksparametrarna interaktivt via installationsprogrammet. Sedan ombeds du ange platsen för den komprimerade konfigurationsfilen. Om du ignorerar frågan genom att trycka på Retur, körs programmet Solaris suninstall.

dhcp Anger att en DHCP-server ska användas för att hämta information om nätverksinstallationen som behövs för att starta datorn.

> Om du inte anger en DHCP-server används filen /etc/bootparams eller namntjänstdatabasen bootparams.

- nowin Anger att X-programmet inte ska köras. Du behöver inte använda X-programmet för att utföra en anpassad installation med JumpStart. Därför förkortar du installationstiden genom att använda nowin-alternativet.
- **9. Om du inte har förkonfigurerat systeminformation i filen sysidcfg ska du svara på frågorna om systemkonfiguration.**

#### **10. Installera programvaran med hjälp av anvisningarna på skärmen.**

När JumpStart-installationen av Solaris-programvaran är klar startas datorn om automatiskt.

När installationen är klar sparas installationsloggarna i en fil. Installationsloggarna finns i följande kataloger:

- /var/sadm/system/logs
- /var/sadm/install/logs

Installationsguide för Solaris 9 • september 2003

# Installera med anpassad JumpStart (Exempel)

I det här kapitlet finns ett exempel på hur du konfigurerar och installerar Solaris-programvara på både SPARC- och x86-baserade system genom att använda den anpassade JumpStart-installationsmetoden.

- "Exempel på platsinstallation" på sidan 275
- ["Skapa en installationsserver"](#page-276-0) på sidan 277
- ["x86: Skapa en startserver för marknadsavdelningens datorer"](#page-277-0) på sidan 278
- ["Skapa en JumpStart-katalog"](#page-278-0) på sidan 279
- ["Dela JumpStart-katalogen"](#page-278-0) på sidan 279
- ["SPARC: Skapa profil för teknikgruppen"](#page-278-0) på sidan 279
- ["x86: Skapa profil för marknadsgruppen"](#page-279-0) på sidan 280
- ["Uppdatera](#page-279-0) filen rules" på sidan 280
- ["Kontrollera](#page-280-0) filen rules" på sidan 281
- ["SPARC: Konfigurera teknikerdatorer för nätverksinstallation"](#page-280-0) på sidan 281
- ["x86: Konfigurera marknadsdatorer för nätverksinstallation"](#page-281-0) på sidan 282
- ["SPARC: Starta teknikerdatorerna och Installera programvaran för Solaris 9"](#page-282-0) på [sidan 283](#page-282-0)
- ["x86: Starta marknadsdatorerna och installera programvaran för Solaris 9"](#page-282-0) på [sidan 283](#page-282-0)

## Exempel på platsinstallation

Figur 27–1 visar platsinstallationen i det här exemplet.

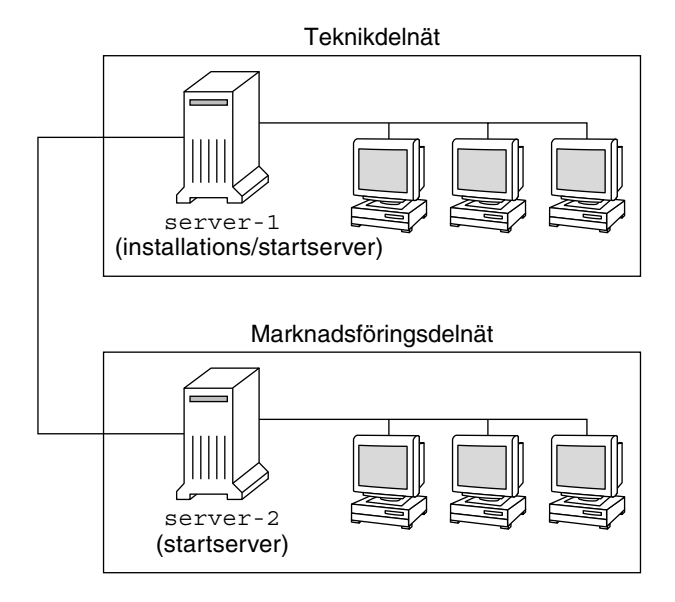

**FIGUR 27–1** Exempel på platsinstallation

Följande gäller för exempelplatsen:

- SPARC: Teknikgruppen finns i ett eget delnät. Gruppen använder SPARCstation™-datorer för programutveckling.
- x86: Marknadsföringsgruppen finns i ett eget delnät. Gruppen använder x86-datorer för ordbehandling, kalkylering och andra kontorssysslor.
- NIS används för platsen. Datorernas Ethernet-adresser, IP-adresser och värdnamn är förkonfigurerade i NIS-tabellerna. Det är även delnätsmask, datum och tid, samt geografiskt område för platsen.

**Obs!** Kringutrustningen för marknadsavdelningens datorer är förkonfigurerad i filen sysidcfg.

■ Både teknikernas och marknadsfolkets datorer ska få ny Solaris 9-programvara via nätverket.

## <span id="page-276-0"></span>Skapa en installationsserver

Eftersom Solaris 9 ska installeras via nätverket gör du server-1 till installationsserver för båda grupperna. Du använder kommandot setup\_install\_server(1M) för att kopiera avbildningarna till den lokala hårddisken på server-1 (i katalogen /export/install ). Kopiera bilderna från Solaris 9-programvaru-cd-cd:arna och från Solaris 9-språk-cd eller Solaris 9-dvd.

Du måste kopiera bilden från skivan till en tom katalog, i dessa exempel sparc\_9-och x86\_9-katalogerna.

**EXEMPEL 27–1** SPARC: Kopiera Solaris 9-CD:arna

Skriv följande kommando när du har satt i Solaris 9-programvaru-cd 1 (av 2), *SPARC-version* i cd-rom-enheten som är ansluten till server-1:

```
server-1# mkdir -p /export/install/sparc_9
server-1# cd /cd_monterings_punkt/Solaris_9/Tools
server-1# ./setup_install_server /export/install/sparc_9
```
Skriv följande kommando när du har satt i Solaris 9-programvaru-cd 2 (av 2), *SPARC-version* i cd-rom-enheten som är ansluten till server-1:

```
server-1# cd /cd_monterings_punkt/Solaris_9/Tools
server-1# ./setup_install_server /export/install/sparc_9
```
Skriv följande kommando när du har satt i Solaris 9-språk-cd *(SPARC-version)* i cd-rom-enheten som är ansluten till server-1:

server-1# **cd /***cd\_monterings\_punkt***/Solaris\_9/Tools** server-1# **./setup\_install\_server /export/install/sparc\_9**

**EXEMPEL 27–2** x86: Kopiera Solaris 9-cd:arna

Skriv följande kommando när du har satt i Solaris 9-programvaru-cd 1 (av 2), *x86-version* i cd-rom-enheten som är ansluten till server-1:

```
server-1# mkdir -p /export/install/x86_9
server-1# cd /cd_monterings_punkt/Solaris_9/Tools
server-1# ./setup_install_server /export/install/x86_9
```
Skriv följande kommando när du har satt i Solaris 9-programvaru-cd 2 (av 2), *x86-version* i cd-rom-enheten som är ansluten till server-1:

```
server-1# cd /cd_monterings_punkt/Solaris_9/Tools
server-1# ./add_to_install_server /export/install/x86_9
```
Skriv följande kommando när du har satt i Solaris 9-språk-cd *(x86-version)* i cd-rom-enheten som är ansluten till server-1:

server-1# **cd /***cd\_monterings\_punkt***/Solaris\_9/Tools** server-1# **./add\_to\_install\_server /export/install/x86\_9**

Kapitel 27 • Installera med anpassad JumpStart (Exempel) **277**

<span id="page-277-0"></span>**EXEMPEL 27–3** SPARC: Kopiera Solaris 9-DVD:n

Skriv följande kommando när du har satt i Solaris 9-dvd *(SPARC-version)* i DVD-ROM-enheten som är ansluten till server-1:

```
server-1# mkdir -p /export/install/sparc_9
server-1# cd /cd_monterings_punkt/Solaris_9/Tools
server-1# ./setup_install_server /export/install/sparc_9
```
#### **EXEMPEL 27–4** x86: Kopiera Solaris 9-dvd:n

Skriv följande kommando när du har satt i Solaris 9-dvd *(x86-version)* i dvd-rom-enheten som är ansluten till server-1:

```
server-1# mkdir -p /export/install/x86_9
server-1# cd /dvd_monterings_punkt/Solaris_9/Tools
server-1# ./setup_install_server /export/install/x86_9
```
## x86: Skapa en startserver för marknadsavdelningens datorer

Det går inte att starta datorerna från en installationsserver i ett annat delnät så du gör server-2 till startserver i marknadsföringsgruppens delnät. Du använder kommandot setup\_install\_server(1M) för att kkopiera startprogramvaran från Solaris 9-dvd *(x86-version)*-dvd:n eller Solaris 9-programvaru-cd 1 (av 2), *x86-version*-cd:n till den lokala hårddisken på server-2 (i katalogen /export/boot).

Skriv följande kommando om du sätter i Solaris 9-programvaru-cd 1 (av 2)-cd:n i cd-rom-enheten som är ansluten till server-2:

```
server-2# cd /cd_monterings_punkt/Solaris_9/Tools
server-2# ./setup_install_server -b /export/boot
```
Skriv följande kommando om du sätter i Solaris 9-dvd *(x86-version)*-dvd:n i dvd-rom-enheten som är ansluten till server-2:

```
server-2# cd /dvd_monterings_punkt/Solaris_9/Tools
server-2# ./setup_install_server -b /export/boot
```
I kommandot setup\_install\_server anger alternativet -b att setup\_install\_server ska kopiera startinformationen till katalogen /export/boot.

## <span id="page-278-0"></span>Skapa en JumpStart-katalog

Nu när installations- och startservrarna är konfigurerade ska du skapa en JumpStart-katalog på server-1. Du kan använda valfri dator i nätverket. I den här katalogen finns filer som krävs för en anpassad JumpStart-installation av Solaris-programvara. Du konfigurerar katalogen genom att kopiera exempelkatalogen från Solaris 9-dvd- eller Solaris 9-programvaru-cd 1 (av 2) -avbildningen som har kopierats till /export/install:

server-1# **mkdir /jumpstart** server-1# **cp -r /export/install/sparc\_9/Solaris\_9/Misc/jumpstart\_sample /jumpstart**

## Dela JumpStart-katalogen

För att regelfilen och profilerna ska vara tillgängliga för alla datorer i nätverket ska du dela katalogen /jumpstart. Lägg till följande rad i filen /etc/dfs/dfstab för att dela en katalog:

share -F nfs -o ro,anon=0 /jumpstart

Skriv sedan kommandot shareall på kommandoraden:

```
server-1# shareall
```
## SPARC: Skapa profil för teknikgruppen

För teknikerdatorerna ska du skapa filen eng\_prof i katalogen /jumpstart. Filen eng\_prof innehåller följande poster, vilka anger vilken Solaris 9-programvara som ska installeras på datorerna i teknikgruppen:

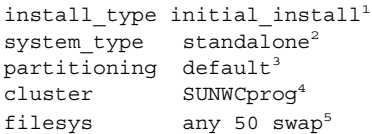

- 1. Anger att installationen ska behandlas som en nyinstallation i stället för uppgradering.
- 2. Anger att teknikerdatorerna är fristående.
- <span id="page-279-0"></span>3. Anger att standarddiskpartitionering ska användas för installationen av Solaris på teknikerdatorerna.
- 4. Anger att programvarugruppen Utvecklargrupp ska installeras.
- 5. Anger att varje dator i teknikgruppen ska ha 512 MB utrymme för minnesväxlingsutrymme.

## x86: Skapa profil för marknadsgruppen

För marknadsdatorerna ska du skapa filen marketing\_prof i katalogen /jumpstart. Filen marketing\_prof innehåller följande poster, vilka anger vilken Solaris 9-programvara som ska installeras på datorerna i marknadsföringsgruppen:

```
\label{eq:optimal} \begin{minipage}{0.9\linewidth} \begin{minipage}{0.9\linewidth} \begin{minipage}{0.9\linewidth} \end{minipage} \begin{minipage}{0.9\linewidth} \begin{minipage}{0.9\linewidth} \end{minipage} \begin{minipage}{0.9\linewidth} \end{minipage} \begin{minipage}{0.9\linewidth} \end{minipage} \begin{minipage}{0.9\linewidth} \end{minipage} \begin{minipage}{0.9\linewidth} \end{minipage} \begin{minipage}{0.9\linewidth} \end{minipage} \begin{minipage}{0.9\linewidth} \end{minipage} \begin{minipage}{0.9\linewidth}system_type standalone<sup>2</sup>
partitioning default<sup>3</sup>
cluster SUNWCuser<sup>4</sup>
package SUNWaudio<sup>5</sup>
```
- 1. Anger att installationen ska behandlas som en nyinstallation i stället för uppgradering.
- 2. Anger att marknadsdatorerna är fristående.
- 3. Anger att standarddiskpartitionering ska användas för installationen av Solaris på teknikerdatorerna.
- 4. Anger att Solaris-programvarugrupp för slutanvändare ska installeras.
- 5. Anger att programvarupaketet för audiodemo ska installeras på varje dator.

## Uppdatera filen rules

Nu ska du lägga till regler i filen rules. I programmet Solaris suninstall används reglerna för att välja rätt installation (profil) för varje dator under en anpassad JumpStart-installation.

På den här platsen har varje avdelning ett eget *delnät* och en egen nätverksadresss. Teknikgruppen har delnät 255.222.43.0. Marknadsavdelningen har delnät 255.222.44.0. Du kan använda den här informationen för att styra hur installationen av Solaris 9 ska ske på datorerna på de olika avdelningarna. I katalogen /jumpstart ska du redigera filen rules, ta bort alla exempelregler och lägga till följande rader i filen:

network 255.222.43.0 - eng\_prof network 255.222.44.0 - marketing\_prof -

#### **280** Installationsguide för Solaris 9 • september 2003

<span id="page-280-0"></span>Detta innebär att Solaris 9 installeras på datorerna i delnät 255.222.43.0 enligt reglerna i profilen eng prof. Datorerna i delnät 255.222.44.0 installeras enligt reglerna i profilen marketing\_prof .

**Obs!** Du kan använda exempelreglerna för att använda en nätverksadress för identifiering av datorerna genom att använda eng\_prof respektive marketing\_prof. Du kan även använda värdnamn, minnesstorlek eller modelltyp som nyckelord i regler. [Tabell 28–1](#page-284-0) innehåller en fullständig lista över nyckelord som kan användas i rules-filer.

## Kontrollera filen rules

När filen rules och alla profiler är konfigurerade ska du köra kommandot check-skript för att kontrollera att filerna är korrekta:

server-1# **cd /jumpstart** server-1# **./check**

Om inga fel påträffas med check-skript, skapas filen rules.ok.

## SPARC: Konfigurera teknikerdatorer för nätverksinstallation

När du har konfigurerat katalogen /jumpstart och alla filer ska du använda kommandot add\_install\_client på installationsservern, server-1, för att konfigurera teknikerdatorerna för installation av Solaris 9 från installationsservern. server-1 är även startserver för teknikgruppens delnät.

```
server-1# cd /export/install/sparc_9/Solaris_9/Tools
server-1# ./add_install_client -c server-1:/jumpstart host-eng1 sun4m
server-1# ./add_install_client -c server-1:/jumpstart host-eng2 sun4m
```
Alternativen som används för kommandot add\_install\_client innebär följande:

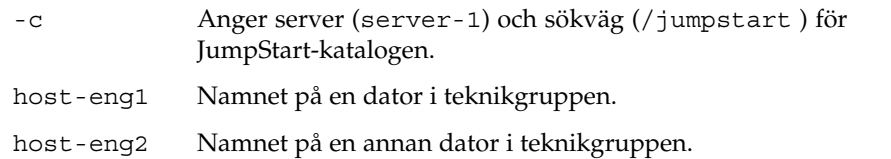

Kapitel 27 • Installera med anpassad JumpStart (Exempel) **281**

sun4u Anger plattformsgrupp för datorerna som använder server-1 som installationsserver. Plattformsgruppen är för Ultra 5-system.

## x86: Konfigurera marknadsdatorer för nätverksinstallation

Sedan använder du add\_install\_client-kommandot på starservern (server-2). Med det här kommandot anges att marknadsdatorerna ska startas från startservern och installera Solaris 9 från installationsservern (server-1):

```
server-2# cd /marketing/boot-dir/Solaris_9/Tools
server-2# ./add_install_client -s server-1:/export/install/x86_9 \-c server-1:/jumpstart host-mkt1 i86pc
server-2# ./add_install_client -s server-1:/export/install/x86_9 \
-c server-1:/jumpstart host-mkt2 i86pc
server-2# ./add_install_client -d -s server-1:/export/install/x86_9 \
-c server-1:/jumpstart SUNW.i86pc i86pc
```
Alternativen som används för kommandot add\_install\_client innebär följande:

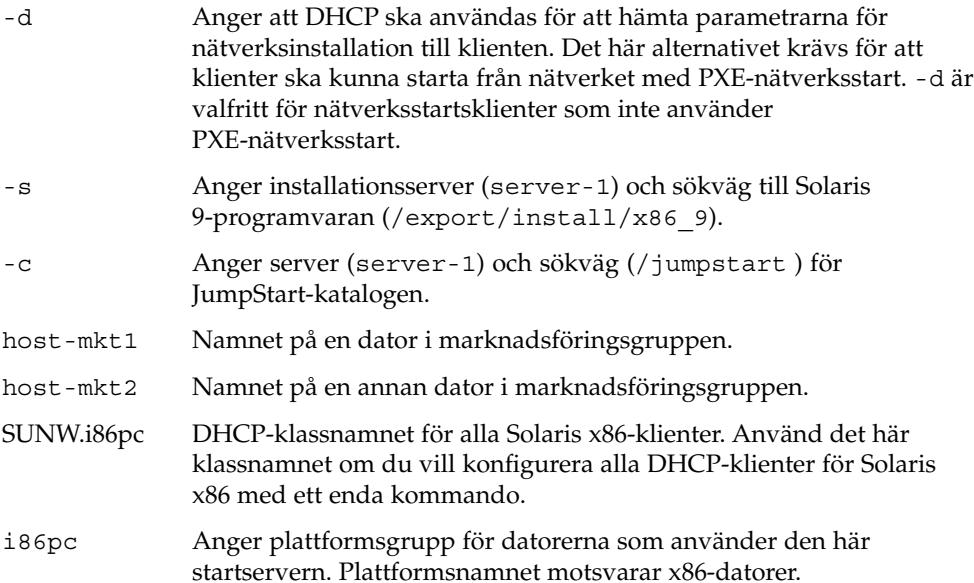

**282** Installationsguide för Solaris 9 • september 2003

<span id="page-281-0"></span>

## <span id="page-282-0"></span>SPARC: Starta teknikerdatorerna och Installera programvaran för Solaris 9

När servrar och filer är konfigurerade kan du starta teknikerdatorerna med följande boot-kommando vid ok-ledtexten för varje dator:

ok **boot net - install**

Operativmiljön Solaris installeras automatiskt på datorerna i teknikgruppen.

## x86: Starta marknadsdatorerna och installera programvaran för Solaris 9

Du kan starta datorn från någon av följande:

- Solaris 9-programvaru-cd 1 (av 2), *x86-version*
- Solaris 9-dvd *(x86-version)*
- Nätverket med PXE-nätverksinstallation
- Profildisketten
- Disketten Enhetskonfigurationsassistenten för Solaris 9 *x86-version*

Solaris 9 installeras automatiskt på datorerna i marknadsgruppen.

Installationsguide för Solaris 9 • september 2003

## <span id="page-284-0"></span>Anpassad JumpStart (Referens)

I det här kapitlet listas nyckelord och värden som du kan använda i rules-filen, profiler och i start- och slutför-skript.

- "Regelnyckelord och värden" på sidan 285
- ["Profilnyckelord och värden"](#page-289-0) på sidan 290
- ["Miljövariabler för anpassad JumpStart"](#page-316-0) på sidan 317
- ["Kontrollnyckelord och värden"](#page-319-0) på sidan 320

## Regelnyckelord och värden

Tabell 28–1beskriver nyckelorden och värdena som du kan använda i rules-filen. Om du vill ha detaljerad information om hur du skapar en rules-fil går du till ["Skapa](#page-225-0) filen rules" på [sidan 226.](#page-225-0)

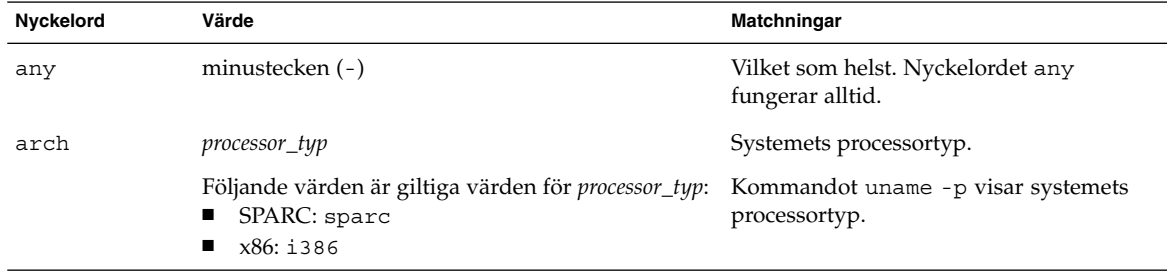

**TABELL 28–1** Beskrivningar av regelnyckelord och värden

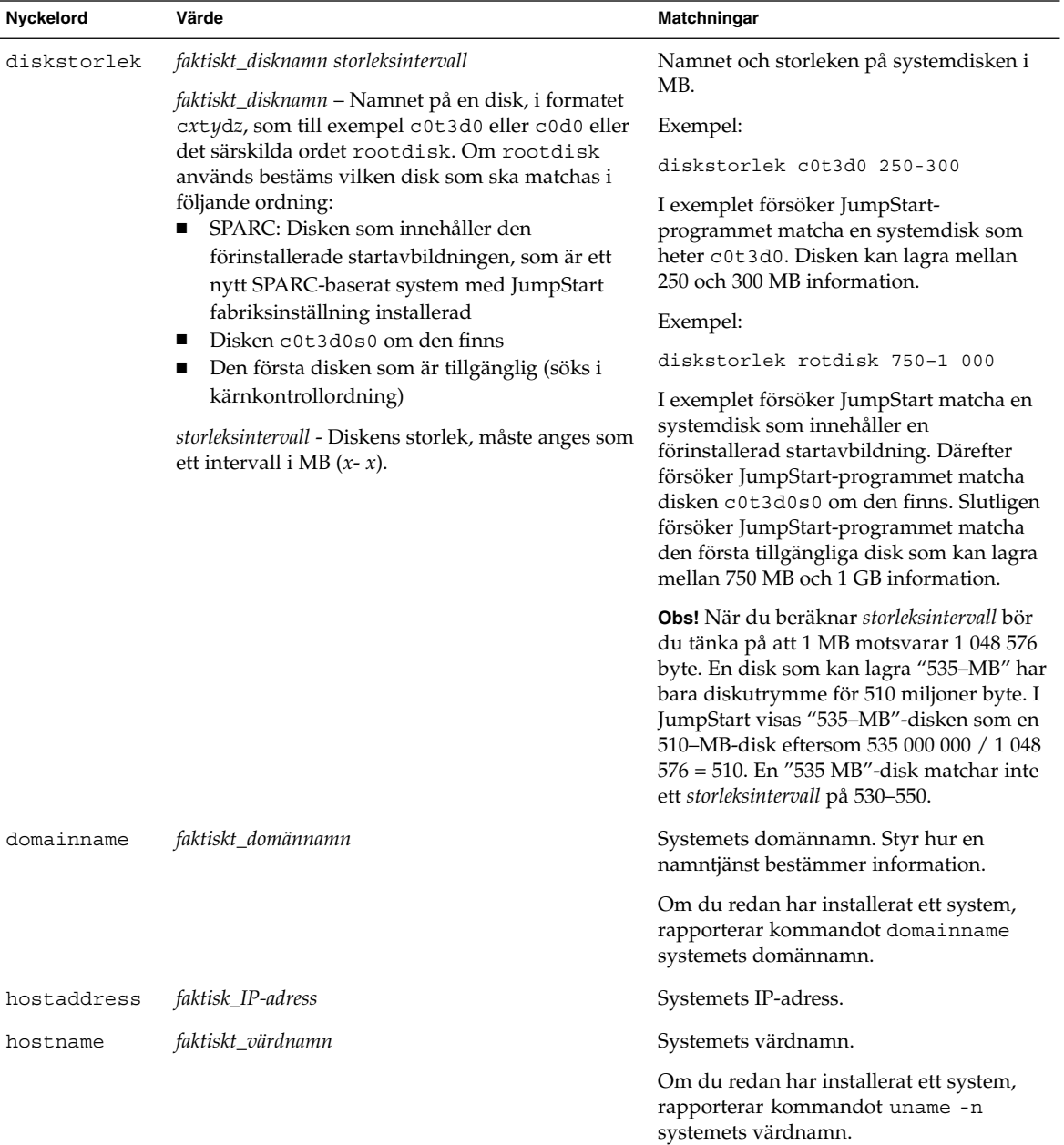

### **TABELL 28–1** Beskrivningar av regelnyckelord och värden *(forts.)*

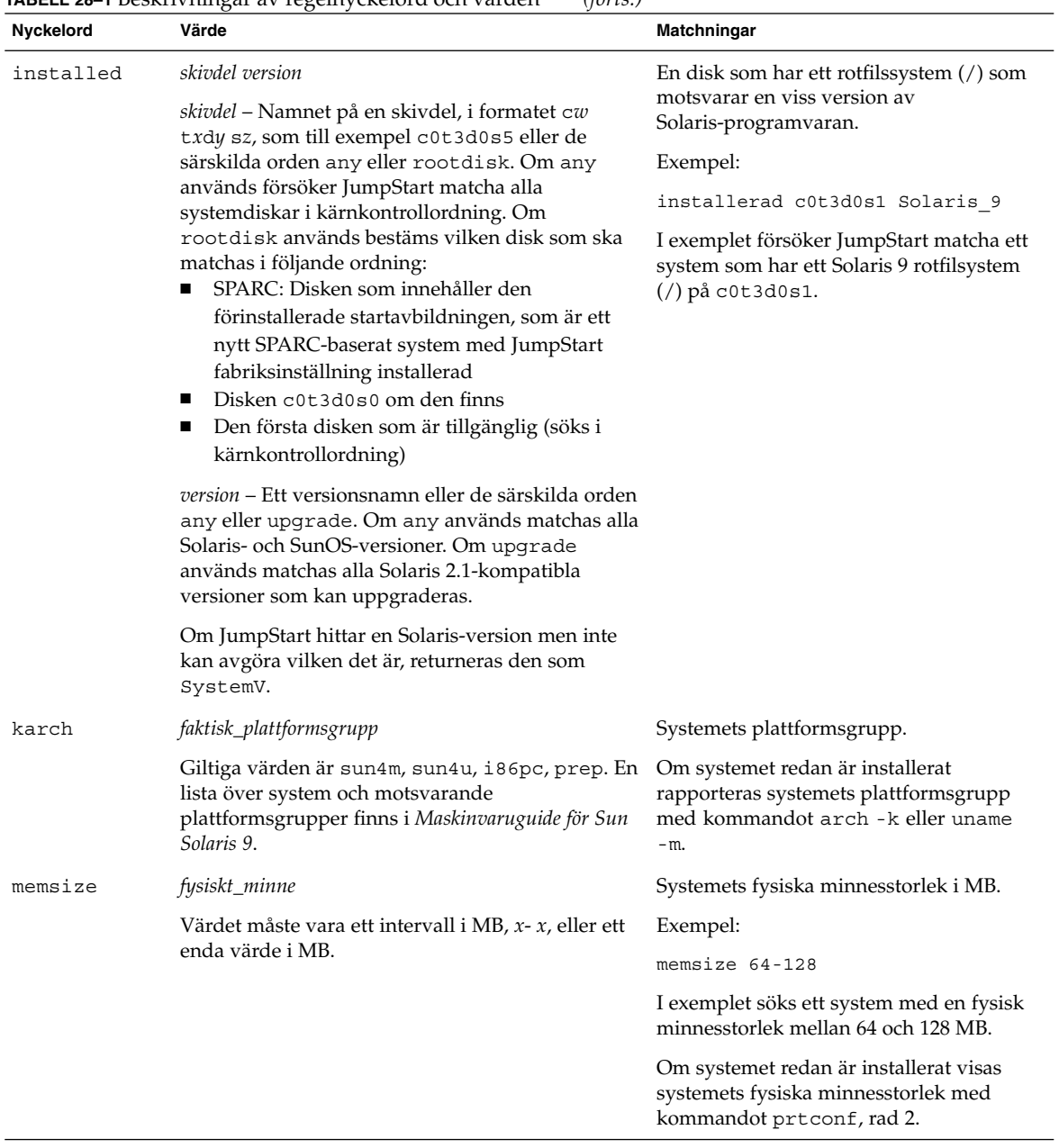

### **TABELL 28–1** Beskrivningar av regelnyckelord och värden *(forts.)*

Kapitel 28 • Anpassad JumpStart (Referens) **287**

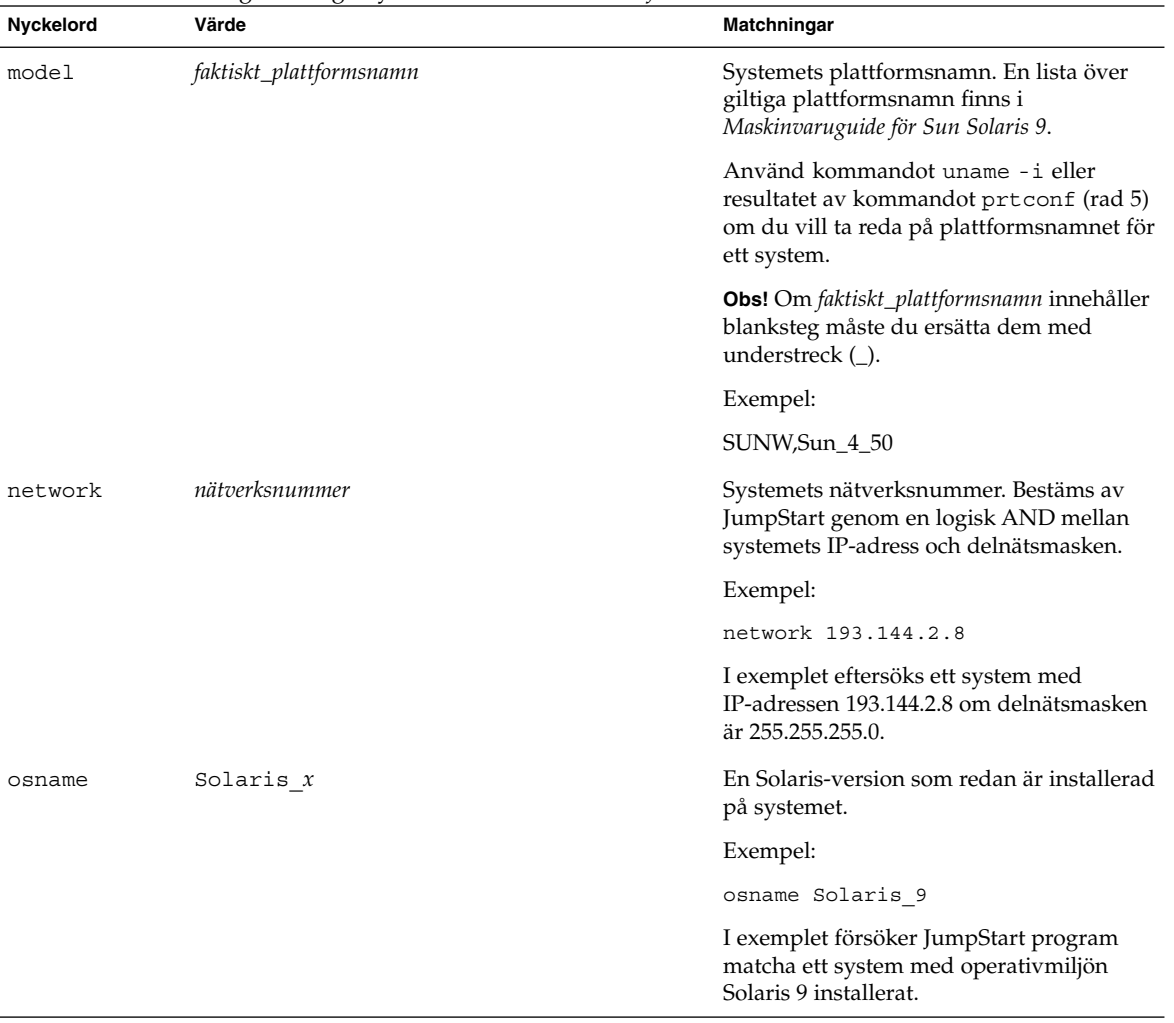

### **TABELL 28–1** Beskrivningar av regelnyckelord och värden *(forts.)*
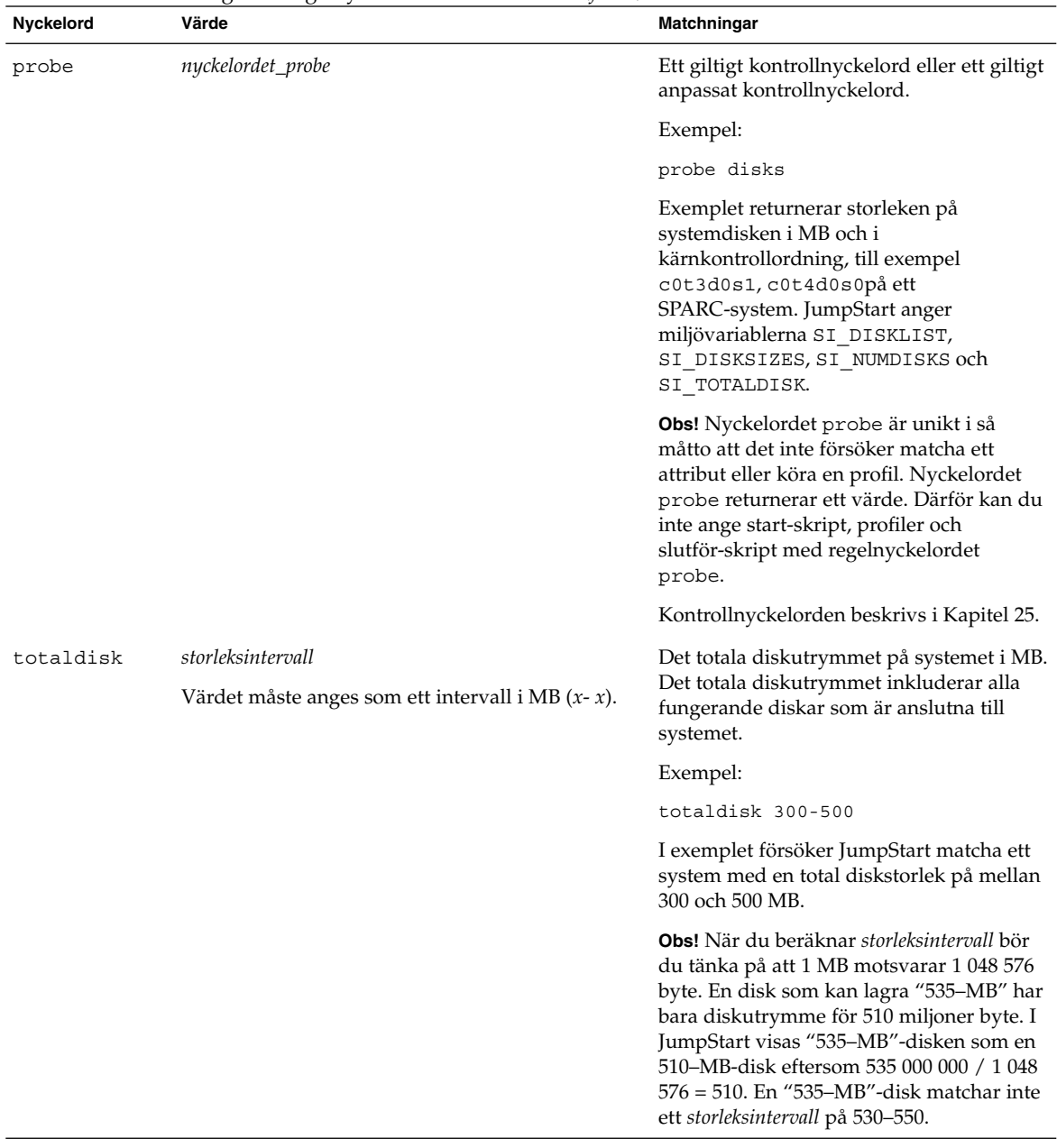

#### **TABELL 28–1** Beskrivningar av regelnyckelord och värden *(forts.)*

# Profilnyckelord och värden

I det här avsnittet beskrivs nyckelord och värden som du kan använda i en profil. Om du vill ha detaljerad information om hur du skapar en profil läser du ["Skapa en](#page-228-0) profil" på [sidan 229.](#page-228-0)

# Snabbtitt på profilnyckelorden

Tabell 28–2 ger dig ett snabbt sätt att bestämma vilka nyckelord som du kan använda, baserat på installationsscenariot. Om inget annat anges i beskrivningarna för nyckelorden, kan de bara användas med alternativet standardinstallation.

**TABELL 28–2** Profilnyckelord, översikt

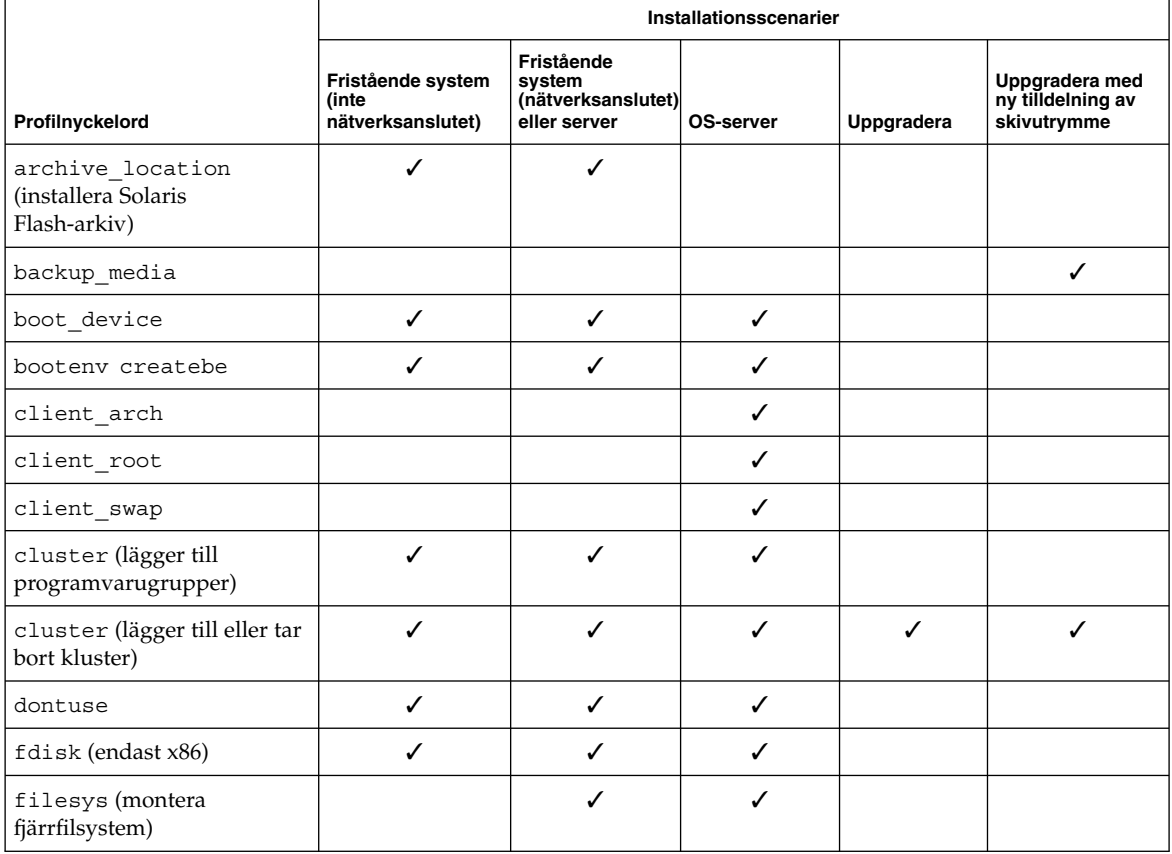

**290** Installationsguide för Solaris 9 • september 2003

#### **TABELL 28–2** Profilnyckelord, översikt *(forts.)*

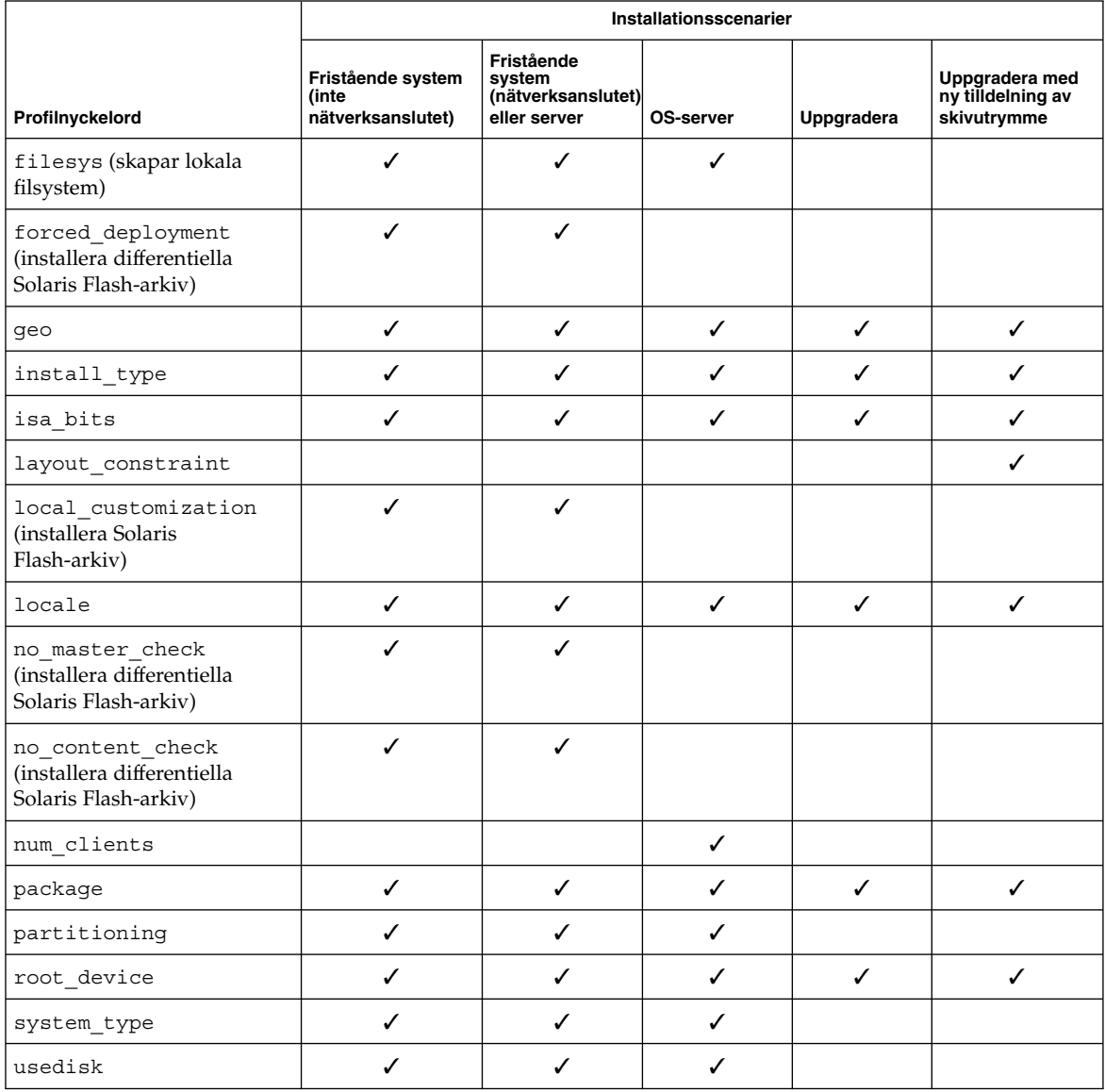

# Profilnyckelordsbeskrivningar och exempel

# Nyckelordet archive\_location

archive\_location *hämtningstyp plats*

Värdena för *hämtningstyp* och *plats* beror på var arkivet för Solaris Flash har sparats. Följande avsnitt innehåller de värden som du kan använda för *hämtningstyp* och *plats* samt exempel på hur du använder nyckelordet archive\_location.

- "NFS-server" på sidan 292
- "HTTP-server" på sidan 292
- ["FTP-server"](#page-292-0) på sidan 293
- ["Lokalt band"](#page-293-0) på sidan 294
- ["Lokal enhet"](#page-294-0) på sidan 295
- "Lokal fil" på [sidan 296](#page-295-0)

#### *NFS-server*

Om arkivet har sparats på en NFS-server använder du följande syntax för nyckelordet archive\_location.

archive\_location nfs *servernamn:/sökväg/filnamn försök igen n*

*servernamn*Namnet på den server där du lagrat arkivet.

- *sökväg* Adressen för arkivet som ska hämtas från den angivna servern. Om sökvägen innehåller \$HOST byter installationen för Solaris Flash ut \$HOST mot namnet på det klonsystem som du installerar.
- *filnamn* Namnet på Solaris Flash-arkivfilen.
- *retry n* Ett valfritt nyckelord. *n* är det största antalet gånger som Solaris Flash-verktygen försöker montera arkivet.

#### Exempel:

archive\_location nfs golden:/arkiv/användararkiv

archive\_location nfs://golden/arkiv/användararkiv

#### *HTTP-server*

Om arkivet har sparats på en HTTP-server använder du följande syntax för nyckelordet archive\_location.

archive\_location http://*servernamn:port sökväg/filnamn valfria\_nyckelord*

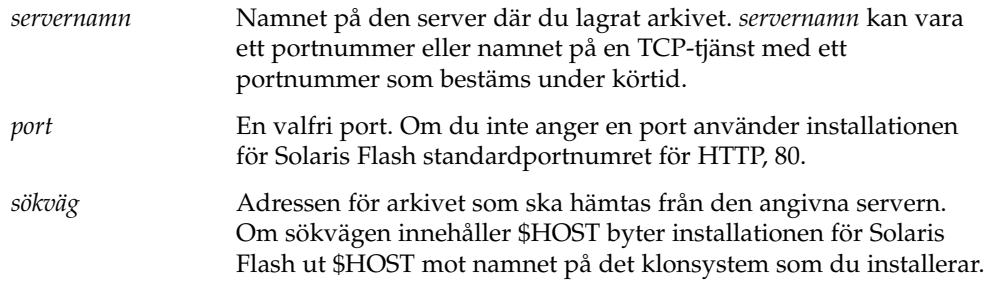

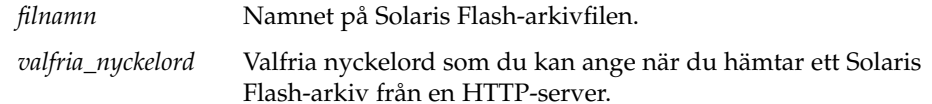

<span id="page-292-0"></span>**TABELL 28–3** Valfria nyckelord som du kan använda med archive\_location http

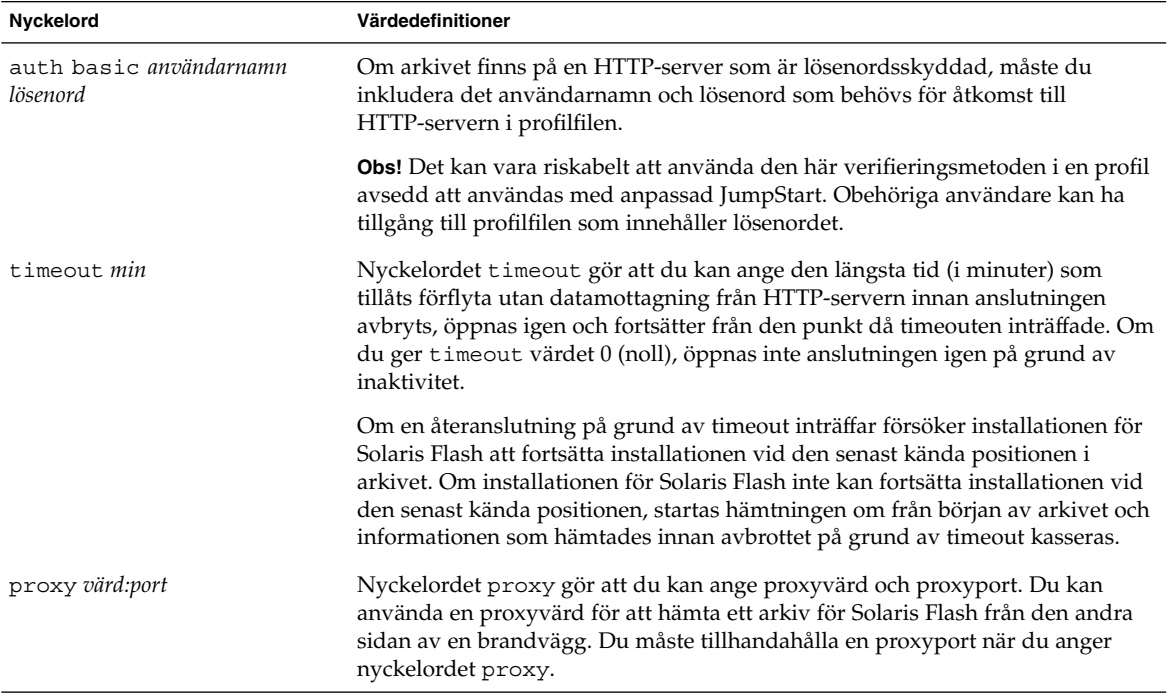

#### Exempel:

archive\_location http://silver/arkiv/anv\_arkiv.flar timeout 5

#### Exempel med nyckelordet auth basic *användarnamn lösenord*:

archive\_location http://silver/arkiv/anv\_arkiv.flar timeout 5 anv1 hemligt

#### *FTP-server*

Om arkivet har sparats på en FTP-server använder du följande syntax för nyckelordet archive\_location.

archive\_location ftp://*användarnamn:lösenord*@*servernamn:port sökväg/filnamn valfria\_nyckelord*

*användarnamn:lösenord* Det användarnamn och lösenord du behöver för att komma åt FTP-servern i profilfilen.

<span id="page-293-0"></span>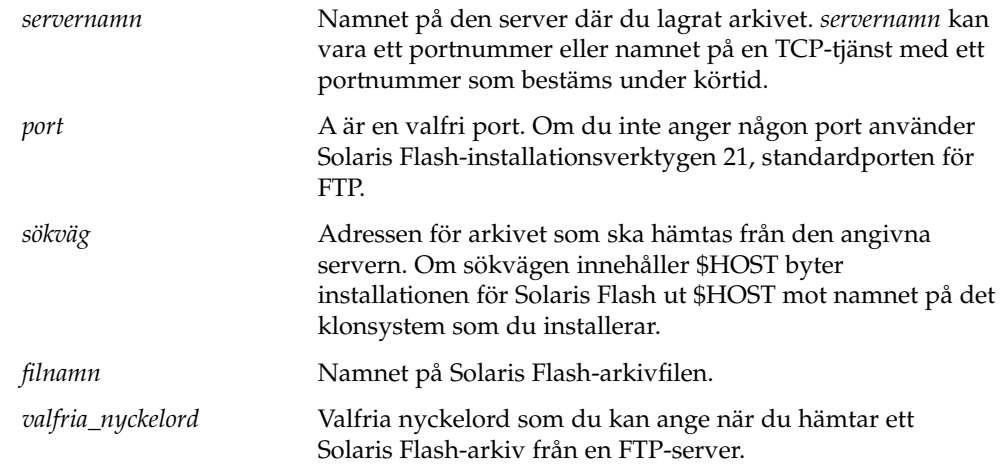

**TABELL 28–4** Valfria nyckelord som du kan använda med archive\_location ftp

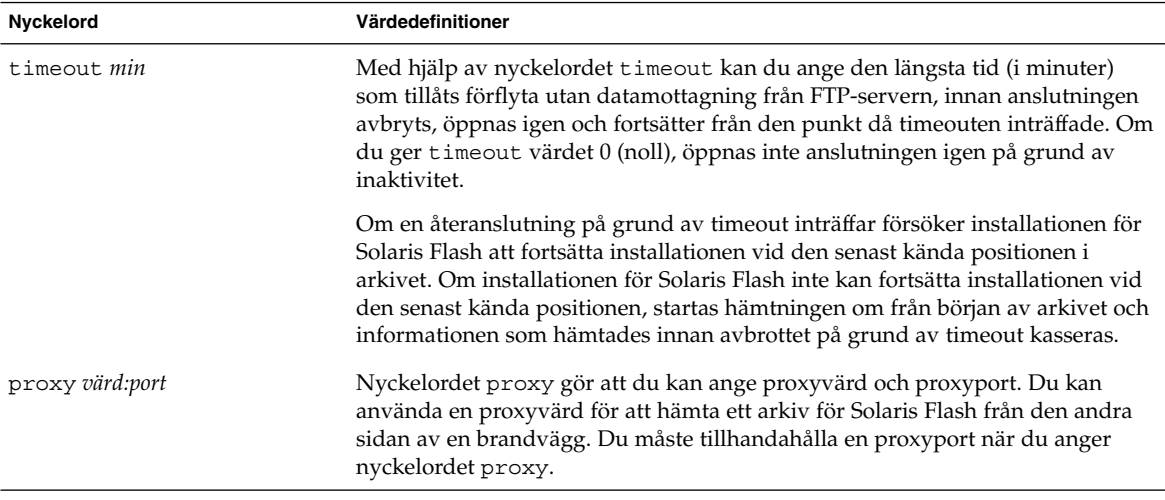

Exempel:

archive\_location ftp://anv1:hemligt@silver/arkiv/anv\_arkiv.flar timeout 5

#### *Lokalt band*

Om arkivet har sparats på ett band använder du följande syntax för nyckelordet archive\_location.

archive\_location local\_tape *enhet position*

*enhet* Namnet på den bandenhet som du har sparat Solaris Flash-arkivet på. Om enhetsnamnet är en kanonisk sökväg hämtas arkivet från sökvägen till

**294** Installationsguide för Solaris 9 • september 2003

enhetsnoden. Om du tillhandahåller ett enhetsnamn som inte är en kanonisk sökväg lägger installationen för Solaris Flash till /dev/rmt/ till sökvägen.

<span id="page-294-0"></span>*position* Anger platsen där du sparade arkivet på bandenheten. Om du inte tillhandahåller en position hämtas arkivet från den aktuella positionen på bandenheten. Genom att ange en *position* kan du placera ett start-skript eller en sysidcfg-fil före arkivet på bandenheten.

#### Exempel:

archive\_location local\_tape /dev/rmt/0n 5

archive location local tape 0n 5

#### *Lokal enhet*

Du kan hämta ett arkiv för Solaris Flash från en lokal enhet om du sparade arkivet för Solaris Flash på en filsystemorienterad slumpåtkomstenhet, till exempel en diskett eller cd-rom. Använd följande syntax för nyckelordet archive\_location.

**Obs!** Du kan hämta ett arkiv från en strömorienterad enhet, till exempel ett band, genom att använda syntaxen för det lokala bandet.

archive\_location local\_device *enhet sökväg/filnamn filsystemstyp*

- *enhet* Namnet på den enhet som du har sparat Solaris Flash-arkivet på. Om enhetsnamnet inte är en kanonisk sökväg monteras den direkt. Om du tillhandahåller ett enhetsnamn som inte är en kanonisk sökväg lägger installationen för Solaris Flash till /dev/dsk/ till sökvägen.
- *sökväg* Sökvägen till arkivet för Solaris Flash, relativt filsystemets rot på enheten som du har angett. Om sökvägen innehåller \$HOST byter installationen för Solaris Flash ut \$HOST mot namnet på det klonsystem som du installerar.
- *filnamn* Namnet på Solaris Flash-arkivfilen.
- *filsystemstyp*Anger enhetens filsystem. Om du inte tillhandahåller en filsystemstyp försöker installationen för Solaris Flash att montera ett UFS-filsystem. Om UFS-monteringen misslyckas försöker installationen för Solaris Flash montera ett HSFS-filsystem.

#### Exempel:

Om du vill hämta ett arkiv från en lokal hårddisk som är formaterat som ett UFS-filsystem, använder du följande kommando:

archive\_location local\_device c0t0d0s0 /arkiv/\$HOST

<span id="page-295-0"></span>Om du vill hämta ett arkiv från en lokal cd-rom som har ett HSFS-filsystem, använder du följande kommando:

archive location local device c0t0d0s0 /archives/usrarchive

#### *Lokal fil*

Du kan hämta ett arkiv, som du sparat i miniroten som du startade klonsystemet från som en lokal fil. När du utför en anpassad JumpStart-installation startar du systemet från en cd-rom eller en NFS-baserad minirot. Installationsprogamvaran laddas och körs från denna minirot. Ett arkiv för Solaris Flash som du sparat på en cd-rom eller i den NFS-baserade miniroten går att komma åt som en lokal fil. Använd följande syntax för nyckelordet archive\_location.

archive\_location local\_file *sökväg/filnamn*

*sökväg* Arkivets placering. Sökvägen måste vara tillgänglig som en lokal fil medan systemet startas från Solaris 9 installations -cd:n eller Solaris 9-dvd. Systemet kommer inte åt /net när det startas från Solaris 9 installations -cd:n eller Solaris 9-dvd.

*filnamn* Namnet på Solaris Flash-arkivfilen.

Exempel:

archive location local file /arkiv/användararkiv

archive location local file /arkiv/användararkiv

### Profilnyckelordet backup\_media

backup\_media *typsökväg*

**Obs!** Du kan bara använda backup\_media med uppgraderingsalternativet när omtilldelning av diskutrymmet krävs.

backup\_media anger de media som ska användas för att säkerhetskopiera filsystemen om diskutrymme måste omtilldelas under uppgraderingen på grund av utrymmesbrist. Om flera band eller disketter krävs för säkerhetskopiering, uppmanas du att sätta in band eller disketter under upgraderingen.

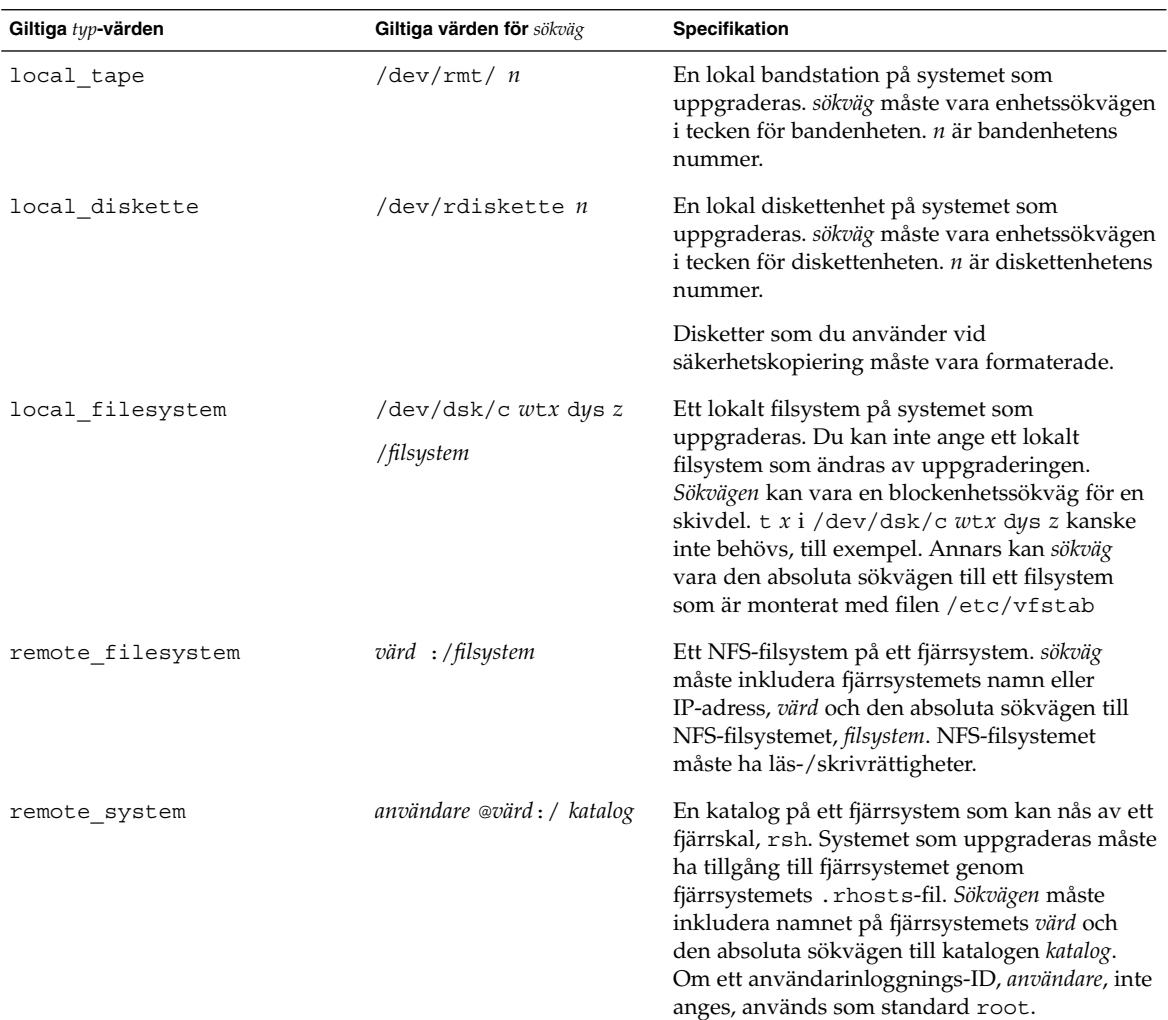

#### Exempel:

backup\_media local\_tape /dev/rmt/0 backup\_media local\_diskette /dev/rdiskette1 backup\_media local\_filesystem /dev/dsk/c0t3d0s4 backup\_media local\_filesystem /export backup\_media remote\_filesystem system1:/export/temp backup\_media remote\_system user1@system1:/export/temp

# Profilnyckelordet boot\_device

boot\_device *eeprom-enhet*

boot\_device visar enheten där JumpStart ska installera rotfilssystemet (/) och systemets startenhet.

Om du inte anger nyckelordet boot device i en profil anges följande boot device-nyckelord som standard under installationen: boot device any update.

*enhet* – Använd ett av följande värden.

- SPARC: c*w* txdy sz or cxdy sz Skivdelen där JumpStart placerar rotfilsystemet (/), till exempel c0t0d0s0.
- x86:c*w*t*x*d*y* eller c*x*d*y* Disken där JumpStart placerar rotfilssystemet (/), till exempel c0d0.
- Befintlig JumpStart placerar rotfilssystemet (/) på systemets befintliga startenhet.
- any JumpStart väljer var rotfilssystemet (/) placeras. JumpStart försöker använda systemets befintliga startenhet. JumpStart kan välja en annan startenhet om det är nödvändigt.

*eeprom* – Välj att uppdatera eller bevara systemets EEPROM.

SPARC: Välj om du vill uppdatera eller bevara systemets EEPROM till den startenhet som angetts.

x86: Du måste ange värdet preserve.

- update JumpStart uppdaterar systemets EEPROM till den startenhet som angetts. Det installerade systemet kommer att startas automatiskt från den enheten.
- preserve Startenhetsvärdet i systemets EEPROM ändras inte. Om du anger en ny startenhet utan att ändra systemets EEPROM, måste du ändra systemets EEPROM manuellt så att det kan startas automatiskt från den nya startenheten.

**Obs!** SPARC: På SPARC-system gör *eeprom*-värdet att du kan uppdatera systemets EEPROM om du ändrar systemets aktuella startenhet. Genom att uppdatera systemets EEPROM kan systemet startas automatiskt från den nya startenheten.

Exempel:

boot\_device c0t0d0s2 update

**Obs!** boot device måste matcha filesys nyckelord som anger rotfilsystemet (/) och nyckelordet root\_device, om det har angetts.

### Profilnyckelordet bootenv createbe

bootenv createbe bename *nytt\_startmiljönamn* filsystem *monteringspunkt*:*enhet*:*filsystemalternativ* [filesystem...]

bootenv createbe gör att du kan skapa en tom-och-inaktiv startmiljö samtidigt som du installerar operativsystemet. Som minst måste du skapa rotfilsystemet (/). Även om du skapar filsystemen är de tomma. Den här inaktiva startmiljön kan du sedan fylla med ett Solaris Flash-arkiv. När du har installerat startmiljön med arkivet kan du aktivera den så att den blir det aktuella operativmiljön. Följande lista visar värdena för *startmiljönamn* och *filsystem*.

bename *nytt\_startmiljönamn*

bename anger namnet på den nya startmiljön som ska skapas. *nytt\_startmiljönamn* får vara max 30 tecken långt och det får endast innehålla alfanumeriska tecken och inga multibyte-tecken. Namnet måste vara unikt för systemet.

filesystem *monteringspunkt* :*enhet*:*filsystemalternativ*

filesystem bestämmer vilken typ av och antal filsystem som ska skapas i den nya startmiljön. Du måste definiera åtminstone en skivdel som innehåller rotfilsystemet (/). Filsystem kan finnas på samma disk eller vara utspridd över flera diskar.

- *monteringspunkt* kan vara valfri giltig monteringspunkt eller (bindestreck), vilket anger en skivdel för minnesväxling.
- *enhet* måste vara tillgänglig första gången som operativmiljön som installeras startas. Enheten har ingen relation till speciella JumpStart-lagringsenheter som exempelvis *ledigt* . Enheten får inte vara en volym för Solaris volymhanterare eller Veritas Volume Manager. *enhet* är namnet på en diskenhet, i formatet /dev/dsk/c*w*t *x*d*y*s*z*.
- *filsystemalternativ* kan vara ett av följande:
	- ufs, vilket anger ett UFS-filsystem.
	- swap, vilket anger ett filsystem för minnesväxling. Monteringspunkten för minnesväxling måste vara ett – (bindestreck).

Följande referenser ger profilexempel och bakgrund för hur du använder det här nyckelordet.

- Ett exempel på profilen finns i [Exempel 23–8.](#page-233-0)
- Bakgrund till hur du använder Solaris Live Upgrade för att skapa, uppgradera och aktivera inaktiva startmiljöer finns i [Kapitel 29.](#page-322-0)
- Bakgrund till hur du använder ett Solaris Flash-arkiv finns i [Kapitel 16.](#page-156-0)

## Profilnyckelordet client\_arch

client\_arch *karch-värde* ...

client\_arch anger att operativsystemservern ska stödja en annan plattformsgrupp än den servern använder. Om du inte anger client\_arch i profilen måste skivlösa klienter som använder operativsystemservern innehålla samma plattformsgrupp som servern. Du måste ange varje plattformsgrupp som du vill att operativsystemservern ska stödja.

Giltiga värden för *karch\_value* är sun4m, sun4u, sun4u och i86pc. En detaljerad lista över plattformsnamn och diverse system finns i *Maskinvaruguide för Sun Solaris 9*.

**Obs!** Du kan bara använda client\_arch när system\_type har angetts som server.

## Profilnyckelordet client\_root

client\_root *rotstorlek*

client\_root definierar mängden rotutrymme, *rotstorlek* i MB, som ska allokeras för varje klient. Om du inte anger client\_root i serverprofilen allokerar installationsprogramvaran 15 MB rotutrymme per klient. Storleken på klientens rotområde används i kombination med nyckelordet num\_clients för att bestämma hur mycket utrymme som ska reserveras för filsystemet /export/root.

**Obs!** Du kan bara använda client\_root när system\_type har angetts som server.

## Profilnyckelordet client swap

client\_swap *växlingsstorlek*

client\_root definierar mängden minnesväxlingsutrymme, *växlingsstorlek* i MB, som ska allokeras för varje skivlös klient. Om du inte anger client\_swapi profilen allokeras 32 MB minnesväxlingsutrymme som standard.

Exempel:

client\_swap 64

I exemplet anges att varje skivlös klient måste ha 64 MB minnesväxlingsutrymme.

**Obs!** Du kan bara använda client\_swap när system\_type har angetts som server.

#### *Så här bestäms storleken på minnesväxlingsfilen*

Om storleken på minnesväxlingsfilen inte anges i profilen, bestämmer JumpStart storleken på minnesväxlingsutrymmet baserat på systemets fysiska minne. Tabell 28–5 visar hur storleken på minnesväxlingsfilen bestäms under en JumpStart-installation.

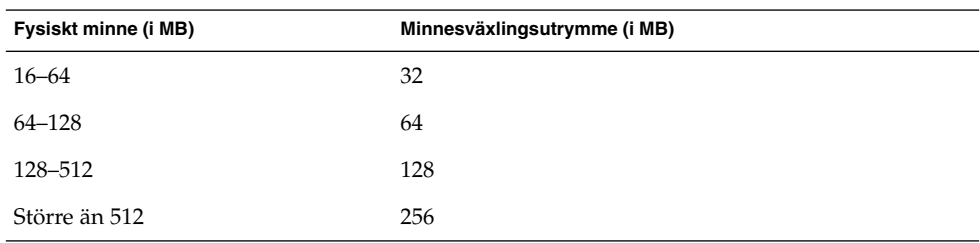

**TABELL 28–5** Bestämma minnesväxlingsfilens storlek

JumpStart ser till att storleken på minnesväxlingsfilen inte är mer än 20 procent av den disk där minnesväxlingsfilenfinns, om det inte finns ledigt utrymme efter att de andra filsystemen har lagts ut. Om det finns ledigt utrymme allokerar JumpStart det till minnesväxlingsfilen och (om det går) allokerar den mängd som visas i Tabell 28–5.

**Obs!** Det fysiska minnet plus minnesväxlingsutrymme måste vara minst 32 MB.

# Profilnyckelordet cluster (Lägga till programvarugrupper)

#### cluster *gruppnamn*

cluster visar programvarugruppen som ska läggas till. I nedanstående tabell visas *gruppnamn* för varje programvarugrupp.

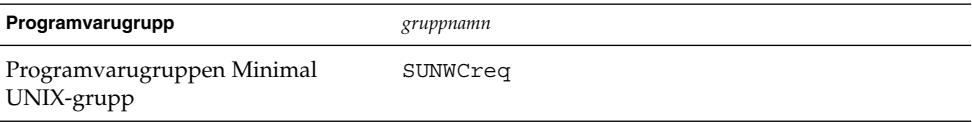

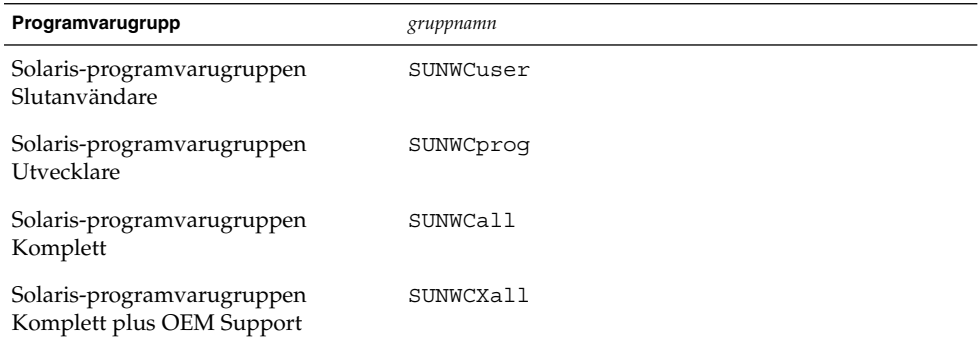

Du kan bara ange en programvarugrupp i en profil. Programvarugruppen måste anges före andra cluster- och package -poster. Om du inte anger en programvarugrupp med cluster i profilen installeras programvarugruppen Slutanvändare ( SUNWCuser) på systemet.

## Profilnyckelordet cluster (lägga till och ta bort kluster)

cluster *klusternamn lägg\_till/ta\_bort\_växel*

**Obs!** cluster (lägga till och ta bort kluster) kan användas med både standardinstallationen och uppgraderingsalternativen.

cluster visar om ett kluster ska läggas till eller tas bort från programvarugruppen som ska installeras på systemet.

*klusternamn* måste ha formatet SUNWC*namn*. Om du vill se detaljerad information om kluster och deras namn, startar du Admintool på ett installerat system och väljer Programvara på Bläddra-menyn.

*lägg\_till/ta\_bort\_växel* motsvarar alternativet add eller delete. Använd *lägg\_till/ta\_bort\_växel* för att visa om klustret som angetts ska läggas till eller tas bort. Om du inte anger *lägg\_till/ta\_bort\_växel* används add som standard.

När du använder cluster (lägga till och ta bort kluster) under en uppgradering gäller följande:

- Alla kluster som redan finns på systemet uppgraderas automatiskt.
- Om du anger *klusternamn* add och *klusternamn* inte är installerat, installeras klustret.
- Om du anger *klusternamn* add och *klusternamn* är installerat på systemet, tas paketet bort *innan* uppgraderingen börjar.

### Profilnyckelordet dontuse

dontuse *disknamn* ...

Som standard använder JumpStart alla fungerande diskar på systemet när partitioning default har angetts. dontuse visar en eller flera diskar som du inte vill att JumpStart ska använda. *disk\_namn* måste anges i formatet c*x*t *y*d*z*eller c*y*d*z* , till exempel, c0t0d0.

**Obs!** Du kan inte ange nyckelorden dontuse och usedisk i samma profil.

## x86: Profilnyckelordet fdisk

fdisk *disknamn typ storlek*

fdisk definierar hur fdisk-partitioner konfigureras på x86-baserade system. Du kan ange fdisk flera gånger. När fdisk partitionerar ett x86-baserat system händer det här:

- Alla fdisk-partitioner på disken bevaras om du inte tar bort partitionerna med nyckelordet fdisk genom att tilldela *storlek* värdet delete eller 0. Dessutom tas alla befintliga fdisk-partitioner bort när *storlek* anges som all.
- En Solaris fdisk-partition som innehåller ett rotfilssystem (/) anges alltid som den aktiva partitionen på disken.

**x86 endast –** Systemet startas som standard från den aktiva partitionen.

■ Om nyckelordet fdisk inte har angetts i profilen används följande fdisk-nyckelord som standard under installationen:

fdisk all solaris maxfree

■ fdisk-poster bearbetas i den ordning som de förekommer i profilen.

*disknamn* – Använd följande värden om du vill ange var fdisk-partitionen ska skapas eller tas bort.

- c*x* t*y*d*z* eller c*y* d*z* En specifik disk, till exempel c0t3d0.
- rootdisk Variabeln som innehåller värdet för systemets rotdisk, som bestäms av JumpStart, vilket beskrivs i "Så [här bestäms systemets rotdisk"](#page-315-0) på sidan 316.
- a11 Alla markerade diskar.

*typ* – Använd följande värden om du vill ange den typ av fdisk-partition som ska skapas på eller tas bort från den disk som angetts.

■ solaris – En Solaris fdisk -partition (SUNIXOS fdisk-typ).

- dosprimary Ett alias för primära DOS fdisk-partitioner, inte för fdisk-partitioner som är utökade eller reserverade för DOS. När du tar bort fdisk -partitioner genom att tilldela *storlek* värdet delete, är dosprimary ett alias för fdisk-typerna DOSHUGE, DOSOS12 och DOSOS16. När du skapar en fdisk-partition, är dosprimary ett alias för fdisk-partitionen DOSHUGE.
- *DDD* En heltals- fdisk-partition. *DDD* är ett heltal från 1 till och med 255.

**x86 endast –** Du kan bara ange det här värdet om *storlek* är delete.

■ 0x*HH* – En hexadecimal fdisk-partition. *HH* är ett hexadecimalt tal mellan 01 och FF.

**x86 endast –** Du kan bara ange det här värdet om *storlek* är delete.

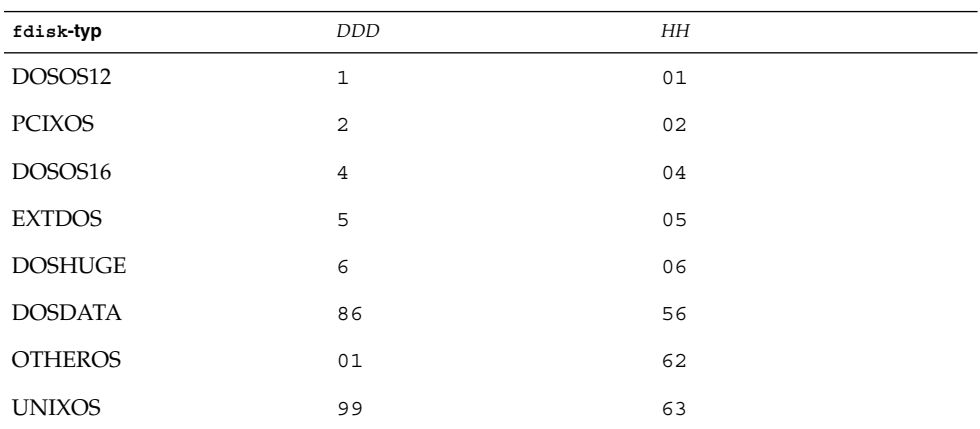

I följande tabell visas hela och hexadecimala tal för några fdisk-typer.

*storlek* – Använd ett av följande värden.

- *DDD* En fdisk-partition med storleken *DDD* MB skapas på den disk som angetts. *DDD* måste vara ett heltal och JumpStart rundar automatiskt av talet upp till närmaste cylindergräns. Värdet 0 innebär samma sak som delete.
- all En fdisk-partition skapas på hela disken. Alla befintliga fdisk-partitioner tas bort.

**x86 endast –** Värdet allkan bara anges om *typ* är solaris.

■ maxfree – En fdisk-partition skapas i det största sammanhängande lediga utrymmet på den disk som angetts. Om en fdisk-partition av den *typ* som angetts redan finns på disken, används den befintliga fdisk -partitionen. En ny fdisk-partition skapas *inte* på disken.

**x86 endast –** Disken måste innehålla minst en oanvänd fdisk-partition. Disken måste också ha tillräckligt med ledigt diskutrymme annars misslyckas installationen. Värdet maxfree kan bara anges om *typ* är solaris eller dosprimary.

■ delete – Alla fdisk-partitioner av den *typ* som angetts tas bort från den aktuella disken.

# Profilnyckelordet filesys (montera fjärrfilsystem)

filesys *server*:*sökväg serveradress mont\_pt\_namn* [*monteringsalternativ*]

Genom att använda filesys med värdena i listan, konfigurerar JumpStart det installerade systemet att automatiskt montera fjärrfilsystem när systemet startas. Du kan ange filesys flera gånger.

#### Exempel:

filesys sherlock:/export/home/user2 - /home

*server*: – Namnet på den server där fjärrfilsystemet finns, följt av ett kolon.

*Sökväg* – Namnet på fjärrfilsystemets monteringspunkt. Till exempel /usr eller /export/home.

*serveradress* – IP-adressen för den server som angetts i *server*: *sökväg*. Om en namntjänst inte körs på nätverket, kan värdet *serveradress* användas för att utöka filen /etc/hosts med serverns värdnamn och IP-adress. Om du inte anger serverns IP-adress måste du ange ett minustecken (-). Om du kör en namntjänst på nätverket behöver du inte ange serverns IP-adress.

*mont\_pt\_namn* – Namnet på den monteringspunkt som fjärrfilsystemet ska monteras på.

*monteringsalternativ* – En eller flera monteringsalternativ som är de samma som -o-alternativet för kommandot mount(1M). Monteringsalternativen läggs till posten /etc/vfstab för det *mont\_pt\_namn* som angetts.

**Obs!** Om du behöver ange fler än ett monteringsalternativ måste monteringsalternativen åtskiljas med kommatecken och inga blanksteg (till exempel ro,quota).

# Profilnyckelordet filesys (skapa lokala fjärrfilsystem)

filesys *skivdelsstorlek* [*filsystem valfria\_parametrar*]

Genom att använda filesys med de listade värdena skapar JumpStart lokala filsystem under installationen. Du kan ange filesys flera gånger.

*skivdel* – Använd ett av följande värden.

■ any – JumpStart placerar filsystemet på en disk.

**Obs!** Du kan inte ange any när size är existing, all, free, *starta*:*storlek* eller ignore.

- c*w*t*x*d*y*s*z* eller c*x*d*y*s*z* Skivdelen där JumpStart placerar filsystemet, till exempel c0t0d0s0 eller c0d0s0.
- rootdisk.s *n* Variabeln som innehåller värdena för systemets rotenhet som bestäms av JumpStart på det sätt som beskrivs i "Så [här bestäms systemets](#page-315-0) rotdisk" på [sidan 316.](#page-315-0) Suffixet s*n* indikerar en specifik skivdel på disken.

*storlek* – Använd ett av följande värden:

- *num* Filsystemets storlek anges till *num* i MB.
- existing Den aktuella storleken på det befintliga systemet används.

**Obs!** När du använder värdet existing kan du ändra namnet på en befintlig skivdel genom att ange *filsystem* som en annan *mont\_pt\_namn*.

- auto Storleken på filsystemet bestäms automatiskt, beroende på vilken programvara som valts.
- all Den *skivdel* som angetts använder hela disken för filsystemet. När du anger värdet all kan inget annat filsystem placeras på den disk som angetts.
- free Det diskutrymme som återstår på disken används för filsystemet.

**Obs!** Om free används som värdet för filesys , måste posten filesys vara den sista posten i profilen.

■ *start*:*storlek* – Filystemet är uttryckligen partitionerat. *start*är cylindern där skivdelen börjar. *Storlek* är antalet cylindrar för skivdelen.

*filsystem* – Värdet *filsystem* är valfritt och används när *skivdel* har angetts till any eller c *w*t*x*d *y*s*z*. Om *filsystem* inte har angetts, används unnamed som standard. Om unnamed har angetts kan du inte ange värdet *valfria\_parametrar*. Använd något av följande värden:

- *mont\_pt\_namn* Namnet på filsystemets monteringspunkt, till exempel /var.
- swap Den *skivdel* som angetts används som swap.
- overlap Den *skivdel* som angetts definieras som representation av en diskregion. VTOC-värdet är V\_BACKUP. Som standard är skivdel 2 en överlappande skivdel som är en representation av en hel disk.

**Obs!** Du kan bara ange overlap när *storlek* är existing, all eller *start*:*storlek*.

- unnamed Den *skivdel* som angetts definieras som en direkt skivdel, vilket innebär att *skivdel* inte har ett monteringspunktnamn. Om du inte anger *filsystem* används unnamed som standard.
- ignore Den *skivdel* som angetts används inte eller känns inte igen av JumpStart. Du kan använda det här alternativet om du vill att ett filsystem på en disk ska ignoreras under installationen. JumpStart skapar ett nytt filsystem på samma disk och med samma namn. Du kan bara använda ignore när partitioning existing har angetts.

*valfria\_parametrar* – Använd ett av följande värden:

■ preserve – Filsystemet på den *skivdel* som angetts bevaras.

**Obs!** preserve kan bara anges när *storlek* är existing och *skivdel* är c*w*t *x*d*y*s *z*.

■ *monteringsalternativ* – Ett eller flera monteringsalternativ som är de samma som -o-alternativet för kommandot mount(1M). Monteringsalternativen läggs till posten /etc/vfstab för det *mont\_pt\_namn* som angetts.

**Obs!** Om du är tvungen att ange fler än ett monteringsalternativ, måste monteringsalternativen åtskiljas med kommatecken och inga blanksteg, ro,quota, till exempel.

# Profilnyckelordet forced\_deployment (installera differentiella Solaris Flash-arkiv)

forced\_deployment

forced\_deployment framtvingar installationen av differentiella Solaris Flash-arkiv på ett klonsystem som skiljer sig från det som förväntas av programvaran.

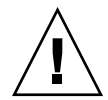

**Varning!** Om du använder forced\_deployment tas alla nya filer bort för att få klonsystemet till det förväntade tillståndet. Om du är osäker på om du vill ta bort filerna använder du den standardinställning som skyddar nya filer genom att installationen stoppas.

# Profilnyckelordet geo

geo *språkversion*

geo anger de regionala språkversionerna eller språkversioner som du vill installera på ett system eller lägga till när du uppgraderar ett system. Värden som kan anges för *språkversion* visas i följande tabell.

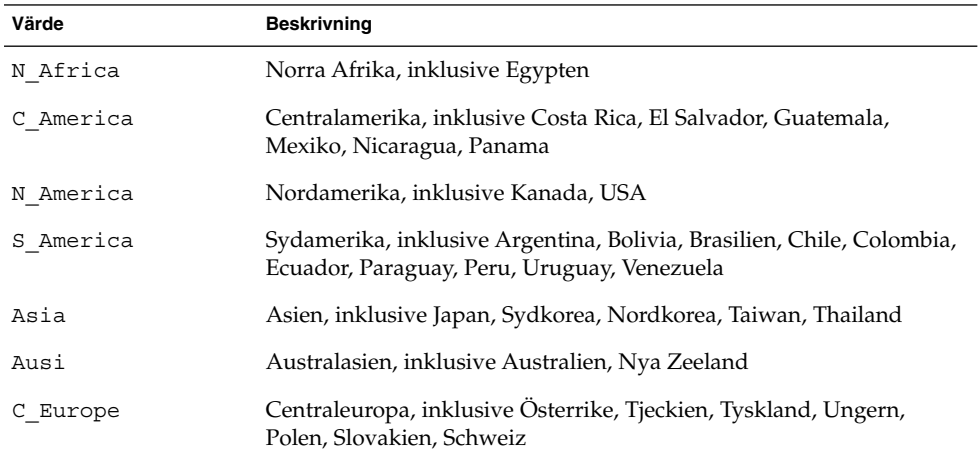

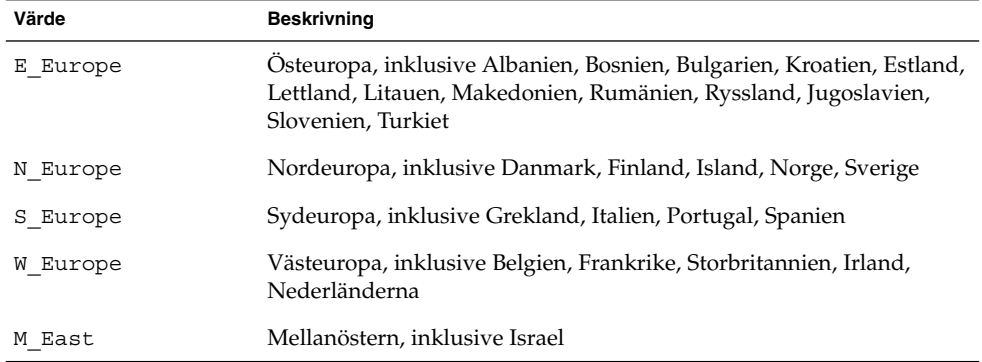

En fullständig lista över de språkversionsvärden för komponenter som utgör varje regional språkversion som listats tidigare, presenteras i [Bilaga D.](#page-468-0)

**Obs!** Du kan ange ett geo-nyckelord för varje språkversion som du behöver lägga till systemet.

### Profilnyckelordet install\_type

install\_type *växeln\_flash\_initial\_upgrade*

install\_type avgör om systemet ska raderas och en ny version av operativmiljön Solaris ska installeras på systemet, om den befintliga Solaris-versionen ska uppgraderas eller om ett Solaris Flash-arkiv ska installeras på systemet.

**Obs!** Du måste ange install\_type i en profil och install\_type måste vara det första profilnyckelordet i varje profil.

Du måste använda något av följande alternativ för *växeln\_flash\_initial\_upgrade* :

- initial install Anger att första delen av en installation av operativmiljön Solaris ska utföras.
- upgrade Anger att en uppgradering av operativmiljön Solaris ska utföras.
- flash\_install Anger att ett Solaris Flash-arkiv som skriver över alla filer ska installeras
- flash\_update Anger att ett differentiellt Solaris Flash-arkiv som bara skriver över de filer som angetts ska installeras

**Obs!** En del profilnyckelord kan bara användas med alternativet initial install. Vissa profilnyckelord kan bara användas tillsammans med alternativet upgrade. Vissa profilnyckelord kan bara användas tillsammans med alternativet flash\_install.

### Profilnyckelordet isa\_bits

isa\_bits *bit\_växel*

isa\_bits anger om 64-bitars eller 32-bitars Solaris 9-paket ska installeras.

*bit\_växel* motsvarar alternativet 64 or 32, som du använder för att visa om 64-bitars eller 32-bitars Solaris 9-paket ska installeras. Om du inte anger det här nyckelordet i profilen installerar JumpStart systemen så här:

- 64-bitars paket påUltraSPARC™-system
- 32-bitars paket på alla andra system

**Obs!** Om du använder nyckelordet isa\_bits måste du också använda det senaste check-skriptet i katalogen solaris\_9/Misc/jumpstart\_sample på Solaris 9-programvaru-cd 1 (av 2)-cd:n eller Solaris 9-dvd.

### Profilnyckelordet layout\_constraint

layout\_constraint *skivdel begränsning* [*minsta\_storlek*]

**Obs!** Du kan bara använda layout\_constraint med uppgraderingsalternativet när du måste omtilldela diskutrymmet.

layout\_constraint anger den begränsning auto-layout har på ett filsystem om auto-layout behöver omtilldela diskutrymme under en uppgradering på grund av utrymmesbrist.

Om du inte anger det här nyckelordet layout\_constraint lägger JumpStart upp disken så här:

- Filsystem som kräver mer utrymme för uppgraderingen markeras som ändringsbara.
- Filsystem som finns på samma disk som filsystemet som behöver mer utrymme och som är monterat av filen /etc/vfstab , markeras som ändringsbara.
- Resterande filsystem markeras som färdiga eftersom auto-layout inte kan ändra de filsystemen.

Om du anger ett eller flera layout\_constraint-nyckelord, lägger JumpStart upp disken så här:

- Filsystem som kräver mer utrymme för uppgraderingen markeras som ändringsbara.
- Filsystem som du angett nyckelordet layout constraint för markeras med den begränsning som angetts.
- Resterande filsystem markeras som färdiga.

Du kan inte ändra begränsningen på filsystem som kräver mer diskutrymme för uppgraderingen eftersom filsystemen måste vara markerade som ändringsbara. Du kan använda nyckelordet layout\_constraint om du vill ändra värdet *minsta\_storlek* på filsystem som kräver mer utrymme för uppgraderingen.

**Obs!** Om du vill underlätta för auto-layout att omtilldela diskutrymme, markerar du flera filsystem som ändrings- eller flyttbara, speciellt de filsystem som ligger på samma hårddisk som de filsystem som kräver mer utrymme för uppgraderingen.

*skivdel* – *skivdel* anger filsystemets diskskivdel som begränsningen ska anges på. Du måste ange systemets diskskivdel i formatet c*w*t*x*d*y*s*z*eller c*x*d*y*s*z*.

*begränsning* – Använd en av följande begränsningar för det filsystem som angetts:

■ changeable – Auto-layout kan flytta filsystemet till en annan plats och ändra filsystemets storlek. changeable -begränsningen kan bara anges på filsystem som har monterats med filen /etc/vfstab. Du kan ändra filsystemets storlek genom att ange värdet *minsta\_storlek* .

När du markerar ett filsystem som ändringsbart och *minsta\_storlek* inte har angetts, sätts filsystemets minsta storlek till 10 procent mer än den minsta storlek som krävs. Om till exempel den minsta storleken för ett filsystem är 100 MB, blir den ändrade storleken 110 MB. Om *minsta\_storlek* har angetts, används det lediga utrymme som blir över (ursprunglig storlek minus minsta storlek) för andra filsystem.

- movable Auto-layout kan flytta filsystemet till en annan skivdel på samma eller en annan disk. Filsystemets storlek ändras inte.
- available Auto-layout kan använda allt utrymme på filsystemet vid omtilldelning av utrymme. All information på filsystemet går förlorat. available -begränsningen kan bara anges på filsystem som har monterats med filen /etc/vfstab.
- collapse Auto-layout flyttar och döljer det filsystem som angetts i ett annat filsystem. Du kan använda alternativet collapse om du vill minska antalet filsystem på ett system som en del i uppgraderingen. Om ett system till exempel har filsystemen /usr och /usr/share, flyttas filsystemet /usr/share in i filsystemet /usr (det överordnade filsystemet) om du döljer det. Du kan bara ange begränsningen collapse på filsystem som monteras av filen /etc/vfstab.

*minsta\_storlek* – Anger storleken på filsystemet efter att auto-layout omtilldelat utrymme. Med alternativet *minsta\_storlek* kan du ändra filsystemets storlek. Filsystemets storlek kan vara större om utrymme som inte allokerats läggs till. Storleken kan dock aldrig vara mindre än värdet som angetts. Värdet *minsta\_storlek* är valfritt. Använd bara det här värdet om du har markerat ett filsystem som ändringsbart och den minsta storleken inte kan vara mindre än vad som behövs för filsystemets befintliga innehåll.

#### Exempel:

layout\_constraint c0t3d0s1 changeable 200 layout\_constraint c0t3d0s4 movable layout constraint c0t3d1s3 available layout constraint c0t2d0s1 collapse

## Profilnyckelordet local\_customization (installera Solaris Flash-arkiv)

local\_customization *lokal katalog*

Innan du installerar ett Solaris Flash-arkiv på ett klonsystem kan du skapa anpassade skript som du använder för att bevara konfigurationer på klonsystemet. Nyckelordet local\_customization anger katalogen där du har lagrat sådana skript. *lokal katalog* är sökvägen till skriptet på klonsystemet. Mer information om fördistributions- och efterdistributionsskript finns i ["Skapa anpassningsskript"](#page-175-0) på sidan 176.

## Profilnyckelordet locale

locale *språkversionsnamn*

**Obs!** Du kan använda locale både vid standardinstallation och med uppgraderingsalternativen.

locale anger språkversionspaketen som du vill installera eller lägga till när du uppgraderar för det *språkversionsnamn* som angetts. Värdena för *språkversionsnamn* är samma som de som används för miljövariabeln \$LANG. [Bilaga D](#page-468-0) innehåller en lista med giltiga språkversionsvärden.

Beakta följande när du använder nyckelordet local:

■ Om du har förkonfigurerat en standardspråkversion installeras den automatiskt. Det engelska språkpaketen installeras som standard.

■ Du kan ange ett locale-nyckelord för varje språkversion som du behöver lägga till systemet.

# Profilnyckelordet no\_content\_check (installera Solaris Flash-arkiv)

#### no\_content\_check

När du installerar ett klonsystem med ett differentiellt Solaris Flash-arkiv kan du använda nyckelordet no\_content\_check om du vill hoppa över filkontrollen. Med filkontrollen kontrollerar du att klonsystemet är en kopia av huvudsystemet. Använd bara det här nyckelordet om du är säker på att klonsystemet är en kopia av det ursprungliga huvudsystemet.

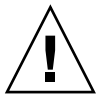

**Varning!** Om du använder no\_content\_check tas alla nya filer bort för att få klonsystemet till det förväntade tillståndet. Om du är osäker på om du vill ta bort filerna använder du den standardinställning som skyddar nya filer genom att installationen stoppas.

# Profilnyckelordet no\_master\_check (installera Solaris Flash-arkiv)

#### no\_master\_check

När du installerar ett klonsystem med ett differentiellt Solaris Flash-arkiv kan du använda nyckelordet no\_master\_check om du vill hoppa över kontrollen av att klonsystemet är byggt från det ursprungliga huvudsystemet. Använd bara det här nyckelordet om du är säker på att klonsystemet är en kopia av det ursprungliga huvudsystemet. Information om hur du installerar differentiella Solaris Flash-arkiv finns i "Så [här förbereder du en installation av Solaris Flash-arkiv med en anpassad](#page-264-0) [JumpStart-installation"](#page-264-0) på sidan 265.

### Profilnyckelordet num\_clients

#### num\_clients *klientantal*

När en server installeras allokeras utrymme för varje skivlös klients rot- (/) och swap-filsystem. num\_clients definierar antalet skivlösa klienter, *klientantal*, som en server stöder. Om du inte anger num\_clients i profilen allokeras fem skivlösa klienter som standard.

**Obs!** Du kan bara använda num\_clients när system\_type har angetts som server.

## Profilnyckelordet package

package *paketnamn* [*lägg\_till/ta\_bort\_växel*]

**Obs!** Du kan använda package både vid standardinstallation och med uppgraderingsalternativen.

package visar om ett paket ska läggas till eller tas bort från programvarugruppen som ska installeras på systemet.

Du måste ange *paketnamn*i formuläret SUNW*namn*. Om du vill ha detaljerad information om paket och deras namn, på ett installerat system, använder du kommandot pkginfo -l.

*lägg\_till/ta\_bort\_växel* motsvarar alternativet add eller delete, som du använder för att visa om det paket som angetts ska läggas till eller tas bort. Om du inte anger *lägg\_till/ta\_bort\_växel* används add som standard.

**Obs!** Vissa paket är obligatoriska och kan inte tas bort. Det går inte att ta bort individuella språkprogramvarupaket med hjälp av profilnyckelordet package. Om du vill ta bort språkprogramvarupaket använder du profilnyckelordet locale.

När du använder packageför en uppgradering utförs följande åtgärder av JumpStart:

- Alla paket som redan finns på systemet uppgraderas automatiskt.
- Om du anger *paketnamn* add och *paketnamn* inte är installerat, installeras paketet.
- Om du anger *paketnamn* add och *paketnamn* är installerat på systemet, tas paketet bort *innan* uppgraderingen börjar.
- Om du anger *paketnamn* delete och *paketnamn* inte är installerat på systemet installeras inte paketet om det är en del av ett kluster som ska installeras.

### Profilnyckelordet partitioning

partitioning *typ*

partitioning definierar hur diskarna delas i skivdelar för filsystem under installationen.

#### **314** Installationsguide för Solaris 9 • september 2003

*typ* – Använd ett av följande värden.

- default JumpStart väljer diskar och skapar filsystemen som programvaran som angetts ska installeras på, förutom de filsystem som angetts med nyckelordet filesys. rootdisk markeras först. JumpStart-program använder ytterligare diskar om programvaran som angetts inte får plats på rootdisk.
- existing JumpStart använder de befintliga filsystemen på systemets diskar. Alla filsystem bevaras utom /, /usr, /usr/openwin, /opt och /var. JumpStart använder det sista monteringspunktfältet från filsystemets superblock för att bestämma vilken monteringspunkt för filsystemet som skivdelen motsvarar.

**Obs!** När du använder båda profilnyckelorden filesys och partitioning existing måste du ange *storlek* till existing.

■ explicit – JumpStart använder diskarna och skapar filsystemen som angetts med filesys-nyckelorden. Om du bara anger rotfilssystemet (/) med nyckelordet filesys installeras alla Solaris-programvaror i rotfilssystemet (/).

**Obs!** Om du använder profilvärdet explicit måste du använda nyckelordet filesys om du vill ange vilka diskar som ska användas och filsystem som ska skapas.

Om du inte anger partitioning i profilen används partioneringstypen default som standard.

## Profilnyckelordet root\_device

root\_device *skivdel*

**Obs!** Du kan använda root\_device både vid standardinstallation och med uppgraderingsalternativen.

root\_device anger systemets rotdisk. "Så [här bestäms systemets rotdisk"](#page-315-0) på [sidan 316](#page-315-0) innehåller ytterligare information.

När du uppgraderar ett system anger root\_device rotfilssystemet (/) och de filsystem som har monterats av filen /etc/vfstab för uppgradering. Du måste ange root\_device om fler än ett rotfilsystem (/ ) kan uppgraderas på systemet. Du måste ange *skivdel* i formatet c*w*t*x*d*y*s*z* eller c*x*d*y*s*z*.

Exempel:

<span id="page-315-0"></span>root\_device c0t0d0s2

Beakta följande när du använder nyckelordet root\_device:

- Om du anger root\_device på ett system som bara har en disk, måste root\_device och disken matcha varandra. Dessutom måste alla filesys-nyckelord som anger rotfilsystemet ( /) matcha root\_device.
- Om du uppgraderar en RAID-1-volym (spegel) bör värdet som angetts för root\_device vara en sida av spegeln. Den andra sidan av spegeln uppgraderas automatiskt.

#### *Så här bestäms systemets rotdisk*

Systemets rotdisk är disken på det system som innehåller rotfilssystemet (/). I en profil kan du använda variabeln rootdisk i stället för ett disknamn. Disknamnet anges i JumpStart till det samma som systemets rotdisk. Tabell 28–6 beskriver hur JumpStart bestämmer systemets rotdisk för installationen.

**Obs!** JumpStart bestämmer bara storleken för systemets rotdisk under en standardinstallation. Du kan inte ändra på systemets rotdisk under en uppgradering.

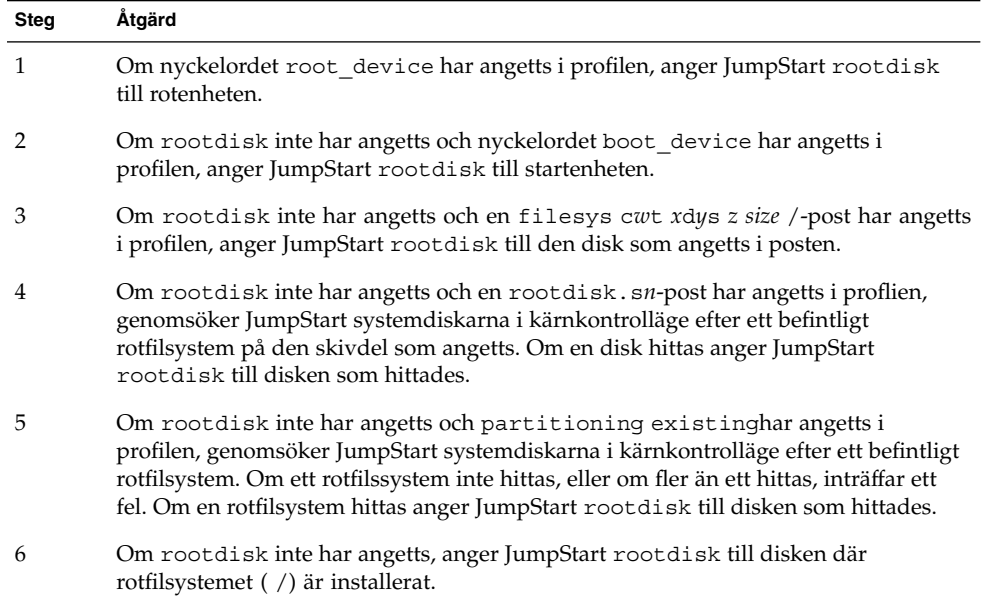

**TABELL 28–6** Så här bestämmer JumpStart systemets rotdisk (standardinstallation)

# Profilnyckelordet system\_type

system\_type *typ\_växel*

system\_type definierar vilken systemtyp som Solaris-miljön ska installeras på.

*typ\_växel* motsvarar alternativet standalone eller server, som du använder för att visa vilken systemtyp som Solaris ska installeras på. Om du inte angersystem\_type i profilen används standalone som standard.

## Profilnyckelordet usedisk

usedisk *disknamn* ...

Som standard använder JumpStart alla fungerande diskar på systemet när du anger partitioning default. Profilnyckelordet usedisk anger en eller flera diskar som du vill att JumpStart ska använda. Du måste ange *disknamn* i formatet c*x*t *y*d*z* eller c*y*d*z* , till exempel c0t0d0 eller c0d0s0 .

Om du anger usedisk i profilen använder JumpStart bara de diskar som du anger efter nyckelordet usedisk.

**Obs!** Du kan inte ange nyckelorden dontuse och usedisk i samma profil.

# Miljövariabler för anpassad JumpStart

Du kan använda miljövariabler i start- och slutför-skript. Ett start-skript kan till exempel ta fram diskstorleken SI\_DISKSIZES , och installera eller inte installera vissa paket på ett system, baserat på den faktiska diskstorleken som skriptet tog fram.

Information som samlas om systemet lagras i miljövariablerna, som kan ha angetts eller inte beroende på regelnyckelorden och värdena som används i rules-filen.

Exempelvis är information om vilket operativsystem som redan är installerat på systemet bara tillgängligt i SI\_INSTALLED efter att nyckelordet installed har använts.

[Tabell 28–7](#page-317-0) beskriver de här variablerna och deras värden.

#### <span id="page-317-0"></span>**TABELL 28–7** Miljövariabler för installation

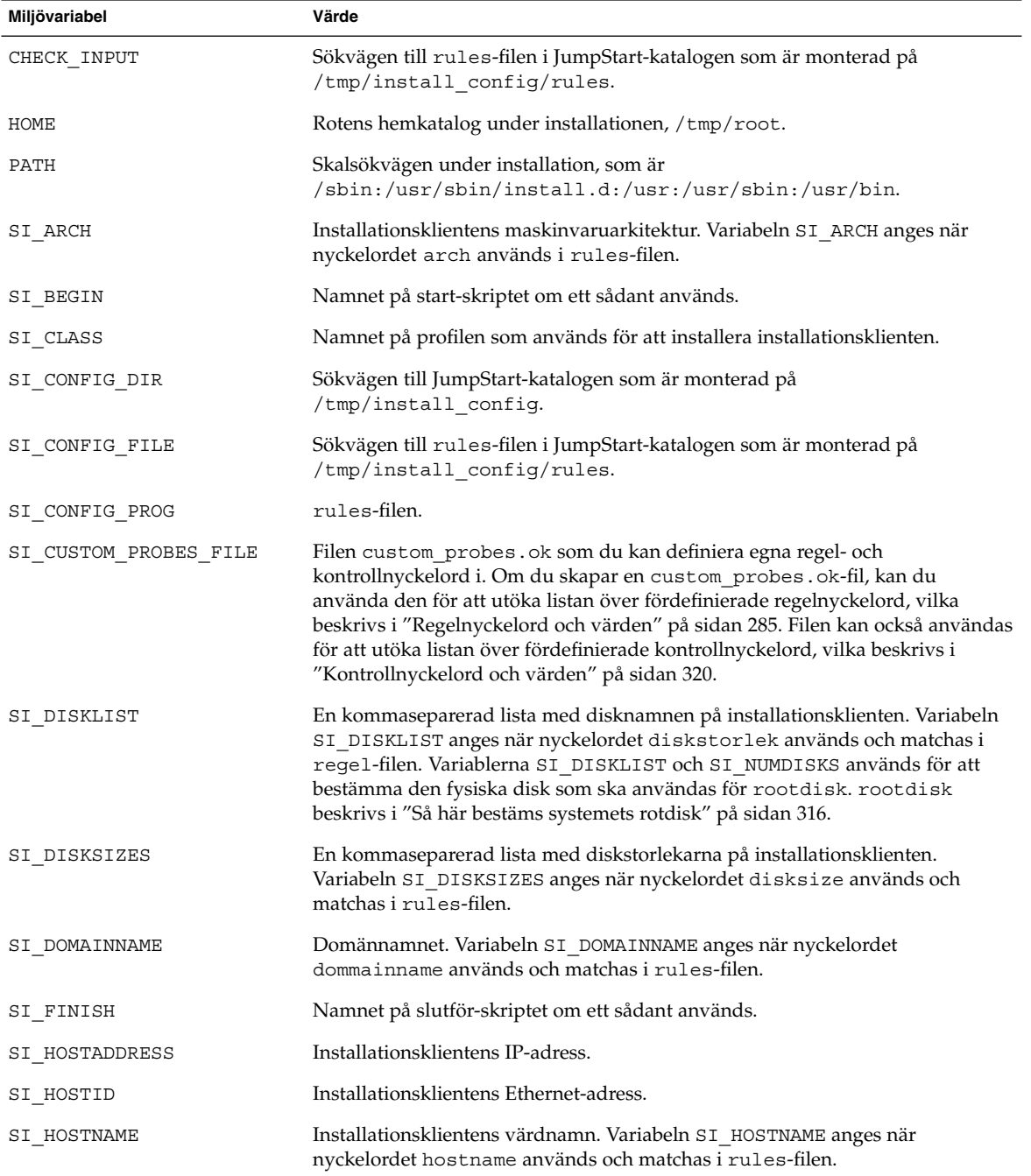

**318** Installationsguide för Solaris 9 • september 2003

| Miljövariabel   | Värde                                                                                                    |
|-----------------|----------------------------------------------------------------------------------------------------|
| SI INSTALLED    | Enehetsnamnet för en disk med ett visst operativsystem installerat, till exempel<br>Solaris, SunOS eller System V. Variabeln SI_INSTALLED anges när nyckelordet<br>installed används och matchas i rules-filen. SI INST OS och<br>SI_INST_VER används för att bestämma värdet för SI_INSTALLED.                                    |
| SI INST OS      | Namnet på operativsystemet. SI INST OS och SI INST VER används för att<br>bestämma värdet för SI_INSTALLED.                                                                                                    |
| SI_INST_VER     | Operativsystemets version. SI_INST_OS och SI_INST_VER används för att<br>bestämma värdet för SI   INSTALLED.                                                                                                    |
| SI_KARCH        | Installationsklientens kärnarkitektur. Variabeln SI_KARCH anges när<br>nyckelordet karch används och matchas i ru1es-filen.                                                                                                    |
| SI MEMSIZE      | Mängden fysiskt minne på installationsklienten. Variabeln SI_MEMSIZE anges<br>när nyckelordet memsize används och matchas i rules-filen.                                                                                                    |
| SI MODEL        | Installationsklientens modellnamn. Variabeln SI_MODEL anges när nyckelordet<br>model används och matchas i rules-filen.                                                                                                    |
| SI NETWORK      | Installationsklientens nätverksnummer. Variabeln SI_NETWORK anges när<br>nyckelordet network används och matchas i ru1es-filen.                                                                                                    |
| SI NUMDISKS     | Antalet diskar på installationsklienten. Variabeln SI NUMDISKS anges när<br>nyckelordet disksize används och matchas i rules-filen. Variablerna<br>SI_DISKLIST och SI_NUMDISKS används för att bestämma den fysiska disk<br>som ska användas för rootdisk. rootdisk beskrivs i "Så här bestäms<br>systemets rotdisk″ på sidan 316. |
| SI OSNAME       | Operativsystemsversionen på programvaruavbildningen för Solaris 9. Du kan<br>till exempel använda variabeln SI_OSNAME i ett skript om du installerar<br>Solaris-programvaran på system baserade på den version av operativsystemet<br>som finns på cd-avbildningen av Solaris 9-dvd eller Solaris 9-programvaru-cd 1<br>(av 2).    |
| SI PROFILE      | Sökvägen till profilen i den monterade JumpStart-katalogen. Sökvägen är<br>/tmp/install_config/ <i>profilnamn</i> . Om du skapar en härledd profil har<br>SI PROFILE angetts till filen /tmp/install.input.                                                                                                    |
| SI ROOTDISK     | Enhetsnamnet på den disk som motsvaras av det logiska namnet rootdisk.<br>Variabeln SI_ROOTDISK anges när nyckelordet disksizeeller installed<br>har angetts till rootdisk i rules-filen.                                                                                                    |
| SI ROOTDISKSIZE | Storleken på den disk som motsvaras av det logiska namnet rootdisk.<br>Variabeln SI_ROOTDISKSIZE anges när nyckelordet disksizeeller<br>installed har angetts till rootdisk i rules-filen.                                                                                                    |
| SI_SYS_STATE    | Filen /a/etc/.sysIDtool.state. Du kan redigera den här filen i ett<br>slutför-skript om du vill förhindra att programmet sysidroot frågar efter ett<br>rotlösenord innan systemet startas om.                                                                                                    |

**TABELL 28–7** Miljövariabler för installation *(forts.)*

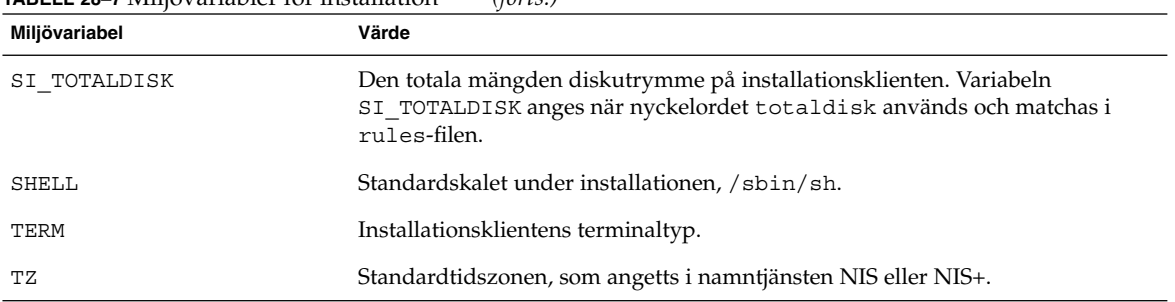

#### <span id="page-319-0"></span>**TABELL 28–7** Miljövariabler för installation *(forts.)*

# Kontrollnyckelord och värden

Tabell 28–8 beskriver varje regelnyckelord och motsvarande kontrollnyckelord.

**Obs!** Placera alltid kontrollnyckelorden i början eller nära början av rules-filen.

#### **TABELL 28–8** Beskrivningar av kontrollnyckelord

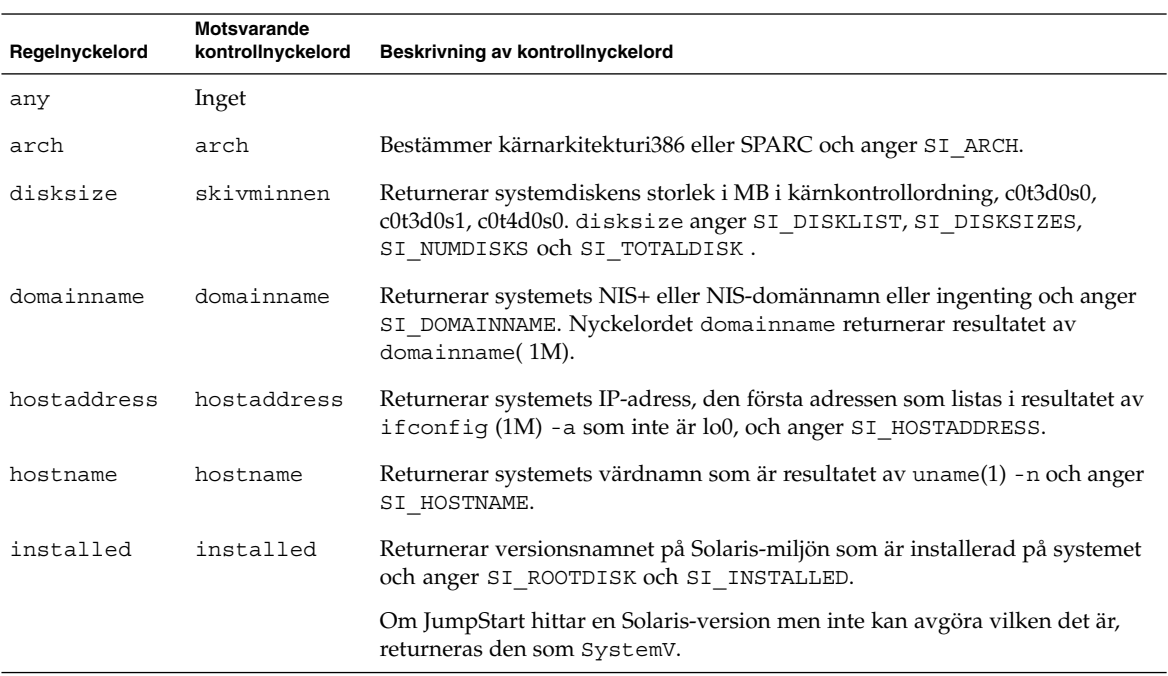

**320** Installationsguide för Solaris 9 • september 2003

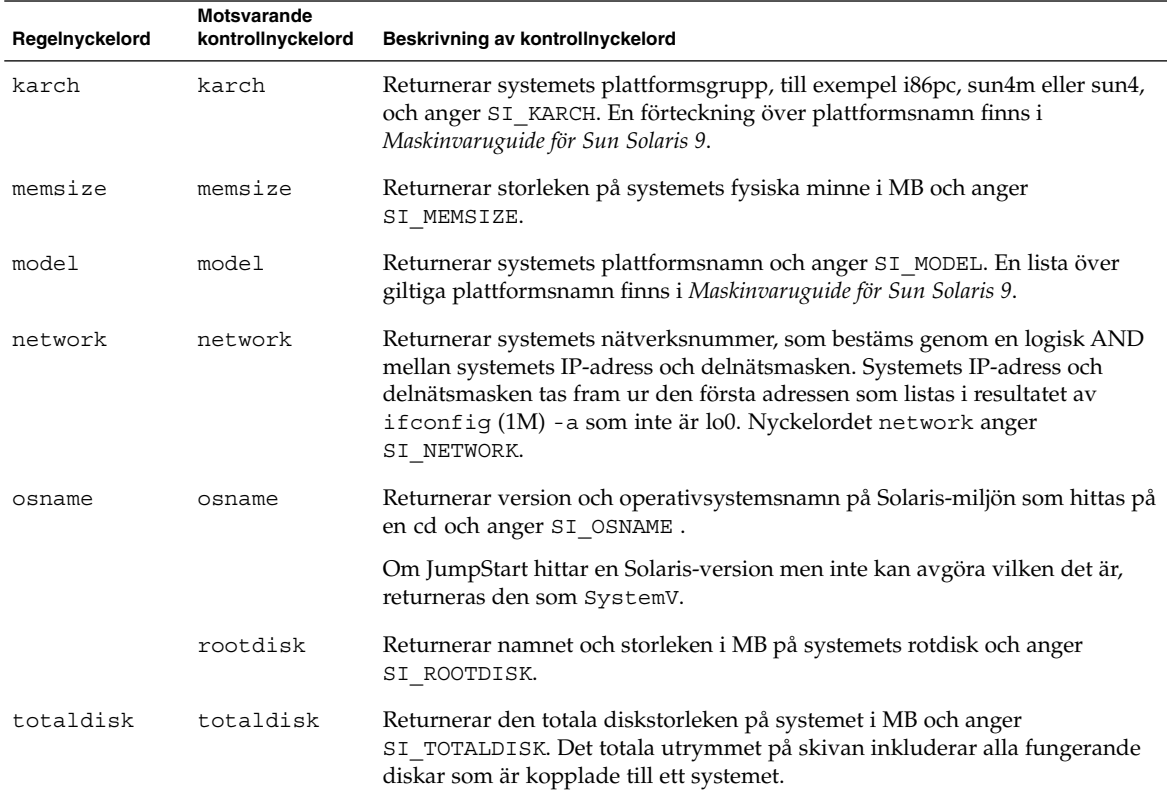

### **TABELL 28–8** Beskrivningar av kontrollnyckelord *(forts.)*

**322** Installationsguide för Solaris 9 • september 2003

 $\overline{a}$ 

# <span id="page-322-0"></span>Solaris Live Upgrade (Hjälpavsnitt)

Det här avsnittet innehåller instruktioner om hur du använder Solaris Live Upgrade för att skapa och uppgradera en inaktiv startmiljö. Sedan kan du växla startmiljö så att detta blir den aktiva startmiljön.

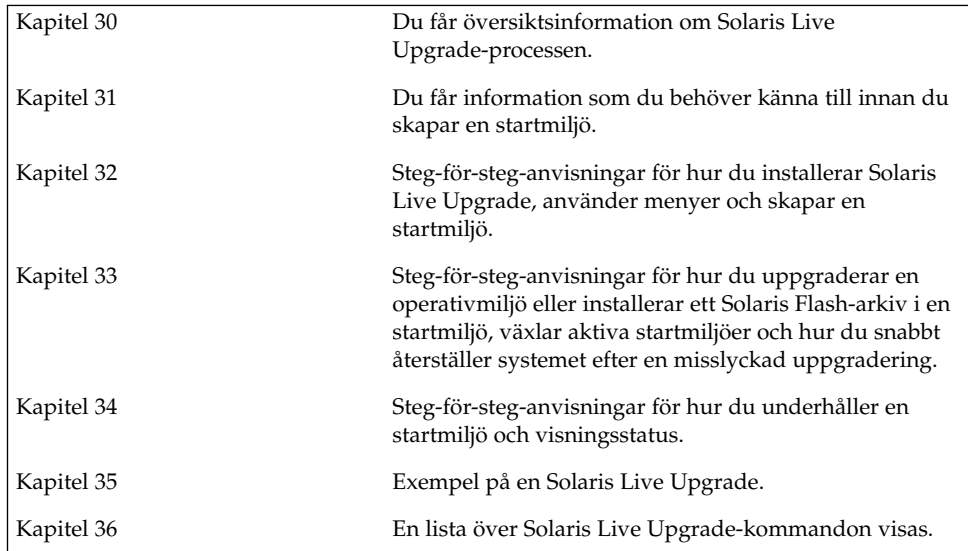

**323**

Installationsguide för Solaris 9 • september 2003
# Solaris Live Upgrade (Översikt)

I det här kapitlet beskrivs Solaris Live Upgrade-proceduren.

**Obs!** I den här boken används begreppet *skivdel*, något som kan kallas partition i annan Solaris-dokumentation och i en del Solaris-program.

## Introduktion till Solaris Live Upgrade

Med Solaris Live Upgrade får du en uppgraderingsmetod som kan användas medan systemet körs. Medan aden aktuella startmiljön körs kan du göra en kopia av den och uppgradera kopian. I stället för att uppgradera kan du även installera ett Solaris Flash-arkiv i en startmiljö. Den ursprungliga systemkonfigurationen fortsätter att fungera och den påverkas inte av uppgraderingen eller installationen av ett arkiv. När du är färdig kan du aktivera den nya startmiljön genom att starta om systemet. Om något fel uppstår kan du gå tillbaka till den ursprungliga startmiljön genom att aktivera den och starta om datorn. Den här växlingen eliminerar vanliga driftstopp för test och utvärderingar.

Med Solaris Live Upgrade kan du kopiera en startmiljö utan att det påverkar systemet som körs. Sedan kan du göra följande:

- Uppgradera ett system.
- Andra den aktuella startmiljöns diskkonfiguration till andra filsystemtyper, storlekar och layouter i den nya startmiljön.
- Behålla flera startmiljöer med olika avbildningar. Du kan exempelvis skapa en startmiljö som innehåller aktuella korrigeringar och en startmiljö som innehåller en uppdateringsversion.

<span id="page-325-0"></span>Det är viktigt att du är bekant med grunderna i systemadministration innan du använder Solaris Live Upgrade. Grundläggande information om systemadministration och åtgärder som hantering av filsystem, montering, start och hantering av utrymme för minnesväxling finns i *System Administration Guide: Basic Administration*.

## Solaris Live Upgrade-proceduren

Följande är en översikt över de åtgärder som krävs för att skapa en kopia av den aktuella startmiljön, uppgradera kopian och växla den uppgraderade kopian så att den blir den aktiva startmiljön.

### Skapa en startmiljö

Att skapa en startmiljö är en metod för att kopiera viktiga filsystem från den aktiva startmiljön till en ny startmiljö. Om det behövs så ordnas disken om, filsystem anpassas och viktiga filsystem kopieras till den nya startmiljön.

#### Filsystemtyper

Solaris Live Upgrade skiljer mellan två typer av filsystem: viktiga och delbara filsystem. Viktiga filsystem är filsystem som krävs av operativmiljön Solaris. De här filsystemen är separata monteringspunkter i vfstab för den aktiva och inaktiva startmiljön. Exempel är root (/), /usr, /var eller /opt. Dessa filsystem kopieras alltid från källan till den inaktiva startmiljön. Viktiga filsystem anges ibland som *icke delbara*. Delbara filsystem är användardefinierade, till exempel /export som innehåller samma monteringspunkt i vfstab i både den aktiva och den inaktiva startmiljön. Därför uppdateras även data i den inaktiva startmiljön när delade filer uppdateras i den aktiva startmiljön. När du skapar en ny startmiljö delas delbara filsystem som standard. Men om du vill kan du ange en målskivdel och sedan kopieras filsystemen. Mer detaljerad information om delbara filsystem finns i ["Riktlinjer för val av skivdelar för delbara](#page-351-0) filsystem" på sidan 352.

Utrymmet för minnesväxling är ett speciellt delbart filsystem. Liksom för ett delbart filsystem, delas alla minnesväxlingsskivdelar som standard. Men om du anger en målkatalog för minnesväxling kopieras skivdelen för minnesväxling. Procedurer där du konfigurerar om minnesväxlingen beskrivs i:

- "Så här skapar du en startmiljö (teckengränssnitt)" [Steg 9](#page-364-0)
- "Så här skapar du en startmiljö [och konfigurerar om utrymmet för minnesväxling](#page-372-0) [\(Kommandoradsgränssnitt\)"](#page-372-0) på sidan 373

Solaris Live Upgrade kan skapa en startmiljö med RAID-1-volymer (speglar) på filsystem. En översikt finns i ["Skapa en startmiljö](#page-329-0) med speglade filsystem" på [sidan 330.](#page-329-0)

#### Kopiera filsystem

Processen att skapa en ny startmiljö börjar med att du anger en oanvänd skivdel som de viktiga filsystemen kan kopieras till. Du måste formatera en ny skivdel om det inte finns någon skivdel tillgänglig eller om ingen skivdel uppfyller kraven.

När du har angett skivdelen kan du konfigurera om filsystemen för den nya startmiljön innan du kopierar dem till katalogerna. Du konfigurerar om filsystem genom att dela upp och slå ihop dem, vilket ger ett enkelt sätt att redigera vfstab för anslutning och frånkoppling av filsystemskataloger. Du kan sammanfoga filsystemen i deras överordnade kataloger genom att ange samma monteringspunkt för dem. Du kan även dela filsystem från deras överordnade kataloger genom att ange olika monteringspunkter för dem.

När filsystemen är konfigurerade för den inaktiva startmiljön påbörjas den automatiska kopieringen. Viktiga filsystem kopieras till angiva kataloger. Filsystem som kan delas kopieras inte, utan delas. Du kan dock ange att vissa delbara filsystem ska kopieras. När filsystemen kopieras från den aktiva till den inaktiva startmiljön, vidarebefordras filerna till de nya katalogerna. Den aktiva startmiljön ändras inte alls.

- Information om hur du delar och slår ihop filsystem finns i följande procedurer:
	- "Så här skapar du en startmiljö (teckengränssnitt)" [Steg 7](#page-363-0) eller [Steg 8](#page-364-0)
	- ["Skapa en ny startmiljö"](#page-360-0) på sidan 361
	- "Så [här skapar du en startmiljö](#page-370-0) och delar upp filsystem [\(Kommandoradsgränssnitt\)"](#page-370-0) på sidan 371
- En översikt över procedurer som du använder för att skapa en startmiljö med speglade filsystem finns beskrivna i ["Uppdragsöversikt: Installera Solaris Live](#page-358-0) [Upgrade och skapa startmiljöer"](#page-358-0) på sidan 359.

Följande bilder visar olika sätt att skapa nya startmiljöer på.

Figur 30–1 visar den viktiga filsystemsroten (/) som har kopierats till en annan skivdel på en disk för att skapa en ny startmiljö. Den aktiva startmiljön innehåller roten (/) på en skivdel. Den nya startmiljön är en exakt kopia med roten (/) på en ny skivdel. Filsystemen /swap och /export/home delas av de aktiva och inaktiva startmiljöerna.

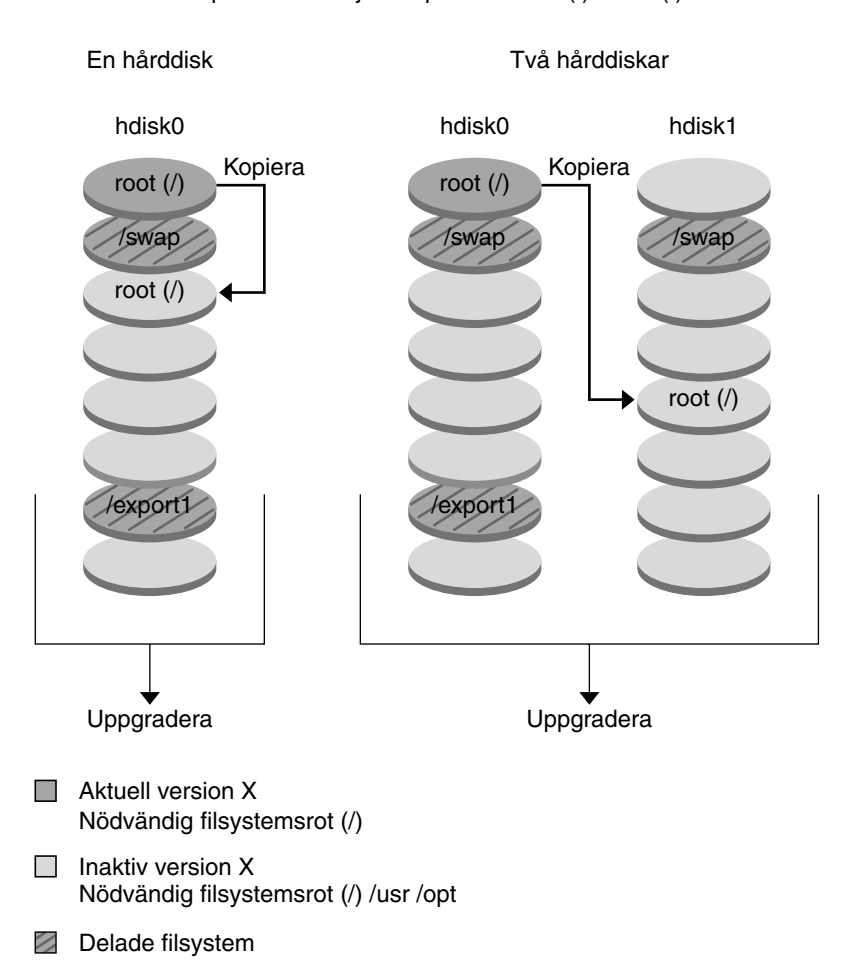

Skapa en startmiljö - Kopiera från rot (/) till rot (/)

**FIGUR 30–1** Skapa en inaktiv startmiljö - kopiera rot (/) till rot (/)

Figur 30–2 visar viktiga filsystem som har delats och kopierats till skivdelar på en disk för att skapa en ny startmiljö. Den aktiva startmiljön innehåller roten (/) på en skivdel. På den skivdelen innehåller roten (/) katalogerna /usr, /var och /opt. I den nya startmiljön delas roten (/), och /usr och /opt placeras på olika skivdelar. Filsystemens /swap och /export/home delas av de båda startmiljöerna.

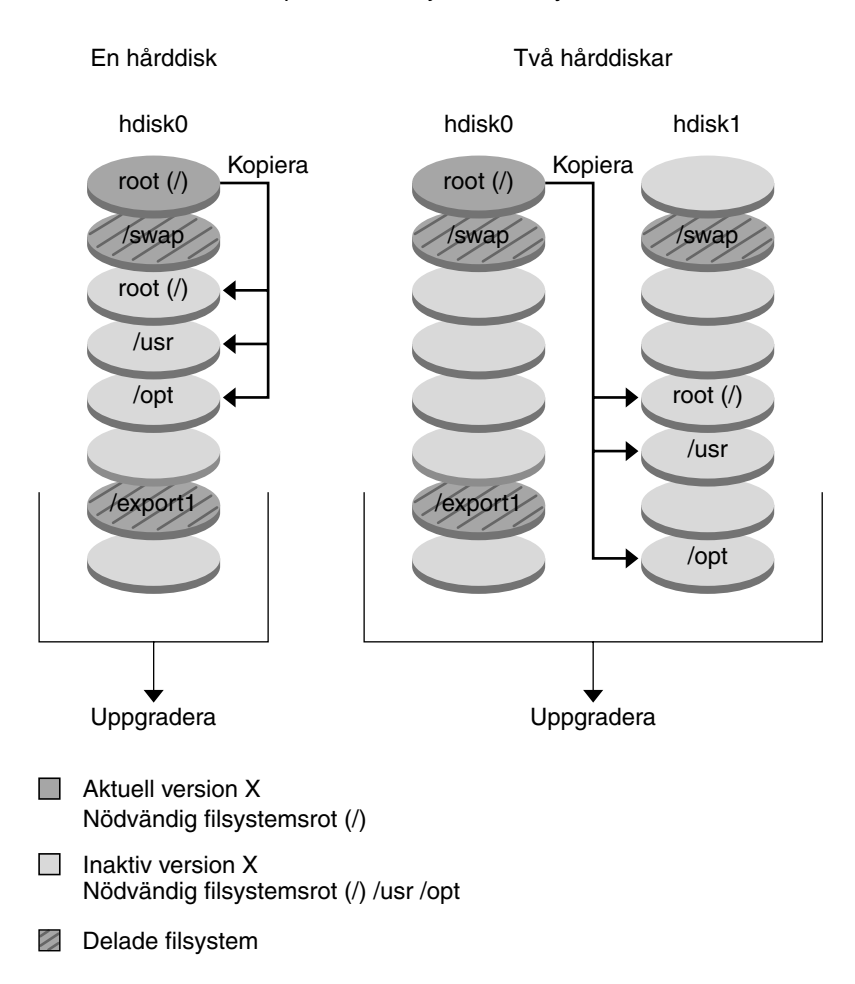

#### Skapa en startmiljö - Dela filsystem

**FIGUR 30–2** Skapa en inaktiv startmiljö - dela filsystem

Figur 30–3 visar viktiga filsystem som har slagits samman och kopierats till skivdelar på en disk för att skapa en ny startmiljö. Den aktiva startmiljön innehåller roten (/), /usr, /var och /opt på separata skivdelar. I den nya startmiljön slås /usr och /opt samman till roten (/) och placeras på en skivdel. Filsystemens / swap och /export/home delas av de båda startmiljöerna.

Kapitel 30 • Solaris Live Upgrade (Översikt) **329**

<span id="page-329-0"></span>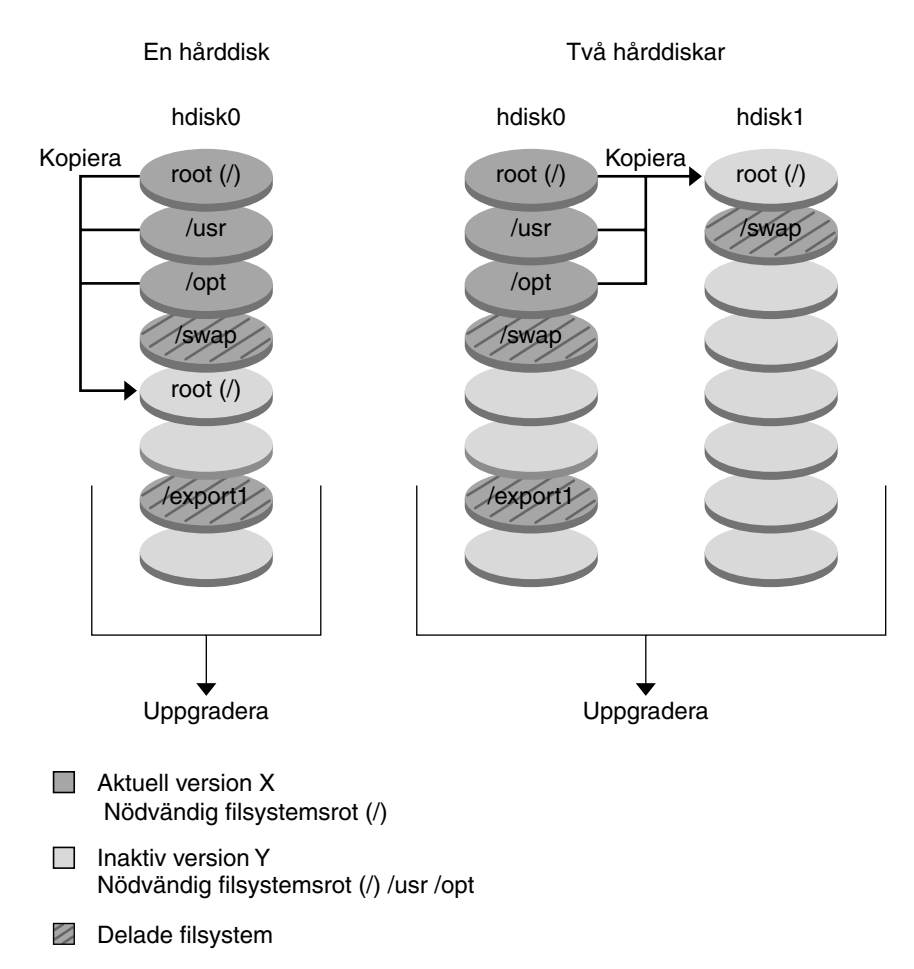

#### Skapa en startmiljö - Sammanfoga filsystem

**FIGUR 30–3** Skapa en inaktiv startmiljö - Slå ihop filsystem

### Skapa en startmiljö med speglade filsystem

Solaris Live Upgrade använder tekniken i Solaris volymhanterare för att skapa en startmiljö som kan innehålla filsystem som är RAID-1-volymer (speglar). Solaris volymhanterare är ett kraftfullt och pålitligt verktyg för hantering av diskar och data genom användning av volymer. Med Solaris volymhanterare kan du använda sammanlänkningar, stripes och andra komplicerade konfigurationer. Med Solaris Live Upgrade kan du använda en del av de här åtgärderna, till exempel skapa en RAID-1-volym för rotfilsystemet ( /).

En volym kan gruppera skivdelar över flera diskar så att de ser ut som och uppträder som en enda disk för operativmiljön. Solaris Live Upgrade är begränsad till att skapa en startmiljö för rotfilsystem (/) som innehåller enkelskivdelssammanlänkningar i en RAID-1-volym (spegel). Den här begränsningen beror på att start-PROM är begränsad till att välja en skivdel att starta från.

När du skapar en ny startmiljö kan du använda Solaris Live Upgrade för att hantera följande åtgärder:

- Koppla från en enkelskivdelssammanlänkning (delspegel) från en RAID-1-volym (spegel). Innehållet kan bevaras om du vill att det om det blir nödvändigt blir innehållet i den nya startmiljön. Eftersom innehållet inte kopieras kan den nya startmiljön skapas snabbt. När en delspegel har kopplats bort från en spegel är den inte längre en del av den ursprungliga spegeln. Läsning av och skrivning till delspegeln utförs inte längre via spegeln.
- Skapa en startmiljö som innehåller en spegel.
- Anslut högst tre enkelskivdelssammanlänkningar till den nyss skapade spegeln.

Om du vill använda speglingsfunktionerna i Solaris Live Upgrade måste du skapa minst en statusdatabas och minst tre statusdatabaskopior. En statusdatabas lagrar information på disken om status för konfigurationen för Solaris volymhanterare. Statusdatabasen är en samling av flera kopierade databaskopior. Varje kopia kallas en statusdatabaskopia. När en statusdatabas kopieras är kopian ett skydd mot dataförluster från enstaka felpunkter. Information om procedurer som du använder för att skapa en statusdatabas finns i avsnittet om "State Database (Overview)" in *Solaris Volume Manager Administration Guide*.

Du använder kommandot lucreate med alternativet -m om du vill skapa en spegel, koppla från delspeglar och ansluta delspeglar för den nya startmiljön.

- Procedurer beskrivs i "Så [här skapar du en tom startmiljö](#page-380-0) med RAID-1-volymer [\(speglar\) \(Kommandoradsgränssnitt\)](#page-380-0) " på sidan 381.
- Grundlig information om andra komplicerade konfigurationer för Solaris volymhanterare som inte stöds när du använder Solaris Live Upgrade finns i avsnittet om "Storage Management Concepts" in *Solaris Volume Manager Administration Guide*.

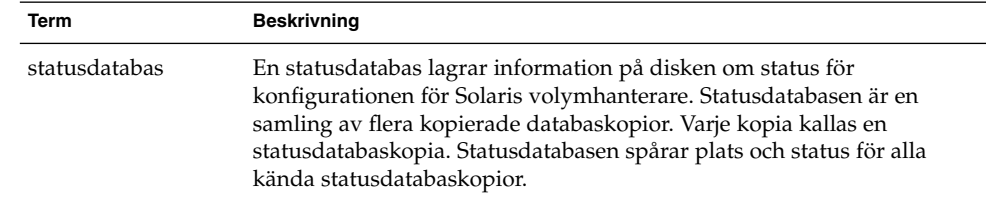

**TABELL 30–1** Element för Solaris volymhanterare som används av Solaris Live Upgrade

**TABELL 30–1** Element för Solaris volymhanterare som används av Solaris Live Upgrade *(forts.)*

| Term               | <b>Beskrivning</b>                                                                                                    |
|--------------------|----------------------------------------------------------------------------------------------------|
| statusdatabaskopia | En kopia av en statusdatabas. Kopian är en försäkran om att<br>informationen i databasen är giltig.                                                                                                    |
| volym              | En grupp fysiska skivdelar eller andra volymer som för systemet<br>uppträder som en enda logisk enhet. En volym fungerar på exakt<br>samma sätt som en fysisk disk för ett program eller filsystem. I en del<br>kommandoradsverktyg kallas en volym för metaenhet. |

Tabell 30–2 visar komponenterna som kan hanteras av Solaris Live Upgrade.

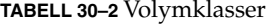

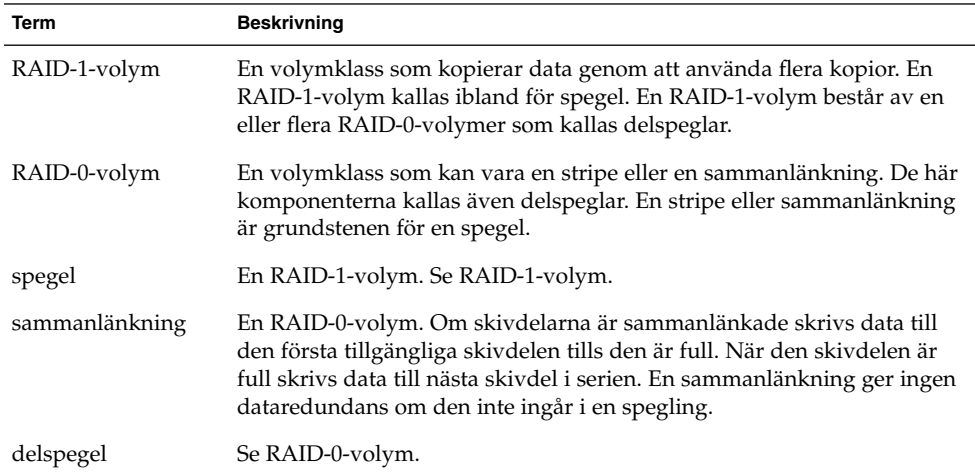

Figur 30–4 visar en ny startmiljö med en RAID-1-volym (spegel) som skapats på två fysiska diskar. Den nya startmiljön och spegeln skapades med följande kommando.

```
# lucreate -n second_disk -m /:/dev/md/dsk/d30:mirror,ufs \
-m /:c0t1d0s0,d31:attach -m /:c0t2d0s0,d32:attach \
-m -:c0t1d0s1:swap -m -:c0t2d0s1:swap
```
Det här kommandot utför de här åtgärderna:

- Skapar en ny startmiljö, second\_disk.
- Skapar en spegel, d30, och konfigurerar ett UFS-filsystem.
- Skapar en enkelskivdelssammanlänkning på skivdel 0 på varje fysisk disk. Sammanlänkningarna heter d31 och d32 .
- Lägger till de två sammanlänkningarna i spegeln d30.
- Kopierar rotfilsystemet (/) till spegeln.
- Konfigurerar filsystemen för minnesväxlingen på skivdel 1 på varje fysisk disk.

#### Skapa en ny startmiljö med en spegel

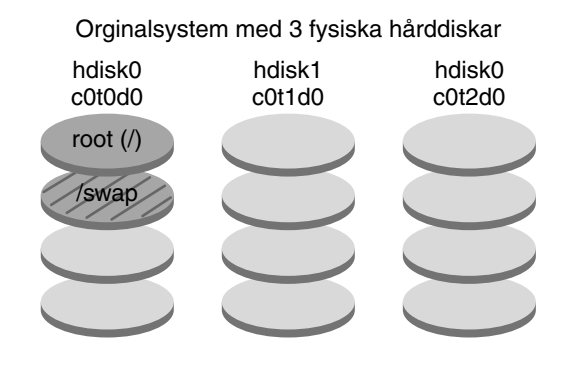

Kommando: lucreate -n disk\_två -m /:/dev/md/dsk/d30:mirror,ufs \ -m /:c0t1d0s0,d31:attach -m /:c0t2d0s0,d32:attach \ -m -:c0t1d0s1:swap -m -:c0t2d0s1:swap

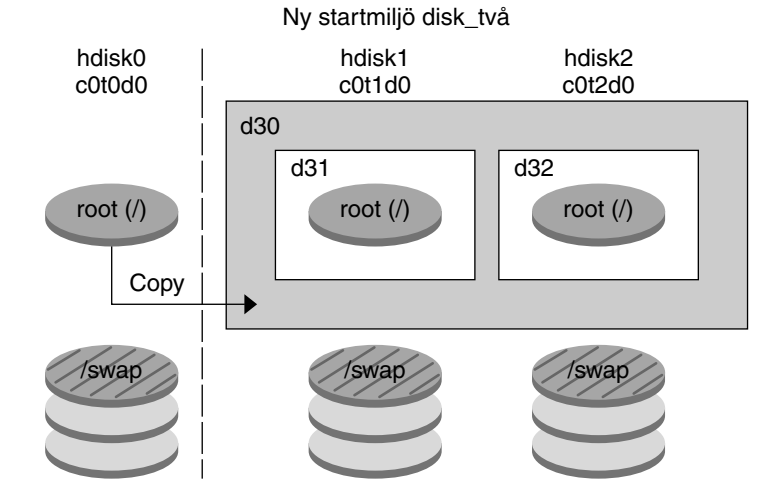

- d30 RAID-1-volym (spegel)
- d31 En skivdels sammanlänkning (delspegel)
- d32 En skivdels sammanlänkning (delspegel)

**FIGUR 30–4** Skapa en startmiljö och en spegel

[Figur 30–5](#page-333-0) visar en ny startmiljö som innehåller en RAID-1-volym (spegel). Den nya startmiljön och spegeln skapades med följande kommando.

```
# lucreate -n second_disk -m /:/dev/md/dsk/d20:ufs,mirror \
-m /:/dev/dsk/c0t1d0s0:detach,attach,preserve
```
Kapitel 30 • Solaris Live Upgrade (Översikt) **333**

<span id="page-333-0"></span>Det här kommandot utför de här åtgärderna:

- Skapar en ny startmiljö, second\_disk.
- Bryter spegeln d10 och kopplar från sammanlänkningen d12.
- Bevarar innehållet i sammanlänkningen d12 och filsystemen kopieras inte.
- Skapar en ny spegel, d20. Du har nu två enkelriktade speglar, d10 och d20.
- Ansluter sammanlänkningen d12 till spegeln d20.

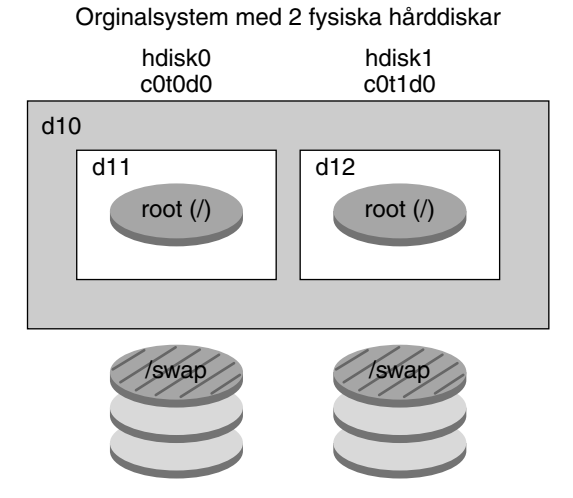

Skapa en ny startmiljö och använd befintlig delspegel

Kommando: lucreate -n disk\_två -m /:/dev/md/dsk/d20:ufs,mirror \ -m /:/dev/dsk/c0t1d0s0:detach,attach,preserve

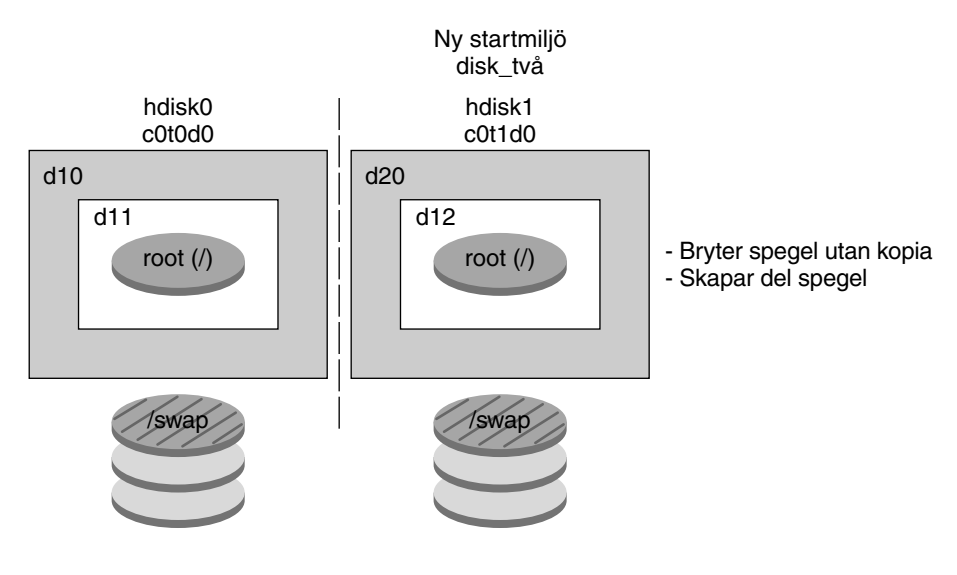

- d10 RAID-1-volym (spegel)
- d11 En skivdels sammanlänkning (delspegel)
- d12 En skivdels sammanlänkning (delspegel)
- d20 Ny RAID-1-volym (spegel)

**FIGUR 30–5** Skapa en startmiljö och använda den befintliga delspegeln

Kapitel 30 • Solaris Live Upgrade (Översikt) **335**

## Uppgradera en startmiljö

När du har skapat en startmiljö kan du uppgradera den. Som en del av uppgraderingen kan startmiljön innehålla RAID-1-volymer (speglar) för vilka filsystem som helst. Uppgraderingen påverkar inga filer i den aktiva startmiljön. När du är färdig kan du aktivera den nya startmiljön som då blir den aktuella startmiljön.

- Instruktioner för uppgradering av en startmiljö finns i [Kapitel 33.](#page-390-0)
- Ett exempel på hur du uppgraderar en startmiljö med speglade filsystem finns i "Exempel på [att koppla bort och uppgradera ena sidan av en spegel"](#page-437-0) på sidan 438.

Figur 30–6 visar en uppgradering till en inaktiv startmiljö.

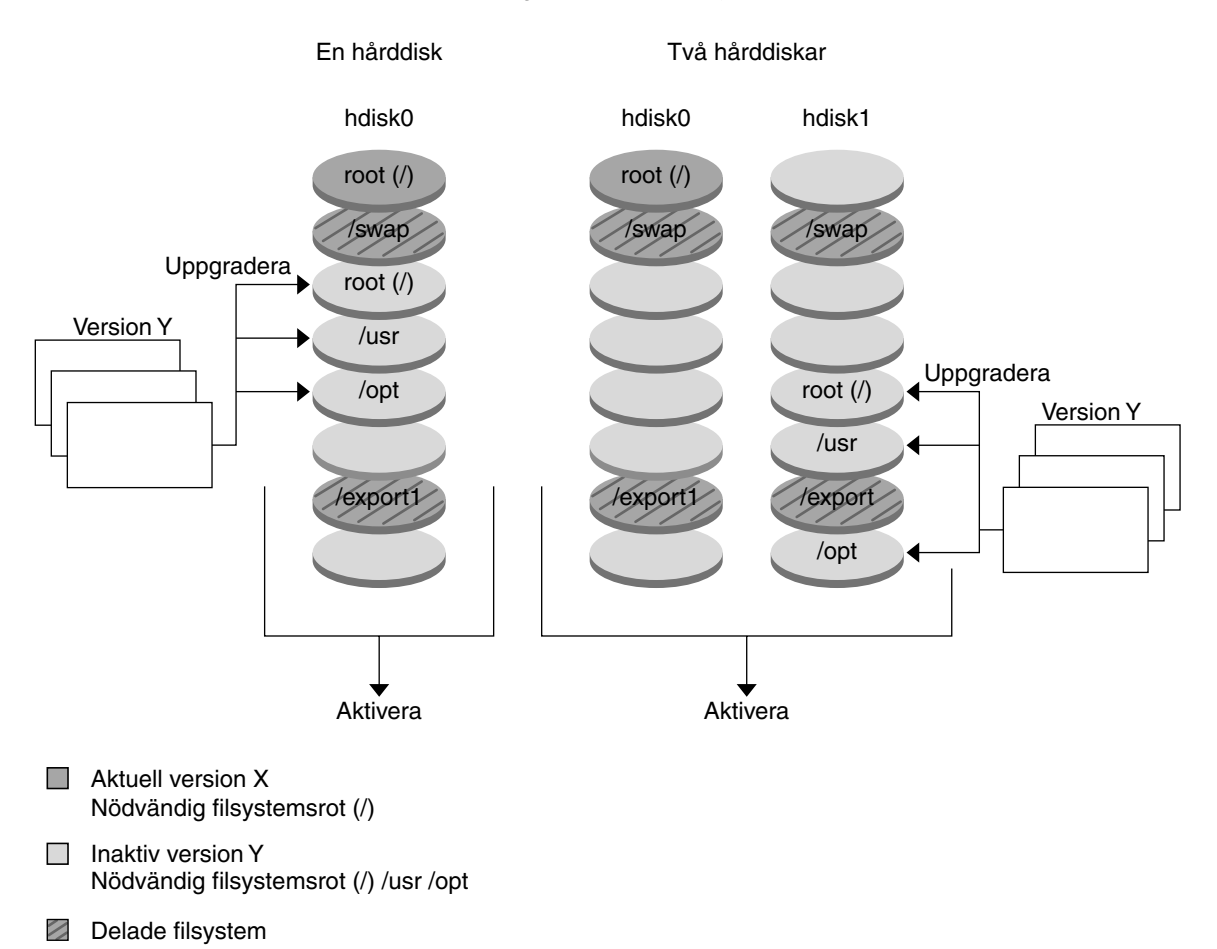

#### Uppgradera en startmiljö

**FIGUR 30–6** Uppgradera en inaktiv startmiljö

I stället för att uppgradera kan du även installera ett Solaris Flash-arkiv i en startmiljö. Med installationsfunktionen Solaris Flash kan du skapa en enstaka referensinstallation av operativmiljön Solaris på ett system. Det här systemet kallas huvudsystemet. Du kan sedan replikera installationen på ett antal datorer. Dessa kallas klondatorer. I det här fallet är den inaktiva startmiljön en klon. När du installerar Solaris Flash-arkivet i ett system, ersätter arkivet alla filer i den befintliga startmiljön precis som vid en direkt installation.

Instruktioner för installation av Solaris Flash-arkiv finns i ["Installera Solaris](#page-402-0) [Flash-arkiv i en startmiljö"](#page-402-0) på sidan 403.

Kapitel 30 • Solaris Live Upgrade (Översikt) **337**

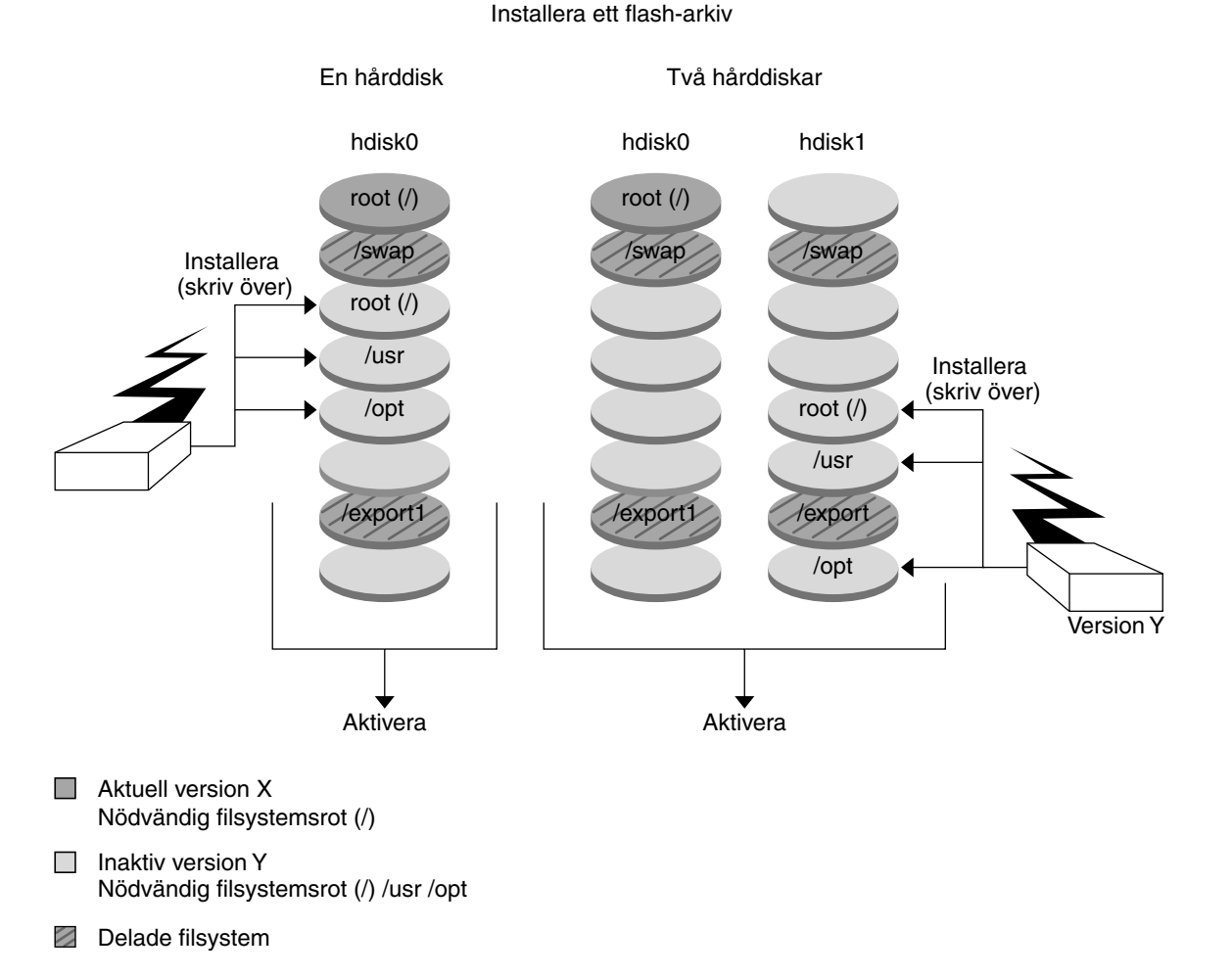

Figur 30–7 visar en installation av ett Solaris Flash-arkiv i en inaktiv startmiljö.

**FIGUR 30–7** Installera Solaris Flash-arkiv

### Aktivera en startmiljö

När du vill byta och göra den nya startmiljön aktiv aktiverar du snabbt startmiljön och startar om datorn. Första gången du startar en nyss skapad startmiljö synkroniseras filerna mellan startmiljöerna. "Synkronisera" betyder här att vissa systemfiler och kataloger kopieras från den senast aktiva startmiljön till den startmiljö som startas. När du startar om systemet är den konfiguration som du installerade i den nya startmiljön aktiv. Den ursprungliga startmiljön blir inaktiv.

- Instruktioner för aktivering av en startmiljö finns ["Aktivera en startmiljö"](#page-407-0) på [sidan 408.](#page-407-0)
- Information om hur du synkroniserar den aktiva och inaktiva startmiljön finns i "Synkronisera [filer mellan startmiljöer"](#page-352-0) på sidan 353.

Figur 30–8 visar ett byte från inaktiv till aktiv startmiljö efter omstart.

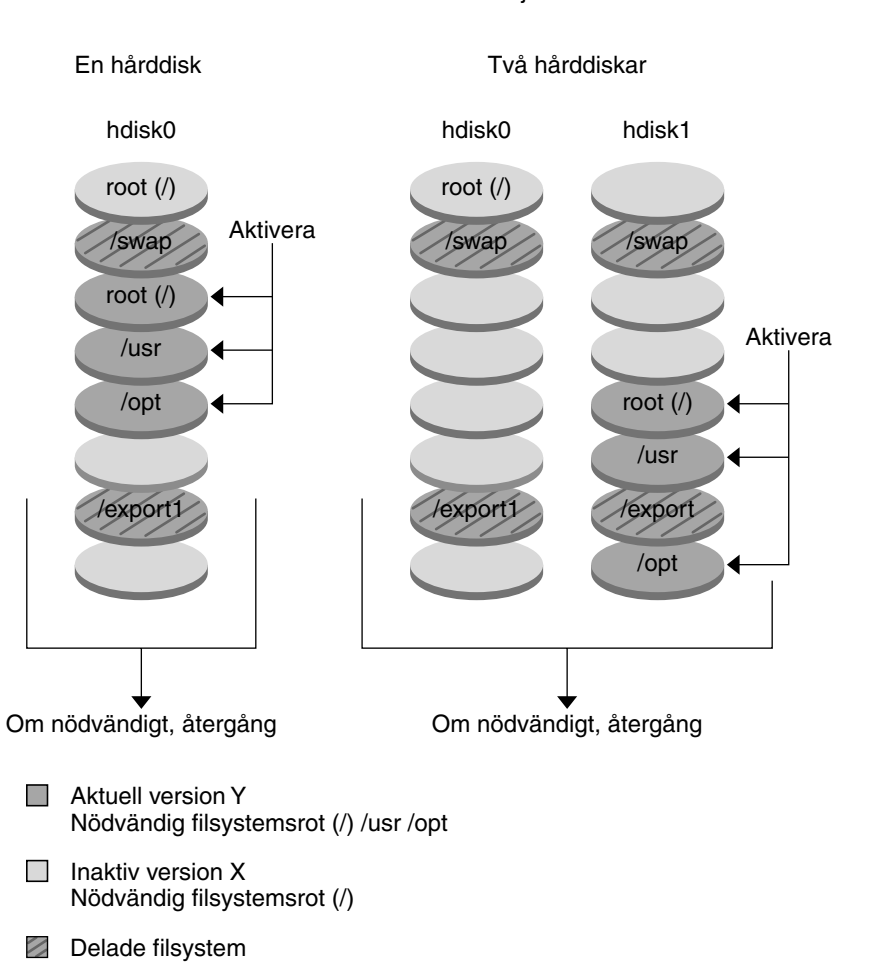

#### Aktivera en startmiljö

**FIGUR 30–8** Aktivera en inaktiv startmiljö

Kapitel 30 • Solaris Live Upgrade (Översikt) **339**

## Återgå till den ursprungliga startmiljön

Om ett fel uppstår kan du snabbt återgå till den ursprungliga startmiljön med en aktivering och omstart. Du kan återgå till den ursprungliga startmiljön av följande skäl:

- Om det inte går att starta den nya startmiljön
- Om den nya startmiljön startar men inte fungerar ordentligt
- Om du inte är nöjd med resultatet

Att återgå till den ursprungliga startmiljön tar lika lång tid som att starta om systemet, vilket är mycket kortare tid än det tar att säkerhetskopiera och återställa systemet. Den nya startmiljön som inte gick att starta bevaras. Du kan sedan analysera varför det inte gick att starta den. Du kan bara återgå till den startmiljö som användes av luactivate-kommandot för att aktivera den nya startmiljön.

Du kan återgå till den tidigare startmiljön på följande sätt:

- Om en ny startmiljö startas korrekt, men du inte är nöjd med resultatet, kör du luactivate-kommandot med namnet på den tidigare startmiljön och startar om datorn.
- Om den nya startmiljön inte går att starta startar du reservstartmiljön i enanvändarläge, kör kommandot luactivate och startar om datorn.
- Om du inte kan starta i enanvändarläge gör du något av följande:
	- Starta från cd/dvd eller en nätverksinstallationsavbildning:
	- Montera rotfilsystemet (/) på startmiljön som du kan återgå till.
	- Kör kommandot luactivate coch starta om.

Instruktioner för återgång finns i "Felhantering: Återgå [till de ursprungliga startmiljön](#page-411-0) [\(Kommandoradsgränssnitt\)](#page-411-0) " på sidan 412.

Figur 30–9 visar återgång efter omstart.

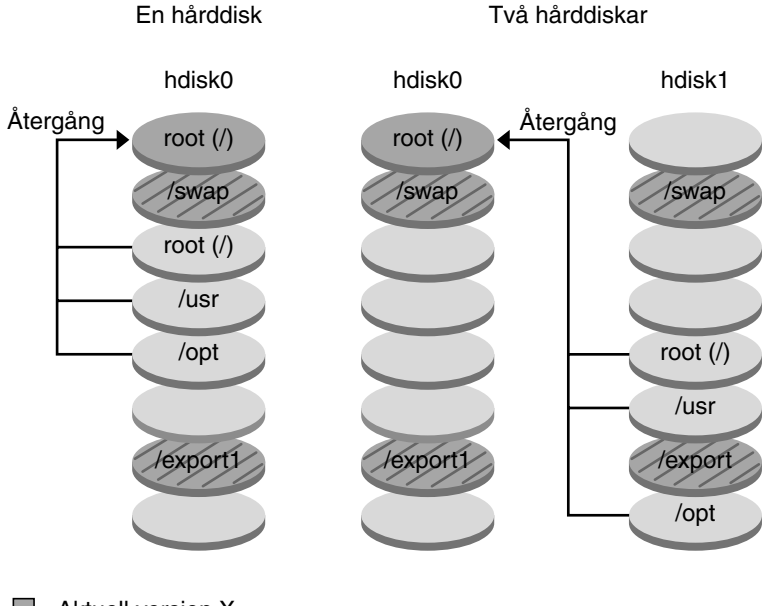

#### Återgång till originalstartmiljö

- Aktuell version X Nödvändig filsystemsrot (/)
- $\Box$  Inaktiv version Y Nödvändig filsystemsrot (/) /usr /opt
- $\mathscr{D}$ Delade filsystem

**FIGUR 30–9** Återgå till den ursprungliga startmiljön

## Underhålla en startmiljö

Du kan även utföra olika underhållsåtgärder, till exempel kontrollera status, byta namn eller ta bort en startmiljö. Instruktioner för underhåll finns i [Kapitel 34.](#page-418-0)

Kapitel 30 • Solaris Live Upgrade (Översikt) **341**

**342** Installationsguide för Solaris 9 • september 2003

<sup>-</sup>

## Solaris Live Upgrade (Planering)

Det här kapitlet innehåller riktlinjer och krav för planering av installation och användning av Solaris Live Upgrade. Du bör även läsa den övergripande informationen om uppgradering i ["Checklista för uppgradering"](#page-50-0) på sidan 51. Kapitlet innehåller följande avsnitt:

- "Krav för Solaris Live Upgrade" på sidan 343
- ["Hantera paket och korrigeringsfiler med hjälp av Solaris Live Upgrade"](#page-344-0) på [sidan 345](#page-344-0)
- "Riktlinjer för att skapa [filsystem med kommandot](#page-346-0) lucreate" på sidan 347
- ["Riktlinjer för val av skivdelar för](#page-347-0) filsystem" på sidan 348
- ["Anpassa innehållet i en ny startmiljö"](#page-352-0) på sidan 353
- "Synkronisera [filer mellan startmiljöer"](#page-352-0) på sidan 353
- ["Använda Solaris Live Upgrade från ett fjärrsystem"](#page-355-0) på sidan 356

## Krav för Solaris Live Upgrade

### Systemkrav för Solaris Live Upgrade

- Om du har en SPARC-dator kan du uppgradera från Solaris 2.6, Solaris 7 och Solaris 8 till Solaris 8 eller operativmiljön Solaris 9.
- Om du har en x86-dator kan du uppgradera från Solaris 7 och 8 till Solaris 8 och Solaris 9.
- Det går inte att uppgradera till Solaris 7.
- Du ska uppgradera från samma version som innehöll Solaris Live Upgrade-programvaran som du installerade på det aktuella systemet. Om du till exempel har installerat Solaris Live Upgrade från Solaris 9 i den aktuella operativmiljön, måste du uppgradera till samma Solaris 9-version.

Solaris Live Upgrade ingår i Solaris 9, men om du vill uppgradera från en äldre version måste du installera paketen för Solaris Live Upgrade i den aktuella operativmiljön. Du kan installera Solaris Live Upgrade-paketen på följande sätt:

- En installerare på Solaris 9-dvd, Solaris 9-programvaru-cd 2 (av 2), eller en nätinstallationsavbildning.
- pkgadd-kommandot. Om du använder pkgadd-kommandot så är paketen SUNWlur och SUNWluu, och de måste installeras i den ordningen.

Instruktioner för installation av Solaris Live Upgrade finns i "Så [här installerar du](#page-358-0) [Solaris Live Upgrade"](#page-358-0) på sidan 359.

### Diskutrymmeskrav för Solaris Live Upgrade

Följ de allmänna systemkraven för diskutrymme för en uppgradering. Se [Kapitel 5.](#page-40-0)

Om du vill beräkna hur stort filsystem du behöver ha för att skapa en startmiljö, börjar du skapa en ny startmiljö. Storleken beräknas. Du kan sedan avbryta processen.

Disken i den nya startmiljön ska kunna fungera som en startenhet. På vissa datorer finns begränsningar för vilka hårddiskar som kan vara startenheter. Information om eventuella startbegränsningar finns i dokumentationen för datorn.

Du kanske behöver förbereda disken innan du skapar den nya startmiljön. Kontrollera att disken är korrekt formaterad.

- Kontrollera att skivdelarna rymmer de filsystem som ska kopieras.
- Se efter om några filsystem innehåller kataloger som du snarare vill dela mellan startmiljöer än kopiera. Om du vill dela en katalog måste du skapa en ny startmiljö så att den katalogen får en egen skivdel. Katalogen är då ett filsystem och kan delas med framtida startmiljöer. Information om hur du skapar ett separat filsystem för delning finns i ["Riktlinjer för val av skivdelar för delbara](#page-351-0) filsystem" på [sidan 352.](#page-351-0)

### Solaris Live Upgrade-krav om du skapar RAID-1-volymer (speglar)

Solaris Live Upgrade använder tekniken i Solaris volymhanterare för att skapa en startmiljö som kan innehålla filsystem som är RAID-1-volymer (speglar). Om du vill använda speglingsfunktionerna i Solaris Live Upgrade måste du skapa minst en statusdatabas och minst tre statusdatabaskopior. En statusdatabas lagrar information på disken om status för konfigurationen för Solaris volymhanterare. Statusdatabasen är en samling av flera kopierade databaskopior. Varje kopia kallas en statusdatabaskopia. När en statusdatabas kopieras är kopian ett skydd mot

<span id="page-344-0"></span>dataförluster från enstaka felpunkter. Information om procedurer som du använder för att skapa en statusdatabas finns i avsnittet om "State Database (Overview)" in *Solaris Volume Manager Administration Guide*.

Solaris Live Upgrade implementerar inte den fulla funktionaliteten i Solaris volymhanterare. Solaris Live Upgrade stöder bara en RAID-1-volym (spegel) med enkla skivdelssammanlänkningar på rotfilsystemet (/). En spegel kan som mest bestå av tre sammanlänkningar. Riktlinjer för hur du skapar speglade filsystem finns i ["Riktlinjer för val av skivdelar för speglade](#page-348-0) filsystem" på sidan 349.

## Hantera paket och korrigeringsfiler med hjälp av Solaris Live Upgrade

Följande avsnitt visar paket som är nödvändiga för Solaris Live Upgrade och innehåller information om rekommenderade korrigeringsfiler. Mer information om hur du använder Solaris Live Upgrade för att lägga till paket and korrigeringsfiler finns i ["Uppgradera ett system med paket och korrigeringsfiler"](#page-345-0) på sidan 346.

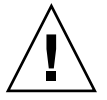

**Varning!** Solaris Live Upgrade kräver paket eller korrigeringsfiler som uppfyller kraven i de avancerade paketriktlinjerna SRV4 när du uppgraderar, lägger till och tar bort paket eller korrigeringsfiler. Även om paket från Sun uppfyller de här riktlinjerna, kan inte Sun garantera att andra leverantörer uppfyller dem. Om ett paket inte uppfyller de här riktlinjerna kan det orsaka fel i paketprogramvaran under en uppgradering eller orsaka ändringar i den aktiva startmiljön.

Mer information om hur du lägger till och tar bort paket med hjälp av Solaris Live Upgrade finns i direkthjälpen för luupgrade( 1M). Information om paketeringskrav finns i [Bilaga G.](#page-498-0)

### Obligatoriska paket

Kontrollera att paketen i följande tabell finns i den aktuella operativmiljön eftersom de krävs om du ska använda Solaris Live Upgrade. Om det saknas något paket för din version kan du använda kommandot pkgadd för att lägga till det.

<span id="page-345-0"></span>**TABELL 31–1** Nödvändiga paket för Solaris Live Upgrade

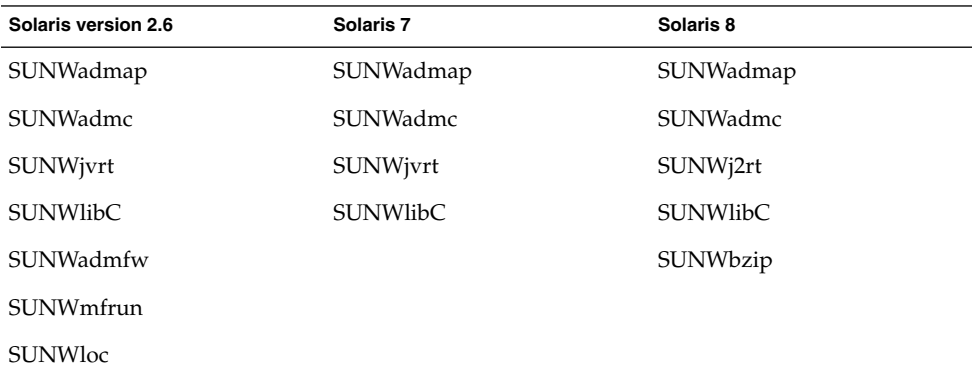

Om du vill kontrollera vilka paket som finns på systemet skriver du följande kommando.

% **pkginfo** [*paketnamn*]

### Uppgradera ett system med paket och korrigeringsfiler

Solaris Live Upgrade kan användas för att tillämpa korrigeringsfiler och lägga till paket i ett system. Genom att lägga till paket i datorn med Solaris Live Upgrade blir en omstart det enda driftstoppet. Du kan lägga till korrigeringsfiler och paket i en startmiljö med kommandot luupgrade eller ett Solaris Flash-arkiv.

- Om du vill lägga till korrigeringsfiler direkt i en startmiljö skapar du en ny startmiljö och använder kommandot luupgrade tillsammans med alternativet -t. Om du vill lägga till paket i en startmiljö använder du kommandot luupgrade med alternativet -p. Mer information finns i direkthjälpen för luupgrade( 1M).
- Du kan även använda Solaris Live Upgrade om du vill installera ett Solaris Flash-arkiv. Ett arkiv innehåller en fullständig kopia av en startmiljö inklusive nya paket och korrigeringsfiler. Den här kompletta startmiljön eller bassystemet kallas för huvudsystem. När du skapar ett Solaris Flash-arkiv börjar du med att skapa ett huvudsystem. Efter att du har skapat ett huvudsystem lägger du till alla korrigeringsfiler och paket som du vill installera. Därefter skapar du ett Solaris Flash-arkiv av huvudsystemet. Slutligen använder du Solaris Live Upgrade för att installera arkivet i den nya startmiljön. Du kan kopiera startmiljön och ändra och distribuera startmiljön så många gånger som det behövs. Information om hur du skapar ett Solaris Flash-arkiv finns i [Kapitel 18.](#page-172-0) Information om hur du använder Solaris Live Upgrade för att installera Solaris Flash-arkiv finns i ["Installera Solaris](#page-402-0) [Flash-arkiv i en startmiljö"](#page-402-0) på sidan 403.

<span id="page-346-0"></span>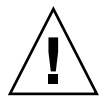

**Varning!** När du uppgraderar, lägger till eller tar bort paket och korrigeringsfiler med Solaris Live Upgrade krävs paket och korrigeringsfiler som uppfyller paketeringsriktlinjerna SVR4. Även om paket från Sun uppfyller de här riktlinjerna, kan inte Sun garantera att andra leverantörer uppfyller dem. Om ett paket inte uppfyller de här riktlinjerna kan det orsaka fel i paketprogramvaran eller orsaka att den aktiva startmiljön förändras.

Mer information om hur du lägger till och tar bort paket med hjälp av Solaris Live Upgrade finns i direkthjälpen för luupgrade( 1M). Information om paketeringskrav finns i [Bilaga G.](#page-498-0)

### Kontrollera korrigeringsnivåer för systemet

Solaris Live Upgrade har gjorts för att installeras och köras på flera olika versioner av operativmiljön Solaris. För att Solaris Live Upgrade ska fungera korrekt krävs de senaste rekommenderade korrigeringsfilerna och säkerhetskorrigeringsfilerna för OS-versionen som körs. Gå till<http://sunsolve.sun.com> för att få reda på den rätta revisionsnivån på en korrigeringsfilsgrupp för den aktuella Solaris-versionen.

## Riktlinjer för att skapa filsystem med kommandot lucreate

Med alternativet -m för kommandot lucreate anger du vilka filsystem och hur många filsystem som ska skapas i den nya startmiljön. Du måste ange det exakta antalet filsystem som du vill skapa genom att upprepa det här alternativet. Om du till exempel använder alternativet -m en gång anges var alla filsystem ska placeras. Du sammanfogar alla filsystem från den ursprungliga startmiljön till ett enda filsystem som anges med -m-alternativet. Om du anger alternativet -m två gånger skapas två filsystem. Följ de här riktlinjerna när du skapar filsystem genom att använda -m-alternativet:

- Du måste ange alternativet -m för den nya startmiljöns rotfilsystem (/). Om du kör lucreate utan alternativet -m visas konfigurationsmenyn. På konfigurationsmenyn kan du anpassa den nya startmiljön genom att styra om filer till nya monteringspunkter.
- Alla viktiga filsystem som finns i den aktuella startmiljön och som inte angetts med alternativet -m sammanfogas med det filsystem som skapats på den näst högsta nivån.
- <span id="page-347-0"></span>■ Endast filsystem som angetts med alternativet -m skapas i den nya startmiljön. Om den aktuella startmiljön innehåller flera filsystem och du vill ha samma antal filsystem i den nya startmiljön, måste du ange alternativet -m för varje filsystem som skapas. Om du till exempel har filsystem för roten (/), /opt och /var, använder du alternativet - m en gång för varje filsystem i den nya startmiljön.
- Duplicera inte en monteringspunkt. Du kan till exempel inte ha två rotfilsystem  $($  $/$ ).

## Riktlinjer för val av skivdelar för filsystem

När du skapar filsystem för en startmiljö är reglerna identiska med dem som gäller för filsystem som skapas för operativmiljön Solaris. Det finns ingen mekanism i Solaris Live Upgrade som hindrar dig att konfigurera viktiga filsystem på fel sätt. Du skulle till exempel kunna ange ett lucreate-kommando för att skapa separata filsystem för roten (/) och /kernel – vilket är en ogiltigt uppdelning av roten (/).

Överlappa inte skivdelar när du delar in disken på nytt. Om så är fallet tycks den nya startmiljön ha blivit skapad, men när den aktiveras startar den inte. De överlappande filsystemen kan skadas.

Om Solaris Live Upgrade ska fungera korrekt måste filen vfstab i den aktiva startmiljön ha giltigt innehåll och ha en post för roten (/) på lägsta nivå.

### Riktlinjer för val av skivdel för rotfilsystemet  $($

När du skapar en inaktiv startmiljö måste du ange en skivdel dit rotfilsystemet ska kopieras. Följ följande riktlinjer när du väljer en skivdel för rotfilsystemet ( /). Skivdelen måste uppfylla följande:

- Det måste vara en skivdel som systemet kan startas från.
- Den måste vara lika stor eller större än den rekommenderade minimistorleken.
- Om du har ett sun4m-system får inte rotfilssystemet (/) vara större än 2 GB.
- Den kan finnas på olika fysiska hårddiskar eller på samma hårddisk som det aktiva rotfilssystemet /.
- Den kan vara en Veritas Volume Manager-volym, men sådana volymer stöds inte.

### <span id="page-348-0"></span>Riktlinjer för val av skivdelar för speglade filsystem

Du kan skapa en ny startmiljö som innehåller en kombination av fysiska skivdelar, volymer för Solaris volymhanterare eller Veritas Volume Manager-volymer. Viktiga filsystem som kopieras till den nya startmiljön kan vara av följande typer:

- En fysisk skivdel.
- En enkelskivdelssammanlänkning som finns i en RAID–1-volym (spegel). Skivdelen som innehåller rotfilsystemet (/) kan vara en RAID–1-volym.
- En enkelskivdelssammanlänkning som finns i en RAID–0-volym. Skivdelen som innehåller rotfilsystemet (/) kan vara en RAID–0-volym.

När en ny startmiljö skapas identifierar kommandot lucreate -m följande tre enhetstyper:

- En fysisk skivdel i form av /dev/dsk/c*w*t*x*d*y*s*z*
- En Solaris volymhanterarmetaenhet i form av /dev/md/dsk/d*num*
- En Veritas Volume Maneger-volym i formatet /dev/vx/dsk/*volymnamn*

**Obs!** Om du har problem med uppgradering och Veritas VxVM kan du läsa ["Systemet](#page-489-0) [hänger sig vid uppgradering med Solaris Live Upgrade som kör Veritas VxVm"](#page-489-0) på [sidan 490.](#page-489-0)

#### Allmänna riktlinjer för skapande av speglade filsystem

#### *Ange en volym*

Du kan välja att ange en spegel eller en delspegel eller låta kommandot lucreate välja en ledig volym.

Om du vill ange en volym lägger du till ett komma och namnet på delspegeln eller spegeln till enhetsnamnet. I följande exempel anges delspegeln d1.

**-m /:/dev/dsk/c0t0d0s0,d1:attach**

■ Om du vill välja en ledig volym med hjälp av programvaran anger du inte något namn på en delspegel eller spegel. I det här alternativet anges inte delspegeln och en ledig volym väljs av programvaran.

**-m /:/dev/dsk/c0t0d0s0:attach**

#### *Genvägar till att namnge volymer*

Du kan förkorta namn på fysiska skivdelar och volymer för Solaris volymhanterare. Förkortningen är det kortaste namn som ger enheten en unik identifierare. Exempel följer nedan.

Kapitel 31 • Solaris Live Upgrade (Planering) **349**

- En volym för Solaris volymhanterare kan identifieras av dess d*nr*-beteckning, vilket innebär att till exempel /dev/md/dsk/d10 helt enkelt blir d10.
- Om ett system har en enda styrenhet och flera diskar kan du använda t0d0s0, men om det finns flera styrenheter använder du c0t0d0s0.

Mer information om krav och riktlinjer för namngivning finns i "Overview of Solaris Volume Manager Components" in *Solaris Volume Manager Administration Guide*.

#### *Kontrollera status för volymer*

Om en spegel eller delspegel behöver underhåll eller är upptagen går det inte att koppla från komponenterna. Du bör använda kommandot metastat innan du skapar en ny startmiljö och använder nyckelordet detach. Med kommandot metastat kontrollerar du om spegeln håller på att synkronisera om eller om den används. Mer information finns i direkthjälpen för metastat(1M).

#### *Koppla från volymer och synkronisera om speglar*

Om du kopplar bort en delspegel genom att använda nyckelordet detach, kontrollerar lucreate om enheten synkroniseras om. Om enheten synkroniseras om går det inte att koppla från delspegeln och ett felmeddelande visas.

Omsynkronisering är en process där data kopieras från en delspegel till en annan efter att något av följande problem inträffat:

- Ett delspegelfel.
- En systemkrasch.
- En delspegel har tagits offline och ställts online igen.
- En ny delspegel har lagts till.

Mer information om omsynkronisering finns i avsnittet om "RAID 1 Volume (Mirror) Resynchronization" in *Solaris Volume Manager Administration Guide*.

#### *Använda kommandon för Solaris volymhanterare*

Använd kommandot lucreate i stället för kommandon för Solaris volymhanterare om du vill ändra volymer i inaktiva startmiljöer. Progamvaran Solaris volymhanterare känner inte till några startmiljöer medan kommandot lucreate innehåller kontroller som hindrar dig från att oavsiktligt förstöra en startmiljö. Till exempel hindrar lucreate dig från att skriva över och ta bort en volym för Solaris volymhanterare.

Om du däremot redan har använt Solaris volymhanterare för att skapa komplicerade sammanlänkningar, stripes och speglar för Solaris volymhanterare måste du använda Solaris volymhanterare om du vill ändra dem. Solaris Live Upgrade känner till de här komponenterna och användningen av dem stöds. Innan du använder kommandon för Solaris volymhanterare som kan skapa, ändra eller ta bort volymkomponenter,

använder du kommandot lustatus eller lufslist.. De här kommandona kan bestämma vilka volymer för Solaris volymhanterare som innehåller filsystem som används av en startmiljö för Solaris Live Upgrade.

### Riktlinjer för val av skivdel för filsystem för minnesväxling

#### Konfigurera minnesväxling för den nya startmiljön

Du kan konfigurera en minnesväxlingsskivdel på tre sätt genom att använda kommandot lucreate med alternativet -m.

- Om du inte anger en minnesväxlingsskivdel konfigureras de minnesväxlingsskivdelar som tillhör den aktuella startmiljön för den nya startmiljön.
- Om du anger en eller flera minnesväxlingsskivdelar är dessa de enda minnesväxlingsskivdelar som används av den nya startmiljön. De två startmiljöerna delar inte minnesväxlingsskivdelar.
- Du kan ange att båda ska dela minnesväxlingsskivdel och lägga till en ny skivdel för minnesväxlingen.

Följande exempel visar tre sätt att konfigurera minnesväxlingen. Den aktuella startmiljön konfigureras med rotfilsystemet (/) på c0t0d0s0. Minnesväxlingsfilsystemet är på c0t0d0s1.

I följande exempel har ingen minnesväxlingsskivdel angetts. Den nya startmiljön innehåller rotfilsystemet (/) på c0t1d0s0. Minnesväxlingen delas mellan den aktuella och den nya startmiljön på c0t0d0s1.

# **lucreate -n be2 -m /:c0t1d0s0:ufs**

■ I följande exempel har en minnesväxlingsskivdel angetts. Den nya startmiljön innehåller rotfilsystemet (/) på c0t1d0s0. Ett nytt minnesväxlingsfilsystem skapas på c0t1d0s1 . Ingen minnesväxlingsskivdel delas mellan den aktuella och den nya startmiljön.

# **lucreate -n be2 -m /:c0t1d0s0:ufs -m -:c0t1d0s1:swap**

■ I följande exempel läggs en minnesväxlingsskivdel till och en annan minnesväxlingsskivdel delas mellan de två startmiljöerna. Den nya startmiljön innehåller rotfilsystemet (/) på c0t1d0s0. En ny minnesväxlingsskivdel skapas på c0t1d0s1 . Minnesväxlingsskivdelen på c0t0d0s1 delas mellan den aktuella och den nya startmiljön.

# **lucreate -n be2 -m /:c0t1d0s0:ufs -m -:shared:swap -m -:c0t1d0s1:swap**

Kapitel 31 • Solaris Live Upgrade (Planering) **351**

#### <span id="page-351-0"></span>Skapande av startmiljö misslyckas om minnesväxling används

Det går inte att skapa en startmiljö om minnesväxlingsskivdelen används av en annan startmiljö än den aktuella. Om startmiljön skapades med alternativet -s kan den startmiljö som var alternativkälla använda minnesväxlingsskivdelen, men ingen annan startmiljö.

### Riktlinjer för val av skivdelar för delbara filsystem

Hela innehållet i en skivdel kopieras till den nya avsedda startmiljöskivdelen. Du kanske vill att vissa stora filsystem på den skivdelen ska delas mellan startmiljöer i stället för att kopieras för att spara utrymme och reducera kopieringstiden. Filsystem som är viktiga för operativmiljön, till exempel roten (/) och /var, måste kopieras. Filsystem som till exempel /home är inte nödvändiga filsystem och kan delas mellan startmiljöer. Delbara filsystem ska vara användardefinerade filsystem och på separata minnesväxlingsskivdelar på både de aktiva och de nya startmiljöerna. Du kan konfigurera om disken på flera sätt efter behov.

- Du kan återindela disken innan du skapar den nya startmiljön och placera det delbara filsystemet på en egen skivdel. Exempel: Om roten ( /), /var och /home finns på samma skivdel konfigurerar du om disken och placerar /home på en egen skivdel. När du skapar nya startmiljöer delas /home med den nya startmiljön som standard.
- Om du vill dela en katalog ska den avskiljas till en egen skivdel. Katalogen är då ett filsystem som kan delas med andra startmiljöer. Du kan använda kommandot lucreate med alternativet -m för att skapa en ny startmiljö och avskilja en katalog till en egen skivdel. Det nya filsystemet kan emellertid ännu inte delas med den ursprungliga startmiljön. Du måste köra kommandot lucreate med alternativet -m igen för att skapa ytterligare en startmiljö. De två nya startmiljöerna kan då dela katalogen.

Om du till exempel vill uppgradera från Solaris 8 till Solaris 9 och dela /home kan du köra kommandot lucreate med alternativet -m. Du kan skapa en Solaris 8-version med /home som ett separat filsystem på en egen skivdel. Kör sedan kommandot lucreate med alternativet -m igen för att kopiera den startmiljön. Den här tredje startmiljön kan sedan uppgraderas till Solaris 9. /home delas mellan Solaris 8 och Solaris 9.

En beskrivning av delbara och nödvändiga filsystem finns i ["Filsystemtyper"](#page-325-0) på [sidan 326.](#page-325-0)

## <span id="page-352-0"></span>Anpassa innehållet i en ny startmiljö

När du skapar en ny startmiljö kan en del kataloger och filer uteslutas från en kopia till den nya startmiljön. Om du har uteslutit en katalog kan du även inkludera specifika filer eller underkataloger i den katalogen igen. De här återställda underkatalogerna eller filerna kopieras sedan till den nya startmiljön. Du kan till exempel utesluta alla filer och kataloger i /etc/mail från kopian, men inkludera alla filer och kataloger i /etc/mail/staff. Med följande kommando kopieras underkatalogen staff till den nya startmiljön.

# **lucreate -n second\_disk -x /etc/mail -y /etc/mail/staff**

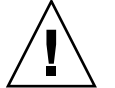

**Varning!** Använd de filuteslutande alternativen med försiktighet. Ta inte bort filer eller kataloger som krävs för att köra systemet.

I följande tabell visas en lista över de kommandoalternativ för lucreate som du kan använda för att ta bort och återställa kataloger och filer.

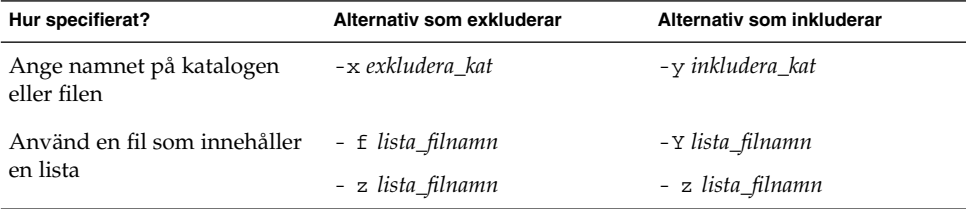

Exempel på hur du anpassar kataloger och filer när du skapar en startmiljö finns i ["Så](#page-385-0) här skapar du en startmiljö [och anpassar innehållet \(Kommandoradsgränssnitt\)"](#page-385-0) på [sidan 386.](#page-385-0)

## Synkronisera filer mellan startmiljöer

När du är redo att växla startmiljö och göra den nya startmiljön aktiv, aktiverar du snabbt den nya startmiljön och startar om datorn. Första gången du startar en ny startmiljö synkroniseras filerna mellan startmiljöerna. "Synkronisera" betyder här att vissa systemfiler och kataloger kan kopieras från den senast aktiva startmiljön till den startmiljö som startas. De filer och kataloger som har ändrats kopieras.

Kapitel 31 • Solaris Live Upgrade (Planering) **353**

### Lägga till filer i /etc/lu/synclist

Solaris Live Upgrade kontrollerar om viktiga filer har ändrats. Om innehållet i de här filerna inte är samma i båda startmiljöerna kopieras de från den aktiva startmiljön till den nya startmiljön. Synkronisering är avsedd för viktiga filer som till exempel /etc/passwd och /etc/group, filer som kan ha ändrats sedan den nya startmiljön skapades.

Filen /etc/lu/synclist innehåller en lista över filer och kataloger som är synkroniserade. I en del fall kanske du vill kopiera andra filer från den aktiva startmiljön till den nya startmiljön. Du kan lägga till kataloger och filer i /etc/lu/synclist om det behövs.

Om du lägger till filer som inte finns i listan /etc/lu/synclist kan det orsaka att systemet inte går att starta. Synkroniseringsprocessen kopierar bara filer och skapar kataloger. Den tar inte bort filer och kataloger.

Följande exempel på innehållet i filen /etc/lu/synclist visar standardkataloger och filer som har synkroniserats för det här systemet.

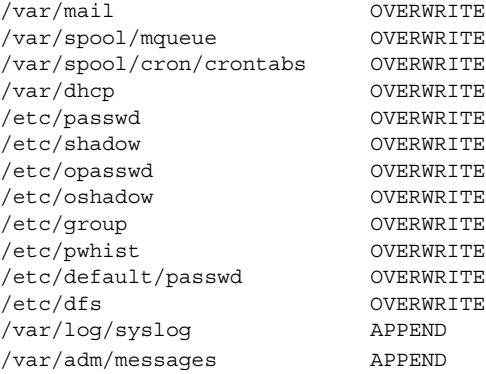

Nedan följer exempel på kataloger och filer som skulle kunna läggas till i filen synclist:

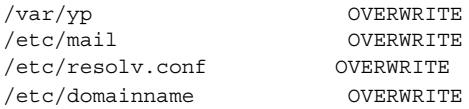

Posterna i filen synclist kan vara filer eller kataloger. I det andra fältet anges den uppdateringsmetod som används när startmiljön aktiveras. Det finns tre sätt att uppdatera filerna:

■ OVERWRITE — Innehållet i filen för den nya startmiljön skrivs över med innehållet i filen för den aktiva startmiljön. OVERWRITE är standardåtgärden om ingen åtgärd angetts i det andra fältet. Om posten är en katalog kopieras alla underkataloger. Alla filer skrivs över. Filen för den nya startmiljön har samma datum, läge och ägarskap som samma fil i den tidigare startmiljön.

- APPEND Innehållet i filen för den aktiva startmiljön läggs till i slutet av filen för den nya startmiljön. Detta kan leda till dubblettposter i filen. Kataloger kan inte listas som APPEND. Filen för den nya startmiljön har samma datum, läge och ägarskap som samma fil i den tidigare startmiljön.
- PREPEND Innehållet i filen för den aktiva startmiljön läggs till i början av filen för den nya startmiljön. Detta kan leda till dubblettposter i filen. Kataloger kan inte listas som PREPEND. Filen för den nya startmiljön har samma datum, läge och ägarskap som samma fil i den tidigare startmiljön.

### Tvinga fram synkronisering mellan startmiljöer

Första gången du startar från en startmiljö som du nyss har skapat synkroniseras den nya startmiljön mot den senast aktiva miljön av Solaris Live Upgrade. Efter denna första start och synkronisering utför Solaris Live Upgrade inga synkroniseringar om du inte vill det.

- Om du vill tvinga fram en synkronisering genom att använda det teckenbaserade gränssnittet (CUI) skriver du **yes** när du tillfrågas.
- Om du vill tvinga fram en synkronisering genom att använda kommandoraden (CLI), använder du kommandot luactivate med alternativet -s

Om du tvingar fram en synkronisering söker Solaris Live Upgrade efter konflikter mellan filer som ska synkroniseras. När den nya startmiljön startats och en konflikt påträffats, visas en varning och filerna synkroniseras inte. Aktiveringen kan slutföras utan problem, trots sådana konflikter. En konflikt kan inträffa om du ändrar samma fil på både den nya startmiljön och den aktiva startmiljön. Du ändrar till exempel filen /etc/passwd i den ursprungliga startmiljön. Sedan gör du andra ändringar i filen /etc/passwd i den nya startmiljön. Synkroniseringsprocessen kan inte välja vilken fil som ska kopieras för synkroniseringen.

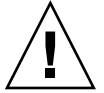

**Varning!** Du bör vara försiktig när du använder alternativet eftersom du kanske inte är medveten om eller har kunnat styra över ändringar som har skett i den senast aktiva startmiljön. Om du till exempel körde Solaris 9 i din gamla startmiljö och startade om till en Solaris 2.6-version med en tvingad synkronisering, skulle filer i 2.6-versionen kunna förändras. Eftersom filerna beror på vilken version av operativmiljön de kom med, kan starten av Solaris 2.6-versionen misslyckas på grund av Solaris 9-filer som inte är kompatibla med Solaris 2.6-filer.

# <span id="page-355-0"></span>Använda Solaris Live Upgrade från ett fjärrsystem

När du visar det teckenbaserade gränssnittet från en fjärrdator, till exempel via en tip line-anslutning, kan du behöva ange miljövariabeln TERM till VT220. När du använder CDE (Common Desktop Environment) ska du ange värdet för variabeln TERM till dtterm i stället för xterm.

# Använda Solaris Live Upgrade för att skapa en startmiljö (Steg-för-steg-anvisningar)

I det här kapitlet finns information om hur du installerar Solaris Live Upgrade, använder menyer och hur du skapar en startmiljö. Kapitlet innehåller följande avsnitt:

- "Om gränssnitt för Solaris Live Upgrade" på sidan 357
- ["Använda menyer i Solaris Live Upgrade"](#page-357-0) på sidan 358
- ["Uppdragsöversikt: Installera Solaris Live Upgrade och skapa startmiljöer"](#page-358-0) på [sidan 359](#page-358-0)
- ["Installera Solaris Live Upgrade"](#page-358-0) på sidan 359
- ["Starta och stoppa Solaris Live Upgrade \(Teckengränssnitt\)"](#page-359-0) på sidan 360
- ["Skapa en ny startmiljö"](#page-360-0) på sidan 361

## Om gränssnitt för Solaris Live Upgrade

Du kan köra Solaris Live Upgrade med ett teckenbaserat användargränssnitt (CUI) eller ett kommandoradsgränssnitt (CLI). I följande avsnitt finns instruktioner för båda gränssnitten. Om du använder CUI får du inte tillgång till alla funktioner i Solaris Live Upgrade. CLI-procedurerna i det här dokumentet täcker de grundläggande användningarna av Solaris Live Upgrade-kommandona. I [Kapitel 36](#page-446-0) finns en lista över kommandon. Se även relevanta och refererande sidor direkthjälpen (man pages) om du vill ha fler alternativ som du kan använda tillsammans med de här kommandona.

Det går inte att köra det lokaliserade teckenbaserade gränssnittet i multibyte-språkområdesversioner och 8-bitars språkområdesversioner.

## Använda menyer i Solaris Live Upgrade

<span id="page-357-0"></span>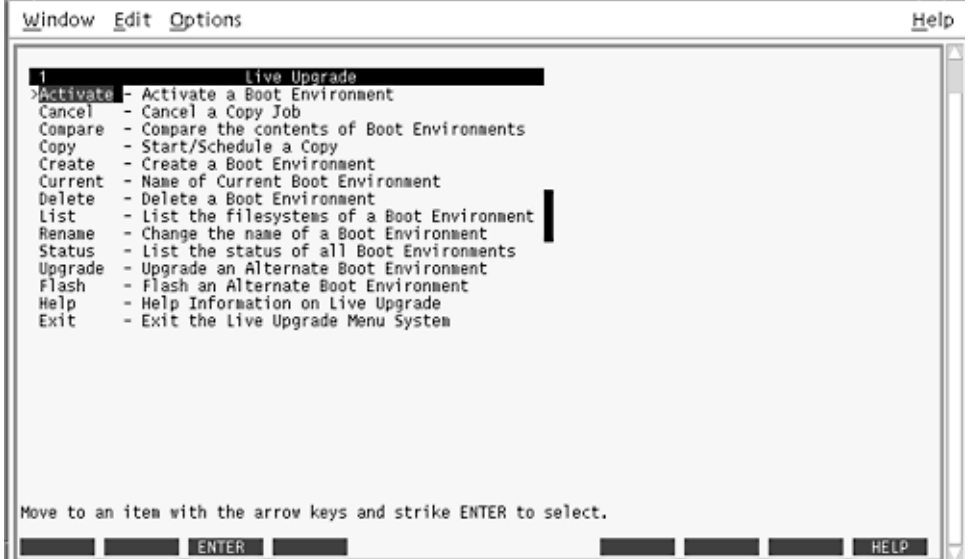

**FIGUR 32–1** Huvudmenyn för Solaris Live Upgrade

Du använder pil- och funktionstangenter för att navigera i det teckenbaserade gränssnittet för Solaris Live Upgrade. Använd piltangenterna för att gå upp och ned innan du väljer något eller placerar markören i ett fält. Använd funktionstangenterna för att utföra åtgärder. Längst ned på menyn visas svarta fyrkanter som motsvarar funktionstangenterna på tangentbordet. Den första svarta fyrkanten motsvarar F1, den andra F2 osv. Aktiva fyrkanter innehåller ord som motsvarar en åtgärd, t.ex. Spara. På konfigurationsmenyn visas funktionstangentens nummer plus åtgärden i stället för en fyrkant.

- F3 är alltid Spara och om du trycker på F3 slutförs åtgärden för den menyn.
- F6 är alltid Avbryt och om du trycker på tangenten stängs menyn utan att några ändringar sparas.
- Andra funktionstangenter kan anropa olika åtgärder beroende på meny.

I följande procedurer kan du ombes att trycka på en funktionstangent. Om dina funktionstangenter inte matchar funktionstangenterna på menyerna i Solaris Live Upgrade använder du Control + F plus önskad siffra.

## <span id="page-358-0"></span>Uppdragsöversikt: Installera Solaris Live Upgrade och skapa startmiljöer

**TABELL 32–1** Uppdragsöversikt: Använda Solaris Live Upgrade

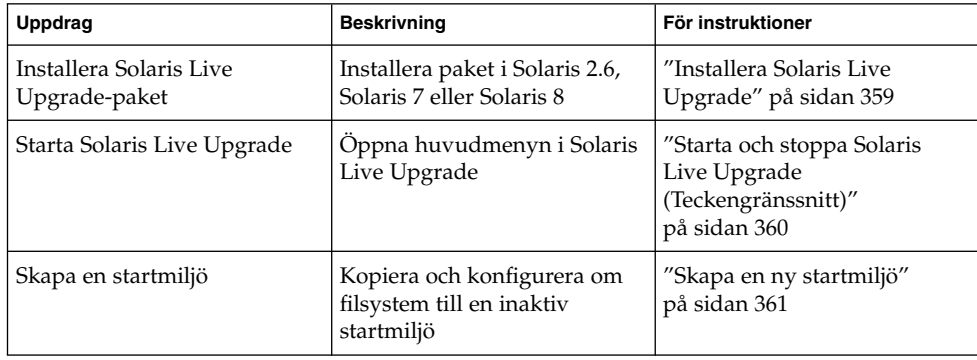

## Installera Solaris Live Upgrade

Om du uppgraderar från Solaris 2.6, Solaris 7 eller Solaris 8, måste du installera Solaris Live Upgrade-paketen i den aktuella operativmiljön.

### Så här installerar du Solaris Live Upgrade

- **1. Sätt i Solaris 9-dvd eller Solaris 9-programvaru-cd 2 (av 2) i lämplig enhet.**
- **2. Kör installationsprogrammet för mediet som du använder**
	- Om du använder Solaris 9-dvd byter du till installationsprogrammets katalog och kör installationsprogrammet.

# **cd /cdrom/cdrom0/Solaris\_9/Tools/Installers** # **./liveupgrade20**

Installationsprogrammet Solaris Web Start visas.

■ Om du använder Solaris 9-programvaru-cd 2 (av 2) kör du installationsprogrammet.

% **./installer**

Installationsprogrammet Solaris Web Start visas.

Kapitel 32 • Använda Solaris Live Upgrade för att skapa en startmiljö (Steg-för-steg-anvisningar) **359**

- <span id="page-359-0"></span>**3. Klicka på Anpassad på panelen för val av installationstyp.**
- **4. Klicka på språket som du vill installera på panelen för val av språkområde.**
- **5. Välj vilken programvara som ska installeras.**
	- Om du installerar från en dvd, klickar du på Nästa på panelen för val av komponent om du vill installera paketen.
	- Om du använder cd klickar du på Standardinstallation för Solaris Live Upgrade på panelen Produkturval och sedan på de andra programalternativen för att avmarkera dem.
- **6. Följ instruktionerna på Solaris Web Start-panelerna för installation av programvaran.**

## Starta och stoppa Solaris Live Upgrade (Teckengränssnitt)

Med den här proceduren kan du starta och stoppa menyprogrammet för Solaris Live Upgrade.

#### Så här startar du Solaris Live Upgrade-menyer

**Obs!** När du fjärransluter till teckengränssnittet, t.ex. via en tip line-anslutning, kanske du måste ange miljövariabeln TERM till VT220. När du använder CDE (Common Desktop Environment) ska du ange värdet för variabeln TERM till dtterm i stället för xterm.

- **1. Logga in som superanvändare.**
- **2. Skriv följande:**
	- # **/usr/sbin/lu**
	- Huvudmenyn för Solaris Live Upgrade visas.
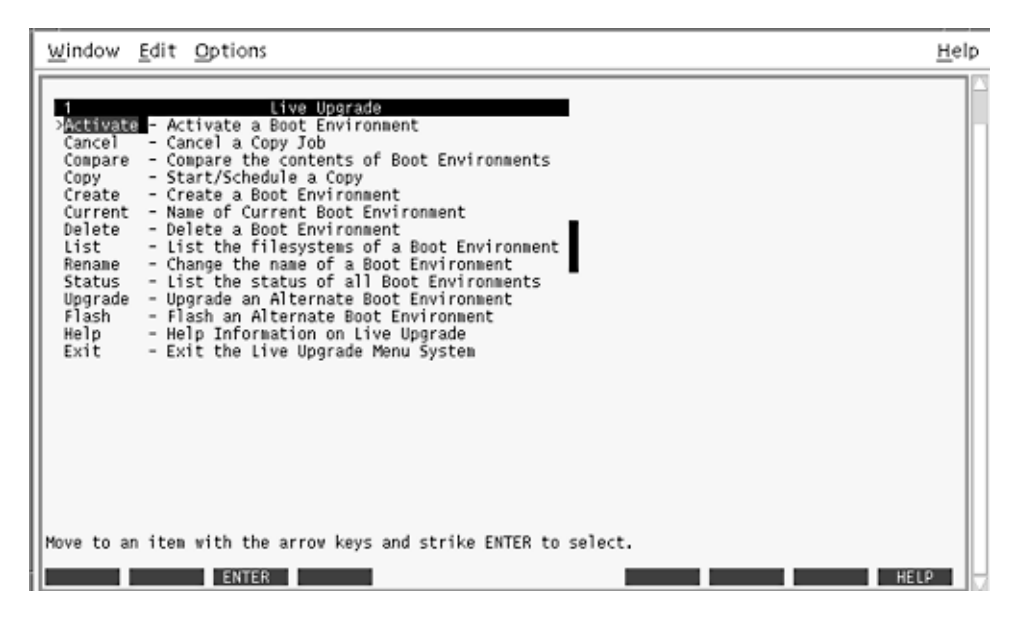

**FIGUR 32–2** Huvudmenyn för Solaris Live Upgrade

Så här stoppar du Solaris Live Upgrade-menyer

● **Välj Exit på huvudmenyn.**

# Skapa en ny startmiljö

Skapa en startmiljö är en metod för att kopiera viktiga filsystem från den aktiva startmiljön till en ny startmiljö. Med hjälp av Create-menyn i det teckenbaserade gränssnittet, undermenyn Konfiguration och kommandot lucreate kan du strukturera om hårddiskar, anpassa filsystem och kopiera viktiga systemfiler till den nya startmiljön.

Innan filsystemen kopieras till den nya startmiljön kan du anpassa dem så att viktiga filsystemskataloger antingen slås ihop i den överordnande katalogen eller delas upp. Som standard delas användardefinierade (delbara) filsystem mellan startmiljöerna. Delbara filsystem kan kopieras vid behov. Swap, som är ett delbart filsystem, kan även delas upp och sammanfogas. Det finns en översikt över viktiga och delbara filsystem i ["Filsystemtyper"](#page-325-0) på sidan 326.

# ▼ Så här skapar du en startmiljö (Teckengränssnitt)

**1. Välj Create på huvudmenyn.**

Undermenyn Skapa startmiljö visas.

**2. Skriv namnet på den aktiva startmiljön (om det behövs) och den nya startmiljön, och bekräfta informationen. Du behöver bara skriva namnet den aktiva startmiljön första gången du skapar en startmiljö.**

Namnet på startmiljön får vara max 30 tecken långt, och det får endast innehålla alfanumeriska tecken och inga multibyte-tecken.

Namn på aktuell startmiljö: **solaris8** Namn på ny startmiljö: **solaris9**

#### **3. Spara ändringarna genom att trycka på F3.**

Konfigurationsmenyn visas.

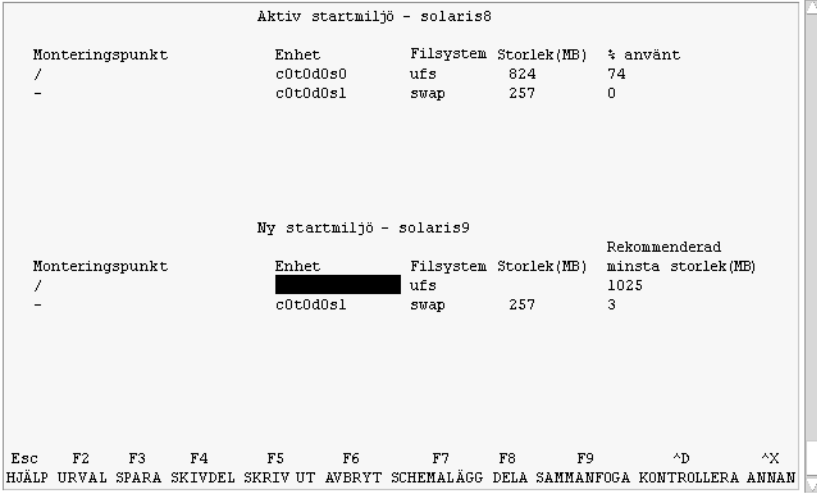

**FIGUR 32–3** Konfigurationsmenyn för Solaris Live Upgrade

Konfigurationsmenyn består av följande:

- Den ursprungliga startmiljön finns överst på skärmen. Den startmiljö som ska skapas finns längst ned.
- Enhetsfältet innehåller följande information:
	- Namnet på en diskenhet är i formatet /dev/dsk/c *w*t*x*d*y*s *z*.
	- Namnet på en meta-enhet för Solaris Volymhanterare i formatet /dev/md/dsk/d*num*.
	- Namnet på en volym för Veritas Volymhanterare i formatet /dev/vx/dsk/*volymnamn*.

- Området för val av ett viktigt filsystem är tomt tills du väljer ett system. Viktiga filsystem som /usr, /var och /opt kan delas upp eller slås ihop med rotfilsystemet (/).
- Delbara filsystem som /export och utrymmet för minnesväxling visas i enhetsfältet. Dessa filsystem innehåller samma monteringspunkter i källoch målstartmiljöerna. Utrymmet för minnesväxling delas som standard med du kan även dela upp och slå ihop (lägga till och ta bort) skivdelar för minnesväxling.

Det finns en översikt över viktiga och delbara filsystem i ["Filsystemtyper"](#page-325-0) på [sidan 326.](#page-325-0)

- I fältet för filsystemstyp kan du ändra filsystemstyp. Filsystemstypen kan vara någon av följande:
	- vxfs, vilket anger ett Veritas-filsystem
	- swap, vilket anger ett filsystem för minnesväxling
	- ufs, vilket anger ett UFS-filsystem

#### **4. (Valfritt) Du kan utföra följande åtgärder vid valfri tidpunkt:**

- Tryck på F5 för att skriva informationen på skärmen till en ASCII-fil.
- Tryck på Control + X för att bläddra i filsystemslistan.

Sedan kan du växla mellan filsystemen för den aktiva och den nya startmiljön och rulla.

- Tryck på F6 för att stänga konfigurationsmenyn.
	- Om du arbetar på konfigurationsmenyn sparas inga ändringar och filsystemen ändras inte.
	- Om du arbetar på en undermeny återgår programmet till konfigurationsmenyn.

#### **5. Välj en tillgänglig skivdel genom att trycka på F2.**

På valmenyn visas tillgängliga skivdelar på datorn för fältet där markören finns. På menyn visas ett skivdelsfält och ett fält för filsystemstyp.

- **a. Du kan använda piltangenterna för att placera markören i ett fält och välja en skivdel eller filsystemstyp.**
	- Alla lediga skivdelar visas när du placerar markören i skivdelsfältet. För roten (/) visas endast lediga skivdelar som uppfyller kraven för rotfilsystemet (/). Se ["Riktlinjer för val av skivdel för](#page-347-0) [rotfilsystemet](#page-347-0) (/)" på sidan 348.
	- När du placerar markören i fältet för filsystemstyp visas alla tillgängliga filsystem.
	- Du kan välja alla skivdelar i fetstilt text för det aktuella filsystemet. Storleken på skivdelen anges till ursprungsstorleken för filsystemet plus ytterligare 30 procents plats för uppgraderingen.

<span id="page-363-0"></span>■ Skivdelar som visas med vanlig text är för små det aktuella filsystemet. Det finns information hur du ändrar skivdelar på en hårddisk i Steg 6.

#### **b. Välj en skivdel genom att trycka på Retur.**

Skivdelen visas i skivdelsfältet eller så visas ändringar i filsystemstyp i fältet för filsystemstyp.

### **6. (Valfritt) Om de tillgängliga skivdelarna inte uppfyller kraven kan du ändra skivdelningen på tillgängliga hårddiskar genom att trycka på F4.**

Solaris Live Upgrade-menyn för skivdelskonfigurering visas.

Kommandot format körs så att du kan skapa nya skivdelar. Följ instruktionerna på skärmen för att skapa en ny skivdel. Det finns mer information om kommandot format i direkthjälpen (man page) för format.

Navigera den här menyn och flytta mellan enhetsfältet och filsystemtypsfältet genom att använda piltangenterna. Storleksfältet (MB) fylls i automatiskt när enheterna väljs.

- **a. Du kan frigöra en enhet genom att trycka på Control + D.** Skivdelen görs tillgänglig och visas på valmenyn.
- **b. Du kan gå tillbaka till konfigurationsmenyn genom att trycka på F3.**

### **7. (Valfritt) Om du delar upp viktiga filsystem placeras filsystemen på separata monteringspunkter. Så här gör du om du vill dela upp ett filsystem:**

(Information om hur du slår ihop filsystem finns i [Steg 8\)](#page-364-0).

**a. Välj filsystemet som ska delas upp.**

Du kan dela upp eller utesluta filsystem som /usr, /var och /opt från deras överordnade kataloger.

**Obs!** När du skapar filsystem för en startmiljö gäller samma regler som för att skapa filsystem för Solaris-operativmiljön. Det finns ingen mekanism i Solaris Live Upgrade som hindrar dig att konfigurera viktiga filsystem på fel sätt. Du kan till exempel ange ett lucreate-kommando för att skapa separata filsystem för root (/) och /kernel – vilket är en ogiltigt uppdelning av root (/).

#### **b. Tryck på F8.**

#### **c. Skriv filsystemsnamnet för den nya startmiljön, t ex:**

Ange katalogen som ska vara ett separat filsystem för den nya startmiljön: **/opt**

När det nya filsystemet kontrolleras läggs en ny rad till på skärmen.

**d. Du kan gå tillbaka till konfigurationsmenyn genom att trycka på F3.** Konfigurationsmenyn visas.

<span id="page-364-0"></span>**8. (Valfritt) Om du slår ihop filsystem placeras filsystemen på samma monteringspunkt. Så här slår du ihop ett filsystem med dess överordnade katalog:**

(Information om hur du delar upp filsystem finns i [Steg 7.](#page-363-0))

**a. Välj filsystemet som ska slås ihop.**

Du kan slå ihop filsystem som /usr, /var eller /opt.

**b. Tryck på F9.**

Filsystemen som ska kombineras visas, t ex:

/opt slås ihop med /.

- **c. Tryck på Retur.**
- **d. Du kan gå tillbaka till konfigurationsmenyn genom att trycka på F3.** Konfigurationsmenyn visas.
- **9. (Valfritt) Bestäm dig för om du vill lägga till eller ta bort skivdelar för minnesväxling.**
	- Om du vill dela upp en skivdel för minnesväxling och placera den på en ny skivdel går du till Steg 10.
	- Om du vill ta bort en skivdel för minnesväxling går du till Steg 11.

#### **10. (Valfritt) Så här gör du om du vill dela upp en minnesväxlingsskivdel:**

- **a. Välj önskad skivdel i enhetsfältet.**
- **b. Tryck på F9.**
- **c. Skriv följande vid ledtexten:**

Ange katalogen som ska vara ett separat filsystem för den nya startmiljön: **swap**

**d. Tryck på F2 för att välja.**

Valmenyn visas med alla tillgängliga skivdelar för minnesväxling.

**e. Välj skivdel för utrymmet för minnesväxling.** Skivdelen visas i enhetsfältet och du har nu en ny skivdel för minnesväxling.

#### **11. (Valfritt) Så här gör du om du vill ta bort en minnesväxlingsskivdel:**

- **a. Välj önskad skivdel i enhetsfältet.**
- **b. Tryck på F9.**
- **c. Skriv y vid ledtexten.**

Skivdelen /dev/dsk/c0t4d0s0 slutar vara skivdel för minnesväxling. Bekräfta [y, n]: **y** Skivdelen tas bort.

**12. Besluta dig för om du vill skapa startmiljön med en gång eller vid ett senare tillfälle:**

■ Tryck på F3 för att skapa den nya startmiljön med en gång.

Konfigurationen sparas och konfigurationsskärmbilden stängs. Filsystemen kopieras, startmiljön görs startbar och en inaktiv startmiljö skapas.

Beroende på systemkonfiguration kan det ta en timme eller längre att skapa en startmiljö. Huvudmenyn för Solaris Live Upgrade visas.

■ Om du vill schemalägga proceduren kan du skriva **y** och sedan starttid och en e-postadress som i följande exempel.

```
Vill du schemalägga kopieringen? y
Ange tiden i följande format:
20:15
Ange e-postadressen dit kopieringsloggen ska skickas: person@domän.com
```
Du får ett e-postmeddelande när kopieringen är klar.

Information om tidsformat finns i direkthjälpen (man page) för på(1).

Du kan endast schemalägga ett jobb i taget.

När den är klar kan den inaktiva startmiljön uppgraderas. Se [Kapitel 33.](#page-390-0)

### Så här skapar du en startmiljö första gången (Kommandoradsgränssnitt)

Kommandot lucreate som används med alternativet -m anger vilka filsystem och antalet filsystem som ska skapas i den nya startmiljön. Du måste ange exakt antal filsystem genom att köra alternativet på nytt. Om du till exempel använder alternativet -m en gång anges var alla filsystem ska placeras. Du sammanfogar alla filsystem från den ursprungliga startmiljön till ett enda filsystem som anges med -m-alternativet. Om du anger alternativet -m två gånger skapas två filsystem. Följ de här riktlinjerna när du skapar två filsystem genom att använda -m-alternativet:

- Du måste ange alternativet -m för den nya startmiljöns rotfilsystem (/). Om du kör lucreate utan alternativet -m visas konfigurationsmenyn. På konfigurationsmenyn kan du anpassa den nya startmiljön genom att styra om filer till nya monteringspunkter.
- Alla viktiga filsystem som finns i den aktuella startmiljön och som inte angetts med alternativet -m sammanfogas med det filsystem som skapats på den näst högsta nivån.
- Endast filsystem som angetts med alternativet -m skapas i den nya startmiljön. Om den aktuella startmiljön innehåller flera filsystem och du vill ha samma antal filsystem i den nya startmiljön, måste du ange alternativet -m för varje filsystem som skapas. Om du till exempel har filsystem för roten (/), /opt och /var, använder du alternativet - m en gång för varje filsystem i den nya startmiljön.
- Duplicera inte en monteringspunkt. Du kan till exempel inte ha två rotfilsystem  $($  $/$ ).
- **1. Logga in som superanvändare.**

#### **2. Skriv följande för att skapa den nya startmiljön:**

- # **lucreate [-A '***startmiljöbeskrivning***'] -c** *startmiljönamn* **\ -m** *monteringspunkt:enhet[,metaenhet]:filsystemalternativ* **[-m ...] -n** *startmiljönamn*
- -A '*startmiljöbeskrivning*'

(Valfritt) Du kan skapa en startmiljöbeskrivning som associeras med startmiljönamnet (startmiljönamn). Beskrivningen kan vara hur lång som helst och får innehålla vilka tecken som helst.

-c *startmiljönamn*

Tilldelar namnet *startmiljönamn* till den aktiva startmiljön. Det här alternativet krävs inte och används bara när den första startmiljön skapas. Om du kör lucreate för första gången och du utelämnar alternativet -c skapas ett standardnamn.

Standardnamnet väljs utifrån följande kriterier:

Om den fysiska startenheten kan bestämmas används basnamnet för den fysiska startenheten som namn på den aktuella startmiljön.

Om den fysiska startenheten är /dev/dsk/c0t0d0s0 får den aktuella startmiljön namnet c0t0d0s0.

■ Om det inte går att bestämma den fysiska startenheten skapas namnet med kommandot uname med alternativen -s och - r.

Om till exempel uname -s returnerar operativmiljönamnet SunOS och uname - r returnerar versionsnumret (namnet) 5.9, får den aktuella startmiljön namnet SunOS5.9 .

Om det inte går att bestämma namnet på något av ovanstående sätt får den aktuella startmiljön namnet current.

**Obs!** Om du använder alternativet -c efter att du skapat den första startmiljön ignoreras alternativet eller så visas ett felmeddelande.

- Om namnet som angetts är samma som den aktuella startmiljöns namn ignoreras alternativet.
- Om namnet som angetts är ett annat namn än den aktuella startmiljöns namn visas ett felmeddelande och skapandet misslyckas. I följande exempel visas ett startmiljönamn som orskar ett felmeddelande.

```
# lucurr
c0t0d0s0
# lucreate -c c1t1d1s1 -n newbe -m /:c1t1d1s1:ufs
FEL: namnet på den aktuella startmiljön är c0t0d0s0: det går inte att ändra namn med <- cc1ti
```
-m *monteringspunkt:enhet[,metaenhet]:filsystemalternativ* [-m ...]

Anger filsystemkonfigurationen av den nya startmiljön i vfstab. Filsystemen som anges som argument för -m kan finnas på samma hårddisk eller på flera hårddiskar. Använd alternativet så många gånger det behövs för att skapa önskat antal filsystem.

- monteringspunkt kan vara valfri giltig monteringspunkt eller (bindestreck), vilket anger en partition för minnesväxling.
- Fältet *enhet* kan vara något av följande:
	- Namnet på en diskenhet i formatet /dev/dsk/c *w*t*x*d*y*s *z*.
	- Namnet på en volym för Volymhanteraren för Solaris i formatet /dev/md/dsk/d*num*
	- Namnet på en volym för Veritas Volymhanterare i formatet /dev/md/vxfs/dsk/d*num*
	- Nyckelordet merged, vilket visar att filsystemet på angiven monteringspunkt ska slås ihop med överordnad katalog.
- Fältet *filsystemalternativ* kan vara ett av följande:
	- ufs, vilket anger ett UFS-filsystem.
	- vxfs, vilket anger ett Veritas-filsystem.
	- swap, vilket anger ett filsystem för minnesväxling. Monteringspunkten för minnesväxling måste vara ett – (bindestreck).
	- När det gäller filsystem som är logiska enheter (speglar) anges åtgärder för filsystemet med flera nyckelord. De här nyckelorden kan användas för att skapa, ändra konfigurationen för eller ta bort en logisk enhet. Beskrivningar av de här nyckelorden finns i "Så [här skapar du en tom](#page-380-0) startmiljö [med RAID-1-volymer \(speglar\) \(Kommandoradsgränssnitt\)](#page-380-0) " på [sidan 381.](#page-380-0)
- -c *startmiljönamn*

Namnet på startmiljön som ska skapas. *startmiljönamn* måste vara unikt för systemet.

**EXEMPEL 32–1** Skapa en startmiljö (kommandoraden)

I det här exemplet kallas den aktiva startmiljön för first\_disk. Monteringspunkterna för filsystemen anges med alternativet -m. Två filsystem skapas, roten (/) och /usr. Den nya startmiljön kallas för second\_disk. En beskrivning mydescription, associeras med namnet second\_disk. Utrymmet för minnesväxling i den nya startmiljön, first\_disk delas automatiskt med källan, second\_disk.

```
# lucreate -A 'mydescription' -c first_disk
-m /:/dev/dsk/c0t4d0s0:ufs -m /usr:/dev/dsk/c0t4d0s3:ufs \
-n second_disk
```
När den nya startmiljön har skapats kan den uppgraderas och aktiveras (göras startbar). Se [Kapitel 33.](#page-390-0)

# Så här skapar du en startmiljö och slår ihop filsystem (Kommandoradsgränssnitt)

**Obs!** Kommandot lucreate som används med alternativet -m anger vilka filsystem och antalet filsystem som ska skapas i den nya startmiljön. Du måste ange exakt antal filsystem genom att köra alternativet på nytt. Om du till exempel använder alternativet -m en gång anges var alla filsystem ska placeras. Du sammanfogar alla filsystem från den ursprungliga startmiljön till ett filsystem. Om du anger alternativet -m två gånger skapas två filsystem.

#### **1. Logga in som superanvändare.**

#### **2. Skriv följande:**

# **lucreate [-A '***startmiljönamn***'] \ -m** *monteringspunkt:enhet[,metaenhet]:filsystemalternativ* **\ [-m [...]] -m** *monteringspunkt***:merged:***filsystemalternativ* **-n** *startmiljönamn*

-A *startmiljöbeskrivning*

(Valfritt) Du kan skapa en startmiljöbeskrivning som associeras med startmiljönamnet (startmiljönamn). Beskrivningen kan vara hur lång som helst och får innehålla vilka tecken som helst.

-m *monteringspunkt:enhet[,metaenhet]:filsystemalternativ* [-m ...]

Anger filsystemets konfiguration i den nya startmiljön. Filsystemen som anges som argument för -m kan finnas på samma hårddisk eller på flera hårddiskar. Använd alternativet så många gånger det behövs för att skapa önskat antal filsystem.

- *monteringspunkt* kan vara valfri giltig monteringspunkt eller (bindestreck), vilket anger en partition för minnesväxling.
- Fältet *enhet* kan vara något av följande:
	- Namnet på en diskenhet i formatet /dev/dsk/c *w*t*x*d*y*s *z*.
	- Namnet på en meta-enhet för Solaris Volymhanterare i formatet /dev/md/dsk/d*num*
	- Namnet på en volym för Veritas Volymhanterare i formatet /dev/vx/dsk/*volymnamn*
	- Nyckelordet merged, vilket visar att filsystemet på angiven monteringspunkt ska slås ihop med överordnad katalog.
- Fältet *filsystemalternativ* kan vara ett av följande:
	- ufs, vilket anger ett UFS-filsystem.
	- vxfs, vilket anger ett Veritas-filsystem.
	- swap, vilket anger ett filsystem för minnesväxling. Monteringspunkten för minnesväxling måste vara ett – (bindestreck).
	- När det gäller filsystem som är logiska enheter (speglar) anges åtgärder för filsystemet med flera nyckelord. De här nyckelorden kan användas för att skapa, ändra konfigurationen för eller ta bort en logisk enhet. Beskrivningar av de här nyckelorden finns i "Så [här skapar du en tom](#page-380-0) startmiljö [med RAID-1-volymer \(speglar\) \(Kommandoradsgränssnitt\)](#page-380-0) " på [sidan 381.](#page-380-0)

-c *startmiljönamn*

Namnet på startmiljön som ska skapas. *startmiljönamn* måste vara unikt för systemet.

**EXEMPEL 32–2** Skapa startmiljö och slå ihop filsystem (Kommandoradsgränssnitt)

I det här exemplet är filsystemen i den aktuella startmiljön roten (/), /usr och /opt . Filsystemet /opt kombineras med det överordnade filsystemet /usr. Den nya startmiljön kallas för second\_disk. En beskrivning mydescription, associeras med namnet second\_disk.

```
# lucreate -A 'mydescription' -c first_disk \
-m /:/dev/dsk/c0t4d0s0:ufs -m /usr:/dev/dsk/c0t4d0s1:ufs \
-m /usr/opt:merged:ufs -n second_disk
```
När den nya startmiljön har skapats kan den uppgraderas och aktiveras (göras startbar). Se [Kapitel 33.](#page-390-0)

# Så här skapar du en startmiljö och delar upp filsystem (Kommandoradsgränssnitt)

**Obs!** När du skapar filsystem för en startmiljö är reglerna identiska med dem som gäller för filsystem som skapas för operativmiljön Solaris. Det finns ingen mekanism i Solaris Live Upgrade som hindrar dig att konfigurera viktiga filsystem på fel sätt. Du kan till exempel ange ett lucreate-kommando för att skapa separata filsystem för root (/) och /kernel – vilket är en ogiltigt uppdelning av root (/).

När du delar upp en katalog i flera monteringspunkter behålls inte de fasta länkarna mellan filsystemen. Om t.ex. /usr/stuff1/fil är fast länkad till /usr/stuff2/fil och /usr/kat1 och /usr/kat2 delas upp i separata filsystem, upphör länken mellan filerna gälla. Det visas ett varningsmeddelande från lucreate om detta och en symbolisk länk skapas för att ersätta den fasta länken.

#### **1. Logga in som superanvändare.**

#### **2. Skriv följande:**

# **lucreate [-A '***startmiljöbeskrivning***'] \ -m** *monteringspunkt***:***enhet***[,***metaenhet***]:***filsystemalternativ* **\ [-m** *monteringspunkt***:***enhet***[,***metaenhet***]:***filsystemalternativ***] -n** *ny\_startmiljö*

#### -A '*startmiljöbeskrivning*'

(Valfritt) Du kan skapa en startmiljöbeskrivning som associeras med startmiljönamnet (startmiljönamn). Beskrivningen kan vara hur lång som helst och får innehålla vilka tecken som helst.

#### -m *monteringspunkt:enhet[,metaenhet]:filsystemalternativ* [-m ...]

Anger filsystemets konfiguration i den nya startmiljön. Filsystemen som anges som argument för -m kan finnas på samma hårddisk eller på flera hårddiskar. Använd alternativet så många gånger det behövs för att skapa önskat antal filsystem.

- monteringspunkt kan vara valfri giltig monteringspunkt eller (bindestreck), vilket anger en partition för minnesväxling.
- Fältet *enhet* kan vara något av följande:
	- Namnet på en diskenhet i formatet /dev/dsk/c *w*t*x*d*y*s *z*.
	- Namnet på en meta-enhet för Solaris Volymhanterare i formatet /dev/md/dsk/d*num*
	- Namnet på en volym för Veritas Volymhanterare i formatet /dev/vx/dsk/*volymnamn*
	- Nyckelordet merged, vilket visar att filsystemet på angiven monteringspunkt ska slås ihop med överordnad katalog.
- Fältet *filsystemalternativ* kan vara ett av följande:

- ufs, vilket anger ett UFS-filsystem.
- vxfs, vilket anger ett Veritas-filsystem.
- swap, vilket anger ett filsystem för minnesväxling. Monteringspunkten för minnesväxling måste vara ett – (bindestreck).
- När det gäller filsystem som är logiska enheter (speglar) anges åtgärder för filsystemet med flera nyckelord. De här nyckelorden kan användas för att skapa, ändra konfigurationen för eller ta bort en logisk enhet. Beskrivningar av de här nyckelorden finns i "Så [här skapar du en tom](#page-380-0) startmiljö [med RAID-1-volymer \(speglar\) \(Kommandoradsgränssnitt\)](#page-380-0) " på [sidan 381.](#page-380-0)
- -n *startmiljönamn*

Namnet på startmiljön som ska skapas. *startmiljönamn* måste vara unikt för systemet.

**EXEMPEL 32–3** Skapa en startmiljö och dela upp filsystem (Kommandoradsgränssnitt)

I det här exemplet delar det inledande kommandot upp rotfilsystemet på flera skivdelar i den nya startmiljön. Använd en källstartmiljö med /usr, /var och /opt i roten (/): /dev/dsk/c0t0d0s0 /.

I den nya startmiljön delar du upp /usr, /var och /opt och monterar dem på egna skivdelar enligt följande exempel:

/dev/dsk/c0t1d0s0 / /dev/dsk/c0t1d0s1 /var /dev/dsk/c0t1d0s7 /usr /dev/dsk/c0t1d0s5 /opt

En beskrivning mydescription, associeras med startmiljönamnet second\_disk.

```
# lucreate -A 'mydescription' -c first_disk \
-m /:/dev/dsk/c0t1d0s0:ufs -m /usr:/dev/dsk/c0t1d0s7:ufs \
-m /var:/dev/dsk/c0t1d0s1:ufs -m /opt:/dev/dsk/c0t1d0s5:ufs \
-n second_disk
```
När den nya startmiljön har skapats kan den uppgraderas och aktiveras (göras startbar). Se [Kapitel 33.](#page-390-0)

# Så här skapar du en startmiljö och konfigurerar om utrymmet för minnesväxling (Kommandoradsgränssnitt)

Minnesväxlingsskivdelar delas som standard mellan startmiljöer. Genom att *inte* ange minnesväxling med alternativet -m delar den aktuella och den nya startmiljön på samma minnesväxlingsskivdel. Om du vill konfigurera om den nya startmiljöns utrymme för minnesväxling kan du använda alternativet -m för att lägga till och ta bort skivdelar för minnesväxling.

**Obs!** Skivdelen för minnesväxling kan inte användas i någon annan startmiljö än den aktuella, såvida du inte använder alternativet -s, då den kan användas i källstartmiljön. Det går inte att skapa startmiljön om skivdelen för minnesväxling används i någon annan startmiljö.

Du kan skapa en startmiljö med befintliga skivdelar för minnesväxling och sedan redigera filen vfstab.

#### **1. Logga in som superanvändare.**

#### **2. Skriv följande:**

```
# lucreate [-A 'startmiljöbeskrivning'] \
-m monteringspunkt:enhet[,metaenhet]:filsystemalternativ \
-m -:enhet:swap -n startmiljönamn
```
-A '*startmiljöbeskrivning*'

(Valfritt) Du kan skapa en startmiljöbeskrivning som associeras med startmiljönamnet (startmiljönamn). Beskrivningen kan vara hur lång som helst och får innehålla vilka tecken som helst.

-m *monteringspunkt:enhet[,metaenhet]:filsystemalternativ* [-m...]

Anger filsystemets konfiguration i den nya startmiljön. Filsystemen som anges som argument för -m kan finnas på samma hårddisk eller på flera hårddiskar. Använd alternativet så många gånger det behövs för att skapa önskat antal filsystem.

- *monteringspunkt* kan vara valfri giltig monteringspunkt eller (bindestreck), vilket anger en partition för minnesväxling.
- Fältet *enhet* kan vara något av följande:
	- Namnet på en diskenhet i formatet /dev/dsk/c *w*t*x*d*y*s *z*.
	- Namnet på en meta-enhet för Solaris Volymhanterare i formatet /dev/md/dsk/d*num*
	- Namnet på en volym för Veritas Volymhanterare i formatet /dev/vx/dsk/*volymnamn*

- Nyckelordet merged, vilket visar att filsystemet på angiven monteringspunkt ska slås ihop med överordnad katalog.
- Fältet *filsystemalternativ* kan vara ett av följande:
	- ufs, vilket anger ett UFS-filsystem.
	- vxfs, vilket anger ett Veritas-filsystem.
	- swap, vilket anger ett filsystem för minnesväxling. Monteringspunkten för minnesväxling måste vara ett – (bindestreck).
	- När det gäller filsystem som är logiska enheter (speglar) anges åtgärder för filsystemet med flera nyckelord. De här nyckelorden kan användas för att skapa, ändra konfigurationen för eller ta bort en logisk enhet. Beskrivningar av de här nyckelorden finns i "Så [här skapar du en tom](#page-380-0) startmiljö [med RAID-1-volymer \(speglar\) \(Kommandoradsgränssnitt\)](#page-380-0) " på [sidan 381.](#page-380-0)

-n *startmiljönamn*

Namnet på startmiljön som ska skapas. *startmiljönamn* måste vara unikt.

Den nya startmiljön skapas med utrymmet för minnesväxling flyttat till en annan skivdel eller enhet.

**EXEMPEL 32–4** Skapa en startmiljö och konfigurera om utrymmet för minnesväxling (Kommandoradsgränssnitt)

I det här exemplet innehåller den aktuella startmiljön roten ( /) på /dev/dsk/c0t0d0s0 och minnesväxling på /dev/dsk/c0t0d0s1. Den nya startmiljön kopierar roten ( /) till /dev/dsk/c0t4d0s0 och använder både /dev/dsk/c0t0d0s1 och /dev/dsk/c0t4d0s1 som minnesväxlingsskivdelar. En beskrivning mydescription, associeras med startmiljönamnet second\_disk.

```
# lucreate -A 'mydescription' -c first_disk \
-m /:/dev/dsk/c0t4d0s0:ufs -m -:/dev/dsk/c0t0d0s1:swap \
-m -:/dev/dsk/c0t4d0s1:swap -n second_disk
```
Tilldelningarna för minnesväxling gäller endast vid start från second\_disk. Om du har en lång lista över skivdelar för minnesväxling använder du alternativet - M. Se "Så här skapar du en startmiljö och konfigurerar om utrymmet för minnesväxling med hjälp av en lista (Kommandoradsgränssnitt)" på sidan 374.

När den nya startmiljön har skapats kan den uppgraderas och aktiveras (göras startbar). Se [Kapitel 33.](#page-390-0)

# Så här skapar du en startmiljö och konfigurerar om utrymmet för minnesväxling med hjälp av en lista (Kommandoradsgränssnitt)

Om du har en lång lista med minnesväxlingsskivdelar skapar du en minnesväxlingslista. I lucreate används listan för skivdelarna för minnesväxling i den nya startmiljön.

**Obs!** Skivdelen för minnesväxling kan inte användas i någon annan startmiljö än den aktuella, såvida du inte använder alternativet -s, då den kan användas i källstartmiljön. Det går inte att skapa startmiljön om skivdelen för minnesväxling används i någon annan startmiljö.

- **1. Skapa en lista över skivdelar för minnesväxling som ska användas i den nya startmiljön. Filen och plats för den anges av användaren. I det här exemplet innehåller /etc/lu/mvskivdelar en lista över enheter och skivdelar:**
	- -:/dev/dsk/c0t3d0s2:swap
	- -:/dev/dsk/c0t3d0s2:swap
	- -:/dev/dsk/c0t4d0s2:swap
	- -:/dev/dsk/c0t5d0s2:swap
	- -:/dev/dsk/c1t3d0s2:swap
	- -:/dev/dsk/c1t4d0s2:swap
	- -:/dev/dsk/c1t5d0s2:swap

### **2. Skriv följande:**

- # **lucreate [-A '***startmiljöbeskrivning***'] \ -m** *monteringspunkt:enhet[,metaenhet]:filsystemalternativ* **\**
- **-M** *skivdelslista* **-n** *startmiljönamn*
- -A '*startmiljöbeskrivning*'

(Valfritt) Du kan skapa en startmiljöbeskrivning som associeras med startmiljönamnet (startmiljönamn). Beskrivningen kan vara hur lång som helst och får innehålla vilka tecken som helst.

-m *monteringspunkt:enhet[,metaenhet]:filsystemalternativ* [-m...]

Anger filsystemets konfiguration i den nya startmiljön. Filsystemen som anges som argument för -m kan finnas på samma hårddisk eller på flera hårddiskar. Använd alternativet så många gånger det behövs för att skapa önskat antal filsystem.

- *monteringspunkt* kan vara valfri giltig monteringspunkt eller (bindestreck), vilket anger en partition för minnesväxling.
- Fältet *enhet* kan vara något av följande:
	- Namnet på en diskenhet i formatet /dev/dsk/c *w*t*x*d*y*s *z*.
	- Namnet på en meta-enhet för Solaris Volymhanterare i formatet /dev/md/dsk/d*num*
	- Namnet på en volym för Veritas Volymhanterare i formatet /dev/vx/dsk/*volymnamn*
	- Nyckelordet merged, vilket visar att filsystemet på angiven monteringspunkt ska slås ihop med överordnad katalog.
- Fältet *filsystemalternativ* kan vara ett av följande:
	- ufs, vilket anger ett UFS-filsystem.
	- vxfs, vilket anger ett Veritas-filsystem.

- swap, vilket anger ett filsystem för minnesväxling. Monteringspunkten för minnesväxling måste vara ett – (bindestreck).
- När det gäller filsystem som är logiska enheter (speglar) anges åtgärder för filsystemet med flera nyckelord. De här nyckelorden kan användas för att skapa, ändra konfigurationen för eller ta bort en logisk enhet. Beskrivningar av de här nyckelorden finns i "Så [här skapar du en tom](#page-380-0) startmiljö [med RAID-1-volymer \(speglar\) \(Kommandoradsgränssnitt\)](#page-380-0) " på [sidan 381.](#page-380-0)
- -M *skivdelslista*

Lista med - m-alternativ, vilka anges i filen *skivdelslista*. Ange argumenten arguments i formatet för -m. Kommentarsrader som börjar med brädgårdstecken (#) ignoreras. Använd alternativet -M när du har en lång lista över filsystemen för en startmiljö. Du kan kombinera alternativen -m och -M. Du kan till exempel lagra minnesväxlingsskivdelar i *skivdelslista* och ange roten ( /) och /usr med alternativet -m.

Med alternativen -m och -M kan du skapa en lista över flera skivdelar för en monteringspunkt. När skivdelarna behandlas hoppar lucreate över skivdelar som inte är tillgängliga och den första tillgängliga skivdelen väljs.

-n *startmiljönamn*

Namnet på startmiljön som ska skapas. *startmiljönamn* måste vara unikt.

**EXEMPEL 32–5** Skapa en startmiljö och konfigurera om utrymmet för minnesväxling med hjälp av en lista (Kommandoradsgränssnitt)

I det här exemplet gäller listan över skivdelar i filen /etc/lu/mvskivdelar som utrymme för minnesväxling för den nya startmiljön. En beskrivning mydescription, associeras med namnet second\_disk.

```
# lucreate -A 'mydescription' -c first_disk \
-m /:/dev/dsk/c02t4d0s0:ufs -m /usr:/dev/dsk/c02t4d0s1:ufs \
-M /etc/lu/swapslices -n second_disk
```
När den nya startmiljön har skapats kan den uppgraderas och aktiveras (göras startbar). Se [Kapitel 33.](#page-390-0)

# Så här skapar du en startmiljö och kopierar ett delbart filsystem (Kommandoradsgränssnitt)

Om du vill att ett delbart filsystem kopieras till den nya startmiljön anger du monteringspunkten som ska kopieras med alternativet - m. Annars delas delbara filsystem som standard och samma monteringspunkt behålls i filen vfstab. Eventuella uppdateringar av det delbara filsystemet finns tillgängliga i båda startmiljöerna.

**1. Logga in som superanvändare.**

#### **2. Skapa startmiljön.**

# **lucreate [-A '***startmiljöbeskrivning***'] \ -m** *monteringspunkt:enhet[,metaenhet]:filsystemalternativ* **\ [-m ]***monteringspunkt:enhet[,metaenhet]:filsystemalternativ* **-n** *startmiljönamn*

-A '*startmiljöbeskrivning*'

(Valfritt) Du kan skapa en startmiljöbeskrivning som associeras med startmiljönamnet (startmiljönamn). Beskrivningen kan vara hur lång som helst och får innehålla vilka tecken som helst.

#### -m *monteringspunkt:enhet[,metaenhet]:filsystemalternativ* [-m...] Anger filsystemets konfiguration i den nya startmiljön. Filsystemen som anges som argument för -m kan finnas på samma hårddisk eller på flera hårddiskar. Använd alternativet så många gånger det behövs för att skapa önskat antal filsystem.

- *monteringspunkt* kan vara valfri giltig monteringspunkt eller (bindestreck), vilket anger en partition för minnesväxling.
- Fältet *enhet* kan vara något av följande:
	- Namnet på en diskenhet i formatet /dev/dsk/c *w*t*x*d*y*s *z*.
	- Namnet på en meta-enhet för Solaris Volymhanterare i formatet /dev/md/dsk/d*num*
	- Namnet på en volym för Veritas Volymhanterare i formatet /dev/vx/dsk/*volymnamn*
	- Nyckelordet merged, vilket visar att filsystemet på angiven monteringspunkt ska slås ihop med överordnad katalog.
- Fältet *filsystemalternativ* kan vara ett av följande:
	- ufs, vilket anger ett UFS-filsystem.
	- vxfs, vilket anger ett Veritas-filsystem.
	- swap, vilket anger ett filsystem för minnesväxling. Monteringspunkten för minnesväxling måste vara ett – (bindestreck).
	- När det gäller filsystem som är logiska enheter (speglar) anges åtgärder för filsystemet med flera nyckelord. De här nyckelorden kan användas för att skapa, ändra konfigurationen för eller ta bort en logisk enhet. Beskrivningar av de här nyckelorden finns i "Så [här skapar du en tom](#page-380-0) startmiljö [med RAID-1-volymer \(speglar\) \(Kommandoradsgränssnitt\)](#page-380-0) " på [sidan 381.](#page-380-0)
- -n *startmiljönamn*

Namnet på startmiljön som ska skapas. *startmiljönamn* måste vara unikt.

**EXEMPEL 32–6** Skapa en startmiljö och kopiera ett delbart filsystem (Kommandoradsgränssnitt)

I det här exemplet innehåller den aktuella startmiljön två filsystem, roten (/) och /home. I den nya startmiljön är roten (/) uppdelad i två filsystem, roten (/) och /usr. Filsystemet /home kopieras till den nya startmiljön. En beskrivning mydescription, associeras med startmiljönamnet second\_disk.

**EXEMPEL 32–6** Skapa en startmiljö och kopiera ett delbart filsystem (Kommandoradsgränssnitt) *(forts.)*

```
# lucreate -A 'mydescription' -c first_disk \
-m /:/dev/dsk/c0t4d0s0:ufs -m /usr:/dev/dsk/c0t4d0s3:ufs \
-m /home:/dev/dsk/c0t4d0s4:ufs -n second_disk
```
När den nya startmiljön har skapats kan den uppgraderas och aktiveras (göras startbar). Se [Kapitel 33.](#page-390-0)

## Så här skapar du en startmiljö från en annan källa (Kommandoradsgränssnitt)

Med kommandot lucreate skapar du en startmiljö som baseras på filsystemen i den aktiva startmiljön. Om du vill skapa en startmiljö som är baserad på en annan startmiljö än den aktiva, använder du lucreate med alternativet -s.

**Obs!** Om du aktiverar den nya startmiljön och behöver använda återgång, kan du starta den startmiljö som senast var aktiv, inte källstartmiljön.

#### **1. Logga in som superanvändare.**

#### **2. Skapa startmiljön.**

- # **lucreate [-A '***startmiljöbeskrivning***'] -s** *källstartmiljönamn* **-m** *monteringspunkt:enhet[,metaenhet]:filsystemalternativ* **-n** *startmiljönamn*
- -A '*startmiljöbeskrivning*'

(Valfritt) Du kan skapa en startmiljöbeskrivning som associeras med startmiljönamnet (startmiljönamn). Beskrivningen kan vara hur lång som helst och får innehålla vilka tecken som helst.

-s *källstartmiljönamn*

Anger källstartmiljön för den nya startmiljön. Källan är inte den aktiva startmiljön.

-m *monteringspunkt:enhet[,metaenhet]:filsystemalternativ* [-m...]

Anger filsystemets konfiguration i den nya startmiljön. Filsystemen som anges som argument för -m kan finnas på samma hårddisk eller på flera hårddiskar. Använd alternativet så många gånger det behövs för att skapa önskat antal filsystem.

- monteringspunkt kan vara valfri giltig monteringspunkt eller (bindestreck), vilket anger en partition för minnesväxling.
- Fältet *enhet* kan vara något av följande:
	- Namnet på en diskenhet i formatet /dev/dsk/c *w*t*x*d*y*s *z*.
- Namnet på en meta-enhet för Solaris Volymhanterare i formatet /dev/md/dsk/d*num*
- Namnet på en volym för Veritas Volymhanterare i formatet /dev/vx/dsk/*volymnamn*
- Nyckelordet merged, vilket visar att filsystemet på angiven monteringspunkt ska slås ihop med överordnad katalog.
- Fältet *filsystemalternativ* kan vara ett av följande:
	- ufs, vilket anger ett UFS-filsystem.
	- vxfs, vilket anger ett Veritas-filsystem.
	- swap, vilket anger ett filsystem för minnesväxling. Monteringspunkten för minnesväxling måste vara ett – (bindestreck).
	- När det gäller filsystem som är logiska enheter (speglar) anges åtgärder för filsystemet med flera nyckelord. De här nyckelorden kan användas för att skapa, ändra konfigurationen för eller ta bort en logisk enhet. Beskrivningar av de här nyckelorden finns i "Så [här skapar du en tom](#page-380-0) startmiljö [med RAID-1-volymer \(speglar\) \(Kommandoradsgränssnitt\)](#page-380-0) " på [sidan 381.](#page-380-0)

-n *startmiljönamn*

Namnet på startmiljön som ska skapas. *startmiljönamn* måste vara unikt för systemet.

**EXEMPEL 32–7** Skapa en startmiljö från en annan källa (Kommandoradsgränssnitt)

I det här exemplet skapas en startmiljö baserad på rotfilsystemet ( /) i källstartmiljön med namnet third\_disk. Third\_disk är inte den aktiva startmiljön. En beskrivning mydescription, associeras med den nya startmiljön med namnet second\_disk.

```
# lucreate -A 'mydescription' -s third_disk \
-m /:/dev/dsk/c0t4d0s0:ufs -n second_disk
```
När den nya startmiljön har skapats kan den uppgraderas och aktiveras (göras startbar). Se [Kapitel 33.](#page-390-0)

# ▼ Så här skapar du en tom startmiljö för ett Flash-arkiv (Kommandoradsgränssnitt)

Med kommandot lucreate skapas en startmiljö som baseras på filsystemen i den aktiva startmiljön när du använder kommandot med de flesta alternativen. När du använder kommandot lucreate med alternativet -s skapar lucreate snabbt en tom startmiljö. Den här startmiljön kan sedan installeras med ett Solaris Flash-arkiv. Endast konfigurationsinformation för den nya startmiljön sparas. Startmiljön har egentligen inte skapats förrän den har fyllts med ett arkiv.

- **1. Logga in som superanvändare.**
- **2. Skapa den tomma startmiljön.**

- # **lucreate -A '***startmiljönamn***' -s \**
- **-m** *monteringspunkt:enhet[,metaenhet]:filsystemalternativ* **-n** *startmiljönamn*
- -A '*startmiljöbeskrivning*'

(Valfritt) Du kan skapa en startmiljöbeskrivning som associeras med startmiljönamnet (startmiljönamn). Beskrivningen kan vara hur lång som helst och får innehålla vilka tecken som helst.

 $-S$ 

Anger att en tom startmiljö ska skapas.

-m *monteringspunkt:enhet[,metaenhet]:filsystemalternativ* [-m...]

Anger filsystemets konfiguration i den nya startmiljön. Filsystemen som anges som argument för -m kan finnas på samma hårddisk eller på flera hårddiskar. Använd alternativet så många gånger det behövs för att skapa önskat antal filsystem.

- monteringspunkt kan vara valfri giltig monteringspunkt eller (bindestreck), vilket anger en partition för minnesväxling.
- Fältet *enhet* kan vara något av följande:
	- Namnet på en diskenhet i formatet /dev/dsk/c *w*t*x*d*y*s *z*.
	- Namnet på en meta-enhet för Solaris Volymhanterare i formatet /dev/md/dsk/d*num*
	- Namnet på en volym för Veritas Volymhanterare i formatet /dev/vx/dsk/*volymnamn*
	- Nyckelordet merged, vilket visar att filsystemet på angiven monteringspunkt ska slås ihop med överordnad katalog.
- Fältet *filsystemalternativ* kan vara ett av följande:
	- ufs, vilket anger ett UFS-filsystem.
	- vxfs, vilket anger ett Veritas-filsystem.
	- swap, vilket anger ett filsystem för minnesväxling. Monteringspunkten för minnesväxling måste vara ett – (bindestreck).
	- När det gäller filsystem som är logiska enheter (speglar) anges åtgärder för filsystemet med flera nyckelord. De här nyckelorden kan användas för att skapa, ändra konfigurationen för eller ta bort en logisk enhet. Beskrivningar av de här nyckelorden finns i "Så [här skapar du en tom](#page-380-0) startmiljö [med RAID-1-volymer \(speglar\) \(Kommandoradsgränssnitt\)](#page-380-0) " på [sidan 381.](#page-380-0)
- -n *startmiljönamn*

Namnet på startmiljön som ska skapas. *startmiljönamn* måste vara unikt för systemet.

**EXEMPEL 32–8** Skapa en startmiljö för ett Flash-arkiv (Kommandoradsgränssnitt)

I det här exemplet skapas en startmiljö som inte innehåller några filsystem. En beskrivning mydescription, associeras med den nya startmiljön som har namnet second\_disk.

<span id="page-380-0"></span>**EXEMPEL 32–8** Skapa en startmiljö för ett Flash-arkiv (Kommandoradsgränssnitt) *(forts.)*

```
# lucreate -A 'mydescription' -s - \
-m /:/dev/dsk/c0t4d0s0:ufs -n second_disk
```
När den tomma startmiljön har skapats kan du installera ett Flash-arkiv och aktivera det (göra det startbart). Se [Kapitel 33.](#page-390-0)

# Så här skapar du en tom startmiljö med RAID-1-volymer (speglar) (Kommandoradsgränssnitt)

När du skapar en startmiljö använder Solaris Live Upgrade tekniken för Solaris volymhanterare för att skapa RAID-1-volymer. När du skapar en ny startmiljö kan du använda Solaris Live Upgrade för att hantera följande åtgärder:

- Ta bort en enkel skivdelssammanlänkning (delspegel) från en RAID-1-volym (spegel). Innehållet kan sparas och bli innehållet i den nya startmiljön vid behov. Eftersom innehållet inte kopieras kan den nya startmiljön skapas snabbt. När en delspegel har kopplats bort från en spegel är den inte längre en del av den ursprungliga spegeln. Läsning av och skrivning till delspegeln utförs inte längre via spegeln.
- Skapa en startmiljö som innehåller en spegel.
- Anslut en enkelskivdelssammanlänkning till den nya spegeln.

Om du vill använda speglingsfunktioner i Solaris Live Upgrade måste du skapa en statusdatabas och en statusdatabaskopia. En statusdatabas lagrar information på disken om status för konfigurationen av Solaris volymhanterare.

- Information om hur du skapar en statusdatabas finns i avsnittet om "State Database (Overview)" in *Solaris Volume Manager Administration Guide*.
- En översikt över Solaris volymhanterare och åtgärderna som kan utföras med Solaris Live Upgrade finns i ["Skapa en startmiljö](#page-329-0) med speglade filsystem" på [sidan 330.](#page-329-0)
- Grundlig information om komplicerade konfigurationer för Solaris volymhanterare som inte är tillåtna när du använder Solaris Live Upgrade finns i avsnittet om "Storage Management Concepts" in *Solaris Volume Manager Administration Guide*.
- **1. Logga in som superanvändare.**
- **2. Skriv följande för att skapa den nya startmiljön:**

```
# lucreate [-A 'startmiljöbeskrivning'] \
-m monteringspunkt:enhet[,metaenhet]:filsystemalternativ [-m...] \
-n startmiljönamn
```
#### -A '*startmiljöbeskrivning*'

(Valfritt) Du kan skapa en startmiljöbeskrivning som associeras med startmiljönamnet *startmiljönamn*. Beskrivningen kan vara hur lång som helst och får innehålla vilka tecken som helst.

-m *monteringspunkt:enhet[,metaenhet]:filsystemalternativ* [-m...]

Anger filsystemkonfigurationen av den nya startmiljön i vfstab. Filsystemen som anges som argument för -m kan finnas på samma hårddisk eller på flera hårddiskar. Använd alternativet så många gånger det behövs för att skapa önskat antal filsystem.

- *monteringspunkt* kan vara valfri giltig monteringspunkt eller (bindestreck), vilket anger en partition för minnesväxling.
- Fältet *enhet* kan vara något av följande:
	- Namnet på en diskenhet i formatet /dev/dsk/c *w*t*x*d*y*s *z*.
	- Namnet på en volym för volymhanteraren för Solaris i formatet /dev/md/dsk/d*num*
	- Namnet på en volym för Veritas volymhanterare i formatet /dev/md/vxfs/dsk/d*num*
	- Nyckelordet merged, vilket visar att filsystemet på angiven monteringspunkt ska slås ihop med överordnad katalog.
- Fältet *filsystemalternativ* kan vara ett av följande typer av filsystem och nyckelord:
	- ufs, vilket anger ett UFS-filsystem.
	- vxfs, vilket anger ett Veritas-filsystem.
	- swap, vilket anger ett filsystem för minnesväxling. Monteringspunkten för minnesväxling måste vara ett – (bindestreck).
	- När det gäller filsystem som är logiska enheter (speglar) anges åtgärder för filsystemet med flera nyckelord. De här nyckelorden kan användas för att skapa, ändra konfigurationen för eller ta bort en logisk enhet.
		- mirror skapar en RAID–1-volym eller spegel på den enhet som angetts. I efterföljande -m-alternativ måste du ange attach om du vill ansluta åtminstone en sammanlänkning till den nya spegeln. Den enhet som angetts måste ha namngetts korrekt. Det logiska enhetsnamnet /dev/md/dsk/d10 och det korta namnet d10 fungerar som spegelnamn, till exempel. Mer information om hur du namnger enheter finns i "Overview of Solaris Volume Manager Components" in *Solaris Volume Manager Administration Guide*.
		- detach tar bort en sammanlänkning från en volym som associeras med en monteringspunkt som angetts. Du behöver inte ange volymen.
		- attach ansluter en sammanlänkning till spegeln som associeras med en monteringspunkt som angetts. Den fysiska skivdelen som angetts blir en enkelskivdelssammanlänkning som ansluts till spegeln. Om du vill ange en sammanlänkning som ska anslutas till en disk lägger du

till ett komma och namnet på sammanlänkningen i enhetsnamnet. Om du utelämnar kommat och sammanlänkningsnamnet väljer lucreate en ledig volym för sammanlänkningen.

Med lucreate kan du bara skapa sammanlänkningar som innehåller en enda fysisk skivdel. Med det här kommandot kan du ansluta upp till tre sammanlänkningar till en spegel.

preserve sparar det befintliga filsystemet och dess innehåll. Med det här nyckelordet kan du hoppa över kopieringsprocessen som kopierar innehållet i källstartmiljön. Om du sparar innehållet kan du snabbt skapa den nya startmiljön. För en viss monteringspunkt kan du bara använda preserve med en enda fysisk enhet. När du använder preserve kontrollerar lucreate att enhetens innehåll passar ett filsystem som angetts. Den här kontrollen är begränsad och det finns inga garantier för att resultatet stämmer.

Nyckelordet preserve kan du använda tillsammans med både en fysisk skivdel och en volym för Solaris volymhanterare.

Om du använder nyckelordet preserve när UFS-filsystemet finns på en fysisk skivdel sparas innehållet i UFS-filsystemet på skivdelen. I följande exempel med alternativet -m sparar nyckelordet preserve innehållet på den fysiska disken c0t0d0s0 som filsystem för monteringspunkten för rotfilsystemet  $($  $/$ ).

#### **-m /:c0t0d0s0:preserve,ufs**

■ Om du använder nyckelordet preserve när UFS-filsystemet finns på en volym sparas innehållet i UFS-filsystemet på volymen.

I följande exempel med alternativet -m sparar nyckelordet preserve innehållet på RAID-1-volymen (spegel) d10 som filsystem för monteringspunkten för rotfilsystemet (/).

#### **-m /:d10:preserve,ufs**

I följande exempel med alternativet -m konfigureras en RAID-1-volym (spegel) d10 som filsystemet för monteringspunkten för rotfilsystemet (/). Enkelskivdelssammanlänkningen d20 kopplas bort från den spegel den är ansluten till. d20 ansluts till spegeln d10. Rotfilsystemet (/) bevaras på delspegeln d20.

#### **-m /:d10:mirror,ufs -m /:d20:detach,attach,preserve**

-n *startmiljönamn*

Namnet på startmiljön som ska skapas. *startmiljönamn* måste vara unikt för systemet.

När den nya startmiljön har skapats kan den uppgraderas och aktiveras (göras startbar). Se [Kapitel 33.](#page-390-0)

**EXEMPEL 32–9** Skapa en startmiljö med en spegel och ange enheter (kommandorad)

I det här exemplet anges monteringspunkterna för filsystemen med alternativet -m.

- En beskrivning, mydescription, associeras med namnet another\_disk.
- lucreate konfigurerar ett UFS-filsystem för monteringspunktsroten (/). En spegel (d10) skapas. Den här spegeln är anslutningen (receptacle) för den aktuella startmiljöns rotfilsystem (/) som kopieras till spegeln d10. Alla data på spegeln d10 skrivs över.
- Två skivdelar, c0t0d0s0 och c0t1d0s0 , är delspeglar, d1 och d2. De här två delspeglarna läggs till i spegeln d10.
- Den nya startmiljön får namnet another\_disk.

```
# lucreate -A 'mydescription' \
-m /:/dev/md/dsk/d10:ufs,mirror \
-m /:/dev/dsk/c0t0d0s0,d1:attach \
-m /:/dev/dsk/c0t1c0s0,d2:attach -n another_disk
```
När den nya startmiljön har skapats kan den uppgraderas och aktiveras (göras startbar). Se [Kapitel 33.](#page-390-0)

**EXEMPEL 32–10** Skapa en startmiljö med en spegel utan att ange ett delspegelnamn (kommandorad)

I det här exemplet anges monteringspunkterna för filsystemen med alternativet -m.

- En beskrivning mydescription, associeras med namnet another disk.
- lucreate konfigurerar ett UFS-filsystem för monteringspunktsroten (/). En spegel (d10) skapas. Den här spegeln är anslutningen (receptacle) för den aktuella startmiljöns rotfilsystem (/) som kopieras till spegeln d10. Alla data på spegeln d10 skrivs över.
- Två skivdelar anges som ska användas som delspeglar, c0t0d0s0 och c0t1d0s0 . Delspeglarna anges inte men kommandot lucreate väljer två namn från en lista med tillgängliga volymnamn. De här två delspeglarna ansluts till spegeln d10.
- Den nya startmiljön får namnet another disk.

```
# lucreate -A 'mydescription' \
-m /:/dev/md/dsk/d10:ufs,mirror \
-m /:/dev/dsk/c0t0d0s0:attach \
-m /:/dev/dsk/c0t1d0s0:attach -n another_disk
```
När den nya startmiljön har skapats kan den uppgraderas och aktiveras (göras startbar). Se [Kapitel 33.](#page-390-0)

**EXEMPEL 32–11** Skapa en startmiljö och koppla från en delspegel (kommandorad)

I det här exemplet anges monteringspunkterna för filsystemen med alternativet -m.

■ En beskrivning mydescription, associeras med namnet another\_disk.

**EXEMPEL 32–11** Skapa en startmiljö och koppla från en delspegel (kommandorad) *(forts.)*

- lucreate konfigurerar ett UFS-filsystem för monteringspunktsroten (/). En spegel (d10) skapas.
- Skivdelen c0t0d0s0 tas bort från den spegel den tillhör. Skivdelen anges som delspegeln d1 och läggs till i spegeln d10. Innehållet i delspegeln, rotfilsystemet (/), sparas och ingen kopiering görs. Skivdelen c0t1d0s0 är delspegeln d2 och läggs till i spegeln d10.
- Den nya startmiljön får namnet another\_disk.

```
# lucreate -A 'mydescription' \
-m /:/dev/md/dsk/d10:ufs,mirror \
-m /:/dev/dsk/c0t0d0s0,d1:detach,attach,preserve \
-m /:/dev/dsk/c0t1d0s0,d2:attach -n another_disk
```
Det här exemplet kan förkortas vilket visas i följande exempel. Namnen för de fysiska och logiska enheterna kortas ned. Angivelserna för d1 och d2 utelämnas.

```
# lucreate -A 'mydescription' \
-m /:d10:ufs,mirror \
-m /:c0t0d0s0:detach,attach,preserve \
-m /:c0t1d0s0:attach -n another_disk
```
När den nya startmiljön har skapats kan den uppgraderas och aktiveras (göras startbar). Se [Kapitel 33.](#page-390-0)

**EXEMPEL 32–12** Skapa en startmiljö, koppla från en delspegel och spara innehållet (kommandorad)

I det här exemplet anges monteringspunkterna för filsystemen med alternativet -m.

- En beskrivning mydescription, associeras med namnet another disk.
- lucreate konfigurerar ett UFS-filsystem för monteringspunktsroten (/). En spegel (d20) skapas.
- Skivdelen c0t0d0s0 tas bort från dess nuvarande spegel och läggs till i spegeln d20. Delspegelns namn har inte angetts. Innehållet i delspegeln, rotfilsystemet (/), sparas och ingen kopiering görs.
- Den nya startmiljön får namnet another disk.

```
# lucreate -A 'mydescription' \
-m /:/dev/md/dsk/d20:ufs,mirror \
-m /:/dev/dsk/c0t0d0s0:detach,attach,preserve \
-n another_disk
```
När den nya startmiljön har skapats kan den uppgraderas och aktiveras (göras startbar). Se [Kapitel 33.](#page-390-0)

**EXEMPEL 32–13** Skapa en startmiljö med två speglar (kommandorad)

I det här exemplet anges monteringspunkterna för filsystemen med alternativet -m.

- En beskrivning mydescription, associeras med namnet another\_disk.
- lucreate konfigurerar ett UFS-filsystem för monteringspunktsroten (/). En spegel (d10) skapas. Den här spegeln är anslutningen (receptacle) för den aktuella startmiljöns rotfilsystem (/) som kopieras till spegeln d10. Alla data på spegeln d10 skrivs över.
- Två skivdelar, c0t0d0s0 och c0t1d0s0 , är delspeglar, d1 och d2. De här två delspeglarna läggs till i spegeln d10.
- lucreate konfigurerar ett UFS-filsystem för monteringspunkten (/opt). En spegel (d11) skapas. Den här spegeln är anslutningen (receptacle) för den aktuella startmiljöns /opt-filsystem som kopieras till spegeln d11. Alla data på spegeln d11 skrivs över.
- Två skivdelar, c2t0d0s1 och c3t1d0s1 , är delspeglar, d3 och d4. De här två delspeglarna läggs till i spegeln d11.
- Den nya startmiljön får namnet another disk.

```
# lucreate -A 'mydescription' \
-m /:/dev/md/dsk/d10:ufs,mirror \
-m /:/dev/dsk/c0t0d0s0,d1:attach \
-m /:/dev/dsk/c0t1d0s0,d2:attach \
-m /opt:/dev/md/dsk/d11:ufs,mirror \
-m /opt:/dev/dsk/c2t0d0s1,d3:attach \
-m /opt:/dev/dsk/c3t1d0s1,d4:attach -n another_disk
```
När den nya startmiljön har skapats kan den uppgraderas och aktiveras (göras startbar). Se [Kapitel 33.](#page-390-0)

# Så här skapar du en startmiljö och anpassar innehållet (Kommandoradsgränssnitt)

Innehållet i filsystemet i den nya startmiljön kan ändras med hjälp av följande alternativ. Kataloger och filer kopieras inte till den nya startmiljön.

**1. Logga in som superanvändare.**

#### **2. Skriv följande för att skapa den nya startmiljön:**

```
# lucreate -m monteringspunkt:enhet[,metaenhet]:filsystemalternativ [-m ...] \
[-x exkludera_kat] [-y inkludera] [-Y inkludera_listfil] [-f exkludera_listfil]\
 [-z filterlista] [-I] -n startmiljönamn
```
#### -m *monteringspunkt:enhet[,metaenhet]:filsystemalternativ* [-m ...]

Anger filsystemkonfigurationen av den nya startmiljön i vfstab. Filsystemen som anges som argument för -m kan finnas på samma hårddisk eller på flera hårddiskar. Använd alternativet så många gånger det behövs för att skapa önskat antal filsystem.

- monteringspunkt kan vara valfri giltig monteringspunkt eller (bindestreck), vilket anger en partition för minnesväxling.
- Fältet *enhet* kan vara något av följande:
	- Namnet på en diskenhet i formatet /dev/dsk/c *w*t*x*d*y*s *z*.
	- Namnet på en volym för volymhanteraren för Solaris i formatet /dev/md/dsk/d*num*
	- Namnet på en volym för Veritas volymhanterare i formatet /dev/md/vxfs/dsk/d*num*
	- Nyckelordet merged, vilket visar att filsystemet på angiven monteringspunkt ska slås ihop med överordnad katalog.
- Fältet *filsystemalternativ* kan vara ett av följande:
	- ufs, vilket anger ett UFS-filsystem.
	- vxfs, vilket anger ett Veritas-filsystem.
	- swap, vilket anger ett filsystem för minnesväxling. Monteringspunkten för minnesväxling måste vara ett – (bindestreck).
	- När det gäller filsystem som är logiska enheter (speglar) anges åtgärder för filsystemet med flera nyckelord. De här nyckelorden kan användas för att skapa, ändra konfigurationen för eller ta bort en logisk enhet. Beskrivningar av de här nyckelorden finns i "Så [här skapar du en tom](#page-380-0) startmiljö [med RAID-1-volymer \(speglar\) \(Kommandoradsgränssnitt\)](#page-380-0) " på [sidan 381.](#page-380-0)

#### -x *exkludera\_kat*

Utesluter filer och kataloger genom att inte kopiera dem till den nya startmiljön. Du kan använda flera instanser för det här alternativet om du vill utesluta mer än en fil eller katalog.

*exkludera\_kat* är namnet på katalogen eller filen.

-y *inkludera\_kat*

Kopierar kataloger och filer som listats till den nya startmiljön. Det här alternativet används när du har exkluderat en katalog, men vill återställa enskilda underkataloger eller filer.

*inkludera\_kat* är namnet på den underkatalog eller fil som ska inkluderas.

#### -Y *lista\_filnamn*

Kopierar kataloger och filer från en lista till den nya startmiljön. Det här alternativet används när du har exkluderat en katalog, men vill återställa enskilda underkataloger eller filer.

- lista\_filnamn är den fullständiga sökvägen till en fil som innehåller listan.
- Filen *lista\_filnamn* måste innehålla en fil per rad.

- Om radobjekten är en katalog inkluderas alla underkataloger och filer som finns under den katalogen. Om radobjektet är en fil inkluderas bara den filen.
- -f *lista\_filnamn*

En lista används för att exkludera kataloger och filer genom att inte kopiera dem till den nya startmiljön.

- lista\_filnamn är den fullständiga sökvägen till en fil som innehåller listan.
- Filen *lista\_filnamn* måste innehålla en fil per rad.
- -z *lista\_filnamn*

En lista används för att kopiera kataloger och filer till den nya startmiljön. Varje fil eller katalog i listan markeras med ett plus "+" eller minus "-". Ett plus indikerar en inkluderad fil eller katalog och minustecknet indikerar en exkluderad fil eller katalog.

- lista\_filnamn är den fullständiga sökvägen till en fil som innehåller listan.
- Filen *lista\_filnamn* måste innehålla en fil per rad. Minus- eller plustecknet framför filnamnet måste följas av ett blanksteg.
- Om radobjektet är en katalog markerad med ett + (plustecken) inkluderas alla underkataloger och filer under den katalogen. Om radobjektet är en fil markerad med ett + (plustecken) inkluderas bara den filen.
- -i

Åsidosätter integritetskontrollen av systemfiler. Var försiktig när du använder det här alternativet.

För att hindra dig från att ta bort viktiga systemfiler från startmiljön körs en integritetskontroll automatiskt av lucreate. Den här kontrollen undersöker alla filer som är registrerade i systempaketsdatabasen och stoppar skapandet av startmiljön om några filer har uteslutits. Om du använder det här alternativet åsidosätts den här integritetskontrollen. Om du använder det här alternativet skapas startmiljön snabbare, men problem kanske inte upptäcks.

-n *startmiljönamn*

Namnet på startmiljön som ska skapas. *startmiljönamn* måste vara unikt för systemet.

**EXEMPEL 32–14** Skapa en startmiljö och exkludera filer (kommandorad)

I det här exemplet heter den nya startmiljön second\_disk. Källstartmiljön innehåller ett filsystem, roten (/). I den nya startmiljön har filsystemet /var skiljts från roten (/) och placerats på en annan skivdel. Med kommandot lucreate konfigurerar du ett UFS-filsystem för monteringspunkterna rot (/) och /var. Dessutom kopieras inte två /var-postfiler, root och staff , till den nya startmiljön. Minnesväxlingen delas automatiskt mellan källan och den nya startmiljön.

```
# lucreate -n second_disk \
-m /:/dev/dsk/c0t1d0s0:ufs -m /var/mail:c0t2d0s0:ufs \
 -x /var/mail/root -x /var/mail/staff
```
**EXEMPEL 32–15** Skapa en startmiljö och exkludera och inkludera filer (kommandorad)

I det här exemplet heter den nya startmiljön second\_disk. Källstartmiljön innehåller ett filsystem för operativmiljön, roten (/). Källan innehåller även ett filsystem som heter /mystuff. Med kommandot lucreate konfigurerar du ett UFS-filsystem för monteringspunkterna rot (/) och /mystuff. Bara två kataloger, /latest och /backup , i /mystuff kopieras till den nya startmiljön. Minnesväxlingen delas automatiskt mellan källan och den nya startmiljön.

# **lucreate -n second\_disk \ -m /:/dev/dsk/c01t0d0s0:ufs -m /mystuff:c1t1d0s0:ufs \ -x /mystuff -y /mystuff/latest -y /mystuff/backup**

När den nya startmiljön har skapats kan den uppgraderas och aktiveras (göras startbar). Se [Kapitel 33.](#page-390-0)

**390** Installationsguide för Solaris 9 • september 2003

 $\overline{a}$ 

# <span id="page-390-0"></span>Uppgradera med Solaris Live Upgrade (Steg-för-steg-anvisningar)

I det här kapitlet finns information hur du använder Solaris Live Upgrade för uppgradering och aktivering av en inaktiv startmiljö. Här finns även information om hur du korrigerar aktiveringsfel. Kapitlet innehåller följande avsnitt:

- ["Uppdragsöversikt: Uppgradera en startmiljö"](#page-391-0) på sidan 392
- ["Uppgradera en startmiljö"](#page-391-0) på sidan 392
- ["Installera Solaris Flash-arkiv i en startmiljö"](#page-402-0) på sidan 403
- ["Aktivera en startmiljö"](#page-407-0) på sidan 408
- "Felhantering: Återgå [till de ursprungliga startmiljön \(Kommandoradsgränssnitt\)](#page-411-0) " på [sidan 412](#page-411-0)

Du kan använda Solaris Live Upgrade med menyer eller via kommandoraden. Det finns information för hur du använder båda gränssnitten. Det finns även fler sätt att använda Solaris Live Upgrade. Mer information om kommandon för kommandoraden finns i [Kapitel 36](#page-446-0) och i direkthjälpsavsnitten (man pages) för kommandona.

# <span id="page-391-0"></span>Uppdragsöversikt: Uppgradera en startmiljö

**TABELL 33–1** Uppdragsöversikt: Uppgradera med Solaris Live Upgrade

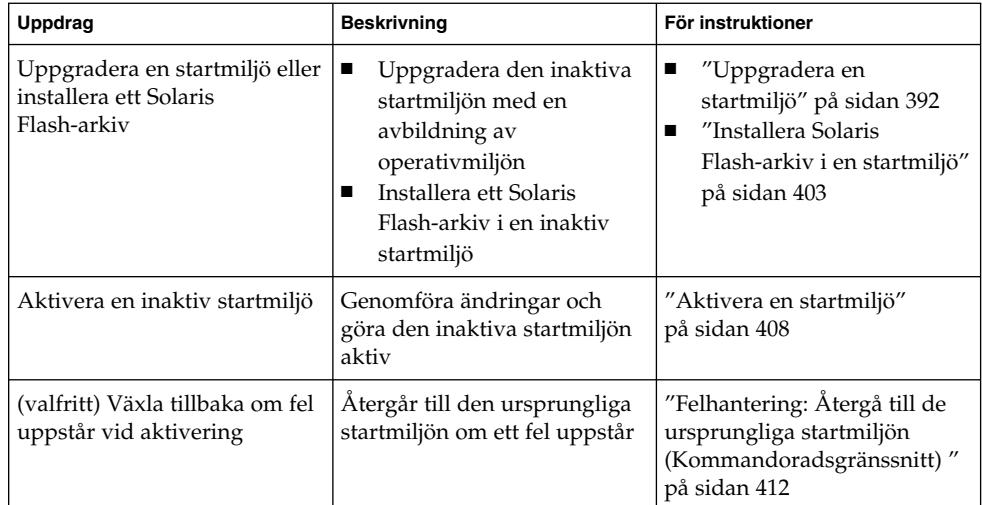

# Uppgradera en startmiljö

Använd uppgraderingsmenyn eller kommandot luupgrade för att uppgradera en startmiljö. I det här avsnittet beskrivs proceduren för uppgradering av en inaktiv startmiljö från filer som finns på följande platser:

- NFS-server
- Lokal fil
- Lokalt band
- Lokal enhet, inklusive dvd eller cd

**Obs!** Om installationen kräver mer än en cd-skiva måste du använda kommandoradsgränssnittet för att uppgradera. Se "Så [uppgraderar du med en](#page-394-0) operativsystemsavbildning från [flera cd-skivor \(Kommandoradsgränssnitt\)"](#page-394-0) på [sidan 395.](#page-394-0)

# Riktlinjer för uppgradering

När du uppgraderar en startmiljö med den senaste operativmiljön påverkas inte den aktiva startmiljön. De nya filerna slås ihop med de viktiga filsystemen i den inaktiva startmiljön, men delbara filsystem ändras inte.

Om du har skapat ett Solaris Flash-arkiv kan du installera arkivet i en inaktiv startmiljö i stället för att uppgradera. De nya filerna skriver över de viktiga filsystemen i den inaktiva startmiljön, men delbara filsystem ändras inte. Se ["Installera](#page-402-0) [Solaris Flash-arkiv i en startmiljö"](#page-402-0) på sidan 403.

Du kan uppgradera inaktiva startmiljöer som innehåller en kombination av fysiska skivdelar, volymer för Solaris volymhanterare eller Veritas Volume Manager-volymer. Skivdelen som du väljer för rotfilsystemet (/) måste vara en enkelskivdelssammanlänkning som är inkluderad i en RAID–1-volym (spegel). Procedurer som du använder för att skapa en startmiljö med speglade filsystem finns beskrivna i "Så [här skapar du en tom startmiljö](#page-380-0) med RAID-1-volymer (speglar) [\(Kommandoradsgränssnitt\)](#page-380-0) " på sidan 381.

## Lägga till och ta bort paket med Solaris Live Upgrade

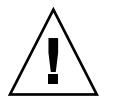

**Varning!** När du uppgraderar, lägger till eller tar bort paket och korrigeringsfiler med Solaris Live Upgrade krävs paket och korrigeringsfiler som uppfyller paketeringsriktlinjerna SVR4. Även om paket från Sun uppfyller de här riktlinjerna, kan inte Sun garantera att andra leverantörer uppfyller dem. Om ett paket inte uppfyller de här riktlinjerna kan det orsaka fel i paketprogramvaran eller orsaka att den aktiva startmiljön förändras.

Mer information om hur du lägger till och tar bort paket med Solaris Live Upgrade finns här:

- Planeringsinformation finns i ["Hantera paket och korrigeringsfiler med hjälp av](#page-344-0) [Solaris Live Upgrade"](#page-344-0) på sidan 345.
- Information om kommandon och alternativ finns i direkthjälpen för luupgrade(1M).
- Information om paketeringskrav finns i [Bilaga G.](#page-498-0)

Kapitel 33 • Uppgradera med Solaris Live Upgrade (Steg-för-steg-anvisningar) **393**

# Så uppgraderar du en startmiljö med en operativsystemsavbildning (Teckengränssnitt)

Om du vill uppgradera med den här proceduren får du bara använda en cd, en dvd eller en kombinerad installationsavbildning. Om fler än en cd-skiva krävs för installationen måste du använda följande procedur: "Så [uppgraderar du med en](#page-394-0) operativsystemsavbildning från [flera cd-skivor \(Kommandoradsgränssnitt\)"](#page-394-0) på [sidan 395.](#page-394-0)

- **1. Välj alternativet för uppgradering på huvudmenyn i Solaris Live Upgrade.** Uppgraderingsmenyn visas.
- **2. Skriv namnet för den nya startmiljön.**
- **3. Skriv sökvägen för installationsavbildningen av Solaris.**

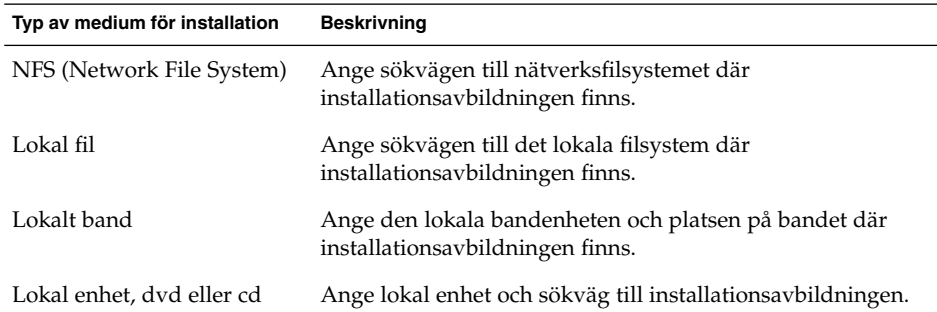

■ Om du använder en dvd- eller cd-skiva ska du skriva sökvägen till skivan enligt följande exempel:

Paketmedium: **/cdrom/solaris9/s0**

■ Om du har en kombinerad avbildning i nätverket ska du skriva sökvägen till nätverksfilsystemet enligt följande exempel:

Paketmedium: **/net/installmachine/export/solaris9/os\_image**

- **4. Tryck på F3 för att uppgradera.**
- **5. När uppgraderingen är klar visas huvudmenyn.**

# <span id="page-394-0"></span>Så uppgraderar du en startmiljö med en operativsystemsavbildning (Kommandoradsgränssnitt)

Om du vill uppgradera med den här proceduren får du bara använda en cd, en dvd eller en kombinerad installationsavbildning. Om fler än en cd-skiva krävs för installationen måste du använda följande procedur: "Så uppgraderar du med en operativsystemsavbildning från flera cd-skivor (Kommandoradsgränssnitt)" på sidan 395.

- **1. Logga in som superanvändare.**
- **2. Ange vilken startmiljö som ska uppgraderas och sökvägen till installationsprogamvaran genom att skriva följande:**

# **luupgrade -u -n** *startmiljönamn* **-s** *sökväg\_för\_os-avbildning*

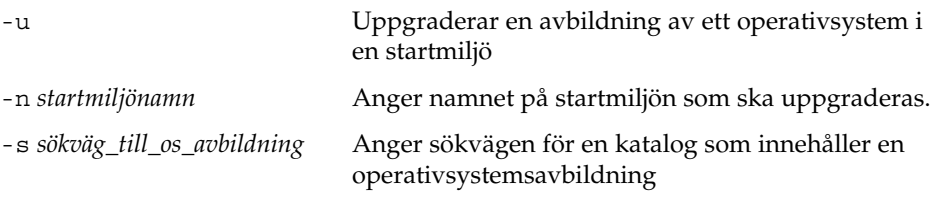

**EXEMPEL 33–1** Uppgradera en startmiljö med en operativsystemsavbildning (Kommandoradsgränssnitt)

I det här exemplet uppgraderas disk\_2-startmiljön.

```
# luupgrade -u -n disk_2 \
-s /net/installmachine/export/solaris9/OS_image
```
# Så uppgraderar du med en operativsystemsavbildning från flera cd-skivor (Kommandoradsgränssnitt)

Om operativsystemsavbildningen finns på två eller flera cd-skivor använder du den här uppgraderingsproceduren.

- **1. Logga in som superanvändare.**
- **2. Ange vilken startmiljö som ska uppgraderas och sökvägen till installationsprogamvaran genom att skriva följande:**
	- # **luupgrade -u -n** *startmiljönamn* **-s** *sökväg\_för\_os-avbildning*

Kapitel 33 • Uppgradera med Solaris Live Upgrade (Steg-för-steg-anvisningar) **395**

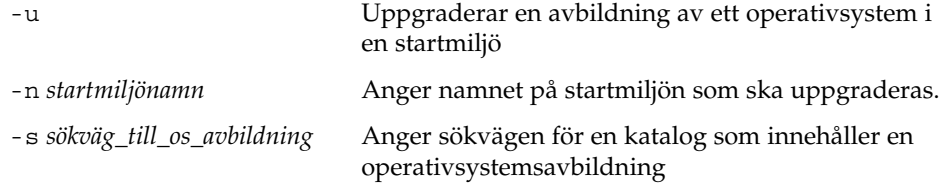

- **3. När installationsprogrammet har läst innehållet på den första cd-skivan sätter du i den andra cd-skivan.**
- **4. Det här steget liknar det föregående, men alternativet -u ersätts med alternativet -i. Vidare måste installationsprogrammet på den andra cd-skivan köras med menyer eller i textläge.**
	- Med det här kommandot körs installationsprogrammet på den andra cd-skivan med menyer.
		- # **luupgrade -i -n** *startmiljönamn* **-s** *sökväg\_för\_os-avbildning*
	- Det här kommandot kör installationsprogrammet på den andra cd-skivan i textläge och kräver ingen användarinteraktion.
		- # **luupgrade -i -n** *startmiljönamn* **-s** *sökväg\_för\_os-avbildning* **-O '-nodisplay -noconsole'**

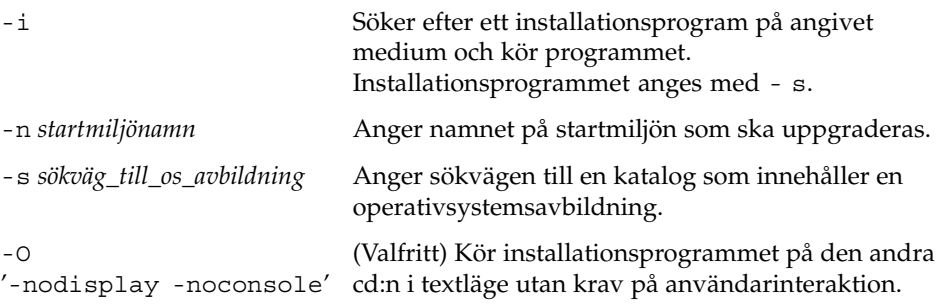

Nu kan du aktivera startmiljön. Se ["Aktivera en startmiljö"](#page-407-0) på sidan 408.

**EXEMPEL 33–2** SPARC: Uppgradera med en operativsystemsavbildning från flera CD-skivor (Kommandoradsgränssnitt)

I det här exemplet uppgraderas disk\_2-startmiljön och installationsavbildningen finns på två cd-skivor: cd-skivorna Solaris 9-programvaru-cd 1 (av 2) och Solaris 9-programvaru-cd 2 (av 2). Alternativet -u avgör om det finns tillräckligt med diskutrymme för alla paketen på cd-skivorna. Alternativet -O tillsammans med alternativen - nodisplay och -noconsole hindrar det teckenbaserade gränssnittet från att visas när den andra cd-skivan har lästs. Om du använder de här alternativen ombeds du inte att ange någon information. Utelämna de här alternativen för att visa gränssnittet.

Sätt in cd-skivan Solaris 9-programvaru-cd 1 (av 2) och skriv:

# **luupgrade -u -n disk\_2 -s /dev/cdrom/cdrom0/s0**
<span id="page-396-0"></span>**EXEMPEL 33–2** SPARC: Uppgradera med en operativsystemsavbildning från flera CD-skivor (Kommandoradsgränssnitt) *(forts.)*

Sätt in cd-skivan Solaris 9-programvaru-cd 2 (av 2) och skriv:

```
# luupgrade -i -n disk_2 -s /dev/cdrom/cdrom0 -O '-nodisplay \
-noconsole'
```
**Obs!** Använd kommandot luupgrade med alternativet - i för att installera ytterligare cd-skivor.

# Skapa en profil som ska användas av Solaris Live Upgrade

Den här proceduren visar hur du skapar en profil som du använder med Solaris Live Upgrade. Du kan använda den här profilen för att uppgradera en inaktiv startmiljö genom att använda kommandot luupgrade tillsammans med -j-alternativet.

Procedurer som används med den här profilen hittar du i följande avsnitt:

- Uppgradering med en profil hittar du i ["Uppgradera med en profil genom att](#page-401-0) [använda Solaris Live Upgrade \(Kommandoradsgränssnitt\)"](#page-401-0) på sidan 402.
- Solaris Flash-installation med en profil finns i ["Installera ett Solaris Flash-arkiv](#page-405-0) [med en profiil \(Kommandoradsgränssnitt\)"](#page-405-0) på sidan 406.

#### **1. Skapa en fil i en textredigerare.**

Ge filen ett beskrivande namn. Se till att namnet på profilen säger något om hur den ska användas för installationen av Solaris-programvara på en dator. Du kanske ger profilen namnet upgrade\_solaris9, till exempel.

#### **2. Lägg till nyckelord och värden i profilen.**

Du kan bara använda de uppgraderingsnyckelord som finns i nedanstående tabeller i en Solaris Live Upgrade-profil.

- Om det gäller en installation där du använder Install typenyckelordsvärdena för upgrade eller flash\_install, se [Tabell 33–2.](#page-397-0)
- Om det gäller en installation där du använder Install\_typenyckelordsvärdet för flash\_update, se [Tabell 33–3.](#page-398-0)

| Nyckelord                                                   | <b>Beskrivning</b>                                                                                                    |
|-------------------------------------------------------------|----------------------------------------------------------------------------------------------------|
| (Obligatorisk)<br>Install type                              | Definierar om den befintliga Solaris-operativmiljön på systemet<br>ska uppgraderas eller om ett Solaris Flash-arkiv ska installeras.<br>Använd följande värden med det här nyckelordet:<br>upgrade om det gäller en uppgradering<br>ш<br>flash install om det gäller en Solaris Flash-installation<br>flash_update om det gäller en differentiell Solaris<br>ш<br>Flash-installation                                                                   |
| (Krävs för ett Solaris<br>Flash-arkiv)<br>archive_location  | Hämtar ett Solaris Flash-arkiv från en angiven plats. En lista med<br>värden som kan användas med det här nyckelordet finns i<br>"Nyckelordet archive_location" på sidan 291.                                                                                                    |
| (Valfritt) cluster<br>(lägga till eller ta bort<br>kluster) | Visar om ett kluster ska läggas till eller tas bort från<br>programvarugruppen som ska installeras på systemet. En lista<br>med värden som kan användas med det här nyckelordet finns i<br>"Profilnyckelordet cluster (Lägga till programvarugrupper)"<br>på sidan 301.                                                                                                    |
| (Valfritt) geo                                              | Anger de regionala språkversionerna eller språkversioner som du<br>vill installera på ett system eller lägga till när du uppgraderar ett<br>system. En lista med värden som kan användas med det här<br>nyckelordet finns i "Profilnyckelordet geo" på sidan 308.                                                                                                    |
| (Valfritt) isa_bits                                         | Anger om 64-bitars eller 32-bitars Solaris 9-paket ska installeras.<br>En lista med värden som kan användas med det här nyckelordet<br>finns i "Profilnyckelordet isa_bits" på sidan 310.                                                                                                    |
| (Valfritt)                                                  | Innan du installerar ett Solaris Flash-arkiv på ett klonsystem kan<br>local_customizationdu skapa anpassade skript som du använder för att bevara<br>konfigurationer på klonsystemet. Nyckelordet<br>local_customization anger katalogen där du har lagrat<br>sådana skript. Värdet är sökvägen till skriptet på klonsystemet.<br>Mer information om fördistributions- och efterdistributionsskript<br>finns i "Skapa anpassningsskript" på sidan 176. |
| (Valfritt) locale                                           | Anger de lokala paket som du vill installera eller lägga till när du<br>uppgraderar. En lista med värden som kan användas med det här<br>nyckelordet finns i "Profilnyckelordet locale" på sidan 312.                                                                                                    |
| (Valfritt) package                                          | Visar om ett paket ska läggas till eller tas bort från<br>programvarugruppen som ska installeras på systemet. En lista<br>med värden som kan användas med det här nyckelordet finns i<br>"Profilnyckelordet package" på sidan 314.                                                                                                    |

<span id="page-397-0"></span>**TABELL 33–2** Profilnyckelord och beskrivningar för Solaris Live Upgrade

<span id="page-398-0"></span>**TABELL 33–3** Profilnyckelord och beskrivningar som används för att skapa differentiella arkiv med Solaris Live Upgrade

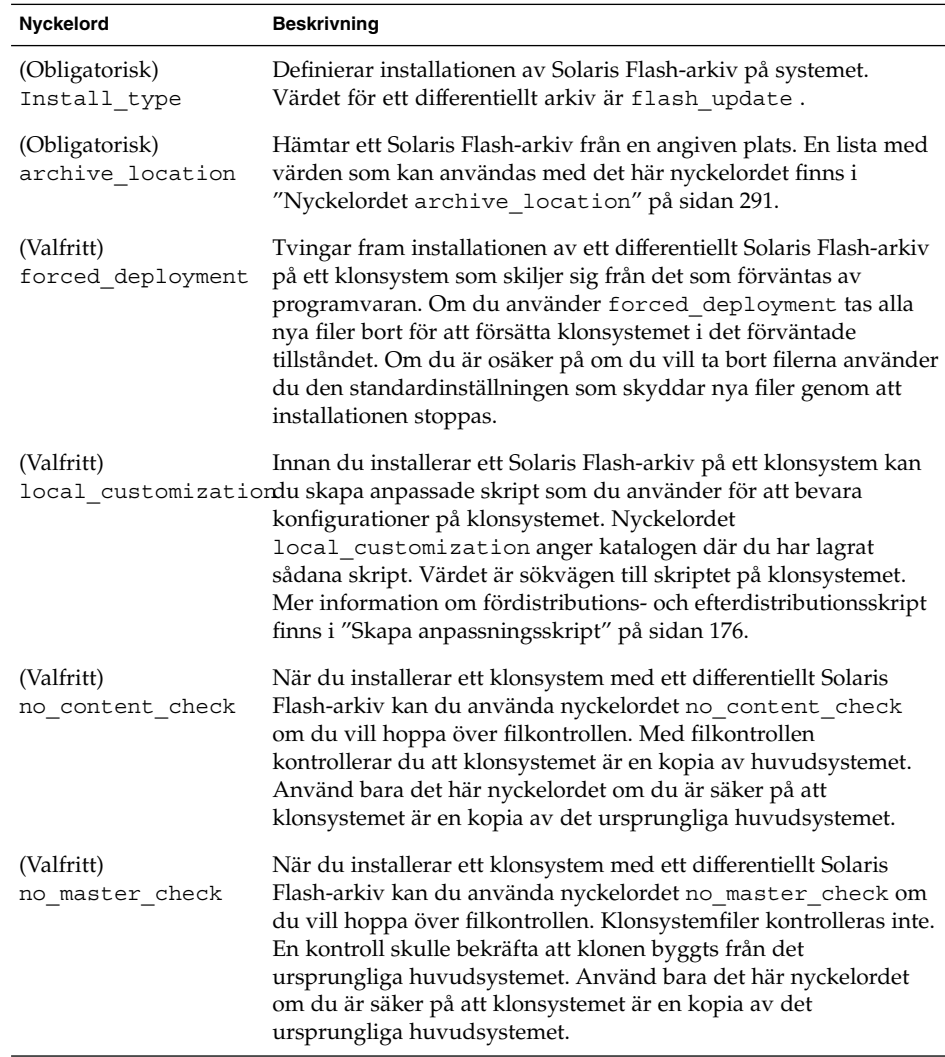

**3. Spara profilen i en katalog på den lokala datorn.**

### **4. Kontrollera att root äger profilen och att behörigheten är angiven till 644.**

### **5. Testa profilen (valfritt).**

En procedur som du kan använda för att testa profilen finns i ["Testa en profil som](#page-399-0) [ska användas av Solaris Live Upgrade"](#page-399-0) på sidan 400.

<span id="page-399-0"></span>**EXEMPEL 33–3** Skapa en Solaris Live Upgrade-profil

I det här exemplet ger profilen uppgraderingsparametrarna. Den här profilen ska användas för att uppgradera en inaktiv startmiljö med Solaris Live Upgrade-kommandot luupgrade och alternativen -u och -j. Den här profilen lägger till ett paket och ett kluster. En regional språkversion och ytterligare språkversioner läggs till profilen. Om du lägger till språkversioner bör du kontrollera att du har skapat en startmiljö med ytterligare diskutrymme.

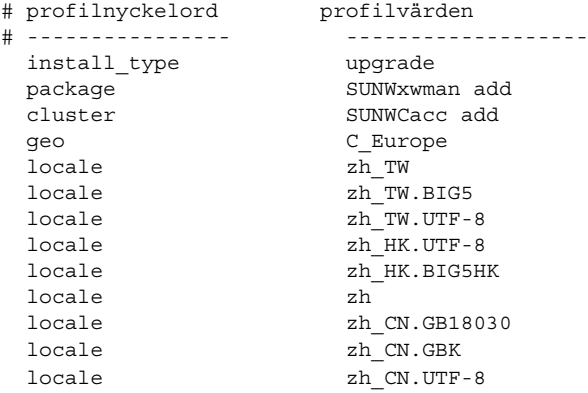

**EXEMPEL 33–4** Skapa en Solaris Live Upgrade-profil för att installera ett differentiellt arkiv

Följande exempelprofil ska användas av Solaris Live Upgrade vid en installation av ett differentiellt arkiv på ett klonsystem. Bara de filer som anges i det differentiella arkivet läggs till, tas bort eller ändras. Solaris Flash-arkivet hämtas från en NFS-server. Eftersom avbildningen byggts från det ursprungliga huvudsystemet kontrolleras inte om klonsystemet har en giltig systemavbildning. Den här profilen ska användas med Solaris Live Upgrade-kommandot luupgrade och alternativen -u och -j.

```
# profilnyckelord profilvärden
# ---------------- -------------------
install_type flash_update
archive_location nfs installserver:/export/solaris/flasharchive/solaris9archive
no_master_check
```
Information om hur du använder kommandot luupgrade för att installera det differentiella arkivet finns i ["Installera ett Solaris Flash-arkiv med en profiil](#page-405-0) [\(Kommandoradsgränssnitt\)"](#page-405-0) på sidan 406.

# ▼ Testa en profil som ska användas av Solaris Live Upgrade

När du har skapat profilen testar du den med kommandot luupgrade. Du kan snabbt se om profilen fungerar som den ska genom att granska utdata från kommandot luupgrade.

### ● **Testa profilen.**

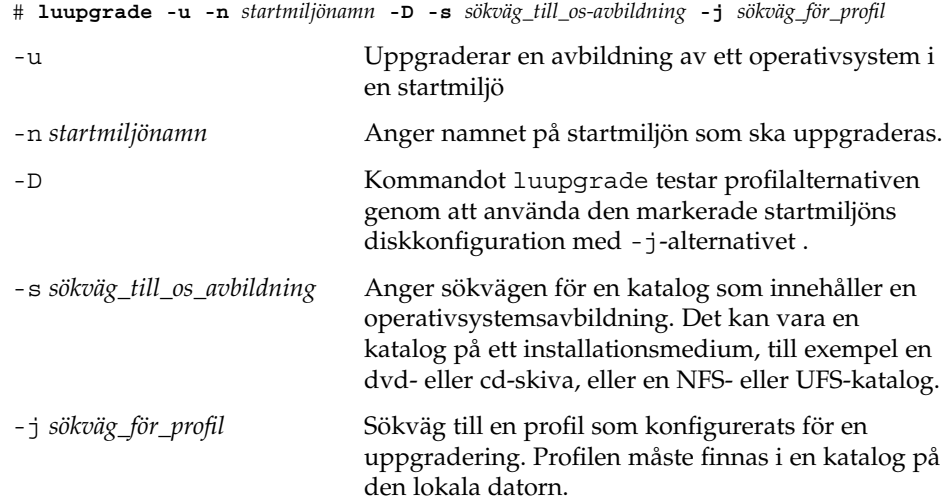

**EXEMPEL 33–5** Testa en profil genom att använda Solaris Live Upgrade

I följande exempel heter profilen upgrade\_solaris9. Profilen testas med framgång i den inaktiva startmiljön som kallas s9u1b08.

```
# luupgrade -u -n s9u1b08 -D -s /net/installsvr/export/s9u1/combined.s9s_u1wos \
-j /var/tmp/flash_profile
```

```
Validerar innehållet i mediet /net/installsvr/export/s9u1/combined.s9s_u1wos.
Mediet är standard Solaris-media.
Mediet innehåller en uppgraderingsavbildning för ett operativsystem.
Mediet innehåller Solaris version 9.
Letar efter profilmall som ska användas under uppgraderingen.
Letar efter operativsystemets uppgraderingsprogram.
Kontrollerar om det finns tidigare schemalagda Live Upgrade-förfrågningar.
Skapar uppgraderingsprofil för BE s9u1b08.
Bestämmer vilka paket som ska installeras eller uppgraderas för BE s9u1b08.
Simulerar uppgraderingen av operativsystemet BE s9u1b08.
Simuleringen av uppgraderingen av operativsystemet är färdig.
INFORMATION: var/sadm/system/data/upgrade_cleanup innehåller en
logg över uppgraderingen.
INFORMATION: var/sadm/system/data/upgrade_cleanup innehåller en
logg över rensningsbehovet som krävs.
Solaris-uppgradering av startmijön s9u1b08 är färdig.
```
Du kan nu använda profilen för att uppgradera en inaktiv startmiljö.

Kapitel 33 • Uppgradera med Solaris Live Upgrade (Steg-för-steg-anvisningar) **401**

# <span id="page-401-0"></span>▼ Uppgradera med en profil genom att använda Solaris Live Upgrade (Kommandoradsgränssnitt)

Den här proceduren ger steg-för-steg-anvisningar för hur du uppgraderar en operativmiljö genom att använda en profil.

Se ["Installera ett Solaris Flash-arkiv med en profiil \(Kommandoradsgränssnitt\)"](#page-405-0) på [sidan 406](#page-405-0) om du vill installera ett Solaris Flash-arkiv med en profil.

Om du la till språkversioner bör du kontrollera att du har skapat en startmiljö med ytterligare diskutrymme.

- **1. Logga in som superanvändare.**
- **2. Skapa en profil.**

I [Tabell 33–2](#page-397-0) finns en lista med uppgraderingsnyckelord om kan användas i en Solaris Live Upgrade-profil.

#### **3. Skriv följande:**

# **luupgrade -u -n** *startmiljönamn* **-s** *sökväg\_till\_os-avbildning* **-j** *sökväg\_för\_profil*

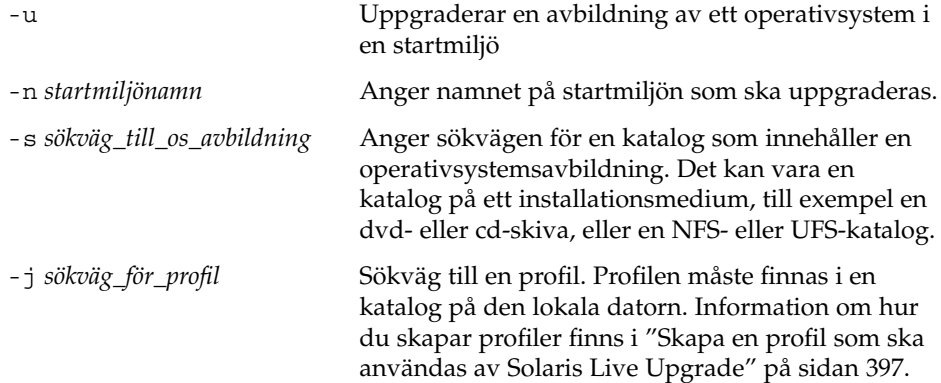

Nu kan du aktivera startmiljön.

**EXEMPEL 33–6** Uppgradera en startmiljö genom att använda en anpassad JumpStart-profil (Kommandoradsgränssnitt)

I det här exemplet installeras ett arkiv i startmiljön second\_disk. Alternativet -j används för att få åtkomst till profilen. Nu kan du aktivera startmiljön. Se ["Skapa](#page-396-0) [en profil som ska användas av Solaris Live Upgrade"](#page-396-0) på sidan 397 om du vill skapa en profil.

# **luupgrade -u -n second\_disk \ -s /net/installmachine/export/solarisX/OS\_image \ -j /var/tmp/profile**

# Installera Solaris Flash-arkiv i en startmiljö

I det här avsnittet beskrivs hur du använder Solaris Live Upgrade om du vill installera Solaris Flash-arkiv som finns på följande media:

- HTTP-server
- FTP-server Använd endast den här sökvägen från kommandoraden
- NFS-server
- Lokal fil
- Lokalt band
- Lokal enhet, inklusive dvd eller cd

**Obs!** Exempel på korrekt syntax för sökvägar som är kopplade till lagringsplatser för arkiv finns i "Nyckelordet [archive\\_location](#page-290-0)" på sidan 291.

Vid installation av ett Solaris Flash-arkiv skrivs alla filer, förutom delade filer, över i den nya startmiljön.

Om du vill använda installationsfunktionen för Solaris Flash, måste du ha installerat huvudsystemet och skapat Solaris Flash-arkivet. Information om Solaris Flash hittar du i [Kapitel 16.](#page-156-0)

# ▼ Installera ett Solaris Flash-arkiv i en startmiljö (Teckengränssnitt)

- **1. Välj Flash-alternativet på huvudmenyn i Solaris Live Upgrade.** Menyn Flash an Inactive Boot Environment visas.
- **2. Skriv namnet på startmiljön där Solaris Flash-arkivet ska installeras och ange platsen för installationsmediet:**

```
Namn på startmiljö: solaris_9
Paketmedium: /nätverk/installserv/export/s9/senaste
```
**3. Lägg till ett arkiv genom att trycka på F1.** En undermeny för arkivval visas.

Kapitel 33 • Uppgradera med Solaris Live Upgrade (Steg-för-steg-anvisningar) **403**

Plats - Hämtningsmetod

<Inga arkiv har lagts till> - Välj Lägg till för att lägga till arkiv Du kan bygga en arkivlista med den här menyn. Gör så här om du vill lägga till eller ta bort arkiv:

### **a. Tryck F1 om du vill lägga till ett arkiv i menyn.**

En undermeny för val av hämtningsmetod visas.

HTTP NFS Lokal fil Lokalt band Lokal enhet

**b. Markera var Solaris Flash-arkivet finns på skärmen Hämtningsalternativ för Flash-arkiv.**

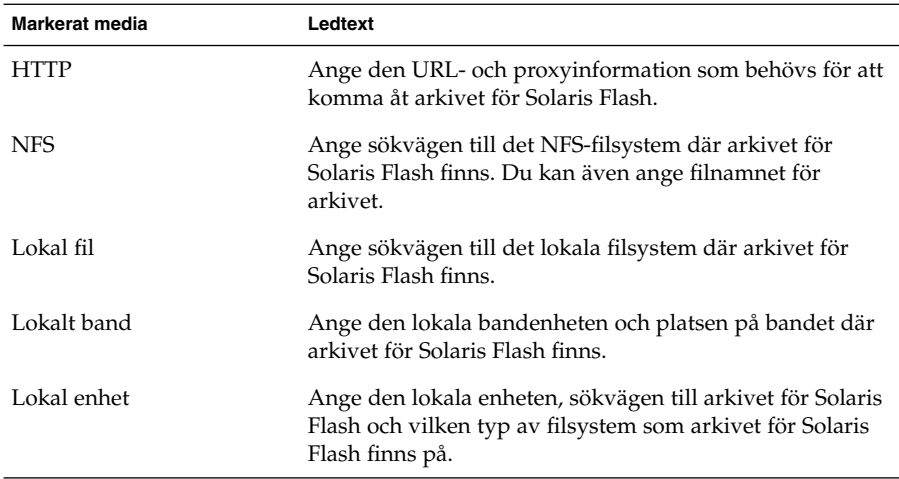

Liksom i föregående exempel visas en undermeny för hämtning som är beroende av vald medietyp.

NFS-plats:

**c. Skriv sökvägen till arkiven enligt följande exempel.**

NFS-plats: **host:/sökväg/för arkiv.flar**

- **d. Tryck på F3 för att lägga till arkivet i listan.**
- **e. (Valfritt) Tryck på F2 om du vill ta bort ett arkiv från menyn.**
- **f. När listan innehåller alla arkiv som du vill installera trycker du på F6 för att avsluta.**

### **4. Tryck på F3 om du vill installera ett eller flera arkiv.**

Solaris Flash-arkivet installeras i startmiljön. Alla filer, förutom delade filer, i startmiljön skrivs över.

Nu kan du aktivera startmiljön. Se "Så [här aktiverar du en startmiljö](#page-408-0) [\(Teckengränssnitt\)"](#page-408-0) på sidan 409.

# ▼ Så här installerar du ett Solaris Flash-arkiv i en startmiljö (Kommandoradsgränssnitt)

- **1. Logga in som superanvändare.**
- **2. Skriv följande:**

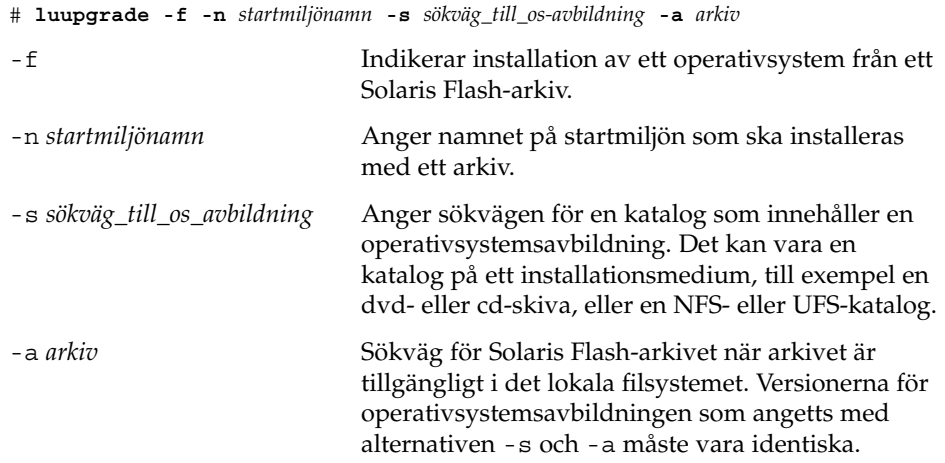

**EXEMPEL 33–7** Installera Solaris Flash-arkiv i en startmiljö (Kommandoradsgränssnitt)

I det här exemplet installeras ett arkiv i startmiljön second\_disk. Arkivet finns på ett lokalt system. Operativsystemversionerna för alternativen -s och -a är båda Solaris 9. Alla filer förutom delbara filer på second\_disk skrivs över.

```
# luupgrade -f -n second_disk \
-s /net/installmachine/export/solaris9/OS_image \
-a /net/server/archive/solaris9
```
Nu kan du aktivera startmiljön.

Kapitel 33 • Uppgradera med Solaris Live Upgrade (Steg-för-steg-anvisningar) **405**

# <span id="page-405-0"></span>▼ Installera ett Solaris Flash-arkiv med en profiil (Kommandoradsgränssnitt)

Den här proceduren ger de steg som krävs för att installera ett Solaris Flash-arkiv eller ett differentiellt arkiv genom att använda en profil.

Om du la till språkversioner bör du kontrollera att du har skapat en startmiljö med ytterligare diskutrymme.

- **1. Logga in som superanvändare.**
- **2. Skapa en profil.**

I [Tabell 33–2](#page-397-0) finns en lista med nyckelord som kan användas i en Solaris Live Upgrade-profil.

**3. Skriv följande:**

# **luupgrade -f -n** *startmiljönamn* **-s** *sökväg\_till\_os-avbildning* **-j** *sökväg\_för\_profil*

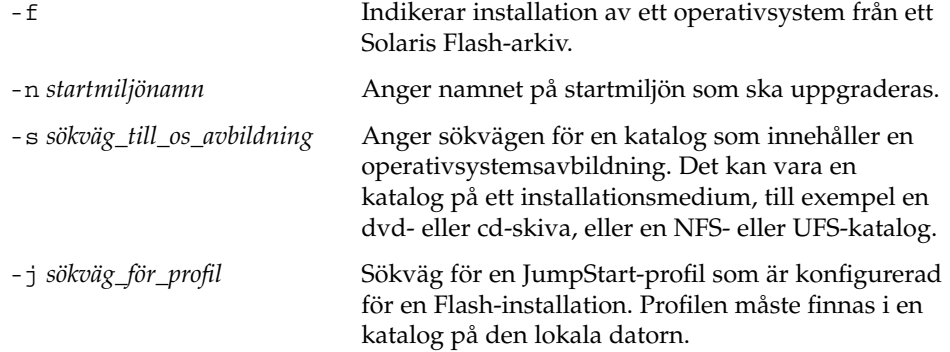

Nu kan du aktivera startmiljön.

**EXEMPEL 33–8** Installera ett Solaris Flash-arkiv i en startmiljö med en profil (kommandoradsgränssnitt)

I det här exemplet talar en profil om var arkivet som ska installeras finns.

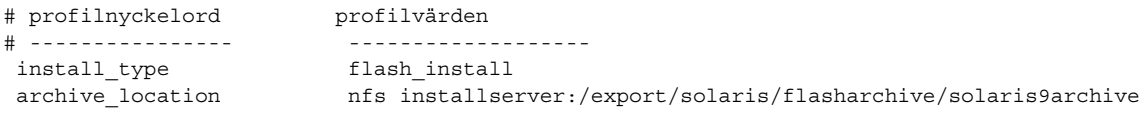

När du har skapat profilen kan du kör kommandot luupgrade och installera arkivet. Alternativet -j används för att få åtkomst till profilen.

```
# luupgrade -f -n second_disk \
-s /net/installmachine/export/solarisX/OS_image \
-j /var/tmp/profile
```
**406** Installationsguide för Solaris 9 • september 2003

**EXEMPEL 33–8** Installera ett Solaris Flash-arkiv i en startmiljö med en profil (kommandoradsgränssnitt) *(forts.)*

Nu kan du aktivera startmiljön. Se ["Skapa en profil som ska användas av Solaris](#page-396-0) [Live Upgrade"](#page-396-0) på sidan 397 om du vill skapa en profil.

# ▼ Installera ett Solaris Flash-arkiv med ett profilnyckelord (Kommandoradsgränssnitt)

Med den här proceduren installerar du ett Solaris Flash-arkiv och använder nyckelordet archive\_location på kommandoraden i stället för i profilfilen. Du kan snabbt hämta ett arkiv utan att använda en profilfil.

- **1. Logga in som superanvändare.**
- **2. Skriv följande:**

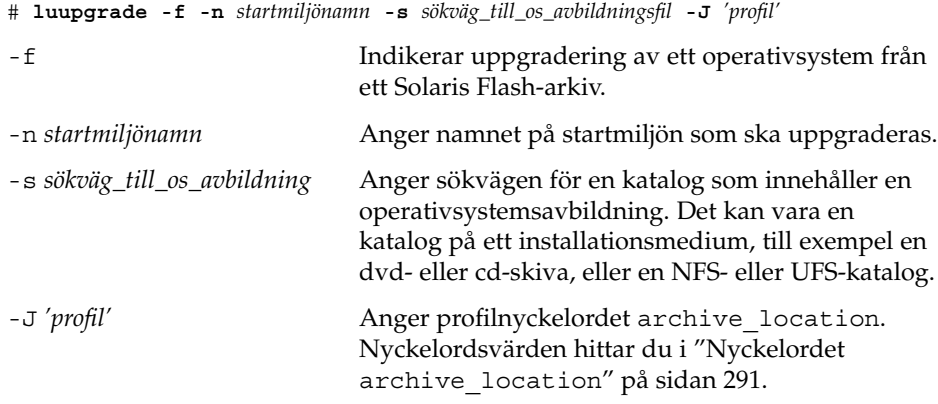

Nu kan du aktivera startmiljön.

**EXEMPEL 33–9** Installera ett Solaris Flash-arkiv genom att använda ett profilnyckelord (Kommandoradsgränssnitt)

I det här exemplet installeras ett arkiv i startmiljön second\_disk. Alternativet -J och nyckelordet archive\_location används för att hämta arkivet. Alla filer förutom delbara filer på second\_disk skrivs över.

```
# luupgrade -f -n disk_2 \
-s /net/installmachine/export/solarisX/OS_image \
-J 'archive_location http://example.com/myflash.flar'
```
# Aktivera en startmiljö

När du aktiverar en startmiljö blir den startbar efter nästa omstart av systemet. Du kan även snabbt växla tillbaka till den ursprungliga startmiljön om ett fel skulle inträffa när du startar den nyss aktiverade startmiljön. Se ["Felhantering:](#page-411-0) Återgå till de [ursprungliga startmiljön \(Kommandoradsgränssnitt\)](#page-411-0) " på sidan 412.

En startmiljö som ska aktiveras måste uppfylla följande krav:

- Startmiljön måste ha status "fullständig". Information om statuskontroll av finns i ["Visa status för alla startmiljöer"](#page-419-0) på sidan 420.
- Om startmiljön inte är densamma som den aktuella startmiljön får du inte ha monterat partitionerna för startmiljön med lumount(1M) eller mount(1M).
- Den startmiljö som du vill aktivera får inte ingå i en jämförelseoperation. Se ["Jämföra startmiljöer"](#page-424-0) på sidan 425.

**Obs!** Om du vill konfigurera om utrymmet för minnesväxling ska du göra det innan du startar den inaktiva startmiljön. Alla startmiljöer delar på samma enheter för minnesväxling som standard. Information om hur du konfigurerar om utrymmet för minnesväxling finns i "Så skapar du en ny startmiljö," [Steg 9](#page-364-0) och i "Så [här skapar du](#page-372-0) en startmiljö [och konfigurerar om utrymmet för minnesväxling](#page-372-0) [\(Kommandoradsgränssnitt\)"](#page-372-0) på sidan 373.

# ▼ x86: (Valfritt) Uppdatera en startdiskett före aktivering

Om du inte använder Disketten Enhetskonfigurationsassistenten för Solaris 9 *x86-version* för start av datorn kan du hoppa över den här proceduren. Om du använder Enhetskonfigurationsassistenten för start av datorn måste du uppdatera startdisketten. Med den här proceduren matchas en startdiskett mot OS-versionen och en befintlig diskett skrivs över eller så skapas en ny diskett.

- **1. Sätt in Disketten Enhetskonfigurationsassistenten för Solaris 9** *x86-version***. Det här är antingen en befintlig diskett som ska skrivas över eller en ny diskett.**
- **2. Uppdatera startdisketten med den senaste avbildningen av OS-versionen.**
- **3. Mata ut startdisketten.**
- **4. Skriv följande:**

**volcheck**

<span id="page-408-0"></span>**5. Kopiera filen boot/solaris/bootenv.rc för den nya startmiljön till disketten.**

**cp /a/boot/solaris/bootenv.rc /floppy/floppy0/solaris/bootenv.rc**

**6. Kontrollera att inenhet och utenhet på disketten stämmer. Uppdatera dem om de inte stämmer.**

Nu kan du aktivera den nya startmiljön.

### Så här aktiverar du en startmiljö (Teckengränssnitt)

Första gången du startar från en startmiljö som du nyss har skapat synkroniseras den nya startmiljön mot den senast aktiva miljön av Solaris Live Upgrade. "Synkronisera" betyder här att vissa systemfiler och kataloger kopieras från den senast aktiva startmiljön till den startmiljö som startas. Solaris Live Upgrade utför inte den här synkroniseringen efter den första starten om du inte begär detta när du får frågan om du vill tvinga fram en synkronisering.

Mer information om synkronisering finns i "Synkronisera [filer mellan startmiljöer"](#page-352-0) på [sidan 353.](#page-352-0)

- **1. Välj aktiveringsalternativet på huvudmenyn i Solaris Live Upgrade.**
- **2. Skriv namnet på startmiljön som ska aktiveras:**

Namn på startmiljö: **solaris\_9** Do you want to force a Live Upgrade sync operations: **no**

- **3. Du kan antingen fortsätta eller tvinga fram en synkronisering av filer.**
	- Tryck på Retur för att fortsätta.

Första gången startmiljön startas synkroniseras filerna automatiskt.

■ Du kan tvinga fram en synkronisering av filer, men var försiktig med den här funktionen. Operativsystemen på de respektive startmiljöerna måste vara kompatibla med de filer som synkroniseras. Om du vill tvinga fram en synkronisering av filer skriver du:

Vill du tvinga synkroniseringsåtgärder för Live Upgrade: **ja**

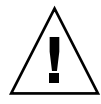

**Varning!** Du bör vara försiktig när du använder framtvingad synkronisering eftersom du kanske inte är medveten om eller har kunnat styra över ändringar som har skett i den senast aktiva startmiljön. Om du till exempel körde Solaris 9 i din gamla startmiljö och startade om till en Solaris 2.6-version med en tvingad synkronisering, skulle filer i 2.6-versionen kunna förändras. Eftersom filerna beror på vilken version av operativmiljön de kom med, kan starten av Solaris 2.6-versionen misslyckas på grund av Solaris 9-filer som inte är kompatibla med Solaris 2.6-filer.

- **4. Tryck på F3 för att påbörja aktiveringen.**
- **5. Tryck på Retur för att fortsätta.** Den nya startmiljön aktiveras vid nästa omstart.
- **6. Aktivera startmiljön genom att starta om:**

# **init 6**

# Så här aktiverar du en startmiljö (Kommandoradsgränssnitt)

- **1. Logga in som superanvändare.**
- **2. Skriv följande för att aktivera startmiljön:**

# **/usr/sbin/luactivate** *startmiljönamn*

*startmiljönamn* Anger namnet på den startmiljö som ska aktiveras.

- **3. Starta om.**
	- # **init 6**

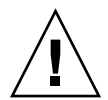

**Varning!** Använd bara något av kommandona init eller shutdown för att starta om. Om du använder något av kommandona reboot, halt eller uadmin byter systemet inte startmiljö. Den senast aktiva startmiljön startas igen.

**EXEMPEL 33–10** Aktivera en startmiljö (Kommandoradsgränssnitt)

I det här exemplet aktiveras disk\_2-startmiljön vid nästa omstart.

```
# /usr/sbin/luactivate disk_2
# init 6
```
# Så här aktiverar du en startmiljö och synkroniserar filer (Kommandoradsgränssnitt)

Första gången du startar från en startmiljö som du nyss har skapat synkroniseras den nya startmiljön mot den senast aktiva miljön av Solaris Live Upgrade. "Synkronisera" betyder här att vissa systemfiler och kataloger kopieras från den senast aktiva startmiljön till den startmiljö som startas. Solaris Live Upgrade utför inte den här synkroniseringen efter den första starten om du inte tvingar fram synkroniseringen med kommandot luactivate och alternativet - s.

Mer information om synkronisering finns i "Synkronisera [filer mellan startmiljöer"](#page-352-0) på [sidan 353.](#page-352-0)

- **1. Logga in som superanvändare.**
- **2. Skriv följande för att aktivera startmiljön:**
	- # **/usr/sbin/luactivate -s** *startmiljönamn*

-s Tvingar fram en synkronisering av filer mellan den senast aktiva startmiljön och den nya startmiljön. Första gången en startmiljö aktiveras synkroniseras filerna mellan mellan startmiljöerna med efterföljande aktiveringar. Filerna synkroniseras inte om du inte använder alternativet -s.

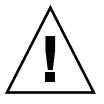

**Varning!** Du bör vara försiktig när du använder alternativet eftersom du kanske inte är medveten om eller har kunnat styra över ändringar som har skett i den senast aktiva startmiljön. Om du till exempel körde Solaris 9 i din gamla startmiljö och startade om till en Solaris 2.6-version med en tvingad synkronisering, skulle filer i 2.6-versionen kunna förändras. Eftersom filerna beror på vilken version av operativmiljön de kom med, kan starten av Solaris 2.6-versionen misslyckas på grund av Solaris 9-filer som inte är kompatibla med Solaris 2.6-filer.

*startmiljönamn* Anger namnet på startmiljön som ska aktiveras.

**3. Starta om.**

# **init 6**

**EXEMPEL 33–11** Aktivera en startmiljö (Kommandoradsgränssnitt)

I det här exemplet aktiveras disk\_2-startmiljön vid nästa omstart och filerna synkroniseras.

Kapitel 33 • Uppgradera med Solaris Live Upgrade (Steg-för-steg-anvisningar) **411**

<span id="page-411-0"></span>**EXEMPEL 33–11** Aktivera en startmiljö (Kommandoradsgränssnitt) *(forts.)*

```
# /usr/sbin/luactivate -s disk_2
# init 6
```
# Felhantering: Återgå till de ursprungliga startmiljön (Kommandoradsgränssnitt)

Om ett fel påträffas efter en uppgradering eller om programmet inte är kompatibelt meden uppgraderad komponent kan du återgå till den ursprungliga startmiljön genom att, beroende på plattform, använda någon av följande procedurer. För SPARC-datorer används luactivate i den första proceduren för återgång till den ursprungliga startmiljön. Om den första proceduren inte fungerar använder du den andra proceduren där du startar från en dvd- eller cd-skiva, eller en nätverksavbildning. För x86-baserade system väljer du procedur efter var rotfilssystemet är monterat, på samma eller olika fysiska hårddiskar.

# Så här gör du för att återgå även om den nya startmiljön skapats utan problem

Den här proceduren använder du när du har aktiverat den nya startmiljön utan besvär, men ändå inte är nöjd med resultatet.

- **1. Logga in som superanvändare.**
- **2. Skriv följande:**

# **/usr/sbin/luactivate** *startmiljönamn*

*startmiljönamn* Anger namnet på startmiljön som ska aktiveras

- **3. Starta om.**
	- # **init 6**

Den tidigare fungerande startmiljön blir aktiv startmiljö.

# SPARC: Så här gör du för att återgå från en misslyckad aktivering av startmiljön

- Om problem uppstår när du startar med den nya startmiljön och du kan starta den ursprungliga startmiljön i enanvändarläge, använder du den här proceduren för att återgå till den ursprungliga startmiljön.
- Information om hur du startar från media eller en nätavbildningsfil finns i "SPARC: Så här [återgår du till den ursprungliga startmiljön med hjälp av en DVD](#page-413-0)[eller CD-skiva, eller en avbildning för nätverksinstallation"](#page-413-0) på sidan 414.
- **1. Vid OK-ledtexten startar du datorn i enanvändarläge från Solaris 9-dvd, Solaris 9 installations , nätverket eller en lokal hårddisk:**

```
OK boot cdrom -s
eller
OK boot net -s
eller
OK boot enhetsnamn -s
enhetsnamn Anger namnet på de enheter som systemet kan startas från, till
              exempel /dev/dsk/c0t0d0s0
```
### **2. Skriv följande:**

# **/sbin/luactivate** *startmiljönamn*

*startmiljönamn* Anger namnet på startmiljön som ska aktiveras

- Om det inte visas någon ledtext när du kör kommandot går du till ["SPARC: Så](#page-413-0) här [återgår du till den ursprungliga startmiljön med hjälp av en DVD- eller](#page-413-0) [CD-skiva, eller en avbildning för nätverksinstallation"](#page-413-0) på sidan 414.
- Fortsätt om ledtexten visas.

#### **3. Skriv följande vid ledtexten:**

Vill du återgå till startmiljön<hårddisknamn> (yes eller no)? **yes**

Ett meddelande visas om återgången fungerade.

### **4. Starta om.**

```
# init 6
```
Den tidigare fungerande startmiljön blir aktiv startmiljö.

# <span id="page-413-0"></span>▼ SPARC: Så här återgår du till den ursprungliga startmiljön med hjälp av en DVD- eller CD-skiva, eller en avbildning för nätverksinstallation

Den här proceduren använder du för att starta från dvd, cd eller en nätavbildningsfil. Du måste montera rot (/) skivdelen från den senast aktiva startmiljön. Kör sedan kommandot luactivate för miljöbytet. När du startar om körs den senast aktiva startmiljön.

**1. Vid OK-ledtexten startar du datorn i enanvändarläge från Solaris 9-dvd, Solaris 9 installations , nätverket eller en lokal hårddisk:**

```
OK boot cdrom -s
eller
OK boot net -s
eller
OK boot enhetsnamn -s
enhetsnamn Anger namnet på en disk och skivdel som innehåller en kopia av
              operativsystemet, till exempel /dev/dsk/c0t0d0s0
```
**2. Om det behövs kan du kontrollera integriteten för rotfilssystemet (/ för startmiljön för återgång.**

# **fsck** *enhetsnamn*

*enhetsnamn* Anger sökvägen till rotfilssystemet (/) på skivenheten i startmiljön som du vill återgå till. Enhetsnamnet anges i formatet /dev/dsk/c *w*t*x* d*y*s *z*.

3. Montera rotskivdelen (/) för den aktiva startmiljön i någon katalog (till exempel **/mnt):**

# **mount** *enhetsnamn* **/mnt**

*enhetsnamn* Anger sökvägen till rotfilssystemet (/) på skivenheten i startmiljön som du vill återgå till. Enhetsnamnet anges i formatet /dev/dsk/c *w*t*x* d*y*s *z*.

**4. Skriv följande från rotskivdelen / för den aktiva startmiljön:**

# **/mnt/sbin/luactivate**

luactivate aktiverar den tidigare fungerande startmiljön och visar resultatet.

#### **5. Avmontera /mnt**

# **umount /mnt**

- **6. Starta om.**
- **414** Installationsguide för Solaris 9 september 2003

# **init 6**

Den tidigare fungerande startmiljön blir aktiv startmiljö.

### ▼ x86: Så här återgår du med startmiljöer på olika hårddiskar

Du kan råka ut för ett fel när du startar den nya startmiljön. Om root-filsystemen (/) för startmiljöerna är på olika fysiska diskar använder du följande procedur för att återgå till den ursprungliga startmiljön.

- **1. Starta om datorn och öppna i lämpliga BIOS-menyer.**
	- Om startenheterna är av SCSI-typ kan du läsa dokumentationen för SCSI-styrkortet för information om hur du kommer åt BIOS för SCSI.
	- Om startenheterna underhålls via datorns BIOS kan du läsa dokumentationen för datorns BIOS för information om hur du öppnar datorns BIOS.
- **2. Följ instruktionerna i BIOS-dokumentationen för att ändra startenhet för den ursprungliga startmiljön.**
- **3. Spara ändringarna i BIOS.**
- **4. Stäng BIOS-gränssnittet så att datorn kan starta.**
- **5. Skriv b -som du vill starta datorn i enanvändarläge.**
- **6. Skriv följande:**
	- # **/sbin/luactivate**
- **7. Starta om.**
	- # **init 6**

### ▼ x86: Så här återgår du med startmiljöer på samma hårddisk

Du kan råka ut för ett fel när du startar. Om root-filsystemen (/) är på samma fysiska disk använder du följande procedur för att återgå till den ursprungliga startmiljön. Du måste montera rot (/) skivdelen från den senast aktiva startmiljön. Kör sedan kommandot luactivate för miljöbytet. När du startar om körs den senast aktiva startmiljön.

**1. Bestäm hur datorn ska startas.**

Kapitel 33 • Uppgradera med Solaris Live Upgrade (Steg-för-steg-anvisningar) **415**

- Om du startar från Solaris 9-dvd- eller Solaris 9 installations -skivan ska du sätta i skivan. Datorns BIOS måste ha stöd för start från DVD eller CD.
- Om du startar från nätverket ska du använda PXE-nätverksstart (Pre-boot Execution Environment). Datorn måste ha stöd för PXE. Aktivera PXE-stödet med hjälp av verktyget för BIOS-inställning eller verktyget för konfigurering av nätverkskortet.
- Om du startar från en diskett ska du sätta in Disketten Enhetskonfigurationsassistenten för Solaris 9 *x86-version* i datorns diskettenhet.

**x86 endast –** Du kan kopiera programvaran för enhetskonfigurationsassistenten till en diskett på följande sätt:

- Kopiera programvaran till en diskett från Solaris 9-dvd *(x86-version)* eller Solaris 9-programvaru-cd 2 (av 2), *x86-version* på följande sätt: [Bilaga I.](#page-510-0)
- Hämta och kopiera programvaran till en diskett via Solaris Developer Connection på [http://soldc.sun.com/support/drivers/dca\\_diskettes.](http://soldc.sun.com/support/drivers/dca_diskettes)

Följ instruktionerna på skärmen tills menyn för aktuella startparametrar visas.

- **2. Skriv b -som du vill starta datorn i enanvändarläge.**
- **3. Om det behövs kan du kontrollera integriteten för rotfilssystemet (/ för startmiljön för återgång.**

# **fsck** *monteringspunkt*

*monteringspunkt* Ett känt och tillförlitligt rotfilssystem

**4. Montera rotskivdelen för den aktiva startmiljön i samma katalog (t ex /mnt/sbin):**

# **mount** *enhetsnamn* **/mnt/sbin**

*enhetsnamn* Anger sökvägen till rotfilssystemet (/) på skivenheten i startmiljön som du vill återgå till. Enhetsnamnet anges i formatet /dev/dsk/c *w*t*x* d*y*s *z*.

### **5. Skriv följande från rotskivdelen för den aktiva startmiljön:**

#### # **/mnt/sbin/luactivate**

luactivate aktiverar den tidigare fungerande startmiljön och visar resultatet.

#### **6. Avmontera /mnt/sbin**

# **umount** *enhetsnamn* **/mnt/sbin**

*enhetsnamn* Anger sökvägen till rotfilssystemet (/) på skivenheten i startmiljön som du vill återgå till. Enhetsnamnet anges i formatet /dev/dsk/c *w*t*x* d*y*s *z*.

### **7. Starta om.**

# **init 6**

Den tidigare fungerande startmiljön blir aktiv startmiljö.

Kapitel 33 • Uppgradera med Solaris Live Upgrade (Steg-för-steg-anvisningar) **417**

**418** Installationsguide för Solaris 9 • september 2003

 $\overline{a}$ 

KAPITEL **34**

# Underhålla Solaris Live Upgrade-startmiljöer (Steg-för-steg-anvisningar)

I det här kapitlet förklaras olika underhållsuppdrag, exempelvis hur du ser till att ett startmiljöfilsystem är uppdaterat eller tar bort en startmiljö. Kapitlet innehåller följande avsnitt:

- "Solaris Live Upgrade-underhåll, översikt " på sidan 419
- ["Visa status för alla startmiljöer"](#page-419-0) på sidan 420
- ["Uppdatera en tidigare konfigurerad startmiljö"](#page-421-0) på sidan 422
- ["Avbryta ett schemalagt skapa-, uppgradera- eller kopiera-jobb"](#page-423-0) på sidan 424<br>■ "Iämföra startmiliöer" på sidan 425
- ["Jämföra startmiljöer"](#page-424-0) på sidan 425
- ["Ta bort en inaktiv startmiljö"](#page-425-0) på sidan 426
- *"*Visa namnet på [den aktiva startmiljön"](#page-426-0) på sidan 427
- ["Byta startmiljönamn"](#page-427-0) på sidan 428
- "Lägga till eller ändra en beskrivning som [är associerad med ett startmiljönamn"](#page-428-0) på [sidan 429](#page-428-0)
- ["Visa konfigurationen för en startmiljö"](#page-431-0) på sidan 432

# Solaris Live Upgrade-underhåll, översikt

**TABELL 34–1** Solaris Live Upgrade-underhåll, översikt

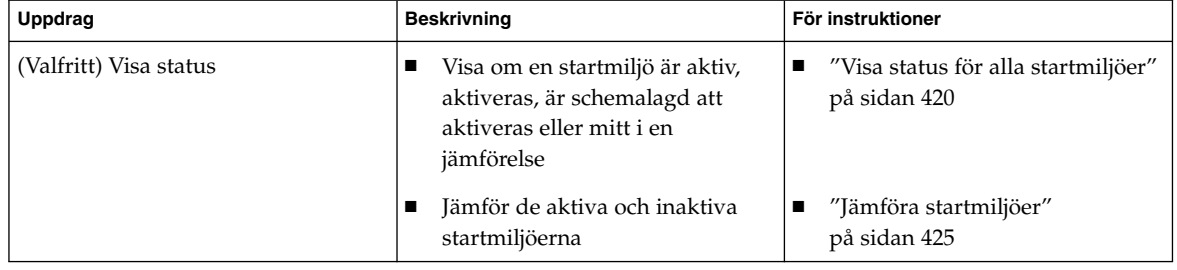

**419**

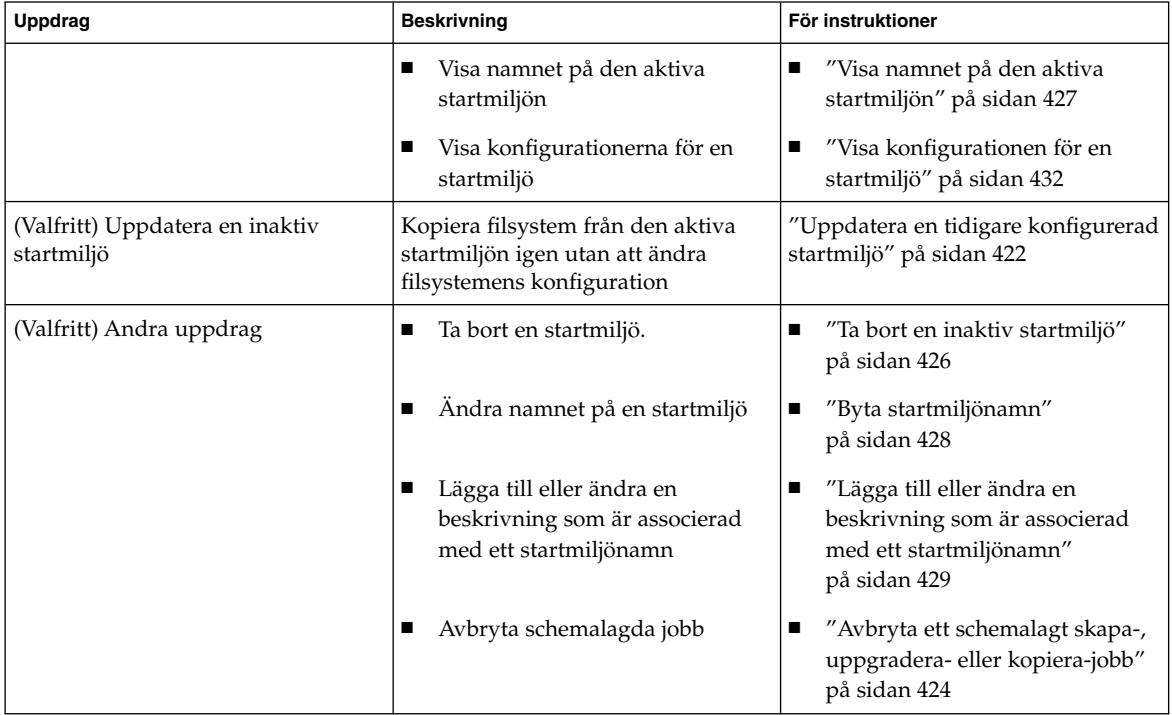

### <span id="page-419-0"></span>**TABELL 34–1** Solaris Live Upgrade-underhåll, översikt *(forts.)*

# Visa status för alla startmiljöer

Använd Status-menyn eller kommandot lustatus om du vill visa information om startmiljön. Om ingen startmiljö har angetts visas statusinformationen för alla startmiljöer.

Följande detaljer visas för varje startmiljö:

- Namn Namn på varje startmiljö.
- Fullständig Anger att det inte pågår några kopiera- eller skapa-operationer. Startmiljön kan också startas. Alla aktuella aktiviteter eller fel vid en skapa eller uppgradera-operation orsakar en ofärdig startmiljö. Om till exempel en kopiera-operation pågår eller är schemalagd för en startmiljö anses startmiljön vara ofärdig.
- Aktiv Visar om det här är den aktiva startmiljön.
- AktivVidOmstart Visar om startmiljön blir aktiv vid nästa omstart.

■ Kopieringsstatus – Visar om startmiljön har schemalagts att skapas eller kopieras, är aktiv eller på väg att uppgraderas. Statusen SCHEMALAGD hindrar dig från att utföra Live Upgrade-kopieringar, byta namn eller uppgradera operationer.

# Så här visar du status för alla startmiljöer (Teckengränssnitt)

### ● **Välj Status på huvudmenyn.**

En tabell som liknar följande visas:

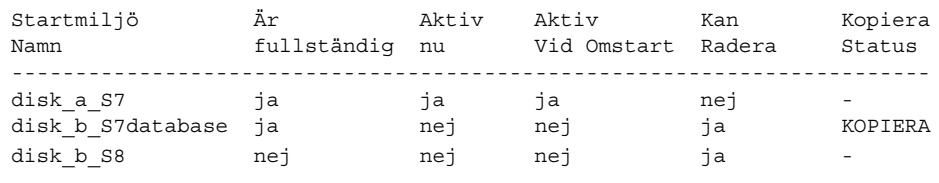

**Obs!** I det här exemplet kunde du inte utföra kopiera-, byta namn- eller uppgradera-operationer på disk\_b\_S8, eftersom den inte var färdig, och inte heller på disk\_b\_S7database eftersom en live upgrade-operation pågick.

# Så här visar du status för alla startmiljöer (Kommandoradsgränssnitt)

### **1. Logga in som superanvändare.**

- **2. Skriv följande:**
	- # **lustatus** *startmiljönamn*

*startmiljönamn* Anger namnet på den inaktiva startmiljön till visningsstatus. Om *Startmiljönamn* utelämnas, visas status för alla startmiljöer i systemet med lustatus.

I det här exemplet visas status för alla startmiljöer.

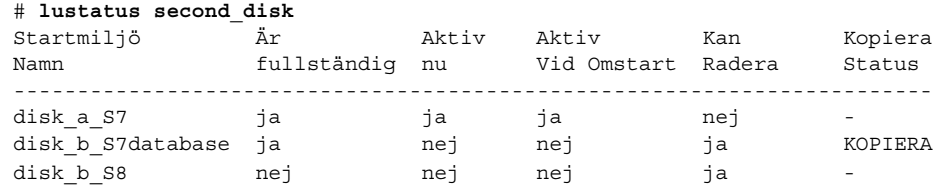

Kapitel 34 • Underhålla Solaris Live Upgrade-startmiljöer (Steg-för-steg-anvisningar) **421**

<span id="page-421-0"></span>**Obs!** Du kunde inte utföra kopiera-, byta namn- eller uppgradera-operationer på disk\_b\_S8, eftersom den inte var färdig, och inte heller på disk\_b\_S7database eftersom en live upgrade-operation pågick.

# Uppdatera en tidigare konfigurerad startmiljö

Du kan uppdatera innehållet i en redan konfigurerad startmiljö med menyn Copy eller kommandot lumake. Filsystem från den aktiva (käll-) startmiljön kopieras till målstartmiljön. Alla data i målstartmiljön raderas dessutom. En startmiljö måste ha statusen "färdig" innan du kan kopiera från den. Se ["Visa status för alla startmiljöer"](#page-419-0) på [sidan 420](#page-419-0) om du vill bestämma en startmiljös status.

Du kan schemalägga kopiera-jobbet till ett senare tillfälle, och bara ett jobb kan schemaläggas åt gången. Om du vill veta hur du avbryter en schemalagd kopiering, se ["Avbryta ett schemalagt skapa-, uppgradera- eller kopiera-jobb"](#page-423-0) på sidan 424.

# Så här uppdaterar du en tidigare konfigurerad startmiljö (Teckengränssnitt)

- **1. Välj Copy på huvudmenyn.**
- **2. Skriv namnet på den inaktiva startmiljön som ska uppdateras:**

```
Namn på målstartmiljö: solaris8
```
- **3. Fortsätt eller schemalägg kopieringen till ett senare tillfälle.**
	- Om du vill fortsätta kopiera, tryck på Retur.

Den inaktiva startmiljön uppdateras.

■ Om du vill schemalägga kopieringen, skriver du **y**, en tidpunkt (genom att använda kommandoformatet at) och e-postadressen dit du vill skicka resultaten

```
Vill du schemalägga kopieringen? y
Schemalägg kopieringen genom att ange en tidpunkt i 'at'-format: 8:15
Ange e-postadressen dit kopieringsloggen ska skickas:
nagon@nagonstans.se
```
Information om tidsformat finns i direkthjälpen (man page) för på(1).

Den inaktiva startmiljön uppdateras.

Om du vill veta hur du avbryter en schemalagd kopiering, se ["Avbryta ett](#page-423-0) [schemalagt skapa-, uppgradera- eller kopiera-jobb"](#page-423-0) på sidan 424.

# Så här uppdaterar du en tidigare konfigurerad startmiljö (Kommandoradsgränssnitt)

Med den här proceduren kopieras källfiler över gamla filer i en startmiljö som skapats tidigare.

**1. Logga in som superanvändare.**

#### **2. Skriv följande:**

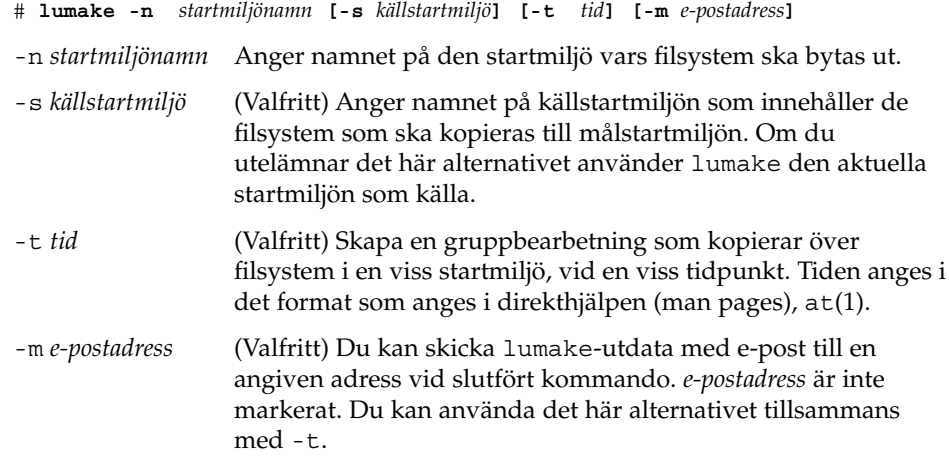

**EXEMPEL 34–1** Uppdatera en tidigare konfigurerad startmiljö (Kommandoradsgränssnitt)

I det här exemplet kopieras filsystem från first\_disk till second\_disk. När jobbet är färdigt skickas ett e-postmeddelande till Johan på anywhere.com.

#### # **lumake -n second\_disk -s first\_disk -m johan@anywhere.com**

Filerna på first\_disk kopieras till second\_disk och ett e-postmeddelande skickas. Om du vill veta hur du avbryter en schemalagd kopiering, se ["Avbryta ett schemalagt](#page-423-0) [skapa-, uppgradera- eller kopiera-jobb"](#page-423-0) på sidan 424.

# <span id="page-423-0"></span>Avbryta ett schemalagt skapa-, uppgradera- eller kopiera-jobb

Det går att avbryta schemalagda skapa-, uppgradera- och kopiera-jobb för en startmiljö fram till den tidpunkt då jobbet ska starta. Ett jobb kan schemaläggas till en viss tid i användargränssnittet med menyerna Create a Boot Environmnet, Upgrade a Boot Environment eller Copy a Boot Environment. I CLI kan jobbet schemaläggas med kommandot lumake. Det går bara att schemalägga ett jobb i taget på ett system.

# Så här avbryter du ett schemalagt skapa-, uppgradera- eller kopiera-jobb (Teckengränssnitt)

- **1. Välj Cancel på huvudmenyn.**
- **2. Tryck på F2 om du vill visa en lista med startmiljöer som kan avbrytas.**
- **3. Markera den startmiljö som ska avbrytas.** Jobbet kommer inte att köras vid den tid som angetts.

# ▼ Så här avbryter du ett schemalagt skapa-, uppgradera- eller kopiera-jobb (Kommandoradsgränssnitt)

- **1. Logga in som superanvändare.**
- **2. Skriv följande:**

# **lucancel** Jobbet kommer inte att köras vid den tid som angetts.

# <span id="page-424-0"></span>Jämföra startmiljöer

Använd Compare-menyn eller lucompare kontrollera skillnader mellan den aktiva startmiljön och andra startmiljöer. För att jämförelser ska kunna göras måste den inaktiva startmiljön vara i färdigt skick och inte ha några väntande kopiera-jobb. Se ["Visa status för alla startmiljöer"](#page-419-0) på sidan 420.

Den angivna startmiljön får inte ha partitioner som har monterats med lumount eller mount.

### Så här jämför du startmiljöer (Teckengränssnitt)

- **1. Välj Compare på huvudmenyn.**
- **2. Välj antingen Compare to Original eller Compare to an Active Boot Environment.**
- **3. Tryck på F3.**
- **4. Skriv namnen på den ursprungliga (aktiva) startmiljön, den inaktiva startmiljön och sökvägen till en fil:**

```
Namn på överordnad: solaris8
Namn på underordnad: solaris8-1
Fullständig sökväg till filen som ska lagra utdata: /tmp/compare
```
#### **5. Spara till filen genom att trycka på F3.**

Compare-menyn visar följande filattribut:

- Typ.
- Antal länkar.
- Ägare.
- Grupp.
- Kontrollsumma Kontrollsummor beräknas bara om filen i den startmiljö som angetts matchar motsvarigheten i den aktiva startmiljön i alla fält som beskrevs tidigare. Om allt matchar utom kontrollsummorna, läggs de olika kontrollsummorna till posterna för de jämförda filerna.
- Storlek.
- Filer finns bara i en startmiljö.
- **6. Om du vill återgå till Compare-menyn, trycker du på F3.**

Kapitel 34 • Underhålla Solaris Live Upgrade-startmiljöer (Steg-för-steg-anvisningar) **425**

# <span id="page-425-0"></span>▼ Så här jämför du startmiljöer (Kommandoradsgränssnitt)

- **1. Logga in som superanvändare.**
- **2. Skriv följande:**

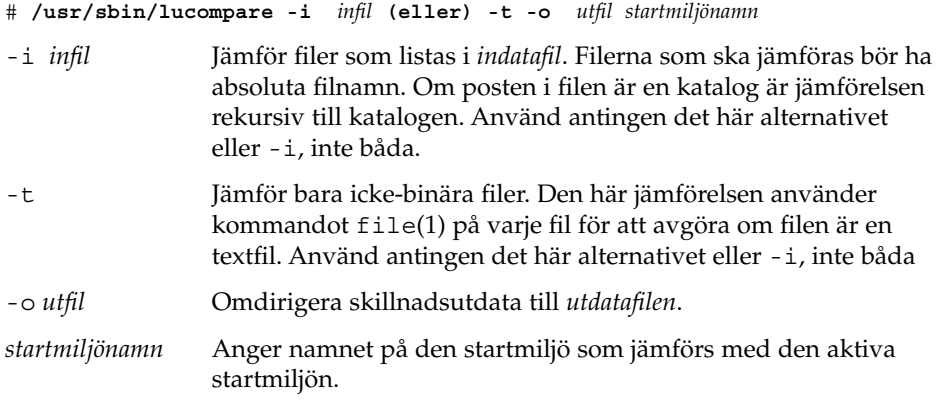

**EXEMPEL 34–2** Jämföra startmiljöer (Kommandoradsgränssnitt)

I det här exemplet jämförs startmiljön first\_disk (källa) med startmiljön second\_disk och resultaten skickas till en fil.

```
# /usr/sbin/lucompare -i /etc/lu/compare/ \
-o /var/tmp/compare.out second_disk
```
# Ta bort en inaktiv startmiljö

Använd antingen Delete-menyn eller ludelete. Du kan inte ta bort den aktiva startmiljön eller den startmiljö som aktiveras vid nästa omstart. Startmiljön som tas bort måste vara färdig. En färdig startmiljö är en startmiljö som inte deltar i en operation som ändrar dess status. Använd ["Visa status för alla startmiljöer"](#page-419-0) på [sidan 420](#page-419-0) om du vill bestämma en startmiljös status. Du kan inte heller ta bort en startmiljö som har filsystem som monterats med lumount.

### <span id="page-426-0"></span>▼ Så här tar du bort en inaktiv startmiljö (Teckengränssnitt)

- **1. Välj Delete på huvudmenyn.**
- **2. Skriv namnet på den inaktiva startmiljö som du vill ta bort.**

Startmiljöns namn: **solaris8** Den inaktiva startmiljön tas bort.

### ▼ Så här tar du bort en inaktiv startmiljö (Kommandoradsgränssnitt)

- **1. Logga in som superanvändare.**
- **2. Skriv följande:**

# **ludelete** *startmiljönamn*

*startmiljönamn* Anger namnet på den inaktiva startmiljö som ska tas bort.

**EXEMPEL 34–3** Ta bort en inaktiv startmiljö (Kommandoradsgränssnitt)

I det här exemplet tas startmiljön second\_disk bort.

# **ludelete second\_disk**

# Visa namnet på den aktiva startmiljön

Använd Current-menyn eller kommandot lucurr om du vill visa namnet på den aktuella startmiljön. Om ingen startmiljö har konfigurerats på systemet visas meddelandet "Inga startmiljöer har definierats". Observera att lucurr bara rapporterar namnet på den aktuella startmiljön, inte namnet på den startmiljö som blir aktiv efter nästa omstart. Se ["Visa status för alla startmiljöer"](#page-419-0) på sidan 420 om du vill bestämma en startmiljös status.

- <span id="page-427-0"></span>Så här visar du namnet på den aktiva startmiljön (Teckengränssnitt)
	- **Välj Current på huvudmenyn.**

Den aktiva startmiljöns namn eller meddelandet "Inga startmiljöer har definierats" visas.

### Så här visar du namnet på den aktiva startmiljön (Kommandoradsgränssnitt)

- **Skriv följande:**
	- # **/usr/sbin/lucurr**

**EXEMPEL 34–4** Visa namnet på den aktiva startmiljön (Kommandoradsgränssnitt)

I det här exemplet visas namnet på den aktuella startmiljön.

# **/usr/sbin/lucurr** solaris8

# Byta startmiljönamn

När du uppgraderar startmiljön från en Solaris-version till en annan kan det ofta vara bra att byta namn på startmiljön. Efter en uppgradering av operativsystemet kanske du ändrar startmiljöns namn solaris7 till solaris8. Använd Rename-menyn eller kommandot lurename om du vill byta namn på den inaktiva startmiljön.

Det nya namnet måste följa nedanstående begränsningar.

- Inte innehålla fler än 30 tecken.
- Bestå endast av alfanumeriska tecken och andra ASCII-tecken som inte är speciella för UNIX-skalet. Se avsnittet "Quoting" i sh(1).
- Endast innehålla enkelbyte, 8-bitars tecken.
- Vara unikt på systemet.

En startmiljö måste ha statusen "färdig" innan du kan byta namn på den. Se ["Visa](#page-419-0) [status för alla startmiljöer"](#page-419-0) på sidan 420 om du vill bestämma en startmiljös status. Du kan inte byta namn på en startmiljö som har filsystem som monterats med lumount eller mount.

## <span id="page-428-0"></span>Så här byter du namn på en inaktiv startmiljö (Teckengränssnitt)

- **1. Välj Rename på huvudmenyn.**
- **2. Ange startmiljön som ska byta namn och sedan det nya namnet.**
- **3. Spara ändringarna genom att trycka på F3.**

### Så här byter du namn på en inaktiv startmiljö (Kommandoradsgränssnitt)

- **1. Logga in som superanvändare.**
- **2. Skriv följande:**

# **lurename -e** *startmiljönamn* **-n** *nytt\_namn*

-e *startmiljönamn* Anger den inaktiva startmiljö vars namn ska ändras.

-n *nytt\_namn* Anger det nya namnet på den inaktiva startmiljön.

I det här exemplet byter second\_disk namn till third\_disk.

# **lurename -e second\_disk -n third\_disk**

# Lägga till eller ändra en beskrivning som är associerad med ett startmiljönamn

Du kan associera en beskrivning med ett startmiljönamn. Beskrivningen ersätter aldrig namnet. Namn på startmiljöer är begränsade vad gäller tillåtna tecken och tillåten längd, men beskrivningar får innehålla valfria tecken och vara av valfri längd. Beskrivningen kan vara enkel text eller komplex som till exempel en gif-fil. Du kan skapa beskrivningen i följande fall:

- När du skapar en startmiljö med kommandot lucreate och använder alternativet -A.
- Efter att startmiljön har skapats med kommandot ludesc.

Du hittar mer information om hur du använder alternativet -A med lucreate i ["Så](#page-365-0) här skapar du en startmiljö [första gången \(Kommandoradsgränssnitt\)"](#page-365-0) på sidan 366. Du hittar mer information om hur du skapar beskrivningen efter att du har skapat startmiljön i följande procedurer och i direkthjälpen för ludesc( 1M).

### ▼ Så här lägger du till eller ändrar en beskrivning för ett startmiljönamn med text

- **1. Logga in som superanvändare.**
- **2. Skriv följande:**
	- # **/usr/sbin/ludesc -n** *startmiljönamn* **'***startmiljöbeskrivning***'**

-n *startmiljönamn*' *startmiljöbeskrivning*' Anger namn på startmiljön och den nya beskrivningen som ska associeras med namnet

**EXEMPEL 34–5** Lägga till en beskrivning i ett startmiljönamn med text

I det här exemplet läggs en startmiljöbeskrivning till den startmiljö som heter second\_disk. Beskrivningen är en textfil som omges av enkla citattecken.

```
# /usr/sbin/ludesc -n second_disk 'Solaris 9 testversion, januari 2001.'
```
# Så här lägger du till eller ändrar en beskrivning för ett startmiljönamn med en fil

- **1. Logga in som superanvändare.**
- **2. Skriv följande:**

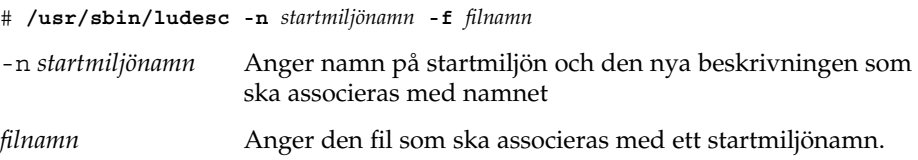

**EXEMPEL 34–6** Lägga till en beskrivning i ett startmiljönamn med en fil

I det här exemplet läggs en startmiljöbeskrivning till den startmiljö som heter second\_disk. Beskrivningen finns i en gif-fil.

# **/usr/sbin/ludesc -n second\_disk -f rose.gif**

# ▼ Så här fastställer du ett startmiljönamn från en textbeskrivning

- **1. Logga in som superanvändare.**
- **2. Skriv följande:**
	- # **/usr/sbin/ludesc -A '***startmiljöbeskrivning***'**

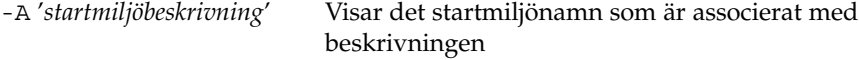

**EXEMPEL 34–7** Fastställa ett startmiljönamn från en beskrivning

I det här exemplet fastställs namnet på startmiljön, second\_disk, med alternativet -A tillsammans med beskrivningen.

```
# /usr/sbin/ludesc -A 'Solaris 9 testversion, januari 2001.'
second_disk
```
# ▼ Så här fastställer du ett startmiljönamn från en beskrivning i en fil

- **1. Logga in som superanvändare.**
- **2. Skriv följande:**
	- # **/usr/sbin/ludesc -f** *filnamn*
	- -f *filnamn* Visar det startmiljönamn som är associerat med beskrivningen i en fil

**EXEMPEL 34–8** Fastställa ett startmiljönamn från en beskrivning i en fil

I det här exemplet fastställs namnet på startmiljön, second\_disk, med alternativet -f och namnet på den fil som innehåller beskrivningen.

```
# /usr/sbin/ludesc -f rose.gif
second_disk
```
# Så här fastställer du en startmiljöbeskrivning från ett namn

- **1. Logga in som superanvändare.**
- **2. Skriv följande:**

Kapitel 34 • Underhålla Solaris Live Upgrade-startmiljöer (Steg-för-steg-anvisningar) **431**

<span id="page-431-0"></span># **/usr/sbin/ludesc -n** *startmiljönamn*

```
-n startmiljönamn Visar den beskrivning som är associerad med
                    startmiljönamnet
```
**EXEMPEL 34–9** Fastställa en startmiljöbeskrivning från ett namn

I det här exemplet fastställs beskrivningen med alternativet -n tillsammans med startmiljönamnet.

# **/usr/sbin/ludesc -n second\_disk**Solaris 9 testversion, januari 2001

# Visa konfigurationen för en startmiljö

Använd List-menyn eller kommandot lufslist om du vill lista konfigurationen för en startmiljö. Resultatet innehåller skivdelen (filsystem), filsystemstyp och filsystemstorlek för varje startmiljömonteringspunkt.

# ▼ Så här visar du konfigurationen för varje inaktiv startmiljö (Teckengränssnitt)

- **1. Välj List på huvudmenyn.**
- **2. Om du vill visa status för en startmiljö skriver du namnet.**

Startmiljöns namn: **solaris8**

**3. Tryck på F3.**

I följande exempel visas en lista.

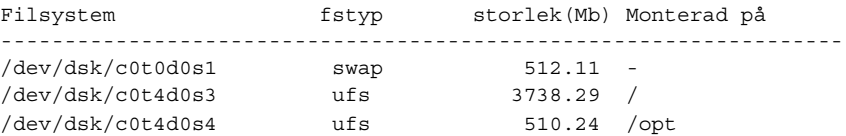

**4. Om du vill återgå till Lista-menyn, trycker du på F3.**
## ▼ Så här visar du konfigurationen för en startmiljö (Kommandoradsgränssnitt)

- **1. Logga in som superanvändare.**
- **2. Skriv följande:**
	- # **lufslist**

*startmiljönamn* Anger namnet på den startmiljö som systemspecifikationer ska visas för.

I följande exempel visas en lista.

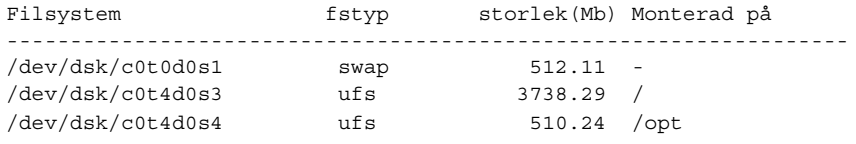

Kapitel 34 • Underhålla Solaris Live Upgrade-startmiljöer (Steg-för-steg-anvisningar) **433**

**434** Installationsguide för Solaris 9 • september 2003

 $\overline{a}$ 

## Solaris Live Upgrade (Exempel)

Det här kapitlet innehåller exempel på hur du skapar en startmiljö som du sedan uppgraderar och aktiverar genom att använda antingen ett teckenbaserat användargränssnitt (CUI) eller ett kommandoradsgränssnitt (CLI). Det innehåller också exempel på hur du byter tillbaka till den ursprungliga startmiljön.

## Exempel på hur du uppgraderar med Solaris Live Upgrade (Kommandoradsgränssnitt)

I det här exemplet skapas en ny startmiljö med kommandot lucreate på ett system med Solaris 2.6. Den nya startmiljön uppgraderas till Solaris 9 med kommandot luupgrade. Den uppgraderade startmiljön aktiveras med kommandot luactivate. Du hittar också ett exempel på hur du återgår till den ursprungliga startmiljön.

## Installera Live Upgrade i den aktiva startmiljön

- 1. Sätt i Solaris 9-dvd eller Solaris 9-programvaru-cd 2 (av 2) i lämplig enhet.
- 2. Följ stegen för de media du använder.
	- Om du använder Solaris 9-dvd byter du till installationsprogrammets katalog och kör installationsprogrammet.

# **cd /cdrom/cdrom0/Solaris\_9/Tools/Installers** # **./liveupgrade20**

Installationsprogrammet Solaris Web Start visas.

■ Om du använder Solaris 9-programvaru-cd 2 (av 2) kör du installationsprogrammet.

% **./installer**

Installationsprogrammet Solaris Web Start visas.

- 3. Klicka på Anpassad på panelen för val av installationstyp.
- 4. Klicka på det språk som du vill installera på panelen Välj språk.
- 5. Välj vilken programvara som ska installeras.
	- Om du installerar från en dvd, klickar du på Nästa på panelen för val av komponent om du vill installera paketen.
	- Om du installerar från en cd, klickar du på Standardinstallation för Solaris Live Upgrade på panelen för val av produkt och avmarkera de andra programvarualternativen genom att klicka på dem.
- 6. Följ instruktionerna på Solaris Web Start-panelerna för installation av programvaran.

## Skapa en startmiljö

Källstartmiljön får namnet c0t4d0s0 med alternativet - c. Du behöver inte namnge källstartmiljön och namnet används bara när den första startmiljön skapas. Mer information om hur du namnger genom att använda alternativet -c finns beskrivet i [Steg 2.](#page-366-0)

Den nya startmiljön får namnet c0t15d0s0. Alternativet -A skapar en beskrivning som associeras med startmiljöns namn.

Rotfilsystemet (/) kopieras till den nya startmiljön. En ny skivdel för minnesväxling skapas också, i stället för att källstartmiljöns skivdel för minnesväxling delas.

```
# lucreate -A 'Startmiljöbeskrivning' -c c0t4d0s0 -m /:/dev/dsk/c0t15d0s0:ufs \
-m -:/dev/dsk/c0t15d0s1:swap -n c0t15d0s0
```
## Uppgradera den inaktiva startmiljön

Den inaktiva startmiljön får namnet c0t15d0s0. Den operativsystemsavbildning som ska användas för uppgraderingen hämtas från nätverket.

```
# luupgrade -n c0t15d0s0 -u -s /net/ins3-svr/export/s9/combined.s9s_wos
```
#### Kontrollera att startmiljön är startbar

Kommandot lustatus rapporterar om skapandet av startmiljön är färdigt. lustatus visar även om startmiljön är startbar.

<span id="page-436-0"></span>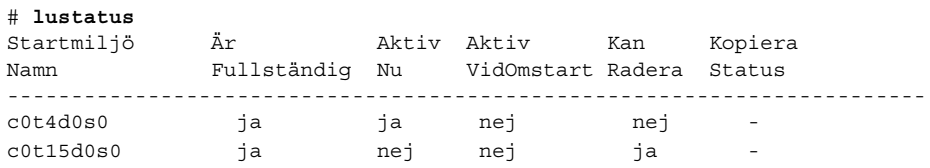

#### Aktivera den inaktiva startmiljön

Du aktiverar startmiljön c0t15d0s0 med kommandot luactivate . Systemet startas sedan om och c0t15d0s0 blir den aktiva startmiljön. Startmiljön c0t4d0s0 är nu inaktiv.

```
# luactivate c0t15d0s0
# init 6
```
## Återgå till den ursprungliga källstartmiljön

Det finns tre olika sätt att återgå till källstartmiljön beroende på den nya startmiljöns aktiveringsstatus:

- Aktiveringen lyckades, men du vill återgå till den ursprungliga startmiljön. Se Exempel 35–1.
- Aktiveringen misslyckades, och du kan starta om till den ursprungliga startmiljön. Se Exempel 35–2.
- Aktiveringen misslyckades, och du måste starta om till den ursprungliga startmiljön med media eller en nätverksinstallationsavbildning. Se [Exempel 35–3.](#page-437-0)

**EXEMPEL 35–1** Så här återgår du trots att du lyckades skapa den nya startmiljön

I det här exemplet återställs den ursprungliga startmiljön c0t4d0s0 som aktiv startmiljö trots att aktiveringen av den lyckades. Enhetens namn är första\_disken.

```
# /usr/sbin/luactivate första_disken
# init 6
```
**EXEMPEL 35–2** SPARC: Så här gör du för att återgå från en misslyckad aktivering av startmiljön

I det här exemplet går det inte att starta från den nya startmiljön. Du måste gå tillbaka till ok-ledtexten innan du startar från den ursprungliga startmiljön, c0t4d0s0, i enanvändarläge.

```
OK boot net -s
# /sbin/luactivate första_disken
Vill du återgå till aktiv startmiljö c0t4d0s0
(yes eller no)? yes
# init 6
```
Kapitel 35 • Solaris Live Upgrade (Exempel) **437**

<span id="page-437-0"></span>**EXEMPEL 35–2** SPARC: Så här gör du för att återgå från en misslyckad aktivering av startmiljön *(forts.)*

Den ursprungliga startmiljön, c0t4d0s0, blir den aktiva startmiljön.

**EXEMPEL 35–3** SPARC: Så här återgår du till den ursprungliga startmiljön med hjälp av en DVD- eller CD-skiva, eller en avbildning för nätverksinstallation

I det här exemplet går det inte att starta från den nya startmiljön. Du kan inte starta från den ursprungliga startmiljön och måste använda media eller en nätverksinstallationsavbildning. Enheten är /dev/dsk/c0t4d0s0. Den ursprungliga startmiljön, c0t4d0s0, blir den aktiva startmiljön.

```
OK boot net -s
# fsck /dev/dsk/c0t4d0s0
# mount /dev/dsk/c0t4d0s0 /mnt
# /mnt/sbin/luactivate
Vill du använda (aktivera) startmiljön c0t4d0s0
(ja eller nej)? yes
# umount /mnt
# init 6
```
## Exempel på att koppla bort och uppgradera ena sidan av en spegel

Det här exemplet visar hur du utför följande åtgärder:

- Skapa en RAID-1-volym (spegel) i en ny startmiljö
- Avbryt speglingen och uppgradera halva spegeln
- Anslut den andra halvan av spegeln (sammanlänkningen) till den nya spegeln

Figur 35–1 visar den aktuella startmiljön som innehåller tre fysiska diskar.

Koppla bort och uppgradera ena sidan av en RAID-1-volym (spegel)

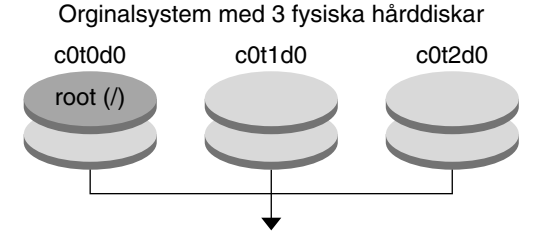

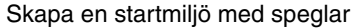

**FIGUR 35–1** Koppla bort och uppgradera ena sidan av en RAID-1-volym (spegel) (fortsättning)

1. Skapa en ny startmiljö (second\_disk) som innehåller en spegel.

Du utför de här åtgärderna med följande kommando.

- lucreate konfigurerar ett UFS-filsystem för monteringspunktsroten (/). En spegel (d10) skapas. Den här spegeln är anslutningen (receptacle) för den aktuella startmiljöns rotfilsystem (/) som kopieras till spegeln d10. Alla data på spegeln d10 skrivs över.
- Två skivdelar anges som ska användas som delspeglar, c0t1d0s0 och c0t2d0s0 . De här två delspeglarna ansluts till spegeln d10.

```
# lucreate -c first_disk -n second_disk \
-m /:/dev/md/dsk/d10:ufs,mirror \
-m /:/dev/dsk/c0t1d0s0:attach \
-m /:/dev/dsk/c0t2d0s0:attach
```
- 2. Aktivera startmiljön second\_disk.
	- # **/usr/sbin/luactivate second\_disk**
	- # **init 6**
- 3. Skapa en startmiljö till, third\_disk.

Du utför de här åtgärderna med följande kommando.

- lucreate konfigurerar ett UFS-filsystem för monteringspunktsroten (/). En spegel (d20) skapas.
- Skivdelen c0t1d0s0 tas bort från dess nuvarande spegel och läggs till i spegeln d20. Innehållet i delspegeln, rotfilsystemet (/), bevaras och ingen kopiering görs.

```
# lucreate -n third_disk \
```

```
-m /:/dev/md/dsk/d20:ufs,mirror \
```
**-m /:/dev/dsk/c0t1d0s0:detach,attach,preserve**

Kapitel 35 • Solaris Live Upgrade (Exempel) **439**

4. Uppgradera den nya startmiljön (third\_disk) genom att installera ett Solaris Flash-arkiv. Arkivet finns på ett lokalt system. Operativsystemversionerna för alternativen -s och -a är båda Solaris 9. Alla filer förutom delbara filer på third\_disk skrivs över.

```
# luupgrade -f -n third_disk \
-s /net/installmachine/export/solaris9/OS_image \
-a /net/server/archive/solaris9
```
5. Aktivera startmiljön third\_disk om du vill göra den till aktuellt system.

```
# /usr/sbin/luactivate third_disk
# init 6
```
6. Ta bort startmiljön second\_disk.

```
# ludelete second_disk
```
- 7. Du utför de här åtgärderna med följande kommandon.
	- Radera spegeln d10.
	- Kontrollera numret för sammanlänkningen av c0t2d0s0.
	- Anslut sammanlänkningen som hittas av kommandot metastat till spegeln d20. Kommandot metattach synkroniserar den nyss anslutna sammanlänkningen med sammanlänkningen i spegeln d20. Alla data på sammanlänkningen skrivs över.

```
# metaclear d10
metastat -p | grep c0t2d0s0
dnum 1 1 c0t2d0s0
metattach d20 dnum
```
*num* Är numret som finns i metastat-kommandot för sammanlänkningen.

Den nya startmiljön (third\_disk) har uppgraderats och är nu det aktuella systemet. third\_disk innehåller rotfilsystemet (/) som har avspeglats.

Figur 35–2 visar hela processen för frånkoppling av en spegel och uppgradering av spegeln med kommandona i ovanstående exempel.

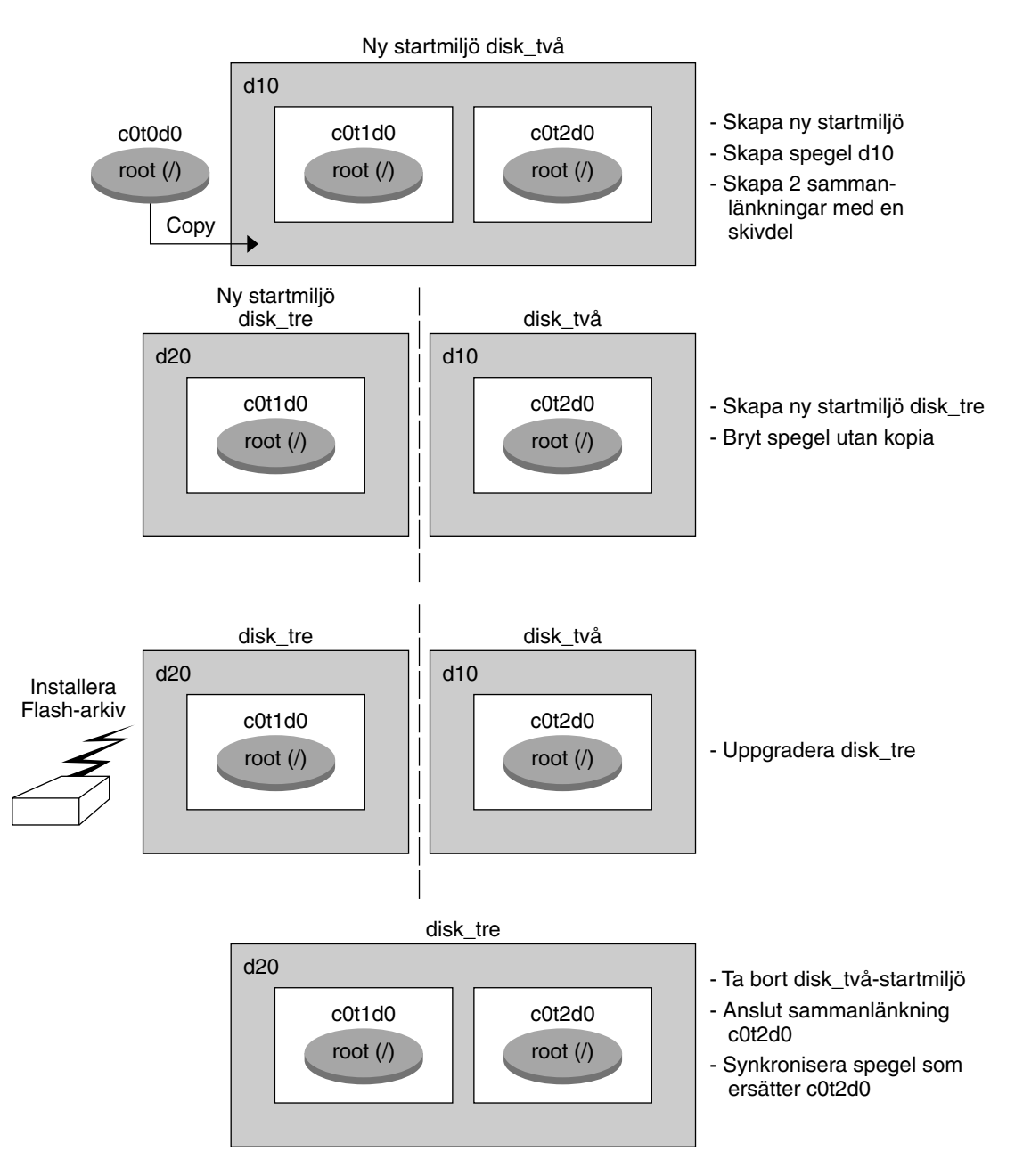

Koppla bort och uppgradera ena sidan av en RAID-1-volym (spegel,forts.)

**FIGUR 35–2** Koppla bort och uppgradera ena sidan av en RAID-1-volym (spegel) (fortsättning)

Kapitel 35 • Solaris Live Upgrade (Exempel) **441**

## Exempel på hur du uppgraderar med Solaris Live Upgrade (teckenbaserat gränssnitt)

I det här exemplet skapas en ny startmiljö på ett system med Solaris 2.6. Den nya startmiljön uppgraderas till Solaris 9. Den uppgraderade startmiljön aktiveras sedan.

## Installera Live Upgrade i den aktiva startmiljön

- 1. Sätt i Solaris 9-dvd eller Solaris 9-programvaru-cd 2 (av 2) i lämplig enhet.
- 2. Kör installationsprogrammet för mediet som du använder
	- Om du använder Solaris 9-dvd byter du till installationsprogrammets katalog och kör installationsprogrammet.

```
# cd /cdrom/cdrom0/Solaris_9/Tools/Installers
# ./liveupgrade20
```
Installationsprogrammet Solaris Web Start visas.

- Om du använder Solaris 9-programvaru-cd 2 (av 2) kör du installationsprogrammet.
	- % **./installer**

Installationsprogrammet Solaris Web Start visas.

- 3. Klicka på Anpassad på panelen för val av installationstyp.
- 4. Klicka på det språk som du vill installera på panelen Välj språk.
- 5. Välj vilken programvara som ska installeras.
	- Om du installerar från en dvd, klickar du på Nästa på panelen för val av komponent om du vill installera paketen.
	- Om du installerar från en cd, klickar du på Standardinstallation för Solaris Live Upgrade på panelen för val av produkt och avmarkera de andra programvarualternativen genom att klicka på dem.
- 6. Följ instruktionerna på Solaris Web Start-panelerna för installation av programvaran.

## Skapa en startmiljö

I det här exemplet kallas källstartmiljön för c0t4d0s0. Rotfilsystemet (/) kopieras till den nya startmiljön. En ny skivdel för minnesväxling skapas också, i stället för att källstartmiljöns skivdel för minnesväxling delas.

- 1. Visa det teckenbaserade gränssnittet:
	- # **/usr/sbin/lu**

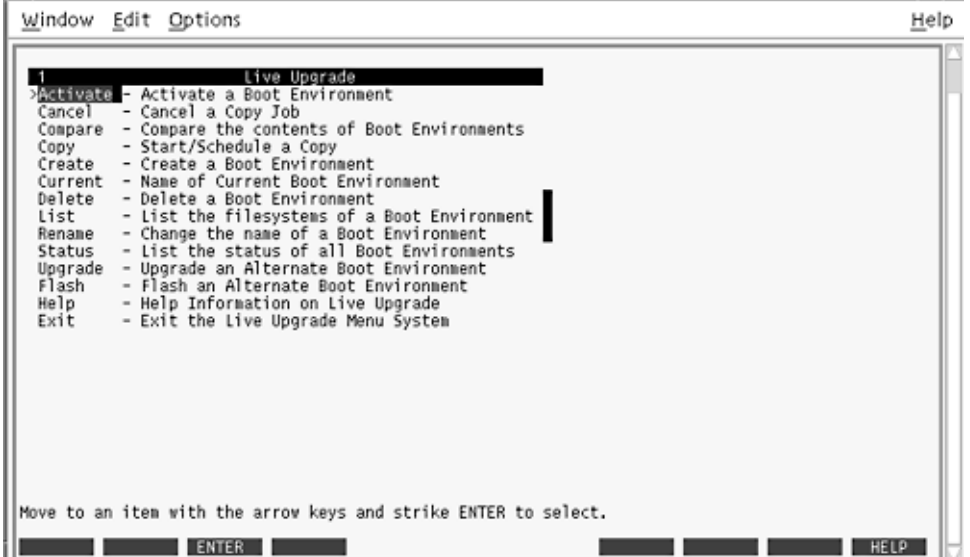

**FIGUR 35–3** Huvudmenyn för Solaris Live Upgrade

2. Välj Create på huvudmenyn.

Namn på aktuell startmiljö: **c0t4d0s0** Namn på ny startmiljö: **c0t15d0s0**

3. Tryck på F3.

Kapitel 35 • Solaris Live Upgrade (Exempel) **443**

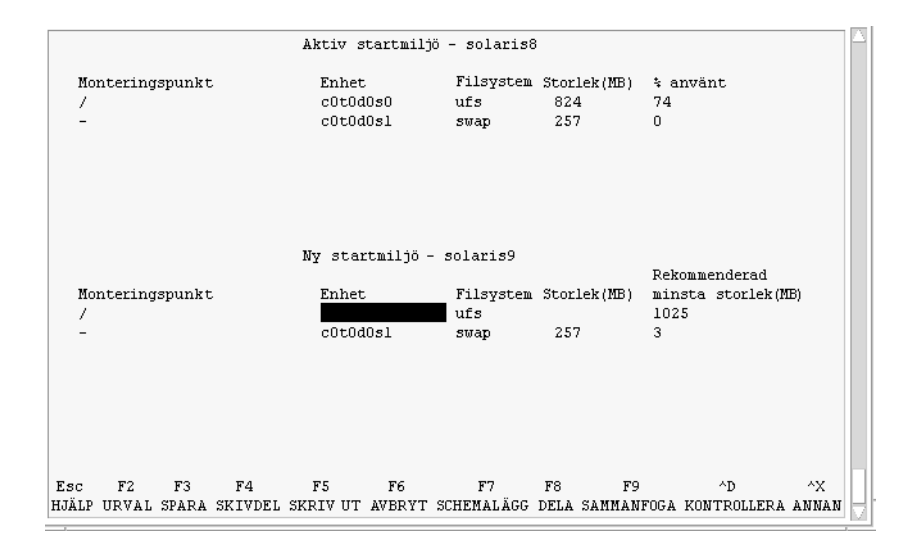

**FIGUR 35–4** Konfigurationsmenyn för Solaris Live Upgrade

- 4. Tryck på F2 på menyn Konfiguration för att visa menyn Urval.
- 5. Välj skivdel 0 på disken c0t15d0 för rotkatalogen (/).
- 6. Skapa en ny skivdel för minnesväxling på c0t15d0 på menyn Konfiguration genom att välja en växlingsskivdel som ska delas.
- 7. Tryck på F2 för att visa menyn Urval.
- 8. Välj skivdel 1 på disken c0t15d0 för den nya växlingsskivdelen.
- 9. Tryck på F3 för att skapa den nya startmiljön.

### Uppgradera den inaktiva startmiljön

Den operativsystemsavbildning som ska användas hämtas från nätverket.

1. Välj Upgrade på huvudmenyn.

```
Namn på ny startmiljö: c0t15d0s0
Paketmedia: /net/ins3-svr/export/s9/combined.s9s_wos
```
2. Tryck på F3.

#### Aktivera den inaktiva startmiljön

Startmiljön c0t15d0s0 är nu startbar. Systemet startas sedan om och c0t15d0s0 blir den aktiva startmiljön. Startmiljön c0t4d0s0 är nu inaktiv.

1. Välj Activate på huvudmenyn.

Namn på startmiljö: **c0t15d0s0** Vill du tvinga fram synkroniseringsåtgärder för Live Upgrade: **no**

- 2. Tryck på F3.
- 3. Tryck på Retur.
- 4. Skriv följande:
	- # **init 6**

Om du behöver återgå till den ursprungliga startmiljön använder du kommandoradsprocedurerna i föregående exempel: "Återgå [till den ursprungliga](#page-436-0) [källstartmiljön"](#page-436-0) på sidan 437.

**446** Installationsguide för Solaris 9 • september 2003

 $\overline{a}$ 

# Solaris Live Upgrade (Kommandoreferens)

I följande lista visas de kommandon som du kan skriva på kommandoraden i stället för att använda menyerna. Solaris Live Upgrade innehåller direkthjälp (man pages) för alla kommandorads-verktyg.

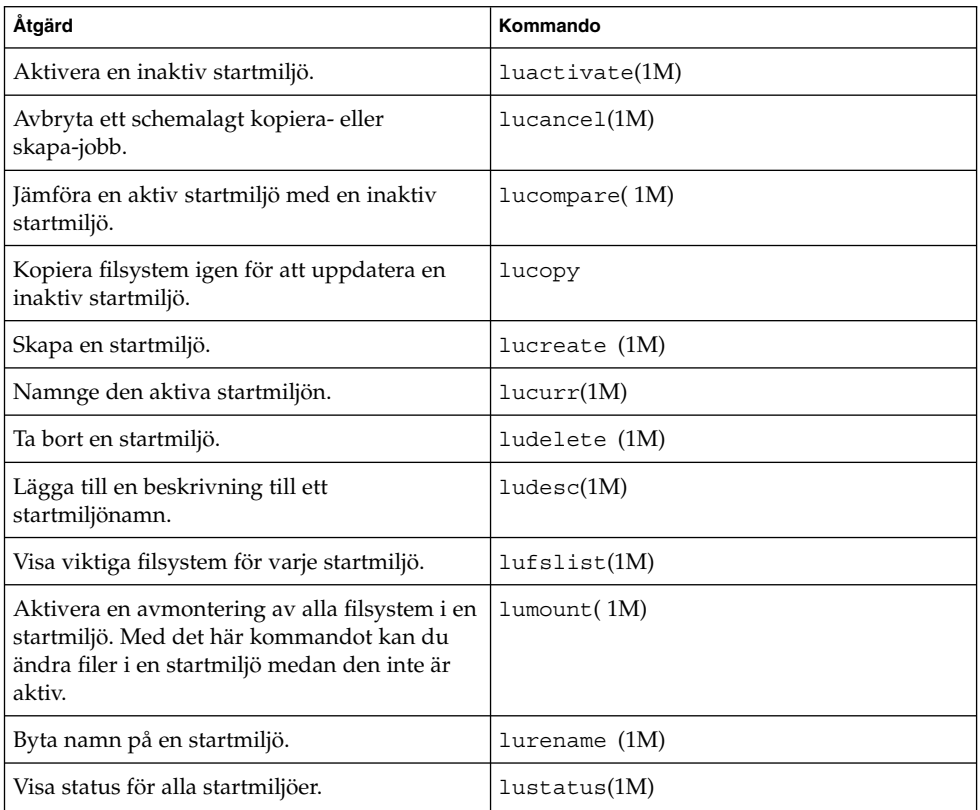

**TABELL 36–1** Kommandoradsalternativ för Solaris Live Upgrade

| Åtgärd                                                                                                    | Kommando           |
|----------------------------------------------------------------------------------------------------|--------------------|
| Aktivera en avmontering av alla filsystem i en<br>startmiljö. Med det här kommandot kan du<br>ändra filer i en startmiljö medan den inte är<br>aktiv. | $l$ uumount $(1M)$ |
| Uppgradera en operativmiljö eller installera<br>ett flash-arkiv i en inaktiv startmiljö.                                                              | luupgrade (1M)     |

**TABELL 36–1** Kommandoradsalternativ för Solaris Live Upgrade *(forts.)*

# Solaris-programvaror (Hjälpavsnitt)

Det här avsnittet innehåller referensinformation.

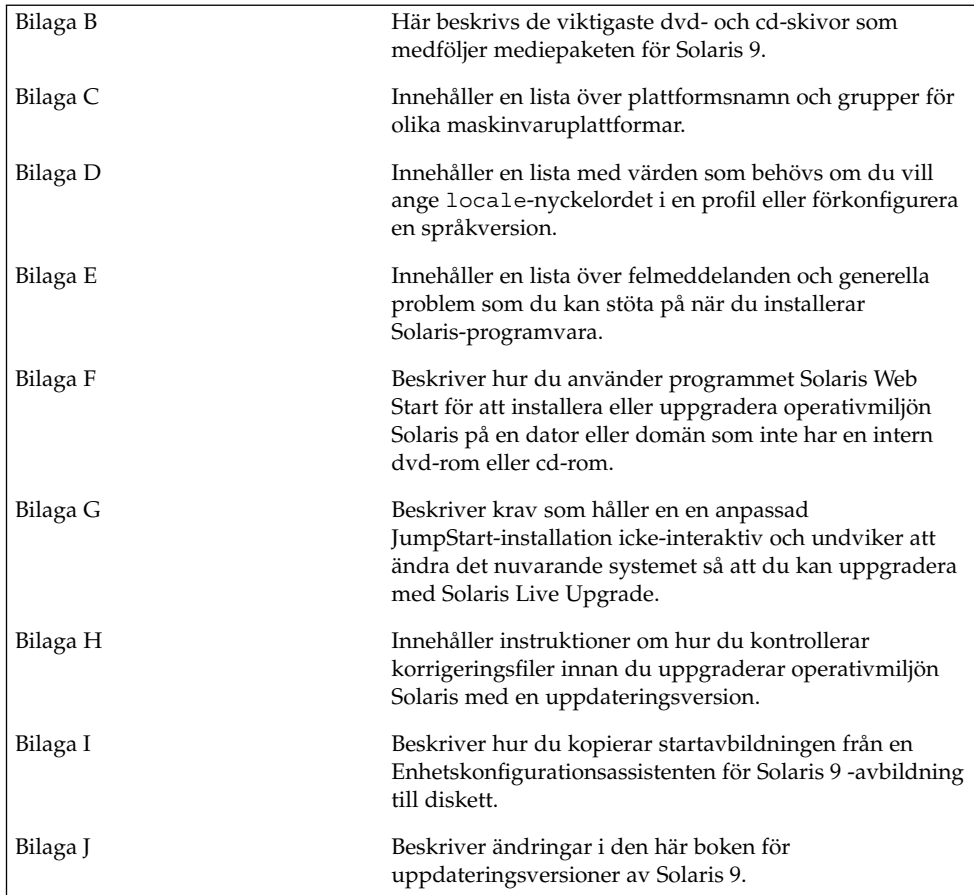

**449**

**450** Installationsguide för Solaris 9 • september 2003

—<br>—

# <span id="page-450-0"></span>Så här är media organiserade i Solaris 9 (Referens)

I det här kapitlet beskrivs dvd- och cd-skivorna som ingår i mediapaketen för Solaris 9.

## SPARC: Solaris 9-skivor

Följande tabeller visar primära dvd- och cd-media i Solaris 9. I programpaketet ingår ett flerspråkigt mediepaket med dvd- eller cd-skivor för engelska och andra språk, samt språkversionsprogram.

#### **TABELL B–1** SPARC: Flerspråkig dvd-skiva

| Dvd-titel                     | <b>Beskrivning</b>                                                                                                    |
|-------------------------------|----------------------------------------------------------------------------------------------------|
| Solaris 9-dvd (SPARC-version) | Innehåller följande:<br>Programvara, verktyg och konfigurationsinformation<br>för installation av Solaris-produkten och alla delvis<br>lokalanpassade språkområden.<br>ExtraValue-programvara som innehåller både<br>п<br>programvara som stöds och programvara som inte<br>stöds<br>Installationsprogram<br>Källkod för en del Public domain-programvara från<br>п<br>andra än Sun.<br>Programvara för gränssnitt och lokaliserad<br>dokumentation.<br>Solaris-dokumentationen för engelska, europeiska och<br>ш<br>asiatiska språk, inklusive japanska. |
|                               | Mer information om katalogstrukturer finns i Figur B-1.                                                                                                    |

**TABELL B–2** SPARC: Flerspråkig cd-skiva

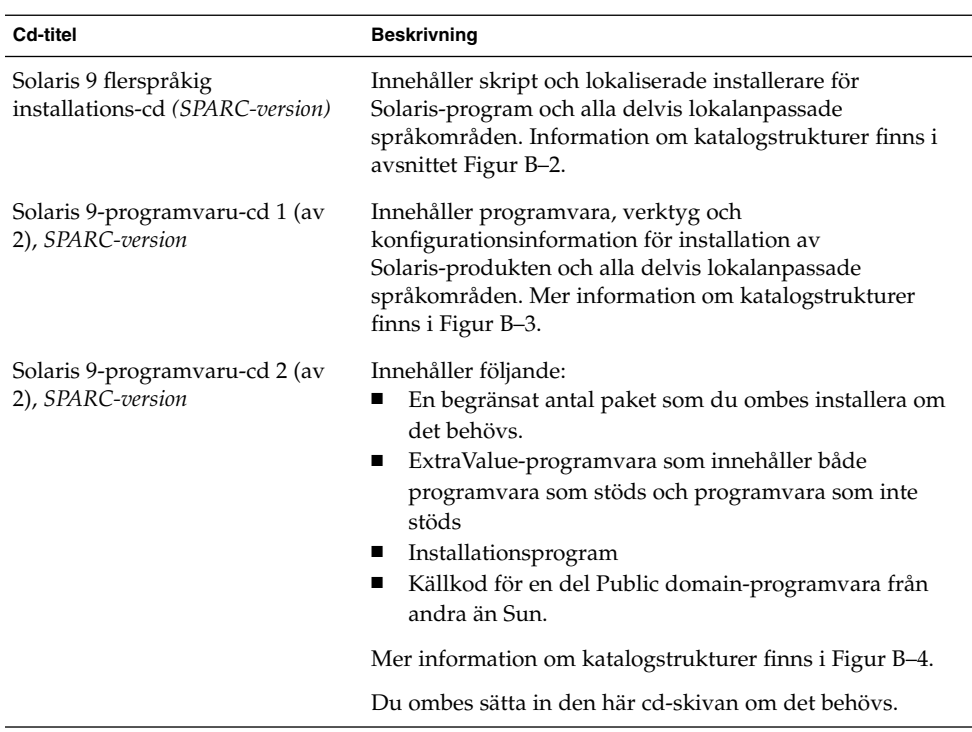

| Cd-titel                                | <b>Beskrivning</b>                                                                                                    |
|-----------------------------------------|----------------------------------------------------------------------------------------------------|
| Solaris 9-språk-cd<br>(SPARC-version)   | Innehåller programvara för gränssnitt och lokaliserad<br>dokumentation. Mer information om katalogstrukturer<br>finns i Figur B-5. |
|                                         | Du ombes sätta i den här cd-skivan om det krävs stöd för<br>språk för vissa geografiska områden.                                   |
| Solaris 9 dokumentations-cd 1 (av<br>2) | Innehåller Solaris-dokumentationen på engelska och andra<br>europeiska språk.                                                      |
| Solaris 9 dokumentations-cd 2 (av<br>2) | Innehåller Solaris-dokumentationen på engelska,<br>europeiska och asiatiska språk, inklusive japanska.                             |

<span id="page-452-0"></span>**TABELL B–2** SPARC: Flerspråkig cd-skiva *(forts.)*

## SPARC: Katalogstruktur för Solaris 9-skivor

I det här avsnittet beskrivs katalogerna på översta nivån på dvd- och cd-skivorna.

## SPARC: Katalogstruktur för Solaris 9-dvd *(SPARC-version)*

Följande figur visar katalogstrukturen för Solaris 9-dvd *(SPARC-version)*.

Bilaga B • Så här är media organiserade i Solaris 9 (Referens) **453**

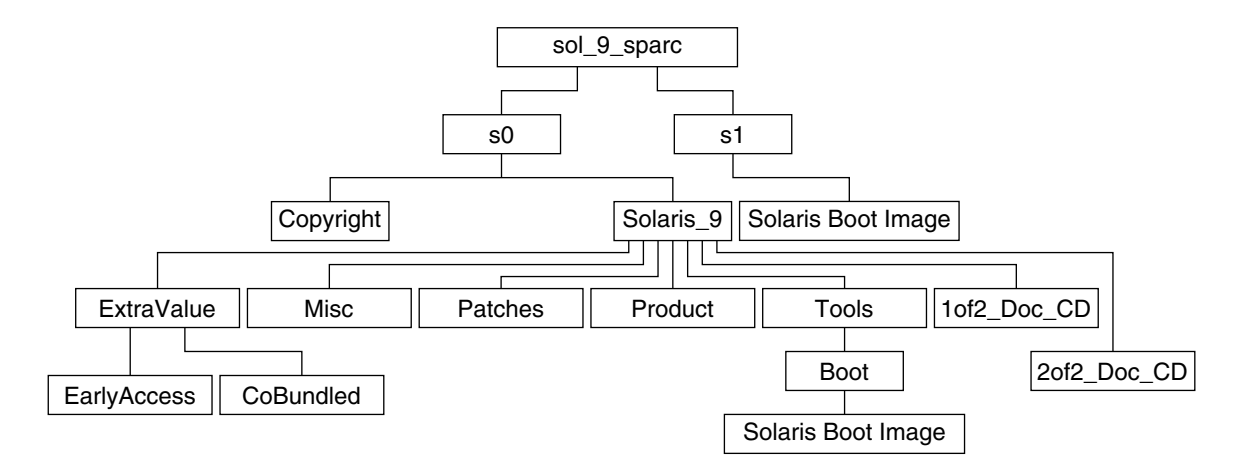

**FIGUR B–1** Solaris 9-dvd *(SPARC-version)*

- Skivdel 0 (s0) innehåller katalogerna Copyright och Solaris 9. Katalogen Solaris\_9 innehåller de verktyg, den programvara och den konfigurationsinformation som du behöver för att installera Solaris 9-programvaran. Katalogen Solaris\_9 innehåller följande kataloger:
	- ExtraValue Två underkataloger:
		- CoBundled Solaris-produkter som stöds fullständigt, men som inte ingår i Solaris-operativsystemet, bland annat Solaris Web Start Wizards SDK 3.0.1 och SunScreen 3.2
		- EarlyAccess Granskningsversion av programvara
	- Misc Katalogen jumpstart sample, som innehåller en regelfil, ett kontrollskript, profiler, startskript, slutskript och andra program och filer för JumpStart.
	- Patches Alla korrigeringsfiler för Solaris 9 som fanns tillgängliga när cd-skivan skapades.
	- Product paket och styrfiler för Solaris 9.
	- Tools Installationsverktyg för Solaris 9:
		- Underkatalogen Boot, som innehåller miniroten för Solaris 9.
		- Skripten add\_install\_client, dial, rm\_install\_client och setup\_install\_server .
		- En Installerar-underkatalog som innehåller installerare och som stöder Java™-klassfiler för Solaris Live Upgrade- och Solaris 9-programvaru-cd 2 (av 2), *SPARC-version*-installationer. Solaris Live Upgrade installeras automatiskt när du installerar Solaris-programvaran. Om du vill använda Live Upgrade för att uppgradera från en tidigare Solaris-version måste du först installera dessa paket på din nuvarande Solaris-version. Instruktioner

för installation av Solaris Live Upgrade finns i"Så [här installerar du Solaris](#page-358-0) [Live Upgrade"](#page-358-0) på sidan 359.

- <span id="page-454-0"></span>■ 1of2\_Doc\_CD – Dokumentation på engelska och andra europeiska språk.
- 2of2 Doc CD Dokumentation på asiatiska språk.
- Skivdel 1 (s1) innehåller miniroten för Solaris 9.

### SPARC: Katalogstruktur för Solaris 9 installations -cd

Följande figur visar katalogstrukturen på Solaris 9 flerspråkig installations-cd *(SPARC-version)* och Solaris 9 installations-cd *(SPARC-version)*.

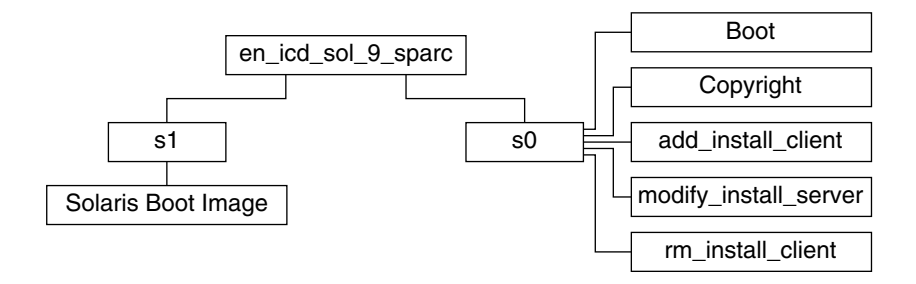

**FIGUR B–2** SPARC: Solaris 9 installations-cd *(SPARC-version)*

Katalogen multi icd sol sparc innehåller skript för installation av Solaris-programvaran och underkatalogen Boot för miniroten för Solaris 9. Katalogerna och skripten innehåller bland annat följande:

- Skivdel 0 (s0) innehåller skript för installation av Solaris-programvara och en Boot-underkatalog som innehåller miniroten för Solaris. Dessa skript innehåller följande:
	- add\_install\_client
	- modify install server
	- rm\_install\_client
- Skivdel 1 (s1) innehåller miniroten för Solaris 9.

## SPARC: Solaris 9-programvaru-cd *(SPARC-version)* CD-katalogstruktur

Följande figurer visar katalogstrukturen på cd-skivorna för Solaris 9-programvaru-cd *(SPARC-version)*.

<span id="page-455-0"></span>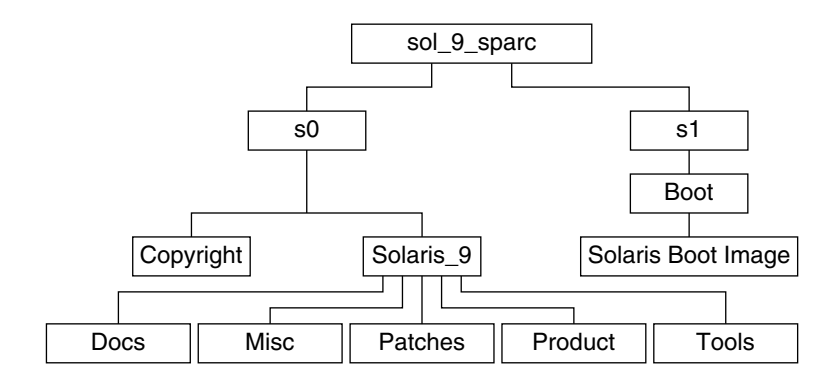

**FIGUR B–3** SPARC: Solaris 9-programvaru-cd 1 (av 2), *SPARC-version*

- Skivdel 0 (s0) innehåller katalogerna Copyright och Solaris 9. Katalogen Solaris\_9 innehåller verktyg, programvara och konfigurationsinformation för en grundläggande installation av Solaris 9, inklusive programvarugrupperna Solaris-kärnan och Systemstöd för slutanvändare. Katalogen Solaris\_9 innehåller följande kataloger:
	- Docs En tom katalog.
	- Misc Katalogen jumpstart\_sample , som innehåller en regelfil, ett kontrollskript, profiler, startskript, slutskript och andra program och filer för JumpStart.
	- Patches Alla korrigeringsfiler för Solaris 9 som fanns tillgängliga när Solaris 9-programvaru-cd 1 (av 2), *SPARC-version* släpptes.
	- Product paket och styrfiler för Solaris 9.
	- Tools Installationsverktygen i Solaris 9 inkluderar en symbolisk länk till boot-miniroten på skiva 1, add\_install\_client, dial , rm\_install\_client och setup\_install\_server .
- Skivdel 1 (s1) innehåller miniroten för Solaris 9.

Följande figur visar katalogstrukturen för Solaris 9-programvaru-cd 2 (av 2), *SPARC-version*.

<span id="page-456-0"></span>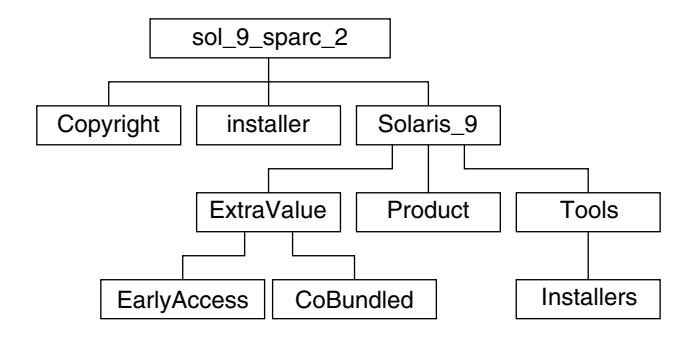

**FIGUR B–4** SPARC: Solaris 9-programvaru-cd 2 (av 2), *SPARC-version*

Katalogen sol\_9\_sparc\_2 innehåller katalogerna Copyright, installationsprogrammet för Solaris Web Start och Solaris\_9 . Katalogen Solaris\_9 innehåller följande underkataloger.

- ExtraValue Två underkataloger:
	- CoBundled Solaris-produkter som stöds fullt ut, men som inte är en direkt del av Solaris-operativmiljön.
	- EarlyAccess Granskningsversion av programvara
- Product Ett begränsat antal paket; programvarugrupperna Utvecklargrupp, Hela distributionen och Hela distributionen plus OEM-stöd.
- Tools Installationsverktyg för Solaris 9:
	- Skriptet add to install server.
	- En Installerar-underkatalog som innehåller installerare och som stöder Java-klassfiler för Solaris Live Upgrade- och Solaris 9-programvaru-cd 2 (av 2), *SPARC-version*-installationer. Solaris Live Upgrade installeras automatiskt när du installerar programvaran för Solaris, men om du vill använda Live Upgrade för att uppgradera från en tidigare Solaris-version, måste du först installera de här paketen den befintliga versionen. Instruktioner för installation av Solaris Live Upgrade finns i"Så [här installerar du Solaris Live Upgrade"](#page-358-0) på sidan 359.

## SPARC: Katalogstruktur på Solaris 9-språk-cd *(SPARC-version)*

Följande figur visar katalogstrukturen på Solaris 9-språk-cd *(SPARC-version)*.

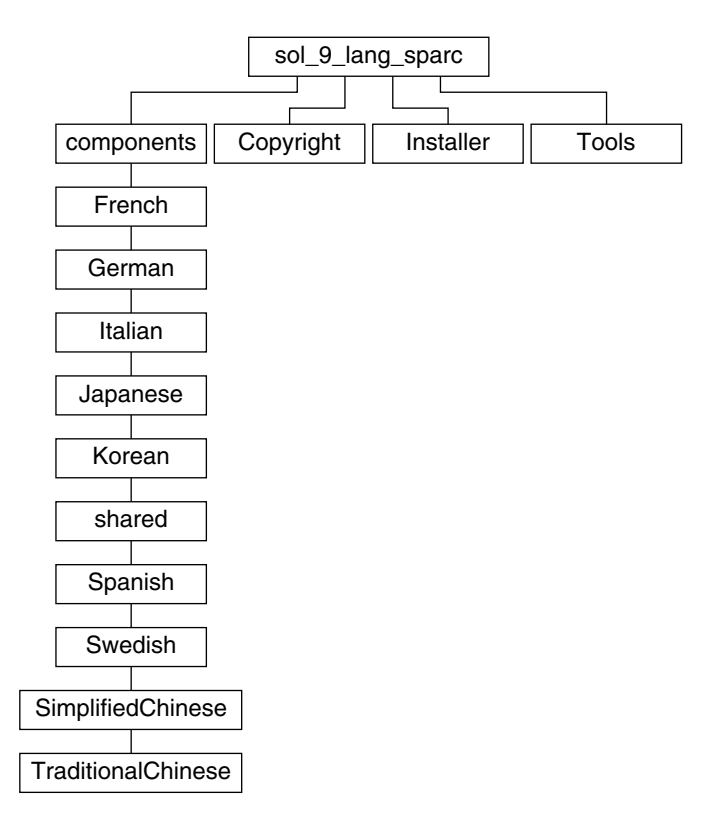

**FIGUR B–5** Solaris 9-språk-cd *(SPARC-version)*

Katalogen sol 9 lang sparc innehåller Solaris Web Start-installationsprogrammet för installation av Solaris-programvara för språk och språkområden. Katalogen sol\_9\_lang\_sparc innehåller följande kataloger:

- components Språkområdespaket för förenklad kinesiska, franska, tyska, italienska, japanska, koreanska, spanska, svenska, traditionell kinesiska och traditionell kinesiska (Hong Kong), samt paket som delas av alla språkområden.
- Copyright Copyrightsida.
- Installer Solaris Web Start-installationsprogram.
- Tools add\_to\_install\_server-skriptet som används för att skapa en kombinerad installationsavbildning.

Mer information om språkområdesprogram finns i *International Language Environments Guide*.

## x86: Solaris 9-skivor

Följande tabell innehåller information om dvd- och cd-skivorna för *x86-versionen* av Solaris 9. I programpaketet ingår ett flerspråkigt mediapaket med DVD- eller CD-skivor engelska och andra språk, samt språkversionsprogram.

**TABELL B–3** x86: Flerspråkig dvd-skiva

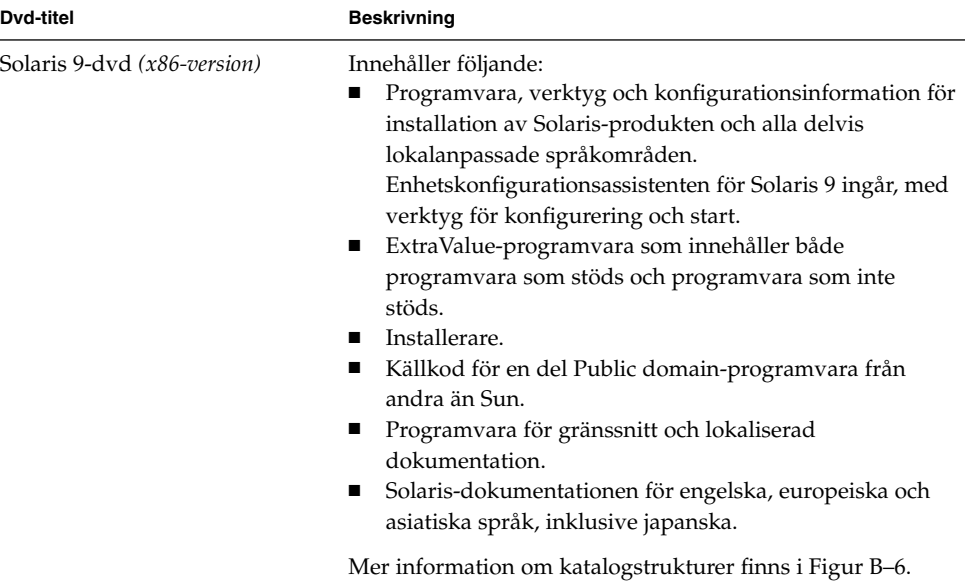

#### **TABELL B–4** x86: Flerspråkig cd-skiva

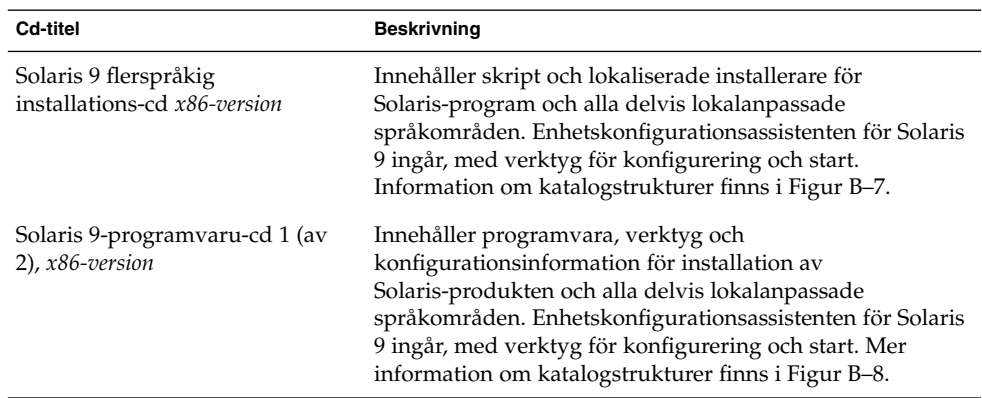

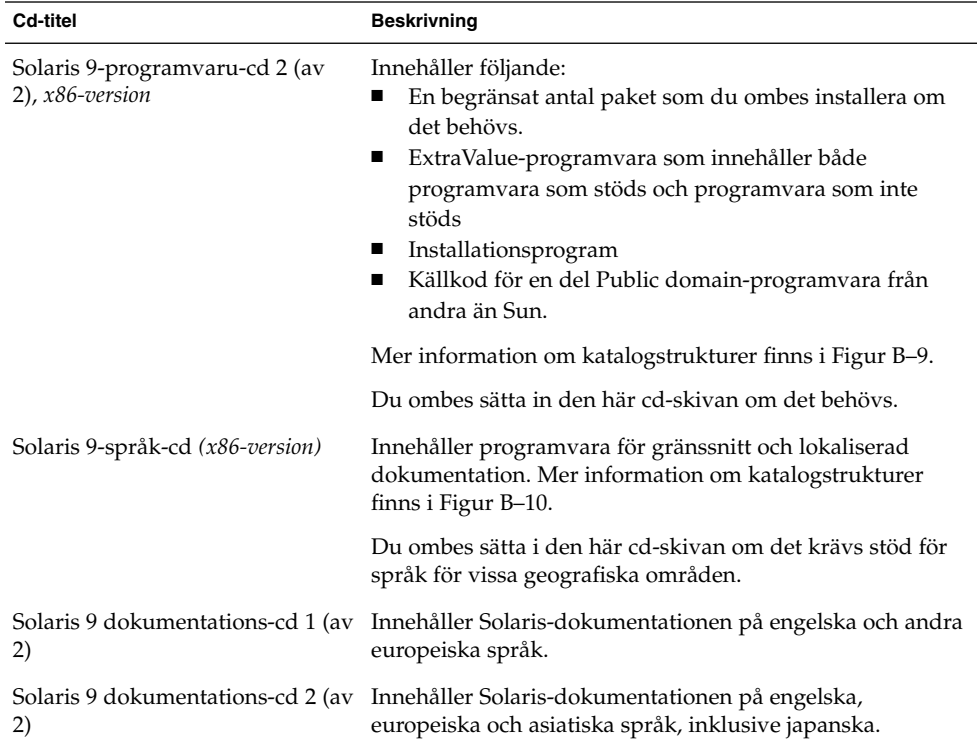

#### <span id="page-459-0"></span>**TABELL B–4** x86: Flerspråkig cd-skiva *(forts.)*

# x86: Katalogstruktur för Solaris 9-skivor

I det här avsnittet beskrivs katalogerna på översta nivån på dvd- och cd-skivorna.

## Katalogstruktur för Solaris 9-dvd *(x86-version)*

Följande figur visar katalogstrukturen för Solaris 9-dvd *(x86-version)*.

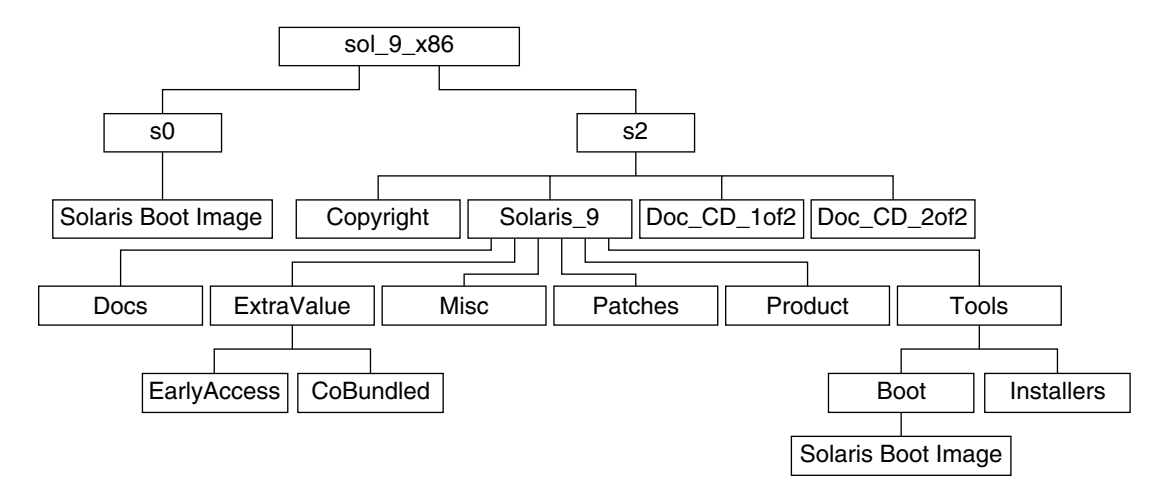

**FIGUR B–6** Solaris 9-dvd *(x86-version)*

- Skivdel 0 (s0) innehåller miniroten för Solaris 9.
- Skivdel 2 (s2) innehåller katalogerna Copyright och Solaris 9. Katalogen Solaris\_9 innehåller de verktyg, den programvara och den konfigurationsinformation som du behöver för att installera Solaris 9-programvaran. Skivdel 2 innehåller följande kataloger:
	- ExtraValue Två underkataloger:
		- CoBundled Solaris-produkter som stöds fullständigt, men som inte ingår i Solaris-operativsystemet, bland annat Solaris Web Start Wizards SDK 3.0.1 och SunScreen 3.2
		- EarlyAccess Granskningsversion av programvara
	- Misc Katalogen jumpstart sample, som innehåller en regelfil, ett kontrollskript, profiler, startskript, slutskript och andra program och filer för JumpStart.
	- Patches Alla korrigeringsfiler för Solaris 9 som fanns tillgängliga när cd-skivan skapades.
	- Product paket och styrfiler för Solaris 9.
	- Tools Installationsverktyg för Solaris 9:
		- Underkatalogen Boot, som innehåller miniroten för Solaris 9.
		- Skripten add\_install\_client, dial, rm\_install\_client och setup\_install\_server
		- En Installers-underkatalog som innehåller installerare och som stöder Java-klassfiler för Solaris Live Upgrade- och Solaris 9-programvaru-cd 2 (av 2), *x86-version*-installationer. Solaris Live Upgrade installeras automatiskt när du installerar Solaris-programvaran. Om du vill använda Live Upgrade för att uppgradera från en tidigare Solaris-version måste du först installera

<span id="page-461-0"></span>dessa paket på din nuvarande Solaris-version. Instruktioner för installation av Solaris Live Upgrade finns i"Så [här installerar du Solaris Live Upgrade"](#page-358-0) på [sidan 359.](#page-358-0)

- Underkatalogen d1 image med Enhetskonfigurationsassistenten för Solaris 9 -programvara som kan kopieras till en diskett.
- 1of2\_Doc\_CD Dokumentation på engelska och andra europeiska språk.
- 2of2 Doc CD Dokumentation på asiatiska språk.

## x86: Katalogstruktur för Solaris 9 installations -cd

Följande figur visar katalogerna på Solaris 9 flerspråkig installations-cd *x86-version* och Solaris 9 installations-cd *(x86-version)*.

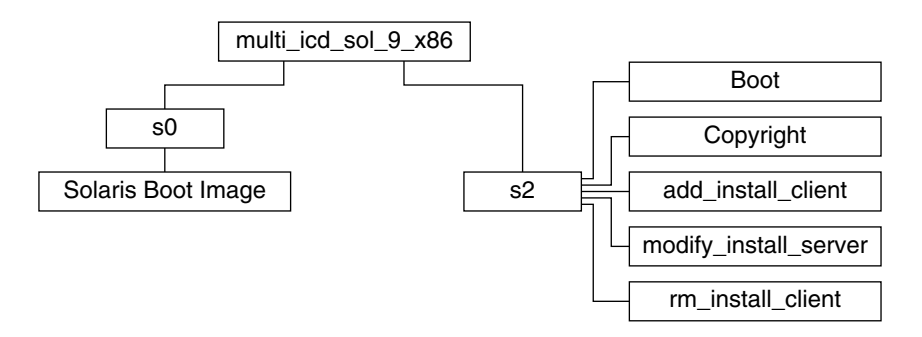

**FIGUR B–7** x86: Solaris 9 installations-cd *(x86-version)*

Katalogen multi icd sol 9 x86 innehåller skript för installation av Solaris-programvaran och underkatalogen Boot för miniroten för Solaris 9. Katalogerna och skripten innehåller bland annat följande:

- Skivdel 0 (s0) innehåller miniroten för Solaris 9.
- Skivdel 2 (s2) innehåller skript för installation av Solaris-programvara och en Boot-underkatalog som innehåller miniroten för Solaris. Dessa skript innehåller följande:
	- add\_install\_client
	- modify install server
	- rm install client

## x86: Katalogstrukturer på cd-skivorna för Solaris 9-programvaru-cd *(x86-version)*

Följande figurer visar katalogstrukturen på cd-skivorna för Solaris 9-programvaru-cd *(x86-version)*.

<span id="page-462-0"></span>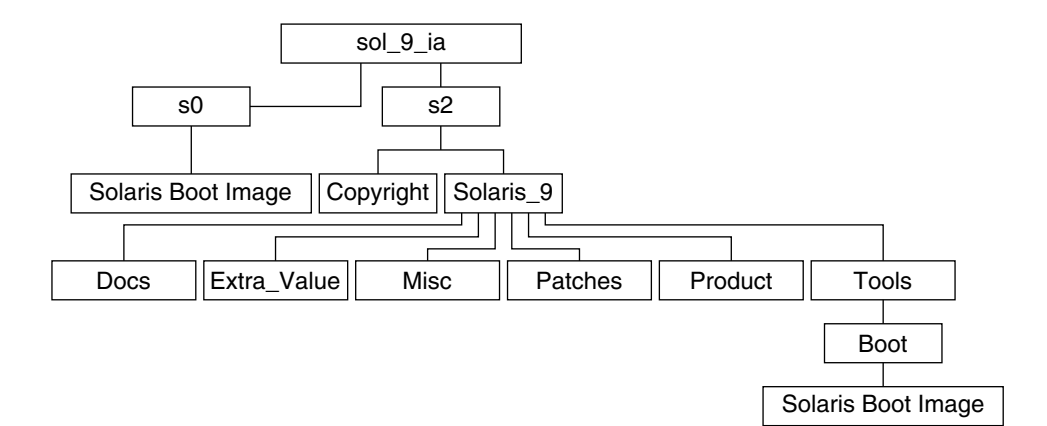

**FIGUR B–8** x86: Solaris 9-programvaru-cd 1 (av 2), *x86-version*

- Skivdel 0 (s0) innehåller miniroten för Solaris 9.
- Skivdel 2 (s2) innehåller katalogerna Copyright och Solaris\_9. Katalogen Solaris\_9 innehåller verktyg, programvara och konfigurationsinformation för en grundläggande installation av Solaris 9, inklusive programvarugrupperna Solaris-kärnan och Systemstöd för slutanvändare. Katalogen Solaris\_9 innehåller följande kataloger:
	- Docs En tom katalog.
	- Misc Katalogen jumpstart sample, som innehåller en regelfil, ett kontrollskript, profiler, startskript, slutskript och andra program och filer för JumpStart.
	- Patches Alla korrigeringsfiler för Solaris 9 som fanns tillgängliga när Solaris 9-programvaru-cd 1 (av 2), *x86-version* skapades.
	- Product paket och styrfiler för Solaris 9.
	- Tools Installationsverktygen i Solaris 9 inkluderar en symbolisk länk till boot-miniroten på skiva 0, add\_install\_client, dial , rm\_install\_client och setup\_install\_server .

Följande figur visar katalogerna på Solaris 9-programvaru-cd 2 (av 2), *x86-version*.

<span id="page-463-0"></span>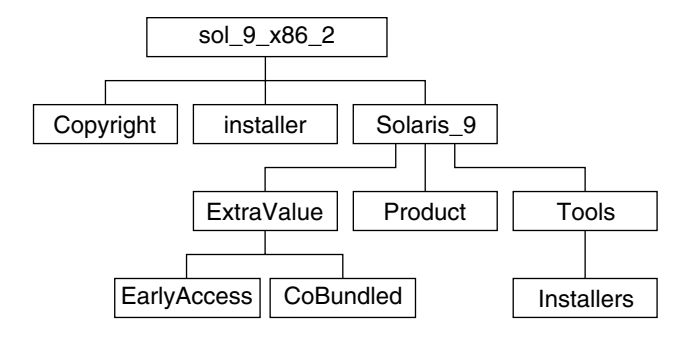

**FIGUR B–9** Solaris 9-programvaru-cd 2 (av 2), *x86-version*

Katalogen sol\_9\_x86\_2 innehåller katalogerna Copyright, installationsprogrammet för Solaris Web Start och Solaris\_9. Katalogen Solaris\_9 innehåller följande:

- ExtraValue Två underkataloger:
	- CoBundled Solaris-produkter som stöds fullt ut, men som inte är en direkt del av Solaris-operativmiljön.
	- EarlyAccess Granskningsversion av programvara
- Product Ett begränsat antal paket; programvarugrupperna Utvecklargrupp, Hela distributionen och Hela distributionen plus OEM-stöd.
- Tools Den här katalogen innehåller följande:
	- Skriptet add to install server.
	- En Installer-underkatalog som innehåller en installerare och som stöder Java-klassfiler för Solaris Live Upgrade- och Solaris 9-programvaru-cd 2 (av 2), *x86-version*-installationer. Solaris Live Upgrade installeras automatiskt när du installerar Solaris-programvaran. Om du vill använda Live Upgrade för att uppgradera från en tidigare Solaris-version måste du först installera dessa paket på din nuvarande Solaris-version. Instruktioner för installation av Solaris Live Upgrade finns i"Så [här installerar du Solaris Live Upgrade"](#page-358-0) på sidan 359.
	- Underkatalogen d1 image med Enhetskonfigurationsassistenten för Solaris 9 -programvara som kan kopieras till en diskett.

## x86: Katalogstrukturer för Solaris 9-språk-cd *(x86-version)*

Följande figur visar katalogstrukturen för Solaris 9-språk-cd *(x86-version)*.

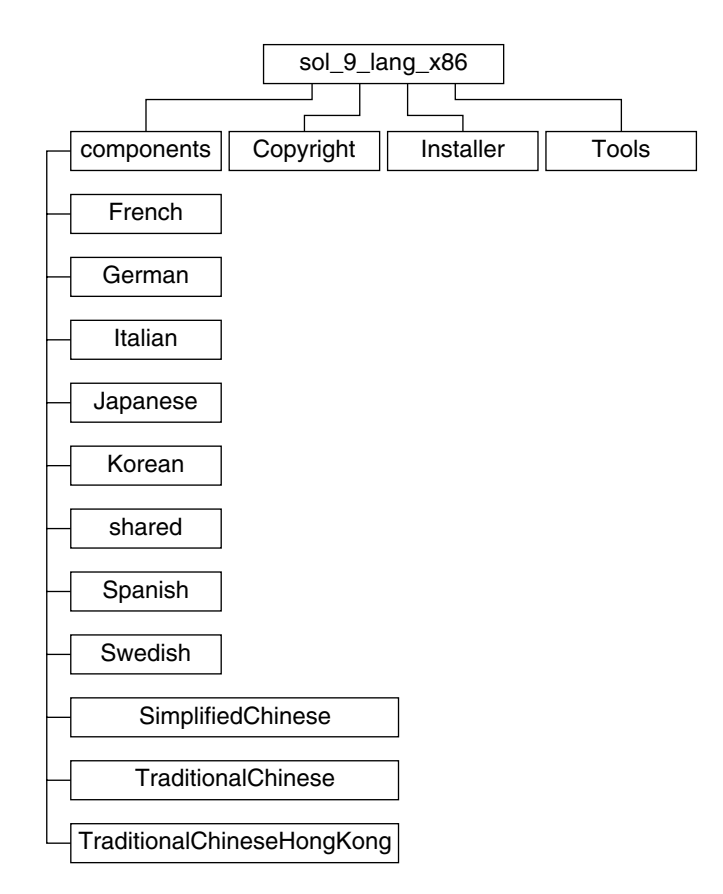

**FIGUR B–10** Solaris 9-språk-cd *(x86-version)*

Katalogen sol<sup>9</sup>lang x86 innehåller Solaris Web Start-installationsprogrammet för installation av Solaris-programvara för språk och språkområden. Du kan välja att installera de nio språken i standardkataloger eller installera särskilda språk. Katalogen sol\_9\_lang\_x86 innehåller följande kataloger:

- Components Innehåller språkområdespaket för förenklad kinesiska, franska, tyska, italienska, japanska, koreanska, spanska, svenska, traditionell kinesiska och traditionell kinesiska (Hong Kong), samt paket som delas av alla språkområden.
- Copyright Copyrightsidan.
- Installer Solaris Web Start-installationsprogram.
- Tools Skriptet add\_to\_install\_server som används för att skapa en installationsserver.

Mer information om språkområdesprogram finns i *International Language Environments Guide*.

**466** Installationsguide för Solaris 9 • september 2003

—<br>—

# <span id="page-466-0"></span>Plattformsnamn och -grupper (Referens)

Du behöver veta vilken systemarkitektur (plattformsgrupp) systemet har om du lägger till klienter för en nätverksinstallation, och plattformsnamnet om du skriver en anpassad regelfil för JumpStart-installation.

Nedan följer några exempel på plattformsnamn och -grupper. En fullständig lista över SPARC-system finns i *Maskinvaruguide för Sun Solaris 9*.

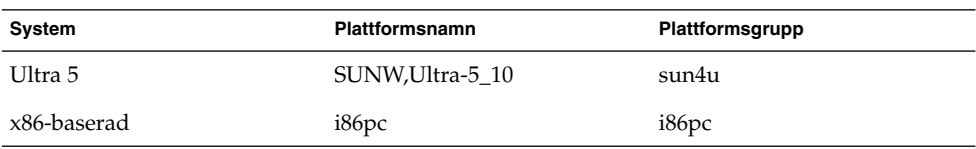

**TABELL C–1** Exempel på plattformsnamn och grupper

**Obs!** Om systemet körs kan du också använda kommandot uname -i för att ta reda på systemets *plattformsnamn* eller kommandot uname -m för att ta reda på systemets *plattformsgrupp*.

**468** Installationsguide för Solaris 9 • september 2003

<sup>-</sup>
# Värden för språkversioner (Referens)

Nedanstående tabeller innehåller de värden som behövs om du vill ange locale-nyckelordet i en profil eller förkonfigurera en språkversion.

*Språkversionen* bestämmer hur online-information visas för ett visst språk och region. Ett språk kan innehålla mer än en språkversion eftersom hänsyn måste tas till regionala skillnader, exempelvis skillnader i datum- och tidsformat, numeriska och monetära konventioner och stavning. Mer information om språkversioner hittar du i *International Language Environments Guide*.

#### **TABELL D–1** Asien

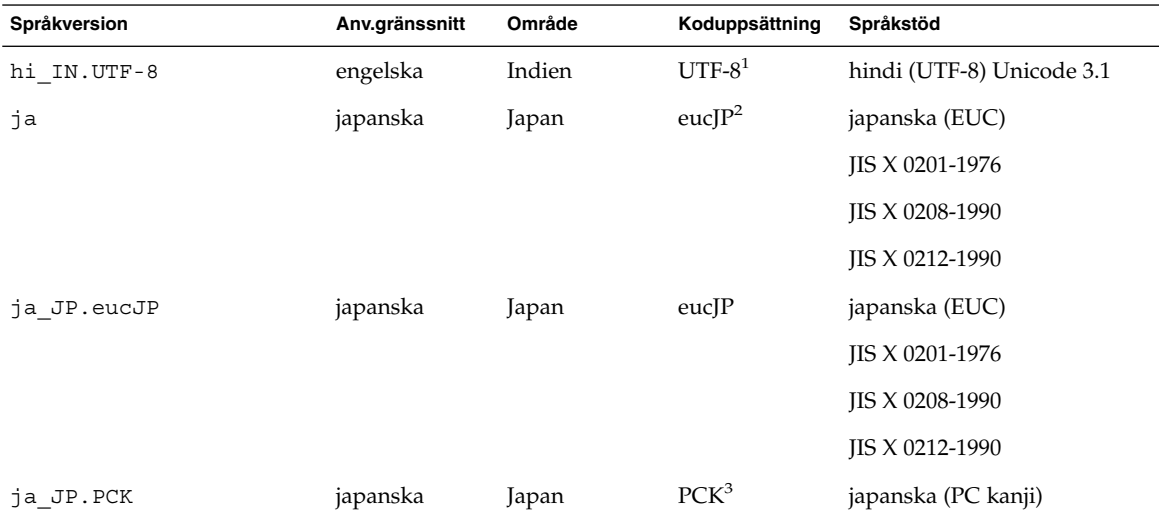

<sup>1</sup> UTF-8 är den UTF-8 som definieras i ISO/IEC 10646–1:2000 och även Unicode 3.1.

<sup>2</sup> eucJP innebär den japanska EUC-koduppsättningen. Specifikationen av språkversionen ja\_JP.eucJP uppfyller kraven i UI\_OSF Japanese Environment Implementation Agreement Version 1.1 och språkversionen ja uppfyller kraven i den vanliga specifikationen i tidigare Solaris-versioner.

<sup>3</sup> PCK kallas också Shift JIS (SJIS).

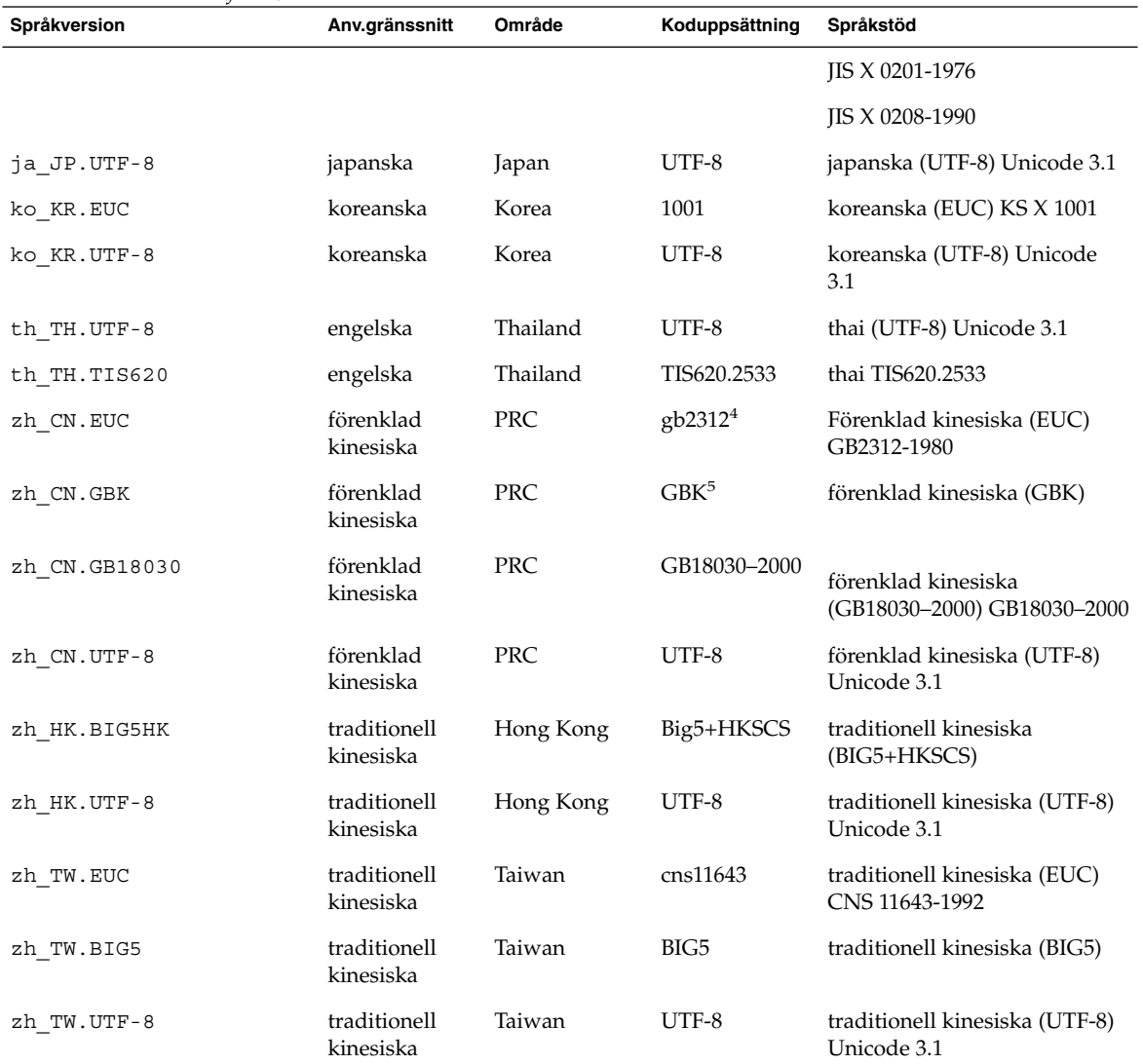

#### **TABELL D–1** Asien *(forts.)*

<sup>4</sup> gb2312 innebär EUC-koduppsättningen för förenklad kinesiska som inehåller GB 1988–80 och GB 2312–80.

<sup>5</sup> GBK innebär GB-tillägg. Den innehåller alla GB 2312–80-tecken och alla Unified Han-tecken i ISO/IEC 10646–1, samt alla japanska Hiragana och Katakana-tecken. Den innehåller dessutom många tecken ur de kinesiska, japanska och koreanska teckenuppsättningarna och ISO/IEC 10646–1

#### **TABELL D–2** Australien/Asien

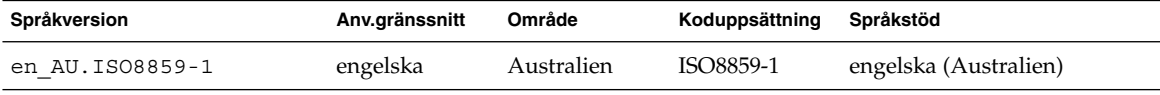

#### **470** Installationsguide för Solaris 9 • september 2003

#### **TABELL D–2** Australien/Asien *(forts.)*

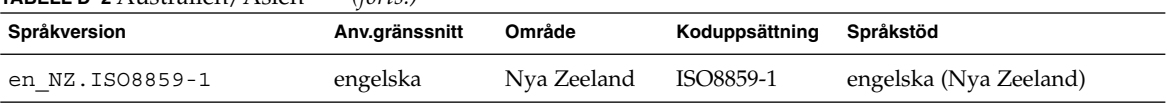

#### **TABELL D–3** Centralamerika

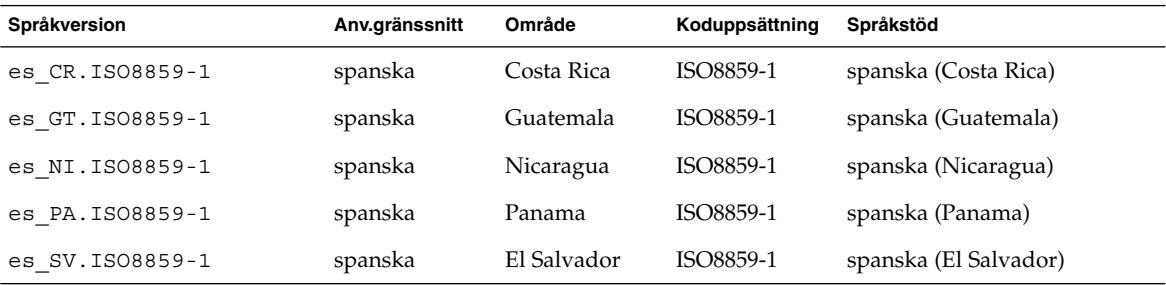

#### **TABELL D–4** Centraleuropa

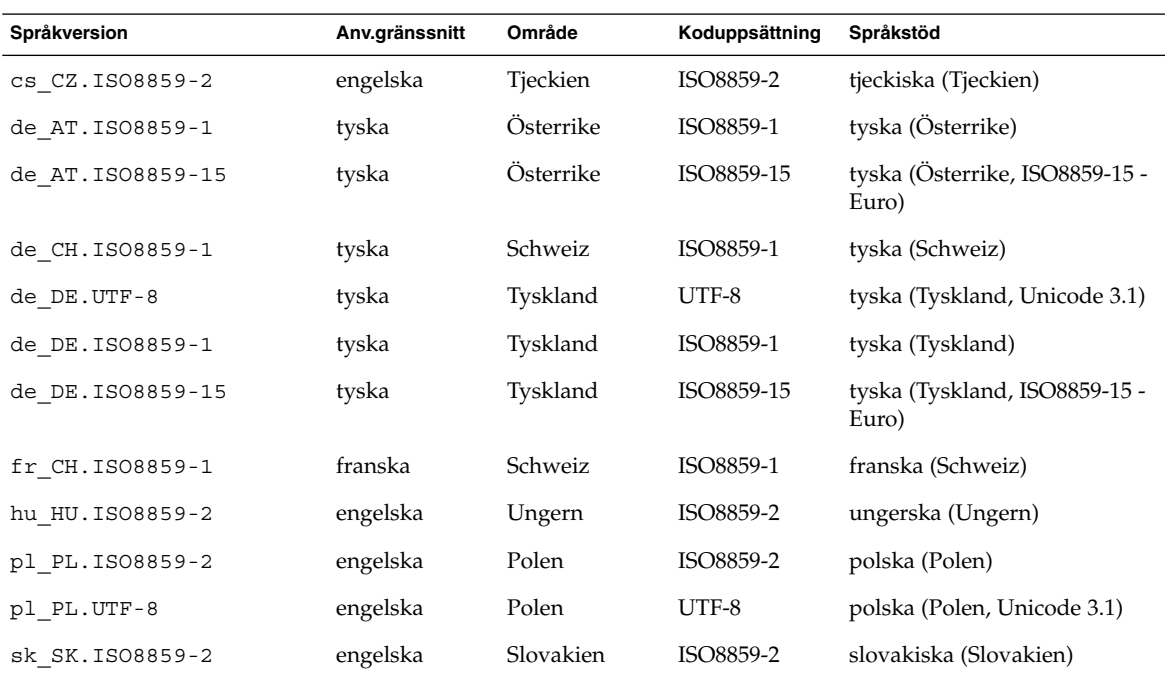

#### Bilaga D • Värden för språkversioner (Referens) **471**

### **TABELL D–5** Östeuropa

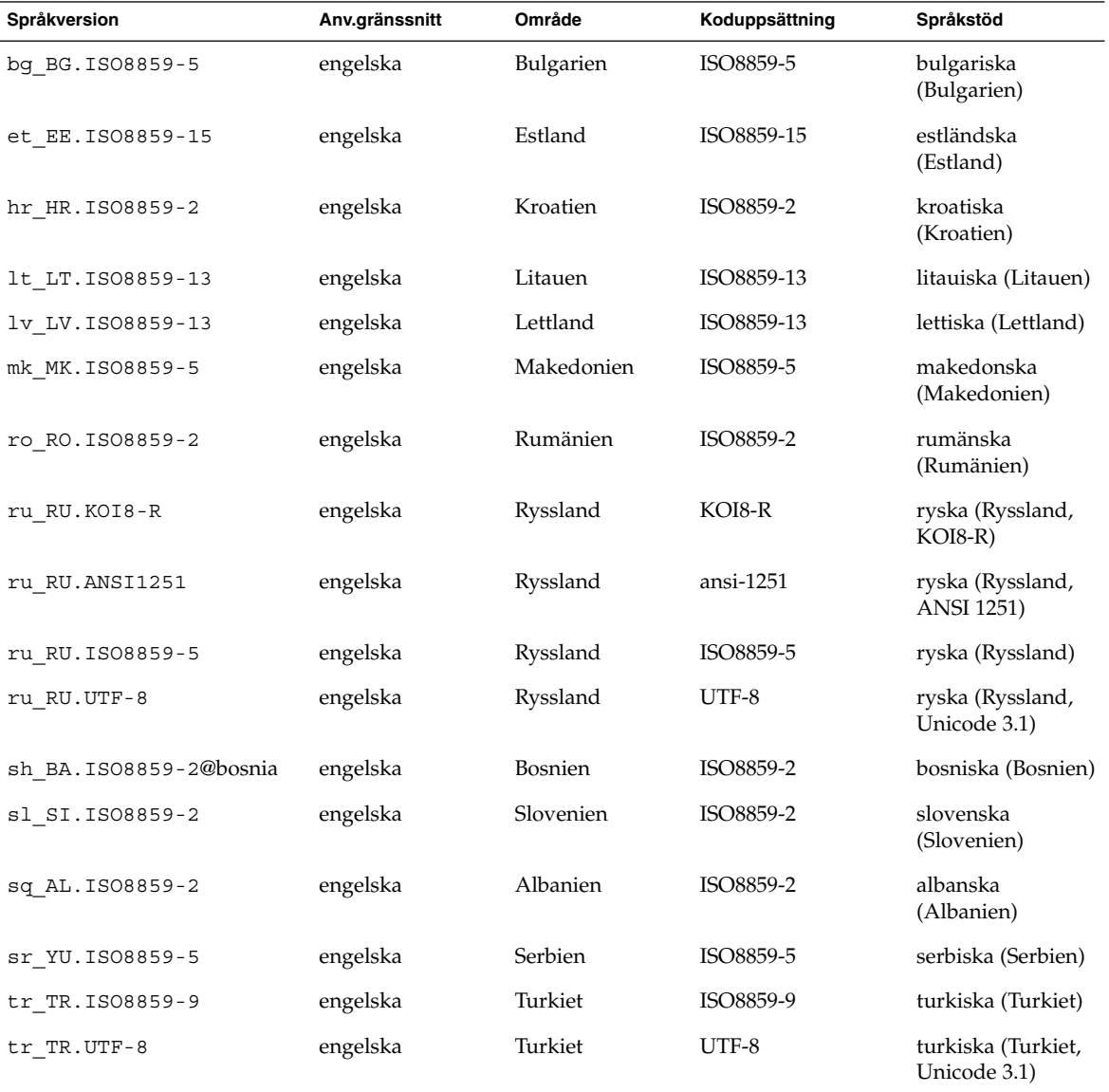

#### **TABELL D–6** Mellanöstern

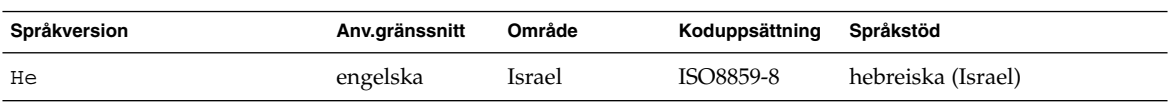

**472** Installationsguide för Solaris 9 • september 2003

#### **TABELL D–7** Nordafrika

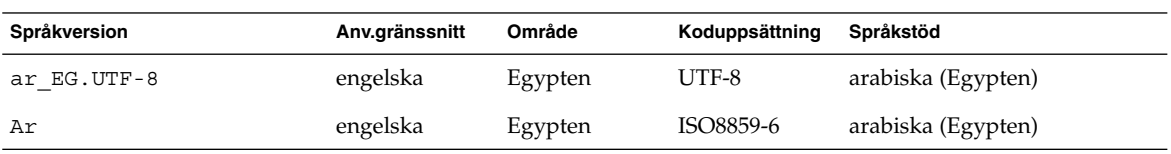

#### **TABELL D–8** Nordamerika

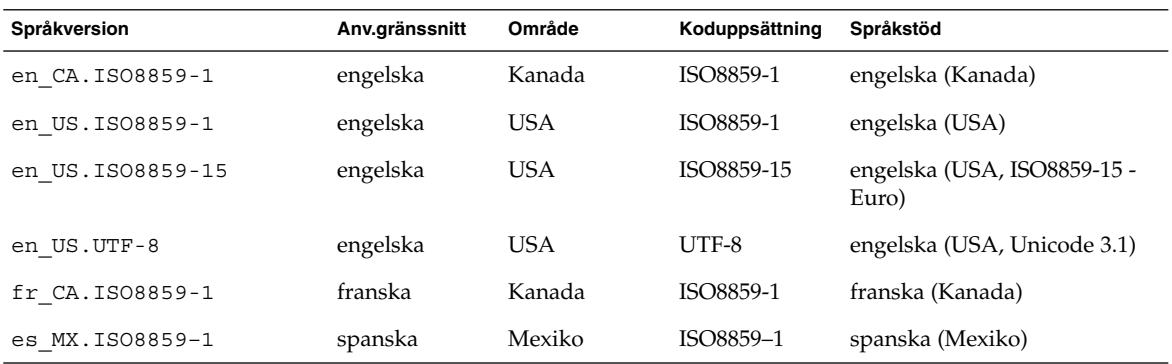

#### **TABELL D–9** Nordeuropa

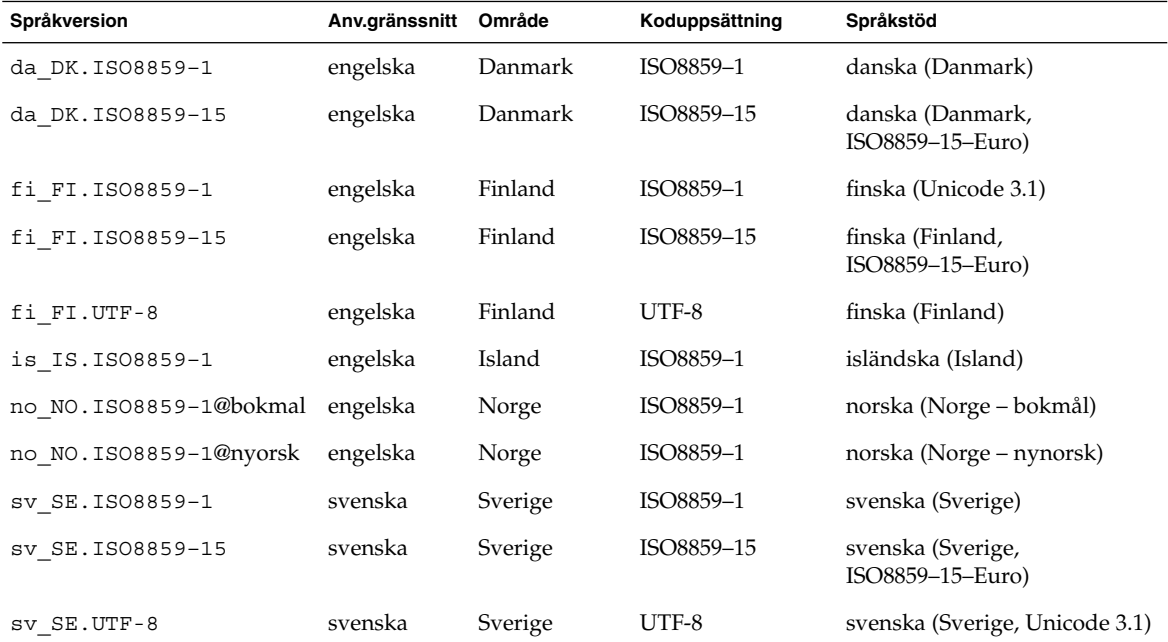

#### Bilaga D • Värden för språkversioner (Referens) **473**

#### **TABELL D–10** Sydamerika

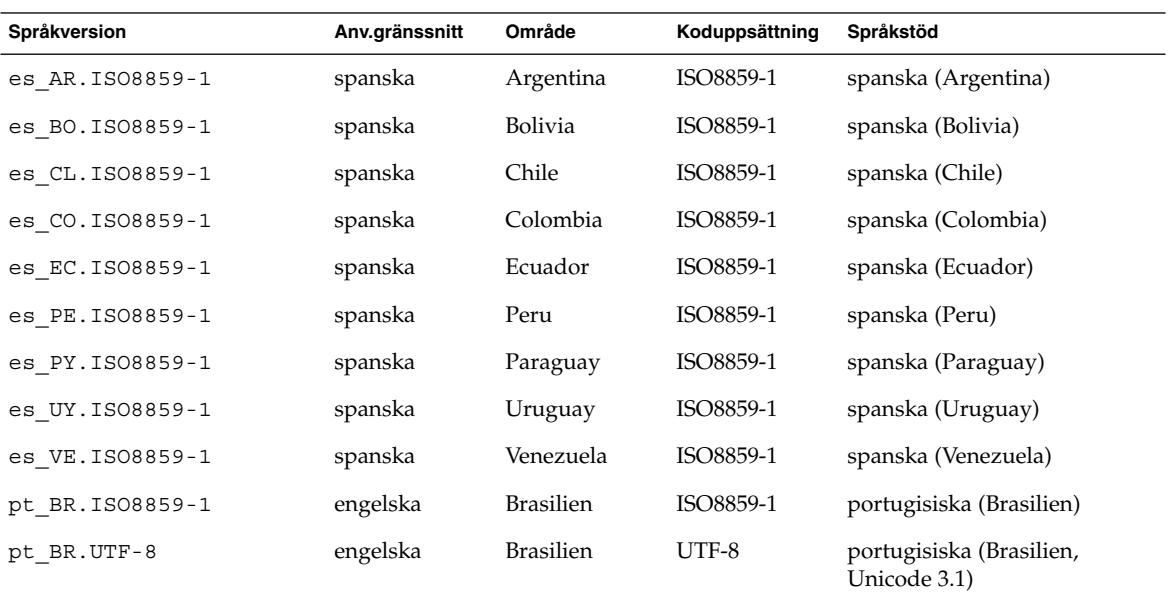

### **TABELL D–11** Sydeuropa

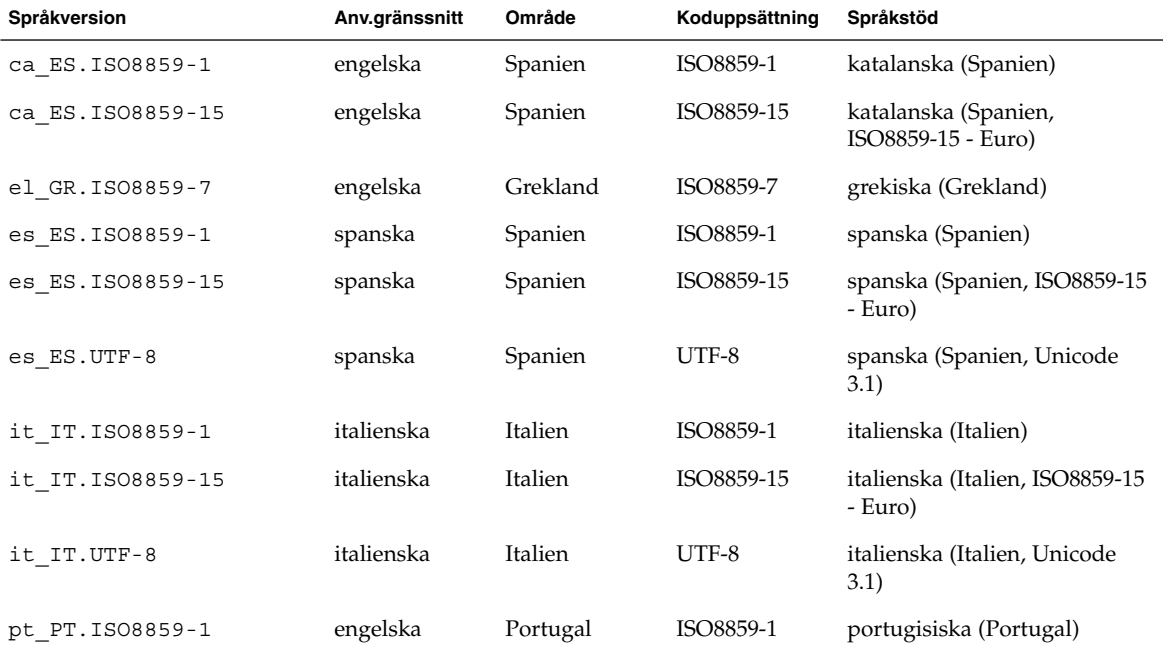

**474** Installationsguide för Solaris 9 • september 2003

#### **TABELL D–11** Sydeuropa *(forts.)*

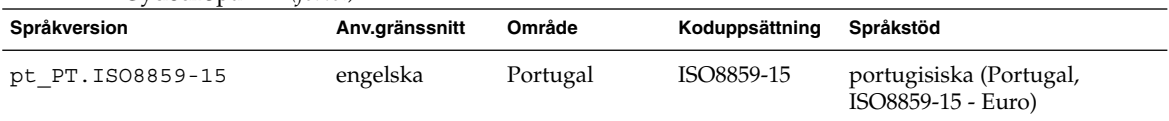

#### **TABELL D–12** Västeuropa

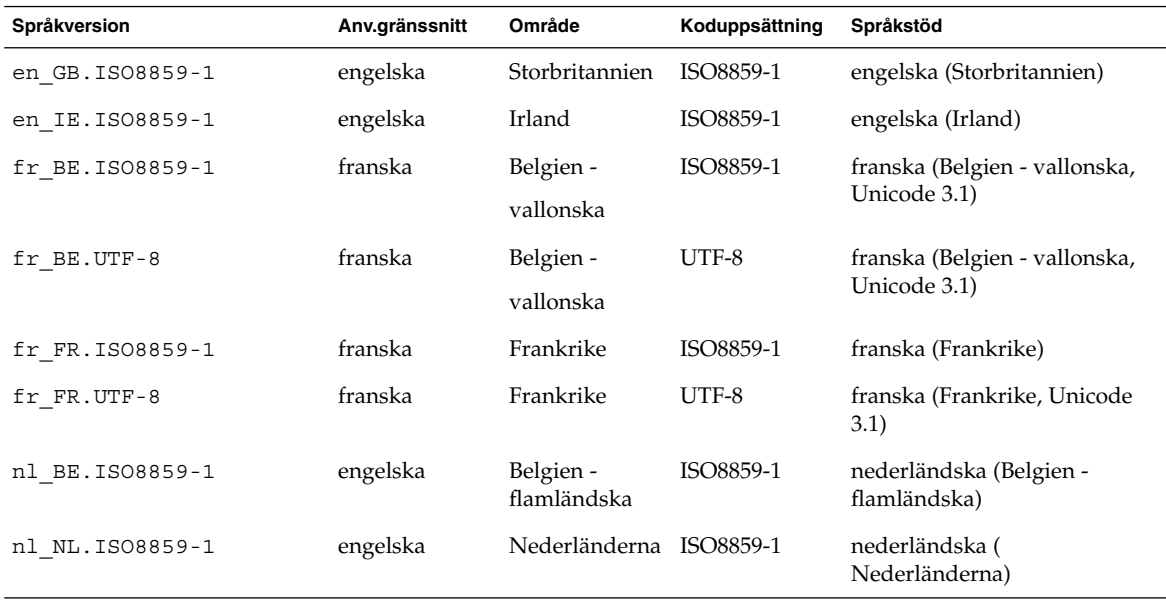

Installationsguide för Solaris 9 • september 2003

## Felsökning (Steg-för-steg-anvisningar)

I det här kapitlet hittar du en lista över felmeddelanden och allmänna problem som du kan träffa på vid installation av Solaris 9-programvaran. I kapitlet beskrivs också hur du rättar till eventuella problem. Börja genom att använda den här listan med avsnitt för att ta reda på var i installationsprocessen som problemet inträffade.

- "Problem med att konfigurera nätverksinstallationer" på sidan 477
- ["Problem med att starta ett system"](#page-477-0) på sidan 478
- ["Standardinstallation av Solaris 9-miljön"](#page-484-0) på sidan 485
- ["Uppgradera Solaris 9-operativmiljön"](#page-487-0) på sidan 488

**Obs!** När du ser uttrycket "startbar media," innebär det ett av installationsprogrammen: programmet Solaris suninstall, Solaris Web Start eller anpassad JumpStart.

## Problem med att konfigurera nätverksinstallationer

Okänd klient "*värdnamn*"

**Orsak:** Argumentet *värdnamn* i kommandot add\_install\_client är inte en värd i namntjänsten.

Lägg till värden *värdnamn* i namntjänsten och kör kommandot add install client igen.

## <span id="page-477-0"></span>Problem med att starta ett system

### Starta från media, felmeddelanden

le0:Ingen bärvåg - problem med sändtagarkabel **Orsak:** Datorn är inte ansluten till nätverket.

**Lösning:** Om datorn inte är en del av ett nätverk kan du ignorera det här meddelandet. Om det är ett nätverkssystem kontrollerar du att Ethernet är ordentligt inkopplat.

Filen som laddades verkar inte vara en körbar fil. **Orsak:** Datorn kan inte hitta ett lämpligt medium att starta med.

**Lösning:** Bekräfta att systemet har konfigurerats korrekt för att installera Solaris 9 från en installationsserver via nätverket. Kontrollera att du angav rätt plattformsgrupp för systemet när du konfigurerade det.

Eller, om du inte kopierade avbildningarna av Solaris 9-dvd eller Solaris 9-programvaru-cd 1 (av 2), Solaris 9-programvaru-cd 2 (av 2) och Solaris 9-språk-cd till installationsservern, se till att Solaris 9-dvd eller Solaris 9-programvaru-cd 1 (av 2) är monterade och tillgängliga på installationsservern.

starta: det går inte att öppna /kernel/unix( *endast SPARC-baserade system*)

**Orsak:** Det här felet inträffar när du åsidosätter start-filens plats genom att ange den till /kernel/unix.

#### **Lösning:**

- Återställ start-filen i PROM till " " (tom).
- Kontrollera att diag-växeln har satts till av och sant.

#### Can't boot from file/device

**Orsak:** Installationsmediet hittar inte det startbara mediet.

**Lösning:** Se till att följande villkor uppfylls:

- dvd-rom- och cd-rom-enheterna är ordentligt installerade och påslagna,
- Solaris 9-dvd eller Solaris 9-programvaru-cd 1 (av 2) sitter i enheten,
- Skivan inte är skadad eller smutsig.

VARNING! klockan har tjänat *xxx* dagar -- KONTROLLERA OCH ÅTERSTÄLL DATUM!(*endast SPARC-baserade system*)

**Beskrivning:** Detta är ett informationsmeddelande.

**Lösning:** Ignorera meddelandet och fortsätt med installationen.

Inte ett UFS-filsystem (*endast x86-baserade system*)

**Orsak:** När Solaris 9-programvaran installerades (antingen med programmet Solaris suninstall eller anpassad JumpStart) markerades ingen startdisk. Du måste använda Disketten Enhetskonfigurationsassistenten för Solaris 9 *x86-version* eller redigera BIOS för att starta systemet.

#### **Lösning:**

- Sätt in Disketten Enhetskonfigurationsassistenten för Solaris 9 *x86-version* i systemets diskettstation (oftast A). Information om hur du kommer åt Disketten Enhetskonfigurationsassistenten för Solaris 9 *x86-version* finns i "x86: [Öppna](#page-32-0) [Enhetskonfigurationsassistenten för Solaris 9 och PXE](#page-32-0) " på sidan 33.
- Om det inte går att använda det startbara mediet, öppna BIOS och markera BIOS-start. Instruktioner finns i BIOS-dokumentationen.

Installationsprogrammet för Solaris kunde inte hitta en disk som motsvarar kriterierna i installationsdokumentationen. Läs i dokumentationen om du vill ha mer information. (*endast x86-baserade system*)

**Orsak:** Du försökte starta från Solaris 9 installations-cd *(x86-version)*. Systemet stöder inte LBA (Logical Block Addressing) och Solaris 9 installations -cd:n kan inte användas.

**Lösning:** Installera genom att använda en nätverksavbildning av cd:n, en dvd eller Solaris 9-programvaru-cd 1 (av 2), *x86-version*.

### Starta från media, allmänna problem

#### Systemet startar inte.

**Beskrivning:** Första gången du konfigurerar en anpassad JumpStart-server kan du råka ut för startproblem utan felmeddelanden. Om du vill kontrollera informationen om systemet och hur systemet startar kör du startkommandot med alternativet -v. När du använder alternativet -v visar startkommandot utförlig felsökningsinformation på skärmen.

**Obs!** Om du inte anger den här flaggan genereras meddelandena ändå, men utdata skickas i stället till systemets loggfil. Du hittar mer information i direkthjälpen för syslogd(1M).

Bilaga E • Felsökning (Steg-för-steg-anvisningar) **479**

**Lösning:** För SPARC-baserade system, skriver du följande kommando i ok-ledtexten.

**ok boot net -v - install**

För x86-baserade system skriver du följande kommando, när installationsprogrammet frågar dig "Välj installationstyp".

**b - -v install**

Start från dvd misslyckas på system med Toshibas dvd-rom-enhet SD—M 1401

Om systemet har dvd-rom-enheten SD-M1401 från Toshiba med firmware-version 1007 kan systemet inte starta från Solaris 9-dvd.

**Lösning:** Installera korrigeringsfilen 111649–03, eller senare, för att uppdatera firmware för Toshibas dvd-rom-enhet SD-M1401. Korrigeringsfilen 111649–03 finns på Solaris 9 Tilläggs-cd.

Installationen misslyckas efter start. (*endast x86-baserade system*) **Orsak:** Om du installerar från Solaris 9 installations -cd:n måste rotskivdelen för Solaris 9 finnas inom de första 1024 cylindrarna på disken.

**Lösning:** BIOS- och SCSI-drivrutinen för standardstartdisken måste stödja LBA (Logical Block Addressing). LBA gör att datorn kan startas med fler än 1024 cylindrar och över flera Solaris-skivdelar. Om du vill kontrollera om systemet stöder LBA, se [Tabell 2–4.](#page-29-0) Om systemet inte stöder LBA, starta då hellre från en nätverksavbildning än från cd:n.

```
Systemet hänger sig när PC-kort som inte är minneskort sätts in.
(endast x86-baserade system)
```
**Orsak:** PC-kort som inte är minneskort kan inte använda samma minnesresurser som andra enheter.

**Lösning:** Om du vill korrigera det här problemet, läser du instruktionerna för PC-kortet och kontrollerar adressintervallet.

Det gick inte att hitta den primära IDE BIOS-drivrutinen på systemet med Disketten Enhetskonfigurationsassistenten för Solaris 9 *x86-version* under förstartsfasen. (*endast x86-baserade system*) **Lösning:**

- Gamla drivrutiner kanske inte stöds om du använder dem. Kontrollera din hårdvarutillverkares dokumentation.
- Se till att band- och strömkablar är ordentligt inkopplade. Läs igenom dokumentationen från tillverkaren.
- Om bara en enhet är kopplad till styrenheten, ange enheten som huvudenhet genom att ställa in byglarna. En del enheter har olika bygelinställningar för en enskild huvudenhet, till skillnad från en huvudenhet som arbetar tillsammans med en slav. Reducera signalringningen som inträffar när en oanvänd kontakt

dinglar i slutet av kabeln genom att ansluta enheten till kontakten i slutet av kabeln.

- Om två enheter kopplas till styrenheten, byglar du en som huvudenhet (eller som huvudenhet med slav, och bygla den andra som slav.
- Om en enhet är hårddisken och den andra cd-rom-enheten, anger du en enhet som slav genom att ställa in byglarna. Det spelar ingen roll vilken enhet som är inkopplad i vilken enhetsanslutning på kabeln.
- Om det innebär återkommande problem med två enheter på en ensam styrenhet, kontrollera att båda fungerar genom att koppla in en enhet i taget. Bygla enheten som huvudenhet eller ensam huvudenhet och koppla in den med enhetskontakten i slutet av IDE-bandkabeln. Kontrollera att varje enhet fungerar och bygla sedan tillbaka enheterna till huvud- och slavkonfiguration.
- Om enheten är en skivenhet, använder du BIOS-inställningarna om du vill försäkra dig om att enhetstypen (som visar antalet cylindrar, huvuden och sektorer) är ordentligt konfigurerad. En del BIOS-program kan ha funktioner som automatiskt upptäcker enhetstyp.
- Om enheten är en cd-rom-enhet, konfigurerar du enhetstypen som cd-rom-enhet med BIOS-inställningarna, förutsatt att BIOS-programmet har den funktionen.
- För många system gäller att cd-rom-enheter för IDE bara upptäcks av MS-DOS om en cd-rom-drivrutin för MS-DOS har installerats. Försök med en annan enhet.

Disketten Enhetskonfigurationsassistenten för Solaris 9 *x86-version* kunde inte hitta IDE-disken eller cd-rom-enheten på systemet under förstartsfasen. (*endast x86-baserade system*)

- **Lösning:**
- Om diskar har inaktiverats i BIOS, använder du Disketten Enhetskonfigurationsassistenten för Solaris 9 *x86-version* om du vill starta från hårddisken Information om hur du kommer åt Enhetskonfigurationsassistenten för Solaris 9 finns i "x86: [Öppna Enhetskonfigurationsassistenten för Solaris 9](#page-32-0) och PXE " på [sidan 33.](#page-32-0)
- Om systemet inte har några diskar kan det vara en disklös klient.

Systemet hänger sig innan systemledtexten visas. (*endast x86-baserade system*)

**Lösning:** Du har maskinvara som inte stöds. Kontrollera din hårdvarutillverkares dokumentation.

### Starta från nätverket, felmeddelanden

VARNING! getfile: RPC misslyckades: fel 5 (RPC nådde tidsgränsen) **Beskrivning:** Det här felet inträffar när du har två eller flera servrar på ett nätverk som svarar på startförfrågningar från en installationsklient. Installationsklienten ansluter till fel startserver och installationen hänger sig. Det här felet kan orsakas av följande orsaker:

**Orsak:** *Orsak 1:* /etc/bootparams-filer kan finnas på olika servrar med en post för den här installationsklienten.

**Lösning:** *Orsak 1:* Kontrollera att servrar i nätverket inte har flera /etc/bootparams -poster för installationsklienten. Om de har det tar du bort dubbletter av klientposterna i filen /etc/bootparams på alla installationsservrar och startservrar utom den som du vill att installationsklienten ska använda.

**Orsak:** *Orsak 2:* Flera /tftpboot- eller /rplboot-katalogposter kan finnas för den här installationsklienten.

Lösning: Orsak 2: Kontrollera att servrar i nätverket inte har flera /tftpboot eller /rplboot-katalogposter för installationsklienten. Om de har det tar du bort dubbletter av klientposterna i katalogen /tftpboot eller /rplboot på alla installationsservrar och startservrar utom den som du vill att installationsklienten ska använda.

**Orsak:** *Orsak 3:* Det kan finnas en post för installationsklienten i filen /etc/bootparams på en server och en post i en annan /etc/bootparams-fil som gör att alla system kan komma åt profilservern. En sådan post ser ut ungefär så här:

\* install\_config=*profilserver*:*sökväg*

En rad som liknar den föregående posten i bootparams-tabellen för NIS- eller NIS+ kan också orsaka det här felet.

**Lösning:** *Orsak 3:* Om det finns en jokerpost i namntjänstens bootparams-avbild eller -tabell (till exempel \* install\_config=), tar du bort den och lägger till den i /etc/bootparams-filen på startservern.

Det finns ingen nätverksstartserver. Det går inte att installera systemet. Se installationsinstruktionerna. (*endast SPARC-baserade system*)

**Orsak:** Det här felet inträffar på ett system som du försöker installera via nätverket. Systemet är inte korrekt konfigurerat.

**Lösning:** Kontrollera att du korrekt har konfigurerat systemet till att installera via nätverket. Se ["Lägga till system som ska installeras från nätverket med en](#page-120-0) [cd-avbildning"](#page-120-0) på sidan 121.

prom\_panic: Det gick inte att montera filsystemet(*endast SPARC-baserade system*)

**Orsak:** Det här felet inträffar när du installerar Solaris 9 via nätverket, men startprogramvaran kan inte hitta följande:

- Solaris 9-dvd, antingen dvd:n eller en kopia av dvd-avbildningen på installationsservern,
- avbildningen av Solaris 9-programvaru-cd 1 (av 2), antingen Solaris 9-programvaru-cd 1 (av 2) eller en kopia av avbildningen av Solaris 9-programvaru-cd 1 (av 2) på installationsservern.

**Lösning:** Se till att installationsprogramvaran är monterad och delad.

- Om du installerar Solaris 9 från installationsserverns dvd-rom- eller cd-rom-enhet kontrollerar du att Solaris 9-dvd eller Solaris 9-programvaru-cd 1 (av 2) sitter i cd-rom-enheten och att den är monterad och delad i filen /etc/dfs/dfstab.
- Om du installerar från en kopia av Solaris 9-dvd-avbildningen eller Solaris 9-programvaru-cd 1 (av 2)-cd-avbildningen på installationsserverns disk, se till att katalogsökvägen till kopian är delad i filen /etc/dfs/dfstab.

Se direkthjälpen (man page) install\_server.

Tidsgränsen nåddes vid väntan på ARP/RARP-paket...(*endast SPARC-baserade system*)

**Orsak:** *Orsak 1:* Klienten försöker starta från nätverket, men kan inte hitta ett system som känner till klienten.

**Lösning:** *Orsak 1:* Kontrollera att systemets värdnamn finns i namntjänsten NIS eller NIS+. Kontrollera också bootparams sökordning i startserverns /etc/nsswitch.conf-fil.

Följande rad i filen /etc/nsswitch.conf visar att JumpStart eller programmet Solaris suninstall först letar i NIS.tabellerna efter bootparams-information. Om programmet inte hittar någon information letar JumpStart-programmet eller programmet Solaris suninstall i startserverns /etc/bootparams-fil.

bootparams: nis files

**Orsak:** *Orsak 2:* Klientens Ethernet-adress är felaktig.

**Lösning:** *Orsak 2:* Kontrollera att klientens Ethernet-adress i installationsserverns /etc/ethers -fil är korrekt.

**Orsak:** *Orsak 3:* I en anpassad JumpStart-installation anger kommandot add\_install\_client plattformsgruppen som använder en angiven server som installationsserver. Om fel arkitekturvärde används med add\_install\_client stöter du på det här problemet. Om till exempel datorn som du vill installera är en sun4u, men du i stället använder sun4m.

Bilaga E • Felsökning (Steg-för-steg-anvisningar) **483**

**Lösning:** *Orsak 3:* Kör add\_install\_client igen, med korrekt arkitekturvärde.

ip:koppla ihop gruppsändningar misslyckades på tr0 - använder

länkskiktsmassändningar för gruppsändningar (*endast x86-baserade system*) **Orsak:** Det här felmeddelandet visas när du startar ett system med ett token ring-kort. Ethernet- och token ring-gruppsändningar fungerar inte på samma sätt. Drivrutinen returnerar det här felmeddelandet eftersom en ogiltig gruppsändningsadress angetts.

**Lösning:** Ignorera felmeddelandet. Om gruppsändning inte fungerar, använder IP skiktmassändning i stället och orsakar inga installationsfel.

Begär Internet-adress för *Ethernet\_adress* (*endast x86-baserade system*) **Orsak:** Klienten försöker starta från nätverket, men kan inte hitta ett system som känner till klienten.

**Lösning:** Kontrollera att systemets värdnamn finns i namntjänsten. Om systemets värdnamn är listat i namntjänsten NIS eller NIS+ och systemet fortsätter att ge det här felmeddelandet, försök starta om systemet.

RPC:Tidsgräns nåddes Inga bootparams (whoami) server svarar; försöker fortfarande ... (*endast x86-baserade system*)

**Orsak:** Klienten försöker starta från nätverket, men kan inte hitta ett system med en post i /etc/bootparams-filen på installationsservern.

**Lösning:** Använd add\_install\_client på installationsservern. Det här kommandot lägger till den rätta posten i filen /etc/bootparams så att klienten kan starta från nätverket.

Försöker fortfarande hitta en RPL-server ... (*endast x86-baserade system*)

**Orsak:** Systemet försöker starta från nätverket, men servern har inte konfigurerats att starta det här systemet.

**Lösning:** Kör add\_install\_client på installationsservern så kommer systemet att installeras. Kommandot add\_install\_client skapar en /rplboot-katalog som innehåller de nödvändiga programmet för nätverksstart.

### Starta från nätverket, allmänna problem

Systemet startar från nätverket, men från ett annat system än den installationsserver som angetts.

**Orsak:** Det finns en /etc/bootparams-post och kanske en /etc/ethers-post för klienten på ett annat system.

**Lösning:** På namnservern uppdaterar du /etc/bootparams-posten för det system som installeras. Posten ska följa den här syntaxen:

<span id="page-484-0"></span>*installationssystem* root=*startserver*:*sökväg* install=*installationsserver*:*sökväg*

Kontrollera också att det bara finns en bootparams-post för installationsklienten i delnätet.

Efter att du skapat en installationsserver och konfigurerat systemet att installera Solaris 9 via nätverket, startar systemet fortfarande inte. (*endast SPARC-baserade system*)

**Orsak:** tftpd kanske inte körs på installationsservern.

Lösning: Se till att bakgrundsprogrammet tftpd körs på installationsservern. Skriv följande kommando:

```
# ps -ef | grep tftpd
```
Om det här kommandot inte returnerar en rad som visar att bakgrundsprogrammet tftpd körs, redigerar du filen /etc/inetd.conf och tar bort kommentarstecknet (#) från den här raden:

# tftp dgram udp wait root /usr/sbin/in.tftpd in.tftpd \ -s /tftpboot

När du har gjort den här ändringen, startar du om systemet igen.

Efter att du skapat en installationsserver och konfigurerat systemet att installera via nätverket, startar systemet fortfarande inte. (*endast x86-baserade system*)

**Orsak:** Bakgrundsprogrammet rpld kanske inte körs på installationsservern.

**Lösning:** Se till att bakgrundsprogrammet rpld körs på installationsservern. Skriv följande kommando:

```
# ps -ef | grep rpld
```
Om det här kommandot inte returnerar en rad som visar att bakgrundsprogrammet rpld körs, kör du följande kommando:

```
# /usr/sbin/rpld
```
När du har gjort den här ändringen, startar du om systemet igen.

## Standardinstallation av Solaris 9-miljön

Installationen misslyckas

**Lösning:** Om Solaris-installationen misslyckas måste du starta om installationen. Starta systemet från Solaris 9-dvd, Solaris 9 installations -cd:n, Solaris 9-programvaru-cd 1 (av 2) eller från nätverket när du ska starta om installationen.

Bilaga E • Felsökning (Steg-för-steg-anvisningar) **485**

Du kan inte avinstallera Solaris-programvaran när den har installerats delvis. Du måste återställa systemet från en säkerhetskopia eller starta Solaris-installationen igen.

/cdrom/Solaris\_9/SUNW *xxxx*/reloc.cpio: Programkopplingen bruten **Beskrivning:** Det här felmeddelandet påverkar inte installationen.

**Lösning:** Ignorera meddelandet och fortsätt med installationen.

VARNING! ÄNDRA STANDARDSTARTENHET *(endast x86-baserade system)* **Orsak:** Detta är ett informationsmeddelande. Standardstartenheten som angetts i systemets BIOS kan vara en enhet som kräver att du använder Disketten Enhetskonfigurationsassistenten för Solaris 9 *x86-version* för att starta systemet.

**Lösning:** Fortsätt installationen och, om det blir nödvändigt, ändra den standardstartenhet som angetts i BIOS efter att du installerat Solaris-programvaran till en enhet som inte kräver Disketten Enhetskonfigurationsassistenten för Solaris 9 *x86-version*.

### ▼ x86: Så här kontrollerar du felaktiga block på en IDE-disk

IDE-skivenheter avbildar inte automatiskt felaktiga block vilket andra enheter som stöds av Solaris gör. Innan du installerar Solaris 9 på en IDE-disk gör du en ytanalys av disken. Om du vill utföra en ytanalys av en IDE-disk gör du som följer.

**1. Starta installationsmediet i enanvändarläge.**

# **b -s**

**2. Starta formateringsprogrammet.**

# **format**

**3. Ange den IDE-skivenhet som du vill utföra en ytanalys på.**

# **c***x***d***y*

- c*x* Är styrenhetsnumret
- d*y* Är enhetsnumret

#### **4. Du behöver en fdisk-partition.**

- Om en Solaris fdisk-partition redan finns fortsätter du till [Steg 5.](#page-486-0)
- Om en Solaris fdisk-partition inte finns, skapar du en Solaris-partition på disken genom att använda kommandot fdisk.

format> **fdisk**

#### <span id="page-486-0"></span>**5. Skriv följande:**

format> **analyze**

#### **6. Skriv följande:**

analyze> **config**

De aktuella inställningarna för en ytanalys visas.

#### **a. Om du vill ändra inställningarna, skriver du:**

analyze> **setup**

#### **7. Skriv följande:**

analyze> *typ\_av\_ytanalys typ\_av\_ytanalys* Är läs, skriv eller jämför Om format hittar felaktiga block, omavbildas de.

#### **8. Skriv följande:**

analyze> **quit**

#### **9. Vill du ange vilka block som ska omavbildas?**

- Om inte, gå tillSteg 10.
- Om ja, skriver du:

format> **repair**

#### **10. Skriv följande:**

**quit**

Programmet format avslutas.

#### **11. Om du vill starta om mediet i fleranvändarläge, skriver du:**

ok **b**

## <span id="page-487-0"></span>Uppgradera Solaris 9-operativmiljön

### Uppgradera, felmeddelanden

Inga uppdaterbara skivminnen

**Orsak:** En växlingspost i /etc/vfstab-filen gör att uppgraderingen misslyckas.

**Lösning:** Kommentera bort följande rader i /etc/vfstab-filen:

- Alla växlingsfiler och skivdelar på skivminnen som inte uppdateras
- Växlingsfiler som inte längre finns
- Oanvända växlingskivdelar

Det gick inte att hitta usr/bin/bzczt

**Orsak:** Solaris Live Upgrade misslyckas, behöver en korrigeringsgrupp.

**Lösning:** En korrigering krävs om Solaris Live Upgrade ska installeras. Gå till <http://sunsolve.sun.com> om du vill ha korrigeringen.

```
Uppdaterbara Solaris-rotenheter påträffades. Däremot hittades
inga passande partitioner för installationsprogramvaran för
Solaris. Det går inte att uppgradera med installationsprogrammet
för Solaris. Det kan gå att uppgradera med Solaris-operativmiljö
cd 1 (av 2). (endast x86-baserade system)
```
**Orsak:** Du kan inte uppgradera med Solaris 9 installations-cd *(x86-version)* eftersom du inte har tillräckligt med diskutrymme.

**Lösning:** Om du vill uppgradera kan du antingen skapa en växlingsskivdel som är större eller lika med 512 MB eller använda en annan uppgraderingsmetod, exempelvis följande:

- Solaris Web Start-programmet på Solaris 9-dvd eller en nätverksinstallationsavbildning.
- programmet Solaris suninstall från Solaris 9-programvaru-cd 1 (av 2), *x86-version*
- Anpassad JumpStart

### Uppgradera, allmänna problem

Uppgraderingsalternativet visas inte trots att det finns en uppgraderbar version av Solaris-programvaran på systemet.

**Orsak:** *Orsak 1:* Katalogen/var/sadm är en symbolisk länk eller har monterats från ett annat system.

**Lösning:** *Orsak 1:* Flytta katalogen /var/sadm till rotfilsystemet ( /) eller /var-filsystemet.

**Orsak:** *Orsak 2:* Filen /var/sadm/softinfo/INST\_RELEASE saknas.

**Lösning:** *Orsak 2:* Skapa en ny INST\_RELEASE-fil genom att använda följande mall:

OS=Solaris VERSION=*x*  $REV=0$ 

*x* Är Solaris-versionen på systemet

**Orsak:** *Orsak 3:* SUNWusr saknas i /var/sadm/softinfo.

**Lösning:** *Lösning 3:* Du måste göra en standardinstallation. Solaris-programvaran är inte uppgraderbar.

Det gick inte att stänga av eller starta md-drivrutinen **Lösning:**

- Om det inte är en spegel kommenterar du bort den i vsftab-filen.
- Om det är en spegel, avbryter du speglingen och installerar om.

Uppgraderingen misslyckas eftersom installationsprogrammet för Solaris inte kunde montera ett filsystem.

**Orsak:** Under en uppgradering försöker skriptet montera alla filsystem som listas i systemets /etc/vfstab-fil på rotfilssystemet (/) som uppgraderas. Om inte installationsskriptet kan montera ett filsystem avbryts det och installationen avslutas.

Kontrollera att alla filsystem i systemets /etc/vfstab-fil kan monteras. Kommentera bort alla filsystem i /etc/vfstab-filen som inte kan monteras eller som kan orsaka problemet, så att programmet Solaris suninstall inte försöker montera dem under uppgraderingen. Systembaserade filsystem som innehåller programvara som ska uppgraderas (till exempel /usr) kan inte kommenteras bort.

Uppgraderingen misslyckas

**Beskrivning:** Systemet har inte tillräckligt mycket ledigt utrymme för uppgraderingen.

Bilaga E • Felsökning (Steg-för-steg-anvisningar) **489**

**Orsak:** Kontrollera [Kapitel 5](#page-40-0) för utrymmesproblemen och se om det går att ordna det utan att omtilldela utrymme med auto-layout.

Problem med att uppgradera speglad rot

**Lösning:** Om du har problem med att uppgradera när du använder speglad rot för Solaaris Volymhanterare, se avsnittet för att "Troubleshooting Solaris Volume Manager" in *Solaris Volume Manager Administration Guide*.

### Så här fortsätter du uppgradera efter en misslyckad uppgradering

Uppgraderingen misslyckas och det går inte att mjukstarta systemet. Misslyckandet beror på orsaker utanför din kontroll, exempelvis strömavbrott eller nätverksanslutningsfel.

- **1. Starta om systemet från Solaris 9-dvd, Solaris 9 installations -cd:n, Solaris 9-programvaru-cd 1 (av 2) eller från nätverket.**
- **2. Välj uppgraderingsalternativet för installationen.** Installationsprogrammet för Solaris kontrollerar om systemet uppgraderats delvis

## och fortsätter uppgraderingen.

### Systemet hänger sig vid uppgradering med Solaris Live Upgrade som kör Veritas VxVm

När du använder Solaris Live Upgrade medan du uppgraderar och kör Veritas VxVM, hänger sig systemet vid omstart om du inte uppgraderar som följer. Problemet inträffar om paket inte anpassar sig till Solaris avancerade packningsriktlinjer.

- **1. Skapa en inaktiv startmiljö. Se ["Skapa en ny startmiljö"](#page-360-0) på sidan 361.**
- **2. Innan du uppgraderar den inaktiva startmiljön måste du inaktivera Veritas-programvaran i den inaktiva startmiljön.**
	- **a. Montera den inaktiva startmiljön.**

# **lumount** *inaktiva\_startmiljöns\_namn monteringspunkt* till exempel:

- # **lumount solaris8 /.alt.12345**
- **b. Byt till katalogen som innehåller vfstab, till exempel:**

# **cd /.alt.12345/etc**

**c. Gör en kopia av den inaktiva startmiljöns vfstab-fil, till exempel:**

```
# cp vfstab vfstab.501
```
**d. Kommentera bort alla Veritas-poster i den kopierade vfstab-filen, till exempel:**

```
# sed vfstab.novxfs> vfstab < '/vx\/dsk/s/^/#/g'
```
Det första tecknet i varje rad ändras till #, vilket gör raden till en kommentarsrad. Observera att den här kommentarsraden är annorlunda än kommentarsrader i systemfilen.

**e. Kopiera den ändrade vfstab-filen, till exempel:**

# **cp vfstab.novxfs vfstab**

**f. Byt katalog till den inaktiva startmiljöns systemfil, till exempel:**

# **cd /.alt.12345/etc**

**g. Gör en kopia av den inaktiva startmiljöns system-fil, till exempel:**

# **cp system system.501**

**h. Kommentera alla "forceload:"-poster som inkluderar drv/vx.**

# **sed '/forceload: system.novxfs> system < drv\/vx/s/^/\*/'** Det första tecknet i varje rad ändras till \*, vilket gör raden till en kommandorad. Observera att den här kommentarsraden är annorlunda än kommentarsrader i vfstab.

**i. Byt katalog till filen install-db i den inaktiva startmiljön, till exempel:**

# **cd /.alt.12345/etc**

**j. Skapa en install-db-fil för Veritas, till exempel:**

```
# touch vx/reconfig.d/state.d/install-db
```
- **k. Avmontera den inaktiva startmiljön.**
	- # **luumount** *inaktiva\_startmiljöns\_namn monteringspunkt*
- **3. Uppgradera den inaktiva startmiljön. Se [Kapitel 33.](#page-390-0)**
- **4. Aktivera den inaktiva startmiljön. Se ["Aktivera en startmiljö"](#page-407-0) på sidan 408.**
- **5. Stäng av systemet.**

# **init 0**

**6. Starta den inaktiva startmiljön i enanvändarläge:**

OK **boot -s**

Bilaga E • Felsökning (Steg-för-steg-anvisningar) **491**

Flera meddelanden och felmeddelanden som innehåller vxvm eller VXVM visas. Du kan ignorera dessa. Den inaktiva startmiljön blir aktiv.

- **7. Uppgradera Veritas.**
	- **a. Ta bort paketet Veritas VRTSvmsa från datorn, till exempel:**
		- # **pkgrm VRTSvmsa**
	- **b. Byt Veritas-paketens kataloger.**
		- # **cd /***plats\_för\_Veritas\_programvara*
	- **c. Lägg de senaste Veritas-paketen till datorn:**

#**pkgadd -d 'pwd' VRTSvxvm VRTSvmsa VRTSvmdoc VRTSvmman VRTSvmdev**

**8. Återställ ursprungliga vfstab och ursprungliga systemfiler:**

```
# cp /etc/vfstab.original /etc/vfstab
    # cp /etc/system.original /etc/system
```
**9. Starta om datorn.**

# **init 6**

### x86: Servicepartition skapas inte som standard på system som saknar en befintlig servicepartition

Om du installerar operativmiljön Solaris 9 på ett system som saknar servicepartition är det inte säkert att installationsprogrammet skapar en servicepartition som standard. Om du vill ha en servicepartition på samma disk som Solaris-partitionen, måste du återskapa servicepartitionen innan du installerar operativmiljön Solaris 9.

Om du installerade Solaris 8 2/02 på ett Sun LX50-system är det inte säkert att installationsprogrammet bevarade servicepartitionen. Om du inte bevarade servicepartitionen genom att redigera layouten för fdisk-startpartitionen manuellt, togs servicepartitionen bort under installationen.

**Obs!** Du är inte säkert att du kan återskapa servicepartitionen och uppgradera till Solaris 9 om du inte bevarade den när du installerade operativmiljön Solaris 8 2/02.

Om du vill att servicepartitionen ska finnas på den disk som Solaris-partitionen finns på, kan du välja en av nedanstående lösningar.

Om du vill installera från installations-cd:n för Solaris 9 genom att använda installationsprogrammet Solaris Web Start, gör du så här.

- 1. Ta bort innehållet på disken.
- 2. Skapa servicepartitionen med hjälp av Sun LX50 Diagnostics-cd:n innan du startar installationen.

Information om hur du skapar en servicepartition finns i *Sun LX50 Server User's Manual* och Sun LX50 Knowledge Base på <http://cobalt-knowledge.sun.com>.

- 3. Sätt in installations-cd:n för Solaris 9 i cd-rom-enheten.
- 4. Börja installationen av operativmiljön Solaris 9.

När installationsprogrammet identifierar servicepartitionen visas följande meddelande:

Startdiskens standardlayout är en x86-startpartition och en Solaris-partition på det återstående utrymmet. Om det finns en service-fdisk-partition bevaras den också som standard.

Om du vill fortsätta väljer du ett av följande alternativ:

- 1) Använd standardlayouten
- 2) Kör fdisk och redigera disken manuellt
- 3) Avsluta

Välj ett av alternativen: [?]

5. Om du vill använda standardlayouten skriver du 1.

Servicepartitionen bevaras och en x86-startpartition och en Solaris-partition skapas.

**Obs!** Installationsprogrammet Solaris Web Start skapar x86-startpartitionen genom att ta bort 10 MB från Solaris-fdisk-partitionen. Detta förhindrar att andra befintliga fdisk-partitioner ändras. Skapa inte partitionen manuellt.

- 6. Slutför installationen.
- Om du vill installera från en nätverksinstallationsavbildning eller över nätverket från Solaris 9-dvd:n, gör du så här:
	- 1. Ta bort innehållet på disken.
	- 2. Skapa servicepartitionen med hjälp av Sun LX50 Diagnostics-cd:n innan du startar installationen.

Information om hur du skapar en servicepartition finns i *Sun LX50 Server User's Manual* och Sun LX50 Knowledge Base på <http://cobalt-knowledge.sun.com>.

3. Starta systemet från nätverket.

Skärmbilden Anpassa fdisk-partitioner visas.

Bilaga E • Felsökning (Steg-för-steg-anvisningar) **493**

4. Om du vill ladda layouten för standardstartdiskpartitionen klickar du på Standard.

Servicepartitionen bevaras och en x86-startpartition och en Solaris-partition skapas.

- Om du genom att använda suninstall-programmet vill installera från Solaris 9 programvaru-cd 1 (av 2) eller från en nätverksinstallationsavbildning på en startserver, gör du så här:
	- 1. Ta bort innehållet på disken.
	- 2. Skapa servicepartitionen med hjälp av Sun LX50 Diagnostics-cd:n innan du startar installationen.

Information om hur du skapar en servicepartition finns i *Sun LX50 Server User's Manual* och Sun LX50 Knowledge Base på <http://cobalt-knowledge.sun.com>.

3. Starta systemet.

I installationsprogrammet ombeds du välja en metod att skapa Solaris-partitionen med.

- 4. Markera alternativet Use rest of disk for Solaris partition. Servicepartitionen bevaras och Solaris-partitionen skapas.
- 5. Slutför installationen.

## Fjärrinstallera eller -uppgradera (Steg-för-steg-anvisningar)

I den här bilagan beskrivs hur du använder Solaris Web Start för att installera eller uppgradera Solaris-operativmiljön på en dator eller en domän som inte har en direktansluten dvd/cd-rom-enhet.

**Obs!** Om du installerar eller uppgraderar Solaris-operativmiljön på en flerdomänserver, bör du konsultera dokumentationen för systemstyrenheten eller systemtjänstprocessorn innan du påbörjar installationen.

## SPARC: Installera eller uppgradera från en fjärr-dvd/cd-rom med Solaris Web **Start**

Om du vill installera Solaris-operativmiljön på en dator eller i en domän som inte har en direktansluten dvd/cd-rom-enhet, kan du använda en dvd/cd-rom-enhet på en annan dator. Båda datorerna måste vara anslutna till samma delnät. Slutför installationen med hjälp av följande instruktioner.

**495**

### ▼ SPARC: Så här installerar eller uppgraderar du från en fjärr-dvd/cd-rom

**Obs!** I anvisningarna förutsätts det att Solaris Volymhanterare körs på datorn. Om du inte använder Volymhanteraren för att hantera disketter och dvd/cd-skivor kan du läsa mer om hur du hanterar flyttbara lagringsmedier utan Volymhanteraren i *System Administration Guide: Basic Administration*.

I den här proceduren motsvarar fjärrsystemet med dvd-rom- eller cd-rom-enheten *fjärrsystemet* . Klienten som ska installeras motsvarar *klientsystemet*.

- **1. Hitta ett system som kör Solaris-operativmiljön och som har en dvd-rom- eller cd-rom-enhet.**
- **2. Sätt in Solaris 9-dvd eller Solaris 9 installations-cd** *(SPARC-version)* **i dvd-romeller cd-enheten på** *fjärrystemet***.**

Solaris Volymhanterare monterar dvd/cd-skivorna.

- **3. På fjärrsystemet byter du katalog till den dvd- eller cd-katalog där kommandot add\_install\_client finns.**
	- Om det gäller dvd-media skriver du::

*fjärrsystem*# **cd /cdrom/cdrom0/s0/Solaris\_9/Tools**

■ Om det gäller cd-media skriver du:

*fjärrsystem*# **cd /cdrom/cdrom0/s0**

- **4. Lägg till systemet som du vill installera som klient på fjärrsystemet .**
	- Om det gäller dvd-media skriver du::

*fjärrsystem*# **./add\_install\_client** \ *klientssystemnamn arch*

■ Om det gäller cd-media skriver du:

*fjärrsystem*# **./add\_install\_client -s** *fjärrsystemnamn***:** \ **/cdrom/cdrom0/s0** *klientsystemnamn arch*

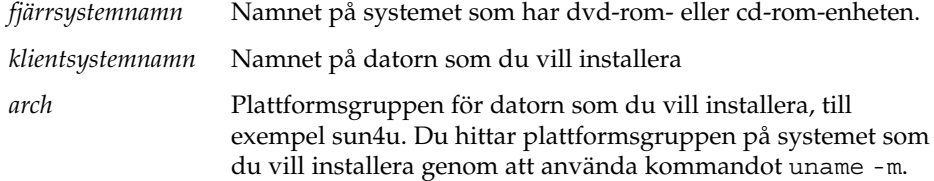

**5. Starta** *klientsystemet* **som du vill installera.**

<span id="page-496-0"></span>*klientsystem:* ok **boot net** Solaris Web Start-installation startar.

- **6. Följ anvisningarna om du vill ange den systemkonfigurationsinformation som behövs.**
	- Om du använder dvd-media slutför du installationen genom att följa anvisningarna på skärmen. Då är du klar.
	- Om du använder cd-media startas datorn om och installationsprogrammet för Solaris startar. Efter välkomstskärmen visas panelen Ange media med NFS-filsystemet markerat. Fortsätt till Steg 7.

#### **7. Klicka på Nästa på panelen Ange media.**

Panelen Ange NFS-sökvägen visas och textfältet innehåller installationssökvägen. *klientsystemets\_ip-adress*:/cdrom/cdrom0/s0

**8. Ändra katalog till rot på fjärrsystemet där dvd:n eller cd:n är monterad.**

*fjärrsystem*# **cd /**

**9. Kontrollera sökvägen till skivdelen som har delats på fjärrsystemet.**

*fjärrsystem*# **share /**

**10. Häv delningen av Solaris 9-dvd eller Solaris 9 installations -cd:n på fjärrsystemet genom att använda sökvägen som du hittar i Steg 9. Om sökvägen leder till två skivdelar använder du unshare för båda skivdelarna.**

*fjärrsystem*# **unshare** *absolut\_sökväg*

*absolut\_sökväg* Den absoluta sökvägen som visas i kommandot share I det här exemplet har delningen av skivdelarna 0 och 1 hävts.

*fjärrsystem*# **unshare /cdrom/cdrom0/s0** *fjärrsystem*# **unshare /cdrom/cdrom0/s1**

**11. Ta ut Solaris 9 installations -cd:n.**

*fjärrsystem*# **eject cdrom**

- **12. Sätt in Solaris 9-programvaru-cd 1 (av 2) i cd-rom-enheten på fjärrsystemet.**
- **13. Exportera Solaris 9-programvaru-cd 1 (av 2) från fjärrsystemet.**

*fjärrsystem*# **share -F nfs -o ro,anon=0 /cdrom/cdrom0/s0**

- **14. Fortsätt Solaris-installationen genom att klicka på Nästa på klienten som du installerar.**
- **15. Om du av Solaris Web Start uppmanas att sätta in Solaris 9-programvaru-cd 2 (av 2), upprepar du stegen Steg 9 till och med Steg 14 om du vill häva delningen av Solaris 9-programvaru-cd 1 (av 2) och exportera Solaris 9-programvaru-cd 2 (av**

Bilaga F • Fjärrinstallera eller -uppgradera (Steg-för-steg-anvisningar) **497**

**16. Om du av Solaris Web Start uppmanas att sätta in Solaris 9-språk-cd, upprepar du stegen [Steg 9](#page-496-0) till och med [Steg 14](#page-496-0) om du vill häva delningen av Solaris 9-programvaru-cd 1 (av 2) och exportera Solaris 9-språk-cd.**

När du exporterar Solaris 9-språk-cd visas ett installationsfönster på datorn där cd-rom-enheten är monterad. Ignorera installationsfönstret medan du installerar Solaris 9-språk-cd. När installationen av Solaris 9-språk-cd har slutförts stänger du installationsfönstret.

**2).**

## Ytterligare krav för SVR4-paketering (Referens)

Den här bilagan riktar sig till systemadministratörer som måste installera och ta bort paket med anpassad JumpStart eller Solaris Live Upgrade, speciellt paket från andra tillverkare. Om de här paketeringskraven följs blir den anpassade JumpStart-installationen icke-interaktiv och systemet som körs för tillfället ändras inte, vilket gör det möjligt att uppgradera med Solaris Live Upgrade.

## Paketeringskrav, översikt

Följande dokumentationsreferenser är avsedda som bakgrundsinformation för paketeringskrav.

- För att anpassad JumpStart och Solaris Live Upgrade ska fungera ordentligt måste paketen följa paketeringskraven för SVR4. *Application Packaging Developer's Guide* innehåller mer detaljerad information om paketeringskrav och termdefinitioner. Läs särskilt följande kapitel:"Advanced Package Creation Techniques" in *Application Packaging Developer's Guide*
- Om du vill ha grundläggande information om hur du lägger till och tar bort paket och installationsadministrationsfilen, läser du "Managing Software (Overview)" in *System Administration Guide: Basic Administration*. Läs också relevant direkthjälp (man pages).
- Om du vill ha detaljerad information om kommandon som det refereras till i den här bilagan, läser du i direkthjälpen (man pages), dircmp(1), fssnap(1M), ps(1), eller truss(1).

[Tabell G–1](#page-499-0) visar information som gäller antingen Solaris Live Upgrade eller anpassad JumpStart i det här dokumentet.

**499**

#### <span id="page-499-0"></span>**TABELL G–1** Information om kraven

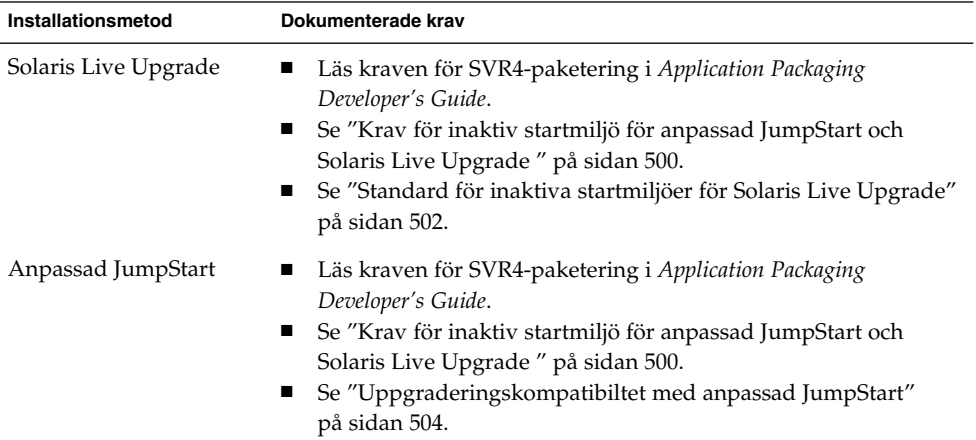

## Krav för inaktiv startmiljö för anpassad JumpStart och Solaris Live Upgrade

En inaktiv startmiljö är en kopia av operativmiljön och inte av det system som körs just nu. Ett paket som används av Live Upgrade eller anpassad JumpStart måste följa de här kraven:

- Aktivera en anpassad JumpStart-installation eller -uppgradering utan användarinteraktivitet
- När du använder Solaris Live Upgrade får systemet som körs för tillfället inte ändras

I följande lista förklaras kraven för inaktiva startmiljöer

■ Om en installation av ett operativsystem ska lyckas måste paketen känna igen och följa de inaktiva startmiljöangivelsena.

Paketen kan inkludera absoluta sökvägar i deras pkgmap-fil (paketavbildning). Om de här filerna finns är de skrivna relativt till pkgadd-kommandots - R-alternativ. Paket som innehåller både absoluta och relativa (relokerbara) sökvägar kan också installeras till en alternativ rot (/). \$PKG\_INSTALL\_ROOT läggs till före både absoluta och relokerbara filer så att alla sökvägar löses korrekt när de installeras med pkgadd.

■ Paket som installeras med alternativet -R för pkgadd eller som tas bort med alternativet -R för pkgrm får inte ändra det system som körs för tillfället.

Procedurskript som följer med de paket som installeras med kommandot pkgadd och alternativet -R, eller som tas bort med kommandot pkgrm och alternativet -R, får inte ändra det system som körs för tillfället. Alla installationsskript som du använder måste referera till en katalog eller fil med variabeln \$PKG\_INSTALL\_ROOT som prefix. Paketet måste skriva alla kataloger och filer med prefixet \$PKG\_INSTALL\_ROOT. Paketet får inte ta bort kataloger och filer utan prefixet \$PKG\_INSTALL\_ROOT. Tabell G–2 ger exempel på korrekt skriptsyntax.

**TABELL G–2** Exempel på installationskriptsyntax

| <b>Skriptyp</b>                                                                          | Korrekt syntax                                                                         | Inkorrekt syntax                                    |
|------------------------------------------------------------------------------------------|----------------------------------------------------------------------------------------|-----------------------------------------------------|
| Bourne-skalet<br>$^{\prime\prime}$ om $^{\prime\prime}$<br>instruktionen<br>fragmenterar | if $[-f \${PKG INSTALL ROOT}\$<br>$/etc/myproduct.com$ ; then                          | if [ -f /etc/myproduct.conf ] ; $\setminus$<br>then |
| Ta bort en fil                                                                           | $\binom{\text{bin}}{\text{rm -f}}$ \$ $\text{PKG}$ INSTALL ROOT<br>/etc/myproduct.conf | /bin/rm -f /etc/myproduct.conf                      |
| Ändra en fil                                                                             | echo "test=no" \${PKG_INSTALL ROOT}\<br>/etc/myproduct.conf                            | echo "test=no"> $\setminus$<br>/etc/myproduct.conf  |

### Skillnader mellan \$PKG\_INSTALL\_ROOT och \$BASEDIR , översikt

\$PKG\_INSTALL\_ROOT är platsen där rotfilssystemet ( /) för datorn som du lägger till paketen på finns. Platsen anges till -R-argumentet för kommandot pkgadd. Om till exempel följande kommando anropas läggs \$PKG\_INSTALL\_ROOT till framför /a under installation av paketet.

#### # **pkgadd -R /a SUNWvxvm**

\$BASEDIR pekar på den *relokerbara* baskatalog som relokerbara paketobjekt installeras till. Endast relokerbara objekt installeras här. Icke-relokerbara objekt (de som har *absoluta* sökvägar i pkgmap-filen) installeras alltid relativt till den inaktiva startmijön (/), men inte relativt till \$BASEDIR. Om ett paket inte har några relokerbara objekt, anses paketet vara ett absolut paket (eller icke-relokerbart). \$BASEDIR är då odefinierad och inte tillgänglig för paketprocedurskript.

Anta exempelvis att paketets pkgmap-fil har två poster:

```
1 f none sbin/ls 0555 root sys 3541 12322 1002918510
1 f none /sbin/ls2 0555 root sys 3541 12322 2342423332
```
Filen pkginfo har en specifikation för \$BASEDIR:

BASEDIR=/opt

Bilaga G • Ytterligare krav för SVR4-paketering (Referens) **501**

<span id="page-501-0"></span>Om det här paketet installeras med följande kommando installeras ls i /a/opt/sbin/ls, men ls2 installeras som /a/sbin/ls2.

# **pkgadd -R /a SUNWtest**

## Standard för inaktiva startmiljöer för Solaris Live Upgrade

När du använder Solaris Live Upgrade och skapar en ny startmiljö undviker du problem genom att följa de här riktlinjerma.

- Paketprocedurskripten måste vara oberoende av den för tillfället aktiva operativmiljön. Procedurskripten definierar åtgärder som inträffar vid vissa punkter under paketinstallation och -borttagning. Det finns fyra procedurskript som kan skapas med de här fördefinierade namnen: preinstall, postinstall, preremove och postremove. Paketprocedurskripten måste vara oberoende av den för tillfället aktiva operativmiljön, eftersom en växling till en inaktiv startmiljö kan ske om Solaris Live Upgrade används.
	- De här skripten får inte starta eller stoppa några processer eller vara beroende av resultat från kommandon, som exempelvis ps eller truss , som är operativsystemsberoende och rapporterar information om det system som körs för tillfället.
	- Procedurskripten får använda andra standardkommandon för UNIX, som exempelvis expr, cp och ls samt andra kommandon som underlättar skalskript. Men den inaktiva startmiljön får inte ändras utanför de regler som beskrivs i avsnittet, "Krav för inaktiv startmiljö [för anpassad JumpStart och](#page-499-0) [Solaris Live Upgrade](#page-499-0) " på sidan 500.
	- Alla skript måste skrivas i Bourne-skal (/bin/sh ). Bourne-skal är tolken som används av kommandot pkgadd för att köra procedurskript.
	- Procedurskript för paket får *inte* anropa kommandon som lades till i version 2.6 eller senare. Paketprocedurskript kan till exempel inte anropa kommandot pgrep. Sedan version 2.6 har många kommandon fått ytterligare funktioner. Paketprocedurskript får inte använda kommandoalternativ som inte fanns i version 2.6. Alternativet -f för umount-kommandot lades till i Solaris 7, till exempel. Information som du kan använda för att verifiera att ett visst kommando eller alternativ stöds i Solaris 2.6 finns i *Solaris 2.6 Reference Manual AnswerBook* på <http://docs.sun.com>.
- Alla paket måste genomgå en pkgchk-validering. När ett paket har skapats måste det kontrolleras med följande kommando innan det installeras.

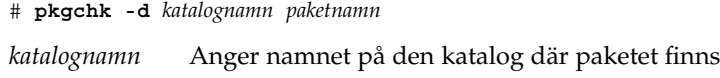

*paketnamn* Anger namnet på paketet

Om ett paket finns i /export/SUNWvxvm, till exempel, utfärdar du följande kommando.

```
# pkgchk -d /export SUNWvxvm
```
Inga fel visas.

När ett paket har skapats måste det testas genom att det installeras till en inaktiv startmiljöplats med alternativet -R *katalognamn* för pkgadd. När paketet har installerats måste det kontrolleras med pkgchk, som i det här exemplet.

```
# pkgadd -d . -R /a SUNWvxvm
# pkgchk -R /a SUNWvxvm
```
Inga fel visas.

■ Paket får heller inte köra kommandon som levereras av paketet självt. Skälet är att kompatibilitet med skivlöshet eftersträvas och att kommandon som kräver delade bibliotek som ännu inte är installerade förhindras.

De här kraven för att skapa, ändra och ta bort filer kan verifieras med flera olika kommandon. Kommandona dircmp och fssnap till exempel kan användas för att verifiera att paketen fungerar som de ska. Dessutom kan kommandot ps användas för att testa bakgrundsprogramskompatibilitet genom att kontrollera att bakgrundsprogram inte stoppas eller startas av paketet. Kommandona truss,pkgadd,-v och pkgrm kan testa paketinstallation vid körtid, men de fungerar inte alltid i alla situationer. - I följande exempel tar kommandot truss bort alla skrivskyddade, icke-\$TEMPDIR-åtkomst och visar bara icke-skrivskyddad åtkomst till sökvägar som inte ligger inom den alternativa rot (/) som angetts.

```
# TEMPDIR=/a; export TEMPDIR
# truss -t open /usr/sbin/pkgadd -R ${TEMPDIR} SUNWvxvm \
2>&1> /dev/null | grep -v O_RDONLY | grep -v \
'open("'${TEMPDIR}
```
Utförligare information om de kommandon som det refereras till i det här avsnittet finns i direkthjälpen (man pages) för dircmp(1), fssnap(1M), ps(1), truss(1), pkgadd(1M), pkgchk(1M), or pkgrm(1M).

## <span id="page-503-0"></span>Uppgraderingskompatibiltet med anpassad JumpStart

Med anpassad JumpStart-kompatibilitet kan du lägga till och ta bort paket medan de är en del av traditionella installationsverktygen för Solaris, som är de följande:

- Anpassad JumpStart
- programmet Solaris suninstall
- Installationsmetoden Solaris Web Start

Med anpassad JumpStart-kompatibilitet kan paketet vara med i Solarisuppgraderingar. För att ett paket ska vara kompatibelt med programmet anpassad JumpStart måste det också uppfylla kraven för inaktiva startmiljöer som beskrivs i "Krav för inaktiv startmiljö [för anpassad JumpStart och Solaris Live Upgrade](#page-499-0) " på [sidan 500.](#page-499-0)

Om du vill använda anpassad JumpStart så effektivt som möjligt, måste paket läggas till och tas bort utan att användaren ombeds lämna information. Om du vill undvika användarinteraktion konfigurerar du en ny administrationsfil med kommandot pkgadd och alternativet -a. Alternativet -a definierar en installationsadministrationsfil som ska användas i stället för standardadministrationsfilen. Om du använder standardfilen kan det hända att användaren ombeds lämna mera information. Du kan skapa en administrationsfil som talar om för pkgadd att den ska hoppa över kontrollerna och installera paket utan användarbekräftelse. Om du vill ha detaljerad information läser du direkthjälpen (man pages) admin(4) eller pkgadd(1M).

Följande exempel visar hur du använder administrationsfilen för pkgadd.

Om det inte finns någon administrationsfil, använder pkgadd /var/sadm/install/admin/default. Om du använder den här filen kan det orsaka användarinteraktion.

#### # **pkgadd**

- Om en relativ administrationsfil finns på kommandoraden, letar pkgadd i /var/sadm/install/admin efter filnamnet och använder det. I det här exemplet heter den relativa administrationsfilen nocheck och pkgadd letar efter /var/sadm/install/admin/nocheck .
	- # **pkgadd -a nocheck**
- Om en absolut fil finns använder pkgadd den. I det här exemplet letar pkgadd efter administrationsfilen nocheck i /tmp.
	- # **pkgadd -a /tmp/nocheck**
Följande är ett exempel på en installationsadministrationsfil som kräver mycket lite användarinteraktion med verktyget pkgadd. Om inte paketet kräver mer utrymme än vad som finns tillgängligt på systemet, använder verktyget pkgadd den här filen och installerar paketet utan att be användaren om information.

mail= instance=overwrite partial=nocheck runlevel=nocheck idepend=nocheck space=ask setuid=nocheck confiict=nocheck action=nocheck basedir=default

Bilaga G • Ytterligare krav för SVR4-paketering (Referens) **505**

**506** Installationsguide för Solaris 9 • september 2003

<sup>-</sup>

# <span id="page-506-0"></span>Uppgradera till en Solaris-uppdatering (Steg-för-steg-anvisningar)

I det här kapitlet hittar du instruktioner om hur du kontrollerar korrigeringsfiler innan du uppgraderar till en ny version av operativmiljön Solaris.

# Uppgradera till en Solaris-uppdatering

Om du redan kör Solaris 9-operativmiljön och har installerat enskilda korrigeringar, händer följande om du uppgraderar till uppgraderingen för Solaris 9.

- Alla korrigeringsfiler som medföljde uppgraderingen för Solaris 9 tillämpas på systemet på nytt. Det går inte att ta bort korrigeringarna.
- Korrigeringar som installerats på systemet tidigare men som inte är med i uppgraderingen för Solaris 9 tas bort.

Med Korrigeringsanalyseraren görs en analys av systemet för att avgöra vilka korrigeringar (om några alls) som ska tas bort genom en uppgradering för Solaris 9. Korrigeringsanalyseraren finns tillgängligt i följande format.

- Om du uppgraderar med Solaris Web Start-programmet visas dialogrutan Korrigeringsanalyseraren. Välj Ja om du vill utföra analysen.
- Om du använder programmet Solaris suninstall när du uppgraderar, väljer du Analysera i dialogrutan Analys av korrigering.
- Om du uppgraderar med en anpassad JumpStart-installation eller Solaris Live Upgrade utför du analysen genom att köra skriptet analyze\_patches. Om du vill ha detaljerad information går du till "Så [här kör du skriptet](#page-507-0) [analyze\\_patches](#page-507-0)" på sidan 508.

När du utfört analysen kan du läsa "Så [här granskar du resultatet från](#page-508-0) [Korrigeringsanalyseraren"](#page-508-0) på sidan 509 om du vill ha detaljerad information om resultaten från korrigeringsanalysen.

## <span id="page-507-0"></span>Så här kör du skriptet analyze patches

**Obs!** Om du vill köra skriptet analyze\_patches, måste det installerade systemet och cd-skivorna Solaris 9-dvd, Solaris 9-programvaru-cd eller nätavbildningen vara tillgängliga för skriptet via antingen NFS eller en lokalt monterad medieenhet.

#### **1. Byt till katalogen Misc.**

■ SPARC: Om avbildningen finns på en lokalt monterad medieenhet, skriver du:

```
# cd /cdrom/sol_9_Uppdatera_sparc/s9/Solaris_9/Misc
```
I det här kommandot är *Uppdatera* den faktiska uppdateringsidentifieraren.

■ x86: Om avbildningen finns på en lokalt monterad medieenhet, skriver du:

# **cd /cdrom/sol\_9\_***Update***\_x86/s2/Solaris\_9/Misc**

I det här kommandot är *Uppdatera* den faktiska uppdateringsidentifieraren.

■ Om avbildningen finns på ett NFS-filsystem, skriver du:

# **cd /***NFS\_mount\_directory***/Solaris\_9/Misc**

#### **2. Kör skriptet analyze\_patches:**

- # **./analyze\_patches** [**-R** *rotkatalog*] [**-N** *nätkatalog*] [**-D** *databaskatalog*]
- -R *rotkatalog rotkatalog* är det installerade systemets rot. Standard är /.
- -N *nätkatalog nätkatalog* är sökvägen till roten på den OS-avbildning som ska installeras. Standard är /cdrom/cdrom0. *nätkatalog* är sökvägen till katalogen som innehåller katalogen solaris\_9. Du måste använda det här alternativet om du kör patch\_analyzer från en NFS-monteringspunkt.

-D *databaskatalog* Om skriptet anropas från en annan katalog i OS-avbildningen än Misc/ kan programmet inte hitta databasen som används för korrigeringsanalys. Använd -D-alternativet om du vill ange sökvägen till databasen. Utan den här databsen (som finns i Solaris\_9/Misc/database på OS-avbildningen) fungerar inte skriptet som det ska.

## <span id="page-508-0"></span>Så här granskar du resultatet från Korrigeringsanalyseraren

När du har utfört analysen granskar du resultatet genom att gå igenom de här stegen.

#### **1. Granska resultatet från Korrigeringsanalyseraren.**

I Korrigeringsanalyseraren visas en lista med korrigeringar som kommer att tas bort, nedgraderas, ackumuleras eller göras ogiltiga av andra korrigeringar. Korrigeringsackumuleringar är ungefär det samma som korrigeringsuppgraderingar. Den ackumulerade korrigeringen tas bort och korrigeringarna levereras i en ny korrigering. Meddelanden som exempelvis följande visas:

Korrigering 105644-03 tas bort. Korrigering 105925 nedgraderas från -02 till -01. Korrigering 105776-01 ackumuleras/görs ogiltig av korrigering 105181-05.

Om det inte finns någon lista i Korrigeringsanalyseraren vidtas inga åtgärder mot några korrigeringar som installerats på systemet tidigare.

#### **2. Bestäm om de aktuella korrigeringsfilerna ska ersättas respektive tas bort.**

- Om ja, uppgradera systemet.
- Om nej, uppgradera inte systemet.

I en uppdateringsversion kan du i stället för att uppgradera använda Solaris 9 Maintenance Update för att installera enbart korrigeringsfiler i systemet.

**Obs!** Solaris 9 Maintenance Update finns på cd:n och kan även hämtas på Internet. Instruktioner om hur du installerar korrigeringsfiler finns i *Installationshandbok för Maintenance Update för Solaris 9*.

BILAGA **I**

# x86: Förbereda start från Enhetskonfigurationsassistenten för Solaris 9 eller nätverket (Uppdrag)

I den här bilagan beskrivs följande ämnen:

- "x86: Kopiera startprogramvaran till diskett" på sidan 511
- ["x86: PXE-nätverksstart"](#page-512-0) på sidan 513

## x86: Kopiera startprogramvaran till diskett

Enhetskonfigurationsassistenten för Solaris är ett program som gör att du kan utföra olika maskinvarukonfigurationer och startuppdrag. Du hittar Enhetskonfigurationsassistenten för Solaris 9 -avbildningen i Tools-katalogen i antingen Solaris 9-dvd *(x86-version)* eller Solaris 9-programvaru-cd 2 (av 2), *x86-version*. Gör så här om du vill kopiera startavbildningen till en 3.5" diskett.

**Obs!** Du kan starta direkt från en dvd eller cd eller genom att använda en nätavbildning med PXE. Mer information om de här startmetoderna hittar du i ["x86:](#page-32-0) [Öppna Enhetskonfigurationsassistenten för Solaris 9 och PXE](#page-32-0) " på sidan 33.

**511**

## <span id="page-511-0"></span>▼ x86: Så här kopierar du startprogramvaran till diskett

**Obs!** I anvisningarna förutsätts det att Solaris Volymhanterare körs på datorn. Om du inte använder Solaris Volymhanterare för att hantera disketter och dvd/cd-skivor kan du läsa mer om hur du hanterar flyttbara lagringsmedier utan Solaris Volymhanterare i *System Administration Guide: Basic Administration*.

- **1. Logga in som superanvändare på en x86-dator med en diskettenhet.**
- **2. Sätt in Solaris 9-dvd** *(x86-version)* **eller Solaris 9-programvaru-cd 2 (av 2),** *x86-version* **i dvd- eller cd-rom-enheten på det system som har en sådan ansluten.** Solaris Volymhanterare monterar dvd/cd-skivorna.
- **3. Byt till katalogen där startavbildningen finns.**
	- Om det gäller dvd-media skriver du::
		- # **cd /cdrom/sol\_9\_x86/s2/Solaris\_9/Tools**
	- Om det gäller cd-media skriver du:
		- # **cd /cdrom/sol\_9\_x86/Solaris\_9/Tools**
- **4. Sätt i en tom diskett eller en diskett som kan skrivas över i diskettenheten.**
- **5. Sök efter nya media genom att meddela Solaris Volymhanterare.**
	- # **volcheck**
- **6. Formatera disketten:**

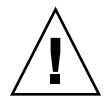

**Varning!** Vid formatering tas alla data bort från disketten.

- # **fdformat -d -U**
- **7. Kopiera filer till disketten.**
	- # **dd if=d1\_image of=/vol/dev/aliases/floppy0 bs=36k**
- **8. Mata ut disketten genom att skriva eject floppy på kommandoraden och ta sedan ut disketten ur diskettstationen manuellt.**

# <span id="page-512-0"></span>x86: PXE-nätverksstart

PXE-nätverksstart är en "direkt" nätverksstart. Klientsystemet behöver inte ha några startmedia. PXE-nätverksstart är bara tillgänglig för enheter som implementerar specifikationen Intel Preboot Execution Environment. Du kan ta reda på om systemet stöder PXE-nätverksstart genom att ta del av maskinvarudokumentationen från tillverkaren.

Solaris-startdisketten är fortfarande tillgänglig för system som inte har stöd för den här funktionen. Du kan få startdiskettavbildningen från [http://soldc.sun.com/support/drivers/dca\\_diskettes](http://soldc.sun.com/support/drivers/dca_diskettes).

Du aktiverar PXE-nätverksstart på klientsystemet genom att använda programmet BIOS setup i system-BIOSen, nätverkskortets BIOS eller båda delarna. På vissa system måste du även justera startenhetens prioritetslista så att nätverksstart utförs före starter från andra enheter. Instruktioner finns i dokumentationen från tillverkaren för varje inställningsprogram eller på skärmen under starten av inställningsprogrammet.

Vissa PXE-kompatibla nätverkskort har en funktion som aktiverar PXE-start om du gör en speciellt tangenttryckning som svar på en kort ledtext vid starttid. Eftersom du inte behöver ändra PXE-inställningarna är det här idealiskt när du gör en installationsstart med PXE på ett system som vanligtvis startas från hårddisken. Om nätverkskortet inte har den här funktionen inaktiverar du PXE i BIOS setup när du startar om systemet efter en installation. Systemet startar då från hårddisken.

Med vissa tidiga versioner av PXE går det inte att starta Solaris-system. Om du har en av de äldre versionerna kan systemet läsa PXE-nätverksstartprogrammet från startservern, men startprogrammet sänder inga paket. Om det här händer uppgraderar du fasta program för PXE på nätverkskortet. Uppgraderingsinformation för fasta program finns på nätverkskorttillverkarens webbplats. Mer information finns i direkthjälpen (man pages) för elxl(7D) och iprb(7D).

BILAGA **J**

# Uppdateringar i Solaris 9

I den här bilagan beskrivs ändringar i den här boken för uppdateringsversioner av Solaris 9.

# Solaris 9 9/02

Mindre ändringar har utförts för att rätta till ett programfel.

# Solaris 9 12/02

I följande lista beskrivs nya funktioner och ändringar som gjorts i den här boken för Solaris 9 12/02.

- När du använder installationsfunktionen Solaris Flash har flera nya procedurer och exempel lagts till.
	- Kommandot flarcreate används för att skapa ett Solaris Flash-arkiv. Kommandot har uppdaterats med nya alternativ som ökar möjligheten att definiera arkivinnehåll när du skapar arkiv. Du kan numera exkludera mer än en fil eller katalog. Från en exkluderad katalog kan du återskapa en underkatalog eller en fil. Den här funktionen är användbar när du vill exkludera stora datafiler som du inte vill klona. Information om hur du använder de här alternativen finns i "Anpassa arkivets [filer och kataloger"](#page-167-0) på [sidan 168.](#page-167-0)
	- Nya procedurer för att dela, sammanfoga och extrahera information om arkivet har lagts till. Information om de här procedurerna finns i ["Administrera Solaris](#page-189-0) [Flash-arkiv"](#page-189-0) på sidan 190.
- Eftersom installationsprogrammen för Solaris numera stöder LDAP version 2-profiler kan du konfigurera systemet att använda en proxykreditivnivå. Under installationsprogrammen Solaris Web Start och programmet Solaris suninstall kan du ange unikt namn och lösenord för LDAP-proxybindning. Oavsett installationsmetod kan du förkonfigurera LDAP före installationen genom att använda nyckelorden proxy\_dn och proxy\_passwordi filen sysidcfg. Information om hur du förkonfigurerar de här profilerna finns i ["Förkonfigurera](#page-58-0) med [sysidcfg](#page-58-0)-filen" på sidan 59.
- När du använder Solaris Live Upgrade har följande nya procedurer och exempel lagts till:
	- Skapa en profil
	- Testa profilen
	- Använda profilen för att uppgradera eller installera Solaris Flash-arkiv

Mer information finns i [Kapitel 33.](#page-390-0)

- Den här boken innehåller nu procedurer och beskrivningar som berör x86-baserade system.
- Mindre ändringar har utförts för att rätta till programfel.

## Solaris 9 4/03

I följande lista beskrivs nya funktioner och ändringar som gjorts i den här boken för Solaris 9 4/03.

- Installationsfunktionen Solaris Flash förbättrar den här Solaris-versionen ytterligare.
	- Med en Solaris Flash-installationkan du nu uppdatera klonsystem med små förändringar. Om du har ett klonsystem och du vill uppdatera det med små förändringar, kan du skapa ett differentiellt arkiv som endast innehåller skillnaderna mellan de två avbildningarna, den ursprungliga huvudavbildningen och en uppdaterad huvudavbildning. När du uppdaterar ett system med ett differentiellt arkiv ändras bara de filer som anges i arkivet. Installationen kan bara göras på klonsystem som innehåller programvara motsvarande den som finns i den ursprungliga huvudavbildningen. Du kan använda installationsmetoden anpassad JumpStart om du vill installera ett differentiellt arkiv på ett klonsystem. Procedurer som du använder för att skapa differentiella arkiv finns beskrivna i "Så [här uppdaterar du en huvudavbildning](#page-184-0) [och skapar ett differentiellt arkiv"](#page-184-0) på sidan 185.
	- Genom att köra speciella skript kan du numera konfigurera huvud- eller klonsystem eller kontrollera arkiv. Med de här skripten kan du utföra följande åtgärder:
- Konfigurera program på klonsystem. Om det gäller vissa okomplicerade konfigurationer kan du använda ett anpassat JumpStart-skript. Om det gäller mera komplicerade konfigurationer kan speciell konfigurationsfilsbehandling vara nödvändig på huvudsystemet, alternativt före eller efter installationen på klonsystemet. Dessutom kan lokala förinstallations- och efterinstallationsskript finnas på klonen och hindra att lokala anpassningar skrivs över av Solaris Flash-programmet.
- Identifiera ej klonbara, värdberoende data som gör att du kan göra flash-arkivet oberoende av värden. Värdoberoende aktiveras genom att du ändrar den här typen av data eller tar bort dem från arkivet. En loggfil är ett exempel på värdberoende data.
- Kontrollera programvaruintegritet i arkivet när det skapas.
- Kontrollera installationen på klonsystemet.

Information om hur du skapar skript finns i ["Skapa anpassningsskript"](#page-175-0) på [sidan 176.](#page-175-0)

■ I operativmiljön Solaris 9 4/03 använder installationsprogrammen Solaris Web Start och suninstall en ny partitionslayout för standardstartdisken för att få plats med Servicepartition på x86–baserade system. Om systemet innehåller en Servicepartition, kan du behålla den med hjälp av den nya partitionslayouten för standardstartdisken.

Mer information finns i "x86: [Ändra i layouten för standardstartdiskpartitionen"](#page-31-0) på [sidan 32.](#page-31-0)

Mindre ändringar har utförts för att rätta till programfel.

## Solaris 9 8/03

I följande lista beskrivs nya funktioner och ändringar som har gjorts i den här boken för Solaris 9 8/03.

- Solaris Live Upgrade innehåller nya förbättringar för den här Solaris-versionen.
	- Genom att använda den teknik som används för Solaris volymhanterare skapar Solaris Live Upgrade en kopia av startmiljön som innehåller filsystem med RAID-1-volymer (speglar). Spegeln ger dataredundans för alla filsystem som inkluderar rotfilsystemet (/). Med kommandot lucreate kan du skapa speglade filsystem som innehåller upp till tre delspeglar.

En översikt finns i ["Skapa en startmiljö](#page-329-0) med speglade filsystem" på sidan 330. Procedurer beskrivs i "Så [här skapar du en tom startmiljö](#page-380-0) med RAID-1-volymer [\(speglar\) \(Kommandoradsgränssnitt\)](#page-380-0) " på sidan 381.

När du skapar en startmiljö med kommandot lucreate kan du anpassa innehållet i de filer och kataloger som kopieras. Du kan exkludera en del filer och kataloger som normalt sett kopieras från den ursprungliga startmiljön. Om

Bilaga J • Uppdateringar i Solaris 9 **517**

du har exkluderat en katalog kan du även inkludera specifika filer eller underkataloger i den katalogen. Planeringsinformation finns i ["Anpassa](#page-352-0) [innehållet i en ny startmiljö"](#page-352-0) på sidan 353. Procedurer beskrivs i "Så [här skapar](#page-385-0) du en startmiljö [och anpassar innehållet \(Kommandoradsgränssnitt\)"](#page-385-0) på [sidan 386.](#page-385-0)

- Genom att använda Solaris Live Upgrade kan du nu installera ett differentiellt Solaris Flash-arkiv på ett klonsystem. Information om hur du installerar ett differentiellt arkiv med Solaris Live Upgrade finns i ["Skapa en profil som ska](#page-396-0) [användas av Solaris Live Upgrade"](#page-396-0) på sidan 397.
- När du installerar operativmiljön Solaris kan du nu skapa en tom startmiljö genom att använda JumpStart-installationen. Den tomma startmiljön kan du sedan populera med ett Solaris Flash-arkiv.
- Mindre ändringar har utförts för att rätta till programfel.

# Ordlista

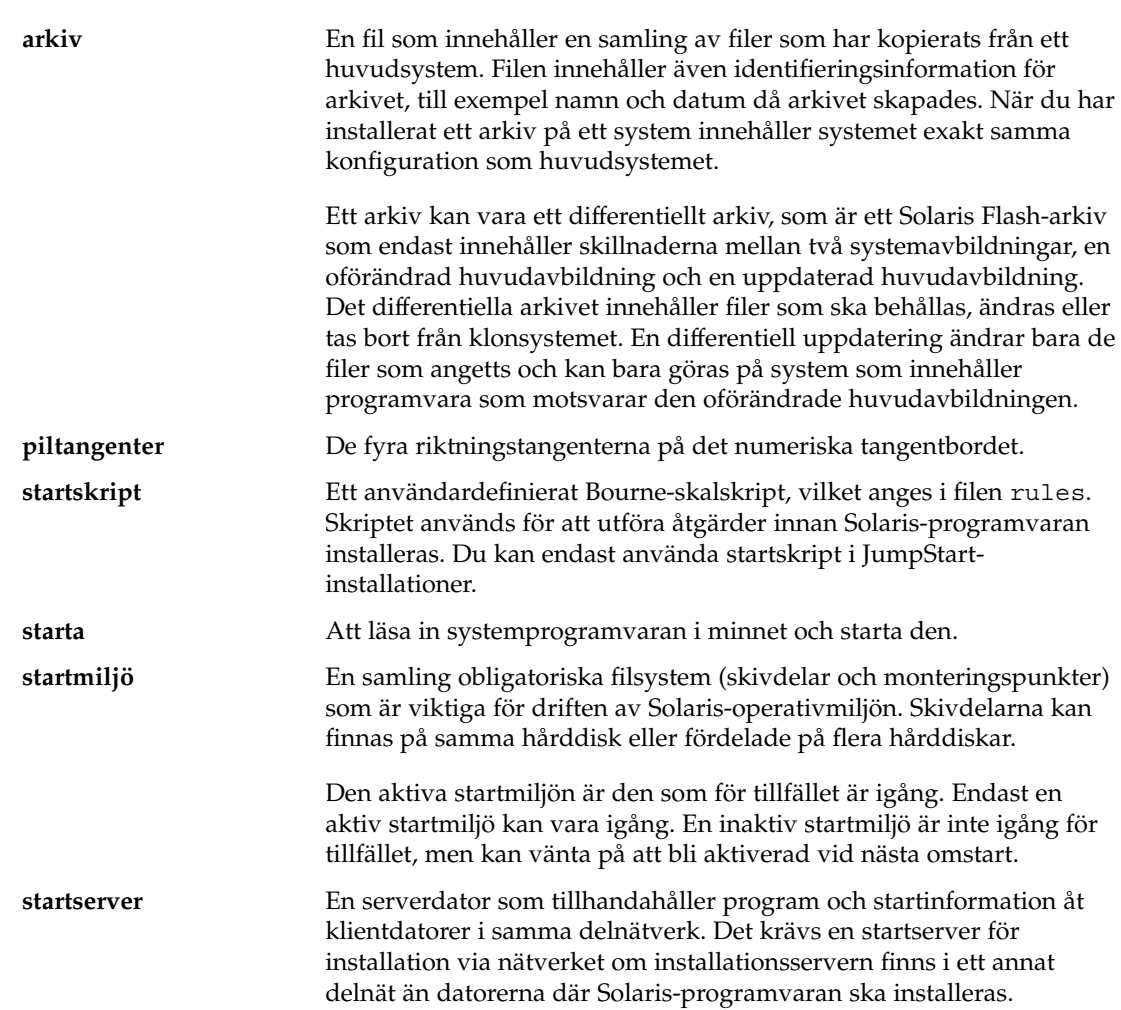

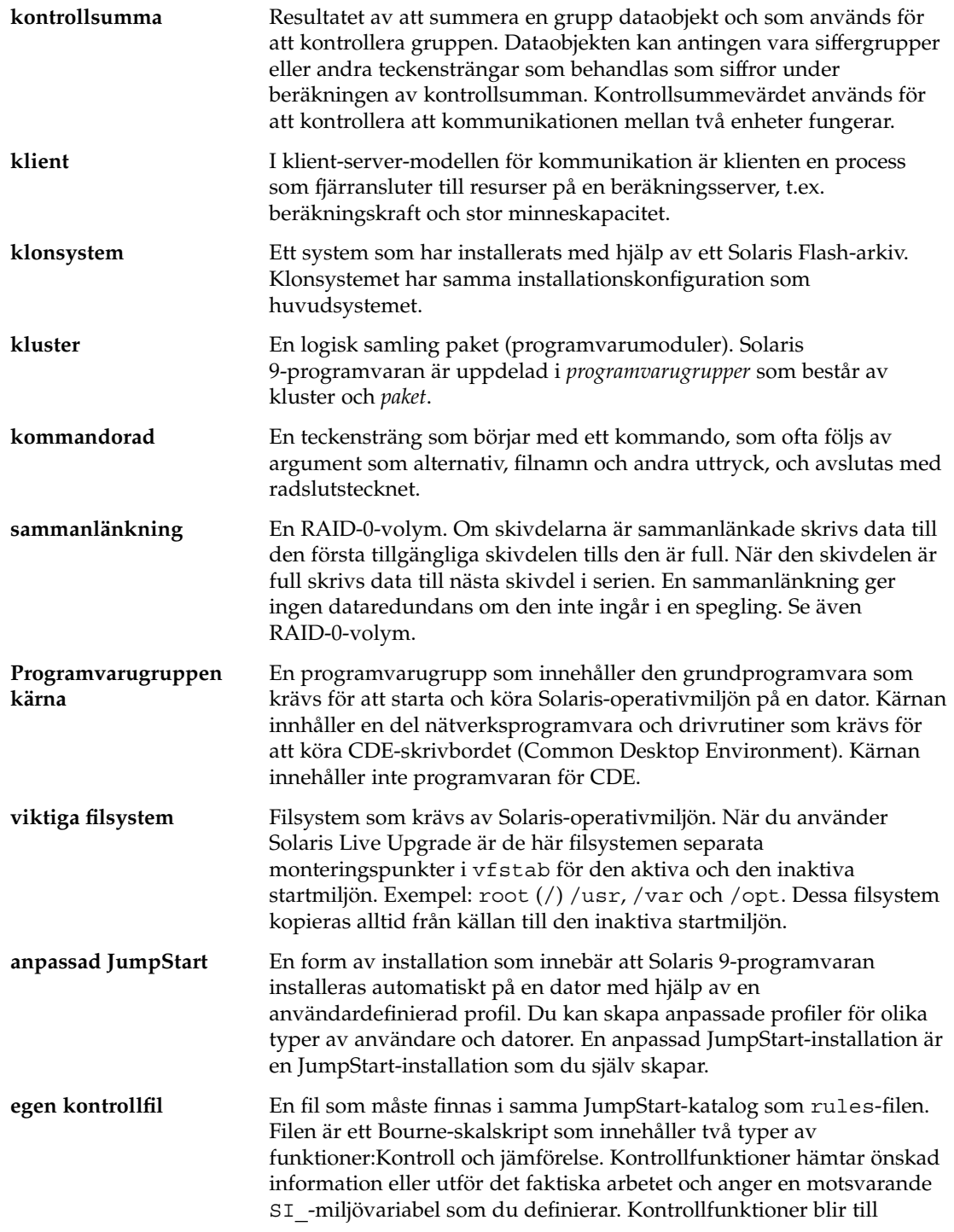

<sup>-</sup>

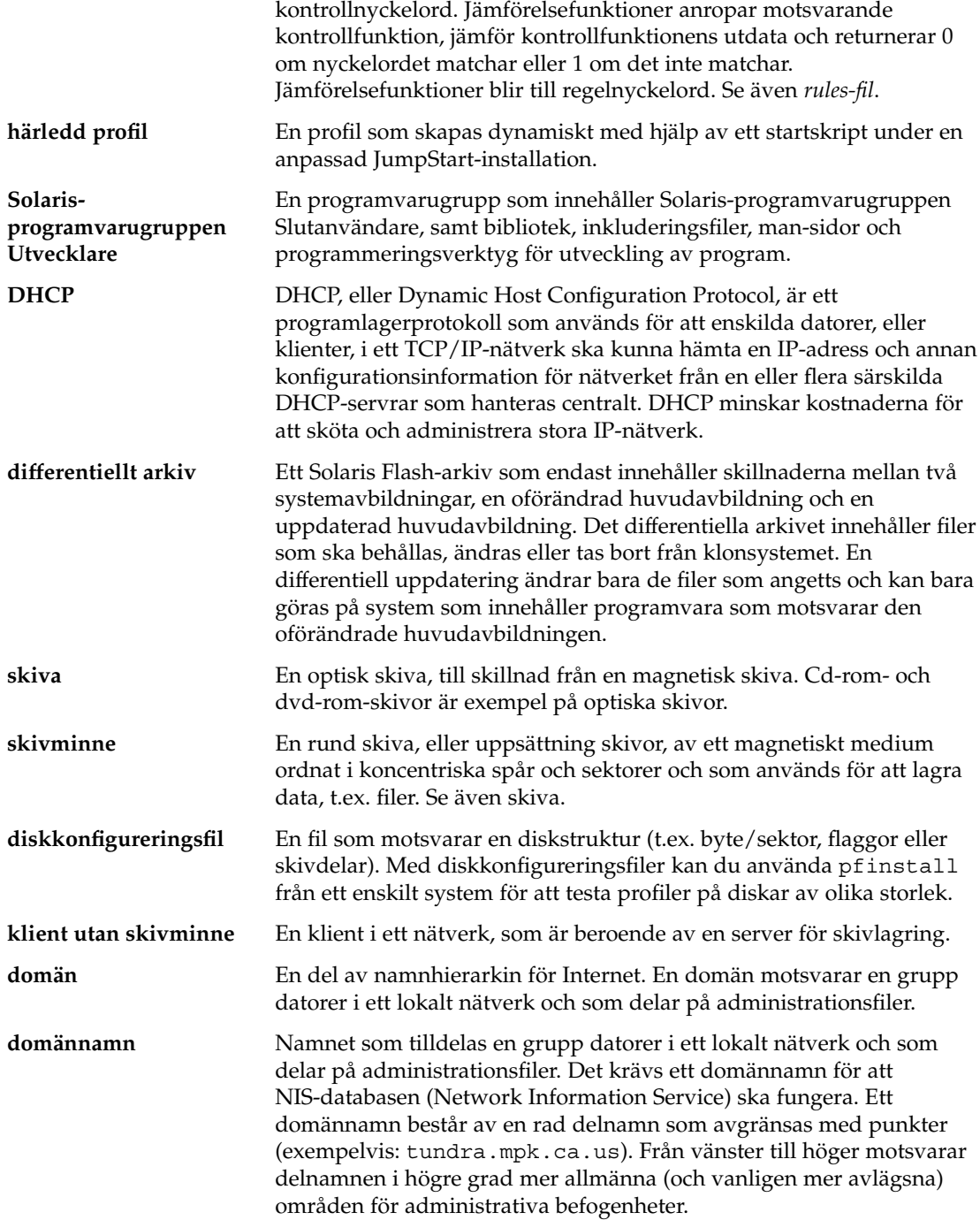

Ordlista **521**

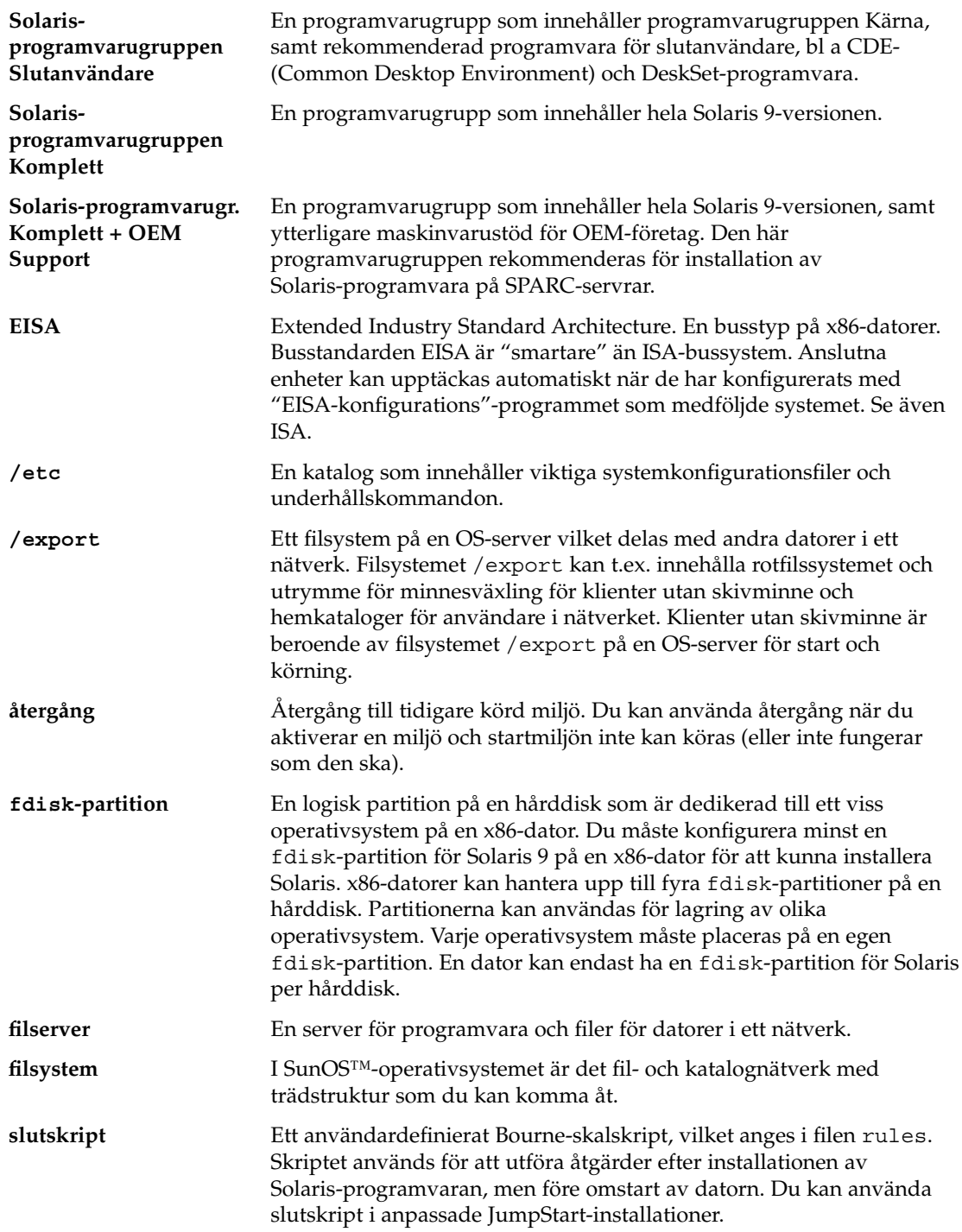

<sup>-</sup>

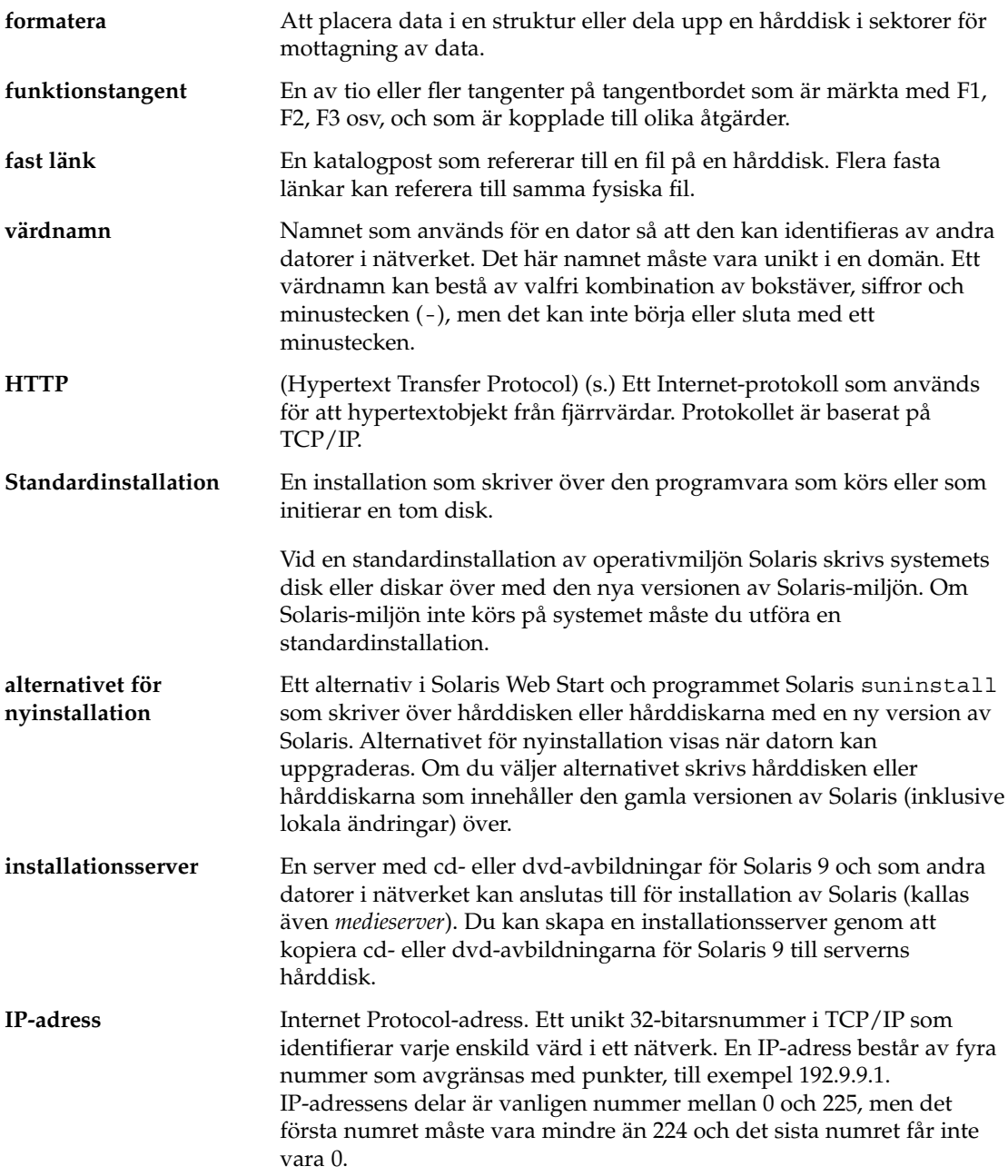

 $\overline{\phantom{0}}$ 

IP-adresser är uppdelade i två logiska delar: nätverket (som ett telefonriktnummer) och den lokala datorn i nätverket (som ett telefonnummer). Numren i IP-adresser för klass A motsvarar t.ex. "nätverk.lokal.lokal.lokal" och numren i klass C-adresser motsvarar "nätverk.nätverk.nätverk.lokal".

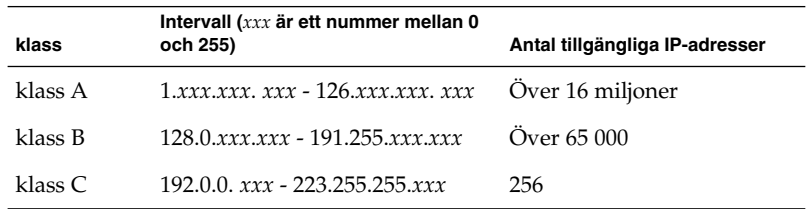

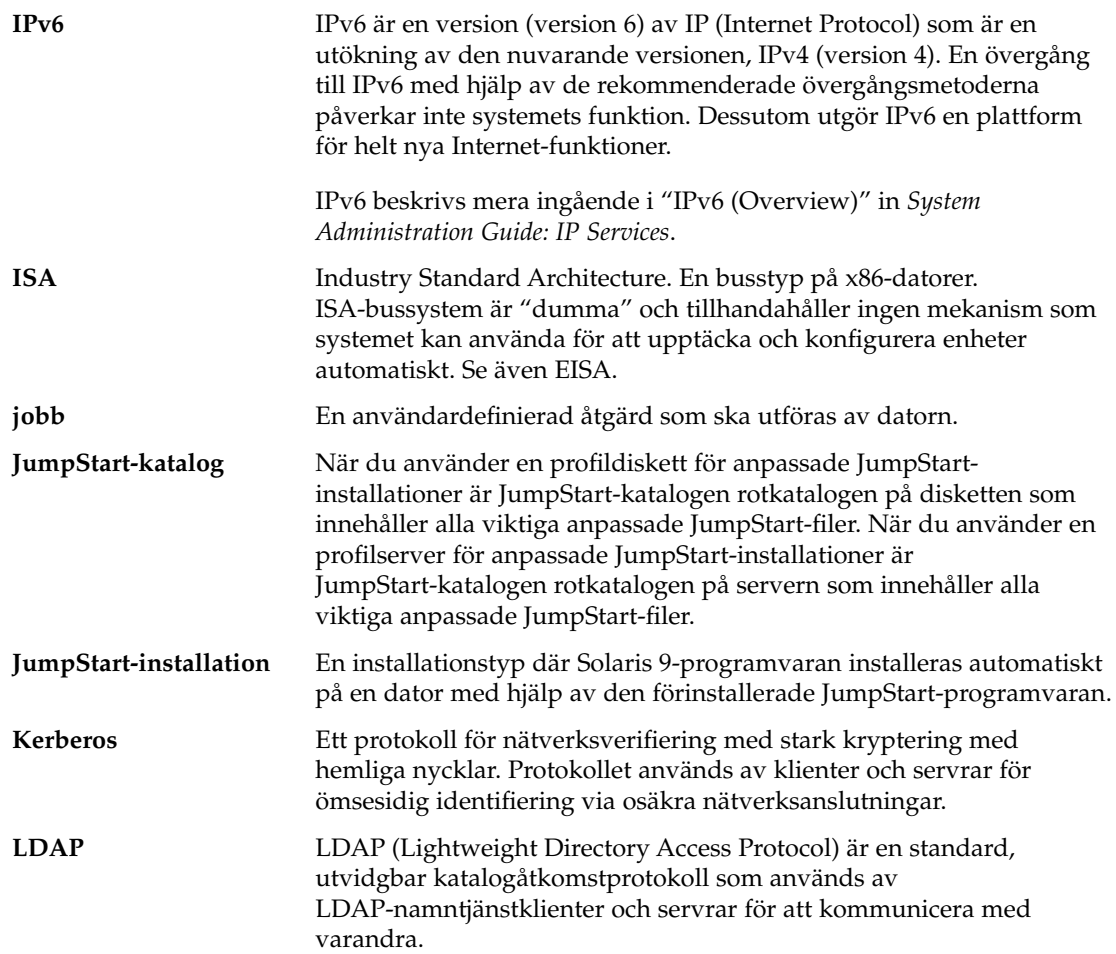

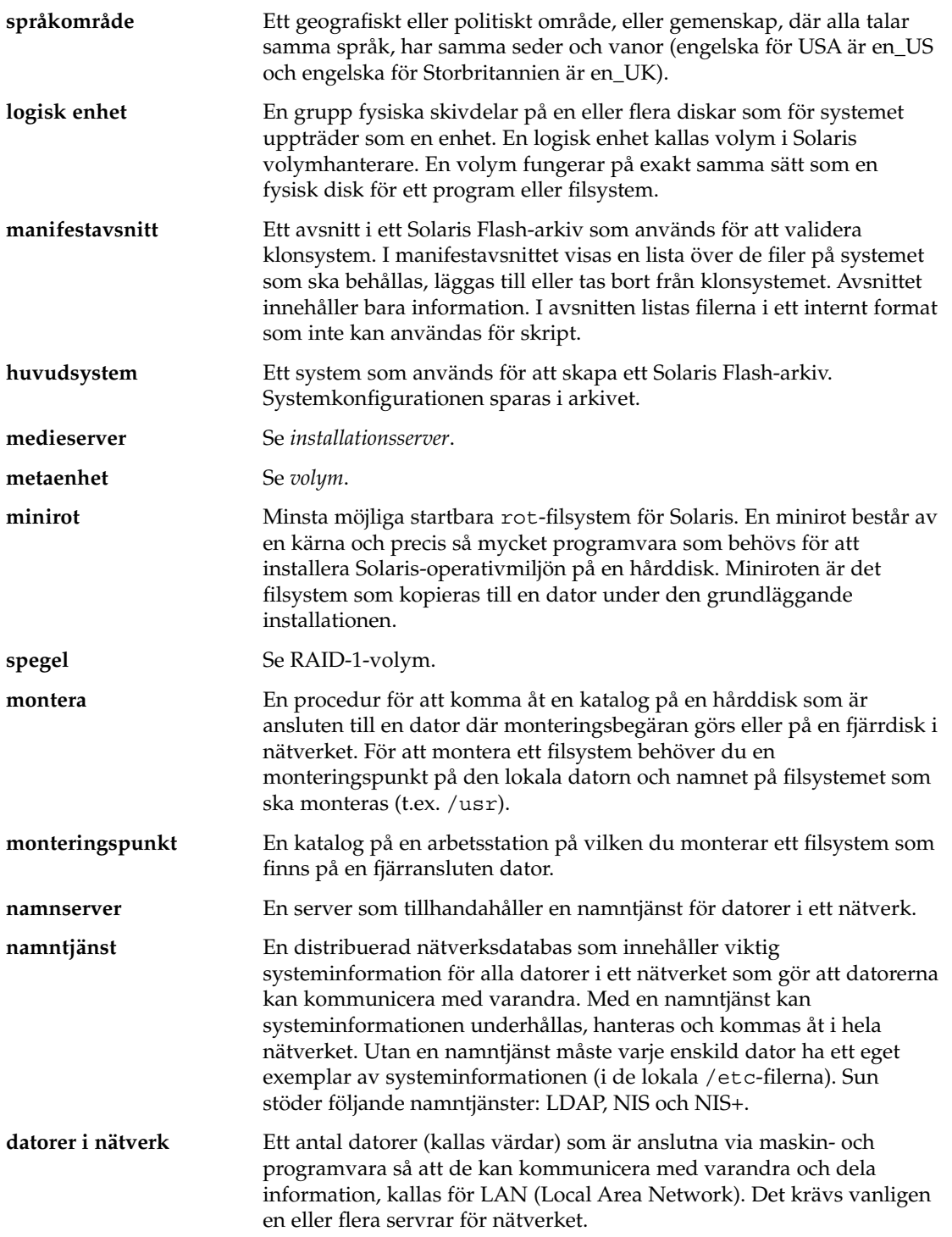

Ordlista **525**

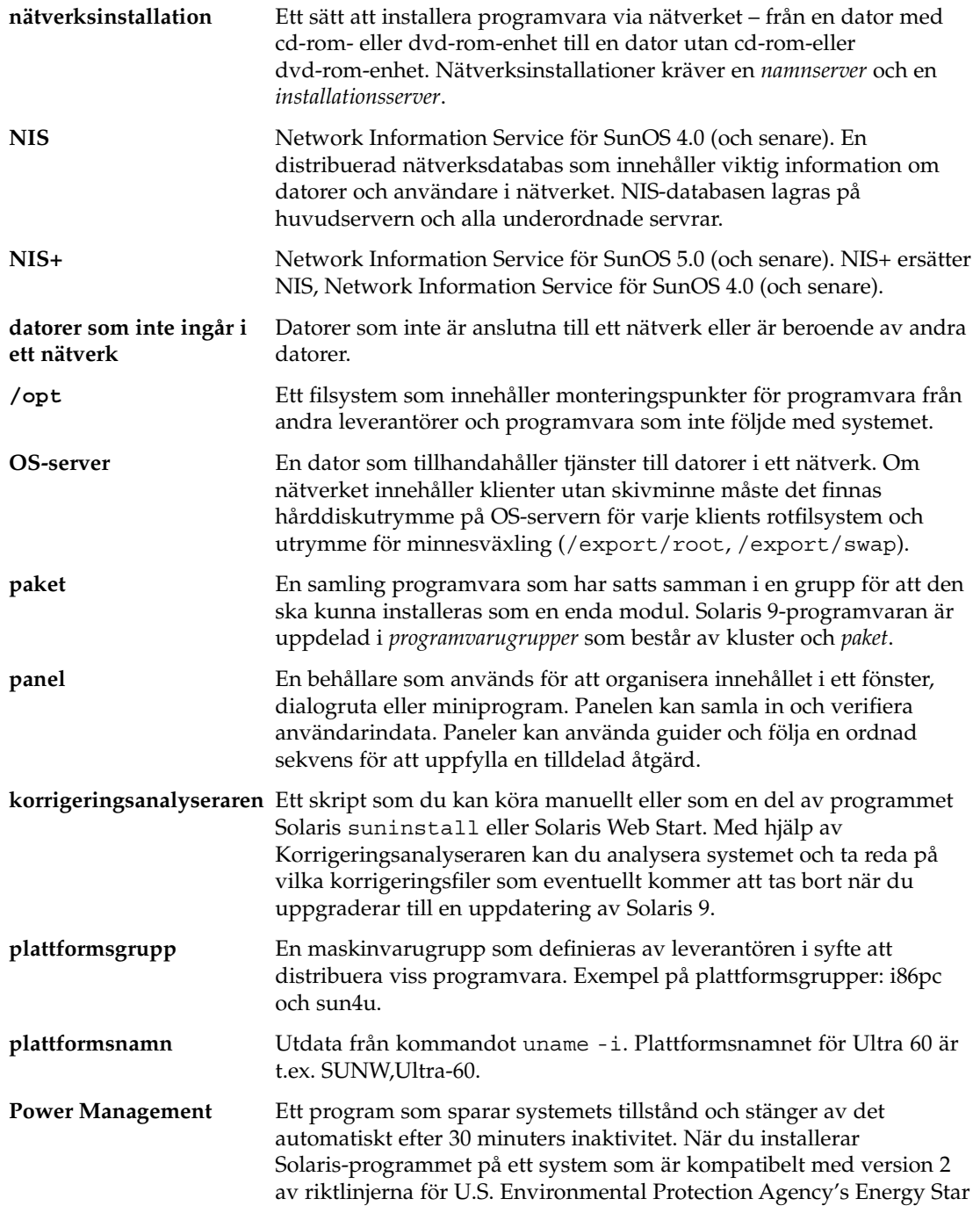

<sup>-</sup>

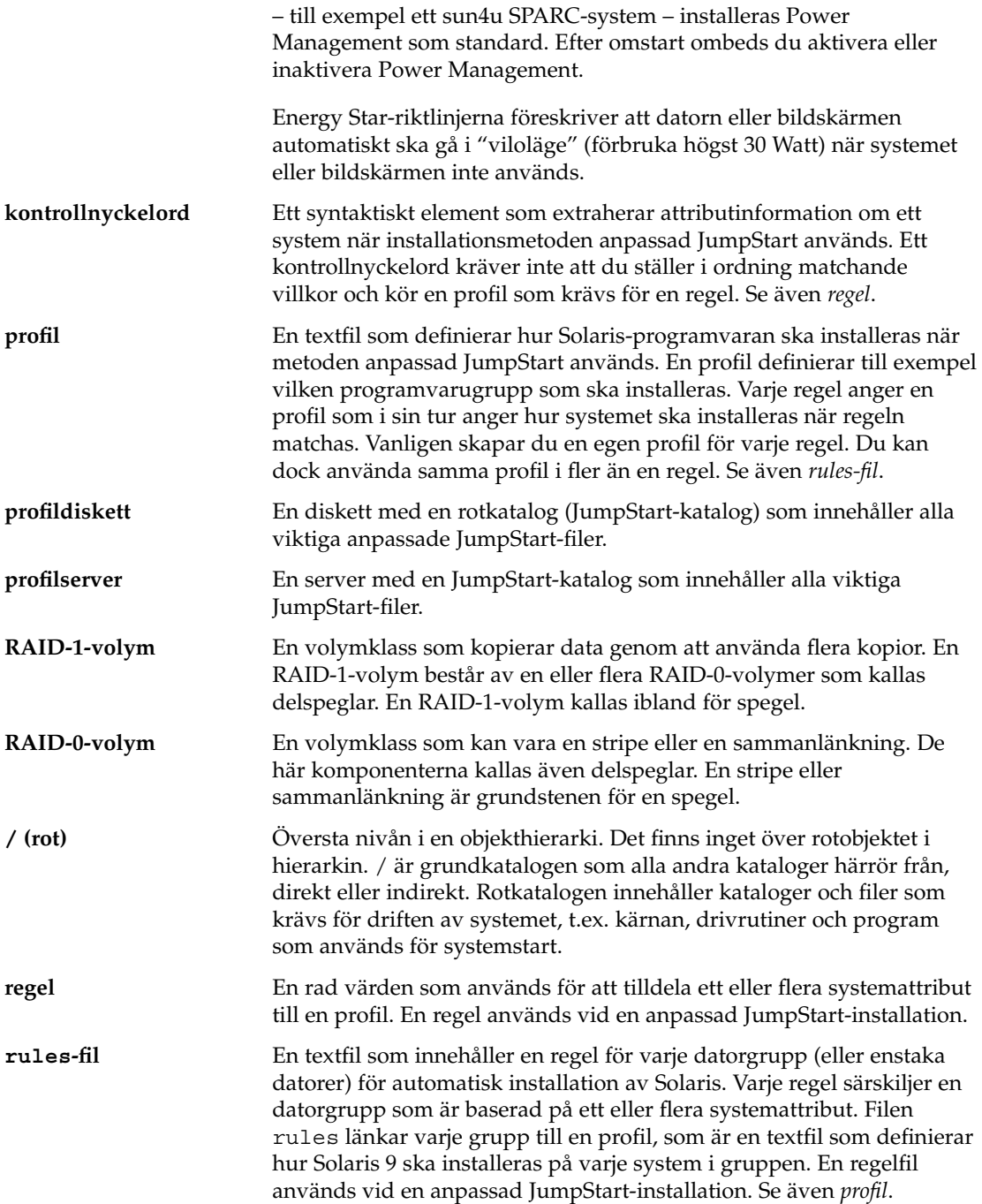

Ordlista **527**

 $\overline{\phantom{0}}$ 

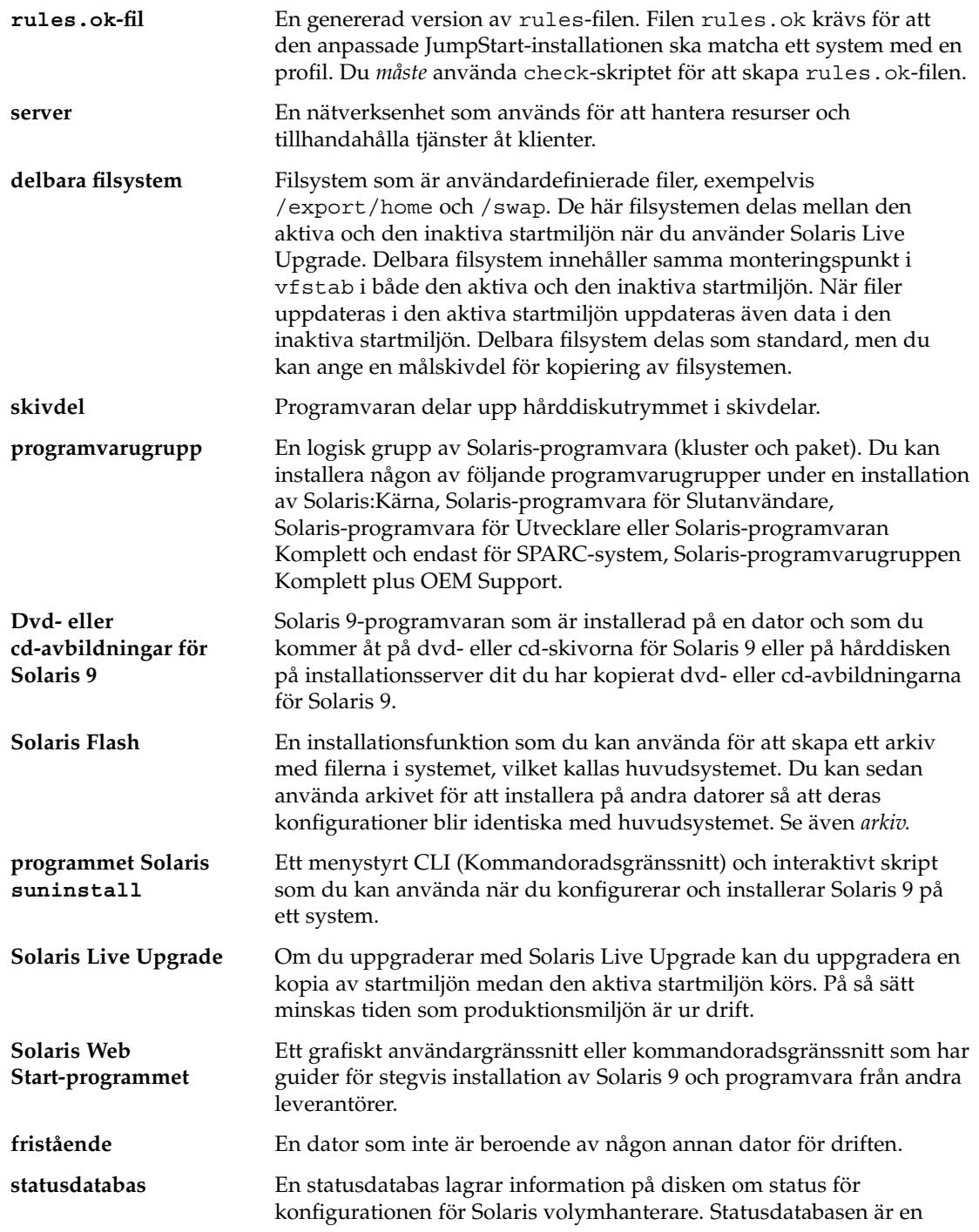

<sup>-</sup>

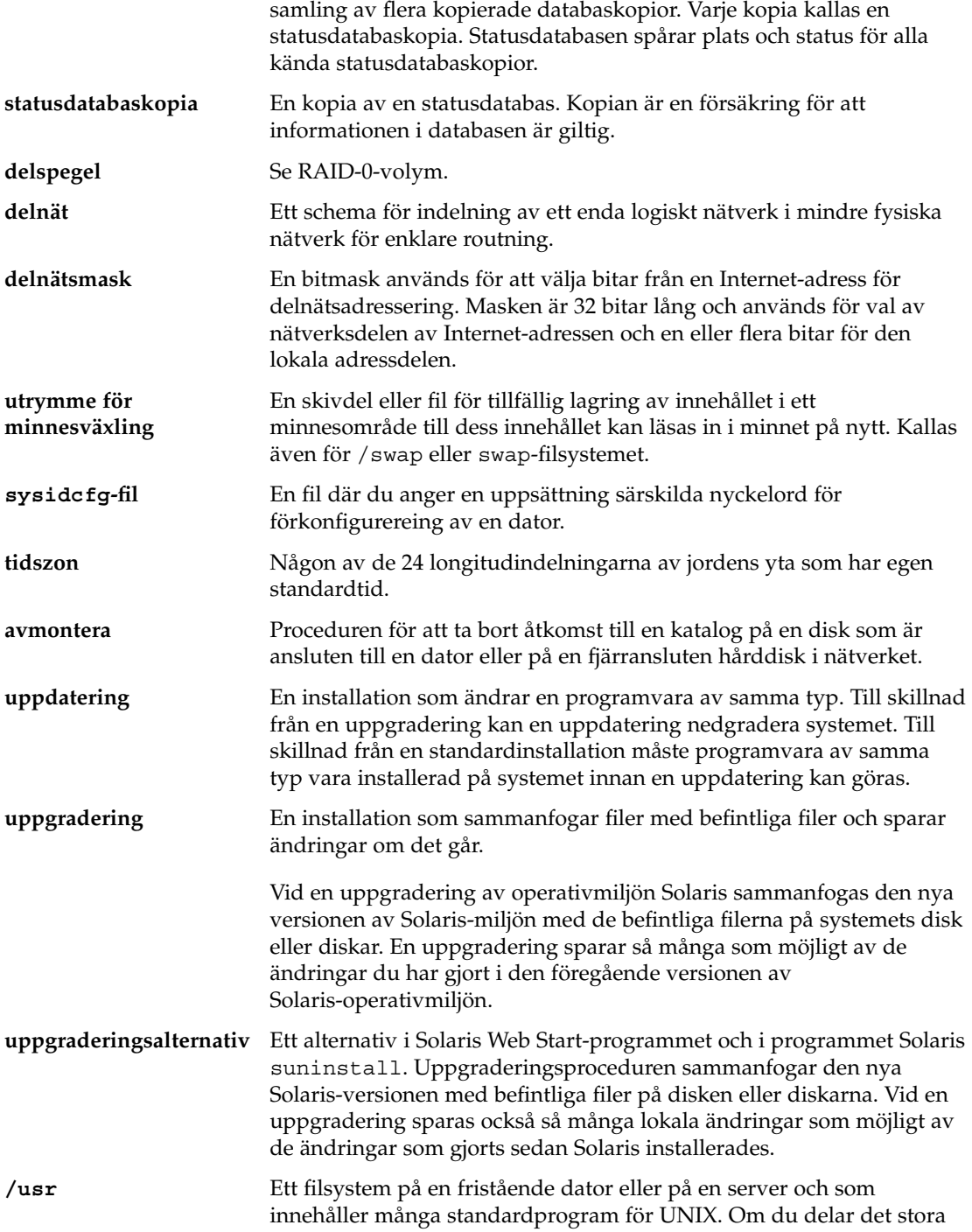

Ordlista **529**

 $\overline{\phantom{0}}$ 

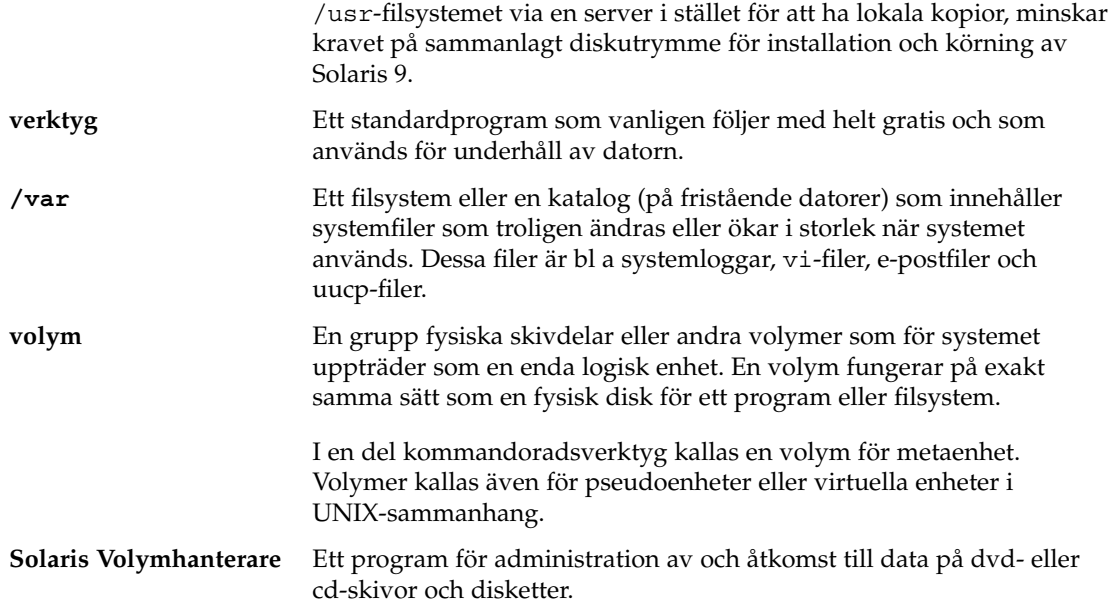

 $\overline{a}$ 

# Index

#### **Nummer och symboler**

# i profiler, [230](#page-229-0) i rules-filer, [226](#page-225-0) = (likhetstecken) i profilfält, [242](#page-241-0) ! (utropstecken) regelfält, [227](#page-226-0) && (et-tecken) regelfält, [227](#page-226-0) (/) filsystem värde som angetts av JumpStart, [316](#page-315-0)

### **A**

add\_install\_client, beskrivning, [127](#page-126-0) add\_install\_client-kommando exempel med DHCP för dvd, [95,](#page-94-0) [96](#page-95-0) startserver för dvd, [96](#page-95-0) serverinstallation med dvd, [94](#page-93-0) add to install server, beskrivning, [127](#page-126-0) aktivera en startmiljö beskrivning, [338](#page-337-0) fel, beskrivning, [340](#page-339-0) synkronisera filbeskrivningar, [353](#page-352-0) åtgärder, [408](#page-407-0) alterantivet -c, kommandot add\_install\_client, [282](#page-281-0) alternativa installationsprogram, [255](#page-254-0) alternativet -c kommandot add\_install\_client, [123,](#page-122-0) [281](#page-280-0) alternativet -d, kommandot add\_install\_client, [122](#page-121-0)

AND-regelfält, [227](#page-226-0) anpassa Solaris Flash-arkiv huvudsystem, [164](#page-163-0) med skript, [168](#page-167-0) anpassad JumpStart, Solaris Flash-arkivinstallation, förbereda installation, [265](#page-264-0) anpassad JumpStart, förbereda, [265](#page-264-0) anpassad JumpStart- installation exempel platsinstallation, [276](#page-275-0) anpassad JumpStart-installation, [263](#page-262-0) beskrivning, [213](#page-212-0) exempel, [275,](#page-274-0) [283](#page-282-0) check-skript, [281](#page-280-0) ej nätverksansluten, [210](#page-209-0) fristående system, [210](#page-209-0) installation av marknadsdatorer, [282](#page-281-0) JumpStart-katalog, [279](#page-278-0) JumpStart.katalog, [279](#page-278-0) konfigurering av teknikerdatorer, [281](#page-280-0) nätverksansluten, [212](#page-211-0) platsinstallation, [275](#page-274-0) redigering av regelfil, [280,](#page-279-0) [281](#page-280-0) skapa eng\_profile, [279](#page-278-0) skapa marketing\_profile, [280](#page-279-0) Solaris Flash profil, [233](#page-232-0) Solaris Flash-profil, [233,](#page-232-0) [234](#page-233-0) starta och installera, [283](#page-282-0) förbereda, [213,](#page-212-0) [240](#page-239-0) jämförelse med andra installationsmetoder, [36](#page-35-0) när du uppgraderar, [73](#page-72-0)

anpassad JumpStart-installation (forts.) profilnyckelord, [290](#page-289-0) starta och installera, [263](#page-262-0) tip line-anslutning och, [267,](#page-266-0) [270](#page-269-0) valfria funktioner, [241](#page-240-0) platsspecifika installationsprogram, [255](#page-254-0) slutskript, [243,](#page-242-0) [248](#page-247-0) startskript, [241,](#page-240-0) [243](#page-242-0) översikt, [241](#page-240-0) översikt, [212](#page-211-0) anpassadJumpStart-installation exempel konfigurering av marknadsdatorer, [278](#page-277-0) användardefinierat avsnitt Solaris Flash arkiv skapa, [178](#page-177-0) any kontrollnyckelord beskrivning och värden, [321](#page-320-0) regelnyckelord beskrivning och värden, [285,](#page-284-0) [320](#page-319-0) arkiv *Se även* skript administrera, [190](#page-189-0) anpassa beskrivning, [168](#page-167-0) med skript, [168](#page-167-0) avsnitt användardefinierade, beskrivning, [196](#page-195-0) arkivcookie, beskrivning, [195](#page-194-0) arkivfiler, beskrivning, [197](#page-196-0) arkividentifeiring, beskrivning, [196](#page-195-0) beskrivning, [169,](#page-168-0) [195](#page-194-0) manifest, beskrivning, [196](#page-195-0) sammanfattning, beskrivning, [196](#page-195-0) skapa, [178](#page-177-0) beskrivning, [159](#page-158-0) exempel på JumpStart-profil, [233,](#page-232-0) [234](#page-233-0) flar create kommando, [202](#page-201-0) hämta information, [192](#page-191-0) installera anpassad JumpStart, [265](#page-264-0) beskrivning, [159](#page-158-0) i en Live Upgrade-startmiljö, [403](#page-402-0) installationsmetoder, [171](#page-170-0) programmet Solaris suninstall, SPARC, [148](#page-147-0)

arkiv, installera (forts.) programmet Solaris suninstall, x86, [154](#page-153-0) Solaris Web Start, SPARC, [133](#page-132-0) Solaris Web Start, x86, [141](#page-140-0) så här installerar du, [189](#page-188-0) jämfört med andra installationsmetoder, [37](#page-36-0) komprimera, [171](#page-170-0) nyckelord anpassad JumpStart, [292](#page-291-0) användardefinierade, [201](#page-200-0) beskrivning, [197](#page-196-0) identifikationsavsnitt, [198](#page-197-0) section\_begin och section\_end, [197](#page-196-0) planera huvudsystem, [164](#page-163-0) installera ett arkiv, [171](#page-170-0) skapa ett arkiv, [167](#page-166-0) skapa ett differentiellt arkiv, [167](#page-166-0) skapa ett arkiv differentiell, [185](#page-184-0) exempel, [181,](#page-180-0) [187](#page-186-0) initial installation, [180](#page-179-0) krav för plattformar, [165](#page-164-0) uppdatera en klon beskrivning, [161](#page-160-0) uppdragsöversikt, [173](#page-172-0) auto\_install\_sample, katalog set\_root\_pw, slutskript, [247,](#page-246-0) [248](#page-247-0) autoinstall\_exempelkatalog, kopiera filer till JumpStart-katalog, [225](#page-224-0) avbilda felaktiga block på IDE-enheter, [486](#page-485-0) avbryta ett Solaris Live Upgrade-jobb, [424](#page-423-0) avsluta regelfält, beskrivning, [228](#page-227-0)

### **B**

-b-alternativet i kommandot setup\_install\_server, [278](#page-277-0) backup\_media, nyckelord, [74](#page-73-0) bakgrundsprogram, [485](#page-484-0) bakgrundsprogrammet tftpd, [485](#page-484-0) bakåtvänt snedstreck i rules-filer, [227](#page-226-0) befintligt partitionsvärde, [315](#page-314-0) behörighet, JumpStart-katalog, [221](#page-220-0) behörigheter JumpStart-katalog, [217](#page-216-0)

behörigheter (forts.) slutskript, [243](#page-242-0) startskript, [242](#page-241-0) bildskärmstyp, förkonfigurera, [59](#page-58-0) bildskärmsupplösning, förkonfigurera, [59](#page-58-0) bootparams-fil aktivera åtkomst till JumpStart-katalog, [220](#page-219-0) uppdatera, [484](#page-483-0) Bourne-skalskript i regelfält, [227](#page-226-0) byta katalog till en avbildning av Solaris 9-programvaran på en lokal disk, [218](#page-217-0) till JumpStart-katalog, [239](#page-238-0) till JumpStart-katalogen, [261](#page-260-0) byta namn på Solaris Live Upgradestartmiljö, [428](#page-427-0)

## **C**

-c, alternativ, pfinstall kommando, [238](#page-237-0) check-skript custom\_probes-filkontroll, [261](#page-260-0) custom\_probes filvalidering, [260](#page-259-0) custom\_probes.ok-fil, skapa, [261](#page-260-0) härledda profiler och, [243](#page-242-0) kontroll av rules-fil, [239,](#page-238-0) [240](#page-239-0) regler filkontroll, [261](#page-260-0) skapa rules.ok-fil, [239](#page-238-0) testa regler, [240,](#page-239-0) [261](#page-260-0) copying, installationsfiler för JumpStart, [218](#page-217-0) CPU:er (processorer) kontrollnyckelord, [320](#page-319-0) regelnyckelord, [285,](#page-284-0) [320](#page-319-0) .cshrc fil, [246](#page-245-0) custom\_probes-fil kontrollera med check, [261](#page-260-0) krav, [258](#page-257-0) namnge, [258](#page-257-0) custom\_probes-filen testa custom\_probes, [261](#page-260-0) validera med hjälp av check, [260](#page-259-0) custom\_probes.ok-filen beskrivning, [260](#page-259-0) skapa, [260](#page-259-0) skapar, [261](#page-260-0)

## **D**

datum och tid, förkonfigurera, [58](#page-57-0) dd, kommando, [223](#page-222-0) dela JumpStart-katalog, [218,](#page-217-0) [279](#page-278-0) dela upp ett Solaris Flash-arkiv, [190](#page-189-0) delbara filsystem, definition, [326](#page-325-0) delnät installationsserver, [90,](#page-89-0) [112,](#page-111-0) [118](#page-117-0) skapa startserver med cd, [119](#page-118-0) skapa startserver med dvd, [91](#page-90-0) delspegel, beskrivning, [332](#page-331-0) dfstab-fil, [218,](#page-217-0) [279](#page-278-0) DHCP (Dynamic Host Configuration Protocol), förkonfigurera, [58](#page-57-0) differentiellt arkiv *Se även* arkiv beskrivning, [161](#page-160-0) planera, [167](#page-166-0) skapa, [185](#page-184-0) Disketten Enhetskonfigurationsassistenten för Solaris 9 *x86-version*, [223](#page-222-0) åtkomst, [33](#page-32-0) disketter formatera, [221,](#page-220-0) [224,](#page-223-0) [512](#page-511-0) JumpStart-katalog skapa för x86-datorer, [221](#page-220-0) kopiera Disketten Enhetskonfigurationsassistenten för Solaris 9 *x86-version*, [223](#page-222-0) tillgång till JumpStart-katalogen, [220](#page-219-0) diskutrymme krav för Solaris Live Upgrade, [344](#page-343-0) krav för programvarugrupper, [43](#page-42-0) planera, [41](#page-40-0) domäner kontrollnyckelord, [320](#page-319-0) regelnyckelord, [286,](#page-285-0) [320](#page-319-0) domännamn, förkonfigurera, [58](#page-57-0)

## **E**

efterdistributionsskript, skapa, [179](#page-178-0) eng\_profile-exempel, [279](#page-278-0) et-tecken (&&), regelfält, [227](#page-226-0)

Index **533**

/etc/bootparams-fil aktivera åtkomst till JumpStart-katalog, [220,](#page-219-0) [484](#page-483-0) /etc/dfs/dfstab-fil, [218,](#page-217-0) [279](#page-278-0) filen /etc/locale, [66](#page-65-0) /etc/mnttab-fil, [221](#page-220-0) explicit partitionsvärde, [315](#page-314-0)

### **F**

fabriksinställning JumpStart, jämförelse med andra installationsmetoder, [38](#page-37-0) fdformat, kommando, [221,](#page-220-0) [224](#page-223-0) fdformat-kommandot, [512](#page-511-0) fdisk, kommando, [252](#page-251-0) fdisk partition, krav, [30](#page-29-0) fdisk profilnyckelord, exempel, [231](#page-230-0) felaktiga block, [486](#page-485-0) Felmeddelandet Okänd klient, [477](#page-476-0) felsöka allmänna installationsproblem, [480](#page-479-0) starta systemet, [484](#page-483-0) starta från fel server, [484](#page-483-0) filen begin.log, [242](#page-241-0) filen finish.log, [243](#page-242-0) filen rules.ok, matchningsordning för regler, [263](#page-262-0) filen sysidcfg, syntax, [60](#page-59-0) filer och filesystem, skapa UFS, [222](#page-221-0) filer och filsystem copying installationsfiler för JumpStart, [218](#page-217-0) kopiera Disketten Enhetskonfigurationsassistenten för Solaris 9 *x86-version*, [223](#page-222-0) filer i katalogen JumpStart genom att använda slutskript, [244](#page-243-0) installationsfiler för JumpStart, [218](#page-217-0) JumpStart-installationsfiler, [222,](#page-221-0) [225](#page-224-0) montera fjärrfilsystem, [305](#page-304-0) skapa lokala filsystem, [306](#page-305-0) Solaris Live Upgrade anpassa, [362](#page-361-0) beräkna storlek, [344](#page-343-0) beskrivning, [326](#page-325-0) dela filsystem mellan startmiljöer, [352](#page-351-0)

filer och filsystem, Solaris Live Upgrade (forts.) kopiera ett delbart filsystem, åtgärder, [376](#page-375-0) riktlinjer för hur du skapar, [347](#page-346-0) riktlinjer för hur du väljer en skivdel, [348](#page-347-0) skapa RAID-1-volymer (speglar), beskrivning, [330](#page-329-0) utdata från slutskript, [243](#page-242-0) utdata från startskript, [242](#page-241-0) visa delade filsystem, [128](#page-127-0) visa monterade filsystem, [128](#page-127-0) filsystem för minnesväxling anpassa Solaris Live Upgrade (kommandorad), [373](#page-372-0) tilldela minnesväxling, [43](#page-42-0) filsystemet /export, [42](#page-41-0) fjärrfilsystem, montera, [305](#page-304-0) flar create kommando, [202](#page-201-0) Flash, *Se* arkiv flera rader i rules-filer, [227](#page-226-0) formatera disketter, [221](#page-220-0) fristående system anpassad JumpStart-installation, exempel, [210](#page-209-0) profilexempel, [231](#page-230-0) färgdjup, förkonfigurera, [59](#page-58-0) förbereda för installation anpassad JumpStart-installation, [240](#page-239-0) förbereda datorn för installation, [45,](#page-44-0) [51](#page-50-0) information som krävs för installation, [46](#page-45-0) information som krävs för uppgradering, [52](#page-51-0) förbereda installation anpassad JumpStart-installation, [213](#page-212-0) förkonfigurera systeminformation fördelar, [57](#page-56-0) metoder, [58](#page-57-0) förberedande skript, skapa, [176](#page-175-0) fördistributionsskript, skapa, [178](#page-177-0) fördistributionsskriptt, beskrivning, [196](#page-195-0) förkonfigurera systemkonfigurationsinformation använda en namntjänst, [59,](#page-58-0) [65](#page-64-0) använda sysidcfg-filen, [59](#page-58-0) fördelar, [57](#page-56-0) Power Management, [68](#page-67-0) språkversion med NIS, [65](#page-64-0) språkversion med NIS+, [67](#page-66-0)

förkonfigurera systemkonfigurationsinformation (forts.) välja en metod, [58](#page-57-0)

### **G**

getfile: RPC misslyckades: fel 5: Meddelande om RPC-timeout, [220](#page-219-0) grafikkort, förkonfigurera, [59](#page-58-0)

### **H**

huvudsystem *Se även* arkiv anpassa en installation av, [164](#page-163-0) beskrivning, [164](#page-163-0) kringutrustning, [165](#page-164-0) så här installerar du, [175](#page-174-0) hårddiskar fdisk partitionskrav, [30](#page-29-0) minnesväxlingsutrymme maximal storlek, [301](#page-300-0) profilexempel, [213,](#page-212-0) [231](#page-230-0) skivlösa klient, [300](#page-299-0) storlekskrav för Solaris Web Start, [30](#page-29-0) tilldela minnesväxling, [43](#page-42-0) montera, [305](#page-304-0) partionera ange för partitionering, [317](#page-316-0) partitionera exkludera för standardpartionering, [303](#page-302-0) partitionering exempel, [231](#page-230-0) partitioning profilnyckelord, [314](#page-313-0) rotdiskvärden, [316](#page-315-0) storlek kontrollnyckelord, [320,](#page-319-0) [321](#page-320-0) regelnyckelord, [286,](#page-285-0) [289,](#page-288-0) [320,](#page-319-0) [321](#page-320-0) rotutrymme, [300](#page-299-0) tillgängligt utrymme, [86](#page-85-0) ytanalys för IDE-enheter, [486](#page-485-0) härledda profiler, [242,](#page-241-0) [243](#page-242-0)

## **I**

IDE-gränssnitt avbilda felaktiga block, [486](#page-485-0) ytanalys, [486](#page-485-0) install\_config, kommando, [220](#page-219-0) install\_type, profilnyckelord, krav, [230](#page-229-0) installation cjämfört med uppgradering, [27](#page-26-0) jämförelse mellan metoder, [35](#page-34-0) rekommenderat diskutrymme, [41](#page-40-0) Solaris Flash arkiv, beskrivning, [159](#page-158-0) systemkrav, [29](#page-28-0) uppdragsöversikt, [25](#page-24-0) installationsserver i delnät, [87](#page-86-0) konfiguration av nätverksinstallation med cd, [122](#page-121-0) passande systemtyper, [79](#page-78-0) skapa med cd, [99,](#page-98-0) [104](#page-103-0) skapa med cd, exempel, [102,](#page-101-0) [107](#page-106-0) skapa med dvd, [85,](#page-84-0) [88](#page-87-0) skapa med dvd, exempel, [87,](#page-86-0) [88,](#page-87-0) [90,](#page-89-0) [91](#page-90-0) skapa med plattformsoberoende cd-media, exempel, [113,](#page-112-0) [118](#page-117-0) skapa med plattformsoberoende cd-skivor, [112,](#page-111-0) [118](#page-117-0) skapa med plattformsoberoende media,, [108](#page-107-0) installationstyp, profilnyckelord testa profiler, [236,](#page-235-0) [238](#page-237-0) installera klonsystem standardinstallation, [159](#page-158-0) uppdatera, [161](#page-160-0) installera server, nätverksinstallation med dvd, [94](#page-93-0) IP-adresser ange en standardväg, [48,](#page-47-0) [54](#page-53-0) förkonfigurera, [58](#page-57-0) förkonfigurera en standardväg, [58](#page-57-0) kontrollnyckelord, [320](#page-319-0) regelnyckelord, [286,](#page-285-0) [320](#page-319-0) IPv6, förkonfigurera, [58](#page-57-0) IRQ-nivå, förkonfigurera, [59](#page-58-0)

## **J**

JumpStart, katalog, lägga till filer med slutskript, [244](#page-243-0)

Index **535**

JumpStart-katalog behörighet, [221](#page-220-0) behörigheter, [217](#page-216-0) dela, [217,](#page-216-0) [279](#page-278-0) exempel på rules-fil, [226](#page-225-0) kopiera filer använda slutskript, [244](#page-243-0) installationsfiler, [218,](#page-217-0) [222,](#page-221-0) [225](#page-224-0) lägga till filer med slutskript, [244](#page-243-0) skapa diskett för x86-baserade system, [512](#page-511-0) diskett för x86-datorer, [221,](#page-220-0) [223](#page-222-0) diskettför SPARC-datorer, [221](#page-220-0) exempel, [279](#page-278-0) server, [217](#page-216-0) jämför Live Upgrade-startmiljöer, [425](#page-424-0)

## **K**

katalogen auto\_install\_sample check-skript, [239,](#page-238-0) [261](#page-260-0) kopiera filer till JumpStart-katalogen, [222](#page-221-0) katalogen autoinstallationsprov, kopiera filer till JumpStart-katalog, [218](#page-217-0) kataloger byta till en avbildning av Solaris 9-programvaran på en lokal disk, [218](#page-217-0) till JumpStart-katalog, [239](#page-238-0) gå till till JumpStart-katalogen, [261](#page-260-0) JumpStart behörighet, [221](#page-220-0) behörigheter, [217](#page-216-0) copying installation files, [218](#page-217-0) dela katalog, [218,](#page-217-0) [279](#page-278-0) exempel på rules-fil, [226](#page-225-0) ge tillgång till, [219](#page-218-0) kopiera filer, [244](#page-243-0) kopiera installationsfiler, [218,](#page-217-0) [222,](#page-221-0) [225](#page-224-0) lägga till filer, [244](#page-243-0) skapa för datorer, [221](#page-220-0) skapa katalog, [279](#page-278-0) ändra till avbildning av Solaris 9 *SPARC-version* programvara på lokal disk, [222](#page-221-0)

kataloger, ändra (forts.) till avbildning av Solaris 9 *x86-version*programvara på lokal disk, [225](#page-224-0) Kerberos förkonfigurera, [58](#page-57-0) information för konfigurering, [47](#page-46-0) klientens\_namn, beskrivning, [123](#page-122-0) klonsystem *Se även* arkiv beskrivning, [159](#page-158-0) kommandon, för Solaris Live Upgrade, [447](#page-446-0) kommandon för Live Upgrade, [447](#page-446-0) kommandot add\_install\_client exempel för startserver för cd, [124](#page-123-0) med DHCP för cd, [123,](#page-122-0) [124](#page-123-0) samma delnät för cd, [124](#page-123-0) exempel för plattformsoberoende cd-media, [124](#page-123-0) konfiguration av installationsserver med cd, [122](#page-121-0) tillgång till JumpStart-katalogen, [219](#page-218-0) kommandot banner, [128](#page-127-0) kommandot montera, [128](#page-127-0) kommandot pfinstall, [73](#page-72-0) kommandot reset, [128](#page-127-0) kommentarer i profiler, [230](#page-229-0) i rules-filer, [226](#page-225-0) konfigurationsfiler för hårddiskar, beskrivning, [235](#page-234-0) konfigurera skapa skivminneskonfigurationsfiler, [250](#page-249-0) Solaris Live Upgrade-filsystem, [362](#page-361-0) kontrollera custom\_probes-fil testa, [261](#page-260-0) custom\_probes fil using check, [261](#page-260-0) profiler, [236](#page-235-0) regelfiler med check, [261](#page-260-0) rules-filer använda check, [239](#page-238-0) exempel på anpassad JumpStart, [281](#page-280-0) med check, [240](#page-239-0) testa regler, [240](#page-239-0)

kontrollnyckelord arch, [320](#page-319-0) domainname, [320](#page-319-0) hostaddress, [320](#page-319-0) hostname, [320](#page-319-0) installed, [320](#page-319-0) karch, [321](#page-320-0) memsize, [321](#page-320-0) model, [321](#page-320-0) network, [321](#page-320-0) osname, [321](#page-320-0) rootdisk, [321](#page-320-0) skivminnen, [320](#page-319-0) totaldisk, [321](#page-320-0) kontrollnyckelordet arch, [320](#page-319-0) kontrollnyckelordet disks, beskrivning och värden, [320](#page-319-0) kontrollnyckelordet domainname, [320](#page-319-0) kontrollnyckelordet hostaddress, [320](#page-319-0) kontrollnyckelordet hostname, beskrivning och värden, [320](#page-319-0) kontrollnyckelordet installed, beskrivning och värden, [320](#page-319-0) kontrollnyckelordet karch, [321](#page-320-0) kontrollnyckelordet memsize, beskrivning och värden, [321](#page-320-0) kontrollnyckelordet model, beskrivning och värden, [321](#page-320-0) kontrollnyckelordet network, beskrivning och värden, [321](#page-320-0) kontrollnyckelordet osname, [321](#page-320-0) kontrollnyckelordet totaldisk, [321](#page-320-0) kopiera Disketten Enhetskonfigurationsassistenten för Solaris 9 *x86-version*, [223](#page-222-0) filer i katalogen JumpStart, [244](#page-243-0) installationsfiler för JumpStart, [218](#page-217-0) JumpStart-installationsfiler, [222,](#page-221-0) [225](#page-224-0) Solaris Live Upgrade-filsystem, [422](#page-421-0) korrigeringar, [51](#page-50-0) Korrigeringsanalyseraren, [507](#page-506-0) korrigeringsfiler kontroller korrigeringsnivåer, [347](#page-346-0) lägga till med chroot, [246](#page-245-0) med ett slutskript, [244](#page-243-0) med Solaris Live Upgrade, [346](#page-345-0)

krav custom\_probes-fil, [258](#page-257-0) diskutrymme, [41](#page-40-0) fdisk partition, [30](#page-29-0) för användning av Live Upgrade, [343](#page-342-0) minne, [29](#page-28-0) minnesväxlingsutrymme, [30](#page-29-0) nätverksinstallation servrar, [79](#page-78-0) profiler, [226,](#page-225-0) [230](#page-229-0) så här använder du Solaris Web Start, [29,](#page-28-0) [31](#page-30-0)

### **L**

layout\_constraint, nyckelord, [74](#page-73-0) layout för startdiskpartitionen, ny standard (x86-baserade system), [32](#page-31-0) LBA, *Se* LBA (Logical Block Addressing) LBA (Logical Block Addressing), [31](#page-30-0) le0:meddelandet Ingen bärvåg - problem med sändtagarkabel, [479](#page-478-0) likhetstecken (=) i profilfält, [242](#page-241-0) Live Upgrade, *Se* Solaris Live Upgrade loggfiler uppgraderingsinstallation, [134,](#page-133-0) [148,](#page-147-0) [149](#page-148-0) utdata från slutskript, [243](#page-242-0) utdata från startskript, [242](#page-241-0) logiskt AND-regelfält, [227](#page-226-0) lägga till datalösa klienter med cd, [121](#page-120-0) med dvd, [93](#page-92-0) filer med ett slutskript, [244](#page-243-0) installationsserverkonfiguration med dvd, [94](#page-93-0) kluster under uppgradering, [302](#page-301-0) konfiguration av installationsserver med cd, [122](#page-121-0) paket från programvarugrupper, [314,](#page-313-0) [398](#page-397-0) paket och korrigeringsfiler med hjälp av ett slutskript, [244](#page-243-0) regler i rules-fil, [227](#page-226-0) system från nätverk, [84,](#page-83-0) [98](#page-97-0) tabellposter för locale.org\_dir, [67](#page-66-0) lösenord, rot, [247,](#page-246-0) [248](#page-247-0)

Index **537**

### **M**

Makefile-filen, [65](#page-64-0) marketing\_profile-exempel, [280](#page-279-0) matcha regelordning, [228,](#page-227-0) [263,](#page-262-0) [269](#page-268-0) rotdiskvärden, [316](#page-315-0) matching, härledda profiler, [242](#page-241-0) meddelande om RPC-timeout, [220](#page-219-0) meddelandet Det går inte att starta från file/device, [479](#page-478-0) meddelandet det går inte att öppna /kernel/unix, [479](#page-478-0) meddelandet Ingen bärvåg - problem med sändtagarkabel, [479](#page-478-0) meddelandet inte ett UFS-filsystem, [479](#page-478-0) meddelandet klockan har tjänat xxx dagar, [479](#page-478-0) meddelandet problem med sändtagarkabel, [479](#page-478-0) meddelandet RPC Tidsgräns nåddes, [484](#page-483-0) meddelandet ÄNDRA STANDARDSTARTENHET, [486](#page-485-0) memory, storlek på minnesväxlingsutrymme och, [301](#page-300-0) microprocessorer, regelnyckelord, [285](#page-284-0) mikroprocessorer regelnyckelord, [320](#page-319-0) Minimal UNIX-grupp beskrivning, [42](#page-41-0) storlek, [43](#page-42-0) minne kontrollnyckelord, [321](#page-320-0) regelnyckelord, [287,](#page-286-0) [321](#page-320-0) minnesväxlingsfilsystem Solaris Live Upgrade anpassa, [365](#page-364-0) riktlinjer för hur du väljer en skivdel, [352](#page-351-0) misslyckad uppgradering omstartsproblem, [489,](#page-488-0) [490](#page-489-0) återställa med Solaris Live Upgrade, [412](#page-411-0) mnttab-fil, [221](#page-220-0) modify\_to\_install\_server, beskrivning, [127](#page-126-0) montera fjärrfilsystem, [305](#page-304-0) med en Solaris 9-installation, [243](#page-242-0) startskriptvarning, [242](#page-241-0) visa monterade filsystem, [128](#page-127-0)

### **N**

namn/namnge bestämma systemplattformsnamn, [128](#page-127-0) custom\_probes-fil, [258](#page-257-0) hostname, [286,](#page-285-0) [320](#page-319-0) programvarugrupper, [302](#page-301-0) rules-fil, [226,](#page-225-0) [227](#page-226-0) systemmodellnamn, [288,](#page-287-0) [321](#page-320-0) namn/namngivning härledda profilnamn, [242](#page-241-0) värdnamn, [123](#page-122-0) namnserver, förkonfigurera, [58](#page-57-0) namntjänst, förkonfigurera, [58](#page-57-0) nistbladm-kommandot, [67,](#page-66-0) [68](#page-67-0) nyckelord kontroll, [257](#page-256-0) Solaris Flash arkiv, [197](#page-196-0) Solaris Flash-arkiv, anpassad JumpStart, [292](#page-291-0) Solaris Live Upgrade profil, [398,](#page-397-0) [399](#page-398-0) volymer, [382](#page-381-0) sysidcfg-filen, [61](#page-60-0) nyckelordet arkiv\_placering, [292](#page-291-0) nyckelordet backup\_media, [296](#page-295-0) nyckelordet boot\_device, [298](#page-297-0) nyckelordet bootenv createbe, [299](#page-298-0) nyckelordet client\_arch, [300](#page-299-0) nyckelordet filesys, [306](#page-305-0) nyckelordet geo, [308](#page-307-0) nyckelordet install\_type, [309](#page-308-0) nyckelordet isa\_bits, [310](#page-309-0) nyckelordet klusterprofil, exempel, [231](#page-230-0) nyckelordet layout\_constraint, [310](#page-309-0) nyckelordet locale, [312](#page-311-0) nyckelordet no\_master\_check, [313](#page-312-0) nyckelordet partitioning, [314](#page-313-0) nyckelordet root\_device, [315](#page-314-0) nätmask, förkonfigurera, [58](#page-57-0) nätverksgränssnitt, förkonfigurera, [58](#page-57-0) nätverksinstallation anpassad JumpStart-installation exempel, [212](#page-211-0) använda cd, [99,](#page-98-0) [104,](#page-103-0) [119](#page-118-0) använda dvd, [84,](#page-83-0) [91](#page-90-0) använda plattformsoberoende media, [108](#page-107-0) använda PXE, [33,](#page-32-0) [513](#page-512-0) beskrivning, [79](#page-78-0) förbereda, [79](#page-78-0)

nätverksinstallation (forts.) krav, [79](#page-78-0) med DHCP, [81](#page-80-0) nätverksnummer, [288,](#page-287-0) [321](#page-320-0)

## **O**

omstartsskript, skapa, [180](#page-179-0) organisation Solaris 9-dvd *(SPARC-version)*, [453](#page-452-0) Solaris 9-dvd *(x86-version)*, [460](#page-459-0) Solaris 9 installations-cd *(SPARC-version)*, [455](#page-454-0) Solaris 9 installations-cd *(x86-version)*, [462](#page-461-0) Solaris 9-programvaru-cd *(SPARC-version)* cd-skivor, [455](#page-454-0) Solaris 9-programvaru-cd *(x86-version)* cd-skivor, [462](#page-461-0) Solaris 9-språk-cd *(SPARC-version)*, [457](#page-456-0) Solaris 9-språk-cd *(x86-version)*, [464](#page-463-0)

### **P**

-p, alternativ för check, [240](#page-239-0) alternativet -p för check-skript, [261](#page-260-0) paket administrationsfil, [241](#page-240-0) krav då anpassad JumpStart används, [499](#page-498-0) lägga till med chroot, [246](#page-245-0) med ett slutskript, [244](#page-243-0) Solaris Live Upgrade krav, [499,](#page-498-0) [500,](#page-499-0) [502](#page-501-0) lägga till, [346](#page-345-0) partionera, profilnyckelord, [317](#page-316-0) partitionera fdisk-partitioner, [303](#page-302-0) rotskivdelsplats, [480](#page-479-0) utan diskar, [303](#page-302-0) partitionering exempel, [231](#page-230-0) fdisk partitioner, [231](#page-230-0) partitioning, profilnyckelord, [314](#page-313-0) pekdon, förkonfigurera, [59](#page-58-0) pfinstall, kommando, [235](#page-234-0)

planera diskutrymme, [41](#page-40-0) för en Solaris Flash-arkivinstallation, [164](#page-163-0) för Solaris Live Upgrade, [343](#page-342-0) installeravia nätverket, [31](#page-30-0) jämförelse mellan installationsmetoder, [35](#page-34-0) standardinstallation jämfört med uppgradering, [26](#page-25-0) systemkrav för Live Upgrade, [343](#page-342-0) uppdragsöversikt, [25](#page-24-0) plannera, systemkrav, [29](#page-28-0) platsspecifika installationsprogram, [255](#page-254-0) plattformar bestämma namn, [128](#page-127-0) installationsserverkonfigurering, [123](#page-122-0) kontrollnyckelord, [321](#page-320-0) matcha systemattribut och profiler, [228,](#page-227-0) [263,](#page-262-0) [269](#page-268-0) regelnyckelord, [287,](#page-286-0) [321](#page-320-0) skivlösa klienter, [300](#page-299-0) systemmodellnamn, [288,](#page-287-0) [321](#page-320-0) Power Management, [59,](#page-58-0) [68](#page-67-0) Preboot Execution Environment (PXE), [33,](#page-32-0) [513](#page-512-0) processorer kontrollnyckelord, [320](#page-319-0) regelnyckelord, [285,](#page-284-0) [320](#page-319-0) profiler beskrivning, [229](#page-228-0) exempel, [231](#page-230-0) eng\_profile, [279](#page-278-0) marketing\_profile, [280](#page-279-0) Solaris Flash, [233,](#page-232-0) [234](#page-233-0) härledda profiler, [242,](#page-241-0) [243](#page-242-0) kommentarer i, [230](#page-229-0) krav, [226,](#page-225-0) [230](#page-229-0) matcha datorer mot, [228](#page-227-0) matcha system mot, [263,](#page-262-0) [269](#page-268-0) namnge, [230](#page-229-0) regelfält, [228](#page-227-0) skapa, [229](#page-228-0) Solaris Live Upgrade exempel, [400](#page-399-0) exempel för differentiella arkiv, [400](#page-399-0) skapa, [397](#page-396-0) testa, [400](#page-399-0) testa, [236,](#page-235-0) [238](#page-237-0) profilnyckelord, [290,](#page-289-0) [317](#page-316-0) arkiv\_placering, [292](#page-291-0)

Index **539**

profilnyckelord (forts.) backup\_media, [296](#page-295-0) boot\_device, [298](#page-297-0) bootenv createbe, [299](#page-298-0) client\_arch, [300](#page-299-0) client\_root, [300](#page-299-0) client\_swap, [300](#page-299-0) cluster beskrivning och värden, [301,](#page-300-0) [302](#page-301-0) dontuse beskrivning och värden, [303](#page-302-0) usedisk and, [317](#page-316-0) fdisk beskrivning och värden, [303](#page-302-0) fdisk exempel, [231](#page-230-0) filesys beskrivning och värden, [305](#page-304-0) exempel, [231](#page-230-0) fjärrfilsystem, [305](#page-304-0) lokala filsystem, [306](#page-305-0) forced\_deployment beskrivning och värden, [308,](#page-307-0) [399](#page-398-0) geo beskrivning och värden, [308](#page-307-0) install\_type beskrivning och värden, [309](#page-308-0) exempel, [231](#page-230-0) krav, [230,](#page-229-0) [231](#page-230-0) isa\_bits beskrivning och värden, [310](#page-309-0) kluster beskrivning och värden, [398](#page-397-0) exempel, [231](#page-230-0) layout\_constraint beskrivning och värden, [310](#page-309-0) local\_customization beskrivning och värden, [312,](#page-311-0) [398,](#page-397-0) [399](#page-398-0) locale beskrivning och värden, [312](#page-311-0) no\_master\_check beskrivning och värden, [313](#page-312-0) num\_clients, [313](#page-312-0) package beskrivning och värden, [314](#page-313-0) partitionera ange diskar, [317](#page-316-0) utan diskar, [303](#page-302-0)

profilnyckelord (forts.) partitionering exempel, [231](#page-230-0) partitioning beskrivning och värden, [314](#page-313-0) root device, [315](#page-314-0) skiftlägeskänslighet, [290](#page-289-0) system\_type exempel, [231](#page-230-0) usedisk beskrivning och värden, [317](#page-316-0) profilnyckelord system\_type, beskrivning och värden, [317](#page-316-0) profilnyckelordet system\_type beskrivning och värden, [317](#page-316-0) profilnyckelordet client\_root, [300](#page-299-0) profilnyckelordet cluster beskrivning och värden, [301,](#page-300-0) [302](#page-301-0) profilnyckelordet dontuse, [303,](#page-302-0) [317](#page-316-0) profilnyckelordet fdisk, beskrivning och värden, [303](#page-302-0) profilnyckelordet filesys exempel, [231](#page-230-0) profilnyckelordet ilesys, beskrivning och värden, [305](#page-304-0) profilnyckelordet install\_type exempel, [231](#page-230-0) krav, [231](#page-230-0) profilnyckelordet kluster, beskrivning och värden, [398](#page-397-0) profilnyckelordet num\_clients, [313](#page-312-0) profilnyckelordet packag, beskrivning och värden, [314](#page-313-0) profilnyckelordet system\_type, exempel, [231](#page-230-0) profilnyckelordet usedisk, beskrivning och värden, [317](#page-316-0) programmet Solaris suninstall jämföresel med andra installationsmetoder, [36](#page-35-0) sätt att köra, [145](#page-144-0) programvarugrupper ange paket, [314](#page-313-0) beskrivningar, [43](#page-42-0) för profiler, [301,](#page-300-0) [302](#page-301-0) profilexempel, [231](#page-230-0) storlekar, [43](#page-42-0) uppgradera, [28,](#page-27-0) [73,](#page-72-0) [302](#page-301-0)
prtvtoc, kommando SPARC:skapa skivminneskonfigurationsfil, [250](#page-249-0) x86:skapa skivminneskonfigurationsfil, [252](#page-251-0) PXE (Preboot Execution Environment), [33,](#page-32-0) [513](#page-512-0)

#### **R**

-r, alternativ för check, [240](#page-239-0) -r-alternativet för skriptet check, [261](#page-260-0) radbyte i rules-filer, [227](#page-226-0) RAID-0-volym, beskrivning, [332](#page-331-0) RAID-1-volym (spegel), Solaris Live Upgrade beskrivning, [330,](#page-329-0) [332](#page-331-0) exempel på hur du skapar, [384,](#page-383-0) [385,](#page-384-0) [386](#page-385-0) exempel på skapande och uppgradering, [438](#page-437-0) krav, [344,](#page-343-0) [349](#page-348-0) skapa, [381](#page-380-0) regelfil exempel på anpassad JumpStart, [280,](#page-279-0) [281](#page-280-0) verifiera med check härledda profiler och, [243](#page-242-0) regelfiler, kommentarer i, [226](#page-225-0) regelnyckelord, [285](#page-284-0) any beskrivning och värden, [285,](#page-284-0) [320](#page-319-0) arch, [285,](#page-284-0) [320](#page-319-0) disksize beskrivning och värden, [286,](#page-285-0) [320](#page-319-0) domainname, [286,](#page-285-0) [320](#page-319-0) hostaddress, [286,](#page-285-0) [320](#page-319-0) hostname, [285,](#page-284-0) [286,](#page-285-0) [320](#page-319-0) installed beskrivning och värden, [287,](#page-286-0) [320](#page-319-0) karch, [287,](#page-286-0) [321](#page-320-0) memsize, [321](#page-320-0) model, [288,](#page-287-0) [321](#page-320-0) network, [288,](#page-287-0) [321](#page-320-0) osname, [288,](#page-287-0) [321](#page-320-0) probe, [289](#page-288-0) totaldisk, [289,](#page-288-0) [321](#page-320-0) regelnyckelord, regelfält, [227](#page-226-0) regelnyckelordet, memsize, [287](#page-286-0) regelnyckelordet arch, [285,](#page-284-0) [320](#page-319-0) regelnyckelordet disksize beskrivning och värden, [286,](#page-285-0) [320](#page-319-0)

regelnyckelordet domainname, [286,](#page-285-0) [320](#page-319-0) regelnyckelordet hostaddress, [286,](#page-285-0) [320](#page-319-0) regelnyckelordet hostname beskrivning och värden, [286,](#page-285-0) [320](#page-319-0) exempel, [285](#page-284-0) regelnyckelordet installed beskrivning och värden, [287,](#page-286-0) [320](#page-319-0) regelnyckelordet karch, [287,](#page-286-0) [321](#page-320-0) regelnyckelordet memsize beskrivning och värden, [287,](#page-286-0) [321](#page-320-0) regelnyckelordet model beskrivning och värden, [288,](#page-287-0) [321](#page-320-0) regelnyckelordet network beskrivning och värden, [288,](#page-287-0) [321](#page-320-0) regelnyckelordet osname, [288,](#page-287-0) [321](#page-320-0) regelnyckelordet probe, beskrivning och värden, [289](#page-288-0) regelnyckelordet totaldisk, [289,](#page-288-0) [321](#page-320-0) regelvärde, regelfält, [227](#page-226-0) regler exempel, [228](#page-227-0) flerradiga regler, [227](#page-226-0) fältbeskrivningar, [227,](#page-226-0) [228](#page-227-0) härledda profiler, [242,](#page-241-0) [243](#page-242-0) matchningsordning, [228,](#page-227-0) [263,](#page-262-0) [269](#page-268-0) matchningsregler för rotdisk, [316](#page-315-0) matchningsregler för rotdiskvärden, [316](#page-315-0) syntax, [227](#page-226-0) testa giltighet, [261](#page-260-0) rootdisk, skivdelsvärde för filesys, [306](#page-305-0) rotdisk definition, [316](#page-315-0) värde som angetts av JumpStart, [316](#page-315-0) rotdiskvärden, värde som angetts av JumpStart, [316](#page-315-0) rotfilsystem (/), paketkrav för en inaktiv startmiljö, [500](#page-499-0) rotfilsystem (/), profilexempel, [213](#page-212-0) rotlösenord, ställa in med ett slutskript, [247](#page-246-0) rotomgivning, anpassa med ett slutskript, [246](#page-245-0) rotskivdelsplats, [480](#page-479-0) RPC misslyckades: fel 5: Meddelande om RPC-timeout, [220](#page-219-0) rules, testa giltighet, [240](#page-239-0) rules-fil beskrivning, [226](#page-225-0) exempel, [226](#page-225-0) flerradiga regler, [227](#page-226-0)

Index **541**

rules-fil (forts.) kontrollera med check, [240](#page-239-0) exempel på anpassad JumpStart, [281](#page-280-0) lägga till regler, [227](#page-226-0) namnge, [226,](#page-225-0) [227](#page-226-0) skapa, [226](#page-225-0) syntax, [227](#page-226-0) testa regler, [240](#page-239-0) rules.ok-fil beskrivning, [239](#page-238-0) matchningsordning för regler, [228,](#page-227-0) [269](#page-268-0) skapa, [239](#page-238-0)

### **S**

alternativet -s för kommandot add\_install\_client, [282](#page-281-0) sammanfoga ett Solaris Flash-arkiv, [191](#page-190-0) sammanlänkning, beskrivning, [332](#page-331-0) Servicepartition, bevara under installation (x86-baserade system), [32](#page-31-0) servrar konfiguration av nätverksinstallation med cd fristående installation, [121](#page-120-0) krav för nätverksinstallationer, [79](#page-78-0) nätverksinstallation med dvd fristående installation, [93](#page-92-0) rotutrymme, [300](#page-299-0) skapa JumpStart-katalog, [217](#page-216-0) set\_root\_pw, slutskript, [247,](#page-246-0) [248](#page-247-0) setup\_install\_server, beskrivning, [127](#page-126-0) share, kommando, dela JumpStart-katalog, [218](#page-217-0) share-kommando, dela JumpStart-katalog, [279](#page-278-0) shareall, kommando, [218](#page-217-0) shareall-kommando, [279](#page-278-0) showmount-kommandot, [128](#page-127-0) SI CONFIG DIR variabel, [244](#page-243-0) SI\_PROFILE miljövariabel, [242](#page-241-0) skapa filen /etc/locale, [66](#page-65-0) custom\_probes.ok-filen, [260,](#page-259-0) [261](#page-260-0) installationsserver, [88](#page-87-0) installationsserver med cd, [98,](#page-97-0) [99,](#page-98-0) [104](#page-103-0) installationsserver med dvd, [83,](#page-82-0) [85](#page-84-0) installationsserver med plattformsoberoende cd-skivor, [112,](#page-111-0) [118](#page-117-0)

skapa (forts.) JumpStart-katalog server, [217](#page-216-0) lokala filsystem, [306](#page-305-0) profiler beskrivning, [229](#page-228-0) härledd, [242](#page-241-0) rules. ok-fil, [239](#page-238-0) rules-fil, [226](#page-225-0) rules.ok-fil, [239](#page-238-0) rules.ok-filen, [260](#page-259-0) skivminneskonfigurationsfiler, [250](#page-249-0) Solaris Flash arkiv anpassa, [168](#page-167-0) krav för plattformar, [165](#page-164-0) planera, [167](#page-166-0) uppdrag, [180](#page-179-0) Solaris Flash-arkiv uppdragsöversikt, [173](#page-172-0) Solaris Live Upgrade anpassa startmiljöinnehåll, åtgärder, [386](#page-385-0) en startmiljö, beskrivning, [326](#page-325-0) en startmiljö, åtgärder, [361,](#page-360-0) [366,](#page-365-0) [369,](#page-368-0) [371,](#page-370-0) [373,](#page-372-0) [374,](#page-373-0) [376,](#page-375-0) [378,](#page-377-0) [379,](#page-378-0) [381](#page-380-0) startserver i delnät med cd, [119](#page-118-0) startserver i delnät med dvd, [91](#page-90-0) startserver i ett delnät aktiviteter, dvd, [84](#page-83-0) steg-för-steg, cd, [98](#page-97-0) sysidcfg-fil, [63](#page-62-0) UFS, [222](#page-221-0) skivdelar filesys-värden, [306](#page-305-0) kontrollnyckelord, [320](#page-319-0) profilexempel, [231](#page-230-0) regelnyckelord, [287,](#page-286-0) [320](#page-319-0) rotskivdelsplats, [480](#page-479-0) Solaris Live Upgrade anpassa filsystem, [363](#page-362-0) riktlinjer för hur du väljer, [348](#page-347-0) skivlös klienter, minnesväxlingsutrymme, [300](#page-299-0) skivlösa klienter, plattformar, [300](#page-299-0) skivminneskonfigurationsfiler beskrivning av, [250](#page-249-0) skapa SPARC-system, [250](#page-249-0)

x86-system, [252](#page-251-0)

**542** Installationsguide för Solaris 9 • september 2003

skript Bourne-skalskript i regelfält, [227](#page-226-0) slutskript, [243,](#page-242-0) [248,](#page-247-0) [255](#page-254-0) Solaris Flash arkiv anpassa, [168](#page-167-0) Solaris Flash-arkiv fördistribution, skapa, [178](#page-177-0) omstart, [180](#page-179-0) Solaris Flash arkiv riktlinjer, [169](#page-168-0) Solaris Flash-arkiv skapa, [176,](#page-175-0) [179](#page-178-0) startskript, [241,](#page-240-0) [243,](#page-242-0) [255](#page-254-0) skärmstorlek, förkonfigurera, [59](#page-58-0) slutskript anpassa rotomgivningen, [246](#page-245-0) lägga till filer, [244](#page-243-0) lägga till paket och korrigeringsfiler, [244](#page-243-0) regelfält, [228](#page-227-0) ställa in systemets rotlösenord, [247](#page-246-0) Solaris 9 programvara grupper, [301,](#page-300-0) [302](#page-301-0) Solaris 9-programvara grupper, [301](#page-300-0) ange paket, [314](#page-313-0) profilexempel, [231](#page-230-0) uppgradera, [302](#page-301-0) utgåva eller version kontrollnyckelordet installed, [320](#page-319-0) regelnyckelordet installed, [320](#page-319-0) Solaris 9 software utgåva eller version regelnyckelordet installed, [287](#page-286-0) Solaris Flash-arkiv, *Se* arkiv Solaris Live Upgrade aktivera en startmiljö, [408](#page-407-0) anpassa innehåll, [353](#page-352-0) avbryta ett jobb, [424](#page-423-0) beskrivning, [326](#page-325-0) byta namn på startmiljö, [428](#page-427-0) diskutrymmeskrav, [344](#page-343-0) exempel anpassa innehåll, [388,](#page-387-0) [389](#page-388-0) skapa speglar, [384,](#page-383-0) [385,](#page-384-0) [386](#page-385-0) uppgradera, [435](#page-434-0) uppgradera en spegel, [438](#page-437-0) installera a Solaris Flash arkiv med en profil, [406](#page-405-0) Solaris Live Upgrade, installera (forts.) ett Solaris Flash-arkiv, [403](#page-402-0) ett Solaris Flash arkiv med en profil, [407](#page-406-0) paket, [359](#page-358-0) jämför startmiljöer, [425](#page-424-0) konfigurera filsystem, [362](#page-361-0) kopiera ett delbart filsystem, [376](#page-375-0) nyckelord profil, [398,](#page-397-0) [399](#page-398-0) nyckelord för volymer, [382](#page-381-0) obligatoriska paket, [345](#page-344-0) profil, exempel, [400](#page-399-0) profil, exempel för differentiella arkiv, [400](#page-399-0) profil, testa, [400](#page-399-0) skapa anpassa innehåll, åtgärder, [386](#page-385-0) en profil, [397](#page-396-0) en startmiljö, beskrivning, [326](#page-325-0) en startmiljö, åtgärder, [361](#page-360-0) RAID-1-volym (spegel), beskrivning, [330](#page-329-0) RAID-1-volym (spegel), krav, [344](#page-343-0) RAID-1-volym (spegel), åtgärder, [381](#page-380-0) uppdragsöversikt, [359](#page-358-0) skivdelar i filsystem, [363](#page-362-0) skriva till fil, [363](#page-362-0) starta, [360](#page-359-0) stoppa, [360](#page-359-0) ta bort en startmiljö, [426](#page-425-0) uppgradera en startmiljö, [392](#page-391-0) uppdragsöversikt, [392](#page-391-0) visa konfiguration för startmiljöer, [432](#page-431-0) skärmbilder från fjärrsystem, [356](#page-355-0) visa namn på startmiljö, [427](#page-426-0) välja skivdelar för RAID-1-volymer (speglar), [349](#page-348-0) återställning av felaktig uppgradering, [412](#page-411-0) Solaris-programvara utgåva eller version kontrollnyckelordet osname, [321](#page-320-0) regelnyckelordet osname, [321](#page-320-0) Solaris-programvaran utgåva eller version regelnyckelordet osname, [288](#page-287-0) Solaris-programvarugruppen Komplett, [301](#page-300-0) beskrivning, [42](#page-41-0)

Index **543**

Solaris-programvarugruppen Komplett (forts.) storlek, [43](#page-42-0) Solaris-programvarugruppen Komplett plus OEM Support, [301](#page-300-0) beskrivning, [42](#page-41-0) storlek, [43](#page-42-0) Solaris-programvarugruppen Kärna, [301](#page-300-0) Solaris-programvarugruppen Slutanvändare, [301](#page-300-0) beskrivning, [42](#page-41-0) storlek, [43](#page-42-0) Solaris-programvarugruppen Utvecklare, [301](#page-300-0) beskrivning, [42](#page-41-0) profilexempel, [231](#page-230-0) storlek, [43](#page-42-0) Solaris volymhanterare, kommandon som används med Solaris Live Upgrade, [350](#page-349-0) Solaris Web Start grafiskt användargränssnitt (GUI), [129](#page-128-0) installationsprogram, [129](#page-128-0) jämförelse med andra installtionsmetoder, [35](#page-34-0) kommandoradsgränssnitt (CLI), [130](#page-129-0) krav LBA på x86 systems, [31](#page-30-0) minnesväxlingsstorlek, [30](#page-29-0) körningsalternativ, [129](#page-128-0) spegel, *Se* RAID-1-volym språkversionsfil, [66](#page-65-0) standard härlett profilnamn, [242](#page-241-0) installerad programvarugrupp, [302](#page-301-0) partionera ange diskar, [317](#page-316-0) partitionera, [315](#page-314-0) utan diskar, [303](#page-302-0) SI CONFIG DIR variabel, [244](#page-243-0) starta bakgrundsprogrammet rpld, [485](#page-484-0) bakgrundsprogrammet tftpd, [485](#page-484-0) check-skript, [239,](#page-238-0) [240](#page-239-0) starta:meddelandet det går inte att öppna /kernel/unix, [479](#page-478-0) starta regelfält, beskrivning, [227](#page-226-0) startar systemet, återställer terminaler och bildskärm först, [128](#page-127-0) startmiljö, Solaris Live Upgrade misslyckades, beskrivning, [340](#page-339-0)

startmiljö, Solaris Live Upgrade (forts.) visa status, [432](#page-431-0) startserver beskrivning, [80](#page-79-0) krav för nätverksinstallation, [80](#page-79-0) skapa i delnät med dvd, [91](#page-90-0) skapa i delnät med cd, [119](#page-118-0) skapa med dvd, exempel, [93](#page-92-0) skapa på ett delnät med dvd, [90](#page-89-0) startskript behörigheter, [242](#page-241-0) platsspecifika installationsprogram, [255](#page-254-0) regelfält, [227](#page-226-0) skapa härledda profiler med, [242,](#page-241-0) [243](#page-242-0) översikt, [241](#page-240-0) status, visa startmiljö, [420](#page-419-0) statusdatabas beskrivning, [331](#page-330-0) krav för Solaris Live Upgrade, [344](#page-343-0) storlek fdisk-partition, [304](#page-303-0) hårddisk kontrollnyckelord, [320,](#page-319-0) [321](#page-320-0) regelnyckelord, [286,](#page-285-0) [289,](#page-288-0) [320,](#page-319-0) [321](#page-320-0) rotutrymme, [300](#page-299-0) tillgängligt utrymme, [86](#page-85-0) lokalt filsystem, [306](#page-305-0) minne, [287,](#page-286-0) [321](#page-320-0) minnesväxlingsutrymme maximal storlek, [301](#page-300-0) minsta storlek för Solaris Web Start, [30](#page-29-0) profilexempel, [213](#page-212-0) skivlös klient, [300](#page-299-0) tip-fönstermått, [267,](#page-266-0) [270](#page-269-0) stty-kommando, [45,](#page-44-0) [51,](#page-50-0) [267,](#page-266-0) [270](#page-269-0) SUNWCall-gruppen, [301](#page-300-0) SUNWCprog-gruppen, [301](#page-300-0) SUNWCreq-gruppen, [301](#page-300-0) SUNWCuser-gruppen, [301](#page-300-0) SUNWCXall-gruppen, [301](#page-300-0) superanvändarens lösenord, förkonfigurera, [58](#page-57-0) sysidcfg-fil, så här skapar du, [63](#page-62-0) sysidcfg-filen nyckelord, [61](#page-60-0) riktlinjer och krav, [59](#page-58-0) systeminformation, visar, [128](#page-127-0)

**544** Installationsguide för Solaris 9 • september 2003

säkerhet rotlösenord, [247,](#page-246-0) [248](#page-247-0) säkerhetsprincip, förkonfigurera, [58](#page-57-0) sökvägar check-skript, [239,](#page-238-0) [261](#page-260-0)

### **T**

ta bort en Live Upgrade-startmiljö, [426](#page-425-0) kluster under uppgradering, [302](#page-301-0) paket från programvarugrupper, [314](#page-313-0) tabellen locale.org\_dir, lägga till poster, [67](#page-66-0) tangentbordsspråk och layout, förkonfigurera, [59](#page-58-0) terminaltyp, förkonfigurera, [58](#page-57-0) testa kontrollera custom\_probes-filer testa custom\_probes, [261](#page-260-0) kontrollera rules-fil använda check, [261](#page-260-0) kontrollera rules-filer använda check, [239,](#page-238-0) [240](#page-239-0) exempel på anpassad JumpStart, [281](#page-280-0) testa regler, [240](#page-239-0) profiler, [235,](#page-234-0) [236,](#page-235-0) [238](#page-237-0) Solaris Live Upgrade, profiler, [400,](#page-399-0) [401](#page-400-0) validera custom\_probes-filer använda check, [260](#page-259-0) verifiera regelfiler härledda profiler och, [243](#page-242-0) tid och datum, förkonfigurera, [58](#page-57-0) tidsgräns nåddes RPC-fel, [484](#page-483-0) tidszon, förkonfigurera, [58](#page-57-0) tip line-anslutning och anpassad JumpStart-installation, [267,](#page-266-0) [270](#page-269-0) token ring-kort, startfel med, [484](#page-483-0)

#### **U**

UFS, [222](#page-221-0) uname-kommando, [128](#page-127-0) uppdatera ett klonsystem, beskrivning, [161](#page-160-0) uppgradera jämfört med initial installation, [73](#page-72-0) jämfört med standardinstallation, [27](#page-26-0)

uppgradera (forts.) loggfil, [134,](#page-133-0) [148,](#page-147-0) [149](#page-148-0) med omtilldelning av diskutrymmet, [74](#page-73-0) med Solaris Live Upgrade åtgärder, [392](#page-391-0) metoder, [27,](#page-26-0) [73](#page-72-0) profilnyckelord, [309,](#page-308-0) [314](#page-313-0) rensa, [142,](#page-141-0) [156](#page-155-0) Solaris Live Upgrade beskrivning, [336](#page-335-0) riktlinjer för, [393](#page-392-0) åtgärder, [394,](#page-393-0) [395,](#page-394-0) [402,](#page-401-0) [403,](#page-402-0) [405,](#page-404-0) [406,](#page-405-0) [407](#page-406-0) systemkrav, [29](#page-28-0) till en Solaris-uppdatering, [507](#page-506-0) uppdragsöversikt, [25](#page-24-0) uppgradera installation, profilnyckelord, [302](#page-301-0) uppgradera\_loggfil, [134](#page-133-0) uppgradering jämförelse mellan metoder, [35](#page-34-0) med anpassad JumpStart, [73](#page-72-0) misslyckad uppgradering, [489](#page-488-0) rekommenderat diskutrymme, [41](#page-40-0) Solaris Live Upgrade återställning av misslyckad uppgradering, [412](#page-411-0) uppgraderingsinstallation, anpassad JumpStart-installation, [263](#page-262-0) uppgraderingsloggfil, [148,](#page-147-0) [149](#page-148-0) kommandot /usr/sbin/rpld, [485](#page-484-0) utdatafiler slutskriptslogg, [243](#page-242-0) startskriptlogg, [242](#page-241-0) utfiler uppgraderingslogg, [134,](#page-133-0) [148,](#page-147-0) [149](#page-148-0) utgivning av Solaris 9-programvara, kontrollnyckelordet installed, [320](#page-319-0) utgåva av Solaris 9-programvaran osname regelnyckelord, [288](#page-287-0) regelnyckelordet installed, [287](#page-286-0) utropstecken (!), regelfält, [227](#page-226-0)

# **V**

filen /var/sadm/system/logs/begin.log, [242](#page-241-0) filen /var/sadm/system/logs/finish.log, [243](#page-242-0)

Index **545**

/var/sadm/install\_data/uppgraderingsloggfil, [148,](#page-147-0) [149,](#page-148-0) [155](#page-154-0) kommandot /var/yp/make, [67](#page-66-0) /var/yp/Makefile, [65](#page-64-0) variabler SI CONFIG DIR, [244](#page-243-0) SI\_PROFILE, [242](#page-241-0) SYS MEMSIZE, [237](#page-236-0) VARNING: meddelandet klockan har tjänat xxx dagar, [479](#page-478-0) VARNING: ÄNDRA STANDARDSTARTENHET, [486](#page-485-0) verifiera regelfiler härledda profiler och, [243](#page-242-0) version av Solaris 9-programvara osname kontrollnyckelord, [321](#page-320-0) osname regelnyckelord, [321](#page-320-0) regelnyckelordet installed, [320](#page-319-0) version av Solaris 9-programvaran, regelnyckelordet installed, [287](#page-286-0) version av Solaris-programvara kontrollnyckelordet installed, [320](#page-319-0) osname kontrollnyckelord, [321](#page-320-0) osname regelnyckelord, [321](#page-320-0) regelnyckelordet installed, [320](#page-319-0) version av Solaris-programvaran, osname regelnyckelord, [288](#page-287-0) viktiga filsystem, definition, [326](#page-325-0) visa delade filsystem, [128](#page-127-0) monterade filsystem, [128](#page-127-0) namn på Live Upgrade-startmiljö, [427](#page-426-0) tip line-anslutning och anpassad JumpStart-installation, [267,](#page-266-0) [270](#page-269-0) visar plattformsnamn, [128](#page-127-0) systeminformation, [128](#page-127-0) volcheck, kommando, [224](#page-223-0) volcheck, kommando, [221,](#page-220-0) [223](#page-222-0) volym RAID-0, beskrivning, [332](#page-331-0) RAID-1, beskrivning, [332](#page-331-0) volymhanterare *Se även* Solaris volymhanterare Volymhanteraren kopiera, [221,](#page-220-0) [224](#page-223-0)

Volymhanteraren, kopiera (forts.) Disketten Enhetskonfigurationsassistenten för Solaris 9 *x86-version*, [223](#page-222-0) Solaris 9 avbildning av Enhetskonfigurationsassistenten, [224](#page-223-0) värdnamn, förkonfigurera, [58](#page-57-0) växlingsfilsystem bestämma storlek, [301](#page-300-0) minnesstorlek och, [301](#page-300-0) minnesväxlingsutrymme för skivlös klient, [300](#page-299-0) profilexempel, [213](#page-212-0)

#### **W**

webbproxy, förkonfigurera, [58](#page-57-0)

### **Y**

ytanalys för IDE-enheter, [486](#page-485-0)

# **Å**

återställer bildskärm och terminal efter I/O-avbrott, [128](#page-127-0)

# **Ä**

ändra kataloger avbildning av Solaris 9 *SPARC-version* programvara på lokal disk, [222](#page-221-0) till avbildning av Solaris 9 *x86-version* programvara på lokal disk, [225](#page-224-0)

**546** Installationsguide för Solaris 9 • september 2003